Deutsch

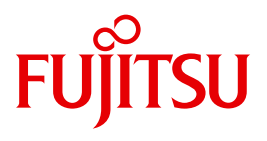

FUJITSU Software

# BS2000 OSD/BC V11.0

Diagnosehandbuch

**Benutzerhandbuch** 

## **Kritik**… **Anregungen**… **Korrekturen**…

Die Redaktion ist interessiert an Ihren Kommentaren zu diesem Handbuch. Ihre Rückmeldungen helfen uns, die Dokumentation zu optimieren und auf Ihre Wünsche und Bedürfnisse abzustimmen.

Sie können uns Ihre Kommentare per E-Mail an [manuals@ts.fujitsu.com](mailto:manuals@ts.fujitsu.com) senden.

## **Zertifizierte Dokumentation nach DIN EN ISO 9001:2008**

Um eine gleichbleibend hohe Qualität und Anwenderfreundlichkeit zu gewährleisten, wurde diese Dokumentation nach den Vorgaben eines Qualitätsmanagementsystems erstellt, welches die Forderungen der DIN EN ISO 9001:2008 erfüllt.

cognitas. Gesellschaft für Technik-Dokumentation mbH [www.cognitas.de](http://www.cognitas.de)

## **Copyright und Handelsmarken**

Copyright © 2015 Fujitsu Technology Solutions GmbH.

Alle Rechte vorbehalten. Liefermöglichkeiten und technische Änderungen vorbehalten.

Alle verwendeten Hard- und Softwarenamen sind Handelsnamen und/oder Warenzeichen der jeweiligen Hersteller.

# **Inhalt**

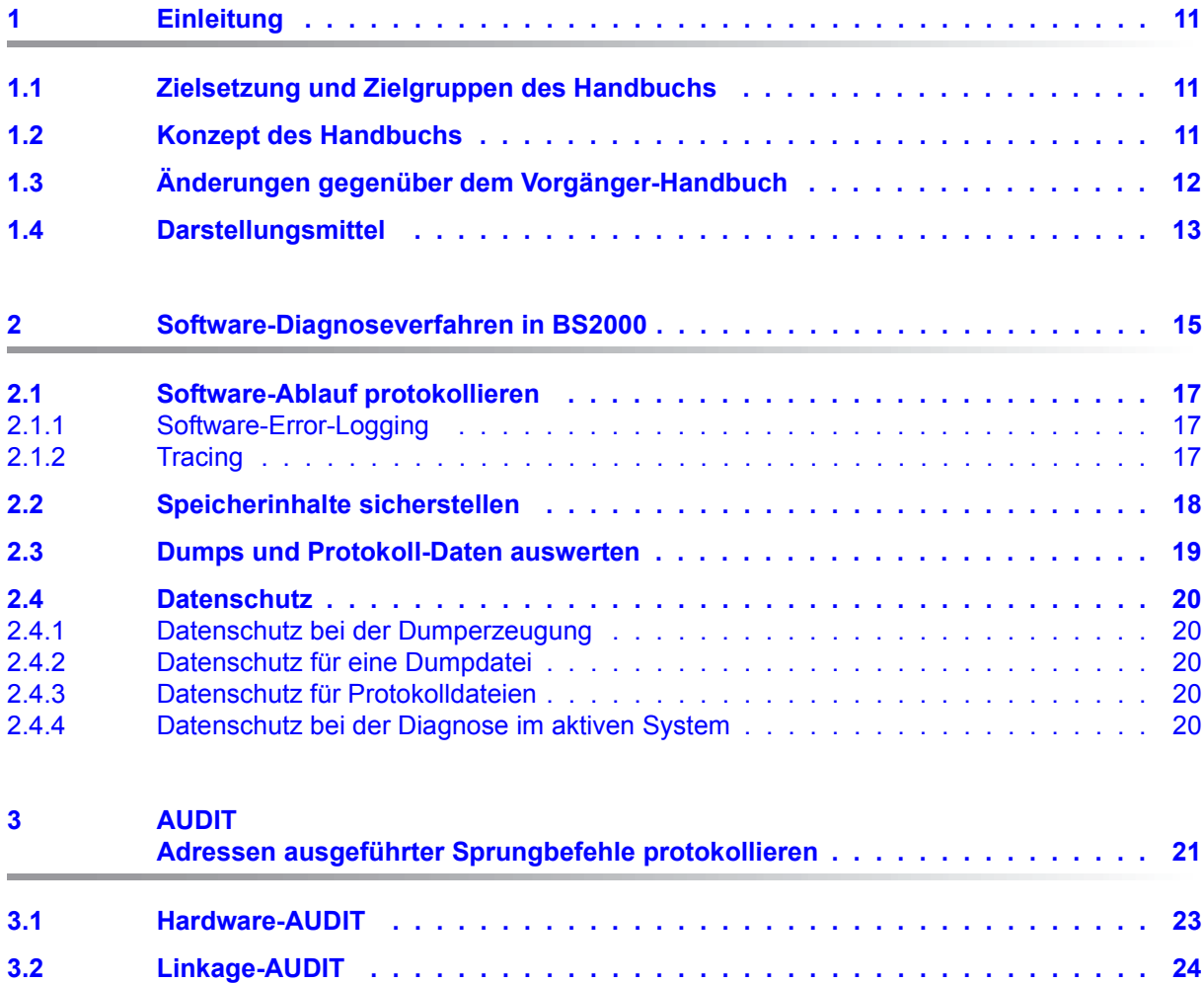

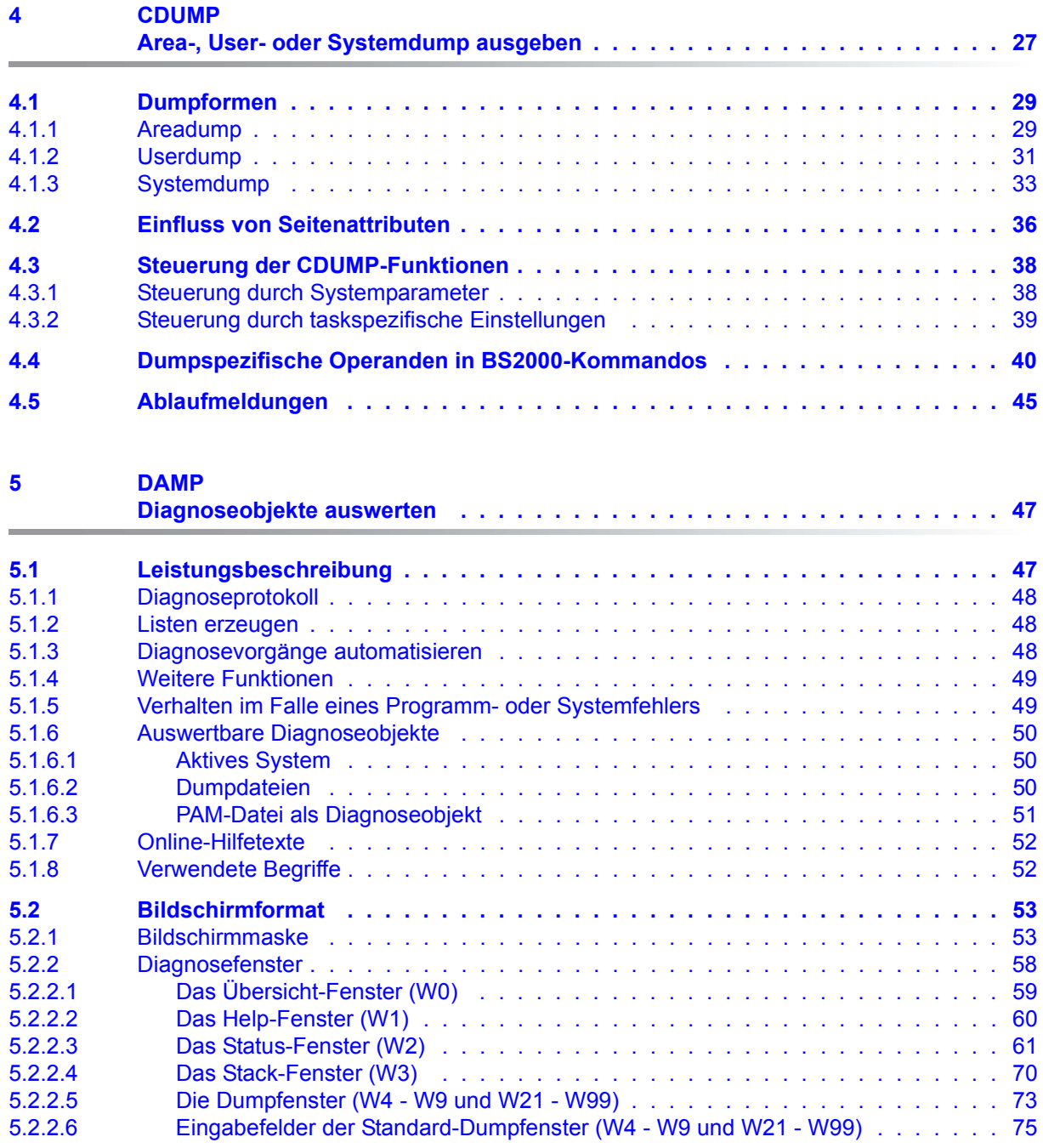

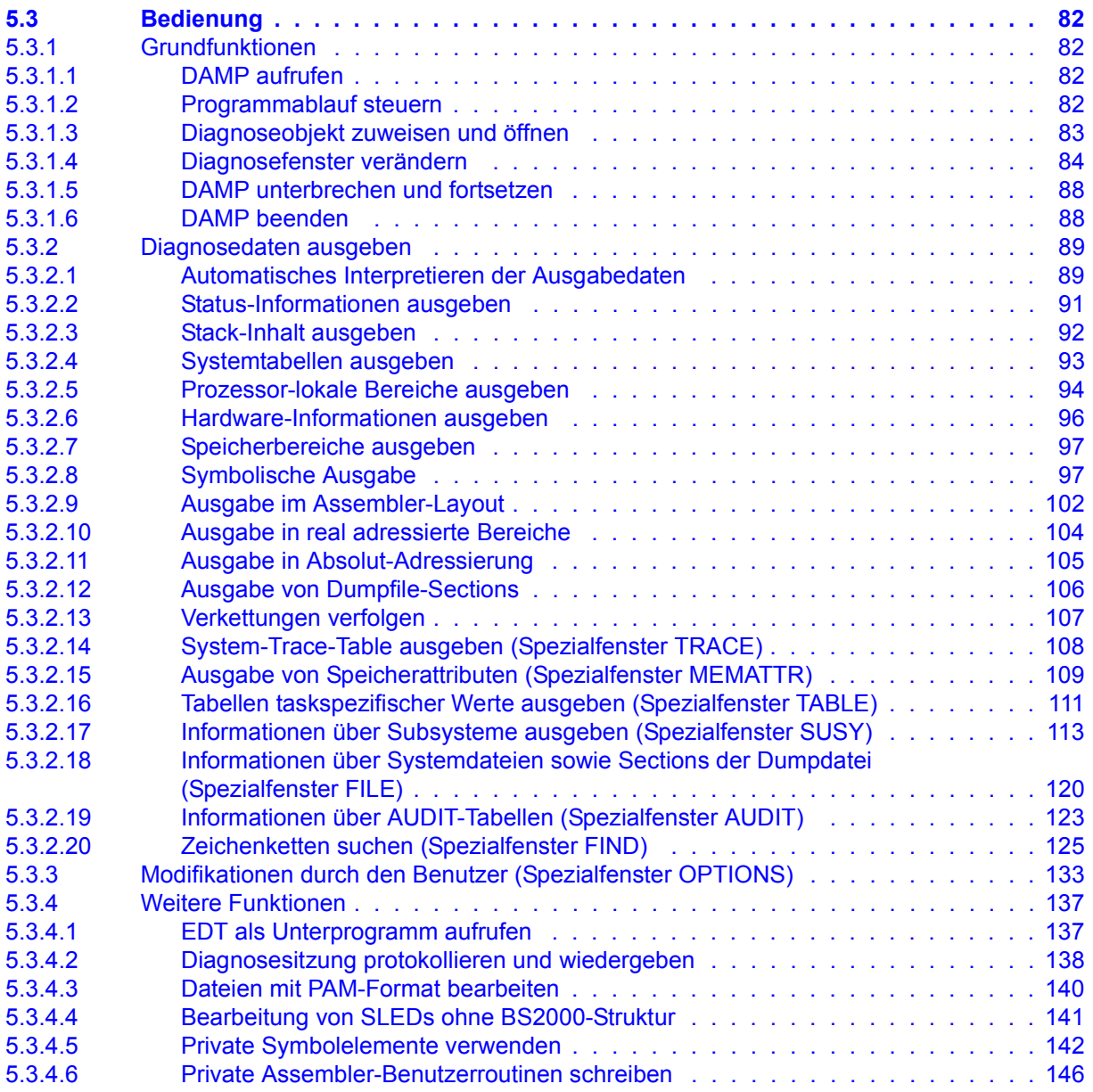

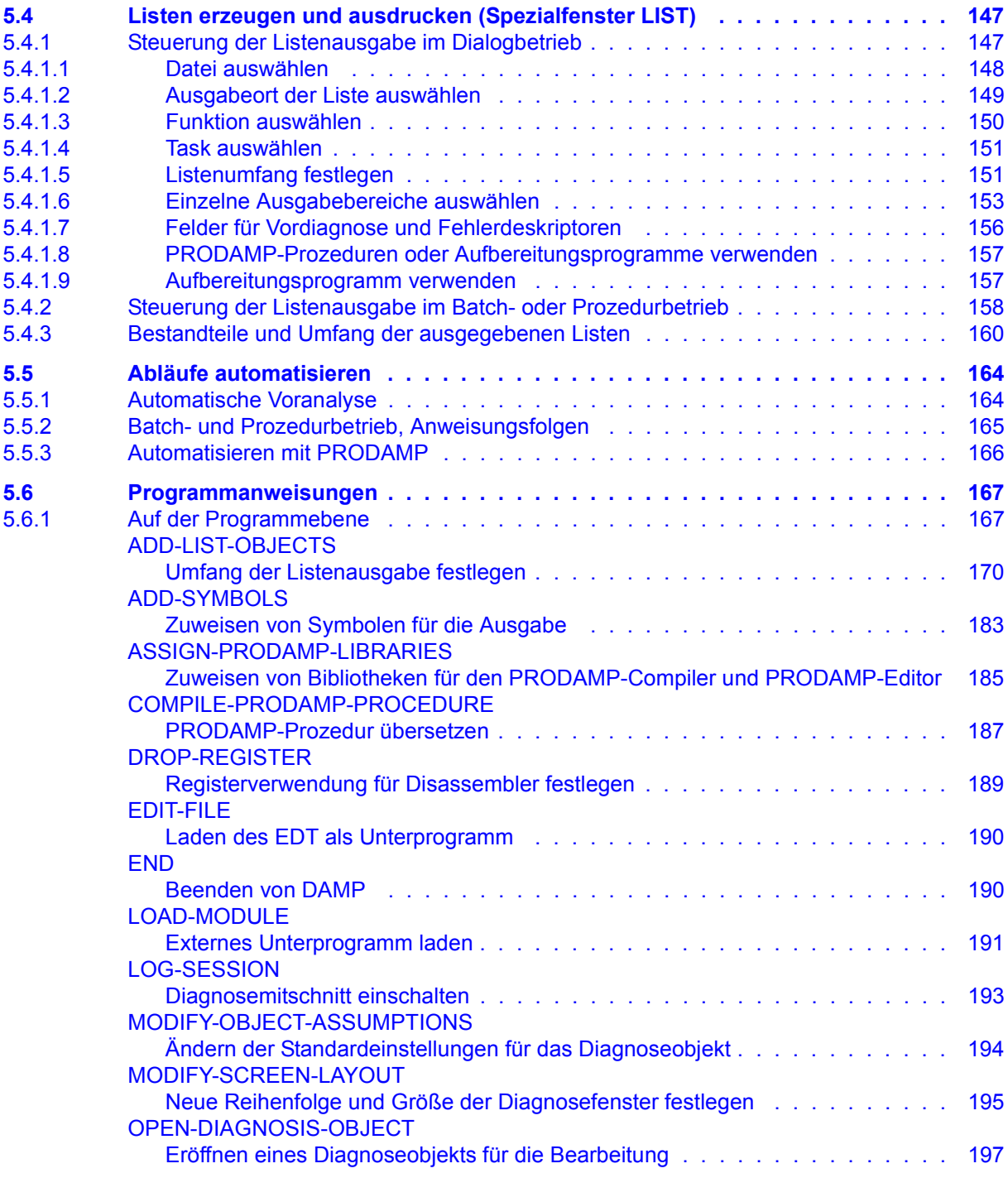

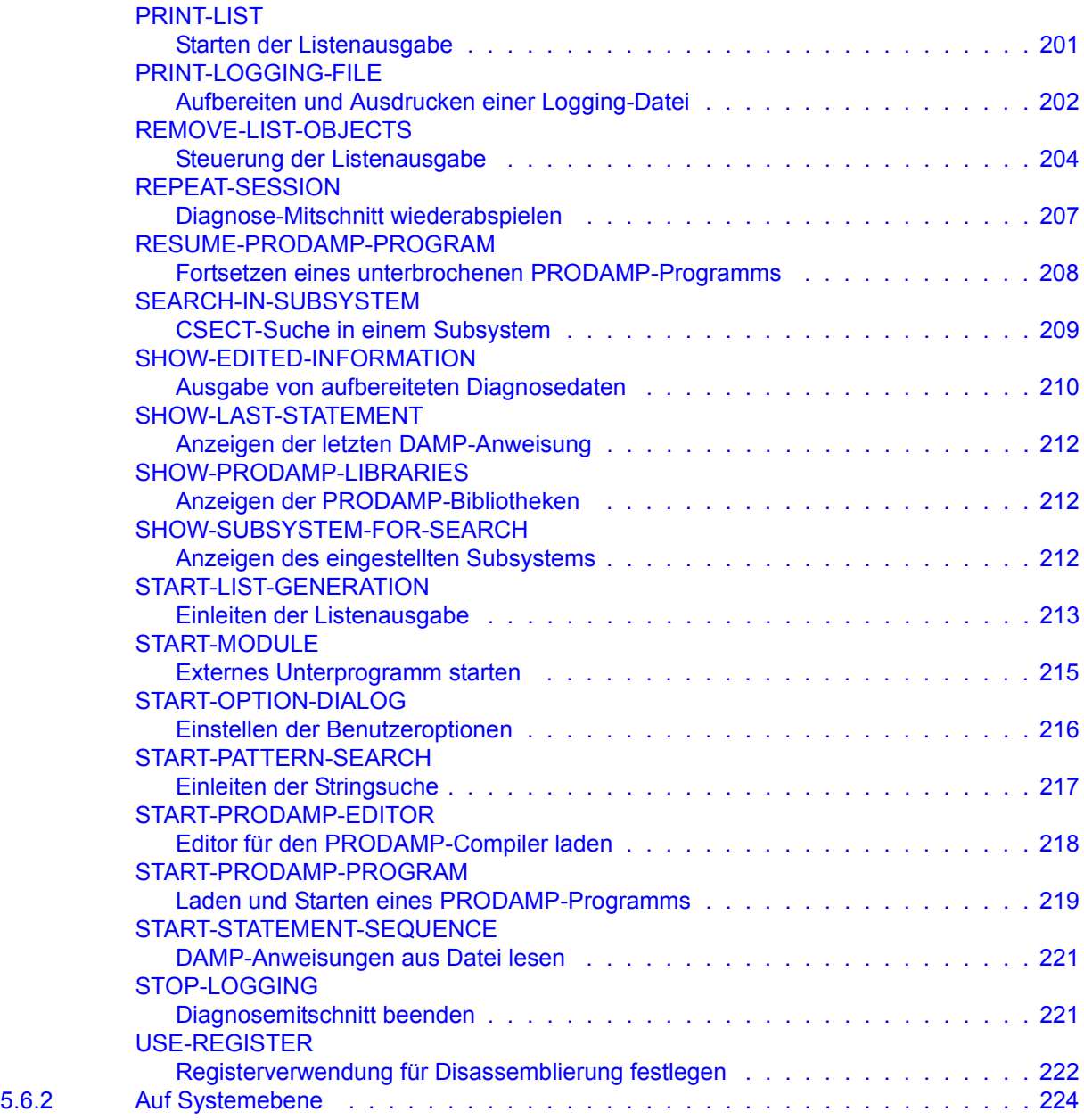

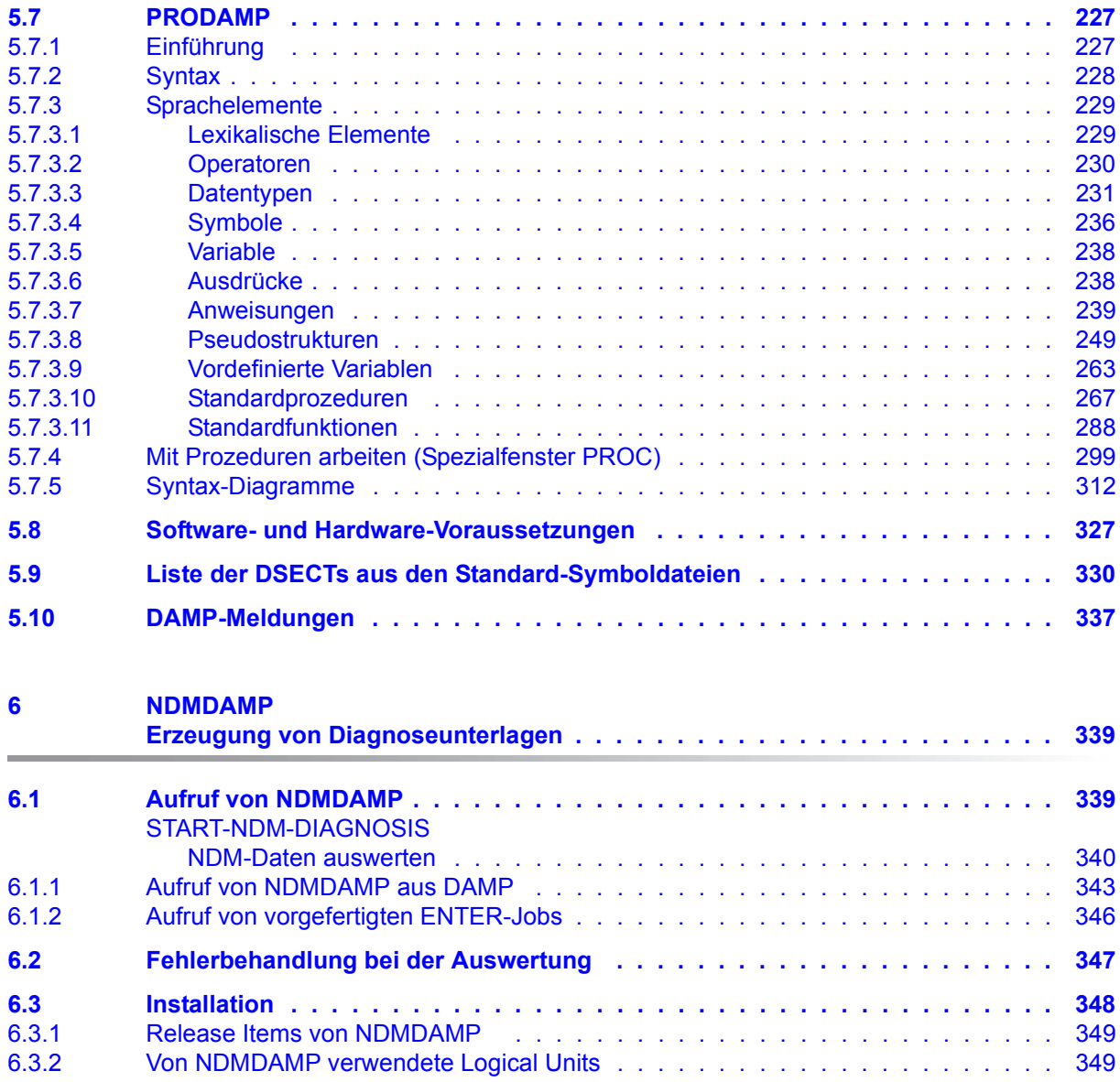

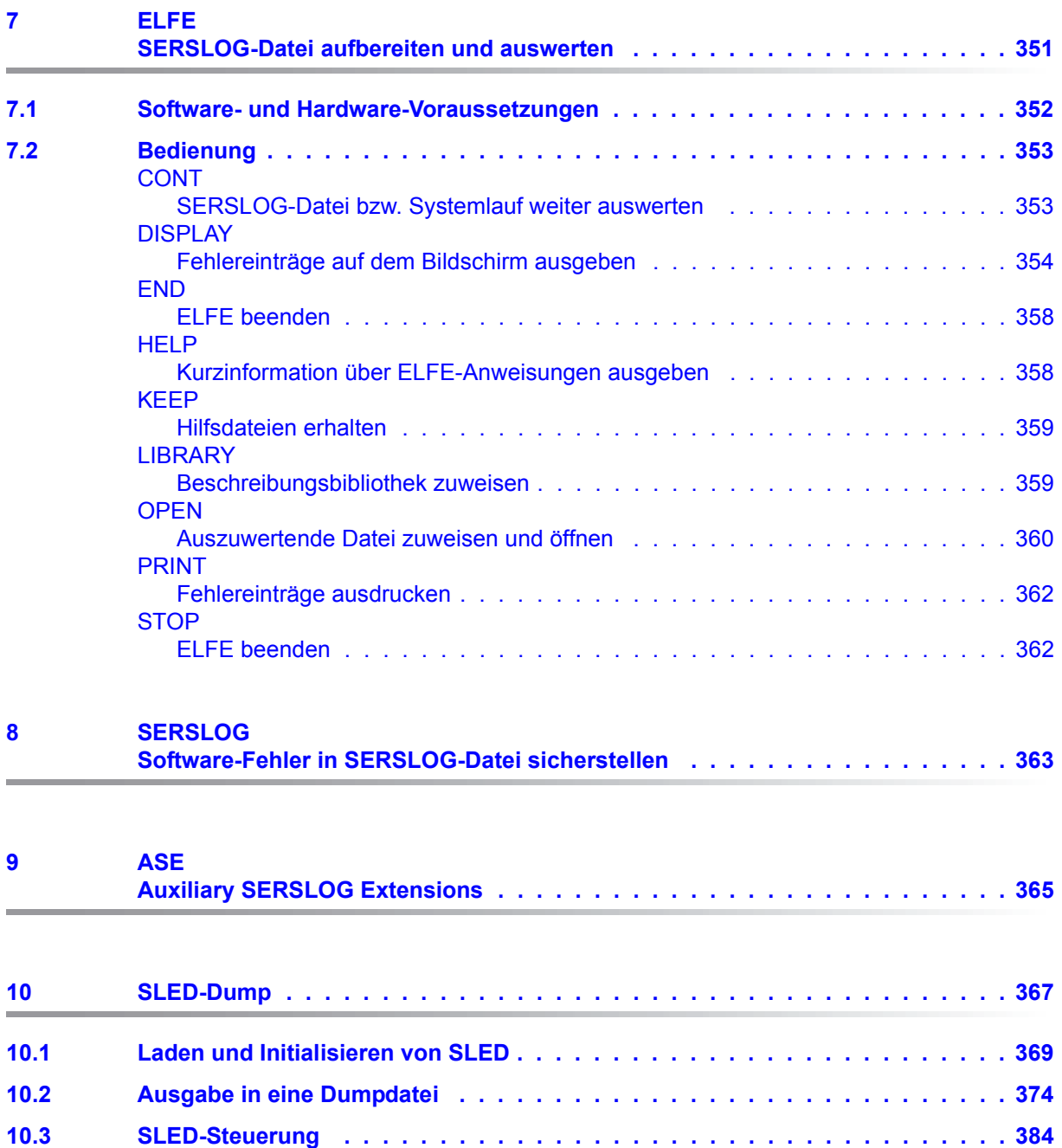

**[10.4 Extrahieren des IOHDUMP aus einem SLED . . . . . . . . . . . . . . . . . . . . 393](#page-392-0)**

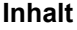

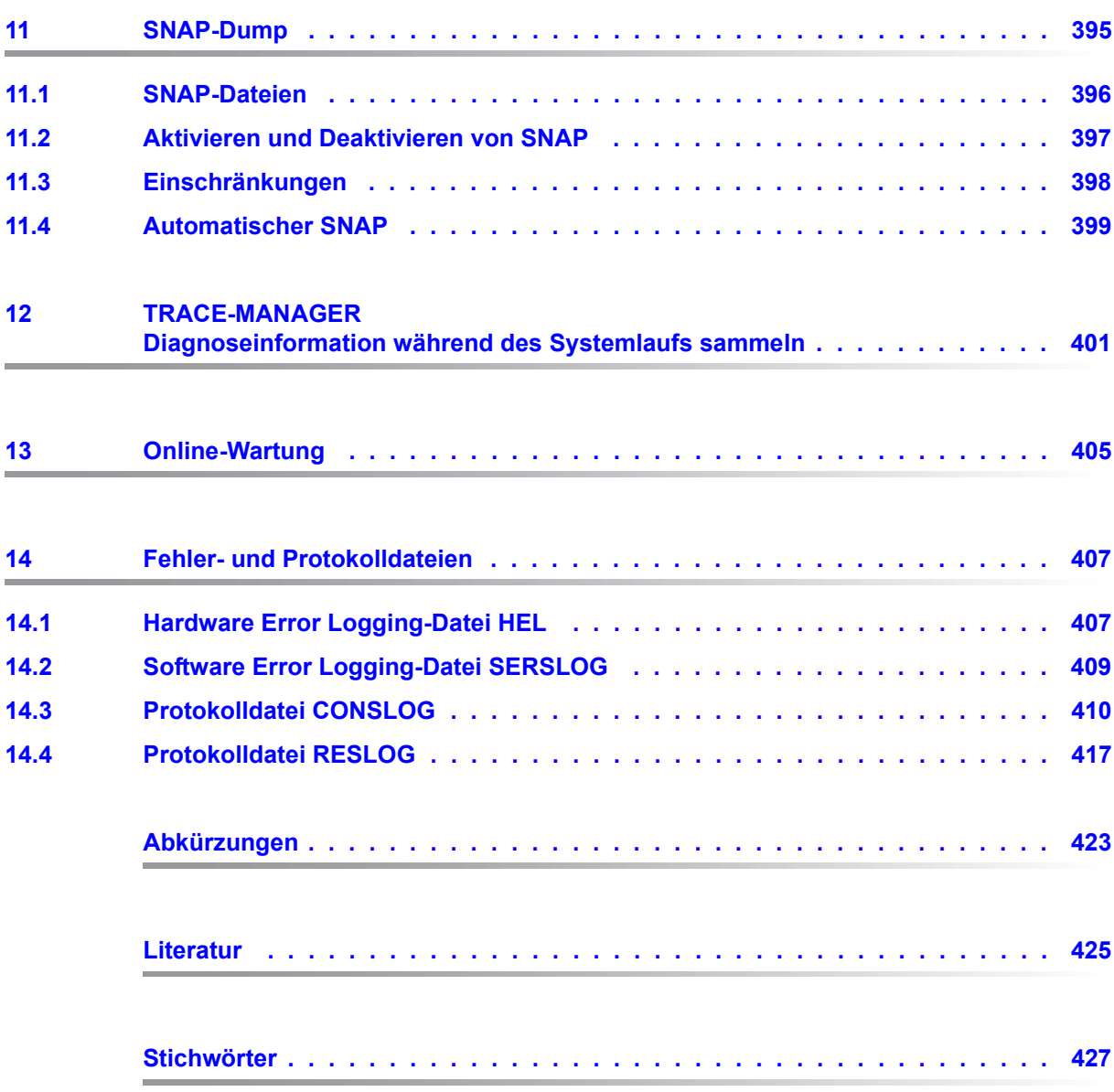

# <span id="page-10-0"></span>**1 Einleitung**

Will man die Ursachen für Ablaufprobleme im Betriebssystem bzw. in einem Anwenderprogramm ermitteln, dann braucht man Informationen über den Zustand des Betriebssystems bzw. des Anwenderprogramms zum Zeitpunkt des Fehlverhaltens und kurz davor.

Das Diagnosehandbuch beschreibt die in BS2000 vorhandenen Mittel, mit denen ein Betreiber des Betriebssystems BS2000 Informationen über auftretende Software-Fehler und sonstige Programmablaufdaten erhält, sicherstellt und mit denen er sie auswerten kann.

## <span id="page-10-1"></span>**1.1 Zielsetzung und Zielgruppen des Handbuchs**

Das Diagnosehandbuch richtet sich an System-Programmierer, die bereits eine gewisse Systemkenntnis besitzen, die Systembetreuung und den Service. Es enthält die Beschreibungen der für die Diagnose wichtigen Software-Produkte und -Komponenten.

Das Handbuch wendet sich sowohl an privilegierte als auch an nichtprivilegierte Anwender von BS2000.

## <span id="page-10-2"></span>**1.2 Konzept des Handbuchs**

Dieses Handbuch beschreibt die Software-Diagnoseverfahren in BS2000.

Im Detail werden die in BS2000 vorhandenen Dienstprogramme behandelt, mit denen Informationen über auftretende Software-Fehler und sonstige Programmablaufdaten sichergestellt und ausgewertet werden können.

Ausgenommen ist das Software-Produkt AID. AID ist im Handbuch "AID" [\[1\]](#page-424-1) beschrieben.

### **Readme-Datei**

Funktionelle Änderungen der aktuellen Produktversion und Nachträge zu diesem Handbuch entnehmen Sie bitte ggf. der produktspezifischen Readme-Datei.

Readme-Dateien stehen Ihnen online bei dem jeweiligen Produkt zusätzlich zu den Produkthandbüchern unter *<http://manuals.ts.fujitsu.com>* zur Verfügung. Alternativ finden Sie Readme-Dateien auch auf der Softbook-DVD.

#### *Informationen unter BS2000*

Wenn für eine Produktversion eine Readme-Datei existiert, finden Sie im BS2000-System die folgende Datei:

SYSRME.<product>.<version>.<lang>

Diese Datei enthält eine kurze Information zur Readme-Datei in deutscher oder englischer Sprache (<lang>=D/E). Die Information können Sie am Bildschirm mit dem Kommando SHOW-FILE oder mit einem Editor ansehen.

Das Kommando /SHOW-INSTALLATION-PATH INSTALLATION-UNIT=<product> zeigt, unter welcher Benutzerkennung die Dateien des Produkts abgelegt sind.

#### *Ergänzende Produkt-Informationen*

Aktuelle Informationen, Versions-, Hardware-Abhängigkeiten und Hinweise für Installation und Einsatz einer Produktversion enthält die zugehörige Freigabemitteilung. Solche Freigabemitteilungen finden Sie online unter*<http://manuals.ts.fujitsu.com>*.

# <span id="page-11-0"></span>**1.3 Änderungen gegenüber dem Vorgänger-Handbuch**

Die vorliegende Ausgabe des Diagnosehandbuchs enthält gegenüber dem Vorgängerhandbuch folgende, wichtige Änderungen:

- Das Handbuch wurde an BS2000 OSD/BC V11.0 angepasst.
- Hinweise zu den nicht mehr bedienten SQ-Servern wurden entfernt.
- **Kapitel DAMP** 
	- Vergrößerung der maximalem Zahl PAM-Seiten einer Datei auf X'1FE00000' und der maximalen Zahl Segmente einer Datei auf X'FE'.
	- Die Online-Hilfe steht auch in englischer Sprache zur Verfügung.
	- Neue Anweisung COMPILE-PRODAMP-PROCEDURE.
- Kapitel SLED: eine SLED-Datei darf auch größer als 32 GB (jedoch maximal 256 GB) sein und auf dem Home-Pubset liegen.

# <span id="page-12-0"></span>**1.4 Darstellungsmittel**

Die Metasyntax der in diesem Handbuch beschriebenen Anweisungen finden Sie im Handbuch "Kommandos" [\[8\]](#page-424-2). Operanden, die sich nur an Anwender mit Privilegierung richten, sind in den Formaten grau unterlegt.

Wegen der häufigen Nennung der Bezeichnungen, werden der Einfachheit und Übersichtlichkeit halber folgende Abkürzungen gebraucht:

- **BS2000-Server** für die Server mit /390-Architektur und die Server mit x86-Architektur. Diese Server werden mit dem entsprechenden BS2000-Betriebssystem betrieben.
- **/390-Server** für die Server Unit /390 der FUJITSU Server BS2000 SE Serie und die Business Server der S-Serie
- **x86-Server** für die Server Unit x86 der FUJITSU Server BS2000 SE Serie
- **SE Server** für die FUJITSU Server BS2000 SE Serie (Server Units /390 und x86)
- **S-Server** für die Business Server der S-Serie (/390-Architektur)

Die Zeichenfolgen <date>, <time> und <version> bezeichnen in Beispielen die aktuellen Ausgaben für Datum, Uhrzeit und Version eines Software-Produkts, wenn die Beispiele sonst Datums-, Zeit- und Versions-unabhängig sind.

In diesem Handbuch werden folgende Darstellungsmittel verwendet:

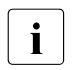

**i** Dieses Zeichen kennzeichnet Hinweise auf wichtige Informationen

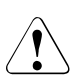

v Dieses Zeichen kennzeichnet einen Warnhinweis, der auf die Möglichkeit des Datenverlustes oder anderer ernsthafter Schäden an Daten hinweist.

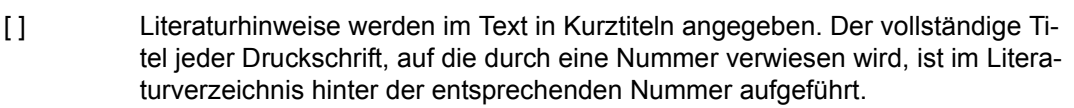

Eingabe In Anwendungsbeispielen sind Eingaben an das System und Ausgaben des Systems in Schreibmaschinenschrift dargestellt.

# <span id="page-14-0"></span>**2 Software-Diagnoseverfahren in BS2000**

Informationen über den Programmablauf erhält man generell auf zwei verschiedene Arten: durch Protokollieren des Programmablaufs und durch Sicherstellen des Speicherinhalts zum Zeitpunkt eines tatsächlichen oder vermuteten Fehlverhaltens. Nachfolgend werden beide Verfahren und ihre Realisierung in BS2000 beschrieben.

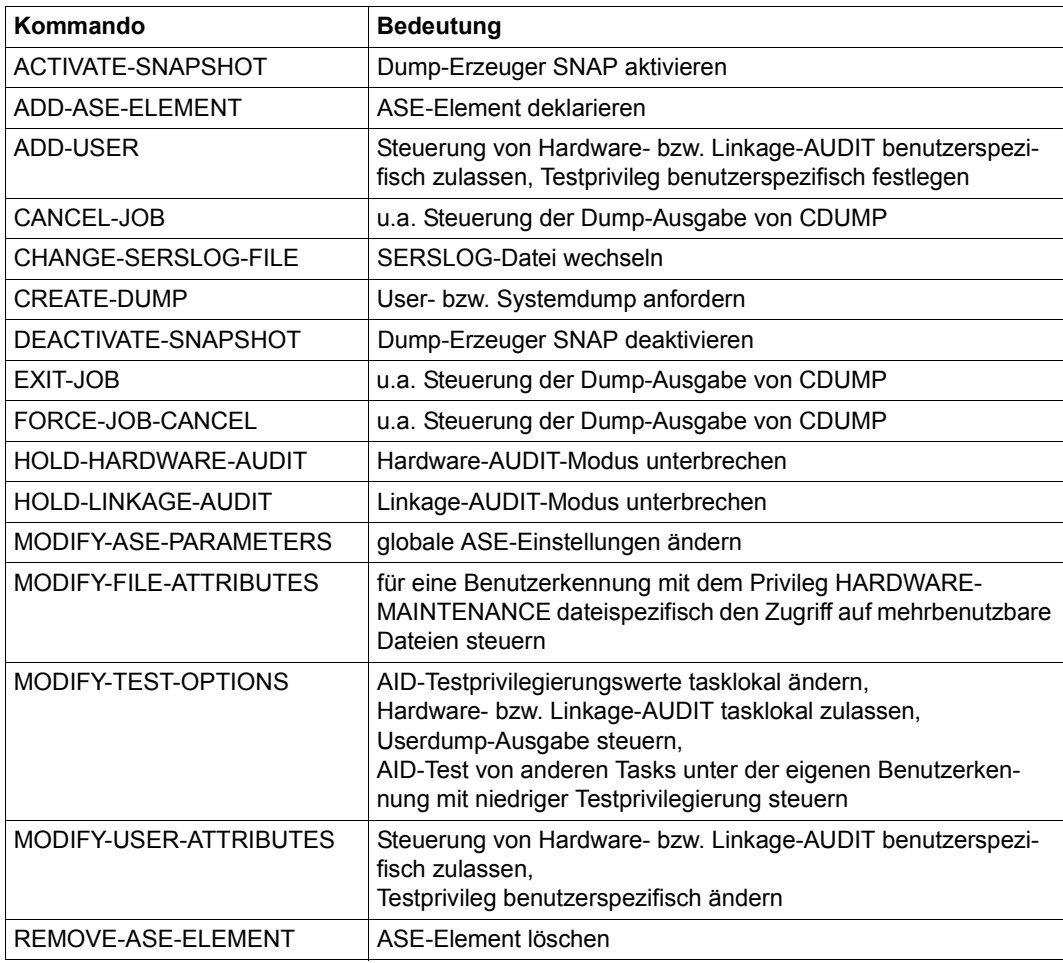

Tabelle 1: Schnittstellenübersicht für die Diagnoseverfahren in BS2000 (Teil 1 von 2)

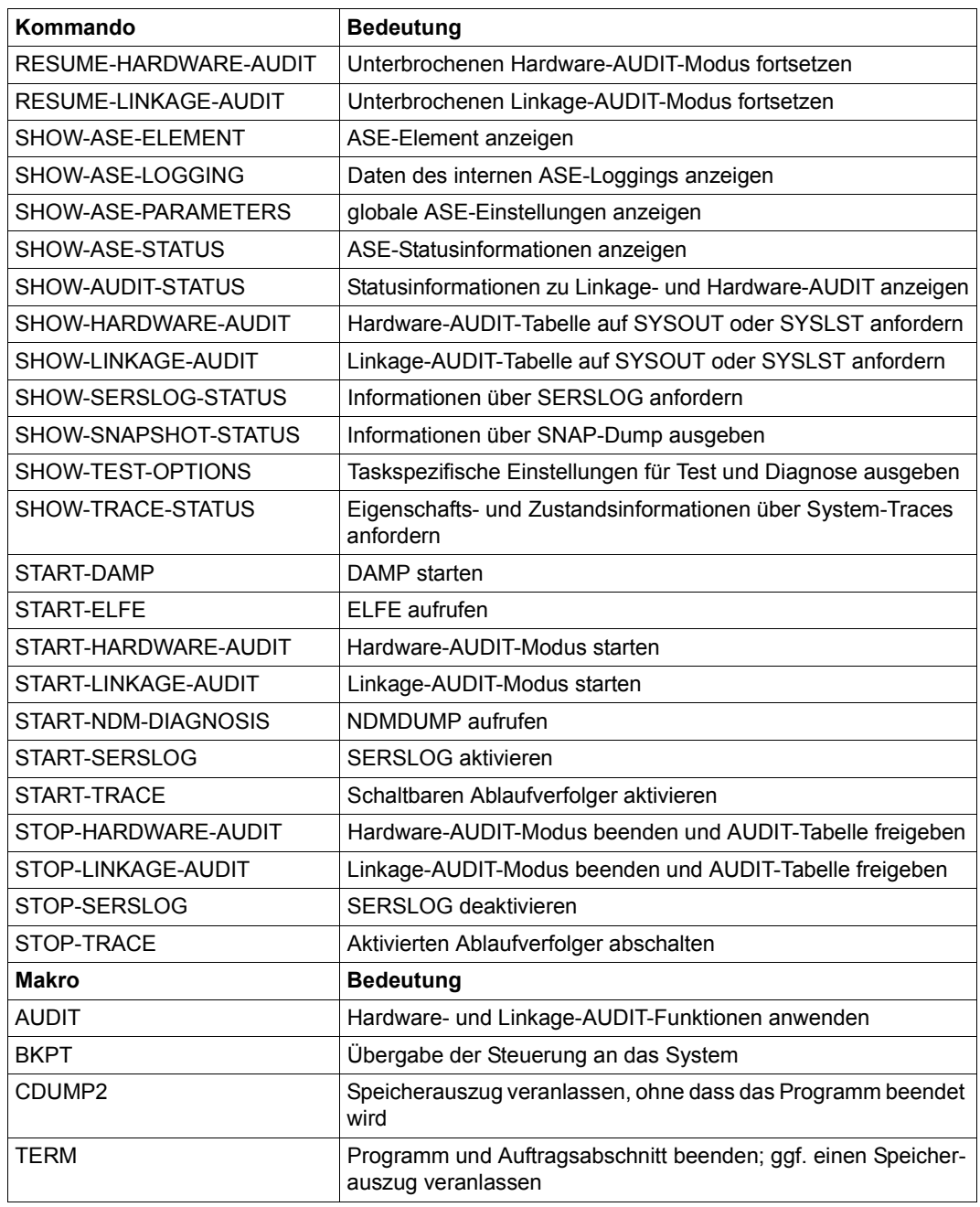

Tabelle 1: Schnittstellenübersicht für die Diagnoseverfahren in BS2000 (Teil 2 von 2)

## <span id="page-16-0"></span>**2.1 Software-Ablauf protokollieren**

Das Protokollieren des Software-Ablaufs ist eine Vorsorgemaßnahme, mit der man im Falle eines Programmfehlers Erkenntnisse über die Fehlerursache erhält. In einem solchen Protokoll werden ständig, auch bereits während des normalen (fehlerfreien) Programmablaufes, bestimmte Informationen sichergestellt. Das können Speicheradressen, Namen von durchlaufenen Modulen oder auch Zeilennummern etc. sein. Tritt ein Fehlerereignis auf, dann lässt sich anhand des Protokolls die Fehlerursache ggf. örtlich eingrenzen. Da jedoch auf diese Weise innerhalb kurzer Zeit große Datenmengen anfallen, die nicht unbedingt für eine Fehleranalyse gebraucht werden, ist es sinnvoll, die Daten nach einer gewissen Zeit wieder freizugeben. Dies erreicht man zum Beispiel durch zyklisches Überschreiben, wobei immer nur die letzten n Einträge im Protokoll erhalten bleiben und so im Falle eines Fehlers dennoch die in die Fehlersituation führenden Schritte im Protokoll vermerkt sind.

Die in BS2000 benutzten Verfahren zum Protokollieren sind das Error-Logging und das Tracing.

## <span id="page-16-1"></span>**2.1.1 Software-Error-Logging**

Unter dem Begriff "Software-Error-Logging" versteht man das Ablegen von Fehlereinträgen (Fehlerrecords) in eine Logbuch-Datei. Dies geschieht immer dann, wenn ein Software-Problem erkannt wurde. Das Software-Modul, bei dessen Durchlaufen der Fehlerzustand auftritt, veranlasst den Logbuch-Eintrag und legt fest, welchen Inhalt er hat.

Das Erzeugen und Ablegen von Fehlereinträgen in eine Logbuch-Datei übernehmen in BS2000 die Komponenten ELS und SERSLOG. ELS protokolliert Hardware-Fehler und ist im Handbuch "ELSA" [[3](#page-424-3)] beschrieben. Software-Fehler werden von SERSLOG festgehal-ten. SERSLOG wird im [Kapitel "SERSLOG Software-Fehler in SERSLOG-Datei sicherstel](#page-362-1)[len" auf Seite 363](#page-362-1) beschrieben.

## <span id="page-16-2"></span>**2.1.2 Tracing**

Unter dem Begriff "Tracing" versteht man das Protokollieren von Abläufen. Dabei werden bestimmte Daten aufgezeichnet, unabhängig davon, ob ein Software-Problem vorliegt oder nicht. Diese Daten bleiben eine gewisse Zeit greifbar, so lange nämlich, bis sie wieder von aktuellen Daten überschrieben werden. Der TRACE-MANAGER (siehe [Kapitel "TRACE-](#page-400-1)[MANAGER Diagnoseinformation während des Systemlaufs sammeln" auf Seite 401\)](#page-400-1) verwaltet solche Protokolle.

Während des normalen Betriebs werden einige Traces standardmäßig protokolliert. In kritischen Fällen können noch weitere Traces dazugeschaltet werden. Manche dieser zuschaltbaren Traces sind jedoch sehr zeitintensiv.

Eine Sonderform des Tracings ist die Funktion AUDIT (siehe [Kapitel "AUDIT Adressen aus](#page-20-1)[geführter Sprungbefehle protokollieren" auf Seite 21\)](#page-20-1). Mit AUDIT werden alle erfüllten Sprungbefehle notiert. Diese Funktion steht auch dem nichtprivilegierten Benutzer zur Verfügung.

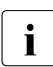

i Das Einschalten zusätzlicher Traces oder des systemweiten AUDIT kann die Betriebssystemperformance erheblich beeinträchtigen und sollte daher nur mit Bedacht eingesetzt werden.

## <span id="page-17-0"></span>**2.2 Speicherinhalte sicherstellen**

Mit einem Speicherabzug (Dump) stellt man Inhalte, z.B. aus Registern, Realspeichern, Adressräumen oder Dateien, zum Zeitpunkt eines tatsächlichen oder vermuteten Fehlverhaltens sicher. Ausgelöst wird der Dump entweder automatisch durch eine Fehlererkennungsinstanz des Betriebssystems bzw. des laufenden Programms oder durch das Eingeben eines entsprechenden Kommandos am Terminal bzw. an der Konsole. Abhängig von der Bedeutung des aufgetretenen Fehlers unterscheidet man in BS2000

- den Gesamtdump unter Beendigung des Betriebssystems und
- den Teildump ohne Beendigung des Betriebssystems.

Sind Ursache und Wirkung des Fehlers nicht eingrenzbar und ist ein unverzichtbarer Teil des Betriebssystems beeinträchtigt, müssen für die Diagnose sämtliche Haupt- und Hintergrundspeicherbereiche von BS2000 sichergestellt werden. Einen solchen Gesamtdump erstellt das Programm SLED (**S**elf **L**oading **E**mergency **D**ump, siehe [Kapitel "SLED-Dump"](#page-366-1)  [auf Seite 367](#page-366-1)). SLED arbeitet unabhängig von BS2000.

Wurde der Gesamtdump erstellt, dann wird das Betriebssystem neu geladen. Bei entsprechender Vorgabe erfolgen das Sicherstellen des Speicherinhalts und das Neustarten des Betriebssystems vollautomatisch.

Lässt sich der Fehler auf eine Task eingrenzen, braucht nur der von der Task belegte Teil des Speichers sichergestellt zu werden. Ein Teildump umfasst daher im Wesentlichen nur den Benutzeradressraum der Fehlertask, wenn der Fehler im Benutzerprogramm aufgetreten ist. Ist andererseits der Fehler in einer Funktion des Betriebssystems aufgetreten, ohne sich jedoch auf andere Tasks auszuwirken, werden auch Bereiche des Betriebssystemadressraums sichergestellt.

Während die fehlerhafte Task nach der Erstellung eines solchen Dumps von der Fehlerbehandlungsroutine meist beendet wird, laufen das Betriebssystem und alle anderen Tasks während der Dumperstellung und auch anschließend weiter.

In BS2000 lassen sich Teildumps (System-, Area- oder Userdumps) mit dem Makro CDUMP2 erzeugen. CDUMP2 (siehe [Kapitel "CDUMP Area-, User- oder Systemdump aus](#page-26-1)[geben" auf Seite 27](#page-26-1)) arbeitet asynchron, d.h. simultan zu anderen Tasks unter der Kontrolle von BS2000. Der Umfang des mit CDUMP2 erzeugten Teildumps ist abhängig zum einen von der Operandenangabe und zum anderen von der Privilegierung der aufrufenden Task.

Eine besondere Form des Teildumps ist der SNAP-Dump (siehe Kapitel "SNAP-Dump" auf [Seite 395\)](#page-394-1). SNAP stellt den Klasse-1- und Klasse-3-Speicher des Betriebssystems und die Namens- und Einsprungsliste aller Betriebssystemmodule (EOLDTAB) sicher.

SNAP wird vom Betriebssystem aus dem Zustand TPR oder SIH aufgerufen. Das geschieht im Allgemeinen dann, wenn sich ein irregulärer Betriebssystemzustand einstellt, der jedoch nicht so schwer wiegend ist, dass der Systemlauf beendet werden muss. Nach dem Aufruf hält SNAP BS2000 automatisch für maximal 24 Sekunden an, erstellt unabhängig von BS2000 den Dump und setzt das Betriebssystem anschließend wieder in Gang.

## <span id="page-18-0"></span>**2.3 Dumps und Protokoll-Daten auswerten**

Das Auswerten sichergestellter Daten kann bei allen Dumps und Protokollen zu einem beliebigen späteren Zeitpunkt erfolgen.

Die von SERSLOG erstellte Fehlerprotokoll-Datei wird mit dem Programm ELFE ausgewertet. ELFE (siehe Kapitel "ELFE SERSLOG-Datei aufbereiten und auswerten" auf [Seite 351\)](#page-350-1) ist in der Lage, die einzelnen Einträge nach verschiedenen Kriterien zu sortieren und auszugeben. ELFE bietet auch statistische Funktionen (welcher Fehler erscheint wie oft etc.).

Ablaufprotokolle (Traces) werden nicht in eigene Dateien geschrieben, sondern in einen Hauptspeicherbereich und können nicht separat ausgegeben werden. Vielmehr werden sie beim Erzeugen eines Dumps ebenfalls sichergestellt und befinden sich somit in der Dumpdatei. Bei der Dumpauswertung können sie dann ausgegeben werden. Eine Ausnahme bilden die AUDIT-Traces. Diese können mit den SHOW-Kommandos der AUDIT-Funktion im Dialog ausgegeben werden.

Ein SLED-Dump kann mit DAMP ausgewertet werden.

DAMP (siehe [Kapitel "DAMP Diagnoseobjekte auswerten" auf Seite 47\)](#page-46-2) ist ein dialogorientiertes Aufbereitungsprogramm, d.h., die Diagnose wird im Dialog am Bildschirm durchgeführt. So können mit DAMP beispielsweise Verkettungen interaktiv verfolgt, Tabellen ausgegeben und abhängig von deren Inhalt dann ggf.

weitere Diagnoseschritte unternommen werden.

Auch Teildumps, die von SNAP oder CDUMP (System-, User- oder Areadumps) erzeugt wurden, lassen sich mit DAMP interaktiv am Bildschirm auswerten.

Für die Diagnose sind Systemkenntnisse erforderlich.

# <span id="page-19-0"></span>**2.4 Datenschutz**

### <span id="page-19-1"></span>**2.4.1 Datenschutz bei der Dumperzeugung**

Für die Erzeugung und Speicherung eines Dumps können Sie Vorkehrungen bezüglich des Datenschutzes treffen. Mit der Kennzeichnung von Speicherseiten als SECRET PAGES können Sie verhindern, dass diese Seiten aus dem System-, User- oder Areadump in die Dumpdateien übernommen werden.

Voraussetzung dafür ist, dass der Systemparameter DUMPSEPA bei der Systemeinleitung über Parameterservice (siehe Handbuch "Einführung in die Systembetreuung" [[6](#page-424-5)]) entsprechend eingestellt worden ist. SECRET PAGES werden mit dem Makro CSTAT (siehe Handbuch "Makroaufrufean den Ablaufteil" [\[4\]](#page-424-4)) bzw. \$CSTA als solche gekennzeichnet. Die Kennzeichnung ist vor allem bei sensiblen Daten sinnvoll. Dabei ist zu prüfen, ob die Daten für die Diagnose wichtig sein können.

Dumps, die schutzwürdige Daten enthalten, werden auf besondere Kennungen abgelegt (SYSUSER, SYSDUMP, SYSSNAP, TSOS). Die Zugriffsberechtigungen darauf vergibt die Systembetreuung.

### <span id="page-19-2"></span>**2.4.2 Datenschutz für eine Dumpdatei**

Für Dumpdateien bestehen dieselben Schutzmöglichkeiten wie für alle anderen Dateien auch, nämlich die Standard-Zugriffskontrolle (USER-ACCESS/ACCESS), Basic-ACL (einfache Zugriffskontroll-Liste) und Guards. Dumpdateien lassen sich daher durch das Festlegen und Vergeben geeigneter Zugriffsrechte gegen unbefugten Zugriff schützen.

### <span id="page-19-3"></span>**2.4.3 Datenschutz für Protokolldateien**

Es ist nicht möglich, zu protokollierende Daten, etwa für SERSLOG-Fehlerprotokolle, auf ihre Schutzwürdigkeit zu prüfen. Protokolldateien sollten daher genauso gegen Zugriff geschützt werden wie Dumpdateien (siehe oben).

### <span id="page-19-4"></span>**2.4.4 Datenschutz bei der Diagnose im aktiven System**

Die Diagnose im aktiven System ist mit dem Software-Produkt AID (siehe Handbuch "AID" [\[1\]](#page-424-6)) oder mit DAMP (siehe [Kapitel "DAMP Diagnoseobjekte auswerten" auf Seite 47](#page-46-3)) möglich. Durch Gestalten der entsprechender Systemparameter und Vergabe von Testprivilegien kann der Systemverwalter den Datenschutz beeinflussen (siehe Handbuch "Einführung in die Systembetreuung" [[6](#page-424-5)]).

# <span id="page-20-2"></span><span id="page-20-0"></span>**3 AUDIT Adressen ausgeführter Sprungbefehle protokollieren**

<span id="page-20-1"></span>Mit der Funktion AUDIT können Sie Adressen ausgeführter Sprungbefehle aufzeichnen, um ggf. den Programmlauf nachträglich zu verfolgen. Auf diese Weise lässt sich nicht nur die eigene Task protokollieren, sondern es besteht auch die Möglichkeit, AUDIT in einer Fremdtask einzuschalten, die sich beispielsweise in einer Schleife befindet oder die als Batchtask abläuft.

Es gibt zwei Arten von AUDIT-Funktionen:

- Hardware-AUDIT
- Linkage-AUDIT

Während der Hardware-AUDIT die Absprungadressen für jeden ausgeführten Sprungbefehl in einer Sprungfolgetabelle hinterlegt, so schreibt der Linkage-AUDIT bei Ausführung bestimmter Branch- und Load-Befehle die Sprungzieladressen in eine Sprungfolgetabelle. Für den Hardware- und Linkage-AUDIT werden getrennte Tabellen angelegt, die bei der Ausgabe in der Kopfzeile entsprechend gekennzeichnet werden.

Hardware-AUDIT und Linkage-AUDIT können unabhängig voneinander eingeschaltet werden. Es können die Sprungadressen eines Prozesses der eigenen Task (z.B. Contingency-Prozess), des gesamten Laufs einer Task oder aller Tasks des laufenden Systems und bei Linkage-AUDIT zusätzlich die Sprungadressen eines Prozessors protokolliert werden.

Es besteht die Möglichkeit den Hardware- und den Linkage-AUDIT für eine ganze Session zu verbieten oder zu erlauben. Im STARTUP-Parameter-Service steht dazu der Parameter AUDALLOW=YES/NO zur Verfügung. Es kann nur Hardware- und Linkage-AUDIT gemeinsam zugelassen oder verboten werden. Ein bereits eingeschalteter prozessorlokaler Linkage-AUDIT wird wieder ausgeschaltet, wenn der Parameter AUDALLOW=NO gesetzt wurde.

Die Funktion AUDIT wird auf Kommandoebene (siehe die nachfolgenden Abschnitte und das Handbuch "Kommandos" [[8](#page-424-2)]) und als Makro (AUDIT, siehe Handbuch "Makroaufrufe an den Ablaufteil" [\[4](#page-424-7)]) angeboten.

Hardware- und Linkage-AUDIT können zusätzlich user- oder taskbezogen über die Kommandos ADD-USER, MODIFY-USER-ATTRIBUTES und MODIFY-TEST-OPTIONS zugelassen oder verboten werden.

Siehe dazu auch Handbuch "Kommandos" [\[8\]](#page-424-8).

```
AUDIT=*PARAMETERS(...)
```

```
*PARAMETERS(...)
   ⏐ HARDWARE-AUDIT = *UNCHANGED/ *NOT-ALLOWED/ *ALLOWED
   ⏐ LINKAGE-AUDIT = *UNCHANGED/ *NOT-ALLOWED/ *ALLOWED
```
Der Parameter \*UNCHANGED ist für das Kommando ADD-USER nicht gültig.

Ein Hardware- bzw. Linkage-AUDIT-Aufruf wird bei fehlender Zulassung mit einem Returncode (Makroaufruf) oder einer Meldung (Kommando) abgewiesen.

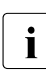

i Auf den x86-Servern fehlen die Firmware-Voraussetzungen zur Sprungverfolgung<br>in Brogrammen, Deshalb ist der Hardware AUDIT nicht verfügbar. Die Kommandos in Programmen. Deshalb ist der Hardware-AUDIT nicht verfügbar. Die Kommandos HOLD-HARDWARE-AUDIT, RESUME-HARDWARE-AUDIT, SHOW-HARD-WARE-AUDIT, START-HARDWARE-AUDIT und STOP-HARDWARE-AUDIT werden mit der Meldung IDA0020 abgewiesen. Für Makroaufrufe zum Hardware-AUDIT wird der Returncode X'00000000' zurückgeliefert. Möglichkeiten zur Analyse von TU-Programmen mit Adress-Stops und Ablaufverfolgung bietet auch das Produkt AID. Siehe Handbuch "AID" [\[1\]](#page-424-6).

# <span id="page-22-1"></span><span id="page-22-0"></span>**3.1 Hardware-AUDIT**

Bei eingeschaltetem Hardware-AUDIT werden alle ausgeführten Sprungbefehle mit der Absprungadresse in der Hardware-AUDIT-Tabelle hinterlegt. Diese Tabelle ist 256 Bytes groß (entspricht 64 Einträgen zu je einem Wort) und wird zyklisch überschrieben.

Auf Benutzeranforderung können die Daten der AUDIT-Tabelle in einer Sicherungstabelle vor dem Überschreiben gerettet werden. Diese zusätzliche Tabelle ist für den TU-AUDIT maximal 64 KB groß. Für den TPR-AUDIT (nur für den privilegierten Aufrufer unter der Benutzerkennung TSOS) wird an Stelle der 256 Byte großen AUDIT-Tabelle ausschließlich eine auf 4 KB vergrößerte AUDIT-Tabelle, die gleichzeitig Sicherungstabelle ist, angelegt.

Die Sicherungstabelle und die vergrößerte AUDIT-Tabelle werden zyklisch überschrieben. Sie können mit dem Kommando SHOW-HARDWARE-AUDIT und durch Angabe der entsprechenden Operanden beim AUDIT-Makro ausgegeben werden.

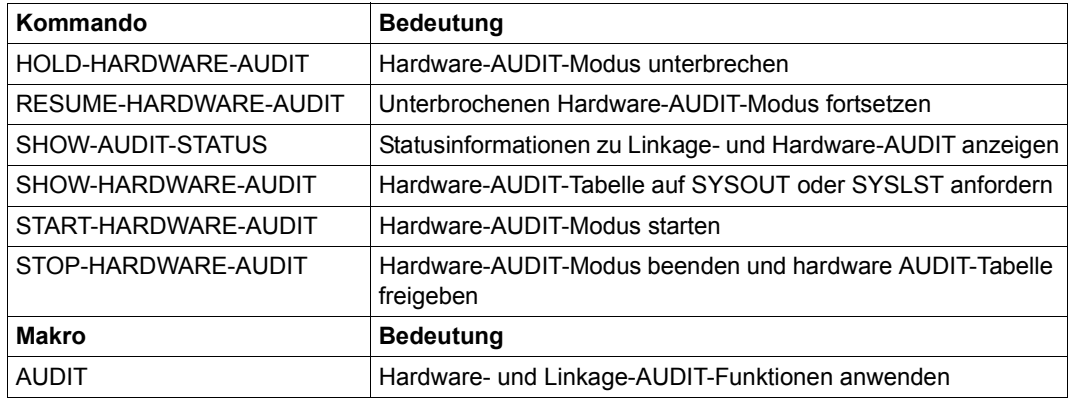

Tabelle 2: Schnittstellenübersicht für den Hardware-AUDIT

## <span id="page-23-0"></span>**3.2 Linkage-AUDIT**

Bei eingeschaltetem Linkage-AUDIT wird die Ausführung der Befehle BASR, BALR, BASSM und BAKR mit der Aufzeichnung der Sprungzieladressen in einer 4 KB großen Sprungfolgetabelle (Linkage-AUDIT-Table) protokolliert. Diese Tabelle wird zyklisch überschrieben und kann bei TU-Anwendungen analog zum Hardware-AUDIT in eine bis 64 KB große Sicherungstabelle geschrieben werden (siehe [Seite 23\)](#page-22-1). In TPR ist das Anlegen einer Sicherungstabelle nicht möglich.

Ist der Linkage-AUDIT aktiv, kommt es zu einer Perfomancebeeinträchtigung des Funktionszustandes, für den der Linkage-AUDIT eingeschaltet ist.

Im Vergleich zum Hardware-AUDIT treten die mit Linkage-AUDIT protokollierten Sprünge wesentlich seltener auf als bedingte Sprünge, die beim Hardware-AUDIT protokolliert werden.

#### **AUDIT-Steuerung über Parameterservice**

Der Linkage-AUDIT ermöglicht das CPU-spezifische Einschalten des Linkage-AUDIT für alle CPUs bzw. alle logischen Maschinen einer Server-Konfiguration. Pro CPU wird eine Trace-Tabelle im privilegierten Klasse-3-Speicher angelegt, die während der gesamten Session erhalten bleibt. Der Linkage-AUDIT kann in der Startup-Phase über den Parameterservice eingeschaltet werden.

Die Steuerung erfolgt mittels Parametersatz SYSOPT-IPL, über den unterschiedliche Vorgaben für die Systemeinleitung festgelegt werden können. Für AUDIT gilt der Parameter LINKAGE-AUDIT-SCOPE, der innerhalb des SYSOPT-IPL-Satzes wie folgt definiert ist:

```
/BS2000 PARAMS
/BEGIN SYSOPT-IPL
LINKAGE-AUDIT-SCOPE=NO/INTERRUPT-HANDLING/SYSTEM-LEVEL
/EOF
/END-PARAMS
```
Bedeutung der Operanden

LINKAGE-AUDIT-SCOPE = NO Der Linkage-AUDIT wird nicht eingeschaltet (Standardwert).

LINKAGE-AUDIT-SCOPE = INTERRUPT-HANDLING Der Linkage-AUDIT wird für den Funktionszustand SIH eingeschaltet.

LINKAGE-AUDIT-SCOPE = SYSTEM-LEVEL Der Linkage-AUDIT wird für die Funktionszustände TPR und SIH eingeschaltet.

Zusätzlich zu dieser speziellen AUDIT-Steuerung ist eine allgemeine Steuerung des AUDIT über den Systemparameter AUDALLOW und über diverse BS2000-Kommandos möglich (siehe dazu [Seite 21](#page-20-2)).

#### **AUDIT-Steuerung in der laufenden Session**

Zum Ein- bzw. Ausschalten in der laufenden Session stehen dem Systemverwalter die Kommandos START-LINKAGE-AUDIT, STOP-LINKAGE-AUDIT, RESUME-LINKAGE-AUDIT sowie der Makro AUDIT zur Verfügung.

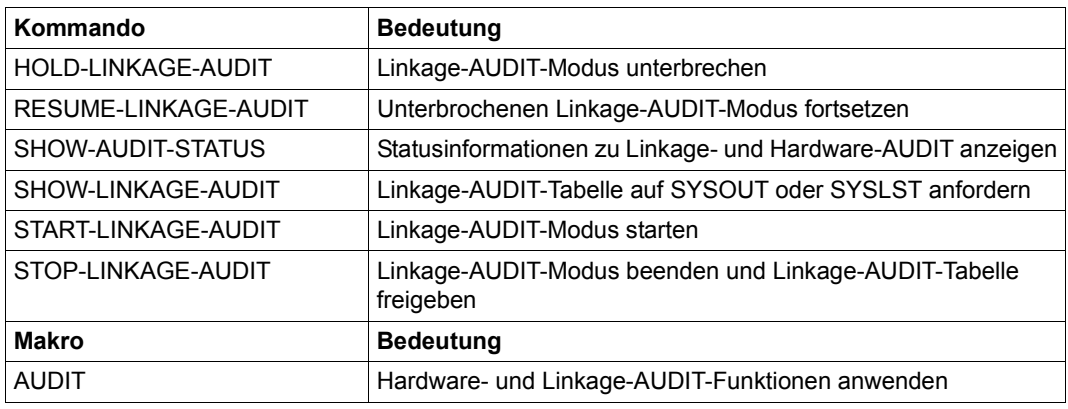

Tabelle 3: Schnittstellenübersicht für den Linkage-AUDIT

# <span id="page-26-0"></span>**4 CDUMP Area-, User- oder Systemdump ausgeben**

<span id="page-26-1"></span>Der Makro CDUMP2 (siehe Handbuch "Makroaufrufe an den Ablaufteil" [\[4\]](#page-424-7)) erstellt unter der Steuerung einer eigenen Task einen Speicherabzug (Dump). Je nach Operandenanga-be handelt es sich dabei um einen Area-, User- oder Systemdump (siehe [Abschnitt "Dump](#page-28-2)[formen" auf Seite 29\)](#page-28-2). Der Makro generiert eine 31-Bit-Schnittstelle. Weiterentwicklungen werden nur noch für CDUMP2 erfolgen. Zur Generierung einer 24-Bit-Schnittstelle muss weiterhin der alte Makro CDUMP verwendet werden.

Die Dumps werden unaufbereitet in eine PAM-Datei auf Platte oder Band abgelegt. Eine Verteilung auf mehrere Magnetbänder ist nicht möglich. Mit dem Kommando COPY-FILE können Dumps von Band auf Platte kopiert werden (siehe Beispiel [Seite 34\)](#page-33-0). Die Struktur der Dump-Datei entspricht dem SLEDFILE-Format. Alle von CDUMP erzeugten Dumparten können mit dem Diagnoseprogramm DAMP (siehe Kapitel "DAMP Diagnoseobjekte [auswerten" auf Seite 47\)](#page-46-2) ausgewertet werden.

Mit dem Kommando CREATE-DUMP (siehe Handbuch "Kommandos" [\[8](#page-424-2)]) wird auf Kommandoebene ein Userdump eingeleitet.

Area- und Userdumps werden unter der Benutzerkennung der Aufrufertask (Fehlertask) katalogisiert, es sei denn, sie enthalten Speicherseiten mit besonderen Attributen (siehe [Seite 36\)](#page-35-1) oder Daten, die lesegeschützt sind. In diesem Fall werden sie unter der Kennung SYSUSER katalogisiert. Systemdumps werden in jedem Fall unter der Kennung SYSDUMP katalogisiert. Bei Speicherplatzmangel für die Benutzerkennung der Aufrufertasks oder die Kennung SYSUSER wird eine Fehlermeldung ausgegeben und die Dumperzeugung abgebrochen. Für die Kennung SYSDUMP wird der Speicher automatisch erweitert und die Dumpausgabe fortgesetzt. Wird dabei Space Saturation Level 5 erreicht, werden an Stelle des Dumps nur noch Error-Logging-Einträge erzeugt.

Im Batch- oder Prozedurbetrieb werden User- oder Areadumps nur erstellt, wenn vorher das Kommando MODIFY-TEST-OPTIONS DUMP=YES eingegeben wurde.

Kann auf Grund eines bei der Dumpbearbeitung auftretenden Systemfehlers kein Userdump erstellt werden, versucht CDUMP einen Systemdump zu erstellen. Wenn auch dies scheitert, erstellt CDUMP einen SERSLOG-Eintrag, der neben dem TCB (Task Control Block) und dem PCB (Program Control Block) noch den CDUMP-Arbeitsbereich mit der TTSAV (CDUMP-interne Daten) enthält.

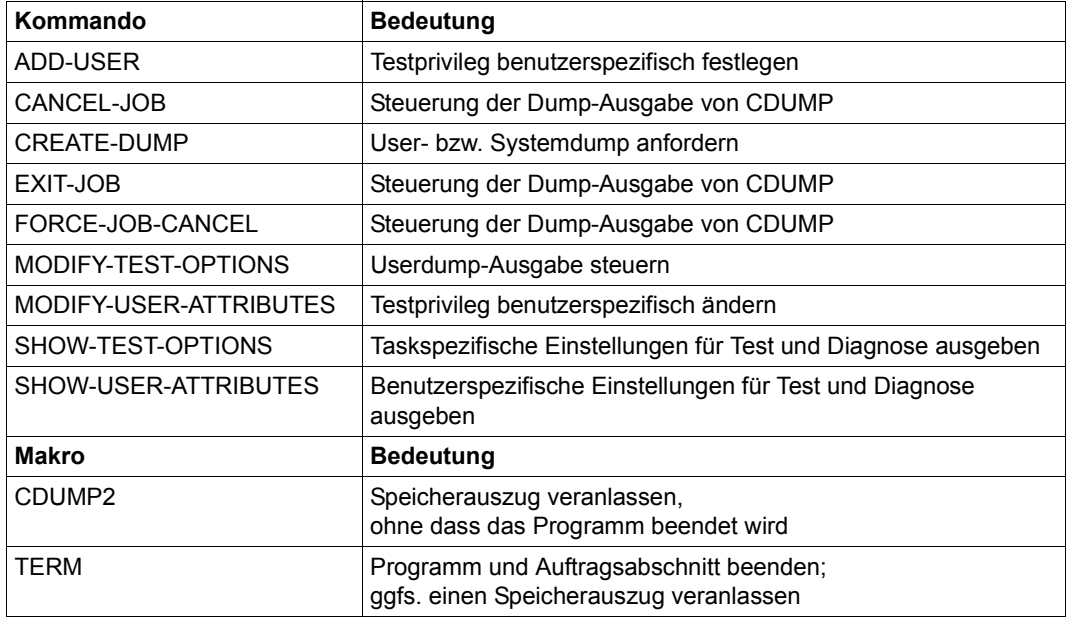

Tabelle 4: Schnittstellenübersicht für die Dump-Steuerung

## <span id="page-28-2"></span><span id="page-28-0"></span>**4.1 Dumpformen**

### <span id="page-28-1"></span>**4.1.1 Areadump**

Ein Areadump wird mit der Operandenangabe SCOPE=\*AREA beim Makro CDUMP2 angefordert (nur zulässig aus dem Bereich Task-User, TU). Er enthält die Bereiche aus dem Klasse-5- und Klasse-6-Speicher, die beim Aufruf ausgewählt wurden und wird unter der Benutzerkennung des Aufrufers abgelegt (Ausnahmen: siehe [Abschnitt "Einfluss von Sei](#page-35-1)[tenattributen" auf Seite 36](#page-35-1)).

Einige Systemparameter beeinflussen ebenfalls die Ausgabe der Speicherbereiche (siehe [Abschnitt "Steuerung durch Systemparameter" auf Seite 38\)](#page-37-2).

Über den Operanden DSCTRL können Bereiche aus einem Datenraum (Data Space) adressiert werden, die in den Areadump aufgenommen werden sollen.

In der Standard-Einstellung MODE=\*STD enthalten Areadumps neben den angegebenen Bereichen auch

- Modul AIDSYSD
- Bereiche mit COMAREA
- P1-PCB
- $-$  TCB

Bei Angabe von MODE=\*EXP enthalten Areadumps auch

- Bereiche mit COMAREA
- Modul AIDSYSD
- Trace Dump List
- TTSAV (CDUMP-interne Daten)
- P1-AUDIT-Tabelle
- Binder/Lader-Metadaten
- Speicherbereiche mit den Tabellen XVT (Executive Vector Table) SVMT (System Virtual Memory Table) UVMT (User Virtual Memory Table) TCB (Task Control Block) P1-PCBs (Process Control Block)
- Seite, auf welche die im Operanden PC angegebene Referenzadresse zeigt

### **Dateiname des Areadumps**

CDUMP legt den Areadump unter einer der folgenden Kennungen ab:

- unter der Benutzerkennung des Aufrufers, falls dieser berechtigt ist, alle im Dump ausgegebenen Daten zu lesen.
- unter der Systemkennung SYSUSER, wenn der Dump lesegeschützte Daten enthält (z. B. Programme, die mit einem Lesekennwort geschützt sind, das der Benutzer nicht in die Passwort-Tabelle der Task eingetragen hat). Dann kann nur der Systemverwalter dem Benutzer den Zugriff ermöglichen, z. B. mit /MODIFY-FILE-ATTRIBUTES dateiname. -/ PROTECTION=\*PARAMETERS(USER-ACCESS=\*ALL-USERS,READ-PASSWORD=readpass)

#### Der Dateiname eines Areadumps hat den Aufbau:

- :catid:\$userid.SYS.ADUMP[.jobname].tsn.i, falls die Datei unter der Benutzerkennung des Aufrufers abgelegt wird
- :catid:\$SYSUSER.SYS.ADUMP[.jobname].tsn.i.userid, falls die Datei unter der Systemkennung SYSUSER abgelegt wird

Dabei bedeuten:

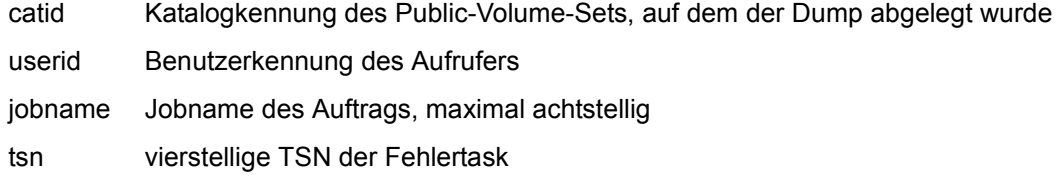

i fünfstellige laufende Nummer des Areadumps

### <span id="page-30-0"></span>**4.1.2 Userdump**

Ein Userdump wird mit der Operandenangabe SCOPE=\*USER beim Makro CDUMP2 oder mit dem Kommando CREATE-DUMP angefordert. Er umfasst den ganzen Benutzeradressraum, also den Klasse-5- und den Klasse-6-Speicher.

Einige Systemparameter beeinflussen die Ausgabe der Speicherbereiche (siehe [Abschnitt](#page-37-2)  ["Steuerung durch Systemparameter" auf Seite 38](#page-37-2)).

Ausgabemöglichkeiten mit CDUMP2-Operanden:

- benutzerspezifische Datenräume (Data Spaces) mit dem Operanden DS
- benutzerspezifische DIV-Fenster mit dem Operanden DIV
- eingelagerte SINIX-Dateien mit dem Operanden MMAP

Zeigt der Fehlertask-Befehlszähler in den Systemadressraum, werden zusätzlich alle über Mehrzweckregister und PCs (bis zu 256 PCBs der Fehlertask) referenzierten Seiten, inklusive 5 Seiten vorher und 5 Seiten nachher, ausgegeben.

Ein Userdump enthält ferner folgende Speicherbereiche:

- Modul AIDSYSD
- Trace Dump List
- TTSAV (CDUMP-interne Daten)
- P1-AUDIT-Tabelle
- Binder/Lader-Metadaten
- System-Trace-Tabelle
- Speicherbereiche mit den Tabellen XVT (Executive Vector Table) SVMT (System Virtual Memory Table) UVMT (User Virtual Memory Table) TCB (Task Control Block) P1-PCBs (Process Control Block)
- Seite, auf welche die im Operanden PC angegebene Referenzadresse zeigt
- JIT390-Verwaltungsdaten

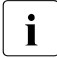

**i** Die System-Trace-Table wird beim Userdump mit ihrem Inhalt, der zum Zeitpunkt<br>1 des CDUMP Aufrufs besteht, zwischengespeishert und bei der Dump Erstellung in des CDUMP-Aufrufs besteht, zwischengespeichert und bei der Dump-Erstellung in den Dump eingearbeitet (an der Stelle, an der die Table auch im System steht).

### **Dateiname eines Userdumps**

CDUMP legt den Userdump unter einer der folgenden Kennungen ab:

- unter der Benutzerkennung des Aufrufers, falls dieser berechtigt ist, alle im Dump ausgegebenen Daten zu lesen.
- unter der Systemkennung SYSUSER, wenn der Dump lesegeschützte Daten enthält (z. B. Programme, die mit einem Lesekennwort geschützt sind, das der Benutzer nicht in die Passwort-Tabelle der Task eingetragen hat). Enthält der Dump mindestens eine Seite, die privilegiert, aber nicht "common readable" ist, wird der Userdump ebenfalls auf die Kennung SYSUSER ausgegeben.

Wenn der Dump unter \$SYSUSER abgelegt ist, kann nur der Systemverwalter dem Benutzer den Zugriff ermöglichen, z. B. mit

/MODIFY-FILE-ATTRIBUTES dateiname. -/ PROTECTION=\*PARAMETERS(USER-ACCESS=\*ALL-USERS,READ-PASSWORD=readpass)

Der Dateiname eines Userdumps hat den Aufbau:

- :catid:\$userid.DUMP[.jobname].tsn.i, falls die Datei unter der Benutzerkennung des Aufrufers abgelegt wird
- :catid:\$SYSUSER.DUMP[.jobname].tsn.i.userid, falls die Datei unter der Systemkennung SYSUSER abgelegt wird

Dabei bedeuten:

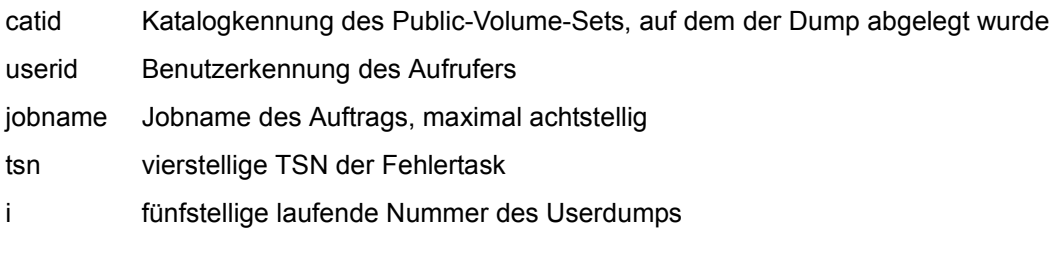

### <span id="page-32-0"></span>**4.1.3 Systemdump**

Ein Systemdump wird mit der Operandenangabe SCOPE=\*SYSTEM beim Makro CDUMP2 angefordert und stets unter der Kennung SYSDUMP katalogisiert. Er umfasst den gesamten Klasse-6-, Klasse-5-, Klasse-3- und Klasse-1-Speicher mit Ausnahme der Seiten, die zu "Secret Pages" erklärt wurden. Einige Systemparameter beeinflussen die Ausgabe der Speicherbereiche (siehe [Abschnitt "Steuerung durch Sys](#page-37-2)[temparameter" auf Seite 38\)](#page-37-2).

Die Bereiche mit den Tabellen

- EXVT
- SVMT
- UVMT
- TCB
- PCB-Stack
- JCB
- TTSAV
- P1-AUDIT

werden automatisch mit dem Klasse-5-, Klasse-3- und Klasse-1-Speicher ausgegeben. Vom Klasse-4-Speicher werden alle Datenseiten außer "Secret Pages" ausgegeben.

Ferner umfasst der Systemdump solche Seiten des Klasse-4- und Klasse-2-Speichers, die bis zu einem Abstand von 5 Seiten vor und 5 Seiten nach einer Referenzadresse liegen und die Referenzseite selbst. Auf Referenzadressen verweisen die Befehlszähler (PC) aus den PCBs und der Trace Table sowie die Mehrzweckregister der PCBs und die Börsenregister der PCBs. Ausgenommen davon sind Speicherseiten mit dem Attribut "Secret Pages".

Ein Systemdump enthält außerdem:

- die Module: AIDSYSD, EOLDTAB, DMCHD, NSISINF und CLASS2OP
- den Bereich Trace Dump List
- die Systemdateien REPLOG und SERSLOG (sie werden bis zum Last Page Pointer jeweils in eigenen Dumpabschnitten hinterlegt)

Mit dem Operanden SNAP im Makro CDUMP2 kann die Zwischenspeicherung des Klasse-1-, Klasse-3- und des residenten Klasse-4-Speichers vor der eigentlichen Dumperstellung angefordert werden (nur privilegierte Anwender). Dieser so genannte SNAP-Dump wird bei der Erstellung des Systemdumps in den Dump eingearbeitet.

Der Operator erhält eine Meldung (IDA0N52) und kann daraufhin entscheiden, ob der Systemdump auf Platte oder Band ausgegeben werden soll. Die Ausgabe dieser Meldung kann mit den Systemparametern DUMPCTRL und DUMPSD# unterdrückt werden.

Ein Systemdump kann normalerweise nur aus dem privilegierten Systembereich (TPR) angefordert werden. Doch auch als nichtprivilegierter Anwender können Sie einen Systemdump anfordern, falls Sie zuvor Ihre Leseprivilegierung mit dem Kommando /MODIFY-TEST-OPTIONS PRIVILEGE=\*PARAMETERS(READ=m,WRITE=1)

auf einen Wert  $m \geq 3$  eingestellt haben. Dazu sind Sie nur berechtigt, wenn Ihnen diese Privilegierungsmöglichkeit im Benutzerkatalog eingeräumt wurde.

Ein Userdump kann bei vorliegender Privilegierung (siehe oben) in einen Systemdump umgewandelt werden (Kommando MODIFY-TEST-OPTIONS Operand DUMP=\*SYSTEM). Die Meldung IDA0N45 wird unterdrückt. Der Operator kann steuern, ob der Systemdump auf Platte oder auf Band ausgegeben wird.

Beim Systemdump wird, abhängig vom Wert des Systemparameters DUMPCTRL, bei einem abnormalen Dumpabbruch die Meldung IDA0N99 ausgegeben.

Ein Systemdump, der auf Band ausgegeben wurde, muss mit dem Kommando COPY-FILE auf Platte kopiert werden. Anschließend ist eine Aufbereitung mit dem Diagnoseprogramm DAMP möglich. Für die Übertragung des Dumps von Band auf Platte kann das Dienstprogramm PERCON in diesem Fall nicht verwendet werden.

### <span id="page-33-0"></span>**Beispiel**

```
/IMPORT-FILE SUPPORT=*TAPE
            VOLUME=<volume>,DEVICE=<device>,FILE-NAME=<dateiname> —————— (1) 
/ADD-FILE-LINK LINK=DMCOPY11,FILE-NAME=<dateiname>,ACCESS-METHOD=*UPAM,
            BUFFER-LENGTH=*STD(2) —————————————————————————————————————— (2) 
/ADD-FILE-LINK LINK=DMCOPY22,FILE-NAME=<ausgabedateiname>,
            ACCESS-METHOD=*UPAM,BUF-LEN=*STD(2) ———————————————————————— (3) 
/COPY-FILE FROM-FILE=<originaldateiname>,TO-FILE=<ausgabedateiname> ———— (4)
```
- (1) Eintragen der Banddatei im Systemkatalog
- (2) Vergabe des Linknamens DMCOPY11 für die Banddatei
- (3) Vergabe des Linknamens DMCOPY22 für die Ausgabedatei
- (4) Mit COPY-FILE wird anschließend der Systemdump von Band auf Platte kopiert

Siehe auch Beschreibung von COPY-FILE im Handbuch "Kommandos" [\[8](#page-424-8)].

### **Dateiname eines Systemdumps**

CDUMP legt einen Systemdump unter der Systemkennung SYSDUMP ab und erzeugt den Dateinamen nach folgendem Muster:

```
:catid:$SYSDUMP.\langle \rangle .pc.ec.tsn.datum.uhrzeit
                   ABSOLU
                   modul
```
Dabei bedeuten

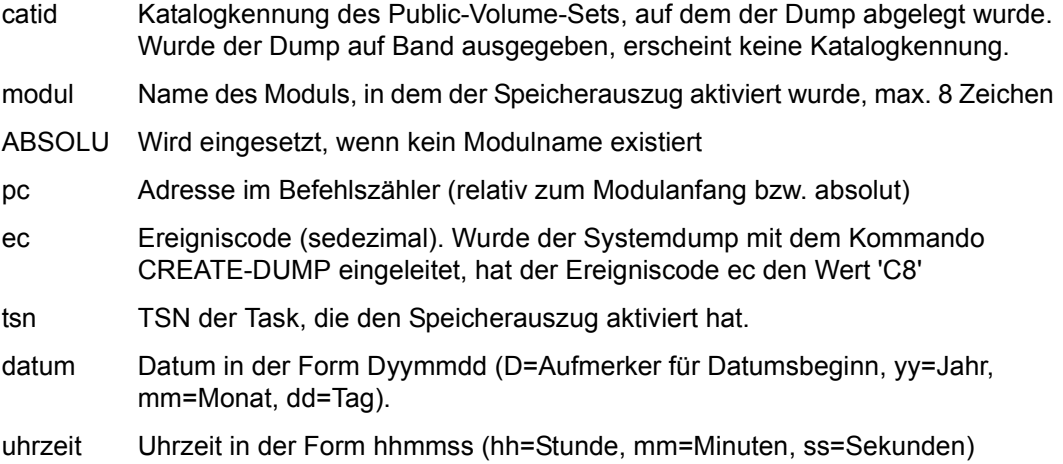

# <span id="page-35-1"></span><span id="page-35-0"></span>**4.2 Einfluss von Seitenattributen**

Speicherseiten sind mit Attributen versehen. Folgende Seitenattribute wirken sich auf das Verhalten von CDUMP aus:

### – **Secret Pages**

Sie werden vom jeweiligen Benutzer mit dem Makro CSTAT als solche gekennzeichnet und sind dann besonders geschützt.

Je nachdem, wie der Systemparameter DUMPSEPA (siehe Abschnitt "Steuerung durch [Systemparameter" auf Seite 38\)](#page-37-1) eingestellt ist, werden alle Secret Pages, nur Secret Pages aus bestimmten Speicherklassen oder gar keine Secret Pages in die Dumpdatei mit aufgenommen.

### – **Trusted Pages**

Sie sind mit einem Speicherschutzschlüssel versehen, der sich vom Speicherschlüssel des Benutzers unterscheidet (z.B. Seiten, die vom Software-Produkt openUTM benutzt werden).

Solche Seiten einer Task werden wie folgt behandelt:

Wird ein **Area- oder Userdump** aus einem Programmteil aufgerufen, der als "trusted" gekennzeichnet ist, werden die Trusted Pages mit in den Dump aufgenommen und dieser unter der Kennung SYSUSER abgelegt.

Wird der Area- oder Userdump aus einem Programmteil aufgerufen, der den normalen Speicherschlüssel des Benutzers besitzt, werden die Trusted Pages nicht mit in den Dump aufgenommen (Ausnahme: Common-Readable-Pages, s. u.) und im Dump als "not accessible" gekennzeichnet. Der Area- oder Userdump wird dann auf der Benutzerkennung abgelegt.

In einen **Systemdump** werden alle Trusted Pages aufgenommen.

### – **Common-Readable-Pages**

Sie werden vom Eigentümer mit dem Makro CSTAT gegebenenfalls als solche markiert (Klasse-6-Speicher) und sind dann allgemein zugänglich. Common-Readable-Pages werden auch dann im Dump sichergestellt, wenn sie als "Trusted Pages" markiert sind. Sind sie jedoch (gleichzeitig) als "Secret Pages" markiert, unterbleibt die Sicherstellung.

### – **Read-protected Bereiche**

Sind Programme oder Programmteile, die als besonders schützenswert (z.B. readprotected) gekennzeichnet sind, Bestandteil des Dumps, wird der entsprechende Userdump oder Areadump nicht auf die Kennung des Benutzers sondern auf die Kennung SYSUSER ausgegeben.

Ein Programm oder Programmteil ist z. B. dann besonders schützenswert, wenn es/er aus einer Datei (nach)geladen wird, die mit einem Lesepasswort geschützt ist, aber der Benutzer dieses Passwort nicht mit dem Kommando /ADD-PASSWORD angegeben hat.
#### – **Freshly-obtained Seiten**

Es sind vom Benutzer angeforderte und für ihn reservierte Seiten (allokierte Seiten), die jedoch noch nicht verwendet wurden.

Freshly-obtained Seiten werden von CDUMP nicht in die Dumpdatei übertragen, sondern nur in der Indexstruktur als "freshly-obtained" für den Dumpauswerter gekennzeichnet.

#### – **DIV-Seiten**

DIV-Seiten stellen einen Datenbereich aus einer Datei dar, der im virtuellen Adressraum abgebildet und bearbeitet wird.

Solche Seiten können auf Wunsch des Benutzers Bestandteil des Userdumps sein (Operand DIV im Makro CDUMP2 mit SCOPE=\*USER). Wurde der Operand DIV im Makroaufruf nicht angegeben, so bestimmt der mit dem Operanden DATA-IN-VIRTUAL im Kommando MODIFY-TEST-OPTIONS eingestellte Wert das Verhalten bezüglich DIV-Seiten bei einem Userdump.

In einem Systemdump sind DIV-Seiten generell enthalten.

#### – **MMAP-Seiten**

MMAP-Seiten sind Datenbereiche von POSIX-Dateien, die im virtuellen Adressraum abgebildet und bearbeiten werden. Diese Seiten können auf Wunsch des Benutzers Bestandteil des Userdumps sein (Operand MMAP im Makro CDUMP2). Wurde der Operand MMAP im Makroaufruf nicht angegeben, so bestimmt der mit dem Operanden MEMORY-MAP im Kommando MODIFY-TEST-OPTIONS eingestellte Wert das Verhalten bezüglich MMAP-Seiten bei einem Userdump.

In einem Systemdump sind MMAP-Seiten generell enthalten.

#### *Hinweis*

Benutzerspeicherbereiche können auch in Datenräumen (Data Spaces) liegen. Alle Seiten eines Datenraumes besitzen dieselben Seitenattribute, mit Ausnahme der Attribute "allocated" und "freshly obtained". (Bei Seiten eines Programmraumes ist dies nicht der Fall.)

- Speicherbereiche aus Datenräumen können auf Wunsch des Benutzers Bestandteil des **Userdumps** sein (Operand DS im Makro CDUMP2 mit SCOPE=\*USER). Wurde der Operand DS im Makroaufruf nicht angegeben, so bestimmt der mit dem Operanden DATA-SPACES im Kommando MODIFY-TEST-OPTIONS eingestellte Wert das CDUMP-Verhalten bezüglich Datenräumen in einem Userdump.
- In einem **Areadump** sind genau diejenigen Bereiche aus Datenräumen enthalten, welche der Benutzer beim CDUMP2-Aufruf angegeben hat (Operand DSCTRL im Makro CDUMP2 mit SCOPE=\*AREA).
- In einem **Systemdump** sind nur solche Bereiche aus Datenräumen enthalten, welche das Betriebssystem über eine Schnittstelle (\$DMPDEF(I)) bei CDUMP angemeldet hat.

## **4.3 Steuerung der CDUMP-Funktionen**

Die CDUMP-Funktionen können durch Systemparameter und taskspezifische Einstellungen gesteuert werden.

## **4.3.1 Steuerung durch Systemparameter**

Die Systemparameter werden im Startup-Parameterservice eingestellt und wirken sich systemweit auf die Dumpausgabe aus.

- Durch eine entsprechende Einstellung für den Systemparameter **DUMPSEPA** kann die Ausgabe besonders geschützter Speicherbereiche (Secret Pages, siehe [Seite 36\)](#page-35-0) des Klasse-1- bis Klasse-6-Speichers unterdrückt werden.
- Die Ausgabe von privilegiertem Klasse-5-Speicher bei Area- und Userdumps kann durch Setzen des Systemparameters **DUMPCL5P** gesteuert werden.
- Mit dem Systemparameter **DUMPSD#** wird festgelegt, wie viele Systemdumps pro Session ohne Operator-Dialog ausgegeben werden sollen.
- Mit dem Systemparameter **DUMPCTRL** können folgende Funktionen gesteuert werden:
	- Duplikatserkennung bei Systemdumps (standardmäßig abgeschaltet)
	- Operatorloser Betrieb (standardmäßig abgeschaltet)
	- Ausgabe der Meldung IDA0N99 (standardmäßig abgeschaltet)
	- Ausgabe der Meldung IDA0N52 (standardmäßig eingeschaltet)
	- Verwendung der Operanden IOPERF= HIGH und IOUSAGE=WRITE beim FILE-Aufruf für die Dump-Ausgabedatei (standardmäßig eingeschaltet)
- Die Ausgabe des Klasse-6-Speichers bei Systemdumps kann durch den Systemparameter **DUMPSREF** gesteuert werden.
- Der Systemparameter **RDTESTPR** legt den Maximalwert der Lese-Testprivilegierung fest.

Zur Erstellung eines Systemdumps aus dem Funktionszustand TU bzw. zur Umwandlung eines Area- oder Userdumps in einen Systemdump ist ein Wert  $\geq 3$  erforderlich.

● Wurde der Systemparameter **DESTLEV** Ï **2** gesetzt, werden die Dumpdateien unter den Kennungen SYSDUMP und SYSUSER mit dem Operanden DESTROY-BY-DELETE=YES eingerichtet.

Weitergehende Informationen über die möglichen Werte und Operanden zu den System-parametern entnehmen Sie bitte dem Handbuch "Einführung in die Systembetreuung" [[6](#page-424-0)].

## **4.3.2 Steuerung durch taskspezifische Einstellungen**

Taskspezifische Festlegungen für die Dump-Erstellung können mit dem Kommando MODIFY-TEST-OPTIONS (siehe Handbuch "Kommandos" [\[8\]](#page-424-1)) getroffen werden.

Über den Operanden USERDUMP-OPTIONS ist die Ausgabe von User- und Areadumps für die eigene Task oder für andere Tasks unter der eigenen Benutzerkennung (diese Einschränkung gilt nicht für Kennungen mit dem Privileg TSOS) steuerbar. Der Benutzer kann festlegen:

- ob auftretende User- oder Areadumps gezogen bzw. in Systemdumps (DUMP=\*SYSTEM) umgewandelt werden sollen
- auf welchem Pubset die Dumps abgelegt werden sollen
- ob Dump-Duplikate unterdrückt werden sollen
- wieviele Dumps maximal gezogen werden sollen
- ob DIV-Fenster, Datenräume bzw. POSIX-Memory-Mapping-Bereiche im Userdump enthalten sein sollen

Über die Einstellung der tasklokalen Testprivilegierung mit dem Operanden PRIVILEGE kann gesteuert werden, ob:

- User- oder Areadumps in Systemdumps umgewandelt werden dürfen (DUMP=\*SYSTEM)
- beim CDUMP2-Makro oder bei der Meldung IDA0N45 Systemdumps angefordert werden dürfen

Dafür ist – entweder in der Task, in der der Dump auftritt, oder in der Task, die DUMP=\*SYSTEM eingestellt hat, – eine Lese-Testprivilegierung  $\geq 3$  erforderlich.

Voraussetzung für die Einstellung einer tasklokalen Lese-Testprivilegierung  $\geq 3$  ist, dass für die Benutzerkennung, unter der die Task abläuft, ein ausreichend großer Wert vorliegt (siehe Kommandos ADD-USER bzw. MODIFY-USER-ATTRIBUTES, Operand TEST-OPTIONS).

## **4.4 Dumpspezifische Operanden in BS2000-Kommandos**

#### **Kommandos ADD-USER / MODIFY-USER-ATTRIBUTES**

Mit dem Kommando ADD-USER legt die Systemverwaltung fest, welches Testprivileg der Benutzer maximal einstellen kann, siehe Handbuch "Kommandos" [[8](#page-424-2)]: ADD-USER TEST-OPTIONS=\*PARAMETERS(READ-PRIVILEGE=...,MODIFICATION=...).

Mit dem Kommando MODIFY-USER-ATTRIBUTES kann die benutzerspezifische Testprivilegierung geändert werden.

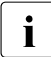

Sie können sich die aktuellen Einstellungen zur Privilegierung benutzerspezifisch<br>Die mit dem Kommande SHOW USER ATTRIBUTES, Operand TEST ORTIONS (und mit dem Kommando SHOW-USER-ATTRIBUTES, Operand TEST-OPTIONS (und taskspezifisch mit dem Kommando SHOW-TEST-OPTIONS, Operand INFORMATION=\*PRIVILEGE) anzeigen lassen.

#### **Kommando MODIFY-TEST-OPTIONS**

Mit dem Kommando MODIFY-TEST-OPTIONS kann der Benutzer taskspezifische Einstellungen für Test und Diagnose vornehmen.

#### *Operand DUMP*

Mit dem Operanden DUMP des Kommandos MODIFY-TEST-OPTIONS wird festgelegt, wie nach Ausgabe der Meldung IDA0N51 PROGRAM INTERRUPT AT LOCATION ... mit dem CDUMP-Speicherabzug des Benutzers verfahren wird. Ferner wird geregelt, ob ein User- oder Areadump in einen Systemdump umgewandelt werden soll.

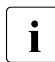

Sie können sich die aktuellen Einstellungen zur Ausgabe von User- und Are-<br>Die adumne mit dem Kommande SHOW TEST OPTIONS, Operand adumps mit dem Kommando SHOW-TEST-OPTIONS, Operand INFORMATION=USERDUMP-OPTIONS anzeigen lassen.

*DUMP=\*STD (im Dialogbetrieb)* 

CDUMP gibt folgende Meldung aus:

```
IDA0N45 DUMP DESIRED? REPLY (Y=USER-/AREADUMP TO DISK; 
                      Y,<VOLUMETYPE>=USER-/AREADUMP TO TAPE; 
                      Y,SYSTEM=SYSTEMDUMP TO DISK; 
                      N=NO)
```
Antwortet der Benutzer mit N, so wird der Speicherabzug unterdrückt. Auf die Antwort Y oder Y,SYSTEM gibt CDUMP den Speicherabzug aus und meldet:

IDA0N53 DUMP BEING PROCESSED. PLEASE HOLD ON

Bei der Antwort Y,SYSTEM wird ein User- oder Areadump in einen Systemdump umgewandelt, wenn der Benutzer eine Lese-Testprivilegierung  $\geq 3$  besitzt. Bei Angabe von <VOLUMETYPE> wird der Dump auf Band ausgegeben.

Die Meldung IDA0N53 wird unterdrückt, wenn CDUMP über das Kommando CANCEL-JOB DUMP= aufgerufen wird (siehe [Seite 43\)](#page-42-0).

#### *DUMP=\*STD (im Batch-Betrieb und in Prozeduren)*

Die Ausgabe des Speicherabzugs wird unterdrückt und folgende Meldung ausgegeben: IDA0N48 TASK/SYSTEM SETTINGS PROHIBIT DUMP

*DUMP=\*YES* 

Die User- und Areadumps werden erstellt und folgende Meldung auf SYSOUT ausgegeben: IDA0N53 DUMP BEING PROCESSED. PLEASE HOLD ON Die Meldung IDA0N45 wird unterdrückt.

*DUMP=\*NO* 

Die Erstellung von User- und Areadumps wird unterdrückt und an Stelle der Meldung IDA0N45 wird folgende Meldung auf SYSOUT ausgegeben: IDA0N47 DUMP PROHIBITED BY /MODIFY-TEST-OPTIONS COMMAND

*DUMP=\*SYSTEM* 

Ein User- oder Areadump wird in einen Systemdump umgewandelt, wenn der Benutzer eine Lese-Testprivilegierung  $\geq 3$  besitzt. Die Meldung IDA0N45 wird unterdrückt.

#### *Operand DUMP-CONTENTS*

Mit dem Operanden DUMP-CONTENTS des Kommandos MODIFY-TEST-OPTIONS kann die Aufnahme von DIV-Fenstern, Datenräumen und POSIX-MMAP-Bereichen in den Userdump gesteuert werden. Um diese Steuerung wirksam zu machen, darf der Operand DUMP nicht auf \*NO oder \*SYSTEM gesetzt sein.

#### *DUMP-CONTENTS=\*PARAMETERS(DATA-IN-VIRTUAL=\*NO/\*STD/\*YES)*

Mit dem Operandenwert \*NO ist keine Seite des DIV-Bereichs im Userdump enthalten. Die Operandenwerte \*STD und \*YES sind hier gleichbedeutend und veranlassen eine Aufnahme von DIV-Fenstern in den Userdump.

#### *DUMP-CONTENTS=\*PARAMETERS(DATA-SPACES=\*NO/\*STD/\*YES)*

Mit dem Operandenwert \*NO ist keine Seite des DS-Bereichs im Userdump enthalten. Die Operandenwerte \*STD und \*YES sind hier gleichbedeutend und veranlassen eine Aufnahme von Datenräumen in den Userdump.

#### *DUMP-CONTENTS=\*PARAMETERS(MEMORY-MAP=\*STD/\*YES/\*NO)*

Die Angabe \*STD oder \*YES veranlasst die Aufnahme von POSIX-Seiten in den Userdump, mit der Angabe \*NO wird keine Seite des Bereichs MMAP in den Userdump aufgenommen.

#### *Operand TSN*

Mit dem Operanden TSN kann gesteuert werden, für welche Task die Einstellungen für die Dumpausgabe geändert werden sollen.

*TSN=\*OWN* 

Die Änderungen an den Einstellungen für die Dumpausgabe gelten für die eigene Task.

#### *TSN=<alphanum-name 1..4>/ <c-string 1..4>*

Die Änderungen an den Einstellungen für die Dumpausgabe gelten für die Task mit der angegebenen TSN. Anwender, die nicht das TSOS-Privileg besitzen, können die Einstellungen nur für Tasks modifizieren, die unter der eigenen Benutzerkennung ablaufen.

#### *Operand OUTPUT-PUBSET*

Mit dem Operanden OUTPUT-PUBSET kann der Pubset bestimmt werden, auf dem User- oder Areadumps abgelegt werden.

#### *OUTPUT-PUBSET=\*DEFAULT-PUBSET*

Ein User- oder Areadump wird auf dem Default-Pubset abgelegt, der für die Benutzerkennung der verursachenden Task vereinbart ist, wenn der Dump keine schutzwürdigen Daten enthält. Andernfalls wird der Dump auf dem Default-Pubset der Benutzerkennung SYSUSER abgelegt.

#### *OUTPUT-PUBSET=<cat-id 1..4>*

Ein User- oder Areadump wird auf dem angegebenen Pubset abgelegt.

Falls der Dump nicht auf dem angegebenen Pubset abgelegt werden kann, z. B. weil dort kein Speicherplatz (mehr) verfügbar ist, wird er auf dem Default-Pubset abgelegt.

#### *Operand MAXIMUM-NUMBER*

Mit dem Operanden MAXIMUM-NUMBER kann ein Maximalwert für die Anzahl zu erstellender User- und Areadumps festgelegt werden.

#### *MAXIMUM-NUMBER=\*UNLIMITED*

Die maximale Anzahl der User- und Areadumps ist nicht begrenzt.

*MAXIMUM-NUMBER=<integer 1..255>* 

Die Anzahl der User- und Areadumps wird auf den angegebenen Wert begrenzt.

*Operand SUPPRESS-DUPLICATES=\*NO/\*YES* 

Mit dem Operanden SUPPRESS-DUPLICATES wird festgelegt, ob die Ausgabe eines User- oder Areadumps unterdrückt wird, falls es sich um ein Duplikat eines bereits erstellten Dumps handelt. Ein Dump wird als Duplikat betrachtet, wenn im selben Programm an derselben Stelle ein Dump mit demselben Unterbrechungsgewicht aufgetreten ist.

#### *Operand PRIVILEGE*

Mit dem Operanden PRIVILEGE=\*PAR(READ=...) kann die taskspezifische Lese-Testprivilegierung eingestellt werden.

Ein nicht privilegierter Anwender kann nur dann einen Systemdump anfordern, wenn er ein Leseprivileg  $\geq 3$  hat (siehe Kommando ADD-USER).

#### <span id="page-42-0"></span>**Kommando CANCEL-JOB**

Das Kommando CANCEL-JOB bricht einen Auftrag ab. Der Operand DUMP steuert, ob für den abzubrechenden Auftrag ein Userdump auszugeben ist bzw. ob ein gerade in Bearbeitung befindlicher User- oder Areadump abgebrochen werden soll.

#### *Operand DUMP*

Der Operand DUMP vereinbart, ob für den abzubrechenden Auftrag ein Dump auszugeben ist.

 $DIIMP = *NO$ 

Es wird kein Speicherauszug angefordert. Ist für den abzubrechenden Auftrag jedoch bereits ein Dump in Bearbeitung, wird dieser vollständig erstellt.

 $DUMP = *STD$ 

Wurde mit dem Kommando MODIFY-TEST-OPTIONS der Operand DUMP=\*YES oder DUMP=\*STD eingestellt, wird ein Dump gezogen (auch wenn \*STD ein \*NO bedeuten würde, was im Batch- oder Prozedurbetrieb der Fall ist). Bei explizitem DUMP=\*NO wird kein Dump gezogen. Bei DUMP=\*SYSTEM wird ein Systemdump gezogen.

*DUMP = \*CANCEL-RUNNING-DUMP* 

Ist für den abzubrechenden Auftrag ein User- oder Area-Dump in Bearbeitung, wird dieser unverzüglich abgebrochen und die Dumpdatei gelöscht.

#### **Kommando MODIFY-SYSTEM-PARAMETERS**

Mit dem Kommando MODIFY-SYSTEM-PARAMETERS kann der Systemverwalter die CDUMP-Systemparameter einstellen.

## **4.5 Ablaufmeldungen**

Der Operator wird an der Konsole über die Ursache des System-Speicherauszugs informiert.

In Abhängigkeit des CDUMP2-Parameters DIAG wird folgende Meldung ausgegeben oder nicht (aber nur bei Anforderung des Systemdumps über den Makro CDUMP2) :

```
IDA0N50 SYSTEMDUMP BEI ADRESSE '(insert)' AUFGERUFEN
insert =
<CDUMP-Adr>.(modul+nnnnn),EC=...[,ELSN=elsnr#]
         <CDUMP-Adr>.(ABSOLUT),EC=...[,ELSN=elsnr#]
                                                           [,CODE=code]
                                                           [,INSERT=insert]
```
Grundsätzlich wird folgende Meldung ausgegeben:

```
IDA0N51 PROGRAMM-UNTERBRECHUNG BEI ADRESSE '(insert)' 
insert =
<Fehleradr>.(modul+nnnnn),EC=...[,ELSN=elsnr#]
         <Fehleradr>.(ABSOLUT),EC=...[,ELSN=elsnr#]
                                                           [,CODE=code]
                                                           [,INSERT=insert]
```
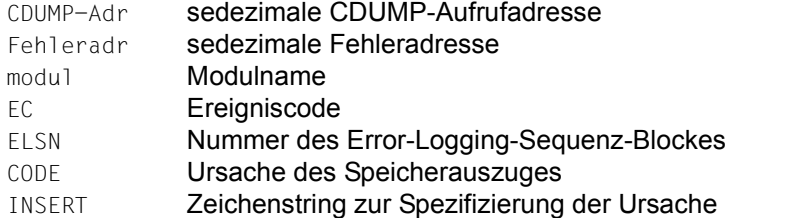

Danach wird der Operator in der Regel mit folgender Meldung gefragt, ob er eine Speicherausgabe wünscht und welches Ausgabemedium (Platte oder Band) er wählt:

IDA0N52 SYSTEMDUMP AUSGEBEN? ANTWORT (EOT=AUSGABE AUF PLATTE; <volumetyp>=AUSGABE AUF BAND; N=NEIN)

Der Operator kann folgende Eingaben machen:

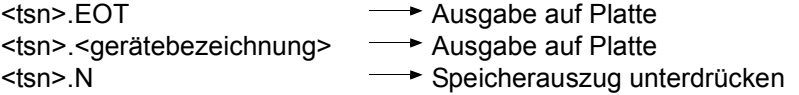

Für <gerätebezeichnung> sind Angaben wie im Operanden DEVICE-TYPE des Komman-dos CREATE-FILE (siehe Handbuch "Kommandos" [[8](#page-424-2)]) erlaubt, z.B.:

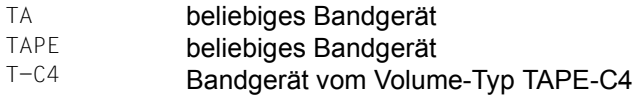

Alternativ dazu führt auch die Beantwortung der folgenden Meldung (die beim Auftreten eines User-/Areadumps nach SYSOUT ausgegeben wird) zur Auswahl des Ausgabemediums:

```
IDA0N45 SOLL EIN DUMP AUSGEGEBEN WERDEN? ANTWORT:
          (Y=USER-/AREADUMP AUF PLATTE; 
          Y,<volumetype>=USER-/AREADUMP AUF BAND; 
          Y,SYSTEM=SYSTEMDUMP; N=NEIN) ?
```
Die Meldungen werden erneut ausgegeben, wenn eine ungültige Bandgerätebezeichnung eingegeben wurde.

Wird eine Bandgerätebezeichnung eingegeben, die gültig, das angeforderte Gerät aber nicht verfügbar ist, so wird an der Konsole die Meldung IDA0N58 so lange wiederholt, bis eine korrekte Eingabe erfolgt ist.

```
IDA0N58 BANDGERAETE-TYP NICHT VERFUEGBAR? ANTWORT: 
          (EOT=AUSGABE AUF PLATTE;
         <volumetype>=AUSGABE AUF BAND; N=UNTERDRUECKE BANDAUSGABE) ?
```
Nach der Meldung IDA0N52 bzw. IDA0N58 folgen Meldungen der Geräteverwaltung und des Datenverwaltungssystems zur Steuerung der Dumpausgabe (z.B. MOUNT-Meldungen, Anforderungen des Datenträgers usw.).

Tritt bei der Ausgabe des Speicherauszugs ein Fehler im System auf, so wird in einer Meldung (IDA0N63) ein Fehlerhinweis eventuell mit einem Fehlercode ausgegeben. Gegebenenfalls wird die Ausgabe abgebrochen (IDA0N61-Meldung).

Die ordnungsgemäße Beendigung der Ausgabe des System-Speicherauszugs wird mit der folgenden Meldung angezeigt:

IDA0N54 SYSTEMDUMP AUSGEGEBEN IN DATEI '\$SYSDUMP....'

Wurde der Dump auf Band ausgegeben, muss er mit dem Kommando COPY-FILE auf Platte kopiert werden (**nicht** mit PERCON!), bevor er mit DAMP bearbeitet wird.

# **5 DAMP Diagnoseobjekte auswerten**

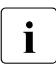

**i** *Hinweise zur Versionsdarstellung in diesem Kapitel:* 

- DAMP wird als Kurzform für **DAMP V4.9** (BS2000 OSD/BC V11.0) verwendet
- Die Zeichenfolge <version> bezeichnet in Beispielausgaben die aktuelle Version von DAMP, also in dieser Version von DAMP: <version>=V4.9A00.
- Die Zeichenfolge <ver> bezeichnet in Dateinamen die aktuelle Version von DAMP, also in dieser Version von DAMP: <ver>=049.
- Die Zeichenfolge <ver> bezeichnet in Beispielen auch die aktuelle Version von BS2000 OSD/BC (<ver>=20.0), eines Dumperzeugers, von VM2000, von Systemprogrammen oder eines Diagnoseobjekts.

## **5.1 Leistungsbeschreibung**

DAMP ist ein Programm zur Auswertung von Diagnoseobjekten im Dialogbetrieb. Das Diagnoseobjekt kann eine Dumpdatei oder ein aktives BS2000-System sein.

Dumpdateien, die ein BS2000-System enthalten, sowie das aktive BS2000-System können mit DAMP virtuell und symbolisch ausgewertet werden. Darüber hinaus wird auch eine reale Auswertung von Dumpdateien, die ein fremdes Betriebssystem oder ein BS2000-System mit beschädigten BS2000-Strukturen enthalten, unterstützt. Sind die Dumpdatei-Strukturen beschädigt, so ist eventuell noch eine "Notauswertung" als PAM-Datei möglich. Um mit DAMP zu arbeiten, sind gewisse System- und Diagnose-Kenntnisse erforderlich. Eine geführte Diagnose am Bildschirm ist mit DAMP nicht möglich.

Das hier beschriebene Programm **DAMP** ist auf folgenden Servern bzw. mit folgenden Betriebssystem-Versionen ablauffähig :

- auf /390-Servern: ab BS2000/OSD-BC V9.0
- auf x86-Servern  $1$ : ab BS2000/OSD-BC V9.0 (OSD/XC V9.0)
- <sup>1</sup> Auf x86-Servern läuft DAMP emuliert ab

DAMP kann Dump-Dateien unabhängig von der aktiven BS2000-Version verarbeiten, wenn sie auf folgenden Servern erstellt wurden:

- auf /390-Servern ab BS2000/OSD-BC V8.0
- auf x86-Servernab BS2000/OSD-BC V8.0 (OSD/XC V4.0)

Zur Auswertung von Dumpdateien aus BS2000 OSD/BC V11.0 benötigt DAMP die Zugriffsmethode ANITA V20.0. ANITA V20.0 ist mit einer Korrekturlieferung für BS2000/OSD-BC ab V9.0 verfügbar.

### **5.1.1 Diagnoseprotokoll**

Alle Diagnoseaktionen sowie alle Bildschirmausgaben können protokolliert werden. Die Ein- und Ausgaben werden dabei in eine Datei geschrieben. Durch Auswerten des Protokollausdrucks bzw. durch Wiedergabe der protokollierten Sitzung am Bildschirm lässt sich der Diagnoseweg nachträglich verfolgen.

#### **5.1.2 Listen erzeugen**

Da die Diagnose interaktiv am Bildschirm durchgeführt wird, kann man weitgehend auf das Erzeugen von Listen verzichten. Sollen dennoch Listen erzeugt werden, lassen sich Art und Menge der zu druckenden Informationen bequem auswählen.

### **5.1.3 Diagnosevorgänge automatisieren**

Häufig wiederkehrende Aktionen können automatisiert werden. Eine automatische Voranalyse beispielsweise ist in der Lage, die diagnoserelevanten Seiten eines Dumps herauszufinden und die Fehlerkomponente einzugrenzen. Mit der Diagnosesprache PRODAMP kann der Diagnostiker beliebige, auch an Entscheidungen gebundene Anweisungen zu Diagnoseprozeduren zusammenstellen, diese in Bibliotheken sammeln und nach Bedarf aufrufen.

## **5.1.4 Weitere Funktionen**

Sollen zusätzliche Meldungs- und Fehlerdateien wie etwa CONSLOG oder SERSLOG für die Diagnose herangezogen werden, können Sie den EDT als Unterprogramm aufrufen. Ferner können PRODAMP-Prozeduren mithilfe des EDT erstellt oder verändert werden.

DAMP kann Speicherbereiche aufbereiten, zum Beispiel im Layout von BS2000-Dummy-Sections. Dazu greift DAMP auf Elemente einer Symbolbibliothek zurück.

Neben der Standard-Symbolbibliothek des BS2000-Grundausbaus können Sie für spezielle Analyseanwendungen auch eigene, private Symboldateien verwenden, die Sie mit DAMP selbst erzeugen können.

## **5.1.5 Verhalten im Falle eines Programm- oder Systemfehlers**

Tritt ein irregulärer Programm- oder Systemzustand auf, so gibt DAMP eine kurze Diagnoseinformation auf SYSOUT aus und beendet sich dann mit Speicherauszug (Userdump).

Ist jedoch der Auftragsschalter 30 gesetzt und läuft DAMP im Dialogmodus, so erfolgt eine Rückfrage, ob ein Speicherauszug veranlasst werden soll. Ist der Auftragsschalter 30 gesetzt und läuft DAMP im Batchmodus, so unterbleibt der Spei-

cherauszug. Vermuten Sie eine Endlosschleife in DAMP, so sollte DAMP durch Drücken der Taste [K2]

unterbrochen werden. Mit dem Kommando INFORM-PROGRAM ist der weitere Ablauf steuerbar (siehe Eingabe von DAMP-Anweisungen über das Systemkommando INFORM-PROGRAM auf [Seite 224\)](#page-223-0). Insbesondere führt die Eingabe von /INFORM-PROGRAM MSG='?' zu einem geführten SDF-Dialog und /INFORM-PROGRAM MSG='\*DUMP' beendet das DAMP-Programm mit einem Speicherauszug.

## <span id="page-49-0"></span>**5.1.6 Auswertbare Diagnoseobjekte**

#### **5.1.6.1 Aktives System**

Das Diagnoseobjekt "aktives System" (CURRENT SYSTEM) enthält immer ein BS2000-System. Bei der Diagnose ist zu berücksichtigen, dass das System während der Diagnosesitzung weiterarbeitet und somit einem permanenten Wandel unterliegt. Für die Diagnose des aktiven Systems ist die Lese-Testprivilegierung 8 erforderlich (siehe Handbuch "Kommandos" [[8](#page-424-2)], Kommandos MODIFY-TEST-OPTIONS und SHOW-TEST-OPTIONS).

#### **5.1.6.2 Dumpdateien**

DAMP kann nicht nur Dumpdateien auswerten, die ein BS2000-System enthalten, sondern grundsätzlich alle Dateien, die auf Grund ihrer Metadaten von DAMP als BS2000-Dumpdatei erkannt und real ausgewertet werden können. Ein BS2000-System kann virtuell und symbolisch ausgewertet werden.

#### **SLED und SNAP**

Die Diagnoseobjekte SLED und SNAP werden von den gleichnamigen Dumpdatei-Erzeugern erstellt und sind virtuell oder real auswertbar. SNAP enthält immer das Betriebssystem BS2000. Ein SLED kann auch für fremde Betriebssysteme erstellt werden. Beide Arten von Dumpdateien werden im Ruhezustand des Systems erzeugt:

- SLED nach einem Systemabbruch
- SNAP während einem kurzzeitigen Anhalten des Systems (maximal 24 Sekunden)

Der Umfang ist jeweils über Parameter steuerbar, wobei beim SNAP wegen der Zeitgrenze deutliche Einschränkungen bestehen.

Ein SLED kann mehrere Produkte enthalten:

VM2000-Gesamtsled

Ein VM2000-Gesamtsled ist eine SLED-Datei, die Daten des Produkts VM2000 sowie Daten von VM2000-Gastsystemen enthält. VM2000-Gastsysteme laufen als virtuelle Maschinen (VM) auf einem VM2000-System ab. Sie können sowohl BS2000 als auch fremde Betriebssysteme enthalten.

SLED vom SLED

Ein SLED vom SLED entsteht, wenn vor Ablauf des SLEDs bereits ein weiterer SLED geladen wurde. Ein SLED vom SLED ist eine Datei, die Daten des Produkts SLED sowie Daten des zuvor abgelaufenen Produkts bzw. der zuvor abgelaufenen Produkte (bei VM2000) enthält.

#### **Systemdump, Userdump und Areadump**

Die Diagnoseobjekte SYSDUMP, USERDUMP und AREADUMP werden vom Dumpdatei-Erzeuger CDUMP erstellt. Sie enthalten immer Daten von BS2000 und sind nur virtuell auswertbar. Die Daten werden während des Systemablaufs erzeugt und enthalten Speicherbereiche von einer Task und ausgewählte Systembereiche. Beim Systemdump werden Diagnoseunterlagen für den Systemdiagnostiker, beim Userdump solche für den nichtprivilegierten BS2000-Anwender erstellt. Ein Areadump enthält vom nichtprivilegierten Anwender festgelegte Speicherbereiche.

#### **SELF-LOADER**

Jede beliebige, mit DAMP real verarbeitbare Dumpdatei kann vom Anwender mit der Eigenschaft SELF-LOADER geöffnet werden. Hiermit wird die reale Auswertung von Dumpdateien (SLEDs und SNAPs), die ein fremdes Betriebssystem oder ein BS2000-System mit beschädigten BS2000-Strukturen enthalten, ermöglicht.

#### **5.1.6.3 PAM-Datei als Diagnoseobjekt**

Auch Dateien, die nicht das BS2000-Dumpformat haben, können (mit gewissen Einschränkungen) mit DAMP verarbeitet werden. Dazu müssen sie mit der Eigenschaft PAM geöffnet werden. Diese Funktion ist hauptsächlich als "Notauswertung" von beschädigten Dumpdateien gedacht.

## <span id="page-51-0"></span>**5.1.7 Online-Hilfetexte**

Während einer Diagnosesitzung können Sie bei Bedarf Hilfe bei DAMP anfordern. Wenn Sie in eines der Eingabefelder ein Fragezeichen (?) eintragen und die [DUE]-Taste drücken, liefert DAMP die zu diesem Feld passende Beschreibung. Dazu schaltet DAMP in den EDT um. Durch Blättern können Sie sich dort auch weitergehende Informationen zu DAMP besorgen. Nach Beenden des EDT können Sie Ihre Diagnosesitzung fortsetzen. Voraussetzung für diese Hilfe-Funktion ist der EDT-Modus '@VDT F2'. Dieser steht nur auf den Datensichstationen 9763 zur Verfügung.

Online-Hilfetexte stehen in deutscher und englischer Sprache zur Verfügung.

Eine weitere (weniger komfortable) Möglichkeit der Hilfe bietet das Help-Fenster (siehe [Seite 60\)](#page-59-0).

## **5.1.8 Verwendete Begriffe**

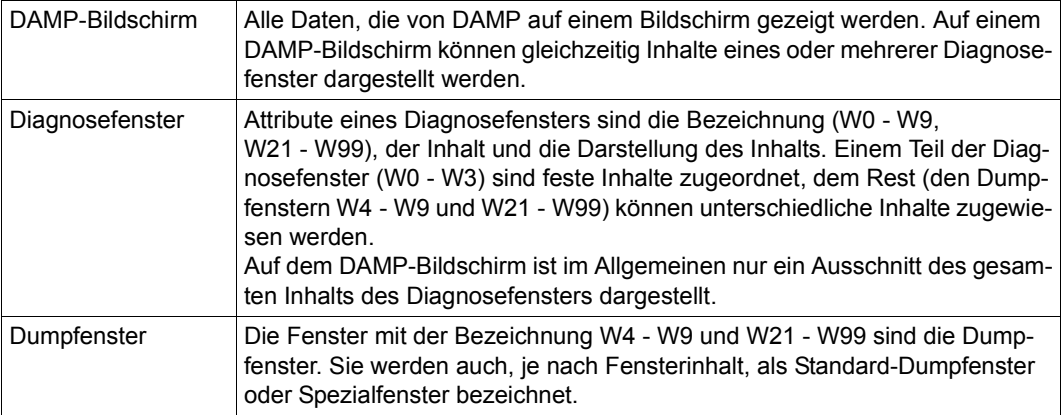

## **5.2 Bildschirmformat**

### **5.2.1 Bildschirmmaske**

Die DAMP-Bildschirmmaske hat einen einheitlichen Aufbau, wobei folgende Zeilen immer die gleiche Bedeutung haben:

#### 1 **Titelzeile**

Anzeige der DAMP-Version und von Metainformation über das Diagnoseobjekt

#### 2-3 **Meldungszeilen**

Ausgabezeilen für DAMP- und Systemmeldungen

#### 4-22 **Diagnosefeld**

Anzeige eines oder mehrerer Diagnosefenster mit jeweils einer oder mehreren Kopfzeilen und einer Trennzeile zwischen den Fenstern.

#### 23 **Kommandozeile**

Eingabezeile für DAMP-Anweisungen und Systemkommandos

#### 24 **Key-Zeile**

Anzeige der Belegung der 9 Diagnosefenster W1 bis W9, die mit den P-Keys (P-Tasten) einstellbar sind (die Belegung der übrigen Diagnosefenster wird nur im Fenster W0 angezeigt).

```
DAMP <version> SYSDUMP(<ver>) from BS2000(<ver>) <date> <time>
       Analyzed Object: BS2000 V<ver> TID=000A00CB TSN=HSMS W2, PLK, L 8
       Dumpfile: :1DQM:$DIAGDUMP.A0550438.DHSIHSM@.00502.50.HSMS.D06081 on /390-HSI/VM 
       MemSize: 256.0 MB ShareB: 00C00 UserXB: 01000 SysB: 71000 
       PCB# PCB-Ad IS-LNK SR Program Counter SVC/IW A_MODE
           1 739073A8 72F91008 070C0C00 71542CBE=CDUMPF1 +0117E EE=$PNUP 31
                                          7139ECB0=NRTINIT +01670  1A=CDUMP 31<br>7C584BC2=DHSIHSM@+00502  ED=TPR-Ter 31
           3 732DC578 00000000 070C0C00 7C584BC2=DHSIHSM@+00502 ED=TPR-Ter 31
       --------------------------------------------------------------------------------
       ETCB +00344=720E2AEC TID=000A00CB W5,CBA,L 3
                                              348 ETCBTRC@: 00000000 = 0<br>350 FTCBADM1: 00000000 = 0
       34C ETCBCTRC: 71FEC420
       --------------------------------------------------------------------------------
       DHSIHSM@ +004FC=7C584BBC TID=000A00CB W4,ASS,L 6
       7C584BBC (04FC): 41 10 DD88 = LA R1,3464(,R13) 
       7C584BC0 (0500): 0A ED = SVC 237 (TPR-Ter) 
       7C584BC2 (0502): 98 A6 D0D0 = LM R10,R6,208(R13) 
7C584BC6 (0506): 07 FE = BR R14 
7C584BC8 (0508): 00060202 = DC X'00060202' 
       CMD: 
       Key: 1=Help 2=Plk 3=PCB 4=U7C584 5=ETCB 6=EXVT 7=MEMA 8=SUSY 9=FIND 
Zeile
1
2
3
4
5
6
7
8
Q10
11
12
13
14
15
16
17
18
19
2021
22
23
24
```
#### <span id="page-52-0"></span>Bild 1: Die DAMP-Bildschirmmaske

Die Maske in [Bild 1](#page-52-0) hat folgenden Aufbau:

Titelzeile (Zeile 1), zwei Meldungszeilen (2-3), Statusfenster (W2) in der Länge 8 Zeilen (4-11), Trennzeile (12), Fenster W5 im symbolischen Format in der Länge 3 Zeilen (13-15), Trennzeile (16), Fenster W4 im Assembler-Layout in der Länge 6 Zeilen (17-22), Kommandozeile (23) und Key-Zeile (24).

Die einzelnen Zeilen der DAMP-Bildschirmmaske haben folgende Funktion:

#### **Die Titelzeile (Zeile 1)**

Die Titelzeile zeigt an:

- die DAMP-Version
- den Typ des Diagnoseobjekts
- die Version des Dumperzeugers (nur bei einer Dumpdatei)
- Name und Version des im Diagnoseobjekt enthaltenen Produkts
- Tag und Uhrzeit der Erstellung des Diagnoseobjekts

Im zweiten Feld (Typ des Diagnoseobjekts) können folgende Informationen stehen:

- CURRENT SYSTEM
- SLED (einschließlich VM2000-Gesamtsled und SLED vom SLED)
- SNAP
- SYSDUMP
- USERDUMP
- AREADUMP
- SELFLOADER
- PAM FILE

Siehe auch [Abschnitt "Auswertbare Diagnoseobjekte" auf Seite 50](#page-49-0).

Enthält ein Diagnoseobjekt (zum Beispiel eine VM2000-SLED-Datei) Daten von mehreren Produkten, so bezieht sich Name und Version auf das Produkt, das unmittelbar nach dem Öffnen angezeigt wird (bei einer VM2000-Datei ist dies das Produkt VM2000). Diese Information bleibt auch dann in der Titelzeile erhalten, wenn anschließend ein anderes Produkt aus dem Objekt ausgewählt wird.

Weitere Informationen über das Diagnoseobjekt können im Modus INF im Status-Fenster (W2) ausgegeben werden.

DAMP <version> SYSDUMP(<ver>) from BS2000(<ver>) <date> <time>

Bild 2: Titelzeile bei einem Systemdump als Diagnoseobjekt

DAMP <version> CURRENT SYSTEM from BS2000(<ver>) <date> <time>

Bild 3: Titelzeile beim aktiven System als Diagnoseobjekt

#### **Die Meldungszeilen (Zeile 2 und 3)**

Die Meldungszeilen zeigen Meldungen des DAMP-Systems an. Mit den Programm-Tasten [P14] bzw. [P15] können Sie in der Meldungs-Historie zurück- bzw. vorblättern.

Das Blinken der Meldungen kann mit der Benutzeroption "Blinking" ein- oder ausgeschaltet werden (siehe ["Column separator \(list\)" auf Seite 135](#page-134-0)).

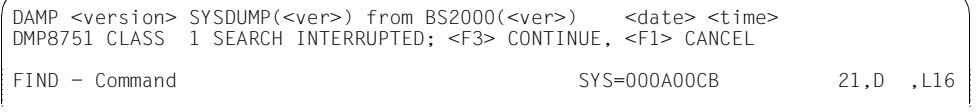

Bild 4: Meldungen des DAMP-Systems in den Zeilen 2 und 3

Im EDT-Modus werden diese Meldungen auf den beiden letzten Datenzeilen des EDT-Bildschirmes ausgegeben.

#### **Das Diagnosefeld (Zeilen 4 bis 22)**

Im Diagnosefeld werden die gewünschten Diagnosefenster (siehe [Seite 58\)](#page-57-0) eingeblendet. Sie enthalten jeweils eine oder mehrere Kopfzeilen und Information aus dem Diagnoseobjekt oder Helptexte. Die Trennzeile kann optional ausgeschaltet werden. Die Ersatzzeichen für nichtabdruckbare Zeichen sowie für Fenster- und Spalten-Trennzeichen können je nach generiertem Terminal eingestellt werden.

#### **Die Kommandozeile (Zeile 23)**

Die Kommandozeile beginnt mit **CMD:**. In der Kommandozeile werden die DAMP-Anweisungen entgegengenommen (mögliche Anweisungen siehe [Seite 167](#page-166-0)). Dort können auch die zulässigen Systemkommandos eingegeben werden.

71A6C336 (016E): D12C0DEF D5014006 A7444780 A0C6D203 <==> J...N. .x....FK. 71A6C346 (017E): D13CA50C 47F0A0CC D203D13C 400C4140 <==> J.v..0..K.J. .. **CMD:** Key: 1=Help 2=Plk 3=PCB 4=Dump 5=ETCB 6=Dump 7=Dump 8=U71A6C 9=Dump

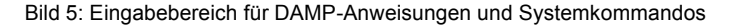

Führt das in der DAMP-Maske eingegebene Systemkommando zu einer Systemmeldung, so wird diese in den Zeilen 2 und 3 (Meldungszeilen) ausgegeben.

Durch Eingabe eines Fragezeichens bzw. eines Anweisungsnamens gefolgt von "?" wird in den geführten SDF-Dialog verzweigt. In Bildschirmmasken kann die Anweisung durch Ausfüllen der entsprechenden Felder vervollständigt und durch Auslösen der Execute-Funktion an DAMP übergeben werden.

In die Kommandozeile können direkt BS2000-Systemkommandos eingegeben werden. Sollte es wegen Namensgleichheit mit DAMP-Anweisungen zu Unklarheiten kommen, kann durch Voranstellen eines Kommandolabels, z.B. /.LABEL, bestimmt werden, dass die Eingabe als Systemkommando interpretiert wird.

#### <span id="page-55-0"></span>**Die Key-Zeile (Zeile 24)**

In der Key-Zeile wird die aktuelle Belegung der 9 Diagnosefenster W1 bis W9, die mit den P-Keys (P-Tasten) einstellbar sind, angezeigt, unabhängig davon, ob die Fenster auf dem Bildschirm sichtbar sind oder nicht. Die Belegung der übrigen Diagnosefenster wird nur im Fenster W0 angezeigt. Die Beschreibung der Diagnosefenster finden Sie auf [Seite 58.](#page-57-1)

Die Dumpfenster (W4 - W9 und W21 - W99) sind zunächst frei verfügbare Standard-Dumpfenster. Für die Dumpfenster W4 - W9 ist dies jeweils in der Keyzeile an der Anzeige "Dump" erkennbar.

Wurde mit einem der Dumpfenster (W4 - W9) gearbeitet und ist dieses Fenster kein Spezialfenster, erscheint an der zugehörigen Position in der Key-Zeile die Seite des System- oder Benutzerspeichers, aus der momentan ein Ausschnitt im Fenster gezeigt wird.

Folgende Anzeige wird in der Key-Zeile gesetzt:

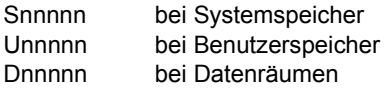

Wird der Ausschnitt im symbolischen Format gezeigt, so erscheint der Kontrollblock-Name (ggf. gekürzt auf 6 Zeichen).

Bei Ausgabe von Hardware-Informationen wird im zugehörigen Feld der Key-Zeile folgende Anzeige gesetzt:

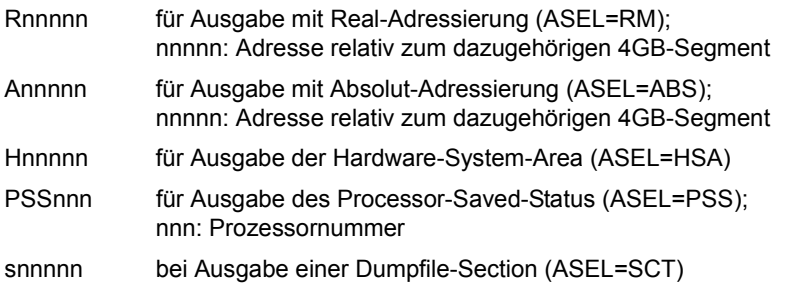

Wird einem Fenster eine Spezialfunktion zugewiesen, so erscheint diese Funktion ebenfalls an der zugehörigen Stelle in der Key-Zeile. Angezeigt wird

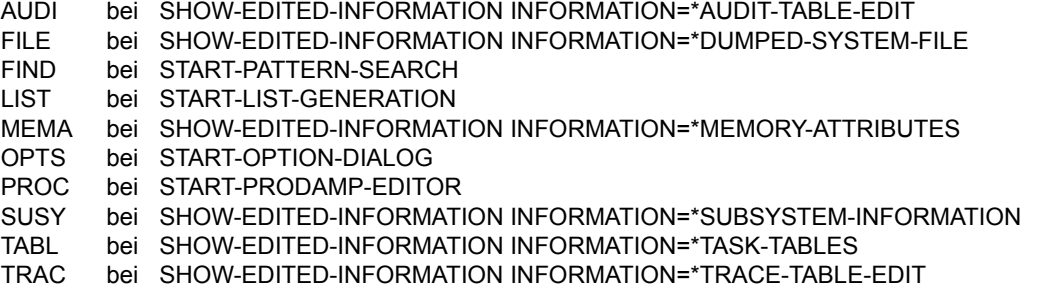

Damit lässt sich jederzeit erkennen, welche Diagnosefenster mit welchem Speicherausschnitt belegt und welche Diagnosefenster für eine Neuzuweisung noch frei verfügbar sind. Mit der Anweisung SHOW-EDITED-INFORMATION INFORMATION=\*STORAGE-EDIT kann die Verwendung als Spezialfenster wieder aufgehoben werden, es wird dann wieder "Dump" angezeigt.

```
068 ETCB@19@ : 70F8E000<br>070 FTCB@21@ : 00000000 = 0 0 074 FTCB@22@ : 00000000 =
070 ETCB@21@ : 00000000 = 0 | 074 ETCB@22@ : 00000000 = 0 
CMD:Key: 1=Help 2=Plk 3=PCB 4=S71234 5=D705FE 6=U70F12 7=ETCB 8=Dump 9=TRAC
```
Bild 6: Key-Zeile

Zeile 24 ist die Key-Zeile, sie zeigt:

- Fenster 1 bis 3 haben die feste Zuordnung als Help-, Status- bzw. Stack-Fenster
- Fenster 4 enthält die virtuelle Systemseite 71234
- Fenster 5 enthält die virtuelle Seite 705FE eines Datenraums
- Fenster 6 enthält die Benutzerseite 70F12
- Fenster 7 enthält den TCB der aktuellen Task in symbolischer Aufbereitung
- Fenster 8 ist nicht belegt
- Fenster 9 ist mit der Trace-Table belegt

## <span id="page-57-1"></span><span id="page-57-0"></span>**5.2.2 Diagnosefenster**

Für die Diagnose am Bildschirm stehen insgesamt 89 Diagnosefenster zur Verfügung. Die Fenster werden mit W0 bis W9 bzw. W21 bis W99 bezeichnet (W10 bis W20 sind nicht als Diagnosefenster nutzbar). Es handelt sich dabei um

- das Übersicht-Fenster (W0)
- das Help-Fenster (W1)
- das Status-Fenster (W2)
- das Stack-Fenster (W3)
- die Dumpfenster (W4 W9 und W21 W99)

Auf einem Bildschirm sind maximal 19 Zeilen eines oder mehrerer Fenster einschließlich der Trenn- und Kopfzeile(n) darstellbar.

Den Fenstern können im Laufe der Diagnosesitzung Inhalte zugeordnet werden: Das Fenster W0 enthält die aktuelle Belegung aller 89 Diagnosefenster, dem Fenster W1 ist fest die Online-Hilfe von DAMP zugeordnet, die Fenster W2 und W3 werden beim Öffnen eines BS2000-Diagnoseobjektes belegt und die Fenster W4 bis W9 und W21 bis W99 sind schließlich frei belegbar, z.B. mit den Anweisungen SHOW-EDITED-INFORMATION oder START-PATTERN-SEARCH.

Anzahl, Reihenfolge und Länge der auf dem Bildschirm erscheinenden Fenster können vom Benutzer mit der Anweisung MODIFY-SCREEN-LAYOUT gesteuert werden. Eine eingestellte Zuordnung bleibt für ein Fenster auch dann erhalten, wenn es momentan nicht sichtbar ist. Alternativ zu der Anweisung MODIFY-SCREEN-LAYOUT kann ein Fenster (in der aktuell gültigen Länge) auch durch Drücken einer P-Taste (Fenster W1 bis W9) bzw. durch Eingabe der Fensternummer (0 - 9, 21 - 99) in der Kommandozeile und Drücken von [DUE] sichtbar gemacht werden.

Weitere Informationen zum Diagnosefenster siehe auch [Seite 84](#page-83-0).

### **5.2.2.1 Das Übersicht-Fenster (W0)**

Das Übersicht-Fenster (W0) enthält stets die aktuelle Belegung der verfügbaren Diagnosefenster W0 bis W9 und W21 bis W99. Da W10 bis W20 nicht als Diagnosefenster genutzt werden dürfen (um Konfliktsituationen mit der bisherigen Verwendung der P-Tasten P10 bis P20 zu vermeiden), sind diese als "reserviert" gekennzeichnet.

Ist ein Diagnosefenster aktuell nicht belegt, so wird dies im Fenster W0 durch die Ausgabe von Leerzeichen angezeigt. Ansonsten wird die aktuelle Fenster-Belegung angezeigt. Die Anzeige erfolgt analog zur Anzeige für die Fenster W1 bis W9 in der Key-Zeile (siehe Beschreibung der "Key-Zeile (Zeile 24)" auf [Seite 56\)](#page-55-0). Da im Fenster W0 zur Belegungsanzeige mehr Zeichen zur Verfügung stehen als in der Key-Zeile, wird hier bei Speicherbereichen die Adresse (an Stelle der Seitennummer) angezeigt.

```
DAMP <version> SLED(<ver>) from BS2000(<ver>) <date> <time>
DAMP Window Assignment<br>
DOP = WINDOWS 01 = HFIP 02 = PIK 03 = PCB 04 = UZOFFD328
00 = \text{WINDOWS} 01 = \text{HELP}<br>05 = \text{S}728\text{D}73\text{E}8 06 =07 = U70FFCFC8 08 = D000000000009 =10-20: reserved 21 = EXVT 22 = ETCB 23 = S728BA380 24 = 
25 = 26 = 27 = 28 = 29 = 
30 = 31 = 32 = 33 = 34 =35 = 36 = 37 = 38 = 39 =40 = 41 = 42 = 43 = 44 =45 = 46 = 47 = 48 = 49 =50 = 51 = 52 = 53 = 54 =55 = 56 = 57 = 58 = 59 =60 = 61 = 62 = 63 = 64 =65 = 66 = 67 = 68 = 69 =70 = 71 = 72 = 73 = 74 =75 = 76 = 77 = 78 = 79 =80 = 81 = 82 = 83 = 84 =85 = 86 = 87 = 88 = 89 =90 = 91 = 92 = 93 = 94 =95 = 96 = 97 = 98 = TRACCMD 99 = FINDCMD
CMD: 
Key: 1=Help 2=Plk 3=PCB 4=U70FFD 5=S728D7 6=Dump 7=U70FFC 8=D-0000 9=Dump
```
Bild 7: Ausgabe im Übersicht-Fenster (W0)

Durch Markieren einer Fensternummer mit [MAR] und anschließendes Drücken von [DUE] kann das ausgewählte Fenster auf dem Bildschirm sichtbar gemacht werden. Alternativ dazu kann die Fensterauswahl auch wie unter "Diagnosefenster" (siehe [Seite 58](#page-57-0)) beschrieben erfolgen.

#### <span id="page-59-0"></span>**5.2.2.2 Das Help-Fenster (W1)**

Im Help-Fenster können Sie sich über Funktionen und Bedienung von DAMP informieren. Alle Informationen sind nach Kapitel und Unterkapitel gegliedert. Das jeweils gerade ausgegebene Kapitel wird in der Kopfzeile ("Kapitel nnnn") angezeigt. Die Hilfe-Information steht in Deutsch und Englisch zur Verfügung.

Schlagworte in der Help-Information sind hellgesteuert und markierbar. Nach Markieren eines Schlagwortes mit [MAR] und anschließendem Drücken der Taste [DUE] erscheint das Kapitel mit der Erklärung dieses Schlagwortes.

Innerhalb des Help-Fensters stehen Ihnen die folgenden Blätterfunktionen zur Verfügung:

- an den Anfang/das Ende eines Kapitels mit der Eingabe "--" oder "++"
- n Zeilen zurück/vor mit der Eingabe "-n" oder "+n"
- eine Fensterlänge zurück/vor mit der Eingabe "-" / $\boxed{F1}$  oder "+" /  $\boxed{F3}$

DAMP <version> No Object opened in BS2000 V<ver> <date> <time> H E L P Kapitel 0001 / DEUTSCH -------------------------------- W1.TXT.L19 D A M P Version <version> Dump Analysis and Maintenance Program. Dieses Programm dient zur Auswertung von Diagnoseobjekten (Dumpdateien und aktives System) im Dialog. Die folgenden Dumpdateitypen werden unterstuetzt: SLED (auch VM2000-Gesamtsled), SNAP, Systemdump, Userdump und Areadump. Zur Diagnose des aktiven Systems ist die Lese-Testprivilegierung 8 erforderlich. Weitere Informationen: Inhalt / Stichwoerter markieren oder Kapitel angeben, Blaettern mit --, ++, - (F1), + (F3), -n, +n Beginn der Auswertung: Anweisung oder '?' in CMD-Zeile eingeben, Diagnosefenster mit P-Taste oder Fenster-Nr. auswaehlen Durch Eingabe eines '?' in ein Eingabefeld eines Diagnosefensters erhalten Sie direkte Hilfe zu diesem Feld (nur bei DSS 9763). Note for English users: By entering 'ENGLISH' in the header line you can change the language!  $CMD:$ Key: 1=Help 2=Plk 3=PCB 4=Dump 5=Dump 6=Dump 7=Dump 8=Dump 9=Dump

Bild 8: Ausgabe im Help-Fenster (W1)

Das Help-Fenster hat die Eingabefelder "Kapitel", "Sprache" und "Fensterlänge", die sich in der Kopfzeile befinden (siehe nächste Seite):

- Sie können jedes Kapitel durch Eingeben der Kapitelnummer in das Eingabefeld "Kapitel" direkt ansprechen.
- Die Sprache der Ausgabe im Help-Fenster, der Online-Hilfetexte (die bei der Eingabe von "?" in ein Eingabefeld angezeigt werden) und der DAMP-Meldungen können Sie durch Eingabe von DEUTSCH oder ENGLISH (Standard) im Eingabefeld "Sprache" umschalten. Die Sprache können Sie auch über das Spezial-Fenster OPTIONS (siehe [Seite 133\)](#page-132-0) ändern.
- Im Feld "Fensterlänge" wird die Länge des Help-Fensters ein- bzw. ausgegeben.

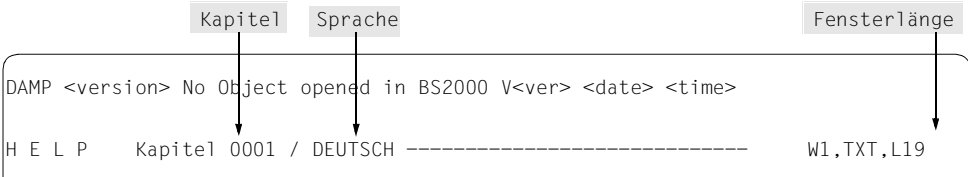

Bild 9: Eingabefelder in der Kopfzeile des Help-Fensters

Neben der Nutzung des Help-Fensters bietet DAMP auch die – in vielen Fällen komfortablere – Möglichkeit, Hilfetexte durch Eingabe eines Fragezeichen ('?') in ein Eingabefeld eines der Diagnosefenster abzurufen (siehe [Seite 52\)](#page-51-0). Die '?'-Hilfe steht allerdings nur auf den Datensichtstationen 9763 (mit EDT-Modus '@VDT F2') in Deutsch und Englisch zur Verfügung.

#### **5.2.2.3 Das Status-Fenster (W2)**

Das Status-Fenster gibt einen Überblick über das geöffnete Diagnoseobjekt. Die ersten vier Zeilen geben allgemeine Informationen über die Art des Diagnoseobjekts und die Umgebung während der Erstellung (z.B. BS2000-Version, Maschinentyp oder Speicherausbau).

Das Status-Fenster wird nach dem Öffnen des Diagnoseobjekts automatisch angezeigt und hat die Eingabefelder "TID", "TSN", "Modus-Auswahl" und "Fensterlänge".

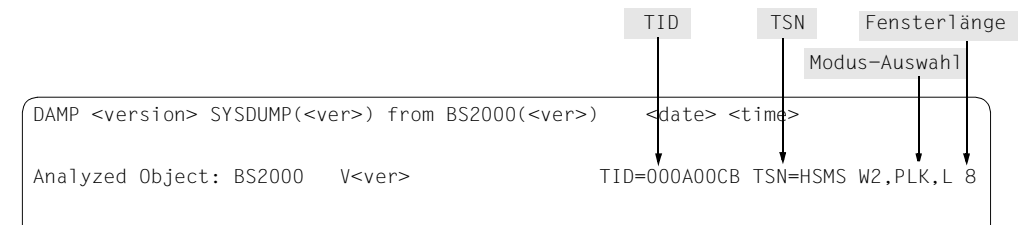

Bild 10: Eingabefelder in der Kopfzeile des Status-Fensters

#### **Modus-Auswahl**

Im Eingabefeld "Modus-Auswahl" für das Status-Fenster (W2) kann durch verschiedene Modi die Informationsausgabe beeinflusst werden.

Es werden die Modi INF, TSK, PLK und SLK angeboten.

INF Zusätzlich zu den standardmäßigen Ausgaben in den ersten drei Zeilen des Status-Fensters werden weitere Informationen zu Dumperzeuger, Diagnoseobjekt und ausgewähltem Produkt geliefert. Der Modus INF wird automatisch eingestellt, wenn die Dumpdatei mehr als ein Objekt (Produkt) enthält, z.B. bei einem VM2000-Gesamtsled.

DAMP kann die folgenden Objekte auswerten:

- aktives BS2000-System
- System-, User- und Areadumps mit Dumpobjekt BS2000
- SNAP-Dump mit Dumpobjekt BS2000
- SLED mit Dumpobjekt BS2000
- SLED mit Dumpobjekt VM2000 (VM2000-Gesamtsled)
- SLED mit Dumpobjekt SLED (SLED vom SLED / Dump vom SLED)
- SLED mit sonstigem Dumpobjekt wie z.B. SIR
- virtuelle Maschine (VM) unter VM2000
- Vorgängersystem im SLED (Vorgängersysteme sind BS2000, VM2000 oder andere Systeme)

Beispielfenster zu den genannten Objekttypen finden Sie ab [Seite 63](#page-62-0).

Durch den Eintrag INF in der Kopfzeile kann der Modus durch den Anwender eingestellt werden. Wurde in Dumpdateien mit mehreren Objekten (VM2000- Gesamtsled, SLED vom SLED / Dump vom SLED) eine Objekt-Auswahl getroffen, hebt ... " / [F1] im Modus INF die Auswahl wieder auf.

Im Modus INF werden soviel Informationen wie möglich gezeigt. Eine Ausnahme ist der so genannte SELF-LOADER (siehe [Seite 141\)](#page-140-0). Die Informationen sind zunächst:

- der Name der Dump-Datei und das HSI des analysierten Objekts
- die Speichergrößen des analysierten Objekts
- der CPU-Typ, gefolgt von Virtual Machine, wenn es sich um eine virtuelle Maschine (VM2000) handelt (nach einer Live Migration wird hier zusätzlich der neue Systemname, gefolgt von der Zeichenfolge (after Live-Mig) ausgegeben)
- der Typ und die Version des Dumperzeugers des zu analysierenden Objekts
- der Inhalt der Produkt-ID; dazu gehört der Name und die Version des Produktes und, sofern vorhanden, die Adresse des sog. Dump-Testaments (enthält interne SLED-Informationen).

Durch Markieren (siehe Abschnitt ["Markieren" auf Seite 86](#page-85-0)) der Adresse des Dump-Testaments kann der Speicherinhalt des Dump-Testaments in einem Standardfenster mit Adressierungsmodus RM bzw. ABS ausgegeben werden.

Abhängig vom Dumpdateityp kommen dazu die folgenden Informationen:

- Für System-, User- und Areadump der vollständige Inhalt der Dummy-Section "Dumptitle".
- Bei einem SLED
	- Der Inhalt der BS2000-Crash-Meldung mit abdruckbarem Text. Eine VM2000-Crash-Meldung wird von DAMP nicht erkannt.
	- Der Inhalt des Time of Day Registers wird aufbereitet ausgegeben.
	- Informationen über weitere Dumpobjekte z.B. PREVIOUS SYSTEM oder DUMPED SYSTEM. Beim Dumpobjekt VM2000 wird eine Gesamtübersicht der virtuellen Maschinen im Gesamtsystem angeboten. Das gewünschte Dumpobjekt wird durch Markieren ausgewählt.
	- Eine Meldung, wenn ein STARTUP-Dump vorliegt.
- Bei einem SNAP-Dump
	- Die Adresse der SNAP-Informationen.
	- Der Inhalt der SNAP-Meldung.
	- Die Informationen über den Aufruf von \$SNAP, z.B. der Funktionsbereich, aus dem der Aufruf gestartet wurde, ggf. die TSN des Aufrufers, die Adresse des SNAP-Aufrufs und die Anfangsadresse des GP-Registersatzes.
- Wenn die zu analysierende Datei als PAM-Datei geöffnet wird, erhält man in diesem Modus automatisch die Informationen über die geöffnete Datei, z.B. den Dateinamen, die Dateigröße und den Last-Page-Pointer.

#### <span id="page-62-0"></span>**Beispielfenster zu den verschiedenen Dumpdateitypen im Modus INF**

DAMP <version> SYSDUMP(<ver>) from BS2000(<ver>) <date> <time> Analyzed Object: BS2000 <ver> TID=00010001 TSN= W2,INF,L 8 Dumpfile: :1DQM:\$DIAGDUMP.QM122.05.LOI.SLED.ABGQN406-8 on X86-HSI/VM MemSize: 3.8 GB ShareB: 00D00 UserXB: 01000 SysB: BF000 CPU: X86SU- 300-160F / Virtual Machine X86SU- 300-160F (after Live-Mig) Generator Name: SLED (STD) Generator Version: <ver><br>Product Name: BS2000 (STD) Product Version: <ver> Product Version: <ver> Dumptitle: TSN-HSMS ELSN- SYSTEMDUMP PC- 7C584BC2(DHSIHSM@+00502 ) EC-50 VERS-<ver> DUMP-TIME <time> <date> --------------------------------------------------------------------------------

Bild 11: Informationsbildschirm im Status-Fenster (W2). Dumperzeuger CDUMP. Dumpobjekt BS2000 (SU x86 nach Live Migration)

DAMP <version> SLED(<ver>) from BS2000(<ver>) <date> <time> Analyzed Object: BS2000 <ver> TID=00010001 TSN= W2,INF,L13 Dumpfile: :1DQM:\$DIAGDUMP.A0610398.SLED.ABGSE21B.170208 on /390-HSI/VM MemSize: 512.0 MB ShareB: 00C00 UserXB: 01000 SysB: 71000 CPU: 390SU- 700-70 / Virtual Machine<br>Generator Name: SLED (ALL) Generator Name: SLED (ALL ) Generator Version: <ver>
Product Name: BS2000<br>
Product Version: <ver> Product Version: <ver> Time of creating SLED: <date> <time> ID of Crash Message: NRTT501 SETS. Crash ID: NRTC515 Crash Insert: SVC ERROR AT NIA F1A67C44 Crash Caller: F1A67C44 = ETMOSVC + 00204 --------------------------------------------------------------------------------

Bild 12: Informationsbildschirm im Status-Fenster (W2). Dumperzeuger SLED. Dumpobjekt BS2000 (SU /390 nach abnormaler Systembeendigung)

DAMP <version> SNAP(<ver>) from BS2000(<ver>) <date> <time> Analyzed Object: BS2000 V<ver> TID=00010001 TSN= W2,INF,L13 Dumpfile: :2OS6:\$SPMO.MEN.SNAP.WILLI on /390-HSI/VM MemSize: 256.0 MB ShareB: 00C00 UserXB: 01000 SysB: 71000 CPU: 7.500- S210-40 / Virtual Machine Generator Name: SNAP Generator Version: <ver>
Product Name: BS2000<br>
Product Name: BS2000<br>
Product Version: V<ve Product Version: V<ver> SNAPID: NSPTEST SNAP Insert: Return Code of SNAP call: SNAP successfully processed<br>SNAP from SIH and Address of SNA Address of SNAP call: 00000040 Address of SNAP internal data: 729A2800 -------------------------------------------------------------------------------

Bild 13: Informationsbildschirm im Status-Fenster (W2). Dumperzeuger SNAP. Dumpobjekt BS2000 (S-Server)

DAMP <version> SLED(<ver>) from VM2000(11.5) Analyzed Object: VM2000 V<ver> TID= TSN= W2,INF,L19 Dumpfile: :1DQM:\$DIAGDUMP.QM113.36.SLED (No Selection) Generator Name: SLED (ALL ) Generator Version: <ver><br>Product Name: VM2000 Product Version: V<ver Product Version: V<ver> Address of Dump-Testament: 00001024 (absolut) Time of creating SLED: <date> <time> Information about VM2000: Hypervisor pages FROM 0000 TO 0DFF VMs created by VM2000: HYP VM01 VM02 VM03 VM04 VMs dumped by SLED and their page boundaries VM01: 000E00 - 00ADFF VM02: 00AE00 - 014DFF VM03: 014E00 - 037DFF VM04: 037E00 - 0E6DFF CMD: Key: 1=Help 2=Inf 3=PCB 4=Dump 5=Dump 6=Dump 7=Dump 8=Dump 9=Dump

Bild 14: Informationsbildschirm im Status-Fenster (W2). Dumperzeuger SLED. Dumpobjekt VM2000

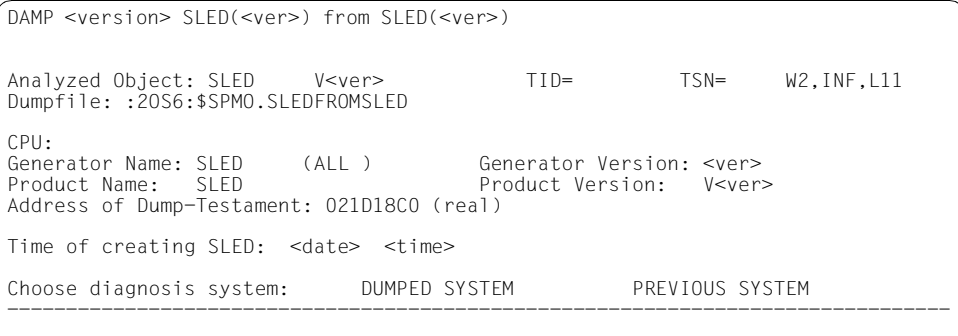

Bild 15: Informationsbildschirm im Status-Fenster (W2). Dumperzeuger SLED. Dumpobjekt SLED

DAMP <version> SLED(<ver>) from VM2000(<ver>) <date> <time> Analyzed Object: BS2000 V<ver> TID=00010001 TSN= W2,INF,L 8 Dumpfile: :1DQM:\$DIAGDUMP.QM113.36.SLED on /390-HSI/VM MemSize: 160.0 MB ShareB: 00C00 UserXB: 01000 SysB: 71000 VM01 CPU: 7.500- S210-60 / Virtual Machine<br>Generator Name: SLED (ALL) Generator Name: SLED (ALL ) Generator Version: <ver>
Product Name: BS2000<br>
Product Version: V<ver Product Version: V<ver> Time of creating SLED: <date> <time> --------------------------------------------------------------------------------

Bild 16: Informationsbildschirm im Status-Fenster (W2). Dumperzeuger SLED. Dumpobjekt BS2000 in der Monitor-VM

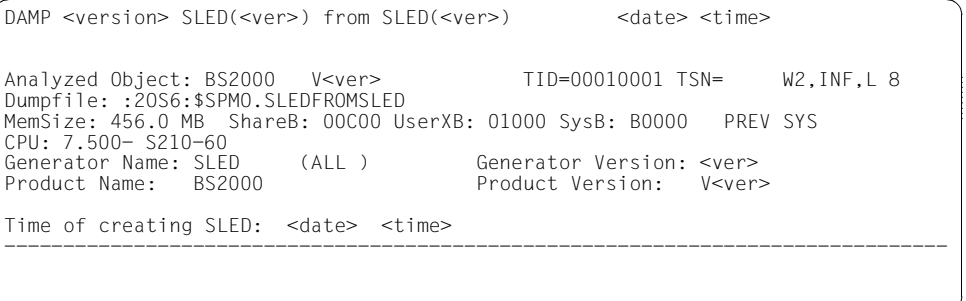

Bild 17: Informationsbildschirm im Status-Fenster (W2). Vorgängersystem. Dumpobjekt BS2000

TSK Der Modus wird automatisch eingestellt, wenn ein SLED oder SNAP mit dem Dumpobjekt BS2000 oder das aktive System analysiert werden soll und Informationen über mehrere Tasks vorhanden sind. Es werden zunächst nur die ersten 14 Tasks im Status-Fenster (W2) ausgegeben. Jede Zeile enthält die Information für eine Task und kann markiert werden.

In der Key-Zeile ist der Modus durch den Eintrag TSK gekennzeichnet.

Durch die Eingabe von +, -, ++, --, +n, -n in die Kommandozeile und Drücken von [DUE] kann in der Taskliste geblättert werden. Anstatt "+" [DUE] bzw. "-" [DUE] kann die Taste [F3] bzw. [F1] betätigt werden.

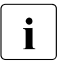

i Bei der Diagnose des aktiven Systems wird die Taskliste nur beim Positio-<br>I Bei der mit Eursteln Anfang (Anzeige der TID 0001) aktualisiert nieren mit "--" auf den Anfang (Anzeige der TID 0001) aktualisiert.

Durch Taskbeendigung bzw. -erzeugung können bei der Diagnose des aktiven Systems auch in anderen Fenstern Inkonsistenzen auftreten, die bei Bedarf durch eine Erneuerung der Taskliste aktualisiert werden müssen.

Beim Systemdump kann die Ausgabe der Taskliste durch Eingabe von "TSK" im Feld Modus-Auswahl eingestellt werden (voreingestellt ist der Modus PLK für die 'Fehlertask'). Die Taskliste umfasst auch beim Systemdump alle Tasks aus dem zu diagnostizierenden BS2000-System. Durch Markieren einer Zeile kann eine Task zur weiteren Diagnose ausgewählt werden.

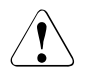

#### **ACHTUNG!**

Der Systemdump enthält systemglobale Daten aller Tasks, allerdings nur die tasklokalen Daten der 'Fehlertask'. Bei der Auswertung der Systemdaten (z.B. der PCB-Verkettungen) der übrigen Tasks ist äußerste Vorsicht geboten, da diese Tasks während der Erstellung des Systemdumps nicht angehalten werden.

Die Taskliste kann nach verschiedenen Kriterien sortiert werden. Dazu müssen Sie in der Überschrift-Zeile eine Spalte markieren. Die Sortierung erfolgt aufsteigend, gemäß dem Inhalt der ausgewählten Spalte. Voreingestellt ist die Sortierung nach TID (1. Spalte).

| DAMP <version> SLED(<ver>) from BS2000(<ver>) <date> <time><br/>DMP2307 TID 00010001 HAS BEEN SELECTED AS CURRENT TID</time></date></ver></ver></version>                                                                                                    |                                                                                                    |  |  |  |  |  |  |  |  |
|----------------------------------------------------------------------------------------------------|----------------------------------------------------------------------------------------------------|--|--|--|--|--|--|--|--|
| Dumpfile: :SLED:\$DUMPFILE.SLED.CS503K on /390-HSI/VM                                                                                                    | TSN= W2.TSK.L19                                                                                                    |  |  |  |  |  |  |  |  |
| TSN Typ Q-PND Act SVC/IW<br>TID.<br>TSC PA 12 17 FA=\$BOWT<br>00010001<br>00010002 CLOG SYS 12 17<br>FA=\$BOWT<br>00010003<br>RMM PA<br>11<br>00010004 HERS SYS<br>6 EB=\$PEND<br>00010005 PT5 PA 13<br>4 59=VPASS<br>00010006<br>PT6 PA 12 17 FA=\$BOWT<br>PGF PA 4 17 FA=\$BOWT<br>00010007<br>4 17 FA=\$BOWT<br>00010008<br>UCO PA<br>00010009<br>REK PA<br>0001000A<br>O F1=\$PNDT<br>VMM PA<br>$\bigcirc$<br>0001000B<br>12 17<br>MSG PA<br>FA=\$BOWT<br>0001000C<br>KTT.<br>PA<br>4<br>$4.59=VPASS$<br>0001000D RUNT SYS 12 17 FA=\$BOWT<br>0001000E SEST SYS 12 17 FA=\$BOWT<br>CMD: | Current PCR Caller SVC/PCR<br>JSM@@@@@+00316<br>NBRCLOG +003D0<br>EMMRMRCM+02018<br>EHERSPT +001BC<br>FTMPT5 +0027C<br>JSSTASK@+00952<br>$DJPGFR + 010FC$<br>NBRMAIN +00048<br>ETMRK2B +00190<br>48=Pag. Err MESCPUSS+2593C<br>NRTSEH<br>+01662<br>ETMRK2F +000EA<br>$+01C5C$<br>NBCADM<br>ECCLP<br>$+007D2$<br>NBESSWR@+036FE |  |  |  |  |  |  |  |  |
| Key: 1=Help 2= $Tsk$ 3= $PCB$ 4= $Dump$                                                                                                    | 5=Dump<br>6=Dump 7=Dump<br>8=Dump<br>$9 =$ Dump                                                                                                    |  |  |  |  |  |  |  |  |

Bild 18: Taskübersicht im Status-Fenster (W2)

PLK Der Modus wird automatisch eingestellt, wenn ein Area-, User- oder Systemdump bearbeitet wird, der nur eine Task enthält. Er kann auch im Modus TSK durch Markieren einer Taskzeile oder durch Eingabe einer TID/TSN eingestellt werden. Bei der Auswahl einer Task genügt der rechte Teil der 4-Byte-TID. Es werden dann alle zu dieser Task gehörenden PCBs mit der dazugehörigen Information ausgegeben. Durch das Markieren einer PCB-Zeile erfolgt die aufbereitete Ausgabe dieses PCBs im Stack-Fenster (W3). In der Key-Zeile wird das Symbol PLK angezeigt.

Benutzer-PCBs sind in der Ausgabezeile mit einem "\*" markiert.

In der PCB-Übersicht für x86-Objekte wird in der Spalte A\_MODE zusätzlich zum Adressierungsmodus noch der Kontext-Typ angegeben. Dabei steht CIS für einen PCB mit /390-Kontext und X86 für einen PCB mit x86-Kontext. Folgende Ausgaben sind bei diesen Objekten möglich:

– Bei x86-Objekten:

CIS 31 oder CIS 24, falls der PCB einen /390-Kontext besitzt (im /390-Modus (d.h. emuliert) ablaufender Code mit 31- bzw. 24-Bit-Adressierung)

– Bei x86-Objekten:

X86 32, X86 31 oder X86 24, falls der PCB einen x86-Kontext besitzt (im x86- Modus (d.h. native) ablaufender Code mit 32-, 31- bzw. 24-Bit-Adressierung)

Aus dem ersten PCB erfolgt die Rückkehr zur Taskübersicht mit [F1]/ "-" oder durch Eingabe von TSK im Feld Modus-Auswahl.

|                                                                                                    |  |                   |          |          | DAMP <version> SYSDUMP(<ver>) from BS2000(<ver>)</ver></ver></version> | <date> <time></time></date> |              |                   |  |  |
|----------------------------------------------------------------------------------------------------|--|-------------------|----------|----------|------------------------------------------------------------------------|-----------------------------|--------------|-------------------|--|--|
| Analyzed Object: BS2000 V <ver> TID=00010065 TSN=2WG7 W2, PLK, L 9<br/>Dumpfile: :LOU3:\$SYSDUMP.EVENT#SA.000D4.C8.2WG7 on X86-HSI</ver> |  |                   |          |          |                                                                        |                             |              |                   |  |  |
|                                                                                                    |  |                   |          |          | MemSize: 5.5 GB ShareB: 00C00 UserXB: 01000 SysB: BF000                |                             |              |                   |  |  |
| Job: MENCHER /TSOS / ADMINSTR Cmd: CREATE-D Prg: SYSPRG.DAMP. <ver></ver>                                                                |  |                   |          |          |                                                                        |                             |              |                   |  |  |
|                                                                                                    |  |                   |          |          | PCB# PCB-Ad IS-LNK SR Program Counter SVC/IW                           |                             |              | A MODE            |  |  |
|                                                                                                    |  |                   |          |          |                                                                        |                             |              | X86 32            |  |  |
|                                                                                                    |  |                   |          |          |                                                                        |                             |              | X86 32            |  |  |
|                                                                                                    |  | $*$ 3 $0.3327590$ | 00000000 | 07FD2C00 | 01007204                                                               |                             | 5C=BKPT      | CIS <sub>31</sub> |  |  |
|                                                                                                    |  | 4 C33273B8        | 00000000 | 07000004 | C05A456E=ETMSF +008EE                                                  |                             | $F9 = $FNAT$ | X86 32            |  |  |
|                                                                                                    |  |                   |          |          |                                                                        |                             |              |                   |  |  |

Bild 19: PCB-Übersicht im Status-Fenster (W2), Dump-Datei mit x86-Objekt

SLK In diesem Modus wird die Kette der Aufrufe über den TPR-Program-Manager (SPL-Linkage) ausgegeben. Das Modus-Feld in der Kopfzeile des Fensters muss dazu mit dem Symbol SLK überschrieben werden. Durch das Markieren einer der angezeigten Stack-Zeilen erfolgt die aufbereitete Ausgabe dieses Program-Manager-Stacks im Stack-Fenster (W3). In der Key-Zeile wird das Symbol SLK angezeigt.

```
DAMP <version> SLED(<ver>) from BS2000(<ver>) <date> <time>
Analyzed Object: BS2000 V<ver> TID=000402FB TSN=0VGY W2,SLK,L19
Dumpfile: :SLED:$DUMPFILE.SLED.CS507K.1015 on /390-HSI 
MemSize: 4.0 GB ShareB: 00C00 UserXB: 01000 SysB: 71000 
Job: NKI10882/DMS10 /A Cmd: CALL-PRO Prg: 
Stk# Stack-Ad ADF Params (R1) Caller (R14) ADF-Ind 
 1 6F3D22D0 6F3D2328 6F3D2398 F14477FA=ECTYP +037FA N current 
 2 6F3D2428 6F3D2480 6F3D23D0 F144587A=ECTYP +0187A N 
    3 6F3D2580 6F3D25D8 6F3D2FE4 F1444D82=ECTYP +00D82 N 
    4 6F3D2740 6F3D2798 6F3D2FE4 FF71922C=NMHRPUT +00BAC N 
    5 6F3D3160 6F3D31B8 7F719F8A FF71CD22=NMHRSPL +00A22 N 
    6 6F3D3AB0 6F3D3B08 6F3D3BE0 F154BEFC=CDUMPF3 +02D7C N 
    7 6F3D3C58 6F3D3CB0 00000002 F15453A4=CDUMPF1A+00B24 N 
 8 6F3D3D80 6F3D3DD8 70FA2000 F1541E3E=CDUMPF1 +002FE N 
 9 6F3FC2D8 6F3FC330 00000000 00000000 N 
   10 6F3FD590 6F3FD5E8 6F3FEFE8 FD586B74=CLIKREA@+03E34 N 
   11 6F3FF238 6F3FF290 6F3FFF68 FD56BBEA=CLIISL@@+007FA N 
 12 70FDA870 70FDA8C8 70FDB1DC
   13 70FDA938 70FDA990 70FDB1DC FF23F56A=SSMLIBR@+0056A N 
 14 70FDBF60 70FDBFB8 70FDD1B8
CMD: 
Key: 1=Help 2=Slk 3=PCB 4=Dump 5=Dump 6=Dump 7=Dump 8=Dump 9=Dump
```
Bild 20: Kette der Program Manager Aufrufe im Status-Fenster (W2)

Aus dem ersten Stack erfolgt die Rückkehr zur Taskübersicht mit [F1]/ "-" oder durch Eingabe von TSK im Feld Modus-Auswahl.

#### **Blättern im Statusfenster**

Die Eingaben +, -, ++, --, +n, -n sowie die Funktionstasten [F3] (blättert um eine Fensterlänge vorwärts, dies entspricht +) und [F1] (blättert um eine Fensterlänge rückwärts, dies entspricht -) stehen zur Verfügung. Näheres hierzu siehe ["Blättern in einem Diagnosefens](#page-85-1)[ter" auf Seite 86](#page-85-1).

#### *Hinweis zum Vorwärtsblättern*

Beim Vorwärtsblättern (+, ++, +n, [F3] ) bleibt man am Ende der jeweiligen Liste stehen, es erfolgt kein automatisches Wiederaufsetzen am Listenanfang.

*Hinweise zum Rückwärtsblättern*

- [F1] und die Eingabe "-" blättern in den Modi PLK und SLK zur Taskliste zurück, wenn aktuell der erste PCB bzw. der erste Stack auf dem Fenster sichtbar ist. Durch die Modus-Auswahl TSK kehrt man ebenfalls zur Taskübersicht zurück. Dabei wird die aktuelle Task die erste Task in der Übersicht.
- Bei der Diagnose des aktiven Systems wird im Modus TSK durch das Blättern mit "--" auf die erste Task die Taskliste neu aufgebaut.
- Wurde in Dumpdateien mit mehreren Objekten eine Auswahl des Dumpobjekts getroffen, hebt  $\boxed{F1}$  bzw. die Eingabe "-" im Modus INF die Auswahl wieder auf.

#### **5.2.2.4 Das Stack-Fenster (W3)**

Das Stack-Fenster zeigt den Inhalt des ersten bzw. des im Fenster W2 ausgewählten und markierten TU- bzw. TPR-Stack (Modus PCB) oder eines TPR-Program-Manager-Stack (Modus SPL). Die weiteren Informationen sind abhängig vom im Status-Fenster (W2) gewählten Modus.

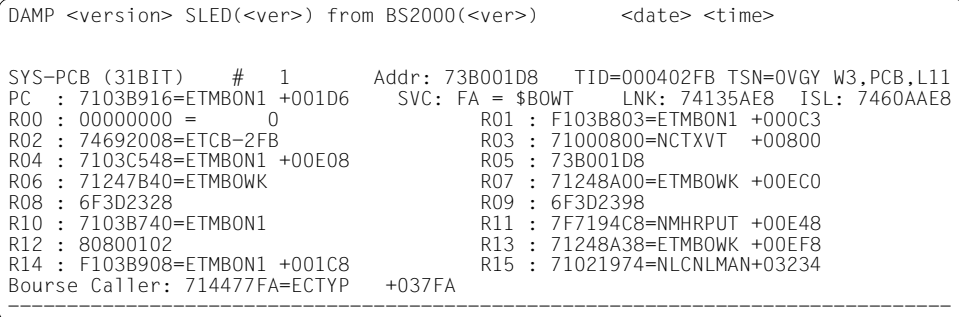

Bild 21: Stack-Fenster (W3) mit PCB

```
DAMP \leq V \leq S FD(<, \leq P) from BS2000(<, \leq P) \leq \leq \leq \leq \leq \leq \leq \leq \leq \leq \leq \leq \leq \leq \leq \leq \leq \leq \leq \leq \leq \leq \leq \leq \leq \leq \leq \SPL-Stack # 1 Addr: 6F3D22D0 TID=000402FB TSN=0VGY W3,SPL,L10
ADF : 6F3D2328 (User) *** current *** LNK: 6F3D2428 ADFI: P NYN
R00 : 74692008=ETCB-2FB R01 : 6F3D2398 
                                                  R03 : FF718986=NMHRPUT +00306
R04 : 714458E8=ECTYP +018E8 R05 : 00000001 = 1 
R06 : 00000002 = 2 R07 : 7348D600 
R08 : 7A8E3A90 R09 : 6F3D25D8 
                                                  R11 : 7F7194C8=NMHRPUT +00E48<br>R13 : 6F3D2328
R12 : 7100DA78=NLKSYSPM+014B8<br>R14 : F14477FA=FCTYP +037FA
                                                  R15 : 7103B740=FTMBON1
--------------------------------------------------------------------------------
```
Bild 22: Stack-Fenster (W3) mit Program-Manager-Stack

Das Stack-Fenster (W3) hat die Eingabefelder "Stack#", "TID", "TSN", "Stack-Auswahl" und "Fensterlänge".

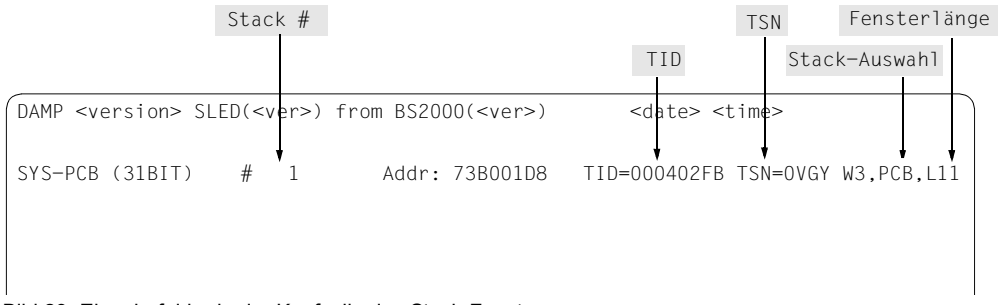

Bild 23: Eingabefelder in der Kopfzeile des Stack-Fensters

Um von einem in das andere Ausgabeformat zu wechseln, überschreiben Sie die Angabe "PCB" im Eingabefeld "Stack-Auswahl" in der Kopfzeile des Stack-Fensters mit "SPL" bzw. umgekehrt und drücken anschließend die Taste [DUE].

Registerinhalte werden nach Möglichkeit als Adressen bzw. Dezimalwerte interpretiert und ausgegeben. Jedes Feld der Ausgabe ist markierbar.

Um einen Speicherbereich in einem der Standard-Dumpfenster (W4-W9,W21-W99) darzustellen, markieren Sie das Adressfeld und weisen Sie ihm ein Ausgabefenster zu, siehe Ab-schnitt ["Markieren" auf Seite 86](#page-85-2).

Ist in dem angezeigten PCB das Access-Register-Mode-Flag (AR-Mode-Flag) gesetzt und enthält das gleichnamige Access-Register einen Wert (ALET) ungleich null, so führt das Markieren eines Mehrzweckregisters gleich zur Zuweisung des entsprechenden Datenraumes und dessen Anzeige im gewünschten Fenster.

Die Access-Register liegen im Stack-Fenster (W3) "hinter" den Mehrzweckregistern, falls das AR-Mode-Flag im PCB gesetzt ist.

Ist das AR-Mode-Flag im PCB nicht gesetzt, dann kann man die Access Register im PCB unter dem symbolischen Namen ESTKARx (x=0,1,...15) finden.

#### *Hinweise*

– Ein PCB mit x86-Kontext wird mit allen 16 Registern des x86-Modus dargestellt. Ein Beispiel dafür zeigt [Bild 24](#page-71-0). Da in den Registern r12 - r15 ein /390-Kontext enthalten sein kann, werden diese Register in /390-Register-Notation angezeigt (R12 - R15). Alle anderen Register tragen die x86-spezifischen Bezeichnungen.

Die Inhalte der /390-Register R0 - R11 werden von der Firmware nicht in x86-Registern abgespeichert, sondern im ASSTRAN-Speicher. Diese Bereiche werden im x86-Modus ebenfalls angezeigt.

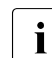

i Aufgrund von ASSTRAN-Optimierungen werden die Speicherbereiche, aus de-<br>Den DAMP sich die Inhelte der (300 Begister besergt, nicht bei ieder Änderung nen DAMP sich die Inhalte der /390-Register besorgt, nicht bei jeder Änderung sofort aktualisiert. Im x86-Modus können daher die /390-Register nicht zuverlässig zur Diagnose genutzt werden. Allein die x86-Register erlauben in diesem Modus eine zuverlässige Diagnose!

In einer speziellen Kopfzeile wird der Typ des dargestellten Register-Kontexts angezeigt. Durch Markieren können Sie auch den gewünschten Kontext auswählen:

CISC /390-Register in Wortlänge

x86 x86-Register in Doppelwortlänge

Sie können auch mit ">" oder "<" zum folgenden oder vorhergehenden Kontext blättern.

Die spezielle Kopfzeile enthält zusätzlich die markierbare Adresse der CSA (Context Save Area). Sie ist in [Bild 24](#page-71-0) am linken Rand mit einem Pfeil markiert.

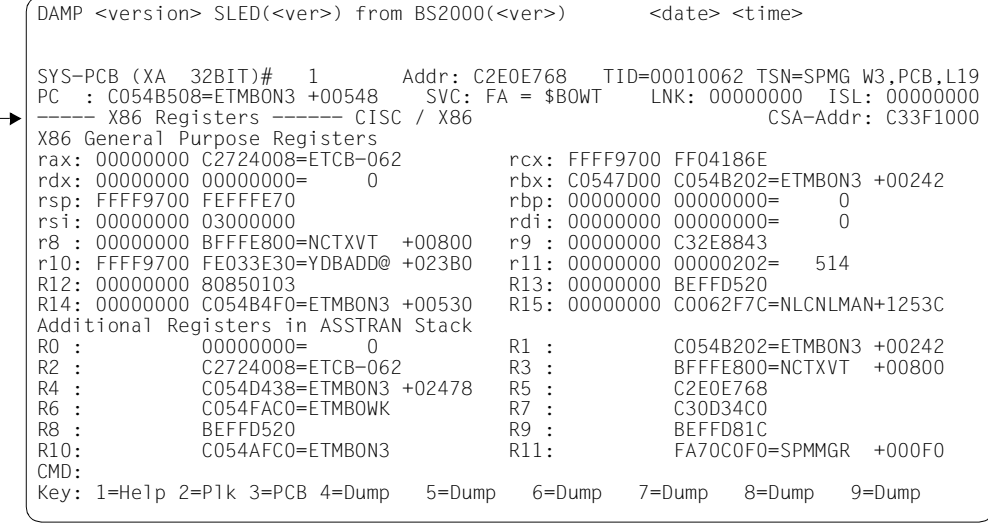

<span id="page-71-0"></span>Bild 24: Beispiel für das Stack-Fenster eines PCB mit x86-Kontext
### **5.2.2.5 Die Dumpfenster (W4 - W9 und W21 - W99)**

Diesen Fenstern kann der Benutzer verschiedene Funktionen zuordnen, voreingestellt ist die Nutzung als Standard-Dumpfenster für die aufbereitete Ausgabe von Speicherbereichen. Dies entspricht der Anweisung SHOW-EDITED-INFORMATION INFORMATION=\*STORAGE-EDIT, WINDOW=<w>.

Die Fenster W4 - W9 und W21 - W99 können für Spezialausgaben als sog. Spezialfenster verwendet werden. Die Ausgabe erfolgt mit der Anweisung SHOW-EDITED-INFORMATION und der Angabe des vorgesehenen Dumpfensters sowie der gewünschten Aufbereitung. Andere Anweisungen, wie z.B. START-PATTERN-SEARCH, öffnen ebenfalls ein Spezialfenster (Beschreibung ab [Seite 108](#page-107-0)). Wird kein bestimmtes Fenster angegeben, legt DAMP die Ausgabe auf das nächste freie Fenster.

Mit der Anweisung SHOW-EDITED-INFORMATION INFORMATION=\*STORAGE-EDIT wird das belegte Fenster wieder für eine Standardausgabe verfügbar gemacht.

In den Fenstern W4 - W9 und W21 - W99 werden die folgenden Anweisungen unterstützt:

```
SHOW-EDITED-INFORMATION INFORMATION=*AUDIT-TABLE-EDIT
SHOW-EDITED-INFORMATION INFORMATION=*STORAGE-EDIT 
SHOW-EDITED-INFORMATION INFORMATION=*DUMPED-SYSTEM-FILE
START-PATTERN-SEARCH
START-LIST-GENERATION
SHOW-EDITED-INFORMATION INFORMATION=*MEMORY-ATTRIBUTES 
START-OPTION-DIALOG
START-PRODAMP-EDITOR
SHOW-EDITED-INFORMATION INFORMATION=*SUBSYSTEM-INFORMATION
SHOW-EDITED-INFORMATION INFORMATION=*TASK-TABLES
SHOW-EDITED-INFORMATION INFORMATION=*TRACE-TABLE-EDIT
```
### Die Zuweisung einer Funktion an ein Diagnosefenster ist auch über folgende Kurzform möglich:

ATT[ACH] window#, function

Für window# ist die gewünschte Fenster-Nummer (4...9, 21...99) anzugeben.

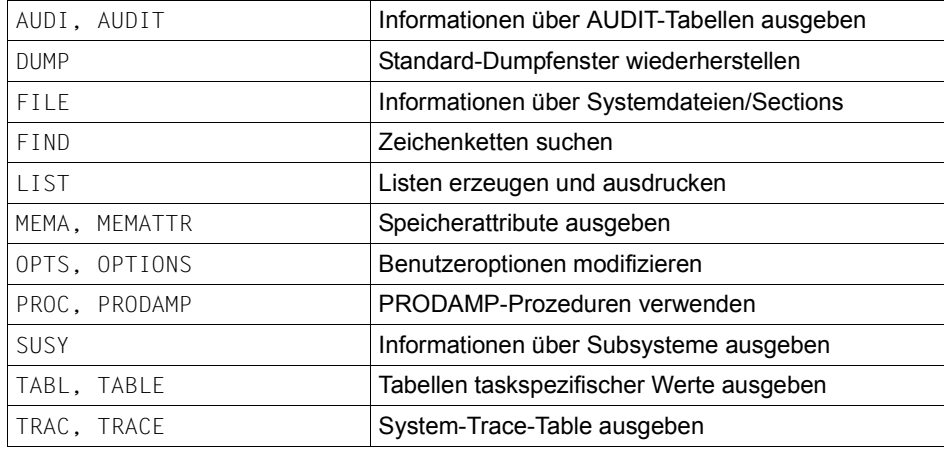

Für function werden die folgenden Eingaben unterstützt:

*Beispiele*

ATT 4, DUMP oder ATT 99, FIND

#### **Die Nutzung der Fenster W4 - W9 und W21 - W99 als Standard-Dumpfenster**

Die Standard-Dumpfenster können Speicherausschnitte des Diagnoseobjekts im Dump-Format, Sedezimal-Format, Zeichen-Format, Assembler-Format oder symbolischen Format ausgeben.

Außer im Zeichen- und Assembler-Format können Sie Speicherausschnitte in einem der Standard-Dumpfenster darstellen, indem Sie Adressfelder markieren und ihnen Ausgabe-fenster zuweisen, siehe Abschnitt ["Markieren" auf Seite 86.](#page-85-0)

```
DAMP \leq V \leq S FD(<, \leq P) from BS2000(<, \leq P) \leq \leq \leq \leq \leq \leq \leq \leq \leq \leq \leq \leq \leq \leq \leq \leq \leq \leq \leq \leq \leq \leq \leq \leq \leq \leq \leq \ASAFNAT +00000=7F2774C0 SYS=000402FB W4,D ,L19
7F2774C0 (0000): 05A058F0 A36E0DEF 5510A372 4770A018 <==> ???0t>????t?????
7F2774D0 (0010): 58F0A376 0DEF47F0 A0345510 A37A4770 <==> ?0t????0????t:??
7F2774E0 (0020): A0340DE0 47F0E008 7103F264 41A0E012 <==> ?????0????2?????
7F2774F0 (0030): 58E0E004 07FE0700 4110A03E 47F0A04E <==> ?????????????0?+
7F277500 (0040): 00061202 FFFFFFFF 02C9C4C1 F0F1F5F7 <==> ????~~~~?IDA0157
7F277510 (0050): 0AED0000 00000000 05A05860 23449640 <==> ???????????-??o
```
Bild 25: Ausgabe eines Bereichs im Dump-Format

Bei Objekten von x86-Servern können Sie Adressen, die im x86-HSI im Format Little Endian angezeigt werden, durch Markieren und Drücken von [F4] vor Ausgabe des zugehörigen Speicherbereichs von DAMP in das BS2000-Adressformat (Big Endian) konvertieren lassen (siehe [Seite 87\)](#page-86-0).

### **5.2.2.6 Eingabefelder der Standard-Dumpfenster (W4 - W9 und W21 - W99)**

Die Standard-Dumpfenster haben in der Kopfzeile die Eingabefelder "Symbolische Adresse", "Relativadresse", "Absolutadresse", "ASEL", "ASID", "Ausgabeformat" und "Fensterlänge".

In den Spezialfenstern, die mit der Anweisung SHOW-EDITED-INFORMATION aktiviert werden, sowie in den Fenstern FIND, LIST, OPTS oder im PRODAMP-Fenster sind weitere oder andersartige Eingaben möglich (siehe ab [Seite 108\)](#page-107-0).

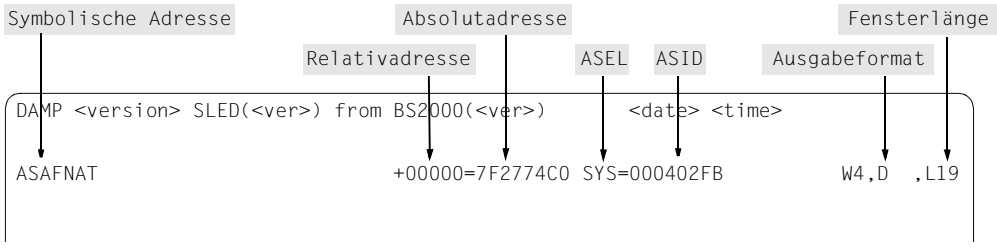

<span id="page-74-0"></span>Bild 26: Eingabefelder in der Kopfzeile der Standard-Dumpfenster

### **Symbolische Adresse**

Im Eingabefeld "Symbolische Adresse" (siehe [Bild 26](#page-74-0)) können Modulnamen, Kontrollblock-Namen und auch Kontrollblock-Feldnamen eingegeben werden.

Angezeigt wird bei der Ausgabe standardmäßig der Modul-Name. Kann der Speicherbereich keinem Modul zugeordnet werden, werden Leerzeichen angezeigt.

Wird ein Kontrollblock-(Feld)-Name angezeigt (Ausgabeformat CBA/CBM), dann kann der Modulname sichtbar gemacht werden durch Eingabe von "NAM" in das Feld "Ausgabeformat".

Es können auch Namen von CSECTs aus Subsystemen oder aus einem evtl. geladenen Benutzerprogramm angegeben werden. Sofern die aktuelle Task an das nichtprivilegierte Subsystem angeschlossen bzw. die CSECT in dem Benutzerprogramm enthalten ist, wird der Speicherbereich automatisch lokalisiert. Bei geladenen privilegierten Subsystemen lokalisiert DAMP auch dann, wenn die Task nicht angeschlossen ist.

Wird die modulrelative Darstellung nicht gewünscht, kann sie durch Eingabe von "ALT" in das Feld "ASEL" abgeschaltet werden. DAMP relativiert dann alle Adressen zur aktuellen Anfangsadresse in diesem Fenster. In diesem Format wird die Ausgabe zudem über die Modulgrenze hinweg fortgesetzt.

Zur Kennzeichnung, dass die modulrelative Darstellung abgeschaltet wurde, wird der Modulname gelöscht.

Diese Darstellung bleibt beim Blättern und bei Eingabe einer Relativadresse oder Absolutadresse erhalten.

### **Relativadresse**

Angezeigt wird die momentane Distanz zwischen Modulanfang und "Absolutadresse". Bei Veränderung der Relativadresse innerhalb eines CSECT/Kontrollblock-Bereiches ändern sich nur Relativadresse und Anfangsadresse des Fensterinhaltes ("Absolutadresse"). Überschreitet diese Distanz jedoch den Modulbereich, werden die relativen und absoluten Adressausgaben automatisch angepasst. Das Gleiche passiert beim Blättern im Dumpfenster.

### **Absolutadresse**

Angezeigt wird die Anfangsadresse des momentanen Fensterinhaltes.

### **Ausgabeformat**

Es stehen die folgenden Ausgabeformate zur Verfügung:

- D Dump-Format (Defaultwert bzw. nach Eingabe von "D"). Pro Bildschirmzeile werden 16 Bytes sedezimal und abdruckbar ausgegeben. Die 4 Wortfelder im sedezimalen Format sind markierbar.
- HEX Hexadezimal-Format (nach Eingabe von "H"). Pro Bildschirmzeile werden 32 Bytes sedezimal ausgegeben. Alle 8 Wortfelder sind markierbar.
- CHR Zeichen-Format (nach Eingabe von "C"). Pro Bildschirmzeile werden 64 Bytes als abdruckbare Zeichen ausgegeben, nichtabdruckbare Zeichen erscheinen als Wischzeichen. Durch Einstellung des Benut-zeroption "Trash character" (siehe [Seite 133](#page-132-0)) kann auch ein anderes abdruckbares Ersatzzeichen gewählt werden.
- ASS Befehlsdarstellung (nach Eingabe von "A"). Pro Bildschirmzeile wird ein Befehl "disassembliert" und im Maschinencode ausgegeben. Bei x86-Objekten wählt DAMP den Modus der Disassemblierung entsprechend des Prozessormodus der CSECT (PMODE-Byte). Sollte dies zu unsinnigen Ausgaben führen, kann der Modus CAS oder XAS explizit eingestellt werden. Bei der Ausgabe zeigt ASS an, dass die /390-Disassemblierung verwendet wurde. CAS Eingabe: die /390-Disassemblierung soll verwendet werden (als Ausgabe erscheint dann ASS).
- XAS Eingabe: die x86-Disassemblierung soll verwendet werden. Ausgabe: die x86-Disassemblierung wurde verwendet.
- CBA Symbolische Ausgabe mit automatischem Lokalisieren des Kontrollblocks (Control-Block-Automatic).
- CBM Symbolische Ausgabe mit manuellem Lokalisieren des Kontrollblocks (Control-Block-Manual).
- NAM Symbolische Ausgabe, wobei im Feld Symbol an Stelle des Kontrollblock-Namens der Name des Moduls angezeigt wird, in dem der Kontrollblock liegt.

### **Fensterlänge**

Angezeigt wird die aktuelle Fensterlänge einschließlich der Kopfzeile. Die durch Benutzeroption veranlasste Trennzeile wird bei der Ausgabe im Feld "Fensterlänge" nicht mitgezählt. Eingabewerte > 19 werden auf die Maximallänge 19 gekürzt.

Mit den Programmtasten [P10] bis [P12] (Terminal 9750) lässt sich der Cursor auf die Eingabefelder "Fensterlänge" der folgenden Diagnosefenster positionieren:

- [P10] positioniert auf "Fensterlänge" des ersten Diagnosefensters auf dem Bildschirm,
- [P11] positioniert auf "Fensterlänge" des zweiten Diagnosefensters auf dem Bildschirm,
- [P12] positioniert auf "Fensterlänge" des dritten Diagnosefensters auf dem Bildschirm

sofern mindestens drei Fenster am Bildschirm gezeigt werden.

Werden nur zwei Fenster angezeigt, positioniert [P12], bei nur einem angezeigten Fenster positioniert auch [P11] auf die Kommandozeile.

#### **ASEL und ASID**

Die in den Standard-Dumpfenstern gezeigten Speicherbereiche können Ausschnitte aus folgenden Bereichen sein:

- eines virtuellen Adressraums
- des Hauptspeichers (reale/absolute Adressierung)
- der Hardware-System-Area (HSA)
- eines gesicherten Prozessorstatus (PSS)
- aus Datenräumen
- aus Dumpfile-Sections (SCT)

Die Datenräume existieren neben den task- und systemspezifischen virtuellen Adressräumen und stellen quasi eine Vervielfältigung der virtuellen Adressräume dar.

Bei DAMP kann auch ein task- oder systemspezifischer Adressraum als Datenraum eingestellt werden. In diesem Fall verzichtet DAMP auf eine modulspezifische Relativierung.

#### *Adressierung der Datenräume*

Zusätzlich zu den 16 Mehrzweckregistern hat jeder Prozess noch weitere 16 Access-Register. Abhängig von der Stellung eines Schalters (AR-Mode) werden diese Access-Register (bis auf Register 0) zusätzlich zur Adressierung von Speicherbereichen herangezogen.

Das zum Basisregister gleichnamige Access-Register wird, wenn sein Inhalt ungleich null ist, zur Adressierung eines Datenraums verwendet. Innerhalb dieses Datenraums, der bis zu 2 GByte groß sein kann, wird wie üblich wieder mit Basisregister, Indexregister und Distanz adressiert.

Für die Adressierung erhalten die Access-Register einen sog. ALET (Access-List-Entry-Token), der für einen Adressraum (Task- oder Systemadressraum) den Datenraum eindeutig bestimmt. Systemweit wird der Datenraum durch die sog. SPID (Space-Identification) eindeutig bestimmt.

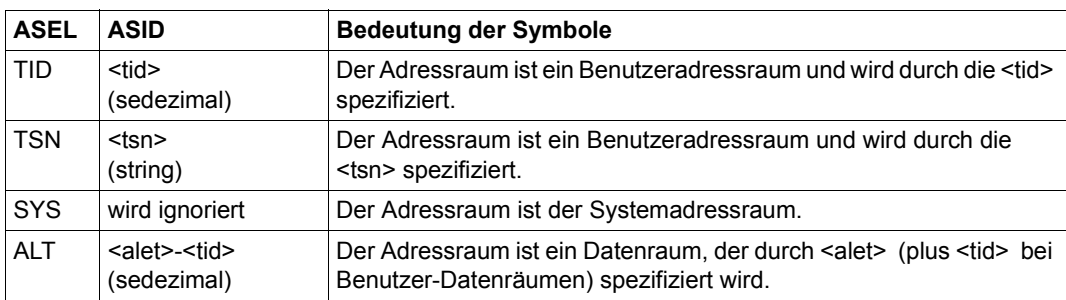

Die Namen ASEL (Address-Space-Selector) und ASID (Address-Space-Identifier) bezeichnen Felder, die folgende Symbole aufnehmen können:

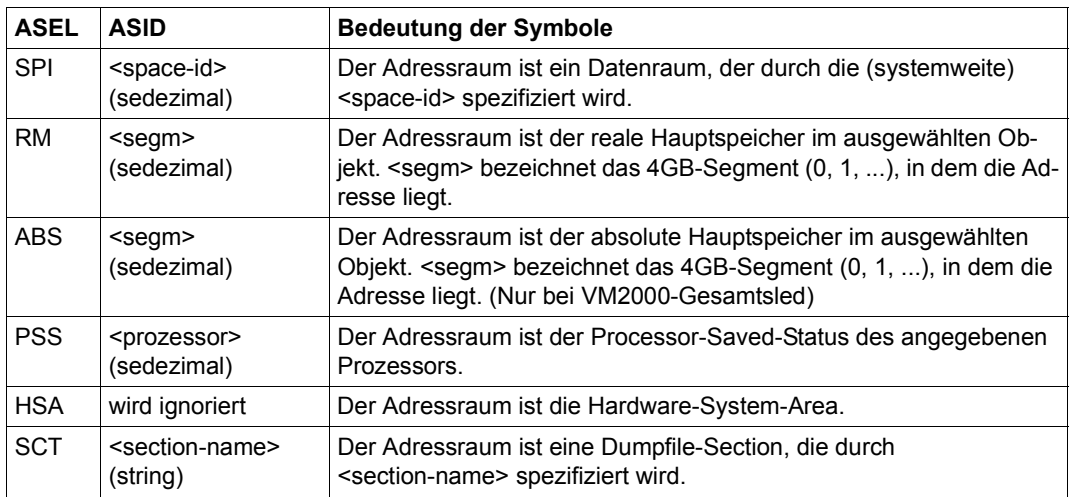

Die Felder "ASEL" und "ASID" sind überschreibbar und hellgesteuert.

Bei Angabe von ALET plus TID muss Letztere mit einem Bindestrich an ALET angefügt werden. Soll ein task- oder systemspezifischer Adressraum als Datenraum eingestellt werden, braucht lediglich "ALT" als "ASEL" (plus <tid> als "ASID") eingegeben werden.

Standardmäßig wird für Bereiche aus dem Benutzeradressraum die TID im Feld "ASID" angezeigt. Will der Anwender die TSN zur Anzeige bringen, muss er "TSN" in das Feld "ASEL" eintragen.

Bei Ausgabe von Bereichen des Systemadressraums wird das Feld "ASEL" auf SYS umgeschaltet. Die dem Fenster noch zugewiesene TID wird weiterhin im Feld ASID angezeigt. Diese TID kann wie bisher durch Eingabe von "TID" im Feld "ASEL" und <tid> im Feld "ASID" verändert werden.

In einem VM2000-Gesamtsled kann mit der Eingabe von "ABS" - beginnend beim Hypervisor - absolut adressiert werden, unabhängig davon, ob eine VM ausgewählt wurde. Mit der Eingabe "RM" wird innerhalb einer ausgewählten VM adressiert.

### *Abkürzen der Eingaben*

Alle Eingaben in das Feld "ASEL" dürfen soweit abgekürzt werden, dass sie eindeutig bleiben.

Die TID darf bei der Eingabe in das Feld "ASID" generell abgekürzt werden, soweit die bezeichnete Task hiermit eindeutig bestimmt ist. In der Regel sind die letzten vier Stellen der TID ausreichend. Ausgegeben wird stets die vollständige TID.

#### Beispiele für Eingaben in die Felder "symbolische Adresse" und "Ausgabeformat"

Im Folgenden sollen anhand unterschiedlicher Eingabekombinationen in die Felder "symbolische Adresse" und "Ausgabeformat" einige wichtige Anwendungen beschrieben werden. Die Eingaben in das Feld "Ausgabeformat" sind bis auf Eindeutigkeit abkürzbar.

Lokalisieren eines automatisch auffindbaren Kontrollblocks (z.B. EXVT)

Eingabe: Kontrollblockname im Feld "symbolische Adresse"

Ausgabe: Kontrollblockname im Feld "symbolische Adresse" CBA im Feld "Ausgabeformat"

Lokalisieren eines manuell auffindbaren Kontrollblocks

Annahme: Der Speicherbereich ist schon eingestellt.

Eingabe: Kontrollblockname im Feld "symbolische Adresse"

Ausgabe: Kontrollblockname im Feld "symbolische Adresse" CBM im Feld "Ausgabeformat"

Lokalisieren eines Feldes im aktuell angezeigten Kontrollblock

Annahme: Der Kontrollblockname ist im Fenster schon eingestellt.

Eingabe: Feldname im Feld "symbolische Adresse"

Ausgabe: Kontrollblockname im Feld "symbolische Adresse" CBM oder CBA im Feld "Ausgabeformat"

Lokalisieren eines Feldes in einem "automatischen" Kontrollblock

Eingabe: Feldname im Feld "symbolische Adresse"

Ausgabe: Kontrollblockname im Feld "symbolische Adresse" CBA im Feld "Ausgabeformat"

Manuelles Lokalisieren eines "automatischen" Kontrollblocks

Annahme: Der Speicherbereich ist schon eingestellt.

Eingabe: Kontrollblockname im Feld "symbolische Adresse" CBM im Feld "Ausgabeformat" oder Eingabe im Feld "Absolutadresse"

Ausgabe: Kontrollblockname im Feld "symbolische Adresse" CBM im Feld "Ausgabeformat"

Überlagerung eines Bereichs mit einem Kontrollblock ab Feldnamen

Annahme: Der Speicherbereich ist schon eingestellt.

Eingabe: Feldname im Feld "symbolische Adresse" CBM im Feld "Ausgabeformat"

Ausgabe: Kontrollblockname im Feld "symbolische Adresse" CBM im Feld ..Ausgabeformat"

Überlagerung eines Bereichs mit einem Kontrollblock ab Relativadresse

Annahme: Der Speicherbereich ist schon eingestellt.

Eingabe: Kontrollblockname im Feld "symbolische Adresse" Relativadresse (rel. zum Kontrollblockanfang)

Ausgabe: Kontrollblockname im Feld "symbolische Adresse" CBM im Feld "Ausgabeformat"

Anzeigen des Moduls, in dem ein Kontrollblock liegt

Eingabe: NAM im Feld "Ausgabeformat"

Ausgabe: Modulname im Feld "symbolische Adresse" NAM im Feld "Ausgabeformat"

Umschalten von symbolischer Darstellung auf Dumpformat

Eingabe: D im Feld "Ausgabeformat"

Ausgabe: Modulname im Feld "symbolische Adresse" D im Feld "Ausgabeformat"

Anzeige eines Bereichs in einem Modul

Eingabe: Modulname (eventl. plus Relativadresse) im Feld "symbolische Adresse"

Ausgabe: Modulname im Feld "symbolische Adresse" Anzeige im Feld "Ausgabeformat" bleibt; CBA, CBM oder NAM werden zu D

Umschalten vom Dumpformat auf disassembliertes Format

Eingabe: ASS im Feld "Ausgabeformat"

Ausgabe: Modulname im Feld "symbolische Adresse" ASS im Feld "Ausgabeformat"

# **5.3 Bedienung**

# **5.3.1 Grundfunktionen**

### **5.3.1.1 DAMP aufrufen**

DAMP wird in dem System, an dem sich das Diagnoseobjekt befindet, mit **/START-DAMP** aufgerufen. DAMP wird dann von der unter IMON hinterlegten Benutzerkennung gestartet. Das Ladeprogramm lädt je nach gewählter Funktion die Verarbeitungsmodule aus der eingestellten Modulbibliothek nach.

Ist DAMP in einem System nicht standardmäßig installiert, oder soll DAMP mit speziellen Benutzeroptionen (siehe ab [Seite 135\)](#page-134-0) gestartet werden, muss **/START-EXECUTABLE-PROGRAM** mit dem Namen der gegebenenfalls angepassten Ladephase von DAMP (Auslieferungsname: SYSPRG.DAMP.<ver>) verwendet werden.

Für die Analyse im aktiven System muss die aufrufende Benutzerkennung die Lese-Testprivilegierung 8 besitzen. Die Privilegierung muss mit dem Kommando MODIFY-TEST-OPTIONS vorher aktiviert werden.

Im **Dialogbetrieb** werden nach Aufruf von DAMP die programmierbaren Tasten automatisch mit Funktionen belegt. Anschließend erscheint die DAMP-Bildschirmmaske mit dem HELP-Fenster (ausgenommen im Batch- und Prozedurbetrieb).

DAMP kann auch als **Batchjob** gestartet werden (siehe [Seite 165](#page-164-0)). Die Eingaben werden dann von SYSDTA gelesen und wie Eingaben in die Kommandozeile bearbeitet. Diese Funktion ist überwiegend für das Erzeugen von Listen einsetzbar.

DAMP kann auch im **Prozedurbetrieb** gestartet werden (siehe [Seite 165\)](#page-164-0). Diese Funktion eignet sich vor allem bei einem standardmäßigen Vorablauf einer "Diagnose am Bildschirm".

### **5.3.1.2 Programmablauf steuern**

Sie steuern den Programmablauf über die automatisch programmierten P-Tasten, die K-Tasten, die F-Tasten, durch Markieren mit der Taste [MAR] und über Anweisungen.

### **5.3.1.3 Diagnoseobjekt zuweisen und öffnen**

Das Diagnoseobjekt (Dumpdatei oder System) lässt sich auf zwei Arten zuweisen:

– Mit der Anweisung OPEN-DIAGNOSIS-OBJECT dumpfilename wird ein SLED, SNAP-Dump, System-, User- oder Areadump zur Diagnose zugewiesen. Es empfiehlt sich, diesen Dumpdateien vor oder während des Programmlaufs die Linknamen #0,#1,...,#9 zuzuweisen. Dann lässt sich die Anweisung folgendermaßen vereinfachen:

OPEN-DIAGNOSIS-OBJECT #n (n = 0,...,9)

Die Angabe von teilqualifizierten Dateinamen oder Wildcards im Dateinamen ist erlaubt. Wenn eine Datei durch Teilqualifizierung bzw. den Wildcardnamen eindeutig bestimmt ist, öffnet DAMP diese Datei.

Mit dem Parameter KIND-OF-OBJECT kann bestimmt werden, ob das Dumpobjekt als BS2000-Objekt, SELF-LOADER oder als PAM-Datei geöffnet werden soll. Siehe dazu auch Anweisung OPEN-DIAGNOSIS-OBJECT [Seite 197](#page-196-0).

Mit der Anweisung OPEN-DIAGNOSIS-OBJECT \*SYSTEM weisen Sie das aktive System als Diagnoseobjekt zu. Die aufrufende Benutzerkennung muss dazu die Lese-Testprivilegierung 8 besitzen.

– Über die List-Maske lässt sich eine Dumpdatei auswählen, zuweisen und öffnen, und zwar auch dann, wenn man keine Liste ausdrucken möchte. In einem Feld können Sie den Namen der Dumpdatei auch teilqualifiziert oder mit Wildcardsyntax angeben und dann aus den vom System gefundenen Dateien die gewünschte auswählen. Näheres siehe unter ["Listen erzeugen und ausdrucken \(Spezialfenster LIST\)" auf Seite 147](#page-146-0).

### **5.3.1.4 Diagnosefenster verändern**

Da die Diagnosefenster im Diagnosefeld der Bildschirmmaske eingeblendet werden, können sie nicht länger sein als das Diagnosefeld, d.h., die Maximallänge beträgt 19 Zeilen. Die Diagnosefenster können jedoch verkürzt werden, wenn beispielsweise mehrere Fenster gleichzeitig im Diagnosefeld eingeblendet werden sollen. Die Mindestlänge eines Diagnosefensters beträgt 2 Zeilen.

Die Reihenfolge, die Länge, der Inhalt und das Ausgabeformat lassen sich beeinflussen durch:

- die Anweisung MODIFY-SCREEN-LAYOUT
- die Programmtasten [P1] bis [P9] oder die Eingabe der Fensternummer (0...9, 21...99) in die Kommandozeile
- Markieren von Adressfeldern, Schlagworten und bestimmten Ausgabezeilen (Task-, PCB-, Trefferzeilen etc.)
- Vorwärts- und Rückwärtsblättern mit --, ++, -, +, -n, +n sowie den Tasten [F3] / [F1] oder den entsprechenden Programmtasten (siehe ["Blättern in einem Diagnosefenster" auf Seite 86\)](#page-85-1)
- Eingaben in die Eingabefelder der Kopfzeilen
- die Anweisungen SHOW-EDITED-INFORMATION, START-PATTERN-SEARCH, START-LIST-GENERATION, START-OPTION-DIALOG, START-PRODAMP-EDITOR

Die Diagnosefenster sind zu Beginn der Bearbeitung mit Standardwerten besetzt:

- Standardlänge bei den Diagnosefenstern ist 19 Zeilen. Nur bei den Fenstern W2 und W3 wird die Fensterlänge zunächst der tatsächlichen Informationsmenge angepasst.
- Das Ausgabeformat bei den Dumpfenstern (W4 W9 und W21 W99) ist standardmäßig Dump-Format (Anzeige D). Diese Fenster sind als unbenutzt (keine Speicherinhalte) gekennzeichnet.
- Die Ausgabe im Format "RM" oder "ABS" wird verwendet, wenn keine virtuelle Adressierung möglich ist. Es wird dann die Seite "0" angezeigt.

Nach Aufruf von DAMP wird das HELP-Fenster (W1) mit der Kapitelübersicht der Help-Informationen gezeigt.

Bei Änderung des Diagnoseobjekts durch die Anweisung OPEN-DIAGNOSIS-OBJECT werden alle zuvor getroffenen Zuweisungen an die Diagnosefenster zurückgesetzt. Erhalten bleiben lediglich die Einstellungen für Fensterlänge und Ausgabeformat. Eine Ausnahme bilden das LIST- und das PRODAMP-Fenster, die auch beim Wechsel des Diagnoseobjekts erhalten bleiben.

### **Bildschirminhalt wiederherstellen**

Wird durch eine Leitungsstörung oder eine Operator-Meldung der Bildschirminhalt verschoben, kann mit [K3] der vorherige Zustand wiederhergestellt werden.

### **Die Anweisung MODIFY-SCREEN-LAYOUT**

Mit der Anweisung MODIFY-SCREEN-LAYOUT zieht man das angegebene bzw. die angegebenen Fenster an den Anfang der Fensterfolge und legt auf Wunsch neue Fensterlängen fest (siehe [Seite 195\)](#page-194-0).

### **Die Programmtasten P1 - P15**

Mit den Programmtasten [P1] bis [P9] lassen sich die zugehörigen Fenster W1 bis W9 an den Anfang der Fensterfolge vorziehen und ins Diagnosefeld einblenden. Nach dem Markieren eines Adressfeldes wird der zugehörige Speicherbereich dem Diagnosefenster zugewiesen, das über eine der Tasten [P1] bis [P9] ausgewählt wird.

Mit den Programmtasten [P10] bis [P12] positioniert man den Cursor auf das Eingabefeld "Fensterlänge" der drei ersten angezeigten Diagnosefenster. Werden weniger als drei Fenster am Bildschirm gezeigt, so positionieren die Tasten [P12] und gegebenenfalls auch [P11] auf die Kommandozeile.

Wird eine Eingabe mit der Programmtaste [P13] übertragen, leitet DAMP die Eingabe unbesehen an eine eventuell aktive PRODAMP-Prozedur weiter. Damit ist es möglich, für PRODAMP-Anwendungen eine eigene Benutzeroberfläche zu schreiben.

Die Programmtasten [P14] und [P15] können Sie zum Blättern in der DAMP-Meldungs-Historie verwenden. Mit  $\boxed{P14}$  können Sie in den Meldungszeilen (Zeile 2 und 3) zurückund mit [P15] vorblättern.

Die Programmtasten [P1] bis [P15] werden beim Aufruf von DAMP automatisch geladen. Sind die Programme der P-Tasten (etwa nach einem Task-Wechsel über OMNIS) verlorengegangen, können Sie die P-Tasten neu laden. Dazu unterbrechen Sie das Programm mit der Taste [K2] und geben anschließend das Kommando RESUME-PROGRAM ein.

Bei Datensichtstationen mit der Funktion "Lesen P-Bereiche" (ab DSS 9762) sichert DAMP vor dem Beschreiben der Programmtasten den aktuellen Inhalt, falls die DAMP-Option **Save P-Keys = yes** nicht umgestellt wurden (siehe [Seite 135](#page-134-1)). Bei jeder Unterbrechung von DAMP mittels [K2] und bei Beendigung von DAMP wird der zuletzt gesicherte Inhalt der Programmtasten wieder geladen. Änderungen der Programmtasteninhalte bei DAMP-Unterbrechungen werden bei anschließendem /RESUME-PROGRAM gesichert.

### **Alternative zu den Programmtasten P1 - P9 und P13**

Alternativ zu den Programmtasten [P1] bis [P9] sowie [P13] kann die zugehörige Nummer der Programmtaste (1 bis 9 oder 13) in die Kommandozeile eingegeben und mit Drücken der Taste [DUE] aktiviert werden.

### <span id="page-85-1"></span>**Blättern in einem Diagnosefenster**

Mit den Funktionstasten [F3] und [F1] können Sie innerhalb eines Fensters vor- und zurückblättern. Diese Funktion von [F1] / [F3] ist auch auf die beiden letzten Programmtasten abgebildet: bei 20 Programmtasten (Terminal 9750) entspricht  $\overline{P19}$  =  $\overline{F1}$  und  $[$ P20 $] = [F3]$ .

In der Regel werden auch die Eingaben +, -, ++, --, +n, -n zum Blättern unterstützt.

- + blättert um eine Fensterlänge vorwärts
- blättert um eine Fensterlänge rückwärts
- ++ blättert zum Ende der Liste, des Kapitels, des Moduls
- blättert an den Anfang der Liste, des Kapitels, des Moduls
- +n blättert um n Zeilen vorwärts
- -n blättert um n Zeilen rückwärts

Werden mehrere Fenster am Bildschirm gezeigt, wirkt das Blättern auf das Fenster, mit dem zuletzt gearbeitet wurde. Mit [F1] oder "-" wird zunächst nur bis zum Anfang des jeweiligen Moduls, des Kontrollblocks oder des Kapitels zurückgeblättert. Mit einem weiteren Blättern kann die Grenze überblättert werden.

### <span id="page-85-2"></span><span id="page-85-0"></span>**Markieren**

Der Inhalt von Standard-Dumpfenstern ist in der Regel ein Ausschnitt aus dem Systemoder Benutzerspeicher mit Befehls-, Daten- und Adressfeldern. Durch das Markieren eines Adressfeldes - d.h. durch Positionieren des Cursors in das Adressfeld und Drücken der Taste [MAR] - wird diese Adresse als Anfangsadresse des gleichen bzw. eines neuen Dumpfensters festgelegt. Ebenso können Adressen im Stack-Fenster (W3) und diverse Daten in funktionsgebundenen Spezial-Fenstern (FIND, AUDIT etc.) markiert werden.

Die Ausgabe einer markierten Speicherstelle erfolgt nach Möglichkeit nicht in das Fenster, das die Markierung enthält.

Um einer markierten Adresse ein bestimmtes Standard-Dumpfenster zuzuweisen, drücken Sie nach dem Markieren eine der Programmtasten [P4] bis [P9] (für die Ausgabe in einem der Fenster W4 bis W9) oder geben Sie in der CMD-Zeile die Fensternummer (4..9, 21..99) ein und drücken anschließend [DUE]. Standard-Dumpfenster können auch über die Anweisung MODIFY-SCREEN-LAYOUT zugewiesen werden.

Wenn Sie nach dem Markieren kein Dumpfenster auswählen, also nur [DUE] drücken, dann wählt DAMP das nächste Standard-Dumpfenster, das im Diagnosefeld eingeblendet ist. Wenn kein anderes Dumpfenster mehr im Diagnosefeld zur Verfügung steht, dann wählt DAMP das aktuell eingestellte Standard-Dumpfenster.

Abhängig von der Anzahl der im Diagnosefeld eingeblendeten Fenster kann die Ausgabe gleichzeitig in bis zu 6 Standard-Dumpfenster erfolgen. Wenn mehr Felder markiert sind, dann werden die überzähligen Felder ignoriert.

Hellgesteuerte Schlagworte im Help-Fenster (W1) oder die Task- bzw. die PCB-Zeilen im Status-Fenster (W2) lassen sich ebenfalls markieren. Nach dem Drücken der Taste [DUE] erhalten Sie genauere Information über den markierten Begriff bzw. die markierte Task oder den PCB.

In Standard-Dumpfenstern ist zudem das Markieren der ersten Spalte in jeder Zeile möglich. Die so markierte Zeile wird bei der nächsten Ausgabe an den Anfang des Fensters positioniert.

Durch nochmaliges Drücken der Taste [MAR] werden Markierungen zurückgenommen.

#### <span id="page-86-0"></span>**Umwandeln der Adressdarstellung bei Kontexten im x86-HSI**

Auf x86-Servern liegen Speicheradressen bei x86-Kontexten im Format "Little Endian" vor. BS2000 verwendet das Format "Big Endian" bei der Adressdarstellung. Im laufenden Betrieb konvertiert die Firmware die Adressen beim HSI-Übergang jeweils in das richtige Format.

DAMP stellt bei der Aufbereitung von BS2000-Tabellen in Spezialfenstern (z.B bei der Aufbereitung eines PCB mit x86-Kontext in W3) die Adressen automatisch im Format Big Endian von BS2000 dar.

Wenn aber ein Speicherbereich mit x86-Kontext in ein Standard-Dumpfenster ausgegeben wird, dann wird der angegebene Bereich von DAMP unverändert ausgegeben. Dies ist auch dann der Fall, wenn eine DSECT über den Bereich gelegt wird. Durch Markieren und Drücken von [F4] können Sie eine Adresse vor der Ausgabe des zugehörigen Speicherbereichs von DAMP konvertieren lassen. Wenn ein Standard-Dumpfenster als Ausgabefenster eingestellt ist, dann wird der Bereich ab der konvertierten Adresse in das ausgewählte Fenster ausgegeben. Die Adressdarstellung an der markierten Stelle wird aber **nicht** umgewandelt.

Die möglichen Ausgabefenster sind im Abschnitt ["Markieren" auf Seite 86](#page-85-2) beschrieben.

[F4] wirkt nur bei Objekten des x86-HSI.

### **5.3.1.5 DAMP unterbrechen und fortsetzen**

Mit der Taste [K2] können Sie jederzeit in die Kommandoebene umschalten und die Arbeit mit DAMP unterbrechen. In der Kommandoebene sind alle Systemkommandos erlaubt.

Mit dem Kommando RESUME-PROGRAM kehren Sie in das Programm DAMP zurück. Sie können jedoch auch von der Kommandoebene aus die Arbeit mit DAMP fortsetzen, und zwar über die STXIT-Unterbrechungsroutine mit dem Kommando INFORM-PROGRAM (siehe [Abschnitt "Auf Systemebene" auf Seite 224](#page-223-0)).

#### **5.3.1.6 DAMP beenden**

DAMP wird beendet durch

- Eingabe der Anweisung **END** in der Kommandozeile
- $-$  durch Drücken der Taste  $\overline{K1}$ . Eine Rückfrage erfolgt nur bei entsprechend eingestellter Benutzeroption (siehe [Seite 133](#page-132-1)).

Daneben stehen noch weitere Möglichkeiten zum Beenden von DAMP zur Verfügung:

– Drücken der Taste [K2] (unterbrechen des laufenden Programms und Wechsel in die Kommandoebene) und Eingeben des Kommandos INFORM-PROGRAM mit einem der folgenden Texte:

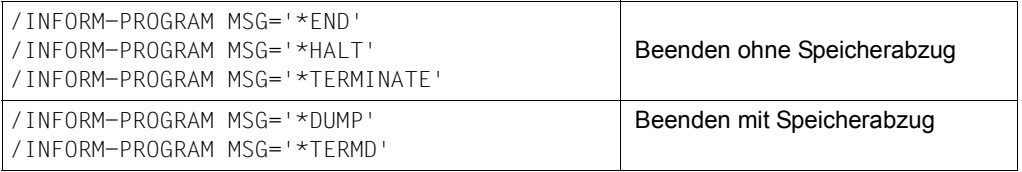

## **5.3.2 Diagnosedaten ausgeben**

Da es für die Lösung eines Software-Problems im Allgemeinen kein "Kochrezept" gibt, kann Ihnen diese Beschreibung nur sagen, welche Informationen Sie in einem Diagnoseobjekt finden können, und wie Sie sie finden. Wonach Sie suchen, sollten Sie daher selbst wissen.

Die Diagnose wird eingeleitet durch den Aufruf des Programms DAMP. Es erscheint das HELP-Fenster (W1) mit der Kapitelübersicht.

Der weitere Ablauf der Diagnose wird durch DAMP-Anweisungen, Funktionstasten, Veränderungen von Eingabefeldern und Markieren von Markierungsfeldern gesteuert.

Das Einschalten eines Diagnosemitschnitts ist sinnvoll, damit zu einem späteren Zeitpunkt die Diagnoseaktionen von der gleichen oder einer anderen Diagnoseinstanz nachvollzogen werden können.

### **5.3.2.1 Automatisches Interpretieren der Ausgabedaten**

DAMP versucht bei der Ausgabe des Status- und Stack-Fensters sowie bei der Ausgabe eines Speicherbereichs in symbolischer Form (Überlagerung mit einer DSECT), den Inhalt der einzelnen Felder sinnvoll zu interpretieren. Insbesondere wird versucht, Adressen zu relativieren, d.h. in der Form Modul + Distanz darzustellen. Dabei gelten folgende Regeln:

#### **In Dumpfenstern**

wird die Anfangsadresse des Fensters modulrelativ interpretiert. Außerdem beziehen sich alle ausgegebenen Relativadressen auf den Anfang des im Fenster sichtbaren Moduls. Der Inhalt wird maximal bis zum Ende des Moduls aufbereitet.

Wird diese Darstellung nicht gewünscht, z.B. wenn man die Relativadressen auf den Anfang einer Tabelle beziehen möchte, die mitten in einem Modul liegt, sind folgende Schritte durchzuführen:

- Positionieren auf den Tabellenanfang,
- Eingabe von "ALT" in das Feld "ASEL".

DAMP nimmt dann die aktuelle Anfangsadresse des Fensters als Basis für die Relativierung. Außerdem wird die Ausgabe auch über das Modul-Ende hinaus fortgesetzt.

In Diagnoseobjekten werden Adressen generell als 31-Bit-Adressen (/390-Objekte) bzw. 32-Bit-Adressen (x86-Objekte) interpretiert. Wird dies nicht gewünscht, muss der Bereich mit einer DSECT überlagert und wie für symbolisch aufbereitete Bereiche verfahren wer-den (siehe ["Abschnitt "Symbolische Ausgabe" auf Seite 97\)](#page-96-0).

### **In TU-PCBs**

werden Adressen je nach dem im PCB eingestellten Adressierungsmodus als 24-Bit-, 31-Bit- oder 32-Bit-Adressen interpretiert. 32-Bit-Adressen sind nur bei x86-Objekten möglich. Für die Relativierung werden Module aus den angeschlossenen nicht-privilegierten Subsystemen sowie CSECTs eines evtl. geladenen Benutzerprogramms berücksichtigt. Die Mehrzweckregister 0 und 1 werden generell nicht relativiert.

Ist in dem gezeigten PCB das Access-Register-Mode-Flag (AR-Mode-Flag) gesetzt und enthält das gleichnamige Access-Register einen Wert (ALET) ungleich null, so führt das Markieren eines Mehrzweckregisters gleich zur Zuweisung des entsprechenden Datenraums und dessen Anzeige im gewünschten Fenster.

### **In TPR-PCBs**

werden Adressen als 31-Bit-Adressen (/390-Objekte) bzw. 32-Bit-Adressen (x86-Objekte) interpretiert. Für die Relativierung werden Module aus dem Control-Program (CP) und aus all denjenigen privilegierten Subsystemen berücksichtigt, die geladen sind.

Für TPR-PCBs, in denen das AR-Mode-Flag gesetzt ist, wird analog zu den TU-PCBs (siehe oben) verfahren.

### **In symbolisch aufbereiteten Speicherbereichen**

werden Adressen generell als 31-Bit-Adressen (/390-Objekte) bzw. 32-Bit-Adressen (x86- Objekte) interpretiert.

In Spezialfällen (etwa wenn Benutzer-Parameterlisten betrachtet werden) kann dies unerwünscht sein. In diesem Fall lässt sich mit der Anweisung

MODIFY-OBJECT-ASSUMPTIONS ADDRESSING-MODE=\*PAR(<control-block>, \*NXS/ \*XS31)

für den angegebenen Kontrollblock eine Interpretation der Adressen im 24-Bit- bzw. 31-Bit-Modus vereinbaren. Abhängig davon, ob sich die Daten im Benutzerspeicher oder im Systemspeicher befinden, werden für die Relativierung alle Module bzw. nur Module aus dem Control-Program und aus Klasse-4-Subsystemen berücksichtigt.

### **In funktionsgebundenen Fenstern**

wie dem TRACE-, FIND-, SUSY oder TABL-Fenster werden Adressen generell wie bei Speicherbereichen interpretiert.

### *Ausnahme*

Lediglich beim AUDIT-Fenster wird beim TU-AUDIT die Relativierung wie beim TU-PCB durchgeführt.

### **5.3.2.2 Status-Informationen ausgeben**

Eröffnen Sie eines der Diagnoseobjekte SLED, SNAP-Dump oder aktives System bzw. geben Sie nach Eröffnen eines Systemdumps den Modus TSK im Status-Fenster (W2) ein, so erhalten Sie Status-Informationen über vorkommende Tasks. Diese Datenmenge überschreitet in der Regel die maximale Fensterlänge. Durch Blättern können die restlichen Daten ausgegeben werden.

Markieren einer Task-Zeile bzw. Eintragen der gewünschten Task in das entsprechende Eingabefeld der Kopfzeile und Drücken der Taste [DUE] bewirken, dass Informationen über alle PCBs dieser Task (Modus PLK) auf dem Bildschirm ausgegeben werden. Ist die eingegebene TSN kürzer als vier Zeichen, so wird sie automatisch mit führenden Nullen auf vier Zeichen erweitert. Beginnt eine TSN mit Leerzeichen (etwa bei Systemtasks), so müssen diese geschrieben werden.

Die Fensterlänge des Status-Fensters (W2) bei PCB-Ausgabe wird selbsttätig auf die notwendige Größe eingestellt. Wird der erste PCB angezeigt, führt [F1] wieder zurück zur Taskübersicht.

Bei System-, Area- und Userdumps wird beim Öffnen der Dumpdatei sofort der Modus PLK eingestellt, d.h. die Liste der PCBs der verursachenden Task ausgegeben.

Durch Eingabe von "SLK" im Modus-Feld werden die TPR-Program-Manager-Stacks ausgegeben.

Im Modus INF wird stets das aktuell geöffnete Objekt beschrieben. Falls bei Dumpdateien mit mehreren Objekten eine Auswahl möglich ist, erfolgt sie durch das Markieren des gewünschten Objekts. Mit Einstellen des Modus INF im Statusfenster und Drücken der Taste [F1] kann diese Auswahl rückgängig gemacht werden.

Es ist stets möglich, durch Eingabe in das Modus-Feld zwischen den verschiedenen Modi (INF, TSK, PLK, SLK) des Statusfensters zu wechseln.

Nach dem Markieren eines PCB wird der Stack dieses PCB im Stack-Fenster (W3) ausgegeben. Wird kein PCB markiert, aber das Stack-Fenster durch die Programmtaste [P3] bzw. die Anweisung MODIFY-SCREEN-LAYOUT aktiviert, so wird der Stack des ersten PCB ausgegeben.

### **5.3.2.3 Stack-Inhalt ausgeben**

Inhalte von Programmsteuerblöcken (PCBs) werden im Stack-Fenster (W3) ausgegeben. Jedes im Stack-Fenster gezeigte Adressfeld ist markierbar.

Liegt ein **System-, User- oder Areadump** vor, gilt Folgendes:

Um sich den ersten PCB dieser Task ausgeben zu lassen, genügt das Drücken der Taste [P3]. Es erscheint daraufhin das Stack-Fenster (W3) mit dem Inhalt des ersten PCBs (voreingestellt).

Soll der Inhalt eines anderen PCBs ausgegeben werden, drücken Sie zunächst die Taste [P2]. Sie erhalten daraufhin das Status-Fenster (W2) mit der PCB-Liste. Markieren Sie die Zeile mit dem gewünschten PCB und drücken anschließend die Taste [P3]. Nun erscheint das Stack-Fenster (W3) mit dem Inhalt des markierten PCBs.

Liegt ein SLED oder SNAP vor, muss zunächst eine Task ausgewählt werden. Standardmäßig ist die Task 1 eingestellt. Die Auswahl erfolgt durch Markieren einer Task-Zeile im Status-Fenster (W2) und Übertragen mit [DUE]. Nun erscheint die PCB-Liste der markierten Task im Status-Fenster. Markieren Sie die Zeile mit dem gewünschten PCB und drücken anschließend die Taste [P3]. Nun erscheint das Stack-Fenster (W3) mit dem Inhalt des markierten PCBs.

Um sich die Daten ausgeben zu lassen, auf die die Register des PCBs verweisen, markieren Sie den Befehlszähler bzw. ein Adressfeld in den Registern des PCB. Durch anschließendes Drücken einer der Programmtasten [P4] bis [P9] weisen Sie die markierte Adresse einem Dumpfenster zu. Alternativ kann die Auswahl des Dumpfensters über die Anweisung MODIFY-SCREEN-LAYOUT oder durch Angabe der Fensternummer (4...9, 21...99) in der Kommandozeile und Übertragen mit [DUE] erfolgen.

Sie können bis zu sechs Adressen gleichzeitig markieren und Dumpfenstern zuweisen. Dazu geben Sie zunächst die Anweisung MODIFY-SCREEN-LAYOUT zum Beispiel in der folgenden Form an:

```
MODIFY-SCREEN-LAYOUT FIRST=3(SIZE=10), SEC=4(SIZE=2), THIRD=5(SIZE=2), 
                     FOURTH=6(SIZE=2)
```
Die Fenster erscheinen in der angegebenen Reihenfolge und Länge. Durch anschließendes Markieren von drei Adressfeldern des PCB und Drücken der Taste [DUE] werden die markierten Adressen den Dumpfenstern W4, W5 und W6 zugeordnet.

Wollen Sie sich statt der PCB-Information die TPR-Program-Manager-Information ausgeben lassen, tragen Sie

- "SLK" im Eingabefeld "Modus-Auswahl" des Status-Fensters (W2) (siehe [Seite 61\)](#page-60-0) bzw.
- "SPL" im Eingabefeld "Stack-Auswahl" des Stack-Fensters (W3) ein.

### **5.3.2.4 Systemtabellen ausgeben**

Folgende Systemtabellen können von DAMP im zugewiesenen Diagnoseobjekt automatisch lokalisiert und im "symbolischen Format" (entsprechend ihrem DSECT-Layout) auf ein Dumpfenster ausgegeben werden:

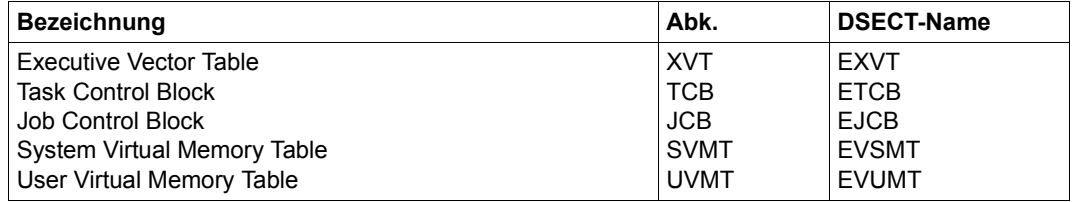

<span id="page-92-0"></span>Tabelle 5: Automatisch lokalisierbare Systemtabellen

Nach Eingabe des DSECT-Namens im Eingabefeld "symbolische Adresse" eines Dumpfensters (W4 - W9 bzw. W21 - W99) wird der lokalisierte Speicherbereich ab Tabellenanfang symbolisch aufbereitet ausgegeben: mit Distanzadresse, DSECT-Feldnamen, Feldinhalt und möglicher Interpretation gemäß Felddefinition. Bei den taskspezifischen Tabellen TCB, JCB und UVMT ist bei SLED- und SNAP-Dateien unter Umständen auch die gewünschte Task einzugeben. Ansonsten wird die Task 1 bzw. die zuletzt angesprochene Task als Default-Wert genommen.

| DAMP <version> SYSDUMP(<ver>) from BS2000(<ver>) <date> <time></time></date></ver></ver></version>                                                                                                    |                                                 |
|----------------------------------------------------------------------------------------------------|-------------------------------------------------|
|                                                                                                    |                                                 |
| <b>EVSMT</b>                                                                                                    | +00000=711A5000 TID=000A00CB<br>W4.CBA.L19      |
| 000 EVSMID : E2E5D4E3                                                                                                    | 004 FVSMVFR : 00F4F6F0                          |
| : 000000000000000<br>008                                                                                                    | 010 EVSMRASZ: 00010000 = 65536                  |
| $014$ FVSMRASM: 00010000 = 65536                                                                                                    | $018$ FVSMRASI: $00010000 = 65536$              |
| 01C EVSMMMLM: 0000FFFF = 65535                                                                                                    | 020 EVSMHFR#: 0000FFFF = 65535                  |
| 024 EVSM#AFR: 00010000 = 65536                                                                                                    | $\vert$ 028 EVSMC1FR: 000003F2 =<br>1010        |
| $02C$ FVSMMBFR: $00000000 =$<br>0                                                                                                    | $\vert$ 030 EVSMPPTP: 710E0100 = EMMENTAL+40100 |
| 710E0900 = EMMENTAL+40900<br>034 FVSMPPTF:                                                                                                    |                                                 |
| 038 EVSMPPTA: 710E0900 = EMMENTAL+40900                                                                                                    |                                                 |
| 710E0000 = EMMENTAL+40000<br>03C FVSMPPAT:                                                                                                    |                                                 |
| 040 EVSMPPAE: 710E0040 = EMMENTAL+40040<br>: 00000000<br>044                                                                                                    | 048 EVSMPPID: 0000000080000600                  |
| 050 EVSMPPTI: 02                                                                                                    | 051<br>00<br>$\ddot{\phantom{a}}$               |
| 052 FVSMPPSH: 000A<br>10<br>$\sim$ $=$                                                                                                    | 054 EVSMPPM1: OFFFE000                          |
| 058 EVSMPPM2: 00001FFF = 8191                                                                                                    | 05C EVSMPPRS: 0100<br>256<br>$=$                |
| 05E EVSMPPVS: 2000                                                                                                    | 32<br>060 EVSMPPES: 0020<br>$=$                 |
| 062<br>: 0000                                                                                                    | 064 FVSMPPTR: 000F0900                          |
| : 00000000<br>068 — 1068 — 1068 — 1068 — 1068 — 1068 — 1068 — 1068 — 1068 — 1068 — 1068 — 1068 — 1068 — 1068 — 1068 — 1068 — 1068 — 1068 — 1068 — 1068 — 1068 — 1068 — 1068 — 1068 — 1068 — 1068 — 1068 — 1068 — 1068 — 1068 — 1068 — 1068 — | 06C EVSMPAGP: 0000D149 = 53577                  |
| 070 EVSM#CFR: 0000D0E8 = 53480                                                                                                    | 074 EVSM#CFB: 0000D0E8 = 53480                  |
| CMD:                                                                                                    |                                                 |
| Key: 1=Help 2=Plk 3=PCB 4= <b>EVSMT</b> 5=Dump 6=Dump 7=Dump                                                                                                    | $9 =$ Dump<br>8=Dump                            |
|                                                                                                    |                                                 |

Bild 27: Ausgabe der SVMT im symbolischen Format; Anzeige: EVSMT in der Keyzeile

An Stelle der in [Tabelle 5](#page-92-0) genannten DSECT-Namen ist auch das Eingeben eines Feldnamens aus diesen DSECTs möglich. Die Ausgabe beginnt dann mit der entsprechenden Speicheradresse.

Man kann innerhalb der DSECT mit den Tasten [F3]/[F1] oder +/-/++/-- blättern. Dabei kommt man jedoch nicht aus dem DSECT-Bereich heraus. Das Verlassen der DSECT ist nur durch Umschalten auf ein anderes Layout im Feld "Ausgabeformat" möglich.

Weitere Systemtabellen werden nicht automatisch lokalisiert. Sie müssen über Adressverkettungen selbst aufgefunden werden. Eine symbolische Ausgabe dieser Tabellen kann dann durch Überlagerung mit einer DSECT aus der Symboldatei erreicht werden (siehe [Ab](#page-96-1)[schnitt "Symbolische Ausgabe" auf Seite 97\)](#page-96-1).

Es ist auch eine "versetzte" Überlagerung möglich: dabei wird der Speicherbereich nicht im Format der gesamten DSECT, sondern erst ab dem eingegebenen DSECT-Feldnamen aufbereitet.

### **5.3.2.5 Prozessor-lokale Bereiche ausgeben**

Sie können sich die **lokalen XVTs** bei Multiprozessoren auf folgende Weise ausgeben lassen:

- Nach dem Öffnen eines SLED- oder SNAP-Dumps tragen Sie den Feldnamen EXVTLMD1 in das Eingabefeld "symbolische Adresse" eines Dumpfensters und drücken [DUE]. Daraufhin wird ein Bereich aus der globalen XVT in diesem Fenster ausgegeben.
- Mit der Anweisung MODFIY-SCREEN-LAYOUT stellen Sie mehrere freie Dumpfenster bereit.
- Markieren Sie die Adressen in den Feldern EXVTLMD1, EXVTLMD2, ... und drücken Sie [DUE]; es werden die lokalen XVTs im Dump-Format auf den neuen Fenstern ausgegeben.
- Überlagerung der Speicherbereiche mit dem Format der EXVT ab Feld EXPROCAR (Beginn des lokalen Teils). Hierzu muss der Feldname EXPROCAR ins Eingabefeld "symbolische Adresse" und das Schlüsselwort "CBM" ins Eingabefeld "Ausgabeformat" eingegeben werden.

Zur Vereinfachung bietet DAMP folgende alternative Möglichkeiten:

- Geben Sie die "Pseudo"-CSECT EXVT-XXX in das Feld "symbolische Adresse" ein und drücken Sie [DUE]. XXX ist die 3-stellige sedezimale Nummer der gewünschten logischen Maschine.
- Ersetzen Sie EXVT-XXX durch EXVT oder EXPROCAR **und** geben Sie das Schlüsselwort "CBM" ins Feld "Ausgabeformat" ein. Anschließend drücken Sie [DUE].

#### *Beispiel*

#### Ausgabe der lokalen XVTs bei Multiprozessoren

DAMP <version> SLED(<ver>) from BS2000(<ver>) <date> <time> EXVT  $+00CE8=710014EB$  SYS=00010001  $W4, CBA, L$  3<br>CER EXVTIMD1 : 71F9D800 = FXVT-001 | CEC EXVTIP02 : 71F9E800 = FXVT-002 CE8 EXVTLMD1 : 71F9D800 = EXVT-001 | CEC EXVTLP02 : 71F9E800 = EXVT-002  $\int CFA$  EXVTLP04 : 71FA0800 = EXVT-004 -------------------------------------------------------------------------------- EXVT +00000=71F9D800 SYS=00010001 W5,CBM,L11 000 EXPROCAR : E7E5E3F4 | 004 : 00000000<br>008 EXVITSCE : 00000000000000000 | 010 EXVICWKA : 00000000 = 008 EXVTTSCE : 0000000000000000 | 010 EXVTCWKA : 00000000 = 0 014 : 0000000000000000000000000000000000000000000000000000000000000000 034 : 0000000000000000000000000000000000000000000000000000000000000000 054 : 0000000000000000000000000000000000000000000000000000000000000000 : 0000000000000000000000000 080 EXVTTSPD : 7111E000 = EMMINIT1+3A000 084 EXVTTSTD : 0010307F | 088 EXVTTST@ : 71103000 = EMMINIT1+1F00<br>08C EXVTASTO : 0011F040 | 090 EXVTSSPD : 00000000 = 0 08C EXVTASTO : 0011F040<br>094 EXVTSSTD : 00000000 = 0 0 098 EXVTSST@ : 00000000 = 0 098 EXVTSST@ : 00000000 = -------------------------------------------------------------------------------- EXVT<br>000 EXPROCAR : E7E5E3F4 +00000=71F9E800 SYS=00010001 W6,CBM,L11<br>000000000 : 000000000 000 EXPROCAR : E7E5E3F4 | 004 : 00000000 008 EXVTTSCE : 00000000000000000 | 010 EXVTCWKA : 00000000 = 0 0MD: Key: 1=Help 2=Tsk 3=PCB 4=EXVT 5=EXVT 6=EXVT 7=Dump 8=Dump 9=Dump

Bild 28: Ausgabe der lokalen XVTs im symbolischen Format

<span id="page-94-0"></span>Außerdem können Sie eine **Prozessor-lokale PSA** (Processor Storage Area) automatisch lokalisieren, indem Sie die "Pseudo"-CSECT PSA-XXX eingeben.

### **5.3.2.6 Hardware-Informationen ausgeben**

Bei SLED-Dateien lokalisiert DAMP die Hardware-Informationen und gibt diese auf einem Diagnosefenster aus.

Durch Eingeben des entsprechenden Schlüsselwortes im Eingabefeld "ASEL" und eventuell eines Parameters im Eingabefeld "ASID" eines Dumpfensters W4 - W9 bzw. W21 - W99 wird durch DAMP der entsprechende Speicherbereich lokalisiert und im eingestellten Ausgabeformat auf diesem Dumpfenster ausgegeben. Folgende Eingaben sind möglich:

- $\blacktriangleright$  in ASEL: "HSA" in ASID: Eingabe wird ignoriert
- ► in ASEL: "PSS" in ASID: <prozessor-nummer> (sedezimal)

| DAMP <version> SLED(<ver>) from BS2000(<ver>)</ver></ver></version> |           |            |              | <date> <time></time></date>                     |                                                      |      |
|---------------------------------------------------------------------|-----------|------------|--------------|-------------------------------------------------|------------------------------------------------------|------|
|                                                                     |           |            |              |                                                 |                                                      |      |
|                                                                     | $+00000=$ |            | 000000 PSS=0 |                                                 | W4.D                                                 | .L19 |
| (00000):E2E3C1E3<br>00000000                                        | 0600F500  | 00000000   | 00000000     | $\leq ==>$                                      | <b>STATV</b>                                         |      |
| (00010):00000000<br>00000010                                        | 00000000  | 00000000   | 00000000     | $\left\langle \rightleftharpoons \right\rangle$ |                                                      |      |
| (00020):31020001<br>00000020                                        | 21600000  | DC400000   | 00000000     | $\leq ==>$                                      |                                                      |      |
| (00030):00000000<br>00000030                                        | 00000000  | 00000000   | 00000000     | $\leq ==>$                                      |                                                      |      |
| (00040):0125C000<br>00000040                                        | 00280000  | 040A0000   | 80FFFFFF     | $\leq ==>$                                      | $\sim$ $\sim$ $\sim$                                 |      |
| 00000050<br>$(00050):$ FFFFFFFF                                     | 78F9AB00  | FFFFFFFF   | FFFFF000     | $\leq ==>$                                      | $\sim$ $\sim$ 9 $\sim$ $\sim$ $\sim$ $\sim$ $\sim$ 0 |      |
| (00060):00000000<br>00000060                                        | 00000000  | 00000000   | 00000000     | $\left\langle \right. = = \right\rangle$        |                                                      |      |
| (00070):00000000<br>00000070                                        | 00000000  | 00000000   | 00000000     | $\leq ==>$                                      |                                                      |      |
| (00080):0CB5FC40<br>00000080                                        | 0040A07F  | 00173440   | 00000000     | $\leq ==>$                                      | ш                                                    |      |
| 00000090<br>(00090):00000000                                        | 00120200  | FF000000   | 0010507F     | $\leq ==>$                                      | $\sim \lambda$ "                                     |      |
| (000A0):00000000<br>000000A0                                        | 00000000  | 00000000   | 00000000     | $\left\langle \right. = = \right\rangle$        |                                                      |      |
| 000000B0<br>(000B0):00000000                                        | 0040A07F  | FF000000   | 70FD8BE8     | $\leq ==>$                                      | $" \sim$ } Y                                         |      |
| (00000):00000000<br>000000C0                                        | 00000000  | 00000000   | 00000000     | $\leq ==>$                                      |                                                      |      |
| 00000000<br>(00000):00000000                                        | 00000000  | 00000000   | 00000000     | $\leq ==>$                                      |                                                      |      |
| (000E0):00000040<br>000000E0                                        | 711B9011  | F12663D4   | 711B9000     | $\leq ==>$                                      | 1 M                                                  |      |
| (000F0):00000000<br>000000F0                                        | 00000000  | 17D78400   | 711B9DD8     | $\leq$ ==>                                      | Pd0                                                  |      |
| (00100):0003F480<br>00000100                                        | 7103F480  | 71000000   | 71000800     | $\leq ==>$                                      | 44                                                   |      |
| (00110):71266550<br>00000110                                        | 711B9F20  | 711B9000   | 00000000     | $\leq ==>$                                      | 8                                                    |      |
| CMD:                                                                |           |            |              |                                                 |                                                      |      |
| Key: 1=Help 2=Tsk 3=PCB 4= $PSS-0$ 5=Dump                           |           | $6 =$ Dump | $7 =$ Dump   | $8 =$ Dump                                      | $9 = 0$ PTS                                          |      |
|                                                                     |           |            |              |                                                 |                                                      |      |

Bild 29: Ausgabe des "Processor Saved Status" im Dumpfenster W4

### **5.3.2.7 Speicherbereiche ausgeben**

Speicherbereiche, die nicht automatisch lokalisierbar sind, werden durch Markieren entsprechender Adressfelder, durch explizite Eingabe der Adresse in die Eingabefelder eines Dumpfensters oder durch Weiterblättern in einem angezeigten Speicherbereich aufgefunden.

Der Speicherbereich wird im zuletzt eingestellten Ausgabeformat ausgegeben. Das Ausgabeformat kann in der Kopfzeile geändert werden. Dadurch ändert sich jedoch auch die Menge der angezeigten Informationen:

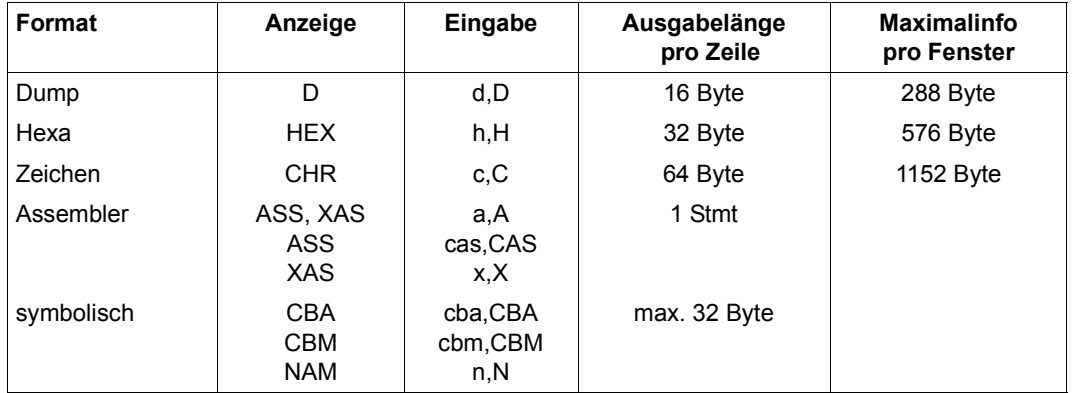

Tabelle 6: Zusammenhang zwischen Ausgabeformat und ausgegebener Informationsmenge

Bei der Erstbelegung eines Dumpfensters wird standardmäßig Dump-Format D mit der Fensterlänge 19 eingesetzt.

Die symbolische Ausgabe kann nicht durch Änderung im entsprechenden Eingabefeld erreicht werden. Sie wird für die Ausgabe lokalisierbarer Tabellen bzw. für die Überlagerung eines Speicherbereichs mit einer DSECT (Angabe einer DSECT im Eingabefeld "symbolische Adresse") automatisch eingestellt.

### <span id="page-96-1"></span><span id="page-96-0"></span>**5.3.2.8 Symbolische Ausgabe**

Ist ein Speicherbereich in Form einer Standard-DSECT strukturiert, dann kann DAMP die Ausgabe dieses Bereichs im Layout dieser DSECT durchführen. (Der Begriff DSECT steht im Folgenden für die Strukturen der verschiedenen Programmiersprachen, so z.B. für ASS-DSECTs, MODELs (SPL), STRUCTUREs (C).) Die entsprechenden Felder der DSECT werden gemäß ihrem Daten-Typ interpretiert. Numerische Werte werden sowohl sedezimal als auch als Adresse oder Dezimalwert ausgegeben, Zeichenketten nur als solche.

Da die Definitionen der Feldnamen in den benutzten DSECTs nicht immer ihrer Bedeutung entsprechen (z.B. CL4 statt AL4), können vereinzelt nicht ganz sinnvolle Interpretationen erscheinen. Eine Änderung dieser Darstellung erreicht man, indem man die DSECTs ändert und anschließend eine neue bzw. geänderte Symboldatei generiert (siehe "Abschnitt ["Private Symbolelemente verwenden" auf Seite 142\)](#page-141-0).

Neben den automatisch lokalisierbaren globalen und taskspezifischen Tabellen kann jeder beliebige Speicherbereich im Layout einer DSECT ausgegeben werden. Hierfür stehen zwei Varianten zur Verfügung:

### **Überlagern mit einer vollständigen DSECT**

Um einen Speicherbereich mit einer DSECT zu überlagern, muss der Anfang des ausgegebenen Speicherbereiches dem DSECT-Anfang entsprechen. Eintragen des DSECT-Namens in das Eingabefeld "symbolische Adresse" und Eingabe des Schlüsselworts "CBM" ins Eingabefeld "Ausgabeformat" führt zur Ausgabe im symbolischen Format. Die Eingabe des Schlüsselworts "CBM" kann entfallen, wenn die DSECT von DAMP nicht automatisch lokalisiert werden kann.

Wird der Speicherbereich durch Eingeben einer absoluten Adresse in der Kopfzeile lokalisiert, kann auch gleich ein DSECT-Name mitgegeben werden. Der Speicherbereich wird dann sofort im symbolischen Layout ausgegeben.

| $DAMP$ <version> SYSDUMP(<ver>) from BS2000(<ver>) <date> <time></time></date></ver></ver></version>                                                                                                    |                                                                                                    |                    |
|----------------------------------------------------------------------------------------------------|----------------------------------------------------------------------------------------------------|--------------------|
| <b>FSTK</b><br>000 ESTKTBLH: D7C3C2<br>004 FSTKSIND: 84<br>006 FSTKIND : 01<br>008 ESTKAFIN: 60<br>00A FSTKPCBL: 01C8<br>010 FSTKISLK: 72F91008<br>015 ESTKTSF2: 00<br>: 00<br>017<br>01C ESTKEXRT: 713974A0 = NLMLOCK5+0CA0   020 ESTKCLK : 00000000 =<br>024 ESTKCCLK: 0000FFFF = 65535   028 ESTKSTXC: FF<br>029 ESTKSTXB: FF<br>02B ESTKP1SE: FF                                                                                                    | +00000=739073A8 TID=000A00CB<br>003<br>: 04<br>005 ESTKHSI : 01<br>007 FSTKIND1: 01<br>009 FSTKFIAF: 00<br>00C ESTKSLNK: 72F91008<br>014 FSTKTSF1: 00<br>016 ESTKTSS : 00<br>$1018$ ESTKAUDM: $00000000 =$<br>1 O2A ESTKP1EV: EF<br>02C ESTKPOST: 71E63140 | W5.CBM.L19<br>0    |
| 030 ESTKBOID: 000A00CB<br>: 000A00CBF1A941860006000500000000000000000<br>034 — 1034 — 1035 — 1036 — 1036 — 1036 — 1036 — 1036 — 1036 — 1036 — 1036 — 1036 — 1036 — 1036 — 1036 — 1036 — 1036 — 1036 — 1036 — 1036 — 1036 — 1036 — 1036 — 1036 — 1036 — 1036 — 1036 — 1036 — 1036 — 1036 — 1036 — 1036 —<br>050 ESTKBRS@: 71249400 = ETMBOWK +18CO   054 ESTKCONF: 80<br>055 FSTKCLEV: FF<br>057 ESTKPLVL: 00<br>CMD:<br>Key: 1=Help 2=Plk 3=PCB 4=ESMFHD 5= $ESTK$ 6=Dump 7=Dump | 056 ESTKSTID: 00<br>058 : 0000000000000000<br>8=Dump                                                                                                    | $\Omega$<br>9=FIND |

Bild 30: Ausgabe eines Stack im symbolischen Format. Der DSECT-Name wird in der Keyzeile angezeigt

Der Inhalt des Feldes "Ausgabeformat" gibt an, ob eine DSECT von DAMP automatisch lokalisiert worden ist (Inhalt CBA = Control Block Automatic) oder ob der Benutzer die DSECT positioniert hat (Inhalt CBM = Control Block Manual). Im Falle von CBM bedeutet dies, dass bei Eingabe eines Feldnamens der überlagerten DSECT im Eingabefeld "symbolische Adresse" innerhalb des DSECT-Formats geblättert wird. Ein eventuell mögliches automatisches Lokalisieren auf den Feldnamen der entsprechenden Systemtabelle ist ausgeschaltet.

Die Zuweisung einer DSECT zu einem Fenster wird gespeichert. Wenn man also die gleiche Struktur in einem andern Speicherbereich noch einmal lokalisiert hat (etwa bei verketteten Listen) und dem Diagnosefenster diesen Speicherbereich z.B. durch Markieren und Drücken der entsprechenden P-Taste zuweist, wird nicht auf Dump-Layout umgeschaltet, sondern der Speicher gleich im Layout der eingestellten DSECT symbolisch aufbereitet.

Dieser Effekt tritt allerdings auch dann ein, wenn man dem Fenster irgendeinen anderen Speicherbereich zuweist. Dieser Bereich wird dann im Layout der alten, vermutlich unpassenden DSECT aufbereitet. Man muss dann entweder die richtige DSECT eintragen oder durch Eingabe von D im Feld "Ausgabeformat" der Kopfzeile auf Dump-Layout umschalten.

### **Überlagerung mit einer versetzten DSECT**

Ist ein Speicherbereich nur im Layout eines Teilabschnittes einer DSECT strukturiert (z.B. die lokalen XVTs bei Multiprozessoren, siehe [Bild 28 auf Seite 95](#page-94-0)), so ist eine versetzte Überlagerung notwendig. Hierzu ist die Eingabe des entsprechenden DSECT-Feldnamens im Eingabefeld "symbolische Adresse" zusammen mit der Eingabe "CBM" im Feld "Ausgabeformat" erforderlich. Die Eingabe des Schlüsselwortes "CBM" kann entfallen, wenn die DSECT nicht automatisch lokalisiert werden kann.

Damit können Sie sich auch das Rückwärtsblättern auf die Anfangsadresse einer Tabelle sparen. Ist der entsprechende Feldname des angezeigten Speicherbereichanfangs bekannt, so überlagert man den ausgegebenen Bereich wieder durch Angabe des Feldnamens.

Innerhalb der DSECT können Sie mit [F1] / [F3] und +/-/++/-- hin und her blättern, jedoch nur bis zum Beginn oder zum Ende der DSECT. Dabei bleibt das symbolische Layout erhalten.

Listen der angebbaren DSECTs für alle unterstützten BS2000-Versionen finden Sie ab [Seite 330.](#page-329-0) Ferner können auch DSECTs aus privaten Symboldateien benutzt werden (Nä-heres siehe ["Abschnitt "Private Symbolelemente verwenden" auf Seite 142](#page-141-1)).

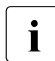

i Bei der symbolischen Ausgabe wird als Spalten-Trennzeichen X'4F' verwendet. Bei<br>Die einigen Terminal Einstellungen bzw. Zeichensätzen von Druckern wird dieses Zei einigen Terminal-Einstellungen bzw. Zeichensätzen von Druckern wird dieses Zeichen nicht als senkrechter Strich "I" abgebildet. Zur Umstellung wird der Benutzer-parameter "Column separator (list)" angeboten (siehe [Seite 135](#page-134-1)).

### **Überlagern mit der Pseudo-DSECT WORDLIST**

Wenn ein Speicherbereich nicht im Layout einer überlagerungsfähigen DSECT beschrieben ist, aber Adressreferenzen zu Systembereichen enthält oder vermuten lässt, so können diese Adressen symbolisch mit Modulname + Distanz aufbereitet werden, und zwar mit der Pseudo-DSECT WORDLIST.

Für jedes Wort des Speicherbereiches wird dabei die Assembler-Deklaration DS AL4 angenommen. Wenn der Wortinhalt dies formal zulässt, dann wird er als Modulname + Distanz ausgegeben.

So können Sie zum Beispiel den Konstantenbereich eines Moduls mit WORDLIST überlagern, um die verwendeten Extern-Adressen modulrelativ aufzubereiten.

| DAMP <version> SLED(<ver>) from BS2000(<ver>)</ver></ver></version>                                                                                                    |                                                                                                    | <date> <time></time></date>                                                                                                    |                                                                                                    |
|----------------------------------------------------------------------------------------------------|----------------------------------------------------------------------------------------------------|----------------------------------------------------------------------------------------------------|----------------------------------------------------------------------------------------------------|
| WORDLIST<br>$: B13DF520 = DPSUSTA +00A0$<br>000 WORD000<br>008 WORD002 : B13DF520<br>DPSUSTA +00A0<br>$\hspace*{0.4em} = \hspace*{0.4em}$<br>WORDO04<br>$:$ AFFFA3CO<br>010<br>WORD006<br>B13F3010<br>DPSUSTA@+2A50<br>018<br>$\sim$<br>$=$<br>WORDOO8<br>020<br>AFFFA720<br>$\cdot$ .<br>WORD010<br>B10124A0<br>028<br>DKCMSPL +00A0<br>$\hspace*{0.4em} = \hspace*{0.4em}$<br>÷<br>WORD012<br>AFFFA378<br>030<br>$\cdot$                                                                                                    | 004 WORDOO1<br>OOC WORDOO3<br>WORD005<br>014<br>024<br>WORD009<br>WORD011<br>02C.<br>WORD013<br>034                                                                                          | +00000=AFFEA4FC TID=000101E1 W4.CBM.L19<br>$\sim$<br>: AFFA0000<br>$\cdot$<br>01C WORD007 : AFFFFB6F<br>B1019140<br>$\cdot$<br>B0427D80<br>$\cdot$<br>$\hspace{1.6cm} = \hspace{1.6cm}$<br>B1019C00<br>$\cdot$                                                                     | $B13FB7B8 = DPSUSTA@+B1FB$<br>$B13FBACB = DPSUSTA@+B508$<br>$=$ DKCMSPL@ $+3$ B80<br>NIKSYSPM+1F40<br>$= DKCMSPI @ + 4640$ |
| WORD014<br>B1021258<br>DKCMSPL@+BC98<br>038<br>$=$<br>$\cdot$<br>DKCMSPI@+4A80<br>WORD016<br>B <sub>101</sub> A <sub>040</sub><br>040<br>$\sim$<br>$\displaystyle \qquad \qquad =\qquad \qquad$<br>WORD018<br>00000003<br>3<br>048<br>$\cdot$<br>$=$<br>B03FF160<br>WORD020<br>NCTXVT +2160<br>050<br>$\ddot{\phantom{a}}$<br>$=$<br>WORD022<br>AFFFA3CO<br>058<br>$\cdot$<br>$B13E2AC8 = DPSUSTA@+2508$<br>WORD024<br>060<br>$\cdot$<br>WORD026<br>AFFFA720<br>068<br>÷<br>WORD028<br>B10128B0<br>DKCMSPL +04BO<br>070<br>$\cdot$<br>$\hspace*{0.4em} = \hspace*{0.4em}$<br>WORD030<br>B10124A0<br>DKCMSPL +00A0<br>078<br>$\bullet$<br>$\displaystyle \qquad \qquad =\qquad \qquad$<br>WORD032<br>AFFFA378<br>080<br>$\cdot$<br>$B1020B48 =$<br>WORD034<br>DKCMSPL@+B588<br>088<br>$\bullet$ | 03C WORD015<br>044<br>WORD017<br>WORD019<br>04C<br>WORD021<br>054<br>WORD023<br>05C -<br>WORD025<br>064<br>06C WORD027<br>WORD029<br>074<br>WORD031<br>07 C<br>084<br>WORD033<br>08C WORD035 | : AFFFF006<br>AFFFAF48<br>$\bullet$<br>$00000001 =$<br>$\ddot{\cdot}$<br>$00000004 =$<br>$\ddot{\cdot}$<br>B13F3064<br>$=$<br>AFFFFB6F<br>AFFFA720<br>B10226F8<br>$\cdot$<br>B0427D80<br>$\cdot$<br>$\hspace{1.6cm} = \hspace{1.6cm}$<br>$B1022A54 =$<br>$\cdot$ :<br>$:$ AFFFF006 | DPSUSTA@+2AA4<br>$=$ DKCMSPL@+D128<br>NLKSYSPM+1F40<br>DKCMSPI@+D494                                                       |
| CMD:<br>Key: 1=Help 2=Plk 3=PCB 4 <b>=WORDLI</b> 5=Dump                                                                                                    | 6=Dump                                                                                                    | 7=Dump<br>$8 =$ Dump                                                                                                    | $9 =$ Dump                                                                                                    |

Bild 31: Aufbereitung mit der DSECT WORDLIST; Anzeige in der Key-Zeile: WORDLIST

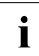

i Bei Klasse-6-Speicher werden nur Adressen aus dem Benutzerprogramm und angegebietenen nicht privilegierten Subsystemen relativiert. Will man in Aus angeschlossenen nicht-privilegierten Subsystemen relativiert. Will man in Ausnahmefällen auch Adressen aus dem Control Program (CP) und privilegierten Subsystemen relativiert erhalten, muss der Speicherbereich durch Eingabe von "ALT" im Feld ASEL als Datenraum gekennzeichnet werden.

#### **Behandlung von Substrukturen**

In Kontrollblöcken, die in einer Hochsprache definiert worden sind, sind Substrukturen zulässig. Mit DAMP können derartige Substrukturen "aufgeklappt" und "zugeklappt" werden.

Bei der Ausgabe eines Kontrollblocks werden die Substrukturen zunächst ignoriert, d.h. die betroffenen Felder werden wie ein "ARRAY OF BYTE" ausgegeben. Die Namen der Felder, die Substrukturen enthalten, werden durch ein vorangestelltes Zeichen "\*" markiert. Wird dieses Zeichen mit einem "+" überschrieben, wird die entsprechende Substruktur "aufgeklappt", bei einem "-" wird die Substruktur "zugeklappt".

Über die Wahl der DUE-Taste ([DUE1] oder [DUE2]) wird bestimmt, ob das Aufklappen "schön" oder "komprimiert" erfolgen soll.

- [DUE1] "schönes" Aufklappen. Pro Zeile wird nur ein Datenfeld der Substruktur unter dem übergeordneten Namen aufbereitet. Die Feldnamen werden eingerückt.
- [DUE2] "komprimiertes" Aufklappen. Aufbereitung der Substruktur wie ein normaler Kontrollblock. Die Substruktur wird lediglich an der entsprechenden Fensterposition eingefügt.

```
DAMP <version> USERDUMP(<ver>) from BS2000(<ver>) <date> <time>
ESMFHDR +00000=0125AB64 TID=000400E4 W4,CBM,L19
                              | 004*RETURNCODE: 0E400009
```
Bild 32: Zugeklappte fiktive Substruktur

```
DAMP <version> USERDUMP(<ver>) from BS2000(<ver>) <date> <time>
ESMFHDR +00000=0125AB64 TID=000400E4 W5,CBM,L19
000+IF ID
  000 UNIT : 0058 = 88 
  002 FUNCTION: 02 
  003 VERSION : 01 
004+RETURNCODE: 
  004+STRUCTURED_RC: 
    004+SUBCODE : 
      004 SUBCODE2: 0E 
     005 SUBCODE1: 40<br>06 MAINCODE : 0009
   006 MAINCODE
```
Bild 33: "Schön" aufgeklappte Substruktur

```
DAMP <version> USERDUMP(<ver>) from BS2000(<ver>) <date> <time>
ESMFHDR +00000=0125AB64 TID=000400E4 W7,CBM,L19
000+UNIT : 0058 = 88 | 002 FUNCTION: 02 
                               | 004+SUBCODE2: 0E<br>| 006 MAINCODE
005 SUBCODE1: 40 | 006 MAINCODE : 0009
```
Bild 34: "Komprimiert" aufgeklappte Substruktur

### **5.3.2.9 Ausgabe im Assembler-Layout**

Ein in einem Dumpfenster ausgegebener Speicherbereich kann disassembliert und im Assembler-Layout ausgegeben werden. Dabei werden Datensequenzen, die eindeutig nicht als Befehle interpretiert werden können, als DC-Konstanten gezeigt. Sollen Teile des disassemblierten Datenbereichs als DC-Konstanten angezeigt werden, dann sind die entsprechenden Zeilen in der Spalte des Opcodes zu markieren. Nach [DUE] wird dann die Disassemblierung dieser Befehle rückgängig gemacht und die entsprechenden Stellen werden als Konstanten ausgegeben.

Das Assembler-Format wird durch die Angabe "ASS", "CAS" oder "XAS" im Eingabefeld "Ausgabeformat" bestimmt.

Bei der Eingabe "ASS" bestimmt DAMP über die CSECT-Attribute automatisch, ob /390 oder x86-Befehle ausgegeben werden sollen. Sie können (z.B. bei fehlenden oder fehlerhaften CSECT-Attributen) das Format der Disassemblierung aber auch selbst bestimmen; bei der Eingabe "CAS" werden /390-Befehle und bei "XAS" werden x86-Befehle ausgegeben.

Bei der Ausgabe liefert DAMP im Feld "Ausgabeformat" entweder "ASS" (/390-Format) oder "XAS" (x86-Format) zurück.

Im Ausgabeschirm sind Adresspegel und Opcodes markierbar, Opcodes aber nur bei /390- Objekten.

| DAMP <version> SLED(<ver>) from BS2000(<ver>)</ver></ver></version>                                                                                                    |                                                                    | <date> <time></time></date>                                                                                                    |
|----------------------------------------------------------------------------------------------------|--------------------------------------------------------------------|----------------------------------------------------------------------------------------------------|
| ASTRACE<br>COADE70C (0004C):448B5C2448<br>COADE711 (00051):90<br>COADE712 (00052):458D5570<br>COADE716 (00056):41C60226<br>COADE71A (0005A):41C6420101<br>COADE71F (0005F):418BF3                | $=$ mov<br>$=$ nop<br>$=$ lea<br>$=$ mov<br>$=$ mov<br>$=$ mov     | +0004C=COADE70C SYS=00010001 W4.XAS.L19<br>rlld, DWORD PTR [rsp+X'48'(R1)]<br>r10d. [R13+X'70']<br>BYTE PTR [r10], X'26'<br>BYTE PTR [r10+X'01'], X'01'<br>esi.r11d |
| COADE722 (00062):0FCE<br>COADE724 (00064):41897204<br>COADE728 (00068):44895C2420                                                                                                    | $=$ bswap<br>$=$ mov<br>$=$ mov                                    | esi<br>DWORD PTR [r10+X'04'],esi<br>DWORD PTR [rsp+X'20'(R11)], r11                                                                                                 |
| COADE72D (0006D):41BF24000000<br>COADE733 (00073):6641C1CF08<br>COADE738 (00078):6645897A02<br>COADE73D (0007D):4489542448<br>COADE742 (00082):41BF8C027FC0<br>COADE748 (00088):4COBBC2440010000 | d<br>$=$ mov<br>$=$ ror<br>$=$ mov<br>$=$ mov<br>$=$ mov<br>$=$ or | R15d.X'00000024'<br>R15w.X'08'<br>WORD PTR [r10+X'02'], R15w<br>DWORD PTR [rsp+X'48'(R1)], r10d<br>R15d.X'C07F028C'<br>R15,QWORD PTR [rsp+X'00000140'               |
| COADE750 (00090):448D3503000000<br>CMD:<br>Key: 1=Help 2=Tsk 3=PCB 4=SCOADE 5=Dump                                                                                                    | $=$ lea                                                            | R14d.[X'COADE75A']<br>6=Dump 7=Dump<br>8=Dump<br>$9 =$ Dump                                                                                                    |

Bild 35: Beispiel für disassemblierte Ausgabe von x86-Code

Mit der Anweisung USE-REGISTER (siehe [Seite 222](#page-221-0)) kann bei /390-Code, nicht jedoch bei x86-Code, eine symbolische Anzeige der Befehlsadressen gesteuert werden. Dadurch werden die Adressbefehle nicht mit Register und Distanz, sondern als modulrelative Adressen oder in Form eines Feldnamens aus der angegebenen DSECT dargestellt.

Das für die Disassemblierung verwendete /390-Befehlsformat wird von DAMP automatisch auf Grund der zu Grunde liegenden CPU-Serie gewählt. Diese Voreinstellung lässt sich mit der Anweisung MODIFY-OBJECT-ASSUMPTIONS ändern. Verfügbar sind die Befehlsformate 1 bis 5 (siehe Beschreibung MODIFY-OBJECT-ASSUMPTIONS auf [Seite 194](#page-193-0)).

Die verwendeten USE-REGISTER-Anweisungen gelten für alle Disassemblierungen des gleichen Moduls, auch in mehreren Dumpfenstern. Durch die Anweisung DROP-REGISTER (siehe [Seite 189\)](#page-188-0) können diese Zuweisungen aufgehoben werden.

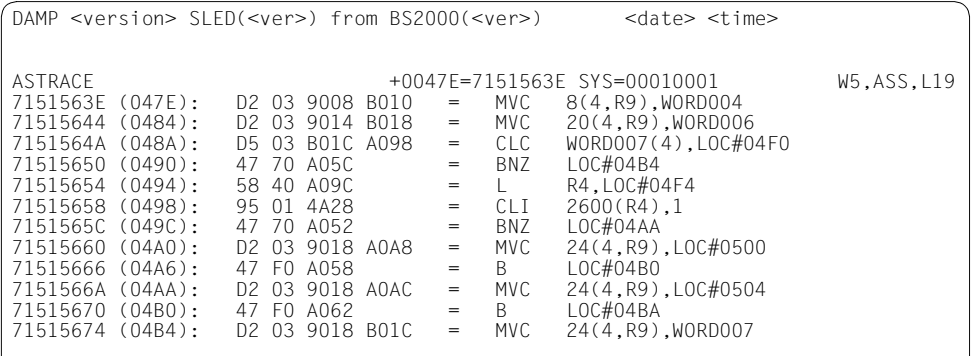

Bild 36: Ausgabe im Assembler-Format; folgende Anweisungen wurden gegeben: USE-REG MOD-NA=ASTRACE,REG=10,FOR=\*MOD-BASE(DISPL=X'458')0 USE-REG MOD-NA=ASTRACE,REG=11,FOR=\*CONTR-BLOCK(NAME=WORDLIST)

Mit der Anweisung ADD-LIST-OBJECTS WINDOW=<w> können Sie den disassemblierten Speicherbereich für die Ausgabe auf Liste anmelden.

### **5.3.2.10 Ausgabe in real adressierte Bereiche**

Real adressierte Bereiche sind in SLED- und SNAP-Dumps sowie in VM2000-Gesamtsleds nach Auswahl einer virtuellen Maschine enthalten.

Liegt die Anfangsadresse eines Speicherbereichs als Real-Adresse vor, so kann dieser Bereich ohne Adressumsetzung direkt auf ein Dumpfenster ausgegeben werden. Dazu tragen Sie in der Kopfzeile eines Dumpfensters in das Eingabefeld "ASEL" das Schlüsselwort RM und in das Eingabefeld "Absolutadresse" die gewünschte Realadresse ein.

DAMP stellt automatisch als 4GB-Segment "0" ein, wenn das Feld "ASID" nicht versorgt wird. Soll eine reale Adresse größer als 4GB ausgegeben werden, muss als "ASID" das zugehörige 4GB-Segment und als "Absolutadresse" die relative Distanz der Adresse zum Segmentanfang eingegeben werden.

Sie erhalten die Ausgabe im eingestellten Ausgabeformat. Sie können vorher und nachher aber auch auf die anderen Ausgabeformate umschalten.

| DAMP <version> SLED(<ver>) from BS2000(<ver>)</ver></ver></version> |                 |                 | <date> <time></time></date> |                                                 |                                                                               |
|---------------------------------------------------------------------|-----------------|-----------------|-----------------------------|-------------------------------------------------|-------------------------------------------------------------------------------|
|                                                                     |                 |                 |                             |                                                 |                                                                               |
|                                                                     | $+00000=$       | 001000          | RM =00000000                |                                                 | W8.D .L19                                                                     |
| D7C9C401<br>001000<br>(0000)<br>$\cdot$                             | 00000000        | 00000000        | C2F2F2F0                    | $\leq$ ==>                                      | PID?????????BS20                                                              |
| 001010<br>F0F04040<br>(0010)<br>$\sim$                              | F5F1F94B        | FOC1FOFO        | C7F10000                    | $\leq ==$                                       | V19.0A00G1??<br>OO.                                                           |
| 001020<br>(0020)<br>00000000<br>$\cdot$                             | F7F5F3F4        | FFFFFFFF        | 72AFA008                    | $\left\langle \rightleftharpoons \right\rangle$ | ????XVT4~~~~????                                                              |
| 001030<br>7DD2C040<br>(0030)<br>$\cdot$                             | 710011BC        | <b>FFFFFFFF</b> | 71001264                    | $\left\langle \rightleftharpoons \right\rangle$ | 'K? ???\~~~~????                                                              |
| 001040<br>713CE380<br>(0040)<br>$\cdot$                             | 710011A4        | 7FA8BCF0        | 72C6A0E0                    | $\texttt{<=}$                                   | $??T????u"y\0?F??$                                                            |
| 710011F8<br>001050<br>(0050)<br>$\cdot$                             | 71001648        | FFFFFFFF        | 710011F8                    | $\leq$ ==>                                      | ???8????~~~~???8                                                              |
| 001060<br>(0060)<br>FFFFFFFF<br>$\cdot$                             | FFFFFFFF        | FFFFFFFF        | 7FD5F000                    | $\texttt{<=}$                                   |                                                                               |
| 001070<br>(0070)<br>71001160<br>$\cdot$                             | 7FAF23A8        | FFFFFFFF        | 71294D40                    | $\leq$ ==>                                      | $??? - "??y \sim \sim ??$                                                     |
| 001080<br>(0080)<br>FFFFFFFF<br>$\cdot$                             | <b>FFFFFFFF</b> | FFFFFFFF        | <b>FFFFFFFF</b>             | $\texttt{<=}$                                   | ****************                                                              |
| 001090<br>(0090)<br>7D6F0A10<br>$\ddot{\cdot}$                      | <b>FFFFFFFF</b> | 7FD3C940        | <b>FFFFFFFF</b>             | $\leq ==>$                                      | $! > ? ? \sim \sim \sim "      $ ~~~~                                         |
| 7F295710<br>0010A0<br>(00A0)<br>$\cdot$                             | 71001148        | 7FD1B000        | FFFFFFFF                    | $\texttt{<=}$                                   | "???????"                                                                     |
| 0010B0<br>(00B0)<br>7100114C<br>$\cdot$                             | 71001154        | FFFFFFFF        | FFFFFFFF                    | $\leq ==>$                                      | $? ? ? < ? ? ? ?$ ~~~~~~~~                                                    |
| 001000<br>(00C <sub>0</sub> )<br>FFFFFFFF<br>$\cdot$                | 7FD3FF80        | FFFFFFFF        | FFFFFFFF                    | $\texttt{<=}$                                   | $\sim$ $\sim$ $\sim$ $\parallel$ ?? $\sim$ $\sim$ $\sim$ $\sim$ $\sim$ $\sim$ |
| 001000<br>(00D)<br>FFFFFFFF<br>$\cdot$                              | 71F8F8F0        | 7F302000        | 7100161C                    | $\leq ==>$                                      | $\sim\sim\sim$ ?88?"???????                                                   |
| (00E0)<br>0010F0<br>FFFFFFFF<br>$\cdot$                             | FFFFFFFF        | FFFFFFFF        | 71001278                    | $\leq$ ==>                                      |                                                                               |
| 0010F0<br>(00F0)<br>72925000<br>$\cdot$                             | 7289DC60        | 72899CC0        | 7DC20A60                    | $\left\langle \rightleftharpoons \right\rangle$ | $?k$ $??i ? - ?i ??!B ? -$                                                    |
| 001100<br>(0100)<br>733E4D90<br>$\cdot$                             | FFFFFFFF        | FFFFFFFF        | FFFFFFFF                    | $\left\langle \rightleftharpoons \right\rangle$ | $??$ ( ?~~~~~~~~~~~~                                                          |
| 001110<br>(0110)<br>710014F0<br>$\cdot$                             | <b>FFFFFFFF</b> | 00000000        | 00000000                    | $\leq$ ==>                                      | ????~~~~????????                                                              |
| CMD:                                                                |                 |                 |                             |                                                 |                                                                               |
| Key: 1=Help 2=Tsk 3=PCB 4=S714CB 5=S71515 6=Dump                    |                 |                 | $7 = Dump$                  |                                                 | $8 = R - 0001$ 9=Dump                                                         |
|                                                                     |                 |                 |                             |                                                 |                                                                               |

Bild 37: Ausgabe ab realer Adresse 1000; Anzeige R-0001 in der Key-Zeile

Sinnvoll ist die Ausgabe in Real-Adressierung etwa in den Tabellen des Memory Management, bei der Analyse von CCW-Ketten, in festen Hardware-Bereichen (z.B. Save Areas) oder bei "Überschreibern".

Ausgaben in Real-Adressierung erfolgen bei der Standard-Listaufbereitung nur für die standardmäßig vorgesehenen HW-Bereiche. Andere Bereiche können bei Bedarf mit ADD-LIST-OBJECTS zusätzlich für die Ausgabe auf Liste angemeldet werden.

### **5.3.2.11 Ausgabe in Absolut-Adressierung**

Absolute Adressen liegen bei einem VM2000-Gesamtsled vor. Mit absoluten Adressen kann das gesamte VM2000-System adressiert werden.

Ein Bereich mit absoluten Adressen kann in einem Dumpfenster ausgegeben werden. Dazu tragen Sie in der Kopfzeile des Dumpfensters in das Eingabefeld "ASEL" das Schlüsselwort ABS und in das Eingabefeld "Absolutadresse" die gewünschte absolute Adresse ein.

Bei einer Absolutadresse größer als 4GB geben Sie im Feld "ASID" das zugehörige 4GB-Segment ein und im Feld "Absolutadresse" die relative Distanz der Adresse zum Segmentanfang.

Sie erhalten die Ausgabe im eingestellten Ausgabeformat. Vorher oder nachher kann ein anderes Ausgabeformat eingestellt werden.

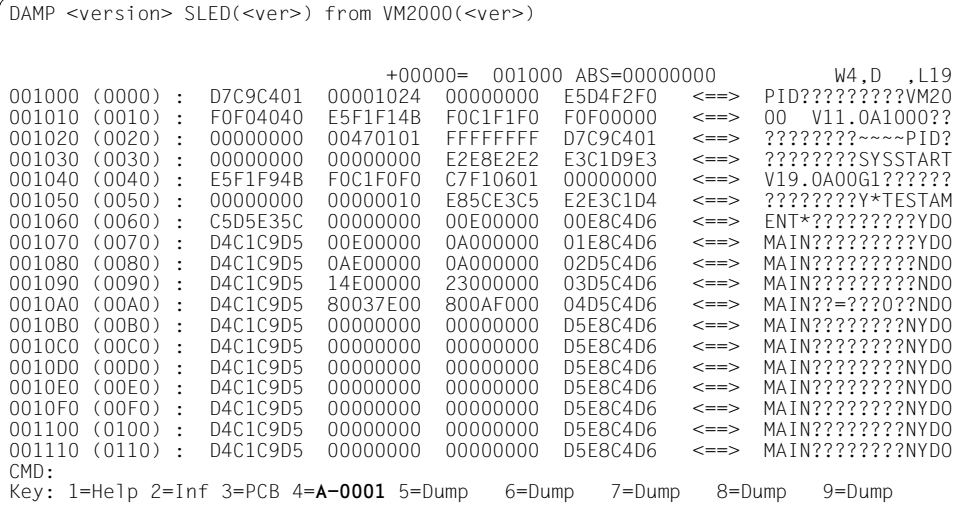

```
Bild 38: Ausgabe ab absoluter Adresse 1000
```
### **5.3.2.12 Ausgabe von Dumpfile-Sections**

Dumpfile-Sections sind Abschnitte von Dumpdateien, deren Strukturen vom Erzeuger des Dumps (SLED, SNAP oder CDUMP) aufgebaut werden.

Ein Bereich einer Dumpfile-Section kann in einem Dumpfenster ausgegeben werden. Dazu tragen Sie in der Kopfzeile des Dumpfensters in das Eingabefeld "ASEL" das Schlüsselwort "SCT" und in das Eingabefeld "ASID" den gewünschten Section-Namen ein.

Sie erhalten die Ausgabe im eingestellten Ausgabeformat. Sie können vorher und nachher aber auch auf die anderen Ausgabeformate umschalten.

DAMP unterstützt die Ausgabe von Dumpfile-Sections mit sequentieller, homogener oder gemischter Struktur, jedoch keine Dumpfile-Sections mit inhomogener Struktur.

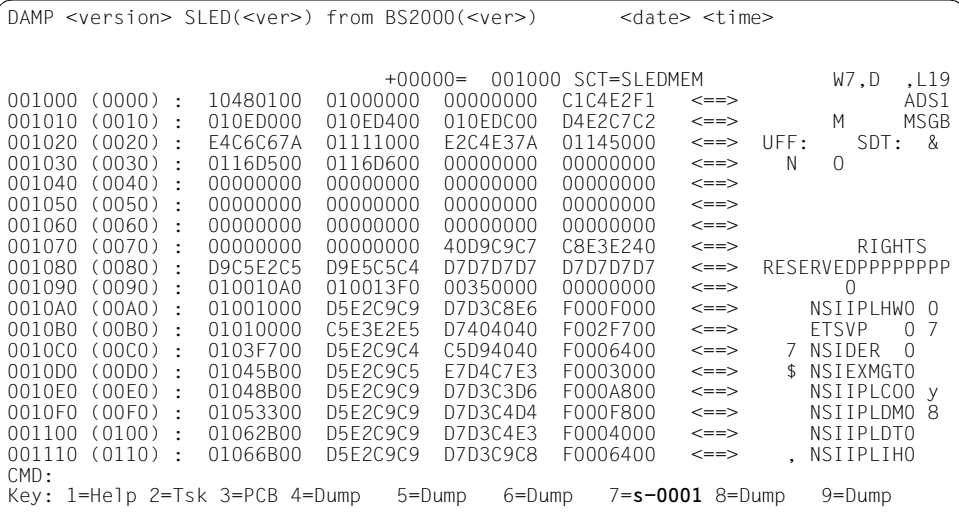

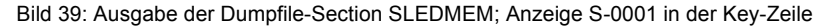

### **5.3.2.13 Verkettungen verfolgen**

Haben Sie in einem Dumpfenster den Beginn einer längeren Verkettung gefunden, die Sie verfolgen wollen, so empfiehlt sich folgendes Vorgehen:

– Festhalten des Verkettungsbeginns in einem Dumpfenster (z.B. W4) und Zuweisung zweier freier oder nicht mehr benötigter Dumpfenster (z.B. W6 und W8) mit der Anweisung

MODIFY-SCREEN-LAYOUT FIRST=6(SIZE=5),SECOND=8(SIZE=5),THIRD=4

- Markieren der ersten Verkettungsadresse in W4 +  $\overline{DUE}$  (drittes Fenster am Bildschirm). Im Fenster W6 erscheint die markierte Adresse.
- Abwechselndes Markieren der nächsten Verkettungsadresse in den beiden oberen Fenstern W6 und W8, bis die gewünschte Adresse erreicht wird.

Dieses Vorgehen hat den Vorteil, dass man bei Fehlbedienung jederzeit auf der letzten und auch auf der ersten Verkettungsadresse wieder aufsetzen kann.

Wollen Sie auf diese Sicherheit verzichten und brauchen Sie zur weiteren Bearbeitung nur einen bestimmten Speicherabschnitt in der Verkettungsreihe, so empfiehlt sich folgendes Vorgehen:

– Belegen des gesamten Bildschirms mit dem Fenster, in dem die erste Verkettungsadresse steht (z.B. W4) durch die Anweisung

MODIFY-SCREEN-LAYOUT FIRST=4(SIZE=19)

– Markieren der Verkettungsadresse im (einzigen) Fenster W4, bis Sie zum gewünschten Speicherabschnitt kommen.

Damit erreichen Sie, dass nicht ungewollt das Fenster mit den Verkettungsadressen belegt wird, dessen alter Inhalt für die weitere Bearbeitung noch benötigt wird.

Günstig ist dabei, dass eine einmal für ein Fenster eingestellte DSECT gespeichert wird. Wenn Sie also nacheinander verschiedene Elemente der Kette auf das gleiche Fenster legen, werden die Bereiche sofort im symbolischen Layout der eingestellten DSECT aufbereitet.

### <span id="page-107-0"></span>**5.3.2.14 System-Trace-Table ausgeben (Spezialfenster TRACE)**

Mit der Anweisung SHOW-EDITED-INFORMATION können Sie sich die System-Trace-Table aufbereitet in ein bestimmtes Fenster ausgeben lassen. SHOW-EDITED-INFORMATION INFORMATION=\*TRACE-TABLE-EDIT, WINDOW=<w>

Nach dem Aufruf werden die Trace-Table-Einträge aller im Diagnoseobjekt enthaltenen Tasks ausgegeben. Das Eingabefeld "Taskauswahl" kann mit einer <tid> oder mit ALL modifiziert werden. In das Feld "LM" kann die Nummer einer logischen Maschine oder ALL eingegeben werden.

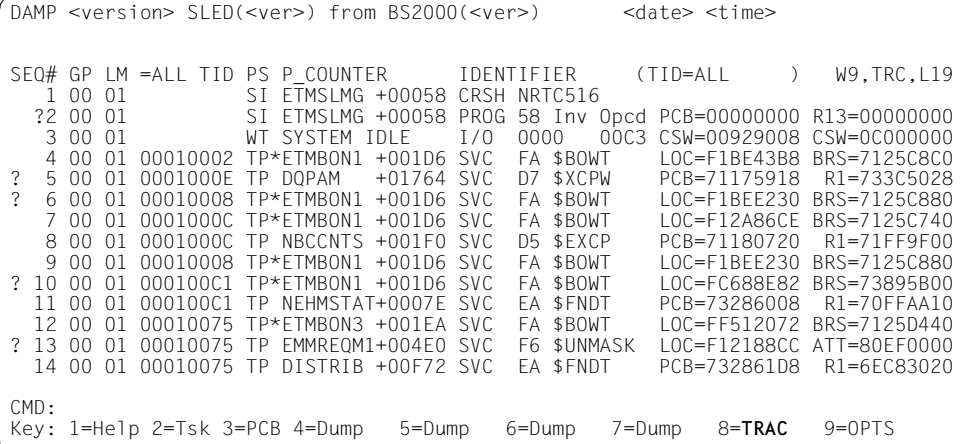

Bild 40: Ausgabeformat der System-Trace-Table

Neben der Taskauswahl können Sie die Fensterlängen verändern und innerhalb eines Fensters blättern. Näheres hierzu siehe ["Blättern in einem Diagnosefenster" auf Seite 86](#page-85-1).

Die Einträge in "SEQ#" sowie alle Felder, die Adressen enthalten, sind markierbar. Mit der Sequenznummer wird die Adresse des System-Trace-Table-Eintrages markiert. Dies ist nützlich, wenn man sich den vollständigen Eintrag anschauen möchte.

In der GP- und der LM-Spalte der Traceliste werden die CPU-Nummer und die Nummer der logischen Maschine sedezimal angezeigt.

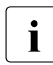

i Standardmäßig werden die Trace-Einträge durch DAMP auf Grund des mitge-<br>Lieferighenen Zeitstemnels chronologisch zusammengemischt, Auf Wunsch kan schriebenen Zeitstempels chronologisch zusammengemischt. Auf Wunsch kann jedoch durch Eingabe einer Nummer in das LM-Feld der Kopfzeile die Aufbereitung für eine bestimmte logische Maschine veranlasst werden. Es ist zu beachten, dass bei Auswahl einer logischen Maschine nicht gleichzeitig eine Task ausgewählt werden kann (und umgekehrt).
### **5.3.2.15 Ausgabe von Speicherattributen (Spezialfenster MEMATTR)**

Die Aufbereitung der Speicherattribute erfolgt durch Eingabe der Anweisung

SHOW-EDITED-INFORMATION INFORMATION=\*MEMORY-ATTRIBUTES, WINDOW=<w>

In diesem Spezialfenster wird die Tabelle mit den Attributen der allokierten virtuellen Speicherseiten ausgegeben. Außerdem können Sie sich die Speicherklassengrenzen anzeigen lassen.

Die Ausgabe kann sowohl für einen bestimmten Benutzeradressraum als auch auf Wunsch für den Systemadressraum veranlasst werden. Die Attribute können symbolisch oder im Original-Ausgabeformat der VAT (Virtual Attribute Table) dargestellt werden.

Um diese Möglichkeiten zu realisieren, gibt es in der Kopfzeile des Fensters die beiden Felder "ASN" und "Layout-Feld".

Im Feld "ASN" kann eine TID oder der String "System" eingetragen werden, um den Adressraum zu kennzeichnen.

Im Feld "Layout-Feld" können folgende Kürzel angegeben werden:

- "LIM" für die Speicherklassengrenzen
- "SYM" für die symbolische Darstellung der virtuellen Attribute
- "HEX" für die sedezimale Darstellung des ersten Bytes der virtuellen Attribute
- "HX2" für die sedezimale Darstellung des zweiten Bytes der virtuellen Attribute

Bei der Ausgabe der Seitenattribute wird für jeweils 16 Seiten eine Zeile beschrieben, in der für jede Seite ein drei Zeichen langer Eintrag geschrieben wird. Dieser enthält entsprechend dem eingestellten Ausgabeformat entweder eine symbolische Darstellung der Attribute dieser Seite (Memory-Class, Partial-Page-Indicator, Privilege-Indicator) oder sedezimal aufbereitet das Original-Byte aus der VAT.

Drei Punkte (...) zeigen an, dass diese Seite nicht allokiert ist. Wenn die virtuellen Attribute nicht zugreifbar sind (Normalfall für Areadumps, aber auch bei anderen Dumptypen möglich), gibt (...) nur an, dass die Seite nicht in der Dumpdatei enthalten ist.

Ein Fragezeichen und zwei Punkte (?..) zeigen an, dass die Seite in der Dumpdatei enthalten ist, aber die virtuellen Attribute nicht zugreifbar sind.

Ein Stern (\*) in der ersten Spalte einer Zeile bedeutet, dass sich seit der letzten Ausgabe eines Eintrags die Einträge der vorangehenden Seiten nicht geändert haben. Die Attribute für diese Seiten werden in der vorangehenden Zeile ganz rechts angezeigt.

Memory-Pool-Bereiche sind am rechten Rand durch den String "Pool" gekennzeichnet.

Die Bedeutung der Symbole bei der SYM-Ausgabe bzw. der Bits bei der HEX- und HX2- Ausgabe ist in der Kopfzeile erläutert.

Bei der Ausgabe von Seitenattributen kann in der ersten Zeile im Feld "PAGE" eine Seitennummer eingegeben werden. Die Aufbereitung beginnt dann bei der angegebenen Seite. Seitennummern (bis zu 8 Sedezimalziffern) liegen im Bereich X'0' bis X'1FE00000'.

DAMP <version> SYSDUMP(<ver>) from BS2000(<ver>) <date> <time> The Symbols mean: <Class>,(P)artial-Pg,(N)onpriv-Pg ASN=SYSTEM W9,SYM,L19 PAGE : 0 1 2 3 4 5 6 7 8 9 A B C D E F Remarks 00C0X : ShrBase : 00C00000<br>00C0X : ... ... ... ... ... 00C0X : ... ... ... ... ... ... ... ... ... ... ... ... ... ... ... ... \*00F8X : ... ... ... ... ... ... ... ... ... ... ... ... 4P- 4P- ... 4-- \*00FFX : 4-- 4-- 4-- 4-- 4-- 4-- 4-- 4-- 4-- 4-- 4-- 4-- 4-- 4-- ... ... 7100X : Cl1Base : 71000000 7100X : 1-- 1-- 1-- 1-- 1-- 1-- 1-- 1-- 1-- 1-- 1-- 1-- 1-- 1-- 1-- 1-- \*713FX : 1-- 1-- 713FX : Cl2Base : 713F2000 713FX : 2-- 2-- 2-- 2-- 2-- 2-- 2-- 2-- 2-- 2-- 2-- 2-- 2-- 2-- \*71E0X : 2-- 2-- 2-- 2-- 2-- 2-- 2-- 2-- 2-- 2-- 2-- 2-- 2-- 2-- 2-- 2-- 71E1X : Cl2Limit : 71E0FFFF 71E1X : ... ... ... ... ... ... ... ... ... ... ... ... ... ... ... ... \*71E6X : ... 3-- 3-- 3-- 3P- 3P- 3-- 3-- 3-- 3-- 3-- 3-- 3-- 3-- 3-- 3-- \*71ECX : 3-- 3-- 3-- 3-- 3-- 3-- 3-- 3-- 3P- 3P- 3-- 3-- 3-- 3-- 3-- 3-- \*71EEX : 3-- 3-- 3-- 3-- 3-- 3-- 3-- 3-- 3-- 3-- 3-- 3-- 3P- 3P- 3-- 3-- \*71FBX : 3P- 3P- 3P- 3P- 3P- 3P- 3P- 3P- 3P- 3P- 3P- 3P- 3P- 3P- 3P- 3P- 71FCX : 3P- 3P- 3P- 3P- 3P- 3P- 3-- 3-- 3-- 3-- 3-- 3-- 3-- 3-- 3-- 3-- CMD: Key: 1=Help 2=Plk 3=PCB 4=Dump 5=Dump 6=Dump 7=Dump 8=Dump 9=**MEMA**

Bild 41: Ausgabe von Speicherattributen

DAMP <version> SYSDUMP(<ver>) from BS2000(<ver>) <date> <time> Class Limits for System / User Space : ASN=SYSTEM W9.LIM, L19 PAGE Space Start End  $00C00 :$  Shared Code =  $00C00000 - 00$ FFFFFFF 71000 : Class 1 = 71000000 - 713F1FFF 713F2 : Class 2 = 713F2000 - 71EOFFFF 71E10 : Class 3/4 = 71E10000 - 7FFFEFFF

Bild 42: Ausgabe von Speicherklassengrenzen

### **5.3.2.16 Tabellen taskspezifischer Werte ausgeben (Spezialfenster TABLE)**

Die Funktion TABLE ermöglicht die übersichtliche Ausgabe von taskspezifischen Werten aller im Diagnoseobjekt enthaltenen Tasks.

Nach dem Aufruf

SHOW-EDITED-INFORMATION INFORMATION=\*TASK-TABLES, WINDOW=<w>

wird das gewünschte Dumpfenster W4 - W9 bzw. W21 - W99 als TABLE-Fenster an erster Stelle in der aktuellen Fensterlänge, aber noch ohne Ausgabewerte in das Diagnosefeld eingeblendet.

```
DAMP <version> SLED(<ver>) from BS2000(<ver>) <date> <time>
    TID dsectfld, dsectfld->dsectfld ... W6,TBL,L19
```
Bild 43: Dumpfenster nach Aufruf der Funktion TABLE

Anschließend können Sie in die Kopfzeile eine Liste von Feldnamen der taskspezifischen DSECTs ETCB, EJCB und EVUMT, getrennt durch Leerzeichen, eingeben. Die nachfolgende Ausgabe besteht dann in je einer Zeile pro Task mit den Inhalten dieser Felder.

Sollen taskspezifische Datenfelder aus weiteren Kontrollblöcken dargestellt werden, muss der Weg zu diesem Datenfeld eindeutig beschrieben werden. In die Kopfzeile des Fensters trägt man eine Kette von Feldnamen in der folgenden Form ein:

feldname1 -> feldname2 -> feldname3 -> ... -> feldnamex

Der Feldname feldname1 muss aus einer der oben genannten automatisch lokalisierbaren DSECTs stammen und auf den Anfang der Struktur zeigen, die feldname2 enthält. feldname2 zeigt wiederum auf den Anfang der Struktur, die feldname3 enthält u.s.w. Das gewünschte Feld feldnamex steht am Ende der Kette.

Enthält einer der angegebenen Feldnamen den Wert 0 oder ist die bezeichnete Adresse nicht allokiert, so bricht DAMP die Auflösung der Feldnamen-Kette ab.

Will man beispielsweise untersuchen, in welcher Task mehr als drei Dateien geöffnet sind, so kann folgende Konstruktion verwendet werden:

ETCBTFT -> IDMFRLNK -> IDMFRLNK -> IDMFRLNK -> IDMFRLNK

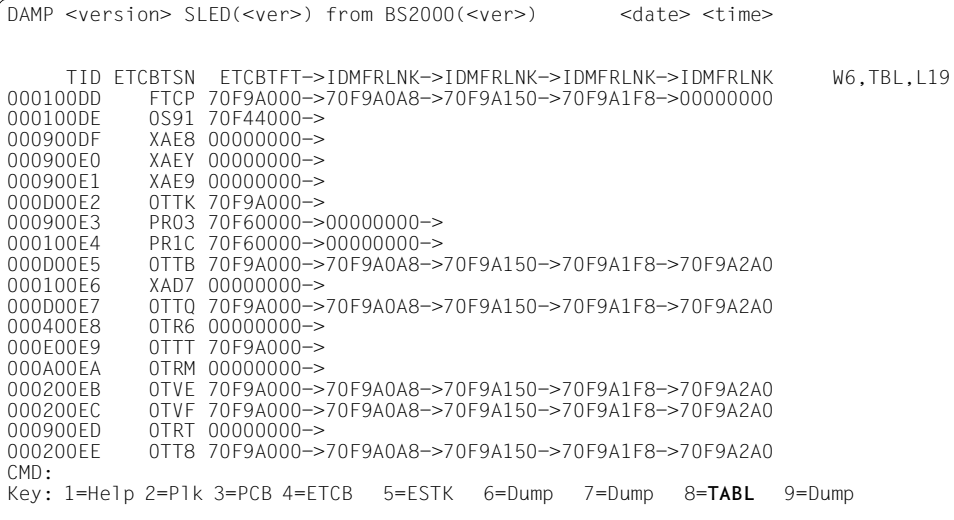

#### Bild 44: Ausgabe von Verkettungen, Angaben in der Eingabezeile: ETCBTSN(C) ETCBTFT->IDMFRLNK->IDMFRLNK->IDMFRLNK->IDMFRLNK Die TSN wird zusätzlich abdruckbar ausgegeben

Das Ausgabeformat der Felder entspricht ihrer Definition in der DSECT. Es kann jedoch durch explizite Angabe eines Formatzeichens in Klammern hinter dem Feldnamen geändert werden. Akzeptiert werden die Formatzeichen

- C Darstellung im Zeichenformat,
- X Darstellung im Sedezimal-Format und
- I Darstellung als Integer-Zahl.

Mit den Eingaben [F3]/+, ++, [F1]/- , --, +n und -n kann geblättert werden. Näheres hierzu siehe ["Blättern in einem Diagnosefenster" auf Seite 86](#page-85-0).

### **5.3.2.17 Informationen über Subsysteme ausgeben (Spezialfenster SUSY)**

 Mit der Funktion SUSY kann sich der DAMP-Anwender folgende Informationen ausgeben lassen:

- über den BS2000-Nucleus (Control Program, CP)
- über alle Subsysteme, die mit DSSM geladen wurden
- über alle geladenen Benutzerprogramm-Kontexte

Das Control Program und die Benutzerprogramm-Kontexte erhalten von DAMP Pseudo-Subsystemnamen. Das Control Program erhält den Subsystemnamen 'CP' und alle Benutzer-Kontexte den Subsystemnamen 'USERPROG'. Gibt es mehrere geladene Benutzer-Kontexte in einer Task, so ist über eine von DAMP intern vergebene 'USERPROG'- Versionsnummer CTXNRxxx ('xxx': laufende Nr. 001, 002, ...) die Eindeutigkeit der Subsystembezeichnung gewährleistet.

In Userdumps sind Informationen über folgende Subsysteme enthalten:

- alle geladenen Benutzer-Kontexte,
- alle an die Task angeschlossenen nicht privilegierten Subsysteme.

In Areadumps fehlen diese Informationen in der Regel.

Bei Systemdumps, SLEDs, SNAPs und beim aktiven System werden Informationen über folgende Subsysteme ausgegeben:

- Control Program
- alle geladenen privilegierten und nicht privilegierten Subsysteme

Der Aufruf lautet:

SHOW-EDITED-INFORMATION INFORMATION=\*SUBSYSTEM-INFORMATION, WINDOW=<w>

Zum Layout des erzeugten Fensters und zur Erläuterung der Felder siehe [Seite 116.](#page-115-0)

Im SUSY-Fenster kann mit [F3]/+, ++, [F1]/ -, --, +n und -n geblättert werden. Näheres hierzu siehe ["Blättern in einem Diagnosefenster" auf Seite 86](#page-85-1).

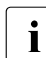

i ENTRY-Namen werden im SUSY-Fenster nicht unterstützt.

### **Die Kopfzeilen des SUSY-Fensters**

In den Kopfzeilen des SUSY-Fensters befinden sich mehrere Eingabefelder, in die Sie die auszugebenden Subsysteme, Holder-Tasks oder CSECTs eintragen können.

 $DAMP$   $\leq$   $V$   $\leq$   $S$   $FD(<, \leq P$ ) from  $BS2000(<, \leq P$ )  $\leq$   $\leq$   $\leq$   $\leq$   $\leq$   $\leq$   $\leq$   $\leq$   $\leq$   $\leq$   $\leq$   $\leq$   $\leq$   $\leq$   $\leq$   $\leq$   $\leq$   $\leq$   $\leq$   $\leq$   $\leq$   $\leq$   $\leq$   $\leq$   $\leq$   $\leq$   $\leq$   $\$ Subsystem: \*ALL Version : Holder-Task: \*ALL W8,SSA,L19<br>Address : Csect-Name: Address : Csect-Name:<br>Subsystem / Vers Holder Holder Mem SubS-Type META FirstAd. Modus

Bild 45: Die Kopfzeilen des SUSY-Fensters

### *Eingabemöglichkeiten in die Kopfzeilen des SUSY-Fensters*

Es ist eine kombinierte Eingabe in die verschiedenen Felder möglich, d.h. die in vorhergehenden Arbeitsschritten erfolgten und immer noch angezeigten Einträge in die Eingabefelder behalten ihre Gültigkeit und zusätzlich können neue Einträge vorgenommen werden.

### – Feld **Subsystem**

Wird in kein anderes Feld etwas eingegeben, so erhält man die Liste der CSECTs dieses Subsystems.

Die Eingabe von \*USER entspricht der Eingabe von USERPROG.

Wird zusätzlich ein CSECT-Name oder eine Adresse eingegeben, so wird ausschließlich danach in dem angegebenen Subsystem gesucht.

Wird Subsystem=\*ALL und z.B. ein CSECT-Name eingegeben, so wird dieser in allen Subsystemen gesucht.

Wird nur Subsystem=\*ALL eingegeben, so wird auf die Subsystem-Liste umgeschaltet, wobei ein eventueller Eintrag im Feld "Holder-Task" einschränkend berücksichtigt wird. Durch Markieren des Subsystem-Namens in einer der Ausgabezeilen wird die entsprechende CSECT-Liste ausgegeben.

Die Kontext-Namen werden im Übersichtsfenster alternativ zu den sonstigen Informationen über die Subsysteme ausgegeben. Dazu muss man entweder die Version eines Subsystems markieren oder "CTX" im Modusfeld eingeben.

### – Feld **Version**

In dieses Feld kann die Version des gewünschten Subsystems eingegeben werden.

### – Feld **Holder-Task**

Tragen Sie in das Feld "Holder-Task" eine TID ein, so wird die Liste der Subsysteme auf diejenigen verkürzt, deren Holder-Task mit der angegebenen TID übereinstimmt. Den gleichen Effekt erreicht man durch Markieren der unter "Holder" angeführten TID in einer der Ausgabe-Zeilen.

Gleichzeitig wird versucht, die aktive Task zu wechseln (die mit der angegebenen TID wird ggf. aktiviert). Ein Nebeneffekt kann dann das Erscheinen oder Verschwinden eines Benutzerprogramms am Ende der Subsystemliste werden.

Die ursprüngliche Übersicht erscheint wieder, wenn in dieses Feld \*ALL oder in das Feld "Modus" SSA eingetragen wird.

#### – Feld **Csect-Name**

Wird in das Feld ein CSECT-Name eingetragen, so wechselt das Format, und es wird eine Liste aller Subsysteme ausgegeben, in denen diese CSECT vorkommt.

Die Subsystemliste erhält man zurück, wenn man in das Feld "Subsystem" \*ALL einträgt.

Diese Funktion ist auch für Module des CP erlaubt, etwa um sich deren Identifikationsfeld (ETPND) ausgeben zu lassen.

#### – Feld **Address**

In das Feld "Address" können Sie eine Adresse eintragen, die lokalisiert, d.h. in Modul + Distanz umgerechnet werden soll. Die Ausgabe hat das Format der CSECT-Liste und enthält alle Module, in denen diese Adresse liegen könnte.

#### – Feld **Modus**

Dieses Feld ist ein kombiniertes Ein-/Ausgabefeld und hat folgende Bedeutung:

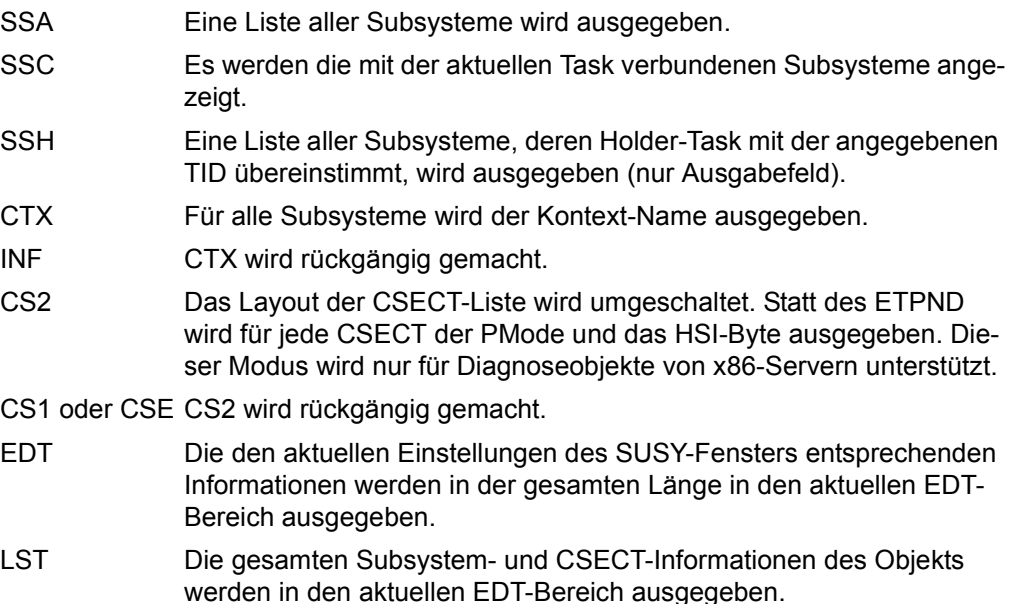

Aktuelle Task ist (im SLED oder SNAP) diejenige Task, die vom Diagnostiker zuletzt ausgewählt wurde (durch Markierung im Fenster W2 oder durch explizite Eingabe einer TID oder TSN etc.).

### **Layout der Subsystem-Liste**

| DAMP <version> SLED(<ver>) from BS2000(<ver>)<br/><date> <time></time></date></ver></ver></version>                                                                           |                                                                                                    |                                                                                                    |                                                                                                    |                                                                                                    |            |                                                                                                    |                                                                                                    |            |  |  |
|----------------------------------------------------------------------------------------------------|----------------------------------------------------------------------------------------------------|----------------------------------------------------------------------------------------------------|----------------------------------------------------------------------------------------------------|----------------------------------------------------------------------------------------------------|------------|----------------------------------------------------------------------------------------------------|----------------------------------------------------------------------------------------------------|------------|--|--|
| Subsystem: *ALL<br>Address                                                                                                    |                                                                                                    | Version :<br>Csect-Name:                                                                                                    |                                                                                                    | Holder-Task: *ALL                                                                                                    |            |                                                                                                    |                                                                                                    | W8.SSA.L19 |  |  |
| Subsystem / Vers<br>C.P<br>AIDSYSA<br>ANTTA<br>ASTI<br><b>BCAM</b><br>BCAM-SM2<br><b>BLSSERV</b><br>BI SSYS<br>CAI FNDAR<br>CAPRI<br>CCOPY<br>CMX-TP<br>COSMOS<br>CPR.<br>DAB | / $<$ ver $>$<br>$<$ ver $>$<br>$/$ $<$ ver $>$<br>$<$ ver $>$<br>$/$ $<$ ver $>$<br>$<$ ver $>$<br>$/$ $<$ ver $>$<br>$<$ ver $>$<br>$<$ ver $>$<br>/ <ver><br/><math>/</math> <math>&lt;</math>ver<math>&gt;</math><br/><math>/</math> <math>&lt;</math>ver<math>&gt;</math><br/><math>/</math> <math>&lt;</math>ver<math>&gt;</math><br/><math>/</math> <math>&lt;</math>ver<math>&gt;</math><br/><math>&lt;</math>ver<math>&gt;</math></ver> | Holder<br>00000000<br>0001001F<br>0001001F<br>0001001F<br>0001001E<br>0001001E<br>0001001F<br>0001001F<br>0001001F<br>0001001E<br>0001001E<br>0001001F<br>000200FF<br>0001001F<br>00010069 | Mem<br><b>SYS</b><br>SYS.<br><b>SYS</b><br><b>SYS</b><br>SYS.<br><b>SYS</b><br><b>SYS</b><br><b>SYS</b><br><b>SYS</b><br>SYS.<br><b>SYS</b><br>SYS.<br>SYS.<br>SYS.<br><b>SYS</b> | SubS-Type<br>Nuc.<br>Priv<br>Priv<br>Priv<br>Priv<br>Priv<br>Priv<br>Priv<br>Priv<br>Priv<br>Priv<br>Priv<br>Priv<br>Priv<br>Priv |            | META<br>7DDF6000<br>79B86000<br>7D7CA000<br>7F423000<br>7AD95000<br>7F629000<br>7FAC9000<br>7FAF8000<br>70553000<br>7BE67000<br>7BF69000<br>79BF7000<br>70568000<br>7D458000 | FirstAd.<br>71000000<br>73882000<br>79B94000<br>7D7F8000<br>73411000<br>79D1F000<br>7F537000<br>7FABA000<br>7F82B000<br>7D43C000<br>7C786000<br>7CDAD000<br>76971000<br>7CD94000<br>7389E000 |            |  |  |
| <b>DCAM</b><br>CMD:<br>Key: 1=Help 2=Tsk 3=PCB 4=Dump                                                                                                    | $/$ $<$ ver $>$                                                                                                    | 0001001E                                                                                                    | <b>SYS</b><br>$5 =$ Dump                                                                                                    | Priv                                                                                                    | $6 =$ Dump | 7D27A000<br>7=Dump                                                                                                    | 7D3F1000<br>8=SUSY                                                                                                    | $9 =$ Dump |  |  |

<span id="page-115-1"></span><span id="page-115-0"></span>Bild 46: Übersicht über Subsysteme

Die einzelnen Spalten der ausgegebenen Subsystem-Liste im [Bild 46](#page-115-1) haben folgende Bedeutung:

#### – Überschrift **Subsystem**

Name des Subsystems.

Wird in dieser Spalte ein Feld markiert, schaltet die Ausgabe auf das Layout der CSECT-Liste für dieses Subsystem um.

– Überschrift **Vers**

Version des Subsystems.

Wird in dieser Spalte ein Feld markiert, wird auf die Ausgabe des Kontext-Namens für das markierte Subsystem umgeschaltet.

### – Überschrift **Holder**

TID der Holder-Task (wenn vorhanden).

Wird in dieser Spalte ein Feld markiert, erscheint eine verkürzte Subsystem-Liste mit allen Subsystemen, die von dieser Task "gehalten" werden.

### – Überschrift **Mem**

Speicherbereich, in den das Subsystem geladen wurde. Es wird "SYS" für Systemspeicher oder "USR" für Benutzerspeicher ausgegeben.

### – Überschrift **SubS-Type**

Art des Subsystems.

In dieser Spalte können die Bezeichnungen Nuc, Priv, NPriv, TU, Usr-Ctx, Pool-Ctx, Task-Loc und undefined stehen.

### – Überschrift **META**

Adresse der Metadaten der Zugriffsmethode ANITA.

Wird in dieser Spalte ein Feld markiert und anschließend z.B. auf eine der Tasten [P4] - [P9] gedrückt, erscheinen in dem gewünschten Fenster die ANITA-Metadaten für dieses Subsystem. Dieser Bereich enthält eine Liste von Ladeinformationen, die für das Subsystem aufgebaut wurden.

Für das Subsystem CP ist dieses Feld leer.

Für Subsysteme, die vor DSSM geladen wurden, gibt es ebenfalls keine Anzeige.

### – Überschrift **First Ad.**

Anfangsadresse des Subsystems.

Dieses Feld enthält die niedrigste Adresse der gefundenen CSECTs des Subsystems. Sind keine Ladeinformationen zu dem Subsystem vorhanden, ist die Anfangsadresse nicht versorgt.

## **Layout der CSECT-Liste**

| DAMP <version> SLED(<ver>) from BS2000(<ver>)</ver></ver></version> |                      |                              |                       | <date> <time></time></date> |                                      |
|---------------------------------------------------------------------|----------------------|------------------------------|-----------------------|-----------------------------|--------------------------------------|
| Subsystem: AIDSYSA Version : 19.0<br>Address<br>Csect-Name:         |                      |                              | Holder-Task: 0001001D |                             | W8.CSE.L19                           |
| Subsystem/Version Address<br>$73199000 = ASASHS$                    | = Module<br>$^{+}$   | + Reladd<br>0                | Length<br>00001E00    | ETPND-Info<br>ASASHS        | 897A 20080730                        |
| $7EEF0000 = ASAIDENT$                                               | $^{+}$               | 0                            | 00000600              | ASAIDENT                    | 866A 20080730                        |
| $7EEF0600 = ASYTPRV$<br>$7EEF14CO = ASAFNAT$                        | $^{+}$<br>$^{+}$     | 0<br>0                       | 00000EC0<br>00000980  | ASYTPRV<br>ASAFNAT          | 810A 20080730<br>890A 20080730       |
| 7EEF1E40                                                            | $=$ ASACMD<br>$^{+}$ | 0                            | 00000980              | ASACMD                      | 20080730<br>8901                     |
| $7EEF27C0 = ASACMD@@$<br>$7EEF4300 = ASASSD$                        | $^{+}$<br>$^{+}$     | $\mathbf{0}$<br>0            | 00001B40<br>00000080  | ASACMD@@<br>ASASSD          | 8901 20080730<br>8901<br>20080730    |
| $7EEF4380 = ASAENAT$<br>$7EEF45CO = ASAENAT@$                       | $^{+}$<br>$+$        | $\mathbf{0}$<br>0            | 00000240<br>000017C0  | ASAENAT<br>ASAENAT@         | 8991 20080730<br>8991<br>20080730    |
| $7FFF5D80 = ASAFVT$<br>$7FFF6040 = ASAFVT@@$                        | $^{+}$<br>$+$        | 0                            | 000002C0<br>00002A00  | ASAEVT                      | 8911<br>20080730<br>8911<br>20080730 |
| $7EEF8A40 = ASAUTIL$                                                | $+$                  | 0<br>0                       | 00000900              | ASAFVT@@<br>ASAUTIL         | 8971<br>20080730                     |
| $7FFF9340 = ASAUTII@ +$<br>$7FFFAC40 = ASASHC$                      | $+$                  | $\mathbf{0}$<br>$\mathbf{0}$ | 00001900<br>00000900  | ASAUTIO<br><b>ASASHC</b>    | 8971<br>20080730<br>8971<br>20080730 |
| $7FFFB540 = ASASHC@@$<br>$7FF063C0 = ASASH2$                        | $^{+}$<br>$^{+}$     | 0<br>$\Omega$                | 0000AE80<br>00000880  | ASASHC@@                    | 8971<br>20080730<br>8971 20080730    |
| CMD:                                                                |                      |                              |                       | ASASH2                      |                                      |
| Key: 1=Help 2=Tsk 3=PCB 4=Dump                                      | $5 =$ Dump           | $6 =$ Dump                   | $7 = Dump$            | 8=SUSY                      | $9 =$ Dump                           |

<span id="page-117-0"></span>Bild 47: Liste der CSECTs des Subsystems AIDSYSA

Die einzelnen Spalten der CSECT-Liste im [Bild 47](#page-117-0) haben folgenden Inhalt:

– Überschrift **Subsystem**

enthält den Namen des Subsystems nur dann, wenn CSECTs aus verschiedenen Subsystemen angezeigt werden. Ansonsten ist dieses Feld leer und es gilt der Name des in der Kopfzeile angezeigten Subsystems.

– Überschrift **Address**

enthält die Adresse der CSECT oder eine Adresse innerhalb der CSECT. Letzteres ist nur dann der Fall, wenn die Liste durch eine Eingabe im Feld "Address" erzeugt wurde. Dieses Feld ist markierbar. Wird anschließend z.B. auf eine der Tasten [P4] - [P9] gedrückt, dann wird das gewählte Fenster auf die markierte Adresse positioniert.

- Überschrift **Module** und **Reladd** enthält die Adresse aus der Spalte "Address" modulrelativ umgerechnet.
- Überschrift **Length** enthält die Modul-Länge.

### – Überschrift **ETPND-Info**

enthält die ETPND-Information mit Modulname, Versionsnummer und Übersetzungsdatum.

Die Länge des Moduls kann null sein, wenn es sich um einen Großmodul handelt. Die ETPND-Information kann in System-, User- oder Areadumps fehlen, wenn die zugehörige virtuelle Seite nicht im Diagnoseobjekt enthalten ist, weil der Dumperzeuger nur die referenzierten Coding-Seiten abspeichert.

Im Standard-Fenster können CSECTs aller Subsysteme beim Lokalisieren von Speicherbereichen angegeben werden. Auch die automatische Relativierung von Adressfeldern berücksichtigt die CSECTs aller Subsysteme. Zum Lokalisieren von CSECTs ist SUSY also nicht mehr erforderlich. Dies gilt jedoch nur, solange die CSECT-Namen im Bereich aller Subsysteme eindeutig sind. Ist die Eindeutigkeit nicht gegeben (z.B. in den Subsystemen NKVT, NKVD oder bei Koexistenz verschiedener Versionen des gleichen Subsystems), wird bei diesem Verfahren stets der erste Treffer angezeigt. Eine gezielte Lokalisierung ist dann nur über SUSY oder die Anweisung SEARCH-IN-SUBSYSTEM (siehe [Seite 209](#page-208-0)) möglich.

### – Überschrift **PMODE/HSI**

enthält bei Diagnoseobjekten von x86-Servern Informationen über den Prozessormodus, in dem das Coding abläuft, sowie die Art der Codegenerierung. Diese Ausgabe erfolgt beim Modus CS2.

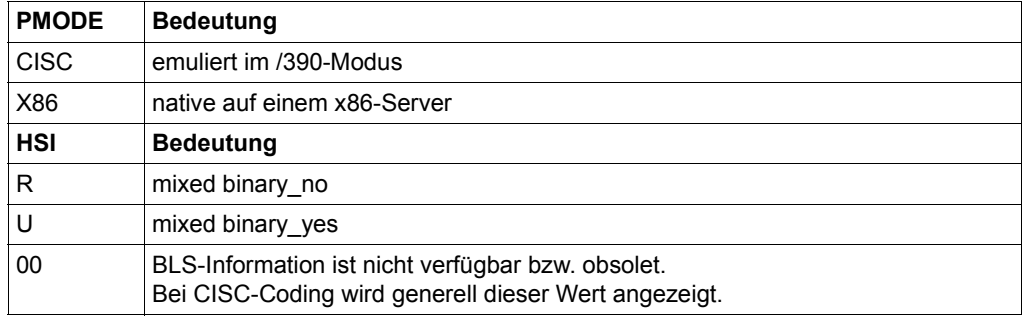

Die möglichen Ausgaben haben folgende Bedeutung:

In den Übersichts-Fenstern von SUSY kann man mit den üblichen Tasten bzw. Eingaben blättern. Dabei werden die Blätterfunktionen +/ $\overline{F3}$ , ++, -/ $\overline{F1}$ , --, +n, -n unterstützt.

i Es gibt Klasse-5-Subsysteme, die in der Holder-Task und in den angeschlossenen<br>In Nutzer Tasks jeweils einen anderen Adressraumstreifen belegen. Die von DAMP Nutzer-Tasks jeweils einen anderen Adressraumstreifen belegen. Die von DAMP zur Lokalisierung benutzten Informationen enthalten dabei jeweils die Adressen, die in einer Nutzer-Task gültig sind. In der Holder-Task findet man jedoch an diesen Stellen nicht die erwarteten Module.

### **5.3.2.18 Informationen über Systemdateien sowie Sections der Dumpdatei (Spezialfenster FILE)**

Die Funktion FILE dient zur Übersicht, Anzeige, Listen-Ausgabe und Generierung von in Dump-Dateien enthaltenen (gesicherten) Systemdateien.

Zusätzlich erhält man eine Übersicht aller nicht leeren Abschnitte (sog. Sections) der Dumpdatei. Alle Systemdateien sind als Sections in der Dumpdatei abgelegt.

```
Nach Eingabe von
```
SHOW-EDITED-INFORMATION INFORMATION=\*DUMPED-SYSTEM-FILE, WINDOW=<w> wird das gewünschte Dumpfenster W4 - W9 bzw. W21 - W99 als oberstes Fenster in der aktuellen Fensterlänge in Form eines Übersichts- und Auswahlschirms im Modus INF ausgegeben. In diesem Schirm sind alle in der Dumpdatei enthaltenen Sections aufgelistet. Es kann mit den üblichen Scroll-Kommandos geblättert werden.

```
DAMP <version> SLED(<ver>) from BS2000(<ver>) <date> <time>
Section
        Available Modi * Overview and Selection Screen * W8, INF, L19
         Mark mode of wanted section to select - or enter right above
"LST" to list this overview, "ALL" for more, "INF" for compact info.<br>SLEDLOG DSP EDT LST GEN
         DSP EDT LST GEN
Loggingfile of dump generator<br>CONSLOG DSP FDT LST GFN
         DSP FDT LST GEN
          Dumped Systemfile $SYSAUDIT.SYS.CONSLOG.<date>.075.001 
EQUISAMQ GEN 
          Dumped Systemfile $TSOS.EQUISAMQ 
HELFTLF
          Dumped Systemfile $TSOS.SYS.HEL.<date>.065621 
MSCFTRAC GEN 
 Dumped Systemfile $TSOS.SYS.MSCF-TRACE.<date>.166.075.001 
         DSP EDT LST GEN
          Dumped Systemfile $SYSAUDIT.SYS.REPLOG.<date>.075.01 
SERSLOG GEN 
          Dumped Systemfile $TSOS.SYS.SERSLOG.<date>.075.01 
SJMSFILE GEN 
          Dumped Systemfile $TSOS.SJMSFILE.WORK 
CMD: 
Key: 1=Help 2=Tsk 3=PCB 4=Dump 5=Dump 6=Dump 7=Dump 8=FILE 9=OPTS
```
Bild 48: Layout des erzeugten Übersichts- und Auswahlschirms

Im Modus-Feld sind folgende Eingaben möglich:

- ALL Umschaltung in eine detaillierte Übersicht. Sie enthält eine Aufbereitung der gesicherten Katalogeinträge der enthaltenen Systemdateien.
- LST Ausgabe der detaillierten Übersicht nach \*SYSLST.
- INF Zurückschalten in den kompakten Übersichts- und Auswahl-Modus.

Direkt neben dem Sectionnamen werden die für diese Section verfügbaren Bearbeitungsmodi und eine Kurzbeschreibung der Section ausgegeben. Durch Markieren eines Bearbeitungsmodus wird die zugehörige Section ausgewählt und bearbeitet.

Die markierbaren Bearbeitungsmodi sind:

- DSP Inhalt der Section im Diagnosefenster anzeigen.
- LST Inhalt der Section nach \*SYSLST ausgeben.
- EDT EDT aufrufen und den Inhalt der Section in einen EDT-Bereich einlesen.
- GEN Aus der gesicherten Systemdatei eine Datei erzeugen.

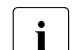

i *Hinweis zur Generierung von Systemdateien*

DAMP führt keine automatische Konvertierung der Dateiformate durch! Es muss z.B. für eine Datei mit PAMKEYs eine dieses Format unterstützende Platte zugreifbar sein. Der Hinweis ist nicht gültig für die Generierung von REPLOG, CONSLOG oder SLEDLOG.

Mit ADD-FILE-LINK und dem Sectionnamen als Linknamen können für die Generierung Datenträger, Name usw. vereinbart werden. Existiert kein Linkname, generiert DAMP die Datei unter der Aufruferkennung mit einem von DAMP automatisch vergebenen Namen.

Wurde ein Modus für eine Section markiert, für die auch der Modus DSP verfügbar ist, so ändert sich nach Ausführung der angestoßenen Bearbeitung (z.B. nach Rückkehr aus dem EDT) das Layout des Fensters zum "Layout bei ausgewählter Section". In diesem "Layout bei ausgewählter Section" bestehen in der Kopfzeile folgende Eingabemöglichkeiten:

## **Eingabemöglichkeiten in der Kopf-Zeile bei ausgewählter Section**

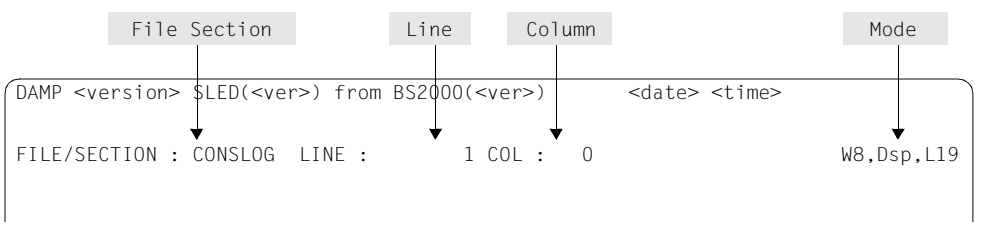

Bild 49: Eingabemöglichkeiten in die Kopfzeile des FILE-Fensters bei ausgewählter Section

### – Feld **FILE/SECTION**

hier wird der Name der aktuell ausgewählten Section ausgegeben und der Name einer anderen Section kann eingegeben werden.

### – Feld **Line**

hier kann die Nummer der ersten anzuzeigenden Zeile eingetragen werden.

### – Feld **Column**

hier kann die Nummer der ersten anzuzeigenden Spalte eingetragen werden.

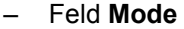

es gibt die folgenden sechs Modi:

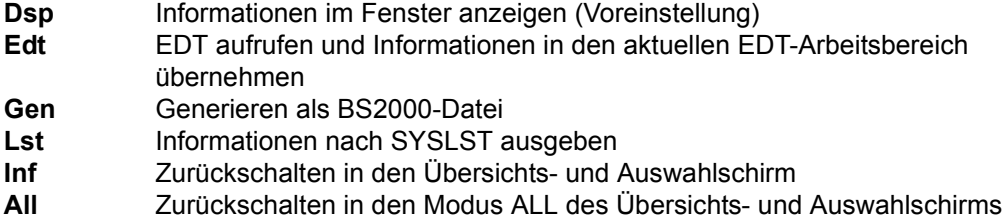

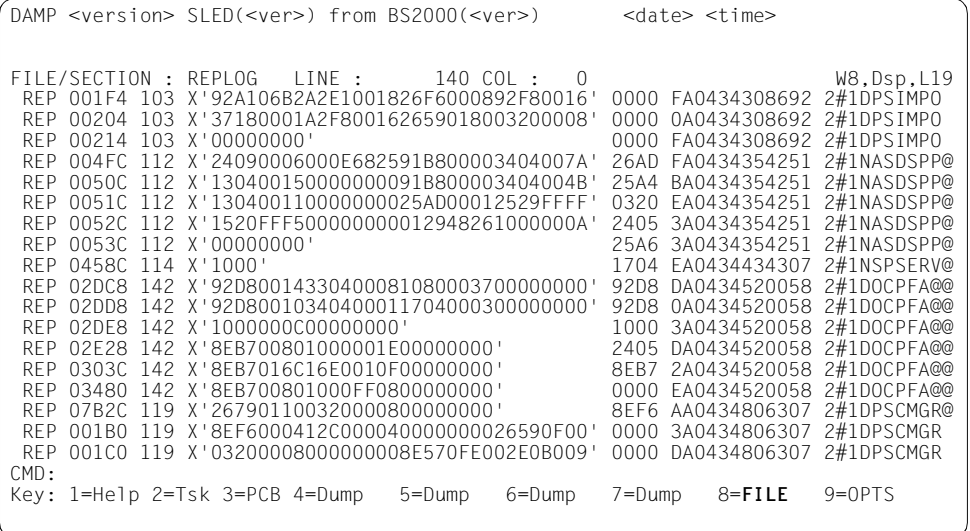

Bild 50: Layout des FILE-Fensters nach Auswahl der Systemdatei REPLOG ab Zeile 140

### **5.3.2.19 Informationen über AUDIT-Tabellen (Spezialfenster AUDIT)**

Die Funktion AUDIT dient zur Anzeige der in einem Diagnoseobjekt enthaltenen AUDIT-Tabellen (Hardware- und Linkage-AUDIT).

### Nach Eingabe von

SHOW-EDITED-INFORMATION INFORMATION=\*AUDIT-TABLE-EDIT, WINDOW=<W> wird das gewünschte Dumpfenster W4 - W9 bzw. W21 - W99 als erstes Fenster in der aktuellen Fensterlänge angezeigt. Sind im Dump AUDIT-Tabellen enthalten, wird eine davon ausgewählt und angezeigt. Die Kopfzeile des Fensters enthält mehrere Eingabefelder, mithilfe derer man die verschiedenen AUDIT-Tabellen-Arten und -Bereiche sowie die gewünschte Task auswählen kann.

Neben dem Hardware-AUDIT gibt es den Linkage-AUDIT in den Ausprägungen prozessorlokal (SIH oder SIH+TPR) und tasklokal (TPR und TU). Die Auswahl der AUDIT-Tabellen durch DAMP nach der Anweisung SHOW-EDITED-INFORMATION INFORMATION=AUDIT-TABLE-EDIT geschieht in der Reihenfolge "tasklokaler Hardware-AUDIT (TPR) -> tasklokaler Hardware-AUDIT (TU) -> tasklokaler Linkage-AUDIT (TPR) -> tasklokaler Linkage-AUDIT (TU) -> prozessorlokaler Linkage-AUDIT". Angezeigt wird die erste gefundene Tabelle.

Der Hardware-AUDIT wird nur auf /390-Servern unterstützt.

### **Eingabemöglichkeiten in der Kopf-Zeile**

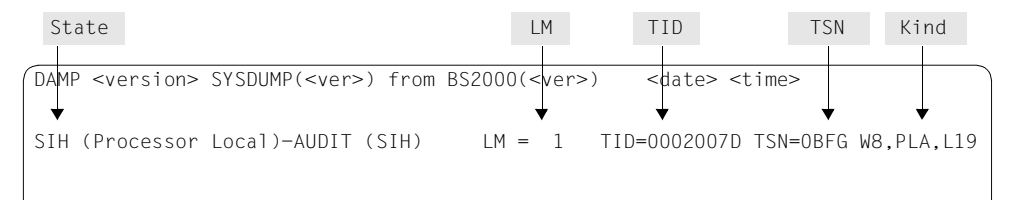

Bild 51: Eingaben in die Kopfzeile des AUDIT-Fensters

– Feld **State**

hier kann der Programmstatus der gewünschten AUDIT-Tabellen angegeben werden:

- **SIH** System-Interrupt-Handling (nur bei "Kind =  $PLA^{\prime}$ )
- **TPR** Taskprivileged (nur bei "Kind = LKA" oder "Kind = HWA")
- **TU** Taskunprivileged (nur bei "Kind = LKA" oder "Kind = HWA")
- Feld **LM**

gibt die sedezimale Nummer der LM (nur bei "Kind = PLA") an.

- Feld **TID**  gibt den Task-Identifier (nur bei "Kind = LKA" oder "Kind = HWA") an.
- Feld **TSN** gibt die Task-Sequence-Number (nur bei "Kind = LKA" oder "Kind = HWA") an.

– Feld **Kind**  gibt die Art der AUDIT-Tabellen an.

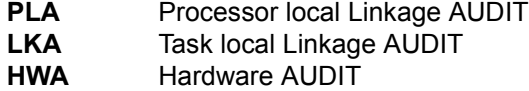

In der AUDIT-Tabellen-Ausgabe werden die Blätterfunktionen +/[F3], ++, - / [F1], +n, -n unterstützt. Näheres hierzu siehe ["Blättern in einem Diagnosefenster" auf Seite 86](#page-85-0).

Alle Adressen sind markierbar. Die Darstellung der Adressen ist virtuell und wenn möglich symbolisch (Modulname + Distanz) aufbereitet.

Bei Anzeige des prozessorlokalen Linkage-AUDIT werden die Eingabefelder "TID" und "TSN" nicht ausgewertet.

Wird eine AUDIT-Tabelle ausgegeben, zeigt die zweite Zeile die Adressen des jeweiligen AUDIT-Verwaltungsbereiches ("EXVTLAUD") und der jeweiligen AUDIT-Tracetabelle ("AuditTable"). Das Feld "AuditTable" erhält den Zusatz "(current)", wenn der angezeigte AUDIT zum Dumpzeitpunkt eingeschaltet war. Wurde der angezeigte AUDIT vor dem Dumpzeitpunkt mit dem Kommando HOLD-LINKAGE-AUDIT oder HOLD-HARDWARE-AUDIT in den Zustand DISCONTINUE versetzt, wird das Feld "AuditTable" mit "(obsolet)" ergänzt.

#### **Layout eines AUDIT-Fensters**

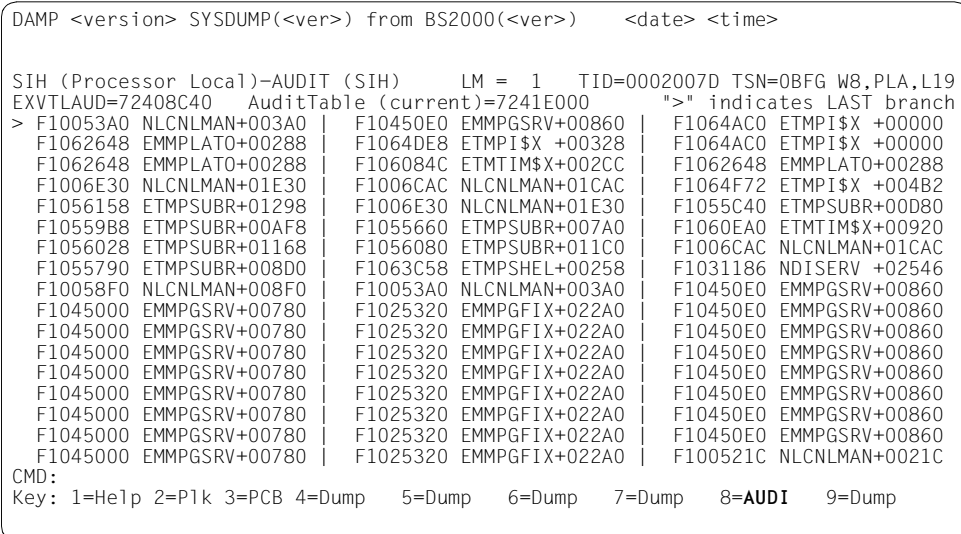

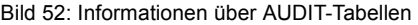

### **5.3.2.20 Zeichenketten suchen (Spezialfenster FIND)**

Mit der Funktion FIND können Sie Zeichenketten im gesamten Bereich des Diagnoseobjekts suchen lassen. Dabei kann der Suchbereich nach Speicher-Intervall, Ladeeinheiten bzw. Speicherklassen definiert werden.

DAMP unterstützt die Suche mit einem und mit zwei Suchbegriffen. Bei der Suche mit zwei Suchbegriffen muss der Abstand zwischen dem Anfang des ersten und dem Anfang des zweiten Suchbegriffs angegeben werden.

Bezogen auf den ersten Suchbegriff kann der Anwender eine spezielle Speicherausrichtung angeben. Für beide Suchbegriffe werden von DAMP verschiedene Formate von Zeichenketten (Sedezimal-, Character-, String- und Text-Format) und veränderbare Wildcard-Symbole unterstützt. Durch Angabe einer maximalen Anzahl von Treffern kann die Suche eingeschränkt werden.

Voraussetzung für die Ausführung der FIND-Funktion ist ein geöffnetes Diagnoseobjekt. Aufgerufen wird die Suche nach Zeichenketten durch die Anweisung START-PATTERN-SEARCH WINDOW=<w>

Nach dem Aufruf erscheint zuerst das FIND-Auswahlfenster. Dieses Auswahlfenster dient zur Festlegung des Suchbereichs und der Suchbegriffe. Durch eine entsprechende Eingabe in den Feldern "ASEL" und "ASID" kann in jedem von DAMP unterstützten Adressraum gesucht werden (siehe auch [Seite 78\)](#page-77-0).

- im virtuellen Adressraum (ASEL = TSN | TID),
- im Datenraum (ASEL = ALT | SPI),
- im realen Adressraum (ASEL = RM),
- im absoluten Adressraum (ASEL = ABS),
- im Processor Saved Status (ASEL = PSS),
- in der Hardware System Area (ASEL = HSA),
- in einer Dumpfile-Section (ASEL = SCT).

Dem FIND-Fenster liegen folgende Eingabe-Prinzipien zu Grunde:

- Alle Eingabedaten bleiben nach Ausführung der FIND-Funktion erhalten und sind für die nächste Funktionsausführung voreingestellt; es kann immer auf der vorherigen Spezifikation aufgesetzt werden.
- Alle Eingabefelder werden bei der Funktions-Ausführung so interpretiert, wie sie auf dem Bildschirm angezeigt werden.
- Vor der Funktionsausführung muss nur ein Eingabefeld modifiziert werden. Eine Ausnahme stellt lediglich ein neues FIND-Fenster dar: hier müssen zumindest der Suchbereich und der 1. Suchbegriff definiert werden.
- Zum Zurücksetzen von Eingaben auf "nicht spezifiziert" dürfen ausschließlich Leerzeichen verwendet werden. Nil-Zeichen (X'00') dürfen dazu nicht benutzt werden. (Ausnahmen bilden die beiden Suchbegriffe.)

DAMP <version> SLED(<ver>) from BS2000(<ver>) <date> <time> FIND - Command<br>
Interval : Start = Find = Uniterval : Start = Find = TID=00010001 W9,D ,L19 Interval : Start = End =<br>or\_Load\_Unit : Scope = ALL CLASS4 or Load Unit Unit Unit (UASS4 PRIV NONPRIV USER<br>Subsystem = Version =  $Subsystem =$  $\begin{array}{ccc}\n\text{Module} & = \\
\text{All} & \text{C11} & \text{C12}\n\end{array}$ or Memory Class : ALL Cl1 Cl2 Cl3-PP Cl4-PP Cl5-PP Cl6-FP Cl3-FP Cl4-FP Cl5-FP Cl6-MP Cl4-NP Cl5-MP Wildcard Symbol = \* Alignment  $(B/H/W/D/P) = H$ <br>Number of Hits = 18 Count only  $(Y/N)$  = N Number of  $Hits = 18$ Output Area: \*SYSOUT 1.Search Strg C: Offset : 2.Search Strg C: Cancel possible with K2 + /INFORM-PROGRAM MSG='CANCEL' (/INTR CANCEL). CMD: Key: 1=Help 2=Plk 3=PCB 4=Dump 5=Dump 6=Dump 7=Dump 8=Dump 9=**FIND**

Bild 53: Auswahlmaske für die Suche im virtuellen Adressraum

DAMP <version> SLED(<ver>) from BS2000(<ver>) <date> <time> FIND - Command ALT=00000000-00010017 W9,D ,L19 Interval : Wildcard Symbol = \* Alignment  $(B/H/W/D/P) = H$ <br>Number of Hits = 18 Count only  $(Y/N)$  = N Number of  $Hits = 18$  Count only  $(Y/N)$ Output Area: \*SYSOUT 1.Search Strg C: Offset : 2.Search Strg C: Cancel possible with K2 + /INFORM-PROGRAM MSG='CANCEL' (/INTR CANCEL). CMD: Key: 1=Help 2=Plk 3=PCB 4=Dump 5=Dump 6=Dump 7=Dump 8=Dump 9=**FIND**

Bild 54: Auswahlmaske für die Suche in den übrigen Adressbereichen (am Beispiel ASEL=ALT)

Die Ausgabe erfolgt standardmäßig am Bildschirm und in das gleiche Diagnosefenster wie die Eingabe. Der Anwender kann als Ausgabemedium auch eine Datei, \*SYSLST oder \*EDT angeben (Output Area). Weiter hat er die Möglichkeit, nur die Anzahl der gefundenen Treffer ausgeben zu lassen und die Trefferliste zu unterdrücken ("Count only=Y").

### **Spezifikation des Suchbereichs**

Bei der Auswahl des Suchbereichs im virtuellen Adressraum können ein Speicher-Intervall (**Interval**), eine oder mehrere Ladeeinheiten (**Load Unit**) bzw. eine oder mehrere Speicherklassen (**Memory Class**) angegeben werden. Alle drei Suchbereichs-Spezifikationen sind disjunkt: es muss also immer genau eine Spezifikation gültig sein, Verknüpfungen werden nicht unterstützt.

In den anderen Adressräumen kann nur ein **Interval** angegeben werden.

Die Auswahl des aktuell gültigen Suchbereichs erfolgt durch DAMP:

- ist genau ein Suchbereich spezifiziert explizit spezifiziert oder bei dem vorhergehenden FIND-Aufruf voreingestellt - so wird dieser ausgewählt;
- sind zwei Suchbereiche spezifiziert, von denen genau einer explizit spezifiziert wurde, so wird dieser ausgewählt;
- sind mehrere Suchbereiche explizit spezifiziert, wird der Aufruf der Funktion mit Ausgabe einer Meldung zurückgewiesen.

Ein Suchbereich ist genau dann explizit spezifiziert, wenn die Modifikationen sich nicht ausschließlich auf das Überschreiben von Feldern mit Leerzeichen beschränken. Nach der Auswahl eines Suchbereichs werden alle Werte der anderen Suchbereiche von DAMP implizit zurückgesetzt, ein explizites Zurücksetzen ist nicht erforderlich.

Für den virtuellen Adressraum (ASEL=TSN | TID) wird die Suche in einem ausgewählten Adressraum (ASID=<tsn>|<tid>) sowie in allen im Objekt enthaltenen Adressräumen (ASID=\*ALL) unterstützt. Bei ASID=<tsn>|<tid> können Suchbereiche aus dem Benutzerund Systemspeicher eingegeben werden, bei ASID=\*ALL ist nur die Eingabe von Bereichen, die vollständig im Benutzeradressraum liegen, erlaubt.

– Suchbereich **Interval** 

Feld **Start** gibt die Startadresse des Suchbereichs an

Feld **End** gibt die Endadresse des Suchbereichs an

Der Suchbereich ist nur dann vollständig definiert, wenn sowohl Start- als auch Endadresse spezifiziert sind. Es gibt keine Voreinstellungen.

– Suchbereich **Load Unit** Dieser Suchbereich spezifiziert die Module von BLS- bzw. DSSM-Ladeeinheiten.

Die Eingrenzung des Suchbereichs erfolgt hierarchisch in folgenden Ebenen:

 $\text{``Scope''} \rightarrow \text{``Subsystem''} \rightarrow \text{``Version''} \rightarrow \text{``Module''}.$ 

Falls "Load Unit" als Suchbereich eingestellt wird, müssen nicht alle verfügbaren Felder spezifiziert werden. Für jedes Feld wird, falls es nicht spezifiziert ist, eine implizite Annahme getroffen.

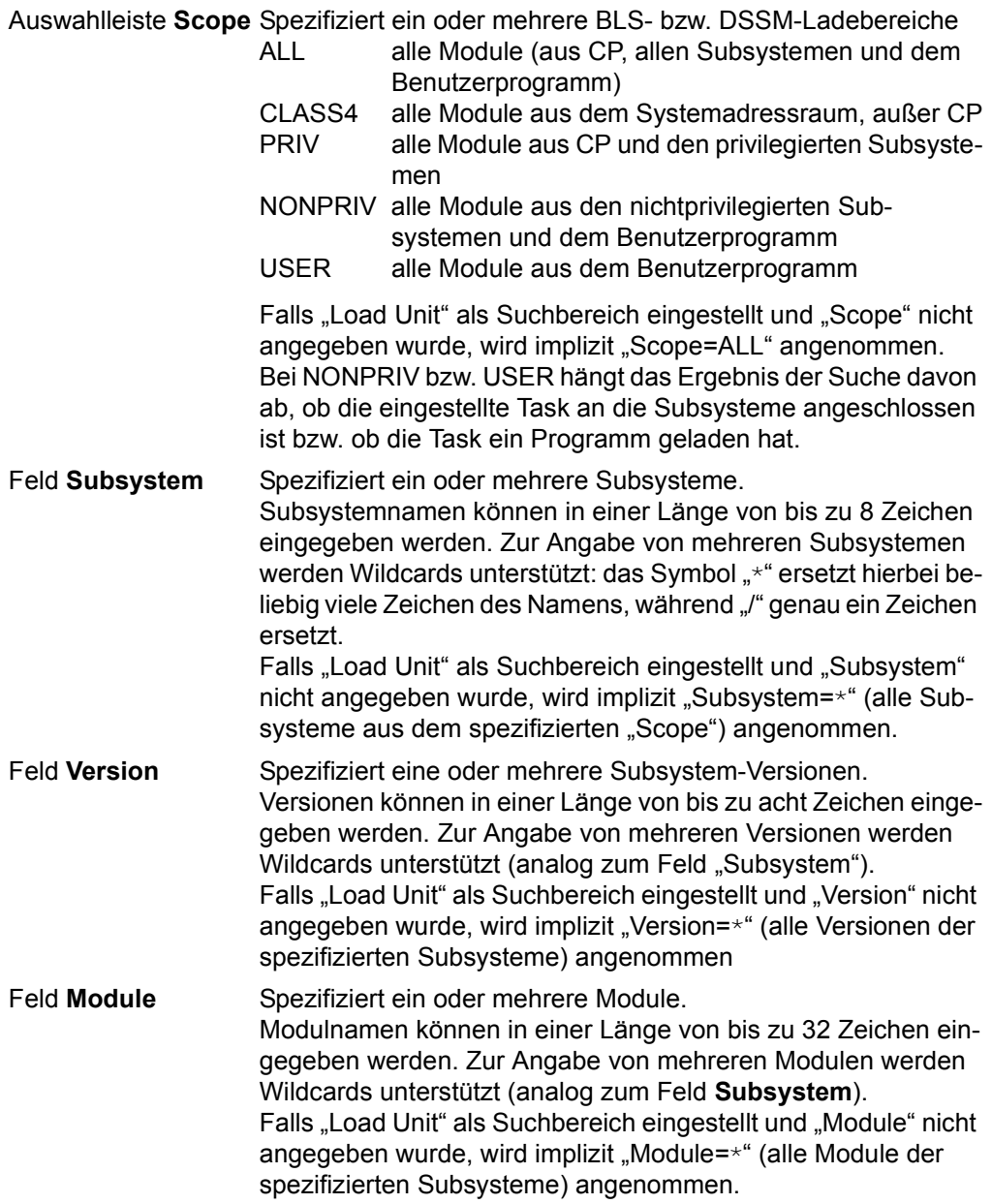

### – Suchbereich **Memory Class**

Dieser Suchbereich spezifiziert eine oder mehrere Speicherklassen als Suchbereich(e). Die Speicherklassen werden durch Ankreuzen ausgewählt, wobei alle möglichen Kombinationen erlaubt sind. Die Auswahl von Speicherklassen aus dem Benutzeradressraum gilt jeweils nur für die aktuell eingestellte Task.

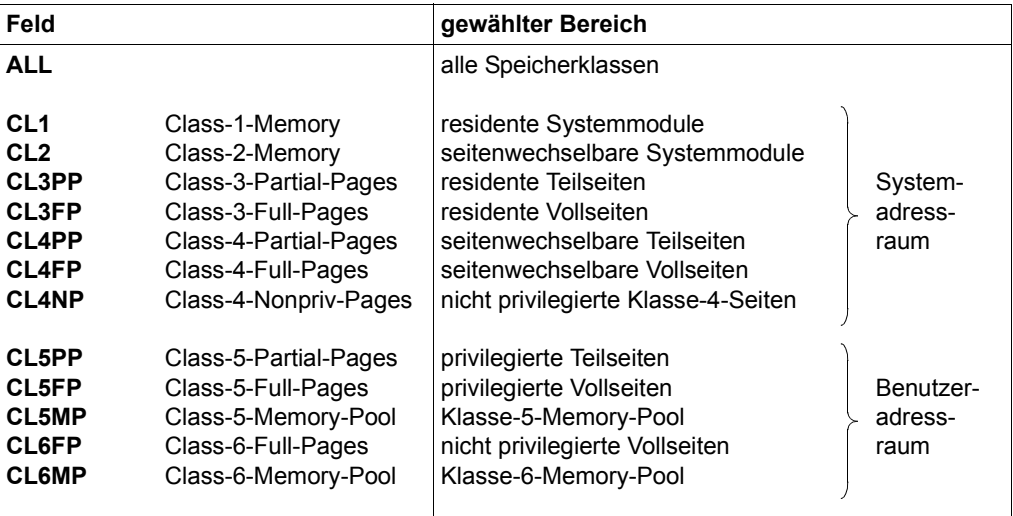

Es werden folgende (Sub-)Speicherklassen unterstützt:

Tabelle 7: Speicherbereiche (Auswahl erfolgt durch Ankreuzen)

### **Spezifikation der Suchbegriffe**

Es ist die Angabe von einem Suchbegriff bzw. von zwei Suchbegriffen möglich. Bei der Angabe von zwei Suchbegriffen muss der Anwender den Abstand zwischen dem Anfang des ersten und dem Anfang des zweiten Suchbegriffs angeben. Die Spezifikation der Suchbegriffe erfolgt über die Felder **1.Search Strg**, **Offset** und **2.Search Strg**.

Über das Feld **Alignment** kann, bezogen auf den ersten Suchbegriff, eine Speicherausrichtung spezifiziert werden. Außerdem kann das Feld **Wildcard Symbol** vom Anwender verändert werden.

### – Feld **1.Search Strg**

spezifiziert einen (den ersten) Suchbegriff. Dieser Suchbegriff muss immer angegeben sein. Er besteht aus maximal 64 Zeichen, denen ein Byte als Format-Typ vorangestellt ist.

Es werden folgende Formate unterstützt:

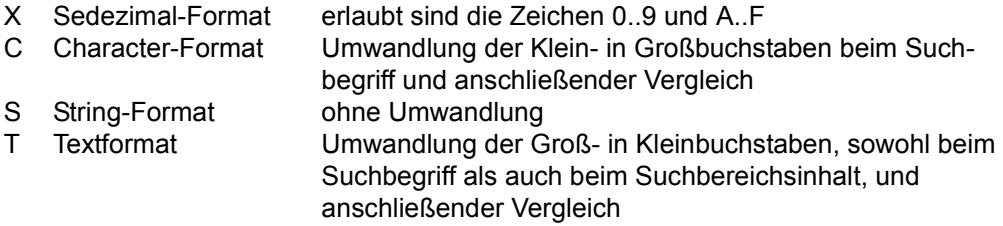

Voreingestellt ist das Format C.

Beim Suchbegriff werden Wildcards unterstützt. Das Wildcard-Symbol entspricht dem unter "Wildcard Symbol" definierten Zeichen. Es kann an beliebiger Stelle des Suchbegriffs verwendet werden und ersetzt jeweils genau ein Zeichen im Suchbegriff.

### – Feld **Offset**

spezifiziert den Abstand zwischen dem Anfang des "1.Search Strg" und dem Anfang des "2.Search Strg". Der "Offset" wird als Sedezimalwert angegeben. Um den Offset auf "nicht spezifiziert" zu setzen, muss das Eingabefeld mit Leerzeichen überschrieben werden.

### – Feld **2.Search Strg**

spezifiziert den zweiten Suchbegriff. Der "2.Search Strg" ist analog zum "1.Search Strg" definiert. Er wird nur dann für die Suche berücksichtigt, wenn ein "Offset" angegeben ist.

### – Feld **Wildcard Symbol**

spezifiziert ein Zeichen, das im "1. Search Strg" und im "2. Search Strg" als Wildcard-Symbol verwendet werden darf. Das Wildcard-Symbol ist mit "\*" voreingestellt und kann vom Anwender verändert werden. Erlaubt sind alle Zeichen außer Ziffern, Buchstaben und Leerzeichen.

### – Feld **Alignment**

spezifiziert eine Speicherausrichtung, bezogen auf den "1.Search Strg".

Es werden folgende Ausrichtungs-Typen unterstützt:

- B Bytegrenze
- H Halbwortgrenze
- W Wortgrenze
- D Doppelwortgrenze
- P Seitengrenze

Voreingestellt ist das Format H.

Seitengrenze (P) bedeutet in der Regel, dass die Suche auf 4-KB-Grenze ausgerichtet wird. Die einzige Ausnahme stellt die Suche in Objekten dar, die als PAM-Dateien geöffnet wurden. In diesem Falle wird auf 2-KB-Grenze gesucht.

### **Spezifikation der Ausgabe bei der FIND-Funktion**

Über das Feld "Output Area" wird das Ausgabemedium festgelegt. Standardmäßig erfolgt die Ausgabe am Bildschirm und in das gleiche Diagnosefenster wie die Eingabe. Über das Feld "Number of Hits" wird die maximale Anzahl der Treffer für einen Suchlauf eingestellt und "Count only" legt fest, ob die Trefferliste ausgegeben werden soll oder nur die Anzahl der Treffer. Das Format der Ausgabe ist über das "Modus-Feld" in der Kopfzeile wählbar.

### – Feld **Output Area**

spezifiziert das Ausgabemedium.

Es werden folgende Ausgabemedien unterstützt:

\*SYSOUT Bildschirm, gleiches Diagnosefenster wie bei der Eingabe <filename> Datei \*SYSLST Systemdatei \*SYSLST \*EDT EDT-Fenster, das zuletzt verwendet wurde, bzw. EDT-Fenster 0 Voreingestellt ist \*SYSOUT.

– Feld **Number of Hits**

spezifiziert die maximale Anzahl der Treffer, nach denen die Suche unterbrochen und die gefundenen Treffer ausgegeben werden sollen. Die Treffer werden als Dezimalwert eingegeben. Die maximale Anzahl von ausgegebenen Treffern ist eingeschränkt durch die Größe des Ausgabefensters.

### – Feld **Count only**

spezifiziert, ob die Trefferliste ausgegeben werden soll oder nur die Anzahl der Treffer.

Es werden folgende Angaben unterstützt:

- N Trefferliste
- Y nur Anzahl gefundener Treffer

Voreingestellt ist Count only=N, d.h. die Ausgabe der Trefferliste.

– Feld **Modus** in der Kopfzeile

Es werden folgende Ausgabeformate unterstützt:

D(MP) normales Dump-Format

C(HR) Zeichen-Format

H(EX) Sedezimal-Format

Voreingestellt ist das Format D(MP).

Das Ausgabeformat kann im Auswahl- und im Ausgabefenster eingegeben werden.

### **Ausgabefenster der FIND-Funktion**

Nach dem Starten der FIND-Funktion mit Output Area = \*SYSOUT (dies ist Voreinstellung) werden im gleichen Diagnosefenster die Treffer ausgegeben. Wurde **ein** Suchbegriff angegeben, wird für jeden Treffer eine Zeile ausgegeben; wurden **zwei** Suchbegriffe angegeben, so belegt ein Treffer zwei Zeilen, wobei in der jeweils zweiten Zeile der "Offset" der Ausgabe vorangestellt ist.

DAMP <version> SLED(<ver>) from BS2000(<ver>) <date> <time> FIND - Command TID=000A01EB W8,D ,L19 724FD008 (ETCB-002+00000) E3C3C240 00010002 C8C5D9E2 00008000 = TCB ????HERS???? 724FD016 = \* + 0000000E 80000400 00000000 00000000 00000000 = ???????????????? 724FD7A8 (ETCB-004+00000) E3C3C240 00010004 C3D3D6C7 00008000 = TCB ????CLOG???? 724FD7B6 = \* + 0000000E 80000400 00000000 00000000 00000000 = ???????????????? 72500008 (ETCB-00D+00000) E3C3C240 0001000D E3C1D7F1 00008000 = TCB ????TAP1???? 72500016 = \* + 0000000E 80000400 00000000 00000000 00000000 = ????????????????

Bild 55: FIND-Ausgabefenster (bei der Suche mit zwei Suchbegriffen)

Die Suche wird unterbrochen, wenn das Fenster gemäß der aktuellen Fensterlänge ganz mit Trefferzeilen gefüllt ist oder die im Eingabefeld "Number of Hits" eingegebene maximale Anzahl von Treffern erreicht ist. Sie kann dann mit +/[F3] fortgesetzt oder mit - /[F1] abgebrochen werden.

Zudem kann durch [K2] mit anschließendem /INFORM-PROGRAM MSG='\*CANCEL' ein Abbruch der Stringsuche erzwungen werden. Es werden dann die bisher gefundenen Treffer angezeigt.

Umfasst der Suchbereich Seiten, die nicht im Diagnoseobjekt enthalten sind, so wird dies durch Meldungen angezeigt, die Suche wird aber nicht abgebrochen.

Die Adresse des gefundenen Suchmusters kann in jeder Trefferzeile markiert und der Speicherbereich in einem Dumpfenster ausgegeben werden, siehe Abschnitt "Markieren" [auf Seite 86.](#page-85-2)

In den Ausgabemodi D und HEX sind im Ausgabebereich die einzelnen Wörter markierbar und können als Anfangsadressen den einzelnen Dumpfenstern zugeordnet werden.

# <span id="page-132-0"></span>**5.3.3 Modifikationen durch den Benutzer (Spezialfenster OPTIONS)**

Unabhängig von der Einstellung bei Auslieferung oder durch die Systemverwaltung kann der Benutzer die Benutzeroptionen für seine DAMP-Anwendung entsprechend einstellen. Einstellbar sind die Kennungen für die Pfadnamen der von DAMP benötigten Dateien und weitere Optionen.

### **Standardnamen**

Im [Abschnitt "Software- und Hardware-Voraussetzungen" auf Seite 327](#page-326-0) sind alle Produkt-Dateien von DAMP mit ihren Release-Namen und ihrer Bedeutung aufgeführt.

Unter dem Standardnamen einer Produktdatei wird der von IMON bereitgestellte Pfadname verstanden.

Die Standardnamen der System-Symbolbibliothek bzw. der System-PRODAMP-Bibliothek sind die festen Pfadnamen \$TSOS.SYSSMB.DAMP bzw. \$TSOS.SYSDMP.DAMP.

DAMP arbeitet stets mit diesen Standardnamen. In einem individuell erzeugten DAMP können andere Namen eingestellt werden (siehe ["Einstellbare Parameter" auf Seite 134](#page-133-0)).

### **Einstellen der Benutzeroptionen**

Der DAMP-Benutzer kann Benutzeroptionen individuell für seine Anwendung einstellen. Die Einstellung/Veränderung der Benutzeroptionen erfolgt nach dem Laden von DAMP durch die Anweisung START-OPTION-DIALOG. Mit dieser Anweisung wird ein Fenster eröffnet, in dem die entsprechenden Einstellungen durch Überschreiben und Markieren geändert werden können. In der Key-Zeile erscheint die Anzeige OPTS für das verwendete Diagnosefenster.

Die Benutzeroptionen können bei jedem DAMP-Aufruf temporär verändert werden, in der Kopfzeile des Diagnosefensters ist im Feld "Ausgabeformat" standardmäßig **TMP** eingetragen.

Für eine permanente Einstellung der Benutzeroptionen beginnen Sie am zweckmäßigsten damit, das ausgelieferte Ladeprogramm SYSPRG.DAMP.<ver> in eine benutzereigene Datei, mit dem Namen "DAMP", zu kopieren.

Anschließend rufen Sie DAMP mit dem neuen Programmnamen auf, setzen die Anweisung START-OPTION-DIALOG ab, stellen Ihre Benutzeroptionen ein und überschreiben das Feld "Ausgabeformat" mit **SAV**. Nach Drücken der Taste [DUE] wird die Prozedur S.PRC.DAMP.<ver>.OPTIONS erzeugt. Die Prozedur muss nach Beendigung von DAMP mit /call-proc s.prc.damp.<ver>.options gestartet werden; sie modifiziert das angegebene Ladeprogramm.

```
DAMP <version> No Object opened in BS2000 V<ver> <date> <time>
DAMP user options W9, Wellen Website and Website and Website and Website and Website and Website and Website and Website and Website and Website and Website and Website and Website and Website and Website and Website and W
Userids: SYSLNK / SYSDMP = *STD<br>SYSSMB = *STDSYSPAR (REDUCE) = *STD<br>SYSLNK (ANITA) = *STDSYSMSH / SYSSDF = *STDWindow separation: yes/no Window separator = -\frac{1}{2} = \frac{1}{2} = \frac{1}{2} = \frac{1}{2} = \frac{1}{2} = \frac{1}{2} = \frac{1}{2} = \frac{1}{2} = \frac{1}{2} = \frac{1}{2} = \frac{1}{2} = \frac{1}{2} = \frac{1}{2} = \frac{1}{2} = \frac{1}{2}Column separator (screen) = |/X'4F' Column separator (list) = |/X'4F'
Trash character = ?/X'07' 
Message: Language = ENGLISH Blinking: yes/no 
Lines per list page = 65K1 check-back: yes/no Save P-Keys: yes/no 
PRODAMP: Source = *STD 
 Object = *STD 
CMD: 
Key: 1=Help 2=Plk 3=PCB 4=Dump 5=Dump 6=Dump 7=Dump 8=OPTS 9=OPTS
```
Bild 56: OPTS-Fenster

### <span id="page-133-0"></span>**Einstellbare Parameter**

<span id="page-133-1"></span>Folgende Benutzeroptionen stehen in DAMP zur Verfügung, die bei Auslieferung voreingestellten Werte sind fett gedruckt.

Der Wert \*STD für eine der unten angegebenen Userids bedeutet, dass der jeweilige Standardname (siehe [Seite 133](#page-132-0)) als Pfadname für die dadurch beschriebene Datei verwendet wird.

Wird als Wert eine Kennung eingetragen, sucht DAMP die entsprechende Datei ausschließlich unter der eingetragenen Kennung.

Userids: SYSLNK/SYSDMP = **\*STD** | <userid>

Gemeinsame Kennung für die Nachladebibliothek von DAMP und die System-PRODAMP-Bibliothek. Die System-PRODAMP-Bibliothek enthält unter anderem die PRODAMP-Routinen der automatischen Vordiagnose.

Benutzerkennung für die System-Symbolbibliothek, auf die beim Laden der Symbole defaultmäßig zugegriffen wird. SYSSMB = **\*STD** | <userid>

SYSMSH / SYSSDF = **\*STD** | <userid>

Gemeinsame Benutzerkennung der Hilfedateien, der Meldungsdateien und der SDF-Benutzersyntaxdateien mit den DAMP-Anweisungen.

#### SYSLNK (ANITA) = **\*STD** | <userid>

Benutzerkennung, unter der die Nachladebibliothek von ANITA katalogisiert ist. Die Angabe einer Kennung bewirkt, dass die Bibliothek SYSLNK.ANITA unter der angegebenen Kennung gesucht wird. Eine evtl. geladene alte Version einer ANITA-Modulbibliothek wird entladen und eine neue Version geladen. (Die Zugriffsmethode ANITA wird von DAMP bei Zugriffen auf Dumpdateien und das aktive System benutzt.)

Die Diagnosefenster werden mit/ohne Strichzeile voneinander getrennt. Window separation: **yes** | no

Window separator = **- / X'60'**

Fenster-Trennzeichen für die Ausgabe auf Terminal.

Column separator (screen) = **| / X'4F'**

Spalten-Trennzeichen für die Ausgabe auf Terminal, weil X'4F' nicht auf allen Terminals als "|" dargestellt wird.

Column separator (list) = **| / X'4F'**

Spalten-Trennzeichen für die List-Ausgabe, weil X'4F' nicht auf allen Druckern mit "I" ausgegeben wird.

Ersatzzeichen für nicht abdruckbare Zeichen auf Terminal. Möglich sind X'00', X'07' und abdruckbare Zeichen. Trash character = **. / X'07'**

Sprache, in der die Texte im Help-Fenster, die Online-Hilfetexte und die DAMP-Meldungen ausgegeben werden. Die Sprache kann auch über das Help-Fenster (W1) eingestellt werden, siehe [Seite 60.](#page-59-0) Message: Language = **ENGLISH** | DEUTSCH

Die Ausgabe der DAMP-Meldungen in den Zeilen 2 und 3 blinkend oder nicht blinkend. Blinking: yes | **no**

Legt fest, wie viele Zeilen bei der List-Ausgabe auf eine Seite gedruckt werden sollen. Lines per list page = **65**

Legt fest, ob nach dem Drücken der K1-Taste DAMP sofort oder erst nach einer Rückfrage beendet wird. K1 check-back: **yes** | no

Save P-Keys: **yes** | no

Legt fest, ob die P-Tasten vor dem Beschreiben durch DAMP gesichert werden und bei Unterbrechungen sowie beim Beenden von DAMP restauriert werden sollen. Diese Option wird nur bei bestimmten Datensichtstationen (Firmware-Programm-Version FW\_976x=X'20') ausgewertet.

PRODAMP: Source  $= *STD$  |  $\leq$  filename>

Bibliothek, in der die Benutzer-Quellprogramme abgespeichert werden.

Bibliothek, in der die Benutzer-Objekte abgespeichert werden. Object = \*STD | <filename>

In beiden Fällen steht \*STD für die Bibliothek SYS.USRDMP.DAMP.<ver> der Ablaufkennung.

**i** Eine temporäre Einstellung für die Benutzer-PRODAMP-Bibliotheken<br>
wird nicht sofort wirksam. Sie ist lediglich eine Voreinstellung für den wird nicht sofort wirksam. Sie ist lediglich eine Voreinstellung für den Wert \*STD in den Operanden SOURCE-LIBRARY bzw. OBJECT-LIB-RARY der DAMP-Anweisung ASSIGN-PRODAMP-LIBRARIES. Sollen die Einstellungen sofort wirksam werden, ist diese Anweisung im Anschluss entsprechend einzugeben.

## **5.3.4 Weitere Funktionen**

#### **5.3.4.1 EDT als Unterprogramm aufrufen**

Mit der Anweisung EDIT-FILE kann der EDT als Unterprogramm aufgerufen werden. Es stehen dann die EDT-Funktionen zur Verfügung. Siehe dazu auch Handbuch "EDT" [[2](#page-424-0)]. Dadurch können, parallel zur Bearbeitung der Dumpdatei in den Diagnosefenstern, zusätzliche Unterlagen-Dateien wie CONSLOG, SERSLOG, HERSFILE etc. zur Diagnose am Bildschirm benutzt werden.

Für einige Funktionen benutzt DAMP selbst den EDT:

- Die Deskriptorenliste aus der automatischen Voranalyse wird im EDT-Bereich 8 abgelegt.
- Im FILE-Spezialfenster können System-Dateien und Dump-Sections mit dem EDT bearbeitet werden.
- Zum Editieren von Prozeduren und für Ausgaben laufender Prozeduren nutzt die Diagnosesprache PRODAMP den EDT.

Im EDT stehen alle EDT-Funktionen zur Verfügung bis auf die EDT-Anweisungen @LOAD und @EXEC. Sie werden generell abgewiesen.

Meldungen des EDT und des DAMP-Systems werden in der EDT-Programmebene in der letzten bzw. vorletzten Datenzeile des EDT-Schirmes ausgegeben. Ging ein Teil des Bildschirminhalts verloren, kann mit [K3] der vorherige Zustand wiederhergestellt werden.

Durch Drücken der Taste [K1] kehren Sie in die DAMP-Programmebene zurück. Im F-Modus können Sie aber auch HALT oder END und im L-Modus @HALT oder @RET eingeben.

Die Anweisung HALT kann auch mit folgenden Operanden eingegeben werden:

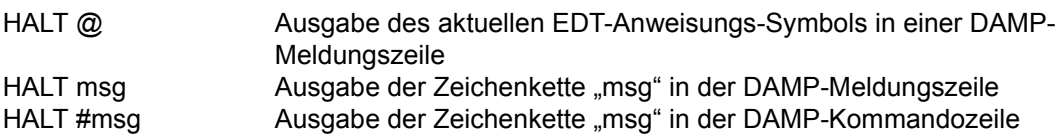

Dies gilt ebenso für @HALT und @RET (aber nicht für END).

### **5.3.4.2 Diagnosesitzung protokollieren und wiedergeben**

Sämtliche Bildschirmein-/ausgaben können protokolliert, d.h. in eine Datei geschrieben werden.

- Die Protokolldatei kann mit der Anweisung PRINT-LOGGING-FILE druckaufbereitet werden. Der Ausdruck wird ebenfalls über dieses Kommando angestoßen (Beschreibung der Anweisung, siehe [Seite 202\)](#page-201-0).
- Die Diagnoseschritte können zum Beispiel von einem anderen Diagnostiker nachvollzogen und überprüft werden.
- Die bisherigen Diagnoseschritte können vom gleichen Bearbeiter nachvollzogen werden, wenn die Diagnose beabsichtigt oder unerwartet unterbrochen wurde.

### **Diagnosesitzung protokollieren**

Das Protokollieren der Diagnosesitzung wird auf Programmebene mit der Anweisung LOG-SESSION und auf Systemebene mit dem BS2000-Kommando INFORM-PROGRAM MSG='\*LOG-SESSION' aktiviert.

Der Dateiname der Protokolldatei wird auf Programmebene mit der Anweisung LOG-SESSION LOGGING-FILE=filename oder auf Systemebene mit dem BS2000-Kommando ADD-FILE-LINK LINK-NAME=DAMPLOG,FILE-NAME=filename vereinbart.

Nach dem Schließen der Logging-Datei wird der Linkname DAMPLOG freigegeben. Ist keine solche Vereinbarung getroffen worden, wird der Dateiname automatisch generiert, und zwar nach dem Muster S.LOG.DAMP.<ver>.<date>.<time>.

Der Mitschnitt wird auf Programmebene mit der Anweisung STOP-LOGGING und auf Systemebene mit dem BS2000-Kommando INFORM-PROGRAM MSG='\*STOP-LOGGING' beendet.

Bei Weiterleitung des Problems an die nächste Diagnoseinstanz sollte die Logging-Datei in Dateiform mitgegeben werden.

### **Diagnosesitzung ausdrucken**

Ein Diagnose-Mitschnitt wird mit der Anweisung PRINT-LOGGING-FILE ausgedruckt (Beschreibung der Anweisung, siehe [Seite 202](#page-201-0)).

### **Diagnosesitzung wiedergeben**

Jede mit DAMP erstellte Protokolldatei kann von der gleichen oder einer anderen Diagnoseinstanz mit DAMP wiedergegeben werden.

Die Diagnose-Wiedergabe wird auf Programmebene mit der Anweisung REPEAT-SESSION <loggingfilename> und auf Systemebene mit dem Kommando INFORM-PROGRAM MSG='\*REPEAT-SESSION(<loggingfilename>)' gestartet.

Alle Ein- und Ausgaben des protokollierten DAMP-Dialogs werden am Bildschirm gezeigt und müssen mit [DUE] oder [K3] quittiert werden.

Das Drücken der Taste [K2] bewirkt einen Wechsel in den Systemmodus. Befindet man sich im Systemmodus, erreicht man die Rückkehr zur Wiedergabe-Funktion durch das Kommando RESUME-PROGRAM.

Mit  $\overline{K1}$  kann die Wiedergabe vorzeitig abgebrochen werden.

Wird die gesamte Protokolldatei abgespielt, endet die Wiedergabe in der Ebene, in der das Protokoll gestartet wurde.

Wurde die Wiedergabe mit REPEAT-SESSION <loggingfilename> gestartet, erscheint am Ende der Wiedergabe die DAMP-Bildschirmmaske.

Wurde die Wiedergabe aus dem Systemmodus mit dem Kommando INFORM-PROGRAM MSG='\*REPEAT-SESSION(<loggingfilename>)' gestartet, befindet man sich am Ende der Wiedergabe im Systemmodus. Die DAMP-Diagnose kann in diesem Fall mit dem Kommando RESUME-PROGRAM fortgesetzt werden.

### **5.3.4.3 Dateien mit PAM-Format bearbeiten**

Auch Dateien, die nicht das BS2000-Dumpformat haben, können (mit gewissen Einschränkungen) analysiert werden. Diese Funktion ist hauptsächlich für "Notauswertung" von beschädigten Dumpfiles gedacht.

Mit OPEN-DIAGNOSIS-OBJECT filename(KIND-OF-OBJECT=\*PAM) lässt sich eine beliebige Plattendatei im PAM-Format öffnen. Die Datei selbst kann natürlich auch eine SAM- oder ISAM-Datei sein.

Bei der Bearbeitung sind alle DAMP-Funktionen möglich, die keine BS2000-Struktur der Diagnosedatei voraussetzen, d.h., möglich ist

- die Ausgabe von PAM-Seiten der Datei in den üblichen Formaten (D, H, C, ...) auf verschiedene Dumpfenster,
- das Zuweisen einer beliebigen Symboldatei (per Hand) zur symbolischen Aufbereitung der Ausgabe,
- die selektive Stringsuche (START-PATTERN-SEARCH) mit Wildcards, wobei der Suchbereich eingeschränkt werden kann,
- die Ausgabe von aufbereiteten PAM-Seitenbereichen auf SYSLST,
- die Anwendung von Prozeduren, die in der Diagnosesprache PRODAMP geschrieben sind.

Bei der Adressierung gibt es in PAM-Dateien folgende Unterschiede gegenüber BS2000- Dateien:

– PAM-Seitennummern

PAM-Seitennummern ersetzen die für BS2000-Dumps übliche modulrelative Adressierung. Die PAM-Seite wird in der Form P-XXXXXXXX (Seitennummer sedezimal) ab Spalte 1 der Kopfzeile eines Dumpfensters eingegeben. Die erste Seite der Datei ist die Seite P-00000001.

– Absolute Adressen

Bei absoluter Adressierung wird die gesamte Datei als unstrukturierter "Stream" von Bytes aufgefasst. Die absolute Adresse nummeriert innerhalb dieses Streams die Bytes (mit 0 beginnend) durch. Die absolute Adresse des ersten Bytes von Seite P ergibt sich also aus A = ( P - 1 ) \* 2048. Absolute Adressen können in der Spalte 40 der Kopfzeile eines Dumpfensters eingegeben werden.

Beim Markieren von Adressfeldern wird die Adressierung über PAM-Seiten-Nummern benutzt, d.h. die rechten drei Bytes des markierten Worts werden als Seiten-Nummer interpretiert und diese Seite wird dem entsprechenden Fenster zugewiesen. Dies entspricht der Methode, z.B. bei Dumpfiles Verkettungen über PAM-Seiten zu repräsentieren.

Bei der Ausgabe von Bereichen auf SYSLST werden ebenfalls nur vollständige PAM-Seiten ausgegeben. Im LIST-Fenster müssen daher Seitennummern (ohne "P-") angegeben werden.

Bei der Stringsuche kann auf zwei Arten gesucht werden:

- unter Angabe einer Seitennummer nur auf der angegebenen Seite
- unter Angabe der Grenzen als absolute Adressen in einem Bereich.
	- Bei großen Dateien kann die Länge eines Datenabschnittes die 4-GB-Grenze überschreiten. Da die in DAMP verwendeten absoluten Adressen nicht größer werden können, wird intern eine Segmentnummer mitgeführt, mit der die 4-GB-Segmente unterschieden werden. Bei Angabe einer PAM-Seiten-Nummer wird automatisch auf das richtige Segment umgeschaltet. Die absoluten Adressen verstehen sich dann relativ zum Anfang des Segments. Bei START-PATTERN-SEARCH kann eine Segmentnummer für die Suche explizit angegeben werden.

Das Stack-Fenster (W3) und die meisten funktionsgebundenen Fenster von DAMP setzen voraus, dass das Diagnoseobjekt eine BS2000-Struktur hat. Für die Bearbeitung von Dateien im PAM-Format kommen diese Fenster daher nicht in Betracht.

Das Status-Fenster (W2) enthält bei der Bearbeitung von PAM-Dateien Informationen über die geöffnete Datei selbst, so z.B. Dateigröße und Last-Page-Pointer.

### **5.3.4.4 Bearbeitung von SLEDs ohne BS2000-Struktur**

Mit DAMP können auch SLEDs verarbeitet werden, die von einem anderen Betriebssystem als BS2000 stammen (z.B. von IPL, BOOT, STARTUP oder von SLED).

Eine beliebige Dumpdatei kann bewusst ohne virtuelle Adressierung mit der Anweisung OPEN-DIAGNOSIS-OBJECT <filename> (KIND-OF-OBJECT=\*SELF-LOADER) geöffnet werden.

Für die Bearbeitung der als SELF-LOADER geöffneten Dumps bietet DAMP keine automatische Aufbereitung. Alle Adressen werden als reale Adressen interpretiert. Die Bereiche des Hauptspeichers können nur über reale Adressen angesprochen werden.

Es sind folgende Funktionen möglich:

- Ausgabe der Speicherseiten in den üblichen Formaten (D, H, C, ...) auf verschiedene Dumpfenster.
- Zuweisen einer beliebigen Symboldatei (per Hand) zur symbolischen Aufbereitung der Ausgabe.
- Selektive Stringsuche (FIND-Funktion) mit Wildcards, mit der Möglichkeit den Suchbereich einzuschränken.
- Ausgabe von Seitenbereichen auf SYSLST im üblichen DAMP-Layout.
- Anwendung von PRODAMP-Prozeduren, durch die es möglich ist, SLEDs ohne BS2000-Struktur komfortabel auszuwerten.

### **5.3.4.5 Private Symbolelemente verwenden**

Standardmäßig wird mit DAMP die Bibliothek SYSSMB.DAMP.<ver> ausgeliefert und in die Bibliothek \$TSOS.SYSSMB.DAMP eingemischt. Sie enthält die von DAMP benötigten und weitere häufig benutzte DSECTs. Eine Übersicht über die DSECTs erhalten Sie im [Ab](#page-329-0)[schnitt "Liste der DSECTs aus den Standard-Symboldateien" auf Seite 330.](#page-329-0)

Für Spezialdiagnosen können zusätzlich Symbolelemente generiert, erweitert oder geändert und anschließend für die Diagnose zugewiesen werden, zum Beispiel

- DSECT-Tabellen für DCM
- DSECTs für Datenstrukturen, die in einem TU-Programm verwendet werden (zur Auswertung von Userdumps dieses Programms).

Beim Öffnen des Diagnoseobjekts wird von DAMP automatisch das entsprechende BS2000-Systemversions-Symbolelement zugewiesen.

Dieser Automatismus lässt sich ausschalten, indem bei der Anweisung OPEN-DIAGNOSIS-OBJECT explizit ein Symbolelement angegeben wird, das für die Verarbeitung des zu öffnenden Objekts herangezogen wird. Es ist jedoch zu beachten, dass die BS2000-Standard-Symbole in diesem Element enthalten sein müssen.

Weitere Symbolelemente können mit der Anweisung ADD-SYMBOLS zugewiesen werden. Bei Angabe einer DSECT werden dann alle zugewiesenen Symbolelemente durchsucht, wobei mit dem zuletzt eingegebenen Symbolelement begonnen wird.

Beim Wechsel des Objekts werden alle Zuweisungen zurückgesetzt.

### **Private Symbolelemente erzeugen**

Ein privates Symbolelement erzeugen Sie folgendermaßen:

– Assemblieren der zusätzlichen oder geänderten DSECTs mit TEST-SUPPORT=\*AID bzw. mit \*COMOPT ISD (nach der letzten DSECT sollte eine Dummy-CSECT in den Source aufgenommen werden, da der Assembler ansonsten eine falsche Länge für die letzte DSECT berechnet).

Bei SPL-Models sollte für den Compiler die Option \*COMOPT SYMTEST=ALL angegeben werden.

Ist bereits ein Modul mit Symbolinformationen vorhanden, muss nicht neu übersetzt werden.

C-Strukturen müssen mit TEST-SUPPORT=YES übersetzt werden. Für jedes zu generierende Symbol (=Typ) muss ein Pointer definiert werden, da der C-Compiler nur den Namen der Variablen ablegt. Strukturen und Arrays werden auf diese Weise unterstützt. Die Pointer sollten in der gleichen Reihenfolge wie die Strukturen, auf die sie zeigen, definiert werden. Nur so können die Bezüge zwischen den Strukturen und den Pointern ausgewertet werden, zudem wird so Speicher gespart. DAMP unterscheidet beim

Suchen nach einem Symbol nicht zwischen Groß- und Kleinschreibung, sodass sich die Namen von Hauptstrukturen (DSECTs) nicht nur durch die Groß- und Kleinschreibung unterscheiden dürfen. Deshalb prüft der Symbolgenerator die generierten Hauptstrukturen auf Eindeutigkeit in diesem Sinn ab, behält die jeweils erste und eliminiert die nächsten.

– Nach dem Aufruf von /START-DAMP-SYMBOL-GENERATOR wird im Dialog abgefragt, ob Symbole generiert werden sollen (Eingabe: "g") oder ob Symbolinformationen ausgegeben werden sollen (Eingabe: "i"). Bei Eingabe von "g" lautet die nächste Abfrage, welches Modul aus welcher Bibliothek die Symbolinformationen enthält. Diese Symbolinformationen werden dann als Element vom Typ X einer PLAM-Bibliothek abgelegt. Der Name der Bibliothek und des Elements werden im Dialog abgefragt.

Die Bibliothek für Standard-BS2000-Symbole hat den festen Namen \$TSOS.SYSSMB.DAMP. Der Elementname ist gleich dem Namen des Produkts, auf das sich die Symbole beziehen, ebenso geht die Elementversion aus der Version des Produkts hervor (z.B.: BS2000/200 für BS2000 V20.0A = BS2000 OSD/BC V11.0).

Ist eine Symbolbibliothek gleichen Namens unter der aktiven Kennung bereits vorhanden, können die neu übersetzten DSECTs in die bestehende Bibliothek eingefügt werden. Ist ein Symbolelement gleichen Namens in der angegebenen Bibliothek bereits vorhanden, kann das Element wahlweise ersetzt werden oder durch die neuen Informationen ergänzt werden.

– Ggf. Kopieren der Symbolbibliothek oder des Symbolelements unter die gewünschte Benutzerkennung oder in die gewünschte Bibliothek und Einstellen der Benutzeroption SYSSMB (siehe [Seite 134](#page-133-1)).

Anhand zweier Beispiele soll die Verwendung von /START-DAMP-SYMBOL-GENERATOR erläutert werden.

### **Beispiel 1**

```
/start-damp-symbol-generator 
  You wish to : - Generate symbols ?
                  - Get information about symbols ? --> i
*g 
   Creation of a DAMP-Symbolfile. 
 Please give name of : - library with object module or 
 - old symbol file for conversion 
*my.object.lib 
  Please enter name and type of object module
   (e. g. 'MODNAME/R' [type R is default]) 
   In C it is the R-element with "@" as termination. 
   In SPL it is the 8 B long R-element with "@" as termination.
*dmpbs2a/r 
   Element DMPBS2A/@/R 
   from library MY.OBJECT.LIB successfully opened. 
   Symbolic information will be taken from LSD-cards. 
   The symbol information is from BS2000 V190, PVLU E1. 
   Proposal : The element BS2000/190.E1 
               will be generated in the library 
               SYSSMB.DAMP 
   Please enter one of the following answers : 
  Y[ES] -> You accept the proposal.<br>IFTBR1 -> You will further be aske
              -> You will further be asked for the name
                   of the output library where the element 
                   BS2000/190.E1 
  will be generated.<br>UFSER1 -> By user, you will
              -> By user, you will further be asked
                   for the name of the output library and 
                   for the name and version of the element. 
   P[ROD]/N[O]-> You will further be asked for the name, 
                   the version and the PVLU of the product. 
                   Lib : SYSSMB.<prod>.<vers>.<PVLU> 
  El : <prod>/<vers>.<PVLU><br>
El : <prod>/<vers>.<PVLU><br>
I CNPUT] -> Output library/element/ver
              \rightarrow Output library/element/version =
                   Input library/element/version. 
                   Output element type = X. 
\star_{\text{II}}Please enter valid names !!!
  1. \rightarrow Enter library name
*my.symbol.lib 
  2. \rightarrow Enter element name
*my_element 
   3. -> Enter element version : 
*190 
   Output Symbol Library : MY.SYMBOL.LIB 
   Output Symbol Element : MY_ELEMENT/190 
   Element MY_ELEMENT/190 from 
   library MY.SYMBOL.LIB successfully opened. 
   Starting to write symbol element. 
   There are to be generated 75 structures. 
   Symbol element written. 
   There have been written 75 structures into the file. 
   Program terminated normally.
```
# **Beispiel 2**

Mit /START-DAMP-SYMBOL-GENERATOR kann man sich auch die in Symbolelementen abgelegten DSECTs, Strukturen und Symbole auf dem Bildschirm oder in einer Datei auflisten lassen.

/start-damp-symbol-generator You wish to : - Generate symbols ? The same state of the set of  $\sim$  -> g - Get information about symbols ? --> i  $*$ i Please enter the library name : \*syssmb.damp.<ver> You wish to  $: -$  list the library elements and the contained symbols on screen ?  $\longrightarrow$  s<br>write the names of the DSECTs into a file ?  $\longrightarrow$  n  $-$  write the names of the DSECTs into a file ?  $\rightarrow$  n - write a DSECT, converted to a Pascal-Record, into a file ?  $\longrightarrow$  r<br>coarch for a symbol with wildcards ?  $\longrightarrow$  w - search for a symbol with wildcards ? --> w - write the alphabetical list of symbols into EDT--> a - show the global info of a symbol element  $\begin{array}{cc} -\text{...} \\ -\text{...} \\ -\text{...} \end{array}$  g  $-$  go to EDT?  $\geq$  0 - assign a new library ? --> l - terminate the program ? --> e \*s The library SYSSMB.DAMP.<ver> contains the following elements :<br>BS2000/180 BS2000/190 BS2000/200 BS2000/180<br>BS2000-USER/180 BS2000-USER BS2000-USER/180 BS2000-USER/190 BS2000-USER/200 NSDI0/180 NSDI0/190 NSDI0/200 STATUS/000 STATUS/001 STATUS/002 STATUS/003 STATUS/004 STATUS/005 STATUS/006 STATUS/007 STATUS/008 STATUS/009 STATUS/010 STATUS/011 XA2000/180 XA2000-USER/180 XA2000/190 XA2000-USER/190 XA2000-USER/200 You wish to  $: -1$  ist the symbols  $\rightarrow$  name/version - stop this function  $\rightarrow$  \*e, \*end \*BS2000/200 ASAVDSSM ASIMDBHD ASIPUCON BS\_CTX\_VECTOR\_REC\_MDL CTX\_VECTOR\_REC\_MDL DBL\_OPTIONS\_COM\_MDL  $\overline{DBL}\overline{O}$ PTIONS\_P\_C\_MDL DBL\_OPTIONS\_S\_P\_MDL<br>DSTE DSTE DWQE DWQH **EBWL**  ECSA ECSE ECSX ECTLP ... You wish to  $: -$  list the library elements and the contained symbols on screen ?  $\sim$  s - write the names of the DSECTs into a file ?  $\rightarrow$  n - write a DSECT, converted to a Pascal-Record, into a file ? --> r - search for a symbol with wildcards ? --> w - write the alphabetical list of symbols into EDT--> a - show the global info of a symbol element  $\begin{array}{cc} -\text{...} \\ -\text{...} \\ -\text{...} \end{array}$  g - go to EDT?<br>- assign a new library? ---> 1 - assign a new library ? --> l  $-$  terminate the program ?  $-$  e \*e

```
Program terminated normally.
```
# **5.3.4.6 Private Assembler-Benutzerroutinen schreiben**

Bei speziellen Anforderungen können Sie eigene Benutzerroutinen zur Listenaufbereitung oder zur Spezialauswertung erzeugen und über die Anweisungen LOAD-MODULE und START-MODULE von DAMP aus aufrufen. Damit machen Sie sich allerdings abhängig von der Struktur der Dumpdatei und der zu Grunde liegenden BS2000-Version. Mit der Diagnosesprache PRODAMP gibt es diese Abhängigkeiten nicht. Innerhalb von PRODAMP können Assemblerroutinen mithilfe der PRODAMP-Funktion ENTER-MODULE aufgerufen werden, mit dem Vorteil, dass Diagnosedaten als Parameter übergeben werden können.

Beim Schreiben privater Benutzerroutinen sind folgende Schnittstellen einzuhalten:

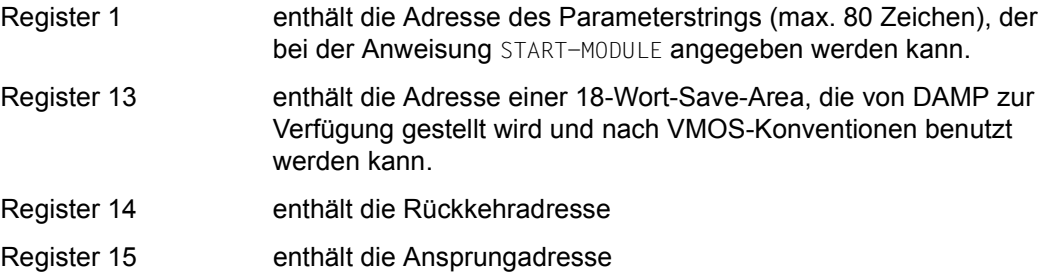

Alle Register sind vor Rückkehr nach DAMP auf ihren ursprünglichen Wert zurückzusetzen.

Das gerufene Modul darf keinerlei Voraussetzungen über den Zustand des Diagnoseobjekts machen, das zu diesem Zeitpunkt unter DAMP in Bearbeitung ist. DAMP bietet auch keinerlei Schnittstellen an, die von externen Routinen genutzt werden können. Ferner werden die externen Prozeduren im 31-Bit-Modus aufgerufen, sodass sie zumindest einen 31-Bit-fähigen Adapter enthalten müssen. Der Benutzermodul kann in eine beliebige Modulbibliothek eingetragen werden. Vor dem Aufruf der Routine mit START-MODULE muss das Modul zunächst mit der Anweisung LOAD-MODULE nachgeladen werden.

Ist das Benutzermodul in der Nachlade-Bibliothek von DAMP enthalten, kann die Anweisung LOAD-MODULE entfallen.

Bei Problemen aus dem Bereich der Datenfernverarbeitung kann man die Benutzerroutine DCM anstoßen, womit man Aufbereitungen der DCM-Tabellen erhält.

# **5.4 Listen erzeugen und ausdrucken (Spezialfenster LIST)**

Trotz komfortabler Diagnose am Bildschirm ist es mitunter sinnvoll, sich Daten aus einem Dump auf Papier auszudrucken. Hat man etwa mit PRODAMP Spezialauswertungen durchgeführt und Strukturen, die im Speicher verteilt sind, übersichtlich zusammengefasst, können Sie sich anschließend die Ergebnisse beispielsweise auf einem Drucker des lokalen Rechners oder an einem externen Rechner auf Papier ausgeben lassen. Natürlich lässt sich auch ein kompletter Speicherabzug auf Papier ausgeben. Angesichts des Diagnosekomforts, den DAMP bietet, dürfte ein bis zu 1,5 m hoher Papierstapel aber wohl eher nur noch Demonstrationswert haben. Die Aufbereitung der Ausgabe kann entweder im Dialog oder über Batch-Anweisungen gesteuert werden.

# **5.4.1 Steuerung der Listenausgabe im Dialogbetrieb**

Nach dem Eingeben der Anweisung START-LIST-GENERATION erscheint die List-Maske im letzten freien Diagnosefenster. War schon eine Dumpdatei geöffnet, so ist das Feld **Dumpfile** mit dem Namen der geöffneten Datei vorbesetzt. War keine Dumpdatei geöffnet oder soll eine andere als die geöffnete Datei für den Druck aufbereitet werden, ist zunächst eine Datei auszuwählen (siehe [Seite 148\)](#page-147-0). Umfang und Inhalt der zu druckenden Liste wird anschließend durch das Markieren bzw. Ausfüllen der verschiedenen Felder der Maske bestimmt. Bei der Bearbeitung eines Areadumps ist die Angabe von Auswahlkriterien wirkungslos, da nur die zum Areadump gehörenden Standardtabellen und die angeforderten Bereiche aufbereitet werden.

|                                                                                     | DAMP <version> SLED(<ver>) from BS2000(<ver>) <date> <time></time></date></ver></ver></version> |       |                                                          |                              |                           |                         |                     |            |
|-------------------------------------------------------------------------------------|-------------------------------------------------------------------------------------------------|-------|----------------------------------------------------------|------------------------------|---------------------------|-------------------------|---------------------|------------|
| $LIST - Command$                                                                    |                                                                                                 |       |                                                          | $SYS = 0$                    |                           |                         | W8.LST.L19          |            |
| $Dumpfile = :SLED: $DUMPFILE.SLED.CS507K$<br>$listfile = *SYSIST$<br>REMOTE: YES/NO |                                                                                                 |       |                                                          |                              |                           |                         |                     |            |
| FUNCTION: OPN/LST/LSTALL/RESET SELECT: INF/SYS/MIN/ALL OR                           |                                                                                                 |       |                                                          |                              |                           |                         |                     |            |
| SELECT FROM                                                                         | ITRACES: ALL<br>MAPS : ALL CS<br>TABLES: ALL XVT<br>MEMORY: ALL CL1<br>MODULE:                  | - STT | TM.<br>CRI <sup>C</sup><br><b>TCB</b><br>CL <sub>2</sub> | NO.<br>NO.<br>PCB<br>CL3 CL4 | SPL SPL<br>PP FP PP FP NP | TFT.<br>CL5<br>PP FP MP | aud<br>CL6<br>FP MP | NO.<br>NO. |
|                                                                                     | l PAGES.                                                                                        | FROM: |                                                          | TO:                          |                           |                         |                     |            |
| WINDOW:<br>DIAG: YES/NO DESCR: YES/NO<br>PROC:                                      |                                                                                                 |       |                                                          |                              |                           |                         |                     |            |
| CMD:<br>Key: 1=Help 2=Tsk 3=PCB 4=Dump 5=Dump 6=Dump 7=Dump 8=LIST                  |                                                                                                 |       |                                                          |                              |                           |                         | $9 =$ Dump          |            |

Bild 57: Die List-Maske

Während und nach dem Abarbeiten des Druckauftrages bleibt die List-Maske auf dem Bildschirm. Durch den Druckauftrag wird die letzte bearbeitete Dumpdatei nicht geschlossen und kann weiter bearbeitet werden. Durch den Wechsel in ein anderes Diagnosefenster wird die LIST-Verarbeitung unterbrochen. Eine Rückkehr in die List-Maske wird durch Drücken der entsprechenden P-Taste oder durch die erneute Anweisung START-LIST-GENERATION veranlasst.

Wird keine weitere Druckaufbereitung mehr gewünscht, kann das Fenster, das mit der List-Maske belegt ist, durch die Anweisung SHOW-EDITED-INFORMATION \*STORAGE-EDIT wieder für andere Ausgaben frei gemacht werden.

Die List-Maske erscheint nur im Dialogbetrieb auf dem Bildschirm. Die jeweils gültigen Einstellungen sind hellgesteuert hervorgehoben, d.h., nach dem Markieren und anschließendem Druck auf die Taste [DUE] wird das markierte Feld hell, die ggf. verbleibenden Alternativfelder (wie bei SYS/MIN/ALL) in normaler Helligkeit angezeigt.

# <span id="page-147-0"></span>**5.4.1.1 Datei auswählen**

Die gewünschte Datei wird durch Eintragen eines voll- oder teilqualifizierten Dateinamens in das Feld "Dumpfile" der List-Maske ausgewählt. Dabei ist innerhalb des Dateinamens die Benutzung von Wildcards erlaubt. Zusätzlich wird der String "\$TSN" innerhalb des Dateinamens durch die TSN der Aufrufer-Task ersetzt. Letzteres erleichtert besonders das Auffinden aktuell erzeugter Benutzer-Dumps.

```
DAMP <version> SLED(<ver>) from BS2000(<ver>) <date> <time>
LIST - Command SYS=0 W8,LST,L19
Dumpfile = :SLED:$DUMPFILE.SLED.CS507K 
Listfile = *SYSLST REMOTE: YES/NO
```
Bild 58: Feld für die Datei-Auswahl

Das Absenden des veränderten Fensters mit [DUE] führt zum Aufbau einer internen Liste von Dateinamen und zur Anzeige des ersten passenden Dateinamens in der List-Maske. Innerhalb der Dateinamen-Liste kann mit [F3] / + bzw. [F1] / - vorwärts und rückwärts geblättert werden, bis die gewünschte(n) Dumpdatei(en) gefunden ist (sind).

Die Datei-Auswahl selbst hat keine Auswirkung auf die evtl. gerade geöffnete Dumpdatei. Erst das Markieren einer der Funktionen OPN, LST, LSTALL führt zum Schließen der geöffneten Dumpdatei und zum Öffnen der ausgewählten Datei(en).

# **5.4.1.2 Ausgabeort der Liste auswählen**

```
DAMP <version> SLED(<ver>) from BS2000(<ver>) <date> <time>
LIST - Command SYS=0 W8,LST,L19
Dumpfile = :SLED:$DUMPFILE.SLED.CS507K 
Listfile = *SYSLST REMOTE: YES/NO
```
Bild 59: Felder zur Bestimmung des Ausgabeorts der erzeugten Liste

Zur Angabe des Ausgabeorts einer erzeugten Liste sind der Schalter REMOTE und das Feld "Listfile" vorgesehen. Standardmäßig wird die Liste auf SYSLST am eigenen Rechner ausgegeben.

Durch Markieren des Schalters REMOTE kann die Ausgabedatei mit File-Transfer an einen fremden Rechner übergeben werden.

YES Ist YES markiert, werden neue Eingabefelder in den Zeilen 7 und 8 angeboten, in die Optionen für den File-Transfer angegeben werden müssen (siehe [Bild 60](#page-148-0)). Es gibt keine Vorbelegung für diese Optionen.

Der Name der Ausgabedatei, die per File-Transfer verschickt werden soll, wird automatisch von DAMP generiert (SYSLST.DAMP.<ver>.<date>.<time>). Der Name enthält den aktuellen Zeitstempel, damit keine Datei auf der Zielkennung zerstört wird.

Ist keine File-Transfer-Verbindung aktiv, muss im Feld "Partner" der Zielrechner eingetragen werden. Die File-Transfer-Berechtigung kann über den Namen eines FTAC-Profils oder explizit durch Benutzerkennung, Abrechnungsnummer und Passwort angegeben werden.

NO Ist NO (Voreinstellung) markiert, wird die Liste am eigenen Rechner ausgegeben. Dafür kann im Feld "Listfile" der Name der Ausgabedatei eingetragen werden.

```
DAMP \leq version > SLED(\leq ver>) from BS2000(\leq ver>) \leq date \leq time >
LIST - Command SYS=0 W8,LST,L19
Dumpfile = :SLED:$DUMPFILE.SLED.CS507K 
Partner = FTAC = REMOTE: YES/NO
Userid = Account = Password =
```
<span id="page-148-0"></span>Bild 60: Optionen für den File-Transfer (nach dem Markieren von REMOTE: YES)

# **5.4.1.3 Funktion auswählen**

```
DAMP <version> SLED(<ver>) from BS2000(<ver>) <date> <time>
LIST - Command SYS=0 W8,LST,L19
Dumpfile = :SLED:$DUMPFILE.SLED.CS507K 
Listfile = *SYSLST REMOTE: YES/NO
FUNCTION : OPN/LST/LSTALL/RESET SELECT : INF/SYS/MIN/ALL OR
```
Bild 61: Die Möglichkeiten der Funktionsauswahl

Das Markieren einer der unter FUNCTION aufgeführten Alternativen und Übertragen mit [DUE] bestimmt, was mit der gerade ausgewählten Dumpdatei geschehen soll:

- OPN Die bei **Dumpfile** angezeigte Dumpdatei wird geöffnet. Vorher wird eine eventuell noch offene Dumpdatei geschlossen. Dadurch kann man sich vor dem Auslösen der Listenausgabe im Dialog noch einmal davon überzeugen, dass man die richtige Dumpdatei ausgewählt hat. Das Feld OPN kann auch generell zum Öffnen von Dumpdateien benutzt werden (als Alternative zur Anweisung OPEN-DIAGNOSIS-OBJECT). Bei Dumpdateien mit mehreren Objekten (VM2000-Gesamtsled, SLED vom SLED / Dump vom SLED) wird hier - im Gegensatz zum Öffnen mit OPEN-DIAGNOSIS-OBJECT im Dialog - das auszuwertende Objekt automatisch ausgewählt. LST Die im Feld "Dumpfile" angezeigte Dumpdatei wird ausgedruckt. Dabei werden alle in der List-Maske hellgesteuerten sowie alle markierten Parameter wirksam. LSTALL Alle in der Dateiliste enthaltenen Dumpdateien (mit BS2000-Objekt) werden ausgedruckt. Dabei werden für alle Dateien die in der List-Maske hellgesteuerten und die markierten Parameter wirksam. RESET alle Parameter der List-Maske werden auf die Voreinstellungswerte zurück-
- gesetzt. Gleichzeitig wird die ggf. vorhandene Liste von Dateinamen gelöscht.

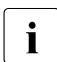

i Die Funktionen OPN, LST, und LSTALL schließen eine bereits geöffnete Dump-<br>1 datei wenn sich die Ausgabe nicht auf diese Datei bezieht datei, wenn sich die Ausgabe nicht auf diese Datei bezieht.

#### <span id="page-150-0"></span>**5.4.1.4 Task auswählen**

Die Auswahl einer Task in einem SLED bzw. SNAP erfolgt durch Überschreiben des Feldes "SYS" in der LIST-Maske. Hier können die erlaubten ASEL-ASID-Kombinationen eingetragen werden (siehe [Seite 78](#page-77-0)).

Bei Angabe einer Task werden nur die taskspezifischen Bereiche dieser Task ausgegeben (als ob von dieser Task ein Systemdump gezogen worden wäre).

In der LIST-Maske ist bei einer TSN-Angabe auch die Eingabe der Schlüsselwörter **\*ALL** oder **\*ERR** möglich.

- \*ALL Es wird bei einer SLED- oder SNAP-Datei eine Task-Aufbereitung für alle aktiven Tasks veranlasst, während ansonsten standardmäßig nur die Bereiche der von DAMP ausgewählten Fehlertasks ausgegeben werden.
- \*ERR Es wird die Suche nach der möglichen Error-Task mittels der Vordiagnose-Routine DIAG veranlasst. Diese Eingabe entspricht dem Markieren von YES im Feld DIAG (siehe [Seite 156\)](#page-155-0).

# **5.4.1.5 Listenumfang festlegen**

|                                                                                     | DAMP <version> SLED(<ver>) from BS2000(<ver>)</ver></ver></version>                             |        |                   |                                       |                                    | <date> <time></time></date> |              |            |
|-------------------------------------------------------------------------------------|-------------------------------------------------------------------------------------------------|--------|-------------------|---------------------------------------|------------------------------------|-----------------------------|--------------|------------|
| $LIST - Command$                                                                    |                                                                                                 |        |                   | $SYS = 0$                             |                                    |                             | W8, LST, L19 |            |
| $Dumpfile = :SLED: $DUMPFILE.SLED.CS507K$<br>$listfile = *SYSIST$<br>REMOTE: YES/NO |                                                                                                 |        |                   |                                       |                                    |                             |              |            |
| FUNCTION : OPN/LST/LSTALL/RESET <b>SELECT : INF/SYS/MIN/ALL</b> OR                  |                                                                                                 |        |                   |                                       |                                    |                             |              |            |
|                                                                                     | SELECT FROM ITRACES: ALL STT<br>MAPS : ALL<br>TABLES: ALL XVT<br>MEMORY: ALL CL1 CL2<br>MODULE: | CS CRI | TM.<br><b>TCB</b> | NO.<br>NO.<br>PCB<br>CL3 CL4<br>PP FP | SPL SPL<br>CL5<br>PPFPNPPPFPMPFPMP | <b>TET</b>                  | aud<br>CL6   | NO.<br>NO. |
|                                                                                     | IPAGES<br><b>EROM:</b>                                                                          |        |                   | $\overline{10}$ :                     |                                    |                             |              |            |
| WINDOW:<br>DIAG: YES/NO DESCR: YES/NO                                               |                                                                                                 |        |                   | PROC:                                 |                                    |                             |              |            |
| CMD:                                                                                | Key: $1$ =Help 2=Tsk 3=PCB 4=Dump 5=Dump 6=Dump 7=Dump 8=LIST                                   |        |                   |                                       |                                    |                             | $9 =$ Dump   |            |

Bild 62: Die globalen Auswahlparameter für den Listenumfang

Der Umfang der Liste wird durch das Markieren der SELECT-Felder festgelegt. Dabei können Sie zwischen vier globalen Ausgabeformen (**INF/SYS**/**MIN**/**ALL**) und einer gezielten Ausgabe anzugebender Bereiche (**SELECT FROM**) wählen. Im ersten Fall entscheidet DAMP, im zweiten Fall Sie über die Auswahl der auszugebenden Bereiche. Um diese Unterscheidung augenfällig zu machen, befinden sich die nur in Verbindung mit **SELECT FROM** erlaubten detaillierten Auswahl-Parameter im inneren Rahmen der LIST-Maske. Jede Eingabe oder jedes Markieren in diesem Bereich führt automatisch zur Umschaltung auf SELECT FROM.

Die Parameter für die globale Ausgabe haben folgende Bedeutung:

- INF Die Informationen, die im Status-Fenster (W2) im Modus INF aufbereitet wurden, werden ausgegeben.
- SYS Es wird nur die Systemübersicht ausgegeben. Je nach Einstellung der Parameter **DIAG** und **DESCR** gehört dazu auch die Ausgabe der Fehlerdeskriptoren (siehe [Seite 156\)](#page-155-1).
- MIN Es wird eine Minimum-Liste ausgegeben (siehe [Seite 160](#page-159-0)). Diese Liste enthält in der Regel alle für eine erste Diagnose erforderlichen Daten. Falls erforderlich, können Sie mit weiteren gezielten Listen (SELECT FROM) die Lücken schließen. Voreinstellung.
- ALL Es wird eine vollständige Liste ausgegeben (siehe [Seite 160\)](#page-159-0), d.h. bei System- und Benutzer-Dumps werden alle von CDUMP sichergestellten Seiten auf der Liste ausgegeben.

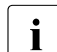

Die komplette Liste eines Systemdumps ergibt einen Papierstapel von ca.<br>1 15m Höbe 1,5m Höhe.

Ansonsten werden nur die explizit ausgewählten Bereiche innerhalb der Umrahmung ausgegeben. Die Erläuterung der Optionen finden Sie in Abschnitt ["Einzelne Ausgabebe](#page-152-0)[reiche auswählen" auf Seite 153](#page-152-0).

# <span id="page-152-0"></span>**5.4.1.6 Einzelne Ausgabebereiche auswählen**

|                                                                                     | DAMP <version> SLED(<ver>) from BS2000(<ver>)</ver></ver></version>                          |        |                                     |                          |                   | <date> <time></time></date>           |                     |            |
|-------------------------------------------------------------------------------------|----------------------------------------------------------------------------------------------|--------|-------------------------------------|--------------------------|-------------------|---------------------------------------|---------------------|------------|
| $1$ IST $-$ Command                                                                 |                                                                                              |        |                                     | $SYS = 0$                |                   |                                       | W8.LST.L19          |            |
| $Dumpfile = :SLED: $DUMPFILE.SLED.CS507K$<br>$Listfile = *SYSLST$<br>REMOTE: YES/NO |                                                                                              |        |                                     |                          |                   |                                       |                     |            |
|                                                                                     |                                                                                              |        |                                     |                          |                   |                                       |                     |            |
|                                                                                     | SELECT FROM   TRACES: ALL STT<br>MAPS : ALL<br>TABLES: ALL XVT<br>MEMORY: ALL CL1<br>MODULE: | CS CRI | TM<br><b>TCB</b><br>CL <sub>2</sub> | NO.<br>NO.<br>PCB<br>CL3 | SPL<br>CL4<br>CL5 | <b>TET</b><br>PP FP PP FP NP PP FP MP | aud<br>CL6<br>FP MP | NO.<br>NO. |
|                                                                                     | l PAGES.                                                                                     | FROM:  | $\overline{10}$ :                   |                          |                   |                                       |                     |            |
| WINDOW:<br>DIAG: YES/NO DESCR: YES/NO                                               |                                                                                              |        |                                     | PROC:                    |                   |                                       |                     |            |
| CMD:<br>Key: 1=Help 2=Tsk 3=PCB 4=Dump 5=Dump 6=Dump 7=Dump 8=LIST                  |                                                                                              |        |                                     |                          |                   |                                       | 9=Dump              |            |

Bild 63: Einzelne markierbare Ausgabebereiche

Die durch Umrahmung hervorgehobenen Parameter dienen zur expliziten Auswahl einzelner Bereiche, die ausgegeben werden sollen. Jede Eingabe oder Markierung innerhalb dieses Rahmens führt automatisch zur Umschaltung auf SELECT FROM. Umgekehrt macht jedes Markieren eines Parameters außerhalb des SELECT-Rahmens die Einstellungen innerhalb dieses Rahmens unwirksam. Die Einstellungen werden aber nicht "vergessen", sondern können durch Markieren von SELECT FROM wieder aktiviert werden.

Ein Teil der Felder wird durch Markierung oder Eintragungen für Speicherbereichsangaben benutzt. Für diese so genannten Memory-Optionen muss bei der Auswertung von SLEDbzw. SNAP-Dateien und Angabe von task-lokalem Speicher eine Task-Auswahl getroffen werden.

Folgende Optionen stehen zur Auswahl:

- TRACES legt fest, welche System-Traces ausgegeben werden sollen:
	- ALL alle Traces
		- **STT** die System-Trace-Table
		- TM die Übersicht der vom Trace-Manager verwalteten Traces
	- NO kein Trace
- MAPS legt fest, welche Information zur Lokalisierung von Adressen und Korrekturen ausgegeben werden sollen:
	- ALL die CSECT-Maps und die Rep-Informationen
	- CS nur die CSECT-Maps
	- CRI nur der Inhalt der SAVEREP- bzw. REPLOG-Section
	- NO keine Maps
- TABLES wählt die auszugebenden System-Tabellen aus. Die Ausgabe erscheint dabei im gleichen Format, wie bei der impliziten Ausgabe von System-Tabellen während einer Minimum- oder Voll-Listenausgabe. Die gewünschten Tabellen wählen Sie durch Markieren aus. Markieren Sie bei einer SLED- bzw. SNAP-Datei Task-lokale Tabellen (TCB, PCB etc.), muss eine Task-Auswahl getroffen werden (siehe Ab-schnitt ["Task auswählen" auf Seite 151](#page-150-0)).
- MEMORY grenzt die Speicherbereiche, die in der Liste im Dump-Format ausgegeben werden sollen, genau ein. Während die Standard-Listenausgabe (= Minimum) nur Speicherseiten ausgibt, die durch Mehrzweckregister aus PCBs oder Save-Areas referenziert werden, können hier zusammenhängende Speicherbereiche ausgegeben werden. Die Kürzel der auszugebenden Speicherbereiche (z.B. CL1) müssen dazu lediglich markiert und anschließend mit [DUE] übertragen werden. Die Kürzel werden genauso interpretiert wie bei der Suche von Zeichenketten

(siehe [Seite 125](#page-124-0)).

Für alle MEMORY-Parameter gilt, dass bei Auswertung von SLED- bzw. SNAP-Dateien und Angabe von task-lokalem Speicher gleichzeitig eine Task-Auswahl getroffen werden muss (siehe Abschnitt "Task auswählen" [auf Seite 151\)](#page-150-0).

Weitere Memory-Optionen sind:

- PAGE FROM legt eine Seite als Untergrenze für den auszugebenden Speicherbereich fest. Dabei wird für reale/absolute Adressen (ASEL=RM/ABS) der Inhalt des Eingabefeldes ASID berücksichtigt.
- PAGE TO legt eine Seite als Obergrenze für den auszugebenden Speicherbereich fest. Dabei wird für reale/absolute Adressen der Inhalt des Eingabefeldes ASID berücksichtigt. Seitennummern (bis zu 8 Sedezimalziffern) liegen im Bereich X'0' bis X'1FE00000'.
- WINDOW gibt ein Standard-Dumpfenster an, dessen Inhalt, ein Speicherbereich, ausgegeben werden soll. Zum Listen eines Fensters muss dieses gefüllt und daher ein Dump geöffnet sein; LSTALL darf in Verbindung mit dieser Option nicht verwendet werden. Bei symbolischer Ausgabe wird bis DSECT-Ende ausgegeben, bei den anderen Ausgabeformaten bis Seitengrenze. Eventuell muss die Ausgabe nach dem Weiterschalten der Ausgabeadresse nochmals wiederholt werden.

Folgende Fenster-Formate können ausgegeben werden:

- Speicherbereiche im Dump-, Sedezimal- und Zeichen-Format
- Speicherbereiche im Assembler-Format (disassembliert)
- Ausgabe in Real- und Absolut-Adressierung
- symbolische Ausgabe
- Hardware-Informationen
- MODULE spezifiziert ein Modul, das in seiner gesamten Länge ausgegeben werden soll.

# <span id="page-155-2"></span><span id="page-155-0"></span>**5.4.1.7 Felder für Vordiagnose und Fehlerdeskriptoren**

| DAMP <version> SLED(<ver>) from BS2000(<ver>)</ver></ver></version>                 |                                                                                                    |                                                           |                         |                              |                                                     | <date> <time></time></date> |              |             |
|-------------------------------------------------------------------------------------|----------------------------------------------------------------------------------------------------|-----------------------------------------------------------|-------------------------|------------------------------|-----------------------------------------------------|-----------------------------|--------------|-------------|
| $LIST - Command$                                                                    |                                                                                                    |                                                           |                         | $SYS = 0$                    |                                                     |                             | W8, LST, L19 |             |
| $Dumpfile = :SLED: $DUMPFILE.SLED.CS507K$<br>Listfile = $*SYSLST$<br>REMOTE: YES/NO |                                                                                                    |                                                           |                         |                              |                                                     |                             |              |             |
|                                                                                     |                                                                                                    | FUNCTION: OPN/LST/LSTALL/RESET SELECT: INF/SYS/MIN/ALL OR |                         |                              |                                                     |                             |              |             |
|                                                                                     | SELECT FROM ITRACES: ALL STT<br>MAPS : ALL CS CRI<br>TABLES: ALL XVT<br>MEMORY: ALL CL1 CL2<br>IMODULE: |                                                           | <b>TM</b><br><b>TCB</b> | NO.<br>NO.<br>PCB<br>CL3 CL4 | SPL TFT TET<br>CL5<br>PP FP PP FP NP PP FP MP FP MP | CL6                         | AUD          | NO I<br>NO. |
|                                                                                     | IPAGES FROM:                                                                                            |                                                           | TO:                     |                              |                                                     |                             |              |             |
| WINDOW:<br>DIAG: YES/NO DESCR: YES/NO                                               |                                                                                                    |                                                           |                         | PROC:                        |                                                     |                             |              |             |
| CMD:<br>Key: 1=Help 2=Tsk 3=PCB 4=Dump 5=Dump 6=Dump 7=Dump 8=LIST 9=Dump           |                                                                                                    |                                                           |                         |                              |                                                     |                             |              |             |

<span id="page-155-1"></span>Bild 64: Felder für die Listenausgabe markieren

Weitere Parameter der Listenausgabe werden in den Feldern DIAG und DESCR festgelegt. Es steht jeweils der Wert YES oder NO zur Verfügung.

- DIAG Der Standardwert für dieses Feld ist NO. Ist YES markiert, wird die automatische Vordiagnose angestoßen. Durch die Vordiagnose werden eine Anzahl von Speicherseiten markiert, die bei einer nachfolgenden Minimum-Listenausgabe mit ausgegeben werden. Die automatische Vordiagnose wird für Benutzerdumps noch nicht unterstützt.
- DESCR Der Standardwert für dieses Feld ist NO. Ist YES markiert, wird in der Systemübersicht eine Liste von Fehler-Deskriptoren ausgegeben. DESCR=YES setzt DIAG=YES voraus. Umgekehrt kann eine automatische Vordiagnose ohne Ausgabe von Deskriptoren sinnvoll sein, denn durch die Vordiagnose wird eine Anzahl von Speicherseiten referenziert, die bei einer nachfolgenden Minimum-Auswertung dann automatisch mit ausgegeben werden.

Nicht erlaubte Kombinationen der Felder DIAG und DESCR werden automatisch umgesetzt.

# **5.4.1.8 PRODAMP-Prozeduren oder Aufbereitungsprogramme verwenden**

Unabhängig von der Bereichsauswahl kann im Feld PROC der Name einer PRODAMP-Prozedur oder eines Aufbereitungsprogramms eingetragen werden. Die Prozedur bzw. das Programm wird am Ende der Listenaufbereitung gestartet und die Listen werden zusätzlich zu den im SELECT-Rahmen gewählten erzeugt. Die Prozedur oder das Programm muss in übersetzter Form als Objekt in der Benutzer-PRODAMP-Bibliothek stehen. Die Bibliothek muss ggf. mit der Anweisung ASSIGN-PRODAMP-LIBRARIES eingestellt werden.

# **5.4.1.9 Aufbereitungsprogramm verwenden**

# *Das Programm DMP\_ANALYSE\_DMS\_TABLES*

Auch unabhängig von der durch die automatische Voranalyse erkannten Fehlerkomponente kann durch Eintrag von \*DMS in das PROC-Feld der LIST-Maske eine besondere DMS-Aufbereitung veranlasst werden. Diese enthält die taskspezifischen DMS-Tabellen (TFT, TPR-FCB, TU-FCB) der betroffenen Task.

Die Aufbereitung erfolgt über die PRODAMP-Prozedur DMP\_ANALYSE\_DMS\_TABLES, die mit DAMP standardmäßig ausgeliefert wird.

#### *Das Programm MEMCNTRL*

Bei Problemen der Speicherplatzbelegung, Adressraum-Engpässen u.a. kann man die Auswertungen der Adressraum-Belegung durch das Programm MEMCNTRL innerhalb der DAMP-Anwendung anstoßen. Das Programm MEMCNTRL wird in der System-PRODAMP-Bibliothek ausgeliefert. Diese ist vor Aufruf des Programms mit der Anweisung ASSIGN-PRODAMP-LIBRARIES OBJECT-LIBRARY=\*PRODAMP-SYSTEM-LIBRARY einzustellen.

#### *Das Programm NDM*

Bei Problemen aus dem Bereich des Device-Managements können innerhalb der DAMP-Anwendung Aufbereitungsprozeduren für die NDM-Tabellen angestoßen werden. Durch einen entsprechenden Eintrag in das PROC-Feld der LIST-Maske werden auf SYSLST die Auswertungen ausgegeben. Für weitere Informationen zu diesem Thema siehe auch [Kapi](#page-338-0)[tel "NDMDAMP Erzeugung von Diagnoseunterlagen" auf Seite 339.](#page-338-0)

Vor Aufruf des Programms NDM ist ebenso wie beim Programm MEMCNTRL die System-PRODAMP-Bibliothek als OBJECT-LIBRARY einzustellen.

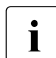

Die Ausgabe auf Liste ist in der Regel keine ausreichende Unterlage bei der Weiterleitung einer Fehlermeldung. Generell sollte zu allen Fehlermeldungen die Dump-Datei auf Datenträger mitgeliefert werden, um auch einer nachfolgenden Instanz eine Diagnose mit DAMP zu ermöglichen.

# **5.4.2 Steuerung der Listenausgabe im Batch- oder Prozedurbetrieb**

Die Steuerung des Listenumfangs wird in drei Schritten realisiert:

- 1. Einleiten der Listenerzeugung mit der Anweisung START-LIST-GENERATION
- 2. Auswahl der Speicherbereiche mit den Anweisungen ADD-LIST-OBJECTS und REMOVE-LIST-OBJECTS
- 3. Starten der Listenausgabe mit PRINT-LIST

Es können mehrere ADD-LIST-OBJECTS- und REMOVE-LIST-OBJECTS-Anweisungen in beliebiger Reihenfolge zwischen START-LIST-GENERATION und PRINT-LIST eingeschoben werden. Die ausgewählten Bereiche werden aufaddiert und erst beim abschließenden PRINT-LIST wirksam

Die Anweisung START-LIST-GENERATION enthält alle Angaben zum Eingabemedium, nämlich die Namen der auszuwertenden Dump-Dateien, mit der Anweisung PRINT-LIST wird das Ausgabemedium (SYSLST oder Datei) festgelegt.

Die Einzelheiten sind den Beschreibungen der entsprechenden Anweisungen zu entnehmen.

Jede von DAMP erzeugte Liste enthält am Ende der Auswertung eine Aufstellung der ausgewählten Optionen in Form von ADD-LIST-OBJECTS-Anweisungen. Es können also z.B. im Dialog die gewünschten Optionen durch Markieren eingestellt und die äquivalenten Anweisungen aus der erzeugten Liste entnommen werden.

# **Beispiele für Anweisungsfolgen**

An den folgenden Beispielen soll deutlich werden, wie eine Anweisungsfolge im DAMP-Batch- oder Prozedurmodus aufgebaut sein kann.

Die Anweisungsfolgen, die mit START-LIST-GENERATION beginnen und mit PRINT-LIST schließen, könnten natürlich auch in einer Datei abgelegt sein, die schließlich beim Ablauf mit der DAMP-Anweisung START-STATEMENT-SEQUENCE zugewiesen wird.

*Beispiel 1* 

```
/BEGIN-PROCEDURE
/ASSIGN-SYSDTA TO-FILE=*SYSCMD
/MODIFY-JOB-SWITCHES ON=5
/START-DAMP
START-LIST-GENERATION FILES-TO-EVALUATE=DUMP.HUGO ————————————————————— (1) 
ADD-LIST-OBJECTS TASK-INFORMATION=*PARAMETERS(SELECT=C'RP01', -
                 INFORMATION=*PARAMETERS(CONTROL-BLOCKS=*TCB, -
                 PAGES=*INTERVAL(FROM=X'0',TO=X'FFF'))) ——————————————— (2) 
ADD-LIST-OBJECTS GLOBAL-INFORMATION=*PARAMETERS(CONTROL-BLOCKS=*XVT, -
                                               MODULE=DOPEN) ————————— (3) 
PRINT-LIST OUTPUT=#AUSWERT ———————————————————————————————————————————— (4) 
END
/MODIFY-JOB-SWITCHES OFF=5
/END-PROCEDURE
```
- (1) Mit START-LIST-GENERATION wird die auszuwertende Dump-Datei festgelegt.
- (2) Für die SRPM-Task soll der TCB und die Seiten 0 bis FFF ausgegeben werden.
- (3) Die globalen Objekte XVT und das Modul DOPEN sollen ausgegeben werden.
- (4) Die Ausgabe erfolgt in die temporäre Datei #AUSWERT.

*Beispiel 2* 

```
/BEGIN-PROCEDURE
/ASSIGN-SYSDTA TO-FILE=*SYSCMD
/ADD-FILE-LINK FILE=SYSDUMP.VON.GESTERN, LINK=#1 —————————————————————— (1) 
/MODIFY-JOB-SWITCHES ON=5
/START-DAMP 
OPEN-DIAGNOSIS-OBJECT OBJECT=*#1 —————————————————————————————————————— (2) 
START-LIST-GENERATION ————————————————————————————————————————————————— (3) 
PRINT-LIST ———————————————————————————————————————————————————————————— (4) 
END
/MODIFY-JOB-SWITCHES OFF=5
/END-PROCEDURE
```
- (1) Mit /ADD-FILE-LINK wird die auszuwertende Dump-Datei zugewiesen.
- (2) Durch die OPEN-DIAGNOSIS-OBJECT-Anweisung wird die Dump-Datei zur DAMP-Bearbeitung eröffnet.
- (3) Die Listenausgabe wird eingeleitet. Eine FILE-TO-EVALUATE-Zuweisung (siehe Beispiel 1) kann entfallen, da die eröffnete und die zu bearbeitende Datei identisch sind.
- (4) Die Ausgabe erfolgt nach SYSLST.

Die Auswahl der auszugebenden Bereiche übernimmt DAMP (Minimumausgabe).

# <span id="page-159-1"></span><span id="page-159-0"></span>**5.4.3 Bestandteile und Umfang der ausgegebenen Listen**

Bestandteile und Umfang der ausgegebenen Listings sind davon abhängig

- aus welchem Dump sie stammen. Die verschiedenen Dump-Formen, beispielsweise ein SLED-Dump und ein Area-Dump, unterscheiden sich bereits bezüglich Inhalt und Umfang voneinander. Entsprechend unterschiedlich sind auch die jeweiligen Listen.
- welche Listing-Art ausgewählt wird (Minimum oder All)

Welche Arten von Listings es gibt und aus welchen Bestandteilen sie zusammengesetzt sind, zeigt die nachfolgende Übersicht.

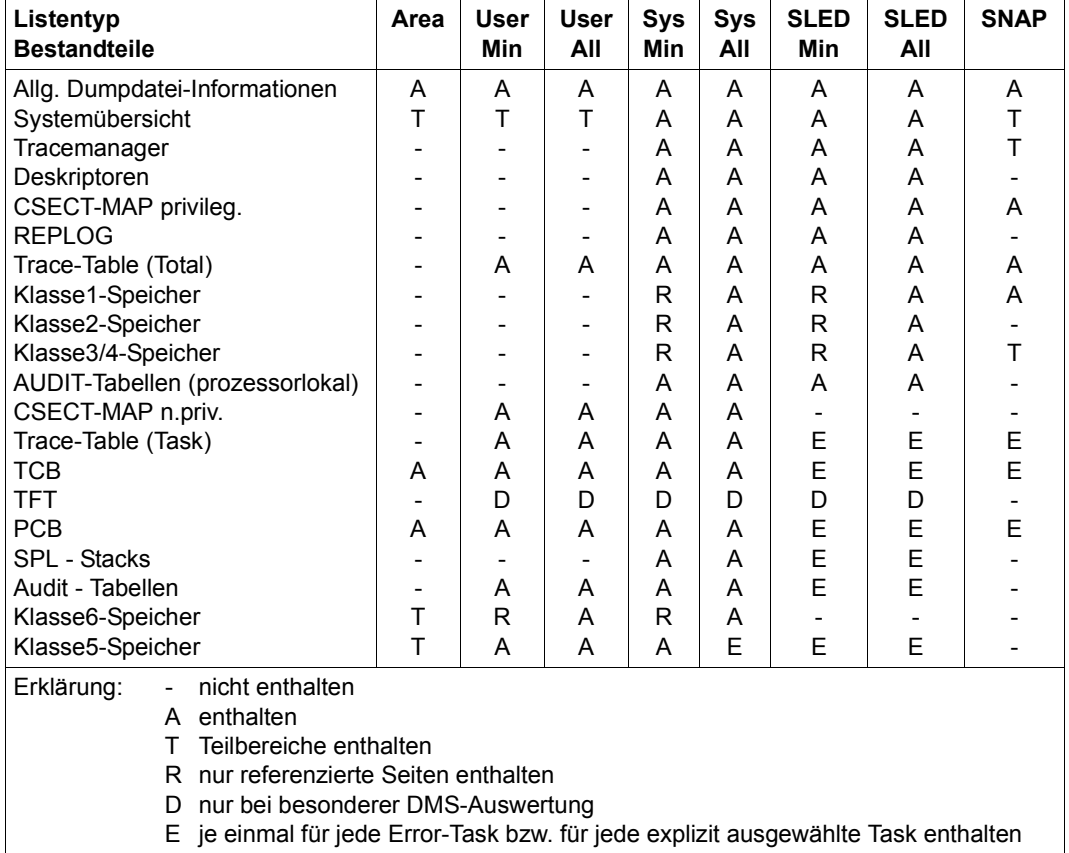

# **Übersicht über den Umfang der Minimum- und Vollauswertung**

Tabelle 8: Bestandteile und Umfang der ausgegebenen Listings

Beschreibung der einzelnen Listenabschnitte:

# **Ausgabe der allgemeinen Dumpdatei-Informationen**

Der Abschnitt enthält die Ausgaben des Statusfensters im INF-Modus und ist insbesondere dann wichtig, wenn die Dumpdatei mehrere Objekte enthält. Es wird das aktuell ausgewählte Objekt angezeigt.

Der Abschnitt ist in jedem der Modi SYS, MIN und ALL unter SELECT enthalten, kann aber mit SEL=INF gezielt angefordert werden.

# **Ausgabe der Systemübersicht**

Es folgt in jeder SLED-, SNAP- und Systemdump-Liste, die mit SEL=MIN/ALL angefordert wird, eine Systemübersicht. Diese ist identisch mit der gezielt über SEL=SYS angestoßenen Systemübersicht.

Die Systemübersicht lässt erkennen,

- welches Systemumfeld zum Zeitpunkt des Dumps vorhanden war,
- welche globalen Systemprobleme ggf. zu diesem Zeitpunkt bestanden haben und
- welche weiteren Systemdateien zum Diagnoseumfeld gehören.

Im Einzelnen enthält die Systemübersicht folgende Angaben:

- Server-Typ
- Speicherausbau
- Anzahl aktiver Prozessoren
- BS2000-Dateiname
- Ladername
- Name der aktiven SERSLOG-Datei
- Name der aktiven CONSLOG-Datei
- Übersicht über die Software-Konfiguration (Subsysteme)
- Übersicht über die vom Tracemanager verwalteten eingeschalteten Traces
- Eingestellte Systemparameter
- Hinweise auf globale Systemprobleme (Sättigungszustände, FORCE-JOB-CANCEL etc.)
- Eventuell die durch die automatische Voranalyse erstellten Fehler-Deskriptoren
- Bei SLED-Listen die gesamte System-Trace-Table, die prozessorlokalen Linkage-AUDIT-Tabellen, die Taskübersicht und die maschinentypabhängigen Hardware-Bereiche
- Bei Systemdumps und eventuell bei User- bzw. Areadumps die taskspezifisch aufbereitete System-Trace-Table, die Prozesskontrollblöcke (PCBs) und Program-Manager-Stacks der Task, den TCB und die tasklokalen AUDIT-Tabellen

# **Ausgabe der CSECT-Liste**

Die CSECT-Liste wird pro Subsystem und Version für privilegierte und nicht privilegierte Subsysteme ausgegeben. Dabei werden die CSECTs nach Adressen sortiert. Die ETPND-Modulinformation wird ebenfalls ausgegeben.

Die nach Namen sortierte CSECT-Liste enthält aus Gründen der Papierersparnis nur die zugehörigen Adressen der CSECTs und dient lediglich als Querverweisliste (Name -> Adresse).

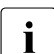

i Die standardmäßig erstellte Liste enthält beim SLED bzw. SNAP nicht die Modul-<br>In Nersionspummern Letztere erhält man durch explizites Markieren von CS oder Versionsnummern. Letztere erhält man durch explizites Markieren von CS oder ALL im MAPS-Feld des LIST-Fensters. Das Erstellen einer solchen Liste dauert allerdings mehrere Minuten.

# **Ausgabe der REP-Information**

Die im Dump enthaltene REP-Information (REPLOG bzw. SAVEREP in älteren Betriebssystem-Versionen) wird ausgegeben.

# **Ausgabe der System-Trace-Table**

Die System-Trace-Table wird sowohl vollständig ausgegeben, als auch als Auszug aller Einträge der betroffenen Task (einmal pro task-spezifischer Auswertung). Die Identifizierung gleicher Einträge ist über die Nummerierung der Trace-Einträge gewährleistet.

# **Ausgabe der PCBs**

Die PCBs werden aufbereitet ausgegeben. Anschließend an die aufbereiteten PCBs wird die PCB-Kette noch einmal unaufbereitet (im Dumpformat) ausgegeben.

# **Ausgabe der SPL-Stacks**

Die SPL-Stacks werden aufbereitet ausgegeben.

# **Ausgabe der Systemtabellen**

Es werden die XVT und der TCB unaufbereitet (im Dumpformat) ausgegeben. Die Adressen werden dabei zum Tabellenanfang relativiert.

JCB und JTBP werden nicht ausgegeben. Daten aus den genannten Tabellen werden nur auszugsweise aufbereitet und ausgegeben (wie etwa der Name des geladenen Programms).

# **Ausgabe der TFT und tasklokaler DMS-Tabellen**

Die TFT und die tasklokalen DMS-Tabellen werden nur dann ausgegeben, wenn für den Parameter PROC \*DMS ausgewählt wurde oder wenn die automatische Voranalyse als Fehlerkomponente das DMS erkannt hat. Globale DMS-Tabellen werden generell nicht von DAMP aufbereitet.

# **Ausgabe der Speicherseiten**

Die Speicherseiten werden auf folgende Weise ausgegeben:

– Minimum-Ausgabe (Voreinstellung):

Die Speicherseiten der Speicherklassen 1,2,3,4 und 6 werden nur dann ausgegeben, wenn sie über ein Register eines PCBs, SPL-Stacks oder einer Savearea referenziert sind.

Als markiert gelten auch die Speicherseiten, die während einer vorangegangenen Diagnose im Dialog, implizit beim Ablauf der automatischen Vordiagnose oder bei der Initialisierung von DAMP angesprochen wurden.

Der Klasse-5-Speicher wird abhängig vom Inhalt des Dumpfiles vollständig ausgegeben.

Als "secret-pages" gekennzeichnete Seiten sind abhängig vom Systemparameter DUMPSEPA im Dumpfile enthalten oder nicht enthalten.

– Voll-Ausgabe:

Es werden alle Seiten der Speicherklassen 1,2,3,4,5,6 ausgegeben, sofern sie im Dumpfile vorhanden sind.

# **5.5 Abläufe automatisieren**

# **5.5.1 Automatische Voranalyse**

Mit DAMP werden standardmäßig PRODAMP-Prozeduren ausgeliefert, die einen ersten Ansatz zu einer automatischen Voranalyse darstellen. Die bei der Analyse durchlaufenen Diagnoseschritte und die hierbei ermittelten Diagnoseerkenntnisse führen

- zu einer internen Liste von referenzierten und diagnose-relevanten Speicherseiten,
- zu einer Deskribierung der Fehlerursache und Fehlerumgebung
- und zum Versuch einer Fehlereingrenzung auf die Fehlerkomponente, bei SLED- und SNAP-Dateien auch auf die Errortask.

Die Ergebnisse der Voranalyse beeinflussen die Steuerung der nachfolgenden Dump-Druckaufbereitung, indem zusätzliche Tabellen-Ausgaben veranlasst werden und die Liste auf die Errortask beschränkt bleibt.

Starten der Voranalyse

- bei einer List-Auswertung (START-LIST-GENERATION) (siehe [Seite 156\)](#page-155-2) oder
- durch Aufruf einer PRODAMP-Prozedur mit der Anweisung START-PRODAMP-PROGRAM NAME=DIAG

Mit der Anweisung OPEN-DIAGNOSIS-OBJECT muss vorher ein SLED, SNAP oder Systemdump zugewiesen werden.

Die zugehörigen PRODAMP-Routinen werden in der Datei \$TSOS.SYSDMP.DAMP zur Verfügung gestellt. Beim Start der PRODAMP-Routine DIAG mit START-PRODAMP-PROGRAM ist zu beachten, dass diese System-PRODAMP-Bibliothek als aktuelle Benutzer-PRODAMP-Bibliothek zugewiesen ist. Ggf. ist die Bibliothek mit der Anweisung ASSIGN-PRODAMP-LIBRARIES zuzuweisen. Die aktuelle Einstellung kann mit der Anweisung SHOW-PRODAMP-LIBRARIES ermittelt werden.

Die Deskribierung (= Kurzbeschreibung des Problems in Form einer Kette von Deskriptoren, also beschreibenden Stichworten) ist eine bewährte Methode zur Duplikats-Erkennung. Die mit DAMP durchgeführte automatische Deskribierung liefert eine Reihe von solchen Deskriptoren.

Diese Deskriptoren werden ausgegeben

- **auf Papier** am Anfang der Ausgabeliste (im Rahmen der Systemübersicht), wenn die Voranalyse innerhalb einer List-Auswertung erfolgt
- **auf das Terminal** in den EDT-Bereich 8, zu erreichen mit der DAMP-Anweisung EDT und der EDT-Anweisung "[\$]8".

Der Aufruf der Voranalyse über START-PRODAMP-PROGRAM NAME=DIAG verursacht keine implizite Druckaufbereitung.

Die automatische Voranalyse versucht auch, das vorliegende Problem einer Fehlerkomponente zuzuordnen. Gehört diese Fehlerkomponente beispielsweise zum Subsystem DMS (Allocator, Catalog-Management, Open-Close, Tape-Processing, Zugriffsmethoden außer ISAM), so wird der Deskriptor DMS in die Deskriptorenkette aufgenommen.

Die Erkennung einer Fehlerkomponente aus dem Subsystem DMS hat Auswirkungen auf die Druckaufbereitung: Neben den Systemtabellen der Standard-Liste werden taskspezifische DMS-Tabellen ausgegeben.

Bei SLED- und SNAP-Dateien steuert die automatische Voranalyse den Umfang der Listenaufbereitung, wenn eine eindeutige Error-Task erkannt wird (z.B. \$CRASH oder Program Error in Pre-allocated Task). Bei der Standard-Aufbereitung wird dann eine taskspezifische Auswertung dieser Task angestoßen.

Eine Voranalyse für task-spezifische Probleme bei SLED- oder SNAP-Dateien (z.B. für die Tasks, die zum SLED-Zeitpunkt auf der Rückfrage an den Benutzer stehen "DUMP desired? YES/NO"), lässt sich über die Task-Auswahl in der List-Maske DIAG=YES/NO steuern. Bei dieser Anwendung wird der Deskriptor TASK.ONLY aufgenommen.

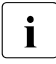

Die automatische Voranalyse kann weder alle Probleme richtig erkennen, noch die erkannten Probleme bis in die Tiefe durchanalysieren. Insbesondere bei SLED-Analysen und hier wiederum speziell bei Deadlock-Problemen kommt die automatische Voranalyse oft zu wenig brauchbaren Resultaten.

# **5.5.2 Batch- und Prozedurbetrieb, Anweisungsfolgen**

DAMP lässt sich auch aus einer BS2000-Prozedur heraus oder als Batchjob starten bzw. betreiben. So kann eine Prozedurdatei zum Beispiel die entsprechenden Kommandos ADD-FILE-LINK für die zuzuweisende Dump- und die Protokolldatei enthalten, entsprechende DAMP-Anweisungen für die Zuweisung von eigenen Symboldateien, für das Einschalten des Loggings oder den Aufruf von Dumpanalyse- und Listenaufbereitungs-Routinen. Vor dem Aufruf des Programms DAMP ist in der Prozedur der Auftragsschalter 5 zu setzen.

Folgt im Prozedurbetrieb auf eine DAMP-Anweisung ein Systemkommando, das nicht in der DAMP-Programmebene zugelassen ist (siehe [Seite 224\)](#page-223-0), geht DAMP vom Prozedur- in den Dialogbetrieb über und setzt den Auftragsschalter 5 zurück. Am Bildschirm wird dann der letzte DAMP-Ausgabeschirm angezeigt. Im Batchbetrieb führt das nicht zugelassene Systemkommando zum Abbruch des Auftrags.

Ständig wiederkehrende Anweisungsfolgen, die während der Diagnose mit DAMP notwendig sind, können ebenfalls in einer Datei zusammengefasst werden. Diese Datei kann im Dialogbetrieb, aber auch im Batch- und Prozedurbetrieb mit der Anweisung

START-STATEMENT-SEQUENCE aktiviert werden. Nach Abarbeitung der Anweisungsfolge im Dialogbetrieb erscheint die zuletzt veranlasste Ausgabe auf dem Bildschirm. Im Prozedurbzw. Batchbetrieb wird die Abarbeitung der Prozedur- bzw. Batchdatei fortgesetzt.

**ierte Bei der Anweisung START-STATEMENT-SEQUENCE wird SYSDTA vorübergehend auf** die angegenene Datei gelegt. Falle die Zuweisung von SYSDTA in dieser Brozodur die angegebene Datei gelegt. Falls die Zuweisung von SYSDTA in dieser Prozedur geändert wird (auch z.B. innerhalb einer mit START-MODULE aufgerufenen Prozedur), können unerwartete Folgen eintreten. Insbesondere sollte die Anweisung START-MODULE DCM nicht in einer Anweisungsdatei gegeben werden, da dies zu Endlosschleifen führen kann.

# **Beispiele für Anweisungsfolgen**

#### Inhalt der Datei DAMP STATEMENT DCM

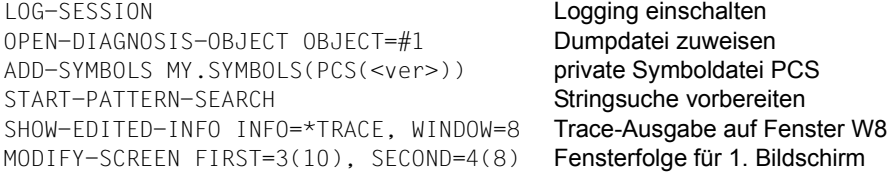

# **5.5.3 Automatisieren mit PRODAMP**

PRODAMP (PROzedursprache für DAMP) ist eine an Pascal orientierte Sprache zur Formulierung von Diagnose-Algorithmen in DAMP. Mit PRODAMP können Sie an Entscheidungen gebundene Anweisungen, die sonst einzeln von Hand eingegeben werden müssten, in eine Prozedur schreiben und automatisch ablaufen lassen. So können Sie zum Beispiel Verkettungen bis zu einer Struktur verfolgen, die ein gesuchtes Datum enthält, Tabellen durchsuchen und die darin enthaltenen Werte (z.B. arithmetisch) verarbeiten, oder Fragen der Art: "Hält diese Task einen Lock" automatisch beantworten lassen.

PRODAMP wird im [Abschnitt "PRODAMP" auf Seite 227](#page-226-0) ausführlich beschrieben.

# **5.6 Programmanweisungen**

# **5.6.1 Auf der Programmebene**

DAMP-Anweisungen sind am Bildschirm in der Kommandozeile einzugeben. Die Eingaben im Dialog werden unterstützt durch die Dialogschnittstelle SDF. Die Metasyntax zu den Anweisungen ist im Handbuch "Kommandos" [[8](#page-424-0)] enthalten.

Längere Anweisungen müssen eindeutig abgekürzt eingegeben werden, da die Kommandozeile nur 75 Zeichen aufnehmen kann.

Im Batch- und Prozedurbetrieb sind die Anweisungen die einzig zulässigen Eingaben, die von SYSDTA gelesen und verarbeitet werden.

Folgende DAMP-Anweisungen, untergliedert nach Anwendungsgebieten, stehen dem Anwender zur Verfügung:

# **Behandlung des Diagnoseobjektes**

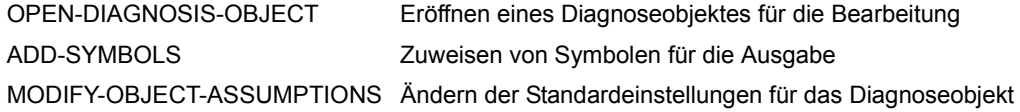

# **Steuerung der Darstellung**

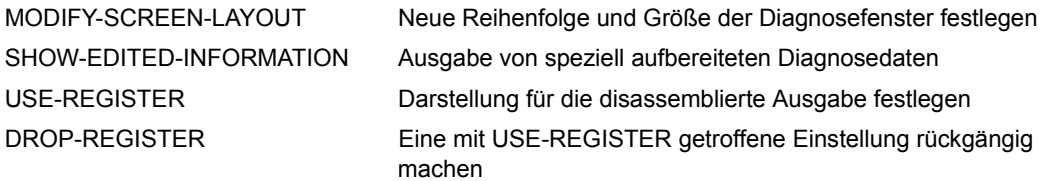

#### **Aufzeichnen und Abspielen einer DAMP-Sitzung**

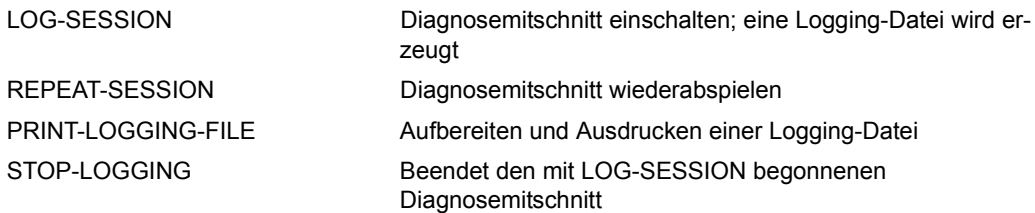

# **Unterstützung automatisierter Diagnoseabläufe**

a) PRODAMP

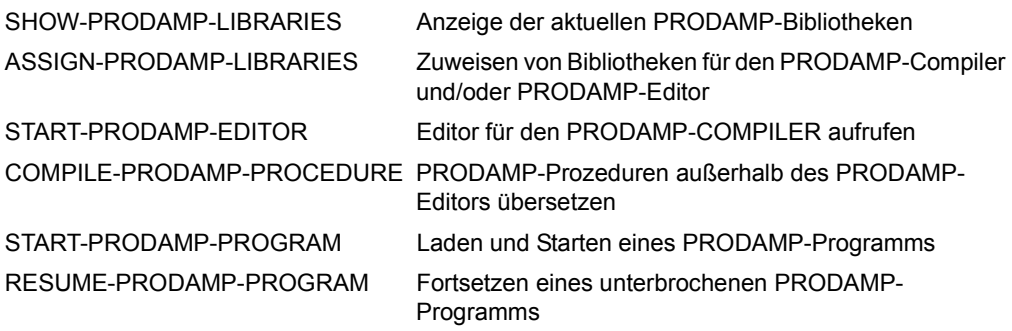

b) Externe Unterprogramme über VMOS-Linkage

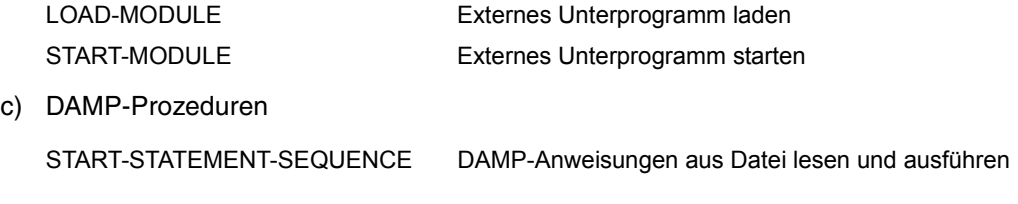

# **Listenerzeugung**

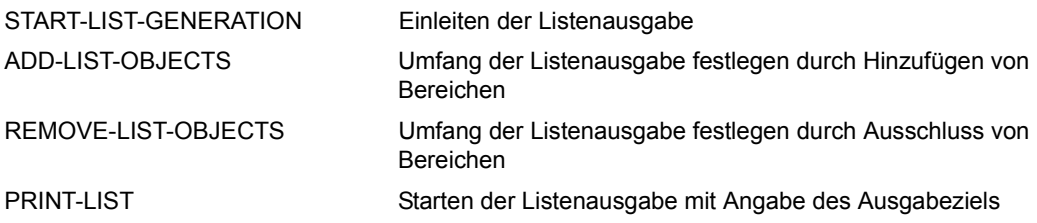

# **Weitere Anweisungen**

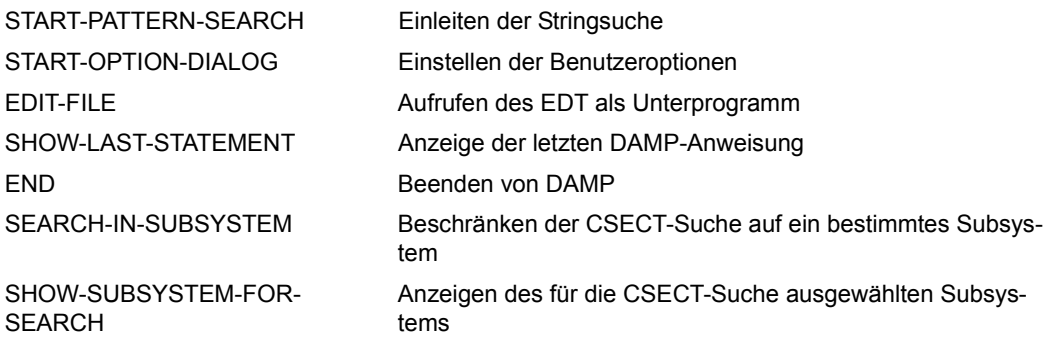

# **DAMP-Anweisungen über das Systemkommando INFORM-PROGRAM**

Operand MSG Kommunikation mit DAMP vom System aus

Die Steuerung von DAMP-Funktionen über das Systemkommando INFORM-PROGRAM ist im Abschnitt [Abschnitt "Auf Systemebene" auf Seite 224](#page-223-0) beschrieben.

In den folgenden Abschnitten sind die DAMP-Anweisungen in alphabetischer Reihenfolge beschrieben.

# **ADD-LIST-OBJECTS Umfang der Listenausgabe festlegen**

Mit der Anweisung ADD-LIST-OBJECTS wird der Umfang der Listenausgabe festgelegt. Alle Aufrufe dieser Anweisung, die zwischen START-LIST-GENERATION und PRINT-LIST erfolgen, werden gesammelt und beim abschließenden PRINT-LIST berücksichtigt. Ebenso werden alle Aufrufe der Anweisung REMOVE-LIST-OBJECTS registriert und berücksichtigt.

Da die Anweisung recht komplex ist, empfiehlt sich bei Auswahl mehrerer Objekte, diese auch auf mehrere ADD-LIST-OBJECTS-Anweisungen zu verteilen.

#### **Format**

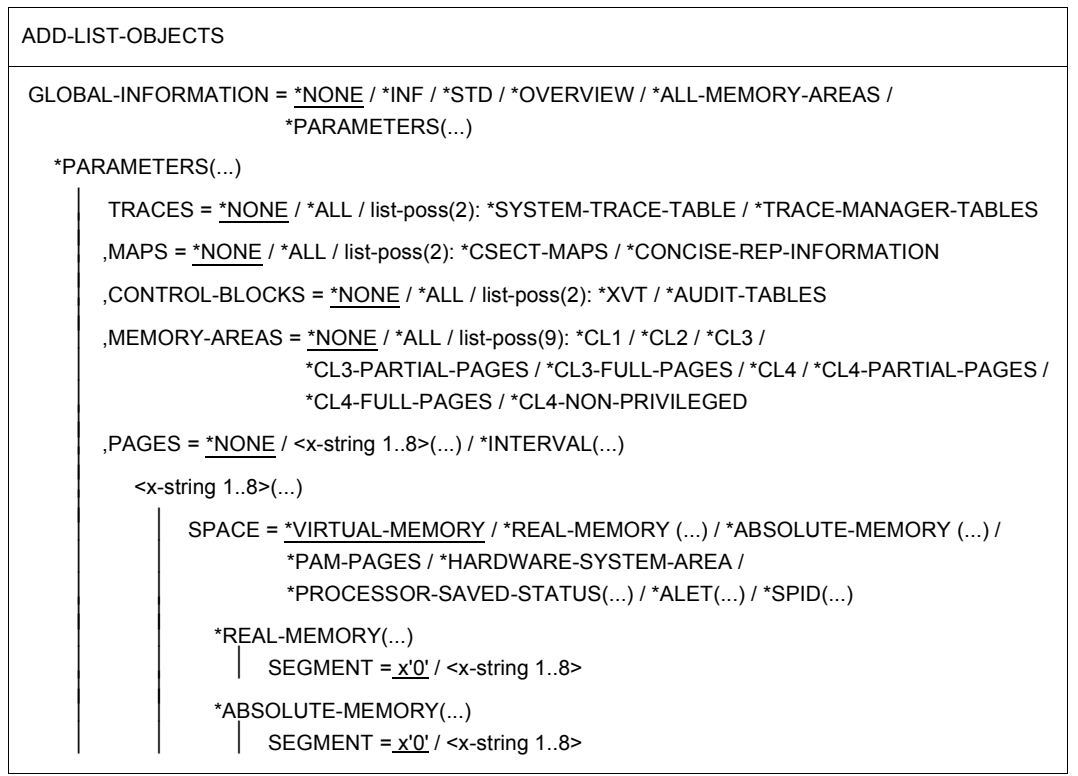

(Teil 1 von 3)

```
*PROCESSOR-SAVED-STATUS(...)<br>
\begin{vmatrix}\nCPU-NUMBER = \text{zinteger 0.31} > / \text{zx-string 1.2}\n\end{vmatrix}<br>
\begin{vmatrix}\nIDENTIFIER = \text{zx-string 1.8}\n\end{vmatrix}*SPID(...)<br>
\vert IDENTIFIER = <x-string 1..16>
                 *INTERVAL(...)<br>R = <b>x</b>-string 1.8>,TO = <x-string 1..8><br>.SPACE = *VIRTUAL-MEMORY / *REAL-MEMORY(...) / *ABSOLUTE-MEMORY(...) /
                                          ⏐ ⏐ *PAM-PAGES / *HARDWARE-SYSTEM-AREA / 
                              ⏐ ⏐ *PROCESSOR-SAVED-STATUS(...) / *ALET(...) / *SPID(...) ⏐ ⏐ ⏐ ⏐ *REAL-MEMORY(...)
                              SEGMENT = x'0' / <x-string 1..8><br>*ABSOLUTE-MEMORY(...)
        SEGMENT = x'0' / <x-string 1..8><br>
*PROCESSOR-SAVED-STATUS(...)<br>
CPU-NUMBER = \text{integer } 0.31 > / \text{ «-string } 1.2 ><br>
*ALET(...)<br>
DENTIFIER = <x-string 1..8><br>
*SPID(...)<br>
DENTIFIER = <x-string 1..16><br>
NORILLE ALOR
            , MODULE = *NONE / <name 1..32>
,TASK-INFORMATION = *NONE / *PARAMETERS(...) 
     *PARAMETERS(...) 
             ⏐ SELECT = *ERROR-TASK / *ALL-TASKS / <x-string 1..8> / 
                              ⏐ <alphanum-name 1..4> / <c-string 1..4>
```
(Teil 2 von 3)

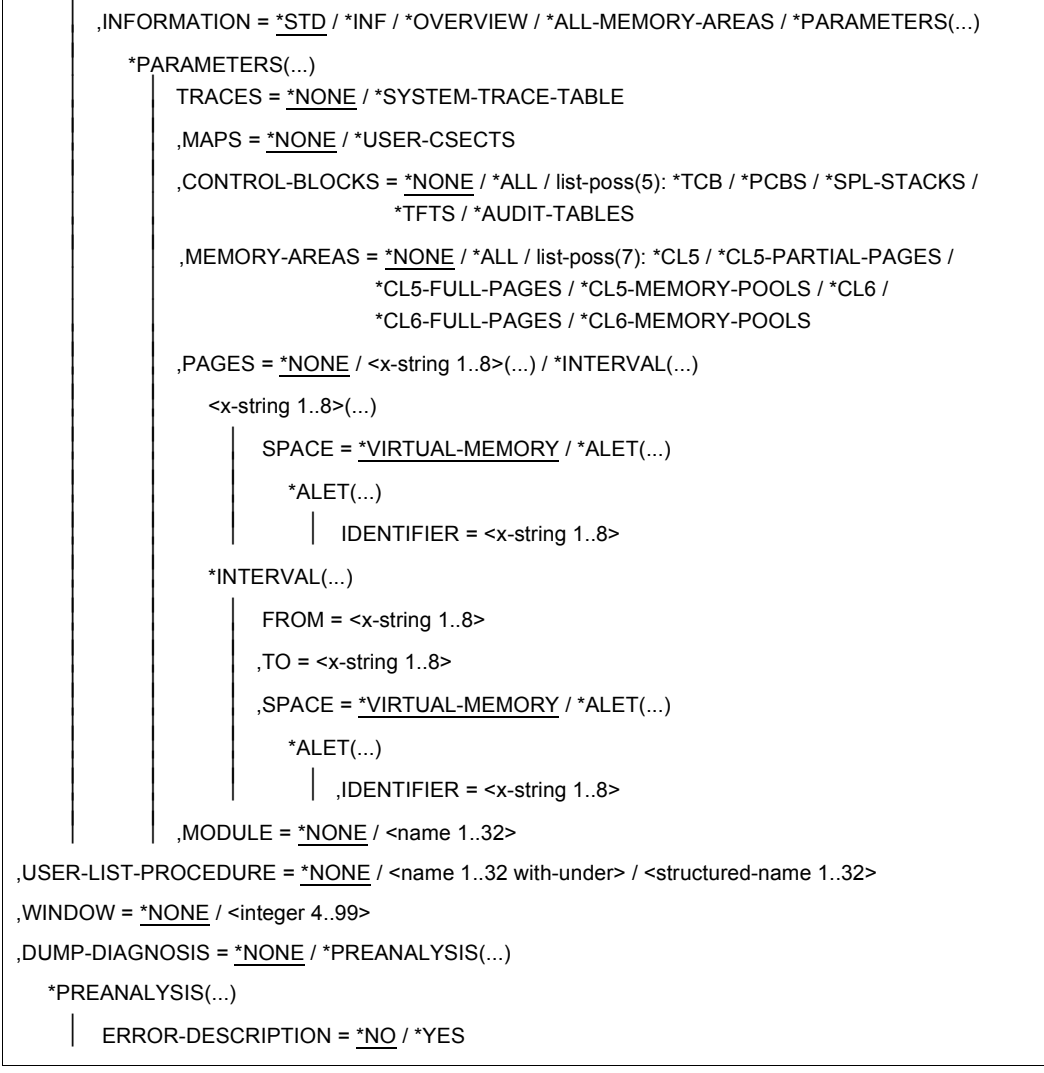

(Teil 3 von 3)

# **Operandenbeschreibung**

# **GLOBAL-INFORMATION = \*NONE / \*INF / \*STD / \*OVERVIEW / \*ALL-MEMORY-AREAS / \*PARAMETERS(...)**

Mit diesem Operanden werden globale, d.h. nicht taskspezifische Bereiche für die Listenausgabe ausgewählt.

# **GLOBAL-INFORMATION = \*NONE**

Die Listenausgabe soll keine globalen Speicherbereiche beinhalten.

# **GLOBAL-INFORMATION = \*INF**

Die Listenausgabe soll allgemeine Informationen über das zu analysierende Objekt enthalten.

# **GLOBAL-INFORMATION = \*STD**

Es wird eine Minimum-Liste ausgegeben. Diese Liste enthält in der Regel alle für eine erste Diagnose erforderlichen Daten (siehe [Abschnitt "Bestandteile und Umfang der ausgegebe](#page-159-1)[nen Listen" auf Seite 160](#page-159-1)).

# **GLOBAL-INFORMATION = \*OVERVIEW**

Es wird eine Systemübersicht ausgegeben (Inhalt siehe Abschnitt "Bestandteile und [Umfang der ausgegebenen Listen" auf Seite 160\)](#page-159-1).

# **GLOBAL-INFORMATION = \*ALL-MEMORY-AREAS**

Es wird eine vollständige Liste ausgegeben (Inhalt siehe Abschnitt "Bestandteile und [Umfang der ausgegebenen Listen" auf Seite 160\)](#page-159-1). Insbesondere werden bei System-, User- und Areadumps alle von CDUMP sichergestellten Seiten auf Liste ausgegeben.

# **GLOBAL-INFORMATION = \*PARAMETERS(...)**

Mit diesem Operanden können globale Bereiche einzeln ausgewählt werden.

# **TRACES = \*NONE / \*ALL / list-poss(2): \*SYSTEM-TRACE-TABLE / \*TRACE-MANAGER-TABLES**

Legt fest, welche System-Traces ausgegeben werden sollen.

# **TRACES = \*NONE**

Es sollen keine System-Traces ausgegeben werden. Voreinstellung.

# **TRACES = \*ALL**

Es werden alle System-Traces ausgegeben.

# **TRACES = list-poss(2): \*SYSTEM-TRACE-TABLE / \*TRACE-MANAGER-TABLES**

Die System-Trace-Table und eine Übersicht der vom Trace-Manager verwalteten Traces können einzeln oder in Form einer Liste ausgewählt werden.

# **MAPS = \*NONE / \*ALL / list-poss(2): \*CSECT-MAPS / \*CONCISE-REP-INFORMATION**

Legt fest, welche Informationen über geladene CSECTs bzw. über den Korrekturstand des Systems ausgegeben werden soll.

# **MAPS = \*NONE**

Es sollen keine Maps ausgegeben werden.

#### **MAPS = \*ALL**

Sowohl CSECT-Maps als auch die REPLOG sollen ausgegeben werden, sofern sie im Diagnoseobjekt vorhanden sind.

# **MAPS = list-poss(2): \*CSECT-MAPS / \*CONCISE-REP-INFORMATION**

Die CSECT-Maps und die REPLOG können einzeln oder in einer Liste gemeinsam ausgewählt werden.

# **CONTROL-BLOCKS = \*NONE / \*ALL / list-poss(2): \*XVT / \*AUDIT-TABLES**

Legt fest, welche Tabellen ausgegeben werden sollen.

# **CONTROL-BLOCKS = \*NONE**

Es werden keine Tabellen ausgegeben.

# **CONTROL-BLOCKS = \*ALL**

Es werden die XVT- und AUDIT-Tabellen ausgegeben.

#### **CONTROL-BLOCKS = list-poss(2): \*XVT / \*AUDIT-TABLES**

Die globale Systemtabelle XVT und die AUDIT-Tabellen können einzeln oder in einer Liste gemeinsam ausgewählt werden.

Die XVT wird, falls angegeben, unaufbereitet ausgegeben; bei den AUDIT-Tabellen werden, falls vorhanden, die prozessorlokalen Linkage-AUDIT-Tabellen ausgegeben.

# **MEMORY-AREAS = \*NONE / \*ALL / list-poss(9): \*CL1 / ... / \*CL4-NON-PRIVILEGED**

Legt bestimmte globale Bereiche des virtuellen Adressraums fest, die über ihre Speicherklasse identifiziert und vollständig im Standard-Dump-Format ausgegeben werden. Voreinstellung: Keine Ausgabe. Der Operandenwert \*ALL fasst alle in der Liste aufgeführten Speicherbereiche zusammen.

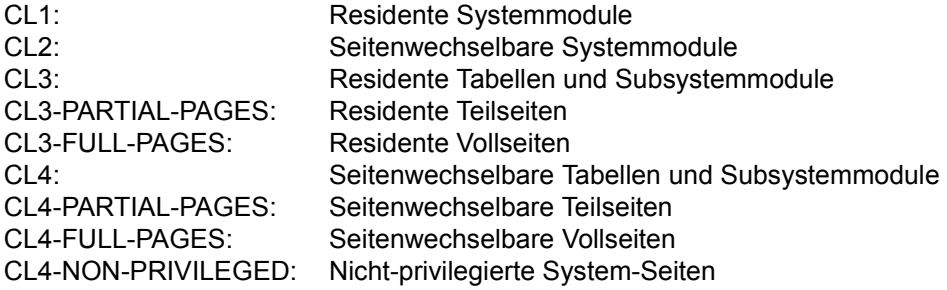

# **PAGES = \*NONE / <x-string 1..8>(...) / \*INTERVAL(...)**

Gezielte Auswahl von Speicherseiten oder Speicherbereichen des Adressraums. Voreinstellung: Keine Ausgabe.

#### **PAGES = <x-string 1..8>(...)**

Gezielte Auswahl einer Speicherseite.

#### **SPACE = \*VIRTUAL-MEMORY / \*REAL-MEMORY(...) /**

**\*ABSOLUTE-MEMORY(...) / \*PAM-PAGES / \*HARDWARE-SYSTEM-AREA / \*PROCESSOR-SAVED-STATUS(...) / \*ALET(...) / \*SPID(...)**

Legt fest, auf welche Art von Speicher sich die Seitenangabe bezieht.

#### **SPACE = \*VIRTUAL-MEMORY**

Keine Angabe ist gleichbedeutend mit \*VIRTUAL-MEMORY, d.h. standardmäßig wird der virtuelle Speicher zu Grunde gelegt.

#### **SPACE = \*REAL-MEMORY(...)**

Bezeichnet den Hauptspeicher (reale Adressierung).

#### **SEGMENT = x'0' / <x-string 1..8>**

Bezeichnet das zur realen Seite gehörige 4GB-Segment (0,1,...). Voreingestellt ist das Segment 0.

#### **SPACE = \*ABSOLUTE-MEMORY(...)**

Bezeichnet hostabsolute Adressen (z.B. bei vollständiger VM2000-SLED-Datei).

#### **SEGMENT = x'0' / <x-string 1..8>**

Bezeichnet das zur absoluten Seite gehörige 4GB-Segment (0,1,...). Voreingestellt ist das Segment 0.

#### **SPACE = \*PAM-PAGES**

Die Seitenangabe bezieht sich auf PAM-Seiten.

#### **SPACE = \*HARDWARE-SYSTEM-AREA**

Bezeichnet den hardware-nahen Speicherbereich HSA (Hardware-System-Area, enthält z.B. Tabellen zur Kommunikation zwischen CPU und IO-Prozessor). Die angegebene Seite muss innerhalb der HSA liegen.

#### **SPACE = \*PROCESSOR-SAVED-STATUS(...)**

Die Seitenangabe bezieht sich auf eine Processor-Saved-Status-Area.

#### **CPU-NUMBER = <integer 0..31>**

Dezimale CPU-Nummer, wenn die Seite 0 der Processor-Saved-Status-Area ausgegeben werden soll.

#### **CPU-NUMBER = <x-string 1..2>**

Sedezimale CPU-Nummer, wenn die Seite 0 der Processor-Saved-Status-Area ausgegeben werden soll.

# **SPACE = \*ALET(...)**

Bezeichnet Speicherseiten aus Datenräumen (Erweiterung des virtuellen Adressraums des Systems). Über den ALET (ACCESS-LIST-ENTRY-TOKEN) wird der Datenraum für den System-Adressraum identifiziert.

#### **IDENTIFIER = <x-string 1..8>**

Der 4 Byte lange ALET wird sedezimal angegeben.

# **SPACE = \*SPID(...)**

Bezeichnet Speicherseiten aus Datenräumen (Erweiterung des virtuellen Adressraums des Systems). Über die SPID (Space-Identification) wird der Datenraum systemweit identifiziert.

#### **IDENTIFIER = <x-string 1..16>**

Die 8 Byte lange SPID wird sedezimal angegeben.

#### **PAGES = \*INTERVAL(...)**

Auswahl mehrerer Speicherseiten durch Angabe eines Intervalls.

#### **FROM = <x-string 1..8>**

Bezeichnet die erste Speicherseite des Speicherbereichs.

#### **TO = <x-string 1..8>**

Bezeichnet die letzte Speicherseite des Speicherbereichs.

# **SPACE = \*VIRTUAL-MEMORY / \*REAL-MEMORY(...) / \*ABSOLUTE-MEMORY(...) / \*PAM-PAGES / \*HARDWARE-SYSTEM-AREA / \*PROCESSOR-SAVED-STATUS(...) / \*ALET(...) / \*SPID(...)**

Legt fest, auf welche Art von Speicher sich die Seitenangabe bezieht.

# **SPACE = \*VIRTUAL-MEMORY**

Keine Angabe ist gleichbedeutend mit VIRTUAL-MEMORY, d.h. standardmäßig wird der virtuelle Speicher zu Grunde gelegt.

# **SPACE = \*REAL-MEMORY(...)**

Bezeichnet den Hauptspeicher (reale Adressierung).

# **SEGMENT = x'0' / <x-string 1..8>**

Bezeichnet das zur realen Seite gehörige 4GB-Segment (0,1,...). Voreingestellt ist das Segment 0.

# **SPACE = \*ABSOLUTE-MEMORY(...)**

Bezeichnet hostabsolute Adressen (z.B. bei vollständiger VM2000-SLED-Datei).

# **SEGMENT = x'0' / <x-string 1..8>**

Bezeichnet das zur absoluten Seite gehörige 4GB-Segment (0,1,...). Voreingestellt ist das Segment 0.

# **SPACE = \*PAM-PAGES**

Die Seitenangabe bezieht sich auf PAM-Seiten.

# **SPACE = \*HARDWARE-SYSTEM-AREA**

Bezeichnet den hardware-nahen Speicherbereich HSA (Hardware-System-Area); die angegebenen Seiten müssen innerhalb der HSA liegen.

# **SPACE = \*PROCESSOR-SAVED-STATUS(...)**

Die Seitenangabe bezieht sich auf eine Processor-Saved-Status-Area.

#### **CPU-NUMBER = <integer 0..31>**

Dezimale CPU-Nummer, wenn die Seite 0 der Processor-Saved-Status-Area ausgegeben werden soll.

#### **CPU-NUMBER = <x-string 1..2>**

Sedezimale CPU-Nummer, wenn die Seite 0 der Processor-Saved-Status-Area ausgegeben werden soll.

#### **SPACE = \*ALET(...)**

Bezeichnet Speicherseiten aus Datenräumen (Erweiterung des virtuellen Adressraums des Systems). Über den ALET (ACCESS-LIST-ENTRY-TOKEN) wird der Datenraum für den System-Adressraum identifiziert.

#### **IDENTIFIER = <x-string 1..8>**

Der 4 Byte lange ALET wird sedezimal angegeben.

#### **SPACE = \*SPID(...)**

Bezeichnet Speicherseiten aus Datenräumen (Erweiterung des virtuellen Adressraums des Systems). Über die SPID (Space-Identification) wird der Datenraum systemweit identifiziert.

#### **IDENTIFIER = <x-string 1..16>**

Die 8 Byte lange SPID wird sedezimal angegeben.

# **MODULE = \*NONE / <name 1..32>**

Bezeichnet den gesamten Speicherbereich, der von dem genannten System-Modul belegt wird. Voreinstellung: Keine Ausgabe dieses Speicherbereichs.

# **TASK-INFORMATION = \*NONE / \*PARAMETERS(...)**

Mit diesem Operanden werden taskspezifische Bereiche ausgewählt.

# **TASK-INFORMATION = \*NONE**

Die Listenausgabe soll keine taskspezifischen Speicherbereiche beinhalten.

#### **TASK-INFORMATION = \*PARAMETERS(...)**

Gezielte Auswahl von taskspezifischen Speicherbereichen.

# **SELECT = \*ERROR-TASK / \*ALL-TASKS / <x-string 1..8> /**

#### **<alphanum-name 1..4> / <c-string 1..4>**

Auswahl der Task, deren Speicherbereiche ausgegeben werden sollen.

# **SELECT = \*ERROR-TASK**

Auswahl der Error-Task. Bei System-, User- und Areadumps ist dies die einzige im Dumpfile enthaltene Task. Bei Sleds wird die Error-Task durch die automatische Voranalyse innerhalb DAMP bestimmt.

#### **SELECT = \*ALL-TASKS**

Bei einem Sled wird die Task-Aufbereitung aller aktiven Tasks veranlasst.

#### **SELECT = <x-string 1..8>**

Die gewünschte Task wird durch die 4 Byte lange TID sedezimal angegeben.

#### **SELECT = <alphanum-name 1..4>**

Die gewünschte Task wird durch einen alphanumerischen Namen bezeichnet, der als TSN der Task interpretiert wird.

#### **SELECT = <c-string 1..4>**

Die gewünschte Task wird durch einen Zeichenstring bezeichnet, der als TSN der Task interpretiert wird.

#### **INFORMATION = \*STD / \*INF / \*OVERVIEW / \*ALL-MEMORY-AREAS / \*PARAMETERS(...)**

Steuert den Umfang der Ausgabe für taskspezifische Daten.

#### **INFORMATION = \*STD**

Es wird eine Minimum-Liste ausgegeben. Diese Liste enthält in der Regel alle für eine erste Diagnose erforderlichen Daten (siehe Abschnitt "Bestandteile und Umfang der [ausgegebenen Listen" auf Seite 160\)](#page-159-0).

#### **INFORMATION = \*INF**

Die Listenausgabe soll allgemeine Informationen über die ausgewählte Task enthalten.

# **INFORMATION = \*OVERVIEW**

Es wird eine Systemübersicht ausgegeben (Inhalt siehe Abschnitt "Bestandteile und [Umfang der ausgegebenen Listen" auf Seite 160\)](#page-159-0).

# **INFORMATION = \*ALL-MEMORY-AREAS**

Es wird eine vollständige Liste ausgegeben (Inhalt siehe Abschnitt "Bestandteile und [Umfang der ausgegebenen Listen" auf Seite 160\)](#page-159-0). Insbesondere werden bei System-, User- und Areadumps alle von CDUMP sichergestellten Seiten auf Liste ausgegeben.

#### **INFORMATION = \*PARAMETERS(...)**

Mit diesem Operanden können taskspezifische Bereiche einzeln ausgewählt werden.

# **TRACES = \*NONE / \*SYSTEM-TRACE-TABLE**

Legt fest, ob taskspezifische Informationen aus der System Trace Table ausgegeben werden sollen. Voreinstellung: Keine Ausgabe.

# **MAPS = \*NONE / \*USER-CSECTS**

Steuert die Ausgabe von Informationen über die geladenen User-CSECTs. Informationen über User-CSECTs können nur bei User- und Areadumps ausgegeben werden, wenn die Binder-/Lader-Informationen, die im Klasse-5-Speicher liegen, im Objekt enthalten sind. Voreinstellung: Keine Ausgabe.

# **CONTROL-BLOCKS = \*NONE / \*ALL / list-poss(5): \*TCB / ... / \*AUDIT-TABLES**

Legt fest, ob die taskspezifischen Kontrollblöcke im Standard-Dump-Format ausgegeben werden sollen.

#### **CONTROL-BLOCKS = \*NONE**

Keine Ausgabe der taskspezifischen Kontrollblöcke. Voreinstellung.

#### **CONTROL-BLOCKS = \*ALL**

Alle taskspezifischen Kontrollblöcke sollen ausgegeben werden.

# **CONTROL-BLOCKS = list-poss(5): \*TCB / \*PCBS / \*SPL-STACKS / \*TFTS / \*AUDIT-TABLES**

Gezielte Auswahl taskspezifischer Kontrollblöcke. Die Blöcke können einzeln oder in Form einer Liste ausgewählt werden. TCB (Task Controll Block), PCBS (Process Controll Blocks), SPL-STACKS, (TPR-Program-Manager-Stacks), TFTS (Task File Tables) und AUDIT-TABLES (Hardware- und Linkage-AUDIT).

Bei Angabe von PCBS werden die PCBs noch zusätzlich aufbereitet ausgegeben.

# **MEMORY-AREAS = \*NONE / \*ALL / list-poss(7): \*CL5 / ... / \*CL6-MEMORY-POOLS**

Bezeichnet Bereiche des virtuellen Task-Adressraums, die durch Angabe ihrer Speicherklasse ausgewählt und vollständig im Standard-Dump-Format ausgegeben werden sollen.

# **MEMORY-AREAS = \*NONE**

Keine speziellen Bereiche des virtuellen Task-Adressraums werden ausgewählt.

#### **MEMORY-AREAS = \*ALL**

Alle Speicherbereiche des Klasse-5- und Klasse-6-Speichers sollen im Standard-Dump-Format ausgegeben werden.

# **MEMORY-AREAS = list-poss(7): \*CL5 / \*CL5-PARTIAL-PAGES / \*CL5-FULL-PAGES / \*CL5-MEMORY-POOLS / \*CL6 / \*CL6-FULL-PAGES / \*CL6-MEMORY-POOLS**

Die Bereiche des Klasse-5- und Klasse-6-Speichers können einzeln oder in Form einer Liste ausgewählt werden.

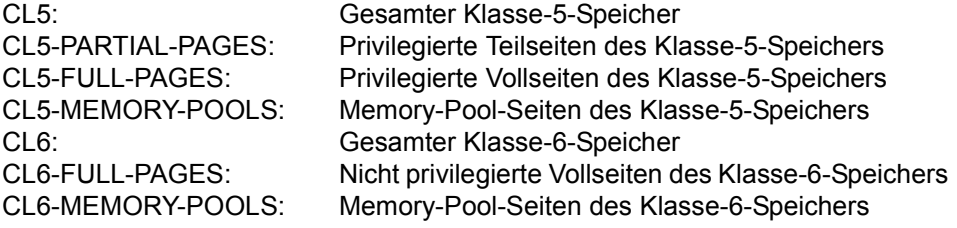

# **PAGES = \*NONE / <x-string 1..8>(...) / \*INTERVAL(...)**

Gezielte Auswahl von Speicherseiten, die ausgegeben werden sollen.

# **PAGES = \*NONE**

Keine Angabe ist gleichbedeutend mit \*NONE, d.h. es sollen keine speziellen Speicherseiten ausgegeben werden.

#### **PAGES = <x-string 1..8>(...)**

Gezielte Auswahl einer Speicherseite durch eine sedezimale Seitenangabe.

# **SPACE = \*VIRTUAL-MEMORY / \*ALET(...)**

Legt fest, auf welche Art von Speicher sich die Seitenangabe bezieht.

#### **SPACE = \*VIRTUAL-MEMORY**

Keine Angabe ist gleichbedeutend mit \*VIRTUAL-MEMORY, d.h. standardmäßig wird der virtuelle Speicher zu Grunde gelegt.

# **SPACE = \*ALET(...)**

Bezeichnet Speicherseiten aus Datenräumen (Erweiterung des virtuellen Adressraums des Systems). Über den ALET (ACCESS-LIST-ENTRY-TOKEN) wird der Datenraum für den Task-Adressraum identifiziert.

# **IDENTIFIER = <x-string 1..8>**

Der 4 Byte lange ALET wird sedezimal angegeben.

#### **PAGES = \*INTERVAL(...)**

Auswahl mehrerer Speicherseiten durch Angabe eines Intervalls.

#### **FROM = <x-string 1..8>**

Bezeichnet die erste Speicherseite des Speicherbereichs.

#### **TO = <x-string 1..8>**

Bezeichnet die letzte Speicherseite des Speicherbereichs.

#### **SPACE = \*VIRTUAL-MEMORY / \*ALET(...)**

Legt fest, auf welche Art von Speicher sich die Seitenangabe bezieht.

#### **SPACE = \*VIRTUAL-MEMORY**

Keine Angabe ist gleichbedeutend mit \*VIRTUAL-MEMORY, d.h. standardmäßig wird der virtuelle Speicher zu Grunde gelegt.

# **SPACE = \*ALET(...)**

Bezeichnet Speicherseiten aus Datenräumen (Erweiterung des virtuellen Adressraums des Systems). Über den ALET (ACCESS-LIST-ENTRY-TOKEN) wird der Datenraum für den Task-Adressraum identifiziert.

#### **IDENTIFIER = <x-string 1..8>**

Die 4 Byte lange ALET wird sedezimal angegeben.
# **MODULE = \*NONE / <name 1..32>**

Name eines Moduls aus dem geladenen Benutzerprogramm, das vollständig im Standard-Dump-Format ausgegeben werden soll. Keine Angabe ist gleichbedeutend mit \*NONE, d.h. es wird kein Modul zugewiesen.

# **USER-LIST-PROCEDURE = \*NONE / <name 1..32 with-under> /**

# **<structured-name 1..32>**

Bezeichnet den Namen eines PRODAMP-Programms, das sich in der aktuell eingestellten Benutzer-PRODAMP-Objektbibliothek befindet. Am Ende der Listenausgabe wird das Programm automatisch gestartet.

## **WINDOW = \*NONE / <integer 4..99>**

Das angegebene Fenster wird im aktuell eingestellten Layout auf Liste ausgegeben. Unterstützt werden die Fensternummern 4 - 9 und 21 - 99, die Fensternummern 10 - 20 sind 'reserviert'. Es können nur Fenster ausgegeben werden, die mit einem Standard-Format belegt sind (Dump-Format, Hex-Format, Char-Format, assembliert oder symbolisch).

# **DUMP-DIAGNOSIS = \*NONE / \*PREANALYSIS(...)**

Legt fest, ob eine automatische Voranalyse der Diagnosedaten durchgeführt werden soll. Entspricht der Eingabe DIAG=YES/NO im LIST-Fenster, d.h. die Voranalyse-Prozedur DIAG wird gestartet oder nicht.

Die Diagnoseerkenntnisse über die diagnose-relevanten Speicherseiten, Fehlerursache, Fehlerumgebung und Fehlereingrenzung beeinflussen den Umfang der nachfolgenden Listenaufbereitung.

# **DUMP-DIAGNOSIS = \*NONE**

Es wird keine Voranalyse durchgeführt.

## **DUMP-DIAGNOSIS = \*PREANALYSIS(...)**

Die Voranalyse-Prozedur DIAG wird angestoßen. DIAG ist eine PRODAMP-Prozedur aus der System-PRODAMP-Bibliothek.

Die automatische Voranalyse wird für User- und Areadumps nicht unterstützt.

## **ERROR-DESCRIPTION = \*NO / \*YES**

Legt fest, ob am Anfang der Ausgabeliste, im Rahmen der Systemübersicht, die Fehlerdeskriptoren im Format des Retrieval-Systems SIS ausgegeben werden sollen. Diese Deskriptoren können dann zur Duplikatsrecherche mit SIS verwendet werden.

# **ERROR-DESCRIPTION = \*NO**

Es werden keine Fehlerdeskriptoren ausgegeben, jedoch werden die bei der Voranalyse referenzierten und diagnose-relevanten Speicherseiten bei einer folgenden Minimum-Auswertung automatisch mitausgegeben.

## **ERROR-DESCRIPTION = \*YES**

Es werden Fehlerdeskriptoren ausgegeben.

Entspricht der Eingabe DESCR=YES im LIST-Fenster, d.h. es wird die Voranalyse-Prozedur DESCR gestartet. DESCR ist eine PRODAMP-Prozedur aus der System-PRODAMP-Bibliothek.

# **Beispiel**

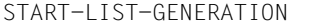

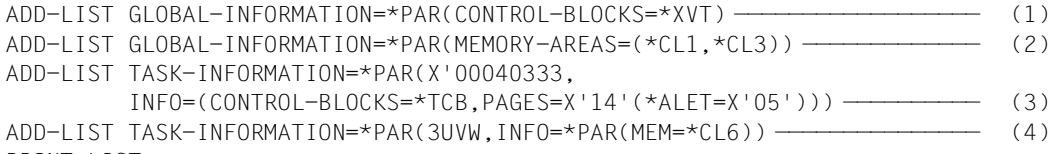

- PRINT-LIST
- (1)/(2) Ausgabe systemglobaler Informationen: XVT, Klasse-1- und Klasse-3-Speicher
- (3) Für die Task mit TID = X'00040333' soll der TCB sowie die Seite 14 aus dem Datenraum mit ALET X'00000005' ausgegeben werden.
- (4) Für die Task mit TSN 3UVW soll der Klasse-6-Speicher ausgegeben werden.

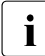

Siehe Anweisung PRINT-LIST auf [Seite 201.](#page-200-0)

# **ADD-SYMBOLS Zuweisen von Symbolen für die Ausgabe**

Mit der Anweisung ADD-SYMBOLS werden zusätzliche Symbolelemente für die Aufbereitung bei symbolischer Ausgabe zugewiesen.

# **Format**

```
ADD-SYMBOLS 
LIBRARY = *STD(...) / <filename 1..54 without-gen-vers>(...)
   *STD(...)ELEMENT = \leq filename 1..54 without-cat-user-gen-vers\geq (...)
           <filename>(...)
                VERSION = <composed-name 1..24 with-under>
   <filename 1..54 without-gen-vers>(...) 
         ELEMENT = \leq filename 1..54 without-cat-user-gen-vers\geq (...)
           <filename>(...)
                VERSION = <composed-name_1..24_with-under>
```
# **Operandenbeschreibung**

## **LIBRARY = \*STD(...) / <filename 1..54 without-gen-vers>(...)**

Gibt den Namen der Symbolbibliothek an, die das Symbolelement enthält.

## **LIBRARY = \*STD(...)**

Der Operandenwert \*STD steht für die Standard-Symbolbibliothek von DAMP.

#### **ELEMENT = <filename 1..54 without-cat-user-gen-vers>(...)**

Bezeichnet den Namen des Elements, das die Symbole enthält. Die standardmäßig mit DAMP ausgelieferten Symbolelemente tragen den Namen des Produkts, zu dem sie gehören, z.B. BS2000 oder DAB.

#### **VERSION = <composed-name\_1..24\_with-under>**

Gibt die Versionsbezeichnung des Symbolelements an. Die standardmäßig mit DAMP ausgelieferten Symbolelemente tragen die Versionsbezeichnung der Produktversion, für die sie gültig sind, z.B. 200 oder 200.x1 mit x=A,B,... .

#### **LIBRARY = <filename 1..54 without-gen-vers>(...)**

Name der Symbolbibliothek.

#### **ELEMENT = <filename 1..54 without-cat-user-gen-vers>(...)**

Bezeichnet den Namen des Elements, das die Symbole enthält. Die standardmäßig mit DAMP ausgelieferten Symbolelemente tragen den Namen des Produkts, zu dem sie gehören, z.B. BS2000 oder DAB.

#### **VERSION = <composed-name\_1..24\_with-under>**

Gibt die Versionsbezeichnung des Symbolelements an. Die standardmäßig mit DAMP ausgelieferten Symbolelemente tragen die Versionsbezeichnung der Produktversion, für die sie gültig sind, z.B. 200 oder 200.x1 mit x=A,B,... .

## **Beispiele**

ADD-SYMBOLS SYSSMB.DAMP.<ver>(BS2000(200.H1))

ADD-S \*STD(BS2000(200))

# **ASSIGN-PRODAMP-LIBRARIES Zuweisen von Bibliotheken für den PRODAMP-Compiler und PRODAMP-Editor**

Mit der Anweisung ASSIGN-PRODAMP-LIBRARIES kann für PRODAMP-Sourcen und PRODAMP-Objekte je eine Bibliothek zugewiesen werden.

# **Format**

ASSIGN-PRODAMP-LIBRARIES

SOURCE-LIBRARY = \*UNCHANGED / \*STD / <filename 1..54 without-gen-vers> / \*PRODAMP-SYSTEM-LIBRARY

,OBJECT-LIBRARY = \*UNCHANGED / \*STD / \*SOURCE-LIBRARY / <filename 1..54 without-gen-vers> / \*PRODAMP-SYSTEM-LIBRARY

# **Operandenbeschreibung**

# **SOURCE-LIBRARY = \*UNCHANGED / \*STD / <filename 1..54 without-gen-vers> / \*PRODAMP-SYSTEM-LIBRARY**

Bezeichnet den Namen der Bibliothek, die der PRODAMP-Editor zum Suchen und Ablegen von PRODAMP-Sourcen verwenden soll.

## **SOURCE-LIBRARY = \*UNCHANGED**

Der aktuelle Name der Bibliothek wird nicht geändert.

## **SOURCE-LIBRARY = \*STD**

Es wird die im OPTION-Fenster festgelegte Benutzer-Bibliothek gewählt, für welche wiederum der Standard SYS.USRDMP.DAMP.<ver> vorgegeben ist.

#### **SOURCE-LIBRARY = <filename 1..54 without-gen-vers>**

Der angegebene Bibliotheksname wird für die PRODAMP-Sourcen verwendet.

## **SOURCE-LIBRARY = \*PRODAMP-SYSTEM-LIBRARY**

Bezeichnet die PRODAMP System-Bibliothek. Dies ist bei Standardinstallationen die Bibliothek \$TSOS.SYSDMP.DAMP.

# **OBJECT-LIBRARY = \*UNCHANGED / \*STD / \*SOURCE-LIBRARY /**

## **<filename 1..54 without-gen-vers> / \*PRODAMP-SYSTEM-LIBRARY**

Bezeichnet den Namen der Bibliothek, die der PRODAMP-Compiler zum Ablegen bzw. das PRODAMP-Runtime-System zum Laden von PRODAMP-Objekten verwenden soll.

# **OBJECT-LIBRARY = \*UNCHANGED**

Der aktuelle Name der Bibliothek wird nicht geändert.

## **OBJECT-LIBRARY = \*STD**

Es wird die im OPTION-Fenster festgelegte Benutzer-Bibliothek gewählt, für welche wiederum der Standard SYS.USRDMP.DAMP.<ver> vorgegeben ist.

## **OBJECT-LIBRARY = \*SOURCE-LIBRARY**

Source- und Objektbibliothek sind identisch.

# **OBJECT-LIBRARY = <filename 1..54 without-gen-vers>**

Der angegebene Bibliotheksname wird für die PRODAMP-Objekte verwendet.

#### **OBJECT-LIBRARY = PRODAMP-SYSTEM-LIBRARY**

Bezeichnet die PRODAMP System-Bibliothek. Dies ist bei Standardinstallationen die Bibliothek \$TSOS.SYSDMP.DAMP.

# **Beispiele**

ASSIGN-PRODAMP-LIBRARIES SOURCE=LIB.FOR.PRODAMP, OBJECT=\*SOURCE

ASSIGN MY-SOURCE-LIB, MY-OBJECT-LIB

# **COMPILE-PRODAMP-PROCEDURE PRODAMP-Prozedur übersetzen**

Mit der Anweisung COMPILE-PRODAMP-PROCEDURE wird eine PRODAMP-Prozedur aus einer PRODAMP-Bibliothek (also außerhalb des PRODAMP-Editors) im Dialog oder in einem Batch-Job übersetzt.

## **Format**

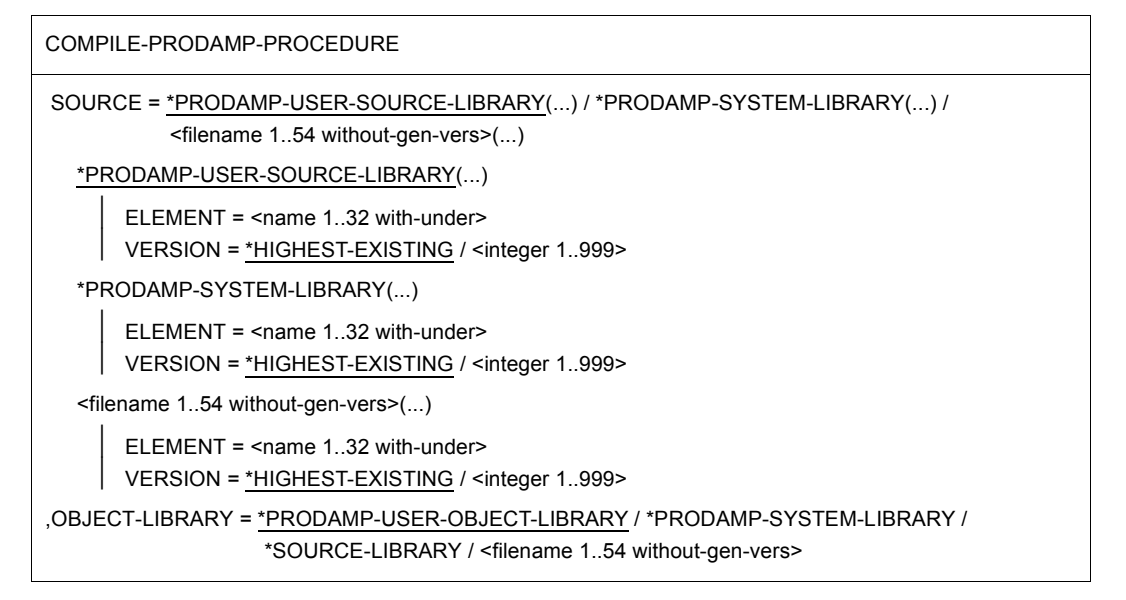

# **Operandenbeschreibung**

#### **SOURCE = \*PRODAMP-USER-SOURCE-LIBRARY(...) /**

#### **\*PRODAMP-SYSTEM-LIBRARY(...) / <filename 1..54 without-gen-vers>(...)**

Bezeichnet die PRODAMP-Bibliothek, aus der die PRODAMP-Prozedur entnommen werden soll.

## **SOURCE = \*PRODAMP-USER-SOURCE-LIBRARY(...)**

Es wird die aktuell eingestellte PRODAMP-Benutzer-Source-Bibliothek verwendet.

#### **SOURCE = \*PRODAMP-SYSTEM-LIBRARY(...)**

Es wird die PRODAMP-System-Bibliothek verwendet. Dies ist bei Standardinstallationen die Bibliothek \$TSOS.SYSDMP.DAMP.

#### **SOURCE = <filename 1..54 without-gen-vers>(...)**

Es wird die Bibliothek mit dem angegebenen Namen verwendet.

#### **ELEMENT = <name 1..32 with-under>**

Name des Elements das kompiliert werden soll.

# **VERSION = \*HIGHEST-EXISTING / <integer 1..999>**

Version des Elements das kompiliert werden soll.

#### **OBJECT-LIBRARY = \*PRODAMP-USER-OBJECT-LIBRARY / \*PRODAMP-SYSTEM-LIBRARY / \*SOURCE-LIBRARY / <filename 1..54 without-gen-vers>**

Bezeichnet die PRODAMP-Bibliothek, in die das PRODAMP-Programm gespeichert werden soll.

## **OBJECT-LIBRARY = \*PRODAMP-USER-OBJECT-LIBRARY**

Das PRODAMP-Programm wird in der aktuell eingestellten PRODAMP-Benutzer-Objekt-Bibliothek gespeichert.

## **OBJECT-LIBRARY = \*PRODAMP-SYSTEM-LIBRARY**

Das PRODAMP-Programm wird in der PRODAMP-System-Bibliothek gespeichert. Dies ist bei Standardinstallationen die Bibliothek \$TSOS.SYSDMP.DAMP.

## **OBJECT-LIBRARY = \*SOURCE-LIBRARY**

Das PRODAMP-Programm wird in der angegebenen Source-Bibliothek gespeichert.

# **OBJECT-LIBRARY = <filename 1..54 without-gen-vers>**

Das PRODAMP-Programm wird in der Bibliothek mit dem angegebenen Namen gespeichert.

# **Beispiel**

COMPILE-PRODAMP-PROCEDURE SOURCE=MYLIB(ELEMENT=MYPROG),OBJECT-LIBRARY=\*SOURCE

# **DROP-REGISTER Registerverwendung für Disassembler festlegen**

Mit der Anweisung DROP-REGISTER werden Registervereinbarungen, die mit der Anweisung USE-REGISTER getroffen wurden, wieder rückgängig gemacht. Bei disassemblierter Darstellung des angegebenen Moduls werden die Assembler-Befehle, die das angegebene Register verwenden, wieder mit Basis und Distanz aufbereitet (keine symbolische Darstellung der Befehlsadressen).

Die disassemblierte Ausgabe für x86-Code wird von der Anweisung DROP-REGISTER und der korrespondierenden Anweisung USE-REGISTER nicht unterstützt. Es können keine x86-Register angegeben werden.

## **Format**

DROP-REGISTER

 $MODULE-NAME =  $1.32$$ 

, REGISTER =  $*$ ALL / <integer 0..15>

## **Operandenbeschreibung**

#### **MODULE-NAME = <name 1..32>**

Bezeichnet das Modul bzw. den Kontrollblock (DSECT), für das/den die Registervereinbarungen zurückgesetzt werden sollen.

## **REGISTER = \*ALL / <integer 0..15>**

Bezeichnet ein oder mehrere Register, für die bei disassemblierter Ausgabe wieder die Basis-Distanz-Schreibweise verwendet werden soll. Bei \*ALL wird bei allen Registern, die vorher in einer Anweisung USE-REGISTER genannt wurden, wieder die Basis-Distanz-Schreibweise verwendet.

#### **REGISTER = <integer 0..15>**

Bezeichnet ein /390-Mehrzweckregister.

## **Beispiele**

DROP-REGISTER MODULE-NAME=DOPEN, REGISTER=12 DROP-REGISTER DOPEN, \*ALL

# **EDIT-FILE Laden des EDT als Unterprogramm**

Mit der Anweisung EDIT-FILE wird EDT als Unterprogramm aufgerufen und eine eventuell angegebene Datei in den EDT-Arbeitsbereich geladen.

# **Format**

EDIT-FILE

NAME = \*NONE / <filename 1..54 without-gen-vers>

# **Operandenbeschreibung**

## **NAME = \*NONE / <filename 1..54 without-gen-ver>**

Bezeichnet den Namen einer Datei, die in den EDT-Arbeitsbereich gelesen werden soll. Falls der Arbeitsbereich schon belegt ist, wird zwar in den EDT verzweigt, aber die neue Arbeitsdatei nicht eingelesen. In diesem Fall erscheint eine Fehlermeldung in der EDT-Meldungszeile.

# **Beispiel**

EDIT-FILE FILE.HUGO

# **END Beenden von DAMP**

Mit der Anweisung END wird das Programm DAMP beendet.

Die Anweisung besitzt keine Operanden.

# <span id="page-190-0"></span>**LOAD-MODULE Externes Unterprogramm laden**

Mit der Anweisung LOAD-MODULE wird ein Modul aus einer Bibliothek geladen. Voraussetzung hierfür ist, dass das Modul über die VMOS-Linkage aufgerufen werden kann. Das Modul kann anschließend über die Anweisung START-MODULE beliebig oft zur Ausführung gebracht werden. Der DAMP-Anwender kann also selbst externe Prozeduren schreiben und diese auf die beschriebene Art unter DAMP ablaufen lassen.

Ein mit LOAD-MODULE geladenes Modul wird erst bei der Beendigung von DAMP entladen.

LOAD-MODULE kann innerhalb PRODAMP zur Performanceverbesserung und höheren Flexibilität von ENTER\_MODULE eingesetzt werden (siehe [Seite 270\)](#page-269-0).

## **Format**

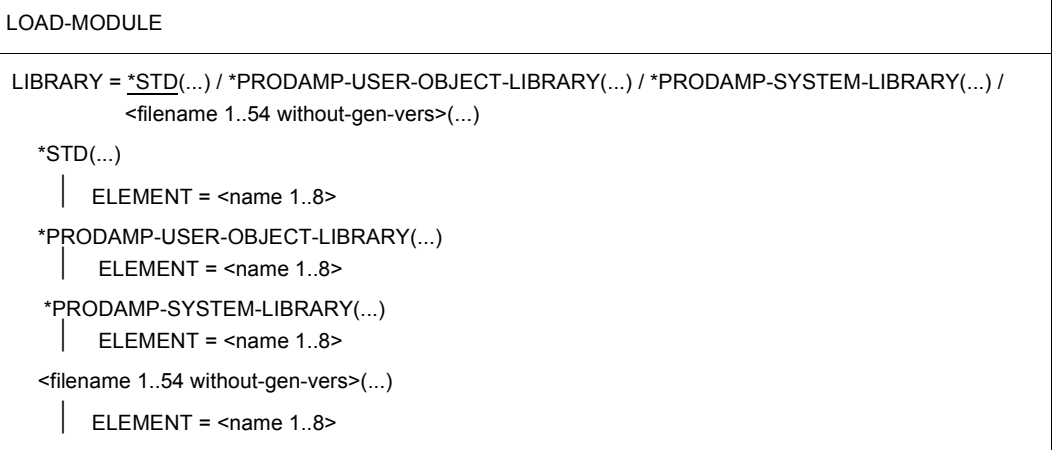

# **Operandenbeschreibung**

#### **LIBRARY = \*STD(...) / \*PRODAMP-USER-OBJECT-LIBRARY(...) / \*PRODAMP-SYSTEM-LIBRARY(...) /<filename 1..54 without-gen-vers>(...)** Bezeichnet den Namen der Bibliothek, aus welcher das Modul geladen werden soll.

#### **LIBRARY = \*STD(...)**

Die Nachladebibliothek von DAMP wird zugewiesen.

#### **ELEMENT = <name 1..8>**

Name des Moduls, der geladen werden soll.

## **LIBRARY = \*PRODAMP-USER-OBJECT-LIBRARY(...)**

Das Modul wird aus der aktuellen Benutzer-PRODAMP-Bibliothek geladen.

#### **ELEMENT = <name 1..8>** Name des Moduls, der geladen werden soll.

## **LIBRARY = \*PRODAMP-SYSTEM-LIBRARY(...)**

Das Modul wird aus der aktuellen System-PRODAMP-Bibliothek geladen. Dies ist bei Standardinstallationen die Bibliothek \$TSOS.SYSDMP.DAMP.

**ELEMENT = <name 1..8>** Name des Moduls, das geladen werden soll.

## **LIBRARY = <filename 1..54 without-gen-vers>(...)**

Name der Bibliothek.

#### **ELEMENT = <name 1..8>**

Name des Moduls, der geladen werden soll.

# **Beispiele**

LOAD-MODULE \*STD(MYOWNUTI)

LOAD-MODULE ELEM=MYOWNUTI

# **LOG-SESSION Diagnosemitschnitt einschalten**

Mit der Anweisung LOG-SESSION werden alle auf diese Anweisung folgenden Ein- und Ausgaben der DAMP-Sitzung in die angegebene Datei mitgeschnitten.

# **Format**

LOG-SESSION

LOGGING-FILE = \*STD / <filename 1..54>

# **Operandenbeschreibung**

#### **LOGGING-FILE = \*STD / <filename 1..54>**

Name der Datei, in welche die mitgeschnittenen Ein- und Ausgaben protokolliert werden. Bei Angabe von \*STD generiert DAMP den Dateinamen

S.LOG.DAMP.<ver>.<date>.<time>.

# **Beispiel**

LOG-SESSION LOGGING-FILE=LOG.HUGO

# **MODIFY-OBJECT-ASSUMPTIONS Ändern der Standardeinstellungen für das Diagnoseobjekt**

Mit der Anweisung MODIFY-OBJECT-ASSUMPTIONS kann der Anwender die von DAMP selbstständig getroffenen Annahmen über die Daten des Diagnoseobjekts ändern. So ist es beispielsweise möglich, für die Disassemblierung einen anderen als den von DAMP gewählten Assembler-Befehlssatz einzustellen.

## **Format**

MODIFY-OBJECT-ASSUMPTIONS

ADDRESSING-MODE = \*UNCHANGED / \*PARAMETERS(...)

\*PARAMETERS(...)

CONTROL-BLOCK =  $\langle$  -name 1..32 with-under >  $\langle$   $\langle$  structured-name 1..32 >

⏐ ,MODE = \*STD / \*XS31 / \*NXS

## **Operandenbeschreibung**

## **ADDRESSING-MODE = \*UNCHANGED / \*PARAMETERS(...)**

Für die unter CONTROL-BLOCK angegebene Datenstruktur kann die Interpretation der Adressfelder geändert werden. Standardmäßig interpretiert DAMP alle Adressen als 31-Bit-Adressen (bei /390-Objekten) oder 32-Bit-Adressen (bei x86-Objekten). Ein Umschalten auf 24-Bit- oder 31-Bit-Adressen kann erwünscht sein.

#### **ADDRESSING-MODE = \*PARAMETERS(...)**

Der Adressierungsmodus der unter CONTROL-BLOCK angegebenen Datenstruktur kann verändert werden.

#### **CONTROL-BLOCK = <name 1..32 with-under> / <structured-name 1..32>**

Bezeichnet den Namen der Datenstruktur (DSECT, Model, etc.), für die der neue Adressierungsmodus gelten soll.

## **MODE = \*STD / \*XS31 / \*NXS**

Bezeichnet den neuen Adressierungsmodus. Standardmäßig (\*STD) werden die Adressen von DAMP als 31-Bit-Adressen (bei /390-Objekten) oder 32-Bit-Adressen (bei x86-Objekten) interpretiert. \*XS31 steht für 31-Bit-Adressierung, \*NXS für 24-Bit-Adressierung.

## **Beispiel**

MODIFY-OBJECT-ASSUMPTION ADDRESSING-MODE=(ID1FCB,\*NXS)

# **MODIFY-SCREEN-LAYOUT Neue Reihenfolge und Größe der Diagnosefenster festlegen**

Mit der Anweisung MODIFY-SCREEN-LAYOUT wird die Reihenfolge und Größe der auf dem Bildschirm angezeigten Diagnosefenster verändert.

#### **Format**

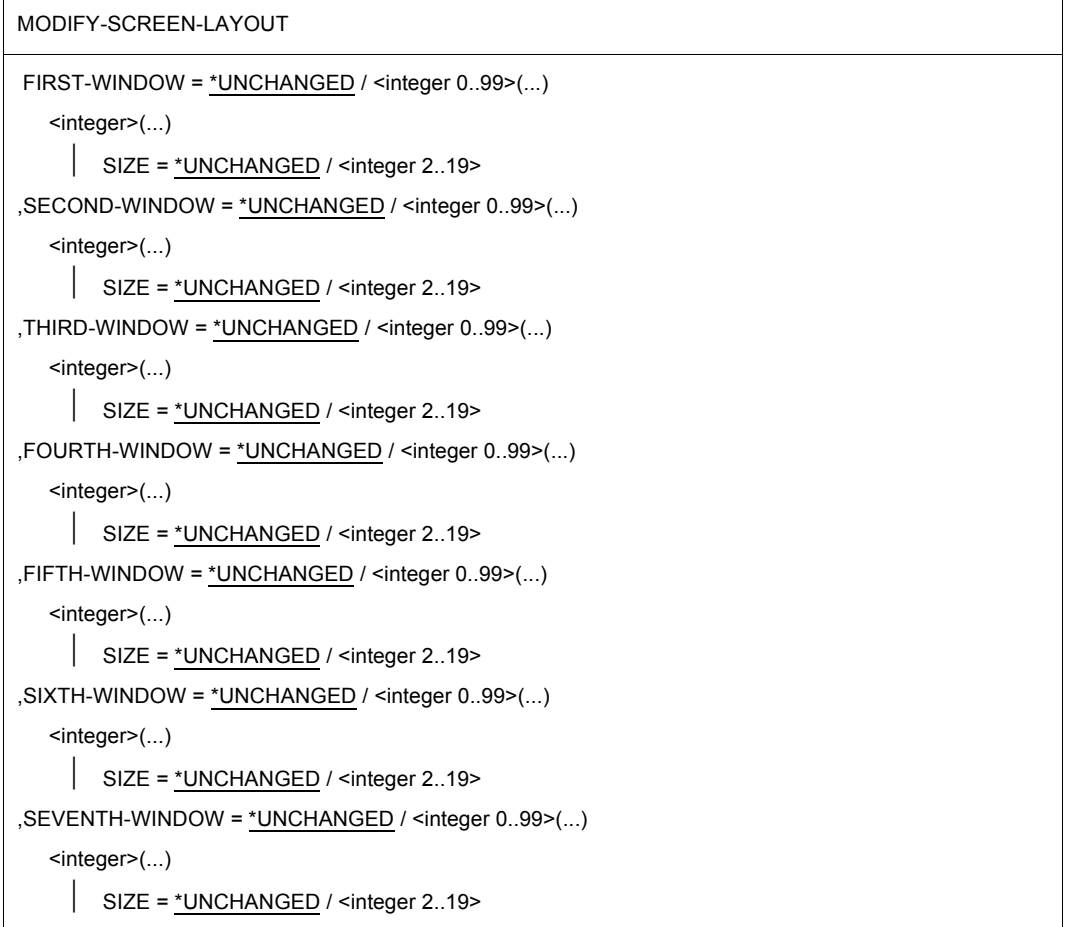

(Teil 1 von 2)

**...**

```
,EIGHTH-WINDOW = *UNCHANGED / <integer 0..99>(...) 
  <integer>(...) 
        SIZE = *UNCHANGED / <integer 2..19>
,NINTH-WINDOW = *UNCHANGED / <integer 0..99>(...) 
  <integer>(...) 
       SIZE = *UNCHANGED / <integer 2..19>
```
(Teil 2 von 2)

## **Operandenbeschreibung**

#### **FIRST-WINDOW = \*UNCHANGED / <integer 0..99>(...)**

#### **NINTH-WINDOW = \*UNCHANGED / <integer 0..99>(...)**

Das angegebene Fenster wird in der Reihenfolge der Fenster an derjenigen Stelle eingeordnet, die durch den Operandennamen bezeichnet wird (FIRST-,SECOND-, ..., NINTH-WINDOW). Beispielsweise wird durch SECOND-WINDOW=5 das Fenster mit der Nummer 5 an zweiter Position auf dem Bildschirm angezeigt, immer vorausgesetzt, dass noch genügend Platz auf dem Bildschirm vorhanden ist. Unterstützt werden die Fensternummern 0 - 9 und 21 - 99, die Fensternummern 10 - 20 sind 'reserviert'.

#### **SIZE = \*UNCHANGED / <integer 2..19>**

Für das angegebene Fenster wird eine neue Größe festgelegt. Angaben von 2 bis 19 Zeilen sind möglich.

## **Beispiel**

```
MODIFY-SCREEN-LAYOUT FIRST-WINDOW = 9(SIZE=4),
                       SECOND-WINDOW = 33,
                       THIRD-WINDOW = 4
```
*Einschränkung* 

Werden die Operandennamen FIRST-WINDOW, ... NINTH-WINDOW im Anweisungsaufruf verwendet, dürfen diese nur in lückenloser Reihenfolge verwendet werden. Es muss mit dem Operanden FIRST-WINDOW begonnen werden. Folgende Aufrufe sind also nicht erlaubt:

```
MODIFY-SCREEN-LAYOUT THIRD-WINDOW = 1(SIZE=4)
MODIFY-SCREEN-LAYOUT FIRST-WINDOW = 4,
                     THIPD-WINDOW = 5
```
Es empfiehlt sich für die Eingaben Stellungsoperanden zu benutzen: MODIFY-SCREEN-LAYOUT 9, 4, 6, 33(2)

# **OPEN-DIAGNOSIS-OBJECT Eröffnen eines Diagnoseobjekts für die Bearbeitung**

Mit der Anweisung OPEN-DIAGNOSIS-OBJECT wird ein Diagnoseobjekt (BS2000-Dump, SELF-LOADER-Dump, PAM-Datei, aktives BS2000-System) zur Analyse zugewiesen.

Zum Öffnen eines BS2000-Objekts benötigt DAMP die Standard-BS2000-Symbole der jeweiligen Version.

## **Format**

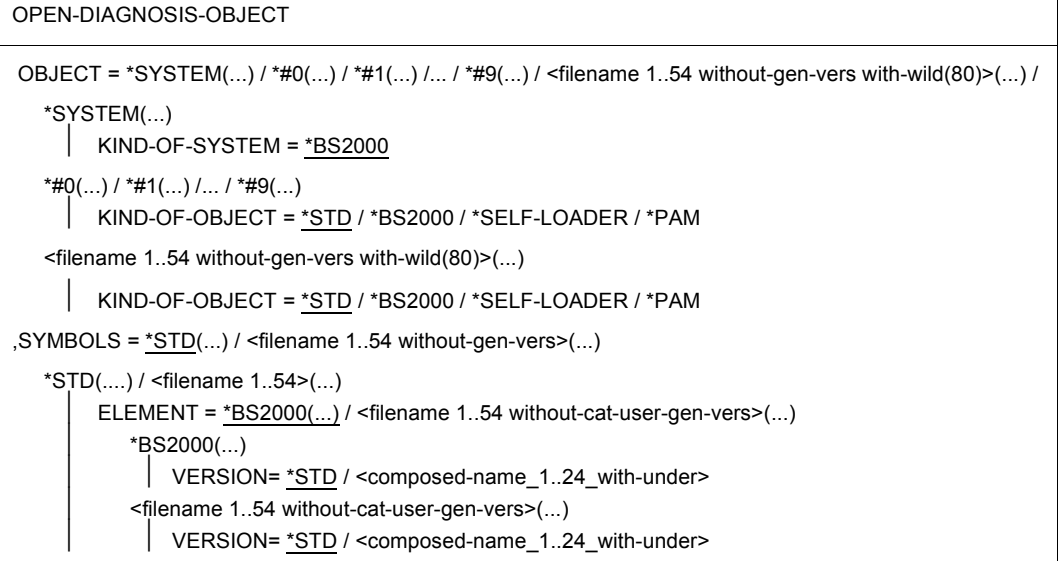

٦

# **Operandenbeschreibung**

**OBJECT = \*SYSTEM(...) / \*#0(...) / \*#1(...) / ... / \*#9(...) / <filename 1..54 without-gen-vers with-wild(80)>(...)** Bezeichnet den Typ des Diagnoseobjekts.

## **OBJECT = \*SYSTEM(...)**

Mit \*SYSTEM wird das aktive System als Diagnoseobjekt zugewiesen. Für den Zugriff auf das aktive System muss eine Testprivilegierung vorhanden sein, die vom Systemverwalter mit dem Kommando MODIFY-USER-ATTRIBUTES für den Benutzer eingerichtet ist und vor Programmstart mit MODIFY-TEST-OPTIONS PRIVILEG=\*PAR(READ=8,WRITE=1) aktiviert wird.

# **KIND-OF-SYSTEM = \*BS2000**

Der Operand ermöglicht die Diagnose im aktiven BS2000-System.

# **OBJECT = \*#0(...) / \*#1(...) / ... / \*#9(...) /**

# **<filename 1..54 without-gen-vers with-wild(80)>(...)**

Eine Datei wird als Diagnoseobjekt zugewiesen. Die Schlüsselwörter \*#0 bis \*#9 (bzw. kurz nur #0 bis #9) werden als Linknamen interpretiert, wenn vorher das Kommando ADD-FILE-LINK mit diesen Linknamen eingegeben wurde.

Ferner können alle bei SHOW-FILE-ATTRIBUTES erlaubten Wildcards angegeben werden. Wird durch die Wildcardangabe bzw. durch Teilqualifizierung eine Datei eindeutig bestimmt, wird diese geöffnet, andernfalls wird die Meldung ausgegeben, dass die Angabe unterqualifiziert war. Enthält der Dateiname den Ausdruck \$TSN, wird dieser durch die TSN der Task ersetzt, unter welcher DAMP gerade läuft.

## **KIND-OF-OBJECT = \*STD / \*BS2000 / \*SELF-LOADER / \*PAM**

Gibt DAMP die Datenstruktur des Diagnoseobjekts bekannt.

## **KIND-OF-OBJECT = \*STD**

Bei Dumpdateien mit mehreren Objekten (z.B. bei einem VM2000-Gesamtsled) wird im Dialog zunächst das Status-Fenster (W2) im Modus INF mit der möglichen Auswahl angezeigt. Durch Markieren kann das gewünschte Diagnoseobjekt ausgewählt werden. Ansonsten wirkt \*STD wie \*BS2000.

## **KIND-OF-OBJECT = \*BS2000**

DAMP sucht zur Diagnose aus der Dumpdatei ein BS2000-Objekt. Wird kein BS2000- Objekt gefunden, wird die Dumpdatei als SELF-LOADER geöffnet.

# **KIND-OF-OBJECT = \*SELF-LOADER**

Es können beliebige Dateien mit Dumpfile-Struktur geöffnet werden. DAMP bietet für SELF-LOADER-Dumps keine Automatismen an. Alle Adressen werden als reale Adressen interpretiert, sodass lediglich reale Speicherbereiche in den üblichen Formaten dargestellt werden können (siehe auch [Seite 141\)](#page-140-0). Weitergehende Auswertungen sind nur über PRODAMP-Prozeduren zu verwirklichen.

# **KIND-OF-OBJECT = \*PAM**

Dateien ohne Dumpfile-Struktur können nur als PAM-Datei geöffnet werden. Auf die Daten einer PAM-Datei kann mit den im Abschnitt "Dateien mit PAM-Format [bearbeiten" auf Seite 140](#page-139-0) beschriebenen Mechanismen zugegriffen werden.

# **SYMBOLS = \*STD(...) / <filename 1..54 without-gen-vers>(...)**

Normalerweise muss der Operand SYMBOLS nicht versorgt werden. Es sind dann die Default-Einstellungen (SYMBOLS=\*STD(\*BS2000(\*STD))) wirksam, die bewirken, dass DAMP die BS2000-Symbole aus der Standard-Bibliothek lädt, die zu dem geöffneten BS2000-Objekt passen. Wurde KIND-OF-OBJECT=\*SELF-LOADER oder \*PAM verwendet, werden keine Symbole geladen. Wird der Operand SYMBOLS mit anderen Werten verwendet, versucht DAMP immer (auch für KIND-OF-OBJECT=\*SELF-LOA-DER oder \*PAM) Symbole zu laden.

Mit dem Operanden SYMBOLS werden die Symbole zugewiesen, die DAMP zum symbolischen Öffnen des ausgewählten Diagnoseobjekts benötigt. Zusätzliche Symbole für die anschließende Bearbeitung können mit der Anweisung ADD-SYMBOLS zugewiesen werden.

# **SYMBOLS = \*STD(...) / <filename>(...)**

Als Bibliothek wird die Standard-Symbolbibliothek gewählt, falls \*STD angegeben wird.

Sollen für ein BS2000-Objekt andere Symbole verwendet werden oder werden für ein Nicht-BS2000-Objekt spezielle Symbole benötigt, kann eine Symbolbibliothek vereinbart werden, die das Symbolelement enthält.

# **ELEMENT = \*BS2000(...)**

Der Elementname BS2000 wird gewählt. In der Standard-Symbolbibliothek befinden sich unter diesem Elementnamen die Symbole für die Analyse eines BS2000-Systems.

# **VERSION = \*STD**

Die zum geöffneten Diagnoseobjekt passende Elementversion wird gewählt.

# **VERSION = <composed-name\_1..24\_with-under>**

Die angegebene Elementversion wird gewählt.

Die Symbole in der Standard-Symbolbibliothek haben die Versionsbezeichnung des Produkts, für das sie gültig sind.

#### **ELEMENT = <filename 1..54 without-cat-user-gen-vers>(...)**

Name des Elements, das die Symbole enthält. Die mit DAMP ausgelieferten Symbolelemente haben den Namen des Produkts, zu dem sie gehören.

#### **VERSION = \*STD**

Die zum geöffneten Diagnoseobjekt passende Elementversion wird gewählt.

# **VERSION = <composed-name\_1..24\_with-under>**

Die angegebene Elementversion wird gewählt. Die Symbole in der Standard-Symbolbibliothek haben die Versionsbezeichnung des Produkts, für das sie gültig sind.

#### **Beispiele**

OPEN-DIAGNOSIS-OBJECT OBJECT=\*SYSTEM

OPEN OBJECT=\$SLED.SLED.1234,SYMBOLS=syssmb.damp.<ver>(BS2000(200))

# **PRINT-LIST Starten der Listenausgabe**

<span id="page-200-0"></span>Mit der Anweisung PRINT-LIST wird eine mit den Anweisungen START-LIST-GENERATION, ADD-LIST-OBJECTS oder REMOVE-LIST-OBJECTS vorher zusammengestellte Objektmenge ausgegeben. Die Ausgabe kann in eine Datei bzw. nach SYSLST erfolgen.

## **Format**

PRINT-LIST

```
OUTPUT = *SYSLST / <filename 1..54>
```
# **Operandenbeschreibung**

#### **OUTPUT = \*SYSLST / <filename 1..54>**

Bezeichnet das Ausgabeziel.

## **OUTPUT = \*SYSLST**

Die Ausgabe wird standardmäßig nach SYSLST geleitet.

## **OUTPUT = <filename 1..54>**

Die Ausgabe erfolgt in eine katalogisierte Datei (SAM-Datei).

*Hinweis*

Das Ausdrucken einer Liste ist im Batch-Betrieb folgendermaßen abzuwickeln:

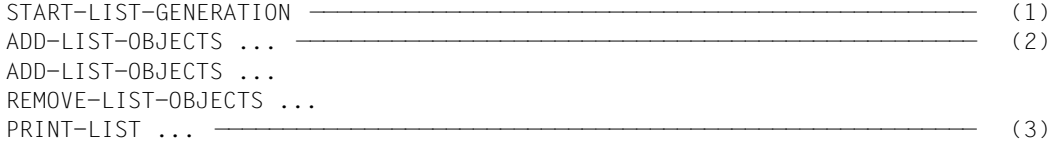

- (1) Einleiten der Listenerzeugung
- (2) Zusammenstellen des Listenumfangs
- (3) Ausdruck der Liste

Im Dialogbetrieb bewirkt die Anweisung START-LIST-GENERATION die Anzeige des LIST-Fensters, in dem die Zusammenstellung des Listenumfangs durch Markieren und Ausfüllen von Masken vorgenommen werden kann. An Stelle der Anweisung PRINT-LIST kann im Dialog auch ein entsprechendes Feld markiert werden.

# **PRINT-LOGGING-FILE Aufbereiten und Ausdrucken einer Logging-Datei**

Mit der Anweisung PRINT-LOGGING-FILE wird das Ausgabelayout einer Logging-Datei festgelegt und der Ausdruck der Datei angestoßen.

# **Format**

PRINT-LOGGING-FILE

```
LOGGING-FILE = <filename 1..54 without-gen-vers>
,OUTPUT-FILE = *STD / <filename 1..54 without-gen-vers>
,LAYOUT = *STD / *TOMDOC / *OPTIONS(...)
   *OPTIONS(...) 
         I INFS-PFR-PAGE = <i>zinter</i> <math>\neq</math> 1.100, LOWER-CHARACTERS = *YES / *NO
         , NIL-CHARACTERS = \langle x\text{-string }1..2 \rangle / \langle c\text{-string }1..1 \rangle⏐ ,TRASH-CHARACTERS = <x-string 1..2> / <c-string 1..1>
,PRINT = *NO / *YES / *ERASE
```
# **Operandenbeschreibung**

## **LOGGING-FILE = <filename 1..54 without-gen-vers>**

Bezeichnet den Namen der zu bearbeitenden Logging-Datei.

## **OUTPUT-FILE = \*STD / <filename 1..54 without-gen-vers>**

Bezeichnet den Namen der zu erzeugenden Ausgabedatei. \*STD bedeutet Ausgabe nach SYSLST.

# **LAYOUT = \*STD / \*TOMDOC / \*OPTIONS(...)**

Bezeichnet das Format der Ausgabedatei.

# **LAYOUT = \*STD**

Setzt Standardwerte für das Format der Ausgabedatei.

## **LAYOUT = \*TOMDOC**

Die Ausgabedatei wird mit Steuerzeichen des Textverarbeitungssystems TOMDOC aufbereitet.

# **LAYOUT = \*OPTIONS(...)**

Das Layout der Ausgabedatei kann mit nachfolgenden Optionen eingestellt werden.

# **LINES-PER-PAGE = <integer 1..100>**

Bestimmt die Anzahl der Zeilen, die auf eine Seite gedruckt werden sollen.

# **LOWER-CHARACTERS = \*YES / \*NO**

Legt fest, ob Kleinbuchstaben ausgedruckt werden (\*YES) oder ob sie vor dem Ausdrucken in Großbuchstaben umgewandelt werden sollen (\*NO).

# **NIL-CHARACTERS = <x-string 1..2> / <c-string 1..1>**

Legt die Darstellung des NIL-Zeichens fest.

# **TRASH-CHARACTERS = <x-string 1..2> / <c-string 1..1>**

Legt die Darstellung des Schmierzeichens fest.

# **PRINT = \*NO / \*YES / \*ERASE**

Gibt an, ob die erzeugte Ausgabedatei ausgedruckt und anschließend gelöscht werden soll.

# **PRINT = \*NO**

Die erzeugte Ausgabedatei wird nicht ausgedruckt. Voreinstellung.

# **PRINT = \*YES**

Die erzeugte Ausgabedatei wird ausgedruckt, aber anschließend nicht gelöscht.

# **PRINT = \*ERASE**

Die erzeugte Ausgabedatei wird ausgedruckt und anschließend gelöscht.

# **Beispiele**

PRINT-LOGGING-FILE LOGGING-FILE=LOG.HUGO,OUTPUT-FILE=LOG.ABC.EDITED, PRINT=\*ERASE

# **REMOVE-LIST-OBJECTS Steuerung der Listenausgabe**

Mit der Anweisung REMOVE-LIST-OBJECTS können die vorher mit ADD-LIST-OBJECTS zugewiesenen Bereiche von der Listenausgabe wieder ausgenommen werden. Die Möglichkeiten der Rücknahme sind jedoch relativ pauschal, d.h. es lässt sich z.B. die Ausgabe der TASK-INFORMATION nur für bestimmte Tasks zurücknehmen. Sollen für eine Task nur einzelne Bereiche von der Ausgabe ausgeschlossen werden, muss zuerst die gesamte Task mit REMOVE-LIST-OBJECTS zurückgenommen werden. Im Anschluss daran müssen diejenigen Bereiche mit ADD-LIST-OBJECTS zugewiesen werden, die ausgegeben werden sollen. Alle für die Ausgabe nicht gewünschten Bereiche werden nicht genannt.

# **Format**

REMOVE-LIST-OBJECTS

GLOBAL-INFORMATION = \*NONE / \*ALL / \*TRACES / \*MAPS / \*CONTROL-BLOCKS / \*MEMORY-AREAS / \*PAGES / \*MODULE

,TASK-INFORMATION = \*NONE / \*ALL / <x-string 1..8> / <alphanum-name 1..4> / <c-string 1..4>

,USER-LIST-PROCEDURE = \*NONE / \*ALL / <name 1..32 with-under> / <structured-name 1..32>

,WINDOW = \*NONE / \*ALL / <integer 4..99>

,DUMP-DIAGNOSIS = \*NONE / \*ALL

## **Operandenbeschreibung**

# **GLOBAL-INFORMATION = \*NONE / \*ALL / \*TRACES / \*MAPS / \*CONTROL-BLOCKS / \*MEMORY-AREAS / \*PAGES / \*MODULE**

Die Ausgabe der globalen Informationen kann vollständig oder gezielt für bestimmte Bereiche unterdrückt werden.

## **GLOBAL-INFORMATION = \*NONE**

Falls keine Auswahl getroffen wird, werden die mit ADD-LIST-OBJECTS vereinbarten Bereiche ausgegeben.

## **GLOBAL-INFORMATION = \*ALL**

Mit dieser Angabe werden nicht nur alle mit ADD-LIST-OBJECTS vereinbarten Bereiche von der Ausgabe ausgenommen, sondern die voreingestellten Standardbereiche (siehe Mini-Auswertung) werden ebenfalls nicht ausgegeben.

## **GLOBAL-INFORMATION = \*TRACES**

Die mit ADD-LIST-OBJECTS vereinbarten globalen Traces werden nicht ausgegeben.

# **GLOBAL-INFORMATION = \*MAPS**

Informationen über die geladenen CSECTs bzw. über den Korrekturstand des Systems, die mit ADD-LIST-OBJECTS für die Ausgabe ausgewählt wurden, werden nicht ausgegeben.

# **GLOBAL-INFORMATION = \*CONTROL-BLOCKS**

Alle Kontrollblöcke, die mit ADD-LIST-OBJECTS für die Ausgabe ausgewählt wurden, werden nicht ausgegeben.

# **GLOBAL-INFORMATION = \*MEMORY-AREAS**

Die mit ADD-LIST-OBJECTS für die Ausgabe ausgewählten Bereiche des virtuellen Adressraums werden nicht ausgegeben.

# **GLOBAL-INFORMATION = \*PAGES**

Seiten bzw. Bereiche des Adressraums (virtuell, Hauptspeicher, HSA, ...), die mit ADD-LIST-OBJECTS für die Ausgabe ausgewählt wurden, werden nicht ausgegeben.

# **GLOBAL-INFORMATION = \*MODULE**

Der Speicherbereich des angegebenen Moduls, der mit ADD-LIST-OBJECTS für die Ausgabe ausgewählt wurde, wird nicht ausgegeben.

# TASK-INFORMATION = \***NONE** / \*ALL / <x-string 1..8 > /<alphanum-name 1..4 > / **<c-string 1..4>**

Die Ausgabe von taskspezifischen Informationen kann vollständig oder gezielt für bestimmte Tasks unterdrückt werden.

# **TASK-INFORMATION = \*NONE**

Falls keine Auswahl getroffen wird, werden die mit ADD-LIST-OBJECTS vereinbarten Informationen der dort angegebenen Tasks ausgegeben.

# **TASK-INFORMATION = \*ALL**

Mit dieser Angabe werden nicht nur alle mit ADD-LIST-OBJECTS vereinbarten Informationen der dort angegebenen Tasks von der Ausgabe ausgenommen, sondern die Informationen der standardmäßig voreingestellten Tasks werden ebenfalls unterdrückt.

## **TASK-INFORMATION = <x-string 1..8 >**

Der angegebene sedezimale Wert wird als TID der gewünschten Task interpretiert, deren Informationen nicht ausgegeben werden sollen.

# **TASK-INFORMATION = <alphanum-name 1..4>**

Der angegebene alphanumerische Name wird als TSN der gewünschten Task interpretiert, deren Informationen nicht ausgegeben werden sollen.

## **TASK-INFORMATION = <c-string 1..4 >**

Der angegebene Zeichenstring wird als TSN der gewünschten Task interpretiert, deren Informationen nicht ausgegeben werden sollen.

# **USER-LIST-PROCEDURE = \*NONE / \*ALL / <name 1..32 with-under> / <structured-name 1..32>**

Bezeichnet den Namen eines PRODAMP-Programms aus der aktuell eingestellten PRODAMP-Objektbibliothek, das am Ende der Listenausgabe automatisch gestartet werden soll.

# **USER-LIST-PROCEDURE = \*NONE**

Falls keine Auswahl getroffen wird, werden die mit ADD-LIST-OBJECTS vereinbarten Benutzerprogramme nach Ende der Listenausgabe automatisch gestartet.

## **USER-LIST-PROCEDURE = \*ALL**

Keines der mit ADD-LIST-OBJECTS vereinbarten Benutzerprogramme wird am Ende der Listenausgabe gestartet.

#### **USER-LIST-PROCEDURE = <name 1..32 with-under> / <structured-name 1..32>**

Das angegebene Benutzerprogramm wird am Ende der Listenausgabe nicht gestartet.

## **WINDOW = \*NONE / \*ALL / <integer 4..99>**

Bezeichnet ein Fenster, dessen Layout mit ADD-LIST-OBJECTS für die Ausgabe auf Liste ausgewählt wurde.

Es können alle oder gezielt einzelne Fenster von der Ausgabe ausgeschlossen werden.

#### **WINDOW = \*NONE**

Alle mit ADD-LIST-OBJECTS vereinbarten Fenster werden auf Liste ausgegeben.

#### **WINDOW = \*ALL**

Keines der mit ADD-LIST-OBJECTS vereinbarten Fenster wird auf Liste ausgegeben.

#### **WINDOW = <integer 4..99>**

Das angegebene Fenster wird nicht auf Liste ausgegeben. Unterstützt werden die Fensternummern 4 - 9 und 21 - 99, die Fensternummern 10 - 20 sind 'reserviert'.

## **DUMP-DIAGNOSIS = \*NONE / \*ALL**

Der Aufruf der automatischen Voranalyse kann abgeschaltet (\*ALL) werden.

## **Beispiel**

REMOVE-LIST-OBJECTS TASK-INFORMATION=X'0004000E',WINDOW=\*ALL

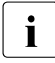

i Nach der Anweisung PRINT-LIST wird die Auswahl der auszudruckenden Bereiche<br>In die staat die standardmäßige Vereinstellung zurückgesetzt. Der Umfang der wieder auf die standardmäßige Voreinstellung zurückgesetzt. Der Umfang der Standard-Ausgabe-Liste kann jedoch mit der Anweisung REMOVE-LIST-OBJECTS noch weiter reduziert werden (siehe Beschreibung der Operanden GLOBAL-INFORMATION und TASK-INFORMATION).

# **REPEAT-SESSION Diagnose-Mitschnitt wiederabspielen**

Mit der Anweisung REPEAT-SESSION werden die in einer Datei mitgeschnittenen Ein- und Ausgaben einer DAMP-Sitzung wieder abgespielt.

# **Format**

REPEAT-SESSION

LOGGING-FILE = <filename 1..54>

# **Operandenbeschreibung**

# **LOGGING-FILE = <filename 1..54>**

Gibt den Namen der Datei an, die den abzuspielenden Mitschnitt enthält.

# **Beispiel**

REPEAT-SESSION LOGGING-FILE=LOG.HUGO

# **RESUME-PRODAMP-PROGRAM Fortsetzen eines unterbrochenen PRODAMP-Programms**

Mit der Anweisung RESUME-PRODAMP-PROGRAM wird ein unterbrochenes PRODAMP-Programm fortgesetzt. War das Programm nicht unterbrochen, wird es von Anfang an neu gestartet.

#### **Format**

RESUME-PRODAMP-PROGRAM

```
NAME = *INTERRUPTED / <integer 4..99> / <structured-name 1..32> / <name 1..32 with-under>
```
,PARAMETERS = \*NONE / list-poss(32): <integer -2147483648..2147483647> / <x-string 1..8> / <c-string 1..80>

## **Operandenbeschreibung**

#### **NAME = \*INTERRUPTED / <integer 4..99> / <structured-name 1..32> / <name 1..32 with-under>**

Gibt an, welches PRODAMP-Programm fortgesetzt werden soll.

#### **NAME = \*INTERRUPTED**

Falls mehrere Programme unterbrochen worden sind, wird das zuletzt unterbrochene Programm fortgesetzt.

#### **NAME = <integer 4..99>**

Bezeichnet die Nummer eines Fensters, das dem PRODAMP-Compiler zugewiesen sein sollte. Das Objekt, das vom Compiler bereits erzeugt wurde, soll fortgesetzt werden. Unterstützt werden die Fensternummern 4 - 9 und 21 - 99, die Fensternummern 10 - 20 sind 'reserviert'.

#### **NAME = <structured-name 1..32> / <name 1..32 with-under>**

Bezeichnet den Namen eines Programms, das unter diesem Namen mit der Anweisung START-PRODAMP-PROGRAM bereits gestartet wurde oder unter diesem Namen vom PRODAMP-Compiler fehlerfrei übersetzt vorliegt.

## **PARAMETERS = \*NONE / list-poss(32): <integer -2147483648..2147483647> / <x-string 1..8> / <c-string 1..80>**

Mit diesem Operanden kann eine Liste von bis zu 32 Parametern an das unterbrochene PRODAMP-Programm übergeben werden. Die Parameter können numerisch, sedezimal oder als Charakter-String vereinbart werden. Zur Übernahme der Werte durch das PRODAMP-Programm siehe [Seite 258](#page-257-0).

#### **Beispiele**

```
RESUME-PRODAMP-PROGRAM NAME=*INTERRUPTED, PAR=(X'10000','HUGO')
RESUME-PRODAMP-PROGRAM PROC1,(12,13,14)
```
# **SEARCH-IN-SUBSYSTEM CSECT-Suche in einem Subsystem**

Mit der Anweisung SEARCH-IN-SUBSYSTEM kann die CSECT-Suche auf ein einziges Subsystem eingeschränkt werden. Die Einschränkung kann mit der Anweisung auch wieder aufgehoben werden. Wird keine Subsystem-Version angegeben, wird das erste Subsystem mit dem angegebenen Namen aus der Subsystem-Liste verwendet. Alternativ zur Angabe SUBSYSTEM/VERSION kann der eindeutige Kontextname angegeben werden.

Für die Relativierung von Adressen werden aber trotzdem alle Subsysteme berücksichtigt.

# **Format**

SEARCH-IN-SUBSYSTEM

```
SUBSYSTEM = *ALL / <name 1..8>(...) /<c-string 1..8>(...) / *CONTEXT(...)
```

```
\lename 1..8\le(...)\vert VERSION = *FIRST-FOUND / <filename 1..8> / <c-string 1..8>
```

```
*CONTEXT(...) 
     CONTEXT = <text{text } 1..32
```
# **Operandenbeschreibung**

**SUBSYSTEM = \*ALL / <name 1..8>(...) / <c-string 1..8>(...) / \*CONTEXT(...)** Gibt den Subsystemnamen an.

## **SUBSYSTEM = \*ALL**

Mit der Angabe wird eine zuvor getroffene Einschränkung wieder aufgehoben.

#### **SUBSYSTEM = <name 1..8>(...) / <c-string 1..8>(...)**

Bezeichnet den Namen des Subsystems, wie er im SUSY-Fenster ausgegeben wird.

## **VERSION = \*FIRST-FOUND / <filename 1..8> / <c-string 1..8>**

Angabe der Version des gewählten Subsystems. Wird keine Subsystem-Version angegeben, wird das erste Subsystem mit dem angegebenen Namen aus der Subsystem-Liste verwendet.

# **SUBSYSTEM = \*CONTEXT(...)**

Angabe des dem Subsystem entsprechenden Kontextnamens.

## **CONTEXT = <text 1..32>**

Der hier anzugebende Kontextname kann dem SUSY-Fenster entnommen werden (siehe Einstellung CTX auf [Seite 115\)](#page-114-0).

# **SHOW-EDITED-INFORMATION Ausgabe von aufbereiteten Diagnosedaten**

Mit der Anweisung SHOW-EDITED-INFORMATION werden aufbereitete Diagnosedaten in ein angegebenes Dumpfenster ausgegeben.

# **Format**

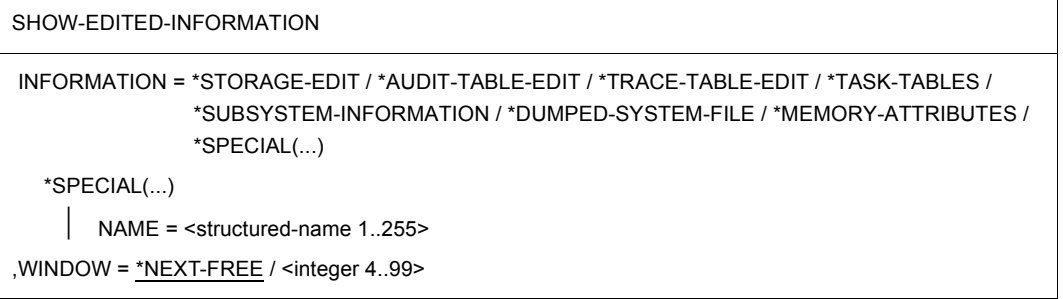

# **Operandenbeschreibung**

# **INFORMATION = \*STORAGE-EDIT / \*AUDIT-TABLE-EDIT / \*TRACE-TABLE-EDIT / \*TASK-TABLES / \*SUBSYSTEM-INFORMATION / \*DUMPED-SYSTEM-FILE / \*MEMORY-ATTRIBUTES / \*SPECIAL(...)**

Gibt die Aufbereitungsart der Diagnosedaten an.

# **INFORMATION = \*STORAGE-EDIT**

Die Daten werden im Layout des DAMP-Standard-Fensters aufbereitet. Eine bereits vorher gewählte Spezialaufbereitung der Daten wird rückgängig gemacht.

# **INFORMATION = \*AUDIT-TABLE-EDIT**

Sind in einem Dump AUDIT-Tabellen (sowohl Hardware- als auch Linkage-AUDIT) enthalten, wird die erste gefundene Tabelle aufbereitet und in dem angegebenen Fenster angezeigt.

Im Audit-Fenster besteht die Möglichkeit, sich anschließend andere AUDIT-Tabellen anzeigen zu lassen. Weitere Informationen siehe [Seite 123](#page-122-0).

# **INFORMATION = \*TRACE-TABLE-EDIT**

Bei Sleds und SNAP-Dumps wird die gesamte, bei Systemdumps die taskspezifische Trace-Table aufbereitet und in dem angegebenen Fenster angezeigt. Weitere Informationen siehe [Seite 108.](#page-107-0)

# **INFORMATION = \*TASK-TABLES**

Für alle im System aktiven Tasks wird der Inhalt mehrerer frei wählbarer Felder in einer tabellarischen Übersicht angezeigt. Weitere Informationen siehe [Seite 111.](#page-110-0)

# **INFORMATION = \*SUBSYSTEM-INFORMATION**

Von den im System gerade aktiven Subsysteme werden ausgewählte Daten aufbereitet und ausgegeben. Weitere Informationen siehe [Seite 113](#page-112-0).

# **INFORMATION = \*DUMPED-SYSTEM-FILE**

Anzeigen, Editieren und Generieren von Systemdateien und Dumpsections. Weitere Informationen siehe [Seite 120](#page-119-0).

# **INFORMATION = \*MEMORY-ATTRIBUTES**

Informiert über die Speicherbelegung und Speicherattribute des aktuellen Adressraums. Weitere Informationen siehe [Seite 111.](#page-110-1)

## **INFORMATION = \*SPECIAL(...)**

Mit diesem Operandenwert können weitere Spezialaufbereitungen ad hoc verfügbar gemacht werden. Hierzu muss der Name eines nachladbaren DAMP-Moduls angegeben werden, der diese Spezialfunktion verwirklicht. Das Modul wird aus der Bibliothek SYSLNK.DAMP.<ver> nachgeladen.

# **NAME = <structured-name 1..255>**

Bezeichnet den Modulnamen aus der Bibliothek SYSLNK.DAMP.<ver>, der die gewünschte Spezialfunktion verwirklicht.

Dieser Operand wird nur noch aus Kompatibilitätsgründen angeboten.

## **WINDOW = \*NEXT-FREE / <integer 4..99>**

Bezeichnet das Fenster, in dem die aufbereiteten Diagnose-Daten ausgegeben werden sollen. Unterstützt werden die Fensternummern 4 - 9 und 21 - 99, die Fensternummern 10 - 20 sind 'reserviert'.

Die Fenster 4 - 9 werden bei Angabe von \*NEXT-FREE in der Reihenfolge 9, 8, ..., 4 verwendet.

# **Beispiel**

SHOW-EDITED-INFORMATION INFORMATION=\*TRACE-TABLE-EDIT, WINDOW=99

# **SHOW-LAST-STATEMENT Anzeigen der letzten DAMP-Anweisung**

Mit der Anweisung SHOW-LAST-STATEMENT wird die letzte eingegebene DAMP-Anweisung in der Kommandozeile von DAMP noch einmal angezeigt, um gegebenenfalls verändert und erneut abgeschickt zu werden.

Die Anweisung besitzt keine Operanden.

Durch mehrmalige Eingabe der Anweisung SHOW-LAST-STATEMENT können Sie in der Anweisungs-Historie zurückblättern.

# **SHOW-PRODAMP-LIBRARIES Anzeigen der PRODAMP-Bibliotheken**

Mit der Anweisung SHOW-PRODAMP-LIBRARIES werden die Namen der aktuell für PRODAMP zugewiesenen Benutzer-Bibliotheken in den Meldungszeilen des DAMP-Bildschirms angezeigt.

Die Anweisung besitzt keine Operanden.

# **SHOW-SUBSYSTEM-FOR-SEARCH Anzeigen des eingestellten Subsystems**

Mit der Anweisung SHOW-SUBSYSTEM-FOR-SEARCH kann das mit SEARCH-IN-SUBSYSTEM eingestellte Subsystem angezeigt werden.

Die Anweisung besitzt keine Operanden.

# **START-LIST-GENERATION Einleiten der Listenausgabe**

Mit der Anweisung START-LIST-GENERATION wird die Ausgabe einer Liste eingeleitet. Die Auswahl der auszugebenden Bereiche erfolgt über das LIST-Fenster oder über die Anweisungen ADD-LIST-OBJECTS bzw. REMOVE-LIST-OBJECTS. Die eigentliche Ausgabe der Liste muss mit der Anweisung PRINT-LIST angestoßen werden.

# **Format**

START-LIST-GENERATION

FILES-TO-EVALUATE = \*CURRENT / \*#0 / \*#1 / ... / \*#9 /

<filename 1..54 without-gen-vers with-wild(80)>(...)

<filename>(...)

⏐ EVALUATE = \*FIRST-MATCH / \*ALL-MATCHES

,WINDOW = \*NEXT-FREE / <integer 4..99>

# **Operandenbeschreibung**

## **FILES-TO-EVALUATE = \*CURRENT / \*#0 / \*#1 / ... / \*#9 /**

## **<filename 1..54 without-gen-vers-with-wild(80)>(...)**

Bezeichnet die Dateien, für die eine Listenaufbereitung erfolgen soll. Im Dialog ist dieser Operand wirkungslos.

# **FILES-TO-EVALUATE = \*CURRENT**

Die zurzeit geöffnete Dumpdatei (\*CURRENT) wird verwendet. Voreinstellung.

# **FILES-TO-EVALUATE = \*#0 / \*#1 / ... / \*#9**

Die Datei, die dem ausgewählten Linknamen mit dem Kommando ADD-FILE-LINK zugeordnet wurde, wird verwendet.

# **FILES-TO-EVALUATE = <filename 1..80 without-gen-vers-with-wild(80)>(...)**

Durch Angabe eines vollqualifizierten Dateinamens mit Wildcards können mehrere Dateien ausgewählt werden.

# **EVALUATE = \*FIRST-MATCH / \*ALL-MATCHES**

Passen mehrere Dateien zu dem mit Wildcards angegebenen Dateinamen, legt der Operand EVALUATE fest, ob nur die erste Datei (\*FIRST-MATCH) oder alle Dateien (\*ALL-MATCHES) ausgewertet werden sollen. Voreinstellung: Nur die erste Datei wird ausgewertet.

## **WINDOW = \*NEXT-FREE / <integer 4..99>**

*Operand nur im Dialog erlaubt* 

Bezeichnet das Fenster, in dem die Auswahlmaske für die Listenerzeugung angezeigt werden soll (LIST-Fenster).

Standardmäßig (\*NEXT-FREE) wird das nächste freie Fenster als LIST-Fenster verwendet. Unterstützt werden die Fensternummern 4 - 9 und 21 - 99, die Fensternummern 10 - 20 sind 'reserviert'.

Die Fenster 4 - 9 werden bei Angabe von \*NEXT-FREE in der Reihenfolge 9, 8, ..., 4 verwendet.

# **Beispiele**

START-LIST-GENERATION FILES=\$SYSDUMP.\*DCLOSE\*(EVAL=\*ALL)

S-L-G FILES=\*CURRENT, WINDOW=98

# **START-MODULE Externes Unterprogramm starten**

Mit der Anweisung START-MODULE wird ein externes Unterprogramm über VMOS-Linkage aufgerufen. Falls das Unterprogramm noch nicht geladen ist, versucht DAMP es aus der Bibliothek SYSLNK.DAMP.<ver> zu laden. Unterprogramme aus anderen Bibliotheken müssen DAMP mit der Anweisung LOAD-MODULE vorher bekannt gegeben werden. Tritt im Unterprogramm ein Fehler auf, führt dies zwar zum Abbruch des Unterprogramms, jedoch nicht von DAMP.

Befindet sich das Unterprogramm in einer Endlosschleife, kann es mit [K2] und anschließender Eingabe des BS2000-Kommandos INFORM-PROGRAM MSG='\*CANCEL' abgebrochen werden. DAMP wird dann normal fortgesetzt. Siehe auch die Anweisung LOAD-MODULE auf [Seite 191](#page-190-0).

#### **Format**

START-MODULE

NAME =  $\times$ name 1..8>

 $PARAMETERS = <$ cmd-rest  $0.4096$ 

## **Operandenbeschreibung**

#### **NAME = <name 1..8>**

Bezeichnet den Namen des externen Unterprogramms, das aufgerufen werden soll.

#### **PARAMETERS = <command-rest 0..4096>**

Definiert eine Zeichenkette, die unverändert an das Unterprogramm übergeben wird, d.h. das aufgerufene Programm bekommt in Register R1 die Adresse der Zeichenkette mitgeliefert.

## **Beispiel**

START-MODULE NAME=DCM, PARAMETERS=WAS SIE WOLLEN

# **START-OPTION-DIALOG Einstellen der Benutzeroptionen**

Die Anweisung START-OPTION-DIALOG bringt eine Auswahlmaske zur Anzeige (OPTIONS-Fenster), in der die globalen Default-Werte für DAMP eingestellt werden können.

Die Anweisung START-OPTION-DIALOG ist nur im Dialog erlaubt.

Weitere Informationen siehe [Seite 135](#page-134-0).

#### **Format**

START-OPTION-DIALOG

WINDOW = \*NEXT-FREE / <integer 4..99>

#### **Operandenbeschreibung**

#### **WINDOW = \*NEXT-FREE / <integer 4..99>**

Bezeichnet das Fenster, in dem die Auswahlmaske (OPTIONS-Fenster) zum Einstellen der Default-Werte angezeigt werden soll.

Bei Angabe des Default-Werts \*NEXT-FREE wird das nächste freie Fenster als OPTIONS-Fenster verwendet. Unterstützt werden die Fensternummern 4 - 9 und 21 - 99, die Fensternummern 10 - 20 sind 'reserviert'.

Die Fenster 4 - 9 werden bei Angabe von \*NEXT-FREE in der Reihenfolge 9, 8, ..., 4 verwendet.

## **Beispiel**

START-OPTION-DIALOG WINDOW=4
# **START-PATTERN-SEARCH Einleiten der Stringsuche**

Die Anweisung START-PATTERN-SEARCH bewirkt, dass in einem gewünschten Fenster die Auswahlmaske für die selektive Stringsuche angezeigt wird.

Weitere Informationen siehe [Seite 125](#page-124-0).

#### **Format**

START-PATTERN-SEARCH

WINDOW = \*NEXT-FREE / <integer 4..99>

#### **Operandenbeschreibung**

#### **WINDOW = \*NEXT-FREE / <integer 4..99>**

Bezeichnet das Fenster, in dem die Auswahlmaske (FIND-Fenster) angezeigt werden soll. Bei Angabe des Default-Werts \*NEXT-FREE wird das nächste freie Fenster verwendet. Unterstützt werden die Fensternummern 4 - 9 und 21 - 99, die Fensternummern 10 - 20 sind 'reserviert'.

Die Fenster 4 - 9 werden bei Angabe von \*NEXT-FREE in der Reihenfolge 9, 8, ..., 4 verwendet

# **Beispiel**

START-PATTERN-SEARCH WINDOW=5

# **START-PRODAMP-EDITOR Editor für den PRODAMP-Compiler laden**

Mit der Anweisung START-PRODAMP-EDITOR wird ein DAMP-Spezialfenster (PRODAMP-Fenster) zugewiesen, in dem PRODAMP-Prozeduren ediert, compiliert und ausgeführt werden können.

Es besteht die Möglichkeit, mit Aufruf des Fensters zugleich eine PRODAMP-Source aus einer Datei in dieses Fenster einzulesen (siehe Operand SOURCE).

Zur Arbeit mit dem PRODAMP-COMPILER, siehe Abschnitt "Mit Prozeduren arbeiten [\(Spezialfenster PROC\)" auf Seite 299](#page-298-0).

## **Format**

START-PRODAMP-EDITOR

WINDOW = \*NEXT-FREE / <integer 4..99>

,SOURCE = \*NONE / <filename 1..54>

#### **Operandenbeschreibung**

#### **WINDOW = \*NEXT-FREE / <integer 4..99>**

Bezeichnet das Fenster, in dem das PRODAMP-Fenster angezeigt werden soll. Bei Angabe des Default-Werts \*NEXT-FREE wird das nächste freie Fenster als PRODAMP-Fenster verwendet. Unterstützt werden die Fensternummern 4 - 9 und 21 - 99, die Fensternummern 10 - 20 sind 'reserviert'.

Die Fenster 4 - 9 werden bei Angabe von \*NEXT-FREE in der Reihenfolge 9, 8, ..., 4 verwendet.

#### **SOURCE = \*NONE / <filename 1..54>**

Bezeichnet den Namen einer Datei, deren Inhalt als Source in das PRODAMP-Fenster eingelesen werden soll. Voreinstellung: Keine Datei wird zugewiesen.

#### **Beispiel**

START-PRODAMP-EDITOR WINDOW=6, SOURCE=MY.PRODAMP.SOURCE

# **START-PRODAMP-PROGRAM Laden und Starten eines PRODAMP-Programms**

Mit der Anweisung START-PRODAMP-PROGRAM wird ein PRODAMP-Programm aus einer PRODAMP-Bibliothek geladen und gestartet.

# **Format**

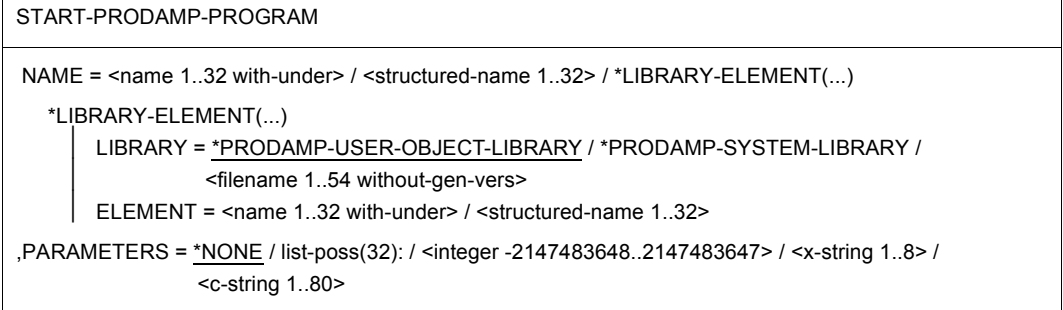

#### **Operandenbeschreibung**

#### **NAME = <name 1..32 with-under> / <structured-name 1..32> / \*LIBRARY-ELEMENT(...)**

Bezeichnet den Namen des PRODAMP-Programms.

#### **NAME = <name 1..32 with-under> / <structured-name 1..32>**

Es wird ein PRODAMP-Programm aus der aktuell eingestellten PRODAMP-Benutzer-Objekt-Bibliothek geladen und gestartet. Der Name des Programms ist identisch mit dem Namen des Bibliothekselements.

#### **NAME = \*LIBRARY-ELEMENT(...)**

Es wird ein PRODAMP-Programm aus der ausgewählten PRODAMP-Bibliothek geladen und gestartet. Der Name des Programms ist identisch mit dem Namen des Bibliothekselements.

#### **LIBRARY = \*PRODAMP-USER-OBJECT-LIBRARY /**

## **\*PRODAMP-SYSTEM-LIBRARY / <filename 1..54 without-gen-vers>**

Bezeichnet die PRODAMP-Bibliothek, aus der das Programm geladen werden soll.

### **LIBRARY = \*PRODAMP-USER-OBJECT-LIBRARY**

Das PRODAMP-Programm wird aus der aktuell eingestellten PRODAMP-Benutzer-Objekt-Bibliothek geladen.

#### **LIBRARY = \*PRODAMP-SYSTEM-LIBRARY**

Das PRODAMP-Programm wird aus der PRODAMP-System-Bibliothek geladen. Dies ist bei Standardinstallationen die Bibliothek \$TSOS.SYSDMP.DAMP.

#### **LIBRARY = <filename 1..54 without-gen-vers>**

Das PRODAMP-Programm wird aus der angegebenen PRODAMP-Bibliothek geladen.

#### **ELEMENT = <name 1..32 with-under> / <structured-name 1..32>**

Bezeichnet ein Element aus einer PRODAMP-Bibliothek. Der Name des Elements ist identisch mit dem Namen des PRODAMP-Programms, das geladen und gestartet werden soll.

#### **PARAMETERS = \*NONE / list-poss(32): <integer -2147483648..2147483647> / <x-string 1..8> / <c-string 1..80>**

Mit diesem Operanden kann eine Liste von bis zu 32 Parametern an das PRODAMP-Programm übergeben werden. Die Parameter können numerisch, sedezimal oder als Charakterstring vereinbart werden. Zur Übernahme der Werte durch das PRODAMP-Programm siehe [Seite 258.](#page-257-0)

#### **Beispiel**

START-PRODAMP-PROGRAM NAME=TEST, PARAMETER = (1,2,X'ED','HUGO')

#### *Hinweise*

- Im Gegensatz zur Anweisung ASSIGN-PRODAMP-LIBRARIES wird beim Operanden \*LIBRARY-ELEMENT die PRODAMP-Benutzer-Objekt-Bibliothek nur für den Zeitraum des Ablaufs des PRODAMP-Programms umgeschaltet, bei Beendigung des Programms wird der vorherige Zustand wieder restauriert.
- Nach Beendigung des mit START-PRODAMP-PROGRAM gestarteten PRODAMP-Programms werden alle für diesen Lauf geladenen PRODAMP-Objekte wieder entladen. Auf Grund von Unterprogrammaufrufen können weitere Objekte nachgeladen worden sein. Eine Unterbrechung mit der PRODAMP-Anweisung INTERRUPT führt nicht zu einer Entladung.
- Wird jedoch in einem PROC-Fenster (siehe [Seite 300\)](#page-299-0) ein PRODAMP-Programm ausgeführt oder fehlerfrei übersetzt, wird dieses Objekt zusammen mit den nachgeladenen Objekten erst dann entladen, wenn das zugehörige PROC-Fenster geschlossen oder in das Modusfeld "New" eingetragen wird.
- Stellt DAMP beim Laden eines PRODAMP-Objekts fest, dass ein gleichnamiges Objekt bereits geladen ist, wird das Objekt nicht neu geladen. Dies gilt auch für das implizite Nachladen bei Aufruf eines Unterprogramms.

# **START-STATEMENT-SEQUENCE DAMP-Anweisungen aus Datei lesen**

Mit der Anweisung START-STATEMENT-SEQUENCE werden DAMP-Anweisungen, die in einer Datei abgelegt sind, aus dieser gelesen und anschließend ausgeführt. Alle DAMP-Ausgaben werden solange zurückgestellt, bis die letzte Anweisung gelesen wurde. Enthält die Datei selbst eine START-STATEMENT-SEQUENCE-Anweisung, die eine Anweisungsfolge in einer weiteren Datei aufruft, werden die Anweisungen aus dieser Datei gelesen. Die restlichen Anweisungen aus der ursprünglichen Datei werden dann jedoch nicht mehr ausgeführt. Deshalb ist eine START-STATEMENT-SEQUENCE-Anweisung in einer solchen Datei nur als letzte Anweisung sinnvoll.

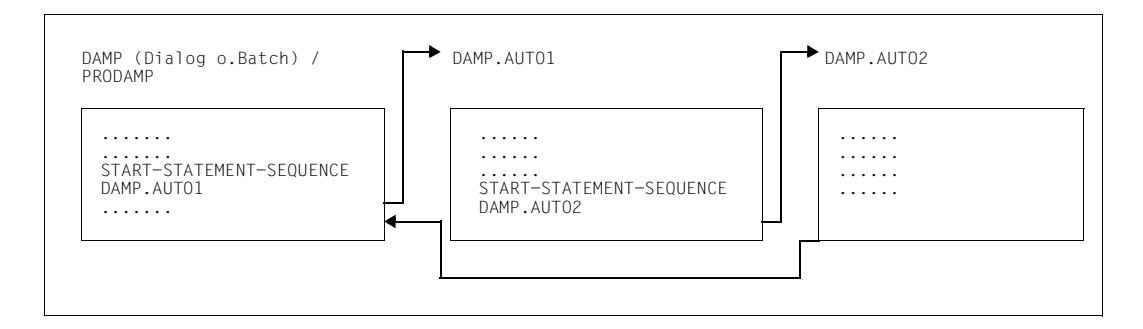

# **Format**

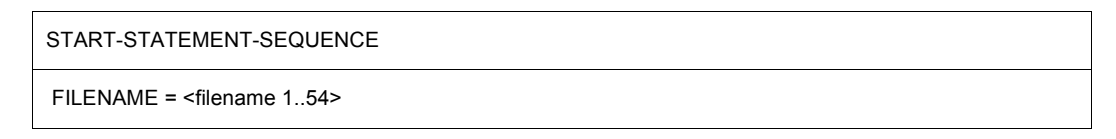

# **Operandenbeschreibung**

**FILENAME = <filename 1..54>** Bezeichnet die Datei, aus der DAMP-Anweisungen gelesen werden sollen.

# **STOP-LOGGING Diagnosemitschnitt beenden**

Mit der Anweisung STOP-LOGGING wird der mit der Anweisung LOG-SESSION begonnene Diagnosemitschnitt beendet.

Diese Anweisung besitzt keine Operanden.

# **USE-REGISTER Registerverwendung für Disassemblierung festlegen**

Mit der Anweisung USE-REGISTER wird für die disassemblierte Ausgabe festgelegt, dass in dem angegebenen Modul ein bestimmtes Register als Basis für einen Bereich des Moduls bzw. für einen bestimmten Kontrollblock (DSECT) angenommen werden soll. Dies hat zur Folge, dass in der Befehlsaufbereitung die Operanden nicht mehr mit Basis und Distanz angegeben werden, sondern als relative Distanz innerhalb des Moduls bzw. über den Feldnamen aus dem zugehörigen Kontrollblock.

Die disassemblierte Ausgabe für x86-Code wird von der Anweisung USE-REGISTER und der korrespondierenden Anweisung DROP-REGISTER nicht unterstützt. Es können keine x86-Register angegeben werden.

#### **Format**

```
USE-REGISTER
```

```
MODULE-NAME = <name 1..32>
,REGISTER = <integer 0..15>
,FOR = *MODULE-BASE(...) / *CONTROL-BLOCK(...) 
   *MODULE-BASE(...) 
        DISPLACEMENT = 0 /<integer -2147483648..2147483647> / <x-string 1..8>
   *CONTROL-BLOCK(...) 
        NAME = \lestructured-name 1..32> / \lename 1..32 with-under>
```
# **Operandenbeschreibung**

### **MODULE-NAME = <name 1..32>**

Bezeichnet den Namen des Moduls, innerhalb dessen die Vereinbarung für die disassemblierte Ausgabe gelten soll.

#### **REGISTER = <integer 0..15>**

Bezeichnet das /390-Mehrzweckregister, das als Basisregister verwendet werden soll.

## **FOR = \*MODULE-BASE(...)**

Das Register soll Basisregister für den angegebenen Modul sein.

#### **DISPLACEMENT = 0 / <integer -2147483648..2147483647> / <x-string 1..8>**

Bezeichnet innerhalb des angegebenen Moduls die relative Anfangsadresse des Bereiches, für den das Register als Basis verwendet werden soll.

#### **FOR = \*CONTROL-BLOCK(...)**

Das Register soll Basisregister für einen Kontrollblock sein.

#### **NAME = <structured-name 1..32> / <name 1..32 with-under>**

Gibt den Namen des Kontrollblocks an, für den das Register als Basis dienen soll.

# **Beispiele**

USE-REGISTER MODULE-NAME=DOPEN, REGISTER=10, FOR=\*MODULE-BASE(DISPLACEMENT=X'1000')

USE-REGISTER MODULE=DCLOSE, REG=4, FOR=\*CONTROL-BLOCK(NAME=EXVT)

# **5.6.2 Auf Systemebene**

#### **DAMP-Anweisungen über das Systemkommando INFORM-PROGRAM**

Wird das Programm DAMP mit der Taste [K2] unterbrochen, lassen sich DAMP-Funktionen auch über das BS2000-Kommando INFORM-PROGRAM ansprechen. Die Kommunikation mit DAMP erfolgt über den Operanden MSG des Kommandos.

## **Format: INFORM-PROGRAM**

#### **INFORM-PROGRAM**

```
MSG = *NO / <c-string 1..64>
,JOB-IDENTIFICATION = *OWN / *TSN(...) / *MONJV(...) 
  *TSN(...) 
       TSN = <alphanum-name 1.4*MONJV(...) 
        MONJV = <filename 1..54 without-gen>
```
Die Eingabe im Systemmodus erfolgt in der Form /INFORM-PROGRAM MSG='<function>'

#### **Format: MSG = '<function>'**

```
INFORM-PROGRAM MSG='<function>'
FUNCTION = *RESUME / *HALT / *END / *TERMINATE / *DUMP / *TERMD / *ESCAPE / *BREAK / 
            *CANCEL / *LOG-SESSION / *STOP-LOGGING / *REPEAT-SESSION(...) / 
            *MODIFY-PAGE-ACCESS(...) 
  *REPEAT-SESSION(...) 
        LOGGING-FILE = <filename 1..54>
   *MODIFY-PAGE-ACCESS(...) 
        AREA = <x</math>-string 1..8 > / <i>name</i> 1..8 > (...)<name>(\dots)DISPLACEMENT = 0 / \langleinteger 0..9> / \langlex-string 1..8>
       ⏐ ,STATE = *READ-ONLY / *WRITEABLE
```
## **Operandenbeschreibung**

### **FUNCTION = \*RESUME / \*HALT / \*END / \*TERMINATE / \*DUMP / \*TERMD / \*ESCAPE / \*BREAK / \*CANCEL / \*LOG-SESSION / \*STOP-LOGGING / \*REPEAT-SESSION(...) / \*MODIFY-PAGE-ACCESS(...)**

Bezeichnet die Funktionen, die mit dem Kommando INFORM-PROGRAM angesprochen werden können.

#### **FUNCTION = \*RESUME**

Setzt DAMP an der mit [K2] unterbrochenen Stelle fort.

# **FUNCTION = \*HALT / \*END / \*TERMINATE**

Beendet DAMP ohne Speicherauszug. Wird DAMP irregulär beendet und war zum Unterbrechungszeitpunkt eine START-MODULE-Anweisung aktiv, so bricht das Kommando /INFORM-PROGRAM MSG='\*HALT' lediglich das externe Unterprogramm ab. Das Programm DAMP kann fortgesetzt werden.

#### **FUNCTION = \*DUMP / \*TERMD**

Beendet DAMP mit einem Speicherauszug.

#### **FUNCTION = \*ESCAPE / \*BREAK**

Zeigt die mit [K2] unterbrochene Stelle an.

#### **FUNCTION = \*CANCEL**

Bricht gegebenenfalls die aktuelle DAMP-Funktion ab.

#### **FUNCTION = \*LOG-SESSION**

Schaltet den Diagnosemitschnitt ein.

#### **FUNCTION = \*REPEAT-SESSION(...)**

Der Diagnosemitschnitt wird wieder abgespielt.

#### **LOGGING-FILE = <filename 1..54>**

Bezeichnet den Namen der Datei, in welche die Ein- und Ausgaben der DAMP-Sitzung protokolliert worden sind.

#### **FUNCTION = \*STOP-LOGGING**

Schaltet den Diagnosemitschnitt aus.

#### **FUNCTION = \*MODIFY-PAGE-ACCESS(...)**

Ändert den Zustand von Speicherseiten in dem Adressraum, in dem DAMP abläuft.

#### **AREA = <x-string 1..8> / <name 1..8>(...)**

Bezeichnet einen Bereich im virtuellen Adressraum, dessen Attribute geändert werden sollen.

#### **AREA = <x-string 1..8>**

Ein sedezimaler String wird als Nummer einer 4K-Seite interpretiert.

### **AREA = <name 1..8>(...)**

Eine alphanumerische Eingabe wird als ein Modulname aus dem DAMP-System interpretiert.

### **DISPLACEMENT = 0 / <integer 0..9> / <x-string 1..8>**

Bezeichnet eine Adresse innerhalb des Moduls, die relativ zum Modulanfang ist. Es können nur die Attribute der Seite geändert werden, zwischen deren Anfang und Ende die angegebene Adresse liegt.

## **STATE = \*READ-ONLY / \*WRITEABLE**

Legt fest, ob der angegebene Speicherbereich überschreibbar gesetzt werden soll.

**i** Mit /INFORM-PROGRAM MSG='?' gelangen Sie in den geführten SDF-Dialog von **in der Staten Staten SDF-Dialog von**<br>DAMP: ELINCTION" wird also wie jode andere DAMP Apweisung behandelt DAMP; "FUNCTION" wird also wie jede andere DAMP-Anweisung behandelt.

#### **Beispiele**

/INFORM-PROGRAM MSG='FUNCTION=\*CANCEL'

## **Eingabe von Systemkommandos in die Kommandozeile**

Es können grundsätzlich alle BS2000-Systemkommandos in die Kommandozeile eingegeben werden. Der Benutzer ist selbst dafür verantwortlich, auf Kommandos zu verzichten, die eine Beendigung des Programms zur Folge haben (z.B. EXIT-JOB).

Werden abgekürzte Kommandos eingegeben, die einer abgekürzten DAMP-Anweisung entsprechen, so wird immer die DAMP-Anweisung ausgeführt. Durch Voranstellen eines Labels, z.B. /.LABEL, kann erreicht werden, dass die Eingabe als Systemkommando interpretiert wird.

Ausgaben von Systemkommandos werden in die DAMP-Meldungszeilen ausgegeben.

# **5.7 PRODAMP**

# **5.7.1 Einführung**

PRODAMP (PROzedursprache für DAMP) ist eine an Pascal orientierte Sprache zur Formulierung von Diagnose-Algorithmen in DAMP. PRODAMP läuft unter DAMP und nutzt die dort gebotenen Funktionen, wie etwa symbolisches Ansprechen von Datenstrukturen oder die Ausgabe auf Bildschirmfenster in verschiedenen Formaten.

Mit PRODAMP können Sie an Entscheidungen gebundene Anweisungen, die sonst einzeln von Hand eingegeben werden müssten, in eine Prozedur schreiben und automatisch ablaufen lassen. Dazu gehört zum Beispiel das Verfolgen von Verkettungen bis zu einer Struktur, die ein gesuchtes Datum enthält, das Durchsuchen von Tabellen und die (z.B. arithmetische) Verarbeitung der darin enthaltenen Werte, die automatische Beantwortung von Fragen etwa der Art: "Hält diese Task einen Lock" u.s.w.

## **Beispiel**

Angenommen, Sie haben häufiger Probleme zu analysieren, bei denen das Programm auf Grund eines DMS-Fehlers abstürzt und Sie als Unterlage lediglich einen Userdump erhalten. Um die betroffene Datei und den vom DMS gelieferten Fehlercode "von Hand" zu ermitteln, sind folgende Schritte erforderlich:

- 1. Zuweisen des Dumpfiles
- 2. Auswählen des PCB, der den DMS-Makro eingegeben hat
- 3. Markieren von Register 1 in diesem PCB
- 4. Zuweisen des von Register 1 adressierten Bereichs (FCB) auf ein anderes Fenster
- 5. Überlagern des Bereichs mit der DSECT des FCB
- 6. Positionieren auf das Feld ID1FILE (Dateiname)
- 7. Positionieren auf das Feld ID1ECB (Fehlercode)

Die Schritte 3 bis 7 lassen sich in eine PRODAMP-Prozedur fassen und anschließend immer wieder automatisch abspulen.

Wurde die Prozedur beispielsweise unter dem Namen DMSERR abgelegt, reduzieren sich die Aktivitäten zum Ermitteln des DMS-Fehlercodes auf folgende Schritte:

- 1. Zuweisen des Dumpfiles
- 2. Auswählen des PCB, der den DMS-Makro eingegeben hat (zur Versorgung von CURRENT.PCB)

3. Eingeben der DAMP-Anweisung //START-PRODAMP-PROGRAM DMSERR

Die PRODAMP-Prozedur DMSERR könnte etwa folgendermaßen aussehen:

```
FNAM := ' *54:
ERR := 0:
P := CURRENT.PCB;
FCB@ := P.ESTKGR1;
FNAM := FCB@.ID1FILE;
ERR := FCB@.ID1ECB ;
MESSAGE ( 'DMS-FEHLER '+HEX_STRING(ERR)+' FUER DATEI '+FNAM );
```
Diese Prozedur leistet sogar noch etwas mehr als die oben aufgeführten Einzelschritte, da die gewünschte Information gleich aufbereitet ausgegeben wird und nicht im Ausgabe-Fenster herausgefunden werden muss.

Eine in der PRODAMP-Sprache geschriebene Prozedur (PRODAMP-Source) ist nicht direkt ausführbar, sondern muss zunächst in ein PRODAMP-Programm (PRODAMP-Objekt) übersetzt werden. Die Übersetzung kann in einem PRODAMP-Fenster durchgeführt werden, das im Übrigen eine vollständige Entwicklungsumgebung für PRODAMP-Prozeduren bietet. Mit der DAMP-Anweisung START-PRODAMP-EDITOR wird dieses Fenster aufgerufen. Neben dem Editieren, Übersetzen und "ad hoc" Ausführen von Prozeduren, können hier Sources und erzeugte Objekte in eine PRODAMP-Bibliothek abgelegt werden. Die DAMP-Anweisung START-PRODAMP-PROGRAM ermöglicht schließlich die Ausführung von PRODAMP-Programmen aus einer PRODAMP-Bibliothek.

PRODAMP kann also Routinearbeiten übernehmen, die anfallen, bevor man zum eigentlichen Kern des Problems vorgedrungen ist.

# **5.7.2 Syntax**

Die Syntax von PRODAMP orientiert sich an bekannten blockorientierten Sprachen wie Pascal, Modula-2 oder ADA. Gegenüber diesen Sprachen ist PRODAMP jedoch einfacher gehalten. So gibt es keinen Deklarationsteil für Typen, Variable und Konstanten. Dadurch können auch "ad-hoc" Algorithmen zur Lösung eines speziellen Problems formuliert werden, die nicht so vollständig ausgearbeitet sind, wie es sonst bei Programmen notwendig ist.

Die Syntax spiegelt wider, dass es neben den bekannten Sprachelementen, die man in den genannten Programmiersprachen findet, in PRODAMP Sprachelemente gibt, die auf die speziellen Diagnose-Erfordernisse zugeschnitten sind. So lassen sich zum Beispiel Diagnose-Daten symbolisch ansprechen, wobei die Feldnamen aus den zugehörigen Symboldateien entnommen werden. Es lassen sich die Meta-Eigenschaften derartiger Symbole verändern oder die Formate der Ausgabe-Fenster festlegen.

Eine vollständige Definition der Syntax ist im [Abschnitt "Syntax-Diagramme" auf Seite 312](#page-311-0) zu finden.

# **5.7.3 Sprachelemente**

#### **5.7.3.1 Lexikalische Elemente**

#### *Zeichenvorrat*

Der Zeichenvorrat von PRODAMP besteht aus

- Buchstaben,
- Sonderzeichen,
- Ziffern und
- Trennzeichen.

Bei den Buchstaben unterscheidet PRODAMP nur bei String-Literalen und in Kommentaren zwischen Groß- und Kleinschreibung.

#### Trennzeichen

Dort, wo Namen, Zahlen etc. nicht durch Sonderzeichen getrennt sind, müssen zur Unterscheidung Trennzeichen eingefügt werden. Trennzeichen sind das Leerzeichen und Kommentar.

Ein Kommentar kann beliebige Zeichen enthalten und wird beidseitig durch Anführungszeichen (") begrenzt. Er hat keinen Einfluss auf den Programmablauf, sondern dient nur dem besseren Verständnis beim Lesen.

#### *Namen*

Namen (Bezeichner, Identifikatoren) sind zur Identifizierung der verschiedenen Größen, die in einer Prozedur benutzt werden können (Variable, Unterprozeduren etc.), erforderlich.

Sie setzen sich zusammen aus Buchstaben, Ziffern, den Zeichen \$, # oder @ und dem nur einzeln zulässigen Unterstrich .. ".

Das erste Zeichen muss ein Buchstabe oder eines der Zeichen \$, # oder @ sein, das letzte Zeichen darf kein Unterstrich sein. Außerdem dürfen Namen kein Wortsymbol (Operator, Name einer Anweisung etc.) sein. Die maximale Länge von Namen beträgt 31 Zeichen.

#### *Beispiele*

HUGO, X123, A\_EINS, @LABEL, T#1234, DIES IST EIN SEHR LANGER NAME *Länge von Source-Zeilen* 

Ein Zeilenende hat keine Bedeutung innerhalb der PRODAMP-Sprache. Trotzdem sollte beachtet werden:

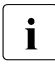

i Im Editor sollten nur Programmzeilen mit höchstens 72 Zeichen erstellt werden.<br>In Enthält eine Zeile weniger als 72 Zeichen, so darf eie nicht mitten in einem Bezeic Enthält eine Zeile weniger als 72 Zeichen, so darf sie nicht mitten in einem Bezeichner, einem Literal etc. enden.

Wenn die PRODAMP-Source für die Übersetzung in ein PRODAMP-Fenster geladen wird, werden Zeilen mit mehr als 72 Zeichen umgebrochen. Anschließend werden Zeilen mit weniger als 72 Zeichen mit Leerzeichen auf 72 Zeichen aufgefüllt und die Kleinschreibung außerhalb von Strings und Kommentaren durch Großschreibung ersetzt.

## <span id="page-229-0"></span>**5.7.3.2 Operatoren**

In PRODAMP sind die Operatoren

- **=** (gleich),
- **<>** (ungleich),
- **<** (kleiner),
- **<=** (kleiner gleich),
- **>** (größer),
- **>=** (größer gleich),
- **+** (plus),
- **-** (minus),
- **\*** (mal),
- **/** (geteilt durch) und
- **MOD** (Modulo-Operation)

erlaubt.

Mehrere Bedingungen können durch die logischen Operatoren

**AND**, **OR** und **NOT**

verknüpft werden. Da die Operatoren unterschiedliche Priorität besitzen (siehe [Seite 231\)](#page-230-0), sind gegebenenfalls Klammern zu setzen. Die Operatoren AND und OR arbeiten kurzschließend, d.h. die Auswertung der Bedingung wird abgebrochen, sobald der Wahrheitswert feststeht.

Für Bitmuster-Ausdrücke gibt es den Operator

#### **IN**,

mit dem sich einzelne Bits und Bit-Kombinationen testen lassen. Er liefert genau dann den Wert TRUE, wenn alle getesteten Bits in dem Bitmuster gesetzt sind.

<span id="page-230-0"></span>*Priorität der Operatoren*

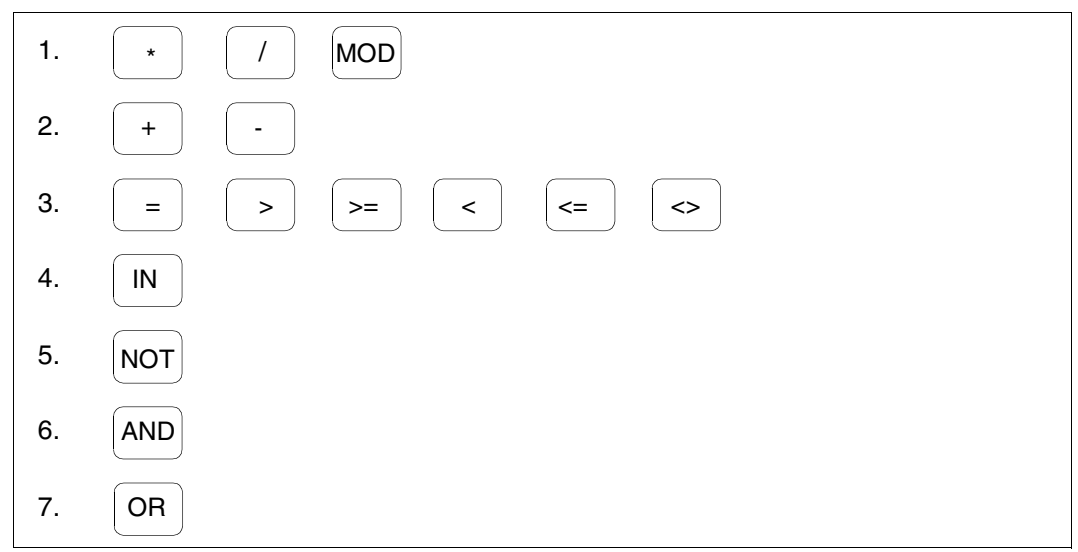

Bild 65: Priorität der Operatoren

# **5.7.3.3 Datentypen**

PRODAMP kennt folgende drei Datentypen:

- den **numerischen Datentyp** der Länge 1 bis 4,
- den **String** der Länge 1 bis 133 und
- das **Bitmuster** der Länge 1 bis 4 Byte.

Der **numerische Datentyp** der Länge 4 ist der einzige numerische Datentyp für Variablen und Konstanten und heißt kurz numerischer Datentyp. Er umfasst die ganzen Zahlen von -2147483648 bis +2147483647. Die Zahl -2147483648 wird als Literal allerdings nur in der sedezimalen Form (X'80000000') akzeptiert.

Er wird auch zur Adressierung von Diagnose-Daten benutzt, wobei zur Adressbildung bei /390-Objekten 31 Bit, bei x86-Objekten alle 32 Bit benutzt werden.

Der Adressierungsmodus ist für PRODAMP eine HSI-abhängige Konstante.

Die numerischen Datentypen der Länge 1 bis 3 treten nur bei Symbolen auf und sind die numerische Interpretation von Feldern der Länge 1 bis 3 Byte. Bei numerischen Datentypen der Länge 2 wird der Inhalt als vorzeichenbehaftete Zahl (arithmetische Halbwortarithmetik) aufgefasst.

Numerische Literale können dezimal oder sedezimal angegeben werden.

```
Beispiele 
123,
-1234.
X'0AFFE'
```
Der **String** dient zur Darstellung von Zeichenketten, die durch Hochkommata begrenzt werden; innerhalb eines Strings gelten zwei aufeinander folgende Hochkommata als Ersatzdarstellung für ein Hochkomma. Die maximale Länge eines Strings beträgt bei PRODAMP 133 Zeichen. Enthält ein String nicht abdruckbare Zeichen, kann er als sedezimale Zeichenkette vereinbart werden; hierbei bildet - wie in Pascal üblich - die Zeichenfolge #' den linken und das Hochkomma ' den rechten Begrenzer.

*Beispiele* 

```
'1',
'Langes String-Literal',
'Wert: X''01''',
#'C100C600C600C500';
```
**Bitmuster** sind 1 bis 4 Byte lange Daten, in denen jedes einzelne Bit ansprechbar ist. Bitmuster-Literale werden entweder binär (bis zu einem Byte Länge) oder sedezimal definiert. Die Schreibweise bei binärer Darstellung entspricht der Assembler-Schreibweise. Bei sedezimaler Darstellung wird, um Verwechslungen mit sedezimalen numerischen Literalen zu vermeiden, die Zeichenfolge P' als linker und das Hochkomma ' als rechter Begrenzer verwendet.

Außerdem gibt es die symbolischen Bitmuster-Konstanten TRUE und FALSE.

*Beispiele*

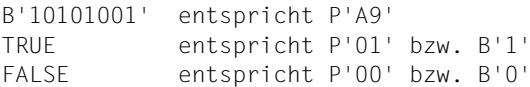

#### *Verträglichkeit von Datentypen*

Die folgende Tabelle enthält die erlaubten Typmischungen für Zuweisungen (siehe [Seite 248\)](#page-247-0) und Vergleichsoperationen.

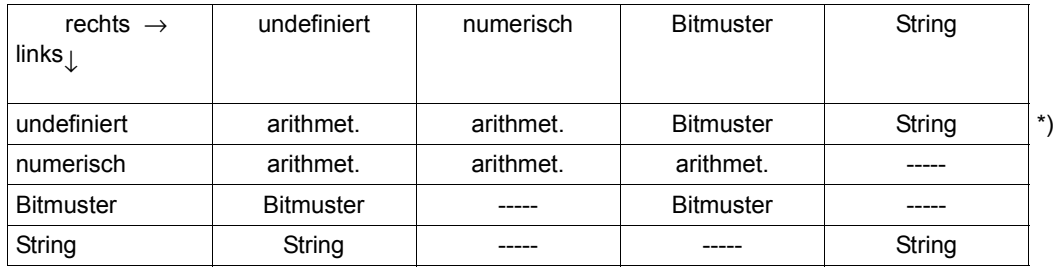

<span id="page-232-0"></span>Tabelle 9: Zulässige Typmischungen für Zuweisungen und Vergleichsoperationen

\*) Die Einträge in dieser Zeile gelten nur für Zuweisungen. Bei Vergleichen muss man ggf. durch Umgruppieren dafür sorgen, dass der linke Operand nicht "undefiniert" ist.

Als Fundamentalregel gilt: der Typ eines Ausdrucks wird durch den Typ des ersten Terms bestimmt.

Bei Zuweisungen ist unter "links" die Variable links vom Zuweisungsoperator zu verstehen, unter "rechts" der Ausdruck rechts davon. Im Schnittpunkt ist zu sehen, ob die Zuweisung erlaubt oder verboten ist und von welchem Typ das Ergebnis ist (Letzteres ist nur interessant, wenn der Typ vorher undefiniert war).

Bei Vergleichsoperationen ist unter "links" der Ausdruck links vom Vergleichsoperator und unter "rechts" der Ausdruck rechts davon zu verstehen. Im Schnittpunkt steht, ob der Vergleich erlaubt und wie er zu interpretieren ist. (Bei einem arithmetischen Vergleich ist beispielsweise der Operator IN nicht zulässig.)

In Ausdrücken sind nur zwei Arten der Typmischung erlaubt:

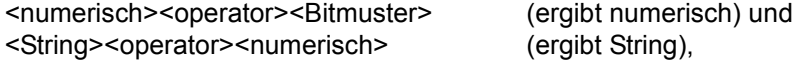

wobei im zweiten Fall nur der Operator "\*" akzeptiert wird (Stringvervielfältigung). Ausdrücke, in denen der erste Term undefiniert ist, bekommen den Typ "numerisch".

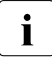

 $\cdot$  Symbole haben grundsätzlich den Typ "undefiniert", weil auf die Symboldatei erst zum Zeitpunkt des Prozedurablaufs zugegriffen wird. Das kann zu ungewünschten Effekten führen:

#### *Beispiel*

Interessiert man sich für das rechte Bit im Feld EXVTAUDI, will die höherwertigen Bits ausblenden und schreibt

```
MY_BITS:=.EXVTAUDI-P'FE';
IF MY_BITS=P'01' THEN
```
wird EXVTAUDI arithmetisch gesetzt, das Bitmuster-Literal arithmetisch uminterpretiert und als Ergebnis kommt für MY\_BITS entweder der arithmetische Wert -253 (X'FFFFFF03') heraus (wenn das Bit gesetzt ist) oder -254 (wenn es nicht gesetzt ist). Die anschließende Abfrage wird vom Compiler ebenfalls akzeptiert, weil er MY\_BITS als arithmetisch ansieht und das Bitmuster wieder arithmetisch umdeutet (siehe [Tabelle 9 auf Seite 233\)](#page-232-0). Das war jedoch nicht beabsichtigt.

Das gewünschte Ergebnis lässt sich hingegen folgendermaßen gewinnen:

```
MY_BITS:=P'0'+.EXVTAUDI-P'FE';
IF MY_BITS=P'01' THEN
```
Alternativ können Sie durch Vorinitialisieren von Variablen dafür Sorge tragen, dass bei Verwendung von Symbolen die richtigen Operationen generiert werden.

Beim Zugriff auf Daten des Diagnoseobjekts über Symbole, deren Typ zum Compilierungszeitpunkt noch nicht bekannt sein kann, bedarf es also einiger Überlegung, um vor Überraschungen sicher zu sein. Schematisches Umweisen der Diagnosedaten auf initialisierte Variable beispielsweise würde solche Probleme von vornherein ausschließen.

Die nachfolgende Tabelle gibt an, wie die Datentypen, die in den Symboldateien in Form von LSD-Codes (Assembler-Datentypen) hinterlegt sind, in die von PRODAMP verwendeten Datentypen umgesetzt werden.

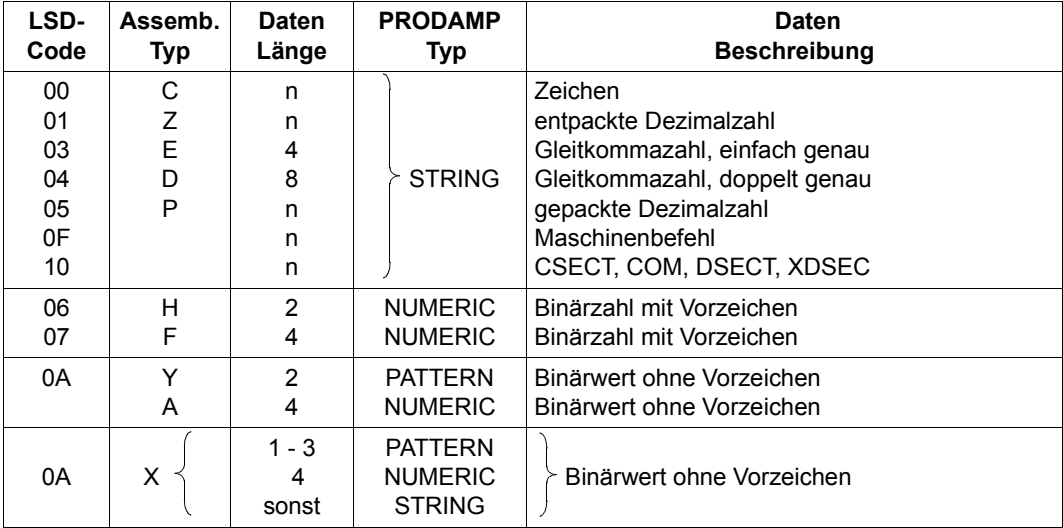

Tabelle 10: Umsetzung von Assembler-Datentypen in PRODAMP-Datentypen

### **5.7.3.4 Symbole**

Mit Symbolen greift man auf Daten des zu Grunde liegenden Diagnoseobjekts (Dumpfile, System) oder auf Metadaten des Programmes DAMP zu. Ein Symbol besitzt einen Namen beginnend mit einem Punkt, eine Relativadresse, einen Typ und eine Länge.

Symbole können nicht beliebig benannt werden, sondern müssen

- dem Programm DAMP aus der Symboldatei bekannt sein,
- mit der Anweisung ARRANGE innerhalb der PRODAMP-Prozedur erzeugt werden oder
- intern, also vonseiten der Programmiersprache PRODAMP definiert sein.

Name, Relativadresse, Typ und Länge eines Symbols sind in den DAMP-Symboldateien bzw. den privaten, mit ADD-SYMBOLS zugewiesenen Symboldateien hinterlegt. Die Relativadresse bezieht sich immer auf den Anfang der Struktur (DSECT), in der das betreffende Symbol enthalten ist. Daraus ergibt sich, dass über ein Symbol nur dann auf eine Datenstruktur des Diagnoseobjekts zugegriffen werden kann, wenn man die Basis-Adresse der betreffenden Struktur angibt. Das wird auch in der Syntax für ein Symbol berücksichtigt.

#### *Beispiele*

#### .ETCBTFT

".ETCBTFT" ist durch den Punkt als Symbol erkennbar. Die explizite Angabe einer Basis-Adresse ist nicht erforderlich, da der TCB zu den durch DAMP automatisch lokalisierbaren Strukturen gehört (wie auch JCB, UVMT, SVMT oder EXVT).

#### A\_FCB.ID1FILE

"A\_FCB" ist eine Variable, die die Basis-Adresse der betreffenden Struktur - hier eines TU-FCB - enthält. "ID1FILE" ist ein Feldname aus der DSECT "ID1FCB".

PTR.NKLCB\_MDL.COPY\_PARAMETER.USER\_ALLOCATION.WAIT\_FACTOR

Bei diesem Beispiel handelt es sich um Symbole in Substrukturen; diese werden durch Angabe der Substruktur-Schachtelung oder durch Aufruf der PRODAMP-Standardprozedur REFERENCE spezifiziert.

Die Angabe der DSECT (NKLCB\_MDL) ist nur dann notwendig, wenn das erste Symbol (COPY\_PARAMETER) hinsichtlich aller in der Symboldatei enthaltenen DSECTs nicht eindeutig ist.

Folgende Namen sind bei PRODAMP als Bezeichner reserviert und können nicht für Variable verwendet werden:

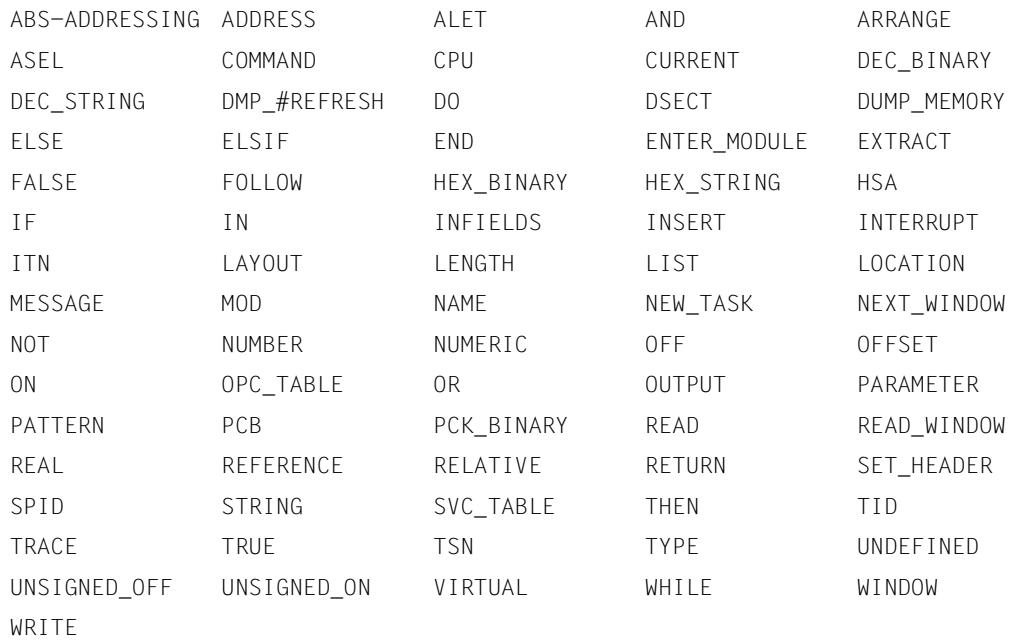

Folgende Namen sind bei PRODAMP als Symbolbezeichner gekoppelt mit CURRENT und INFIELDS reserviert. Sie können, falls sie nicht in der oben angeführten Liste enthalten sind, zwar als Variable, jedoch nicht zur Bezeichnung von Symbolen verwendet werden.

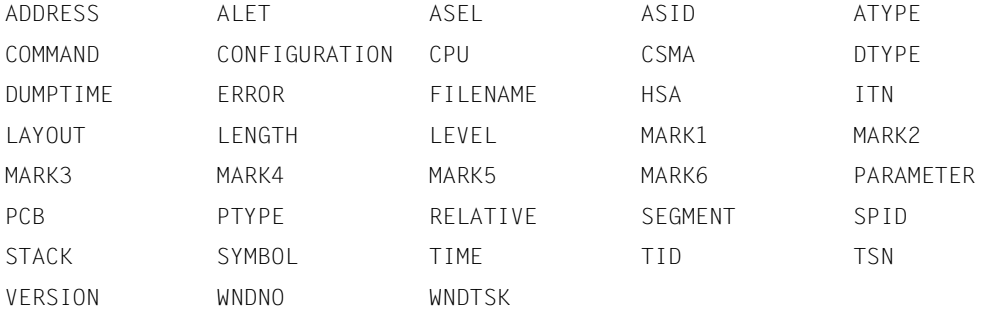

PRODAMP-Prozeduren mit diesen Namen können nicht als Benutzer-Unterprogramm aufgerufen werden.

Alle Bezeichner, die mit DMP\_ beginnen, sind für künftige PRODAMP-Erweiterungen reserviert und sollten daher nicht in Benutzerprogrammen verwendet werden.

#### **5.7.3.5 Variable**

Eine Variable ist ein Objekt, auf das während des Programmlaufs Werte übertragen werden können. Sie gehört einem der Datentypen an und kann gelesen oder beschrieben werden.

Variable können den Datentyp String fester Länge (bis zu 133 Zeichen), numerisch (4 Byte) oder Bitmuster (1 bis 4 Bytes) besitzen.

Zum Übersetzungszeitpunkt wird der Datentyp einer Variablen durch die statisch erste Zuweisung festgelegt, und zwar durch die Bestimmung des Datentyps der rechten Seite der Zuweisung. Näheres siehe [Tabelle 9 auf Seite 233](#page-232-0).

Zum Ablaufzeitpunkt führt ein lesender Zugriff auf eine Variable, die noch nicht dynamisch beschrieben wurde, zu einem Laufzeitfehler und zum Abbruch des PRODAMP-Programms.

#### **5.7.3.6 Ausdrücke**

Ausdrücke sind Rechenvorschriften, die nach ihrer Auswertung einen Wert liefern. Man erhält sie durch die Verknüpfung von Operanden mit Operatoren (siehe [Abschnitt "Syntax-](#page-311-0)[Diagramme" auf Seite 312\)](#page-311-0). Die Bedeutung der Operatoren zeigt die folgende Tabelle:

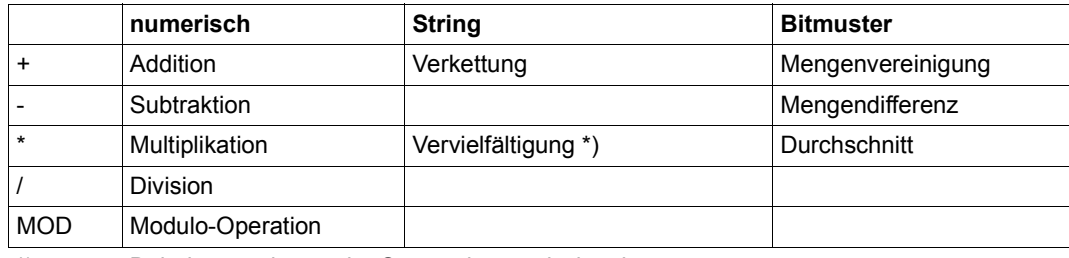

\*) Dabei muss der zweite Operand numerisch sein.

Tabelle 11: Bedeutung der Operatoren

In PRODAMP sind die Operatoren also mehrdeutig (= überladen), das heißt, die Operatoren werden je nach Operandentyp unterschiedlich interpretiert.

*Beispiele* 

```
33 + 16 Ergebnis: 49
X'10' * 4 Ergebnis: 64
'System' + 'absturz' Ergebnis: 'Systemabsturz'
#'C1' * 5 Ergebnis: 'AAAAA'
B'1001' + B'11' Ergebnis: B'1011' oder P'0B'
P'1A' * B'1001' Ergebnis: B'1000' oder P'08'
```
Die Modulo-Operation liefert den ganzzahligen Rest einer Divison.

#### *Beispiele*

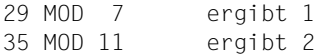

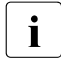

i Der Operand MOD lässt sich auch benutzen, um beispielsweise Adressen "von Hand" auf 24 Bit umzustellen.

*Beispiel*

X'887C0A0E' MOD X'01000000' Ergebnis: X'007C0A0E'

Ausdrücke können in üblicher Weise mit Klammern gruppiert und beliebig kombiniert werden (im Rahmen der Typverträglichkeit).

*Beispiele* 

```
X * Y + 3 * (A - B) + X'ABC'A_FCB.ID2IND1 - P'80' Alle Bits aus ID2IND1 bis auf ID2DUMMY
NUM - ( NUM / 16 ) * 16
('a'+'b'*2) * 4 Ergebnis: 'abbabbabbabb'
```
## **5.7.3.7 Anweisungen**

Eine PRODAMP-Prozedur besteht aus Anweisungen. Jede Anweisung wird durch Semikolon abgeschlossen. Da es bei PRODAMP keine Deklarationen gibt, generiert jede Anweisung Code, der erst beim Ausführen der Prozedur interpretiert wird.

In PRODAMP gibt es folgende Anweisungen:

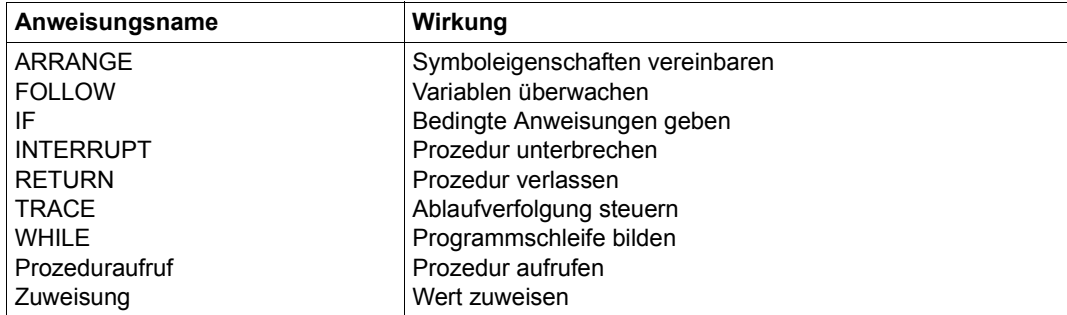

Tabelle 12: Übersicht über die PRODAMP-Anweisungen

# **ARRANGE**

#### **Symboleigenschaften vereinbaren**

Mit der Anweisung ARRANGE können Sie Namen, Länge, Relativadresse und Typ von Symbolen dynamisch vereinbaren.

Mit ARRANGE WINDOW kann veranlasst werden, dass ein festlegbares Dumpfenster als oberstes Fenster am Bildschirm erscheint; ferner kann vereinbart werden, dass Werte aus der PRODAMP-Prozedur in die Eingabefelder des Fensters eingetragen werden. Die Schlüsselworte und ihre Zuordnung entnehmen Sie bitte [Bild 66.](#page-239-0)

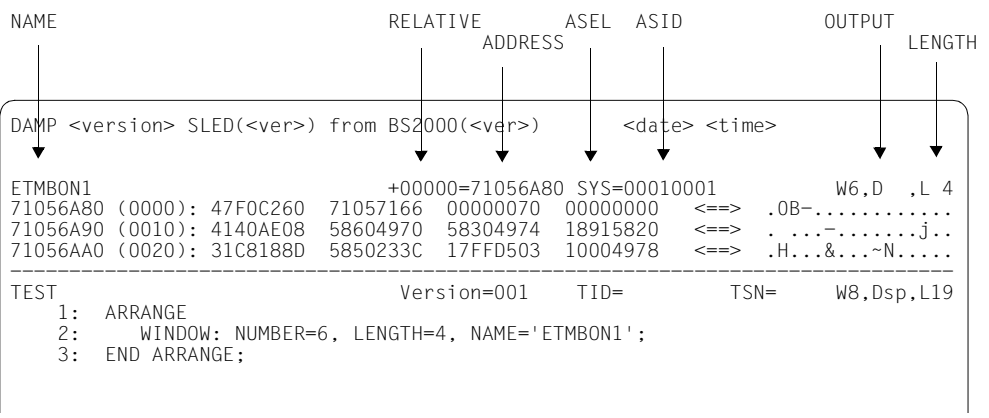

<span id="page-239-0"></span>Bild 66: Kopfzeile eines Dumpfensters

#### **ARRANGE WINDOW**

Mit ARRANGE WINDOW wird das angegebene Fenster an die Spitze der Fenster-Kette in DAMP geholt. Nach mehreren ARRANGE-WINDOW-Vereinbarungen für verschiedene Fenster und anschließender Bildschirm-Ausgabe erscheint das zuletzt genannte Fenster als oberstes Fenster am Bildschirm. Die anderen Fenster folgen in umgekehrter Reihenfolge, soweit auf Grund der eingestellten Länge möglich.

Für das Help-Fenster (W1), das PROC-Fenster und andere Spezialfenster wird die Angabe ARRANGE WINDOW zurückgewiesen. Für das Status-Fenster (W2) und das Stack-Fenster (W3) lassen sich die Parameter TID, TSN und LENGTH vereinbaren, für W3 außerdem noch PCB, mit dem ein PCB aus der PCB-Kette des Tasks über seine laufende Nummer ausgewählt wird.

ARRANGE WINDOW wirkt genauso wie eine Eingabe in die Kopfzeile eines Diagnosefensters. Jeder dort möglichen Eingabe entspricht ein Schlüsselwort der Anweisung ARRANGE. Lediglich der Parameter NUMBER, mit dem die gewünschte Fenster-Nummer angegeben wird, durchbricht diese Regel.

## **ARRANGE**

Datenstrukturen, die in keiner Symboldatei hinterlegt sind, können Sie mit der Anweisung ARRANGE ad-hoc verfügbar machen. ARRANGE ist auch immer dann erforderlich, wenn unstrukturierte Daten des Diagnoseobjekts angesprochen werden sollen (siehe "Beispiel 5 [zu ARRANGE" auf Seite 242](#page-241-0)).

Die mit ARRANGE (um)definierten Symbole sind nur innerhalb der PRODAMP-Prozedur bekannt. Sie werden nicht in den Symbol-Binärbaum von DAMP eingesetzt. Demzufolge werden diese Änderungen auch bei der Überlagerung eines Fensters mit einer DSECT nicht wirksam.

Neue Symbole müssen vollständig definiert werden, d.h. LENGTH, TYPE und RELATIVE sind explizit zu versorgen. Andernfalls versucht PRODAMP, die fehlenden Angaben aus der Symboldatei zu ergänzen, und bricht die Ausführung ab, wenn das Symbol nicht gefunden wurde.

Umgekehrt können Sie schon festgelegte Eigenschaften gezielt zurücksetzen, wenn man für sie das Schlüsselwort UNDEFINED angibt. Beim nächsten Zugriff auf das Symbol wird dann die fehlende Eigenschaft aus der Symboldatei ergänzt.

*Beispiel 1 zu ARRANGE WINDOW* 

ARRANGE WINDOW: NUMBER=5, ADDRESS=0, LENGTH=8, TID=X'ABC', OUTPUT='ASS' ; END ARRANGE ;

Im Fenster 5 soll der Benutzerspeicher der Task ABC ab Adresse 0 dargestellt und disassembliert werden (OUTPUT='ASS'). Ferner wird vereinbart, dass das Fenster 8 Zeilen lang sein soll.

*Beispiel 2 zu ARRANGE WINDOW* 

ARRANGE WINDOW: NUMBER=7, NAME='IDMFILE', DSECT = 'IDMTFT', OUTPUT='CBM', ADDRESS=TFT\_AD; END ARRANGE ;

Im Fenster 7 soll ein Speicherbereich ab der Adresse TFT\_AD dargestellt und in Form der DSECT IDMTFT symbolisch aufbereitet werden. Dabei wird die DSECT so positioniert, dass die DSECT IDMTFT an die Basisadresse TFT\_AD gelegt wird und das Feld IDMFILE in der 1.Zeile des Fensters zu liegen kommt. Die Fensteranfangsadresse beträgt TFT\_AD + Offset(IDMFILE).

*Beispiel 3 zu ARRANGE* 

ARRANGE .ESTK#ICL : TYPE = STRING; END ARRANGE;

IF 'P' = STK1.ESTK#ICL THEN ...

Das Feld ESTK#ICL aus der DSECT ESTK wird umdefiniert. Es ist als DS XL 1 definiert, wird also als Bitmuster interpretiert, enthält aber einen Buchstaben. Durch die Zuweisung des Typs STRING können Sie im Folgenden dieses Feld als Buchstaben interpretieren.

*Beispiel 4 zu ARRANGE* 

```
ARRANGE
. STDHD : RELATIVE = 0, LENGTH = 8, TYPE = STRING ;
.PAR 1 : RELATIVE = 8, LENGTH = 4, TYPE = NUMERIC ;
.PAR 2 : RELATIVE =12, LENGTH = 1, TYPE = STRING ;
.PAR 3 : RELATIVE =13, LENGTH = 1, TYPE = PATTERN;
END ARRANGE ;
P LATTE := \ldots ;
FRST_PAR := P_LATTE.PAR_1 ; ....
```
Innerhalb PRODAMP wird eine DSECT konstruiert, etwa für eine neu entwickelte Schnittstelle, deren Parameterliste noch nicht offiziell übergeben wurde. Mit den neu definierten Namen lassen sich dann die Felder der Parameterliste symbolisch ansprechen, wobei natürlich immer die entsprechende Basisadresse mitzugeben ist. Auf analoge Weise werden die Parameter zwischen PRODAMP-Prozeduren übergeben.

<span id="page-241-0"></span>*Beispiel 5 zu ARRANGE* 

```
ARRANGE
.BYTE : TYPE=NUMERIC,LENGTH=1,RELATIVE=0;
END ARRANGE;
INT_AD := STK.ESTK#ICR; TAdresse des Paging-Errors"
OPCODE := INT_AD.BYTE; "Maschinenbefehl an dieser Stelle"
IF OPCODE = X'D2' THEN .....
```
Mit ARRANGE lassen sich unstrukturierte Daten des Diagnosobjekts ansprechen (beispielsweise Coding).

#### *Beispiel 6 zu ARRANGE*

```
ARRANGE
  .HALBWORT: OFFSET = 0, LENGTH = 2, TYPE = NUMERIC;
END ARRANGE
WORT \t= PTR HAI RWORT
```
Ist ein Feld als NUMERIC mit LENGTH=2 definiert, dann ist insbesondere darauf zu achten, dass die Zuweisung des Feldinhaltes zu einer Variablen unter Berücksichtigung des Vorzeichens geschieht.

Enthält HALBWORT an der Adresse PTR etwa die Buchstabenfolge C'AB', dann entspricht dies nach Definition des Feldes nicht dem numerischen Wert X'C1C2' = 49602 sondern dem Wert X'FFFFC1C2' = -15943, der anschließend der Variablen WORT zugewiesen wird. Soll das Vorzeichen des Inhalts unberücksichtigt bleiben, dann ist das Feld mit TYPE=PATTERN zu definieren. Allgemein gilt für TYPE=NUMERIC die Regel, dass bei gerader Länge das Vorzeichen berücksichtigt wird und bei ungerader Länge der übertragene Wert immer positiv ist.

*Beispiel 7 zu ARRANGE* 

```
ARRANGE
  .WAIT FACTOR: LENGTH = 1, TYPE = STRING,
                 REFERENCE = .NKLCB_MDL.COPY_PARAMETER.USER_ALLOCATION
END ARRANGE;
```
Die Elemente einer Substruktur können ebenfalls mit ARRANGE umdefiniert werden. Hierzu ist die Bezeichnung REFERENCE zu verwenden, um das Symbol innerhalb einer Referenzkette zu lokalisieren.

## **FOLLOW Variable überwachen**

Mit der Anweisung FOLLOW können Sie Variablen überwachen. Die Variable muss dabei vorher deklariert, d.h. initialisiert sein.

Nach dem Durchlaufen der Anweisung FOLLOW werden alle Zuweisungen an die genannte Variable in einen EDT-Bereich (standardmäßig Bereich 8) protokolliert. Die Ausgabe enthält die Zeilennummer, in der die Variable zugewiesen wird, den Variablennamen sowie deren Wert nach der Zuweisung.

Darüberhinaus wird jede Änderung von CURRENT.ERROR protokolliert.

Wird im Prozedurverlauf der EDT-Bereich mit WRITE ("@PROC XX") gewechselt, erfolgen die Ausgaben der Variablenüberwachung ebenfalls in den neuen EDT-Bereich.

FOLLOW ist bei der Fehlersuche in PRODAMP-Prozeduren sehr hilfreich.

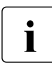

i Die Überwachung einer Variablen kann nur ein-, aber nicht abgeschaltet werden.<br>In Bie wird erst am Prozedurende oder nach Verlassen der Prozedur mit PETUPN. Sie wird erst am Prozedurende oder nach Verlassen der Prozedur mit RETURN beendet.

#### *Beispiel zu FOLLOW*

#### Die Prozedur

```
1) S := ' ' * 8:2) STR := '12XY34';
3) NUM := ' ';
4) I := 0:
5) A := 0; FOLLOW A;
6) WHILE I <= 5 DO
7) EXTRACT ( NUM,STR,I );
8) INSERT ( NUM,S,3 );
9) A := DEC BINARY ( S ):
10)   I := I + 1;
11) END WHILE;
erzeugt folgendes Protokoll:
```

```
TEST (0) %STMT 9: 'A' <- 1 ( X'00000001' )
TEST (0) %STMT 9: 'A' <- 2 ( X'00000002' )
TEST (0) %STMT 9: 'A' <- 1 ( X'00000001' )
TEST (0) %STMT 10: 'CURRENT.ERROR' <- 4
TEST (0) %STMT 9: 'A' <- 1 ( X'00000001' )
TEST (0) %STMT 9: 'A' <- 3 ( X'00000003' )
TEST (0) %STMT 10: 'CURRENT.ERROR' <- 0
TEST (0) %STMT 9: 'A' <- 4 ( X'00000004' )
```
Dabei wird eine Änderung von CURRENT.ERROR, die durch eine Standard-Prozedur verursacht wird, erst nach dem Statement ausgegeben, das sie verursacht hat. Sie sehen an dem Beispiel ebenfalls, dass DEC\_BINARY einen undefinierten Wert liefert, wenn der String keine Dezimalzahl ist.

# **IF**

#### **Bedingte Anweisungen geben**

Mit der Anweisung IF können Sie bedingungsabhängige Anweisungen geben. Die zu erfüllende Bedingung wird durch Verknüpfung mehrerer Ausdrücke mit **logischen Operatoren** festgelegt (siehe [Seite 230\)](#page-229-0).

*Beispiel 1 zu IF* 

```
IF PCB.ESTKGR15 <> 0 THEN
  RC := PCB.ESTKGR15 MOD 256 ;
  MESSAGE ( 'Returncode '+HEX_STRING(RC)+' bei $REQM.' );
END IF;
```
Ist der Inhalt im Feld ESTKGR15 ungleich null, ist im Register 15 also ein Returncode hinterlegt, dann wird die anschließend angegebene Meldung auf dem Bildschirm ausgegeben.

*Beispiel 2 zu IF* 

```
IF 'TSOS ' = .EJTPUSR THEN
   IF 'HELGA' + ' '*49 = .EJTPXPRG THEN
     DANGER := 100 ;
   END IF ;
ELSIF 'SERVICE ' = .EJTPUSR THEN
   DANGER := 180 ;
ELSE
  DANGER := 0 :
END IF;
```
Benutzer und verwendetes Programm werden in den Feldern EJTPUSR und EJTPXPRG abgefragt. Abhängig vom Ergebnis wird der Wert der Variablen DANGER gesetzt.

*Beispiel 3 zu IF* 

```
EVIPLFLG := B'00000100' ; "SYSTEM LOADING COMPLETED"
EVCL2REQ := P'02' ; "CLASS 2 MEMORY REQUESTED"
IF EVIPLFLG + EVCL2REQ IN .EVSVMIND THEN .......
Es werden zwei Felder definiert, und geprüft, ob der Inhalt dieser Felder im Feld 
EVSVMIND enthalten ist.
```
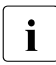

i Beispiel 3 zeigt noch etwas anderes: Es handelt sich um konkrete Equates aus der Symbold at Symbold at Symbold at Symbold at Symbold at Symbold at Symbold at Symbold at Symbold at Symbold at Symbold at Symbold at Symbold SVMT-DSECT. Da DAMP die Equates nicht in der Symboldatei hinterlegt, müssen die entsprechenden Bitmuster in PRODAMP definiert werden.

## **INTERRUPT Prozedur unterbrechen**

Mit der Anweisung INTERRUPT unterbrechen Sie eine Prozedur und verzweigen zum Programm DAMP. Nun können beliebige DAMP-Anweisungen gegeben werden. Die Rückkehr in die Prozedur erreichen Sie mit der Anweisung RESUME-PRODAMP-PROGRAM.

INTERRUPT bietet sich beispielsweise an, wenn man der Reihe nach eine Kette von Datenstrukturen inspizieren will. Steht die Anweisung INTERRUPT zum Beispiel in einer Schleife, die die Datenstrukturen der Reihe nach lokalisiert und einem Bildschirm-Fenster zuweist, können Sie zusammen mit der Anweisung RESUME-PRODAMP-PROGRAM praktisch von Kettenglied zu Kettenglied blättern.

*Beispiel zu INTERRUPT* 

INTERRUPT WINDOW=4

Der Parameter WINDOW= bewirkt eine Auffrischung des gesamten DAMP-Bildschirms. Werden mit INTERRUPT nacheinander verschiedene Ausgaben auf das gleiche Fenster gelegt, so ist dieser Effekt oft störend. Man kann das Auffrischen dadurch vermeiden, dass man INTERRUPT ohne explizite Fensterangabe verwendet, es werden dann nur die geänderten Felder des Bildschirms neu geschrieben.

#### **RETURN Prozedur vorzeitig verlassen**

Die Anweisung RETURN in einer PRODAMP-Prozedur veranlasst die Rückkehr zu ihrem Aufrufer, also entweder in eine andere Prozedur oder in den DAMP-Dialog.

RETURN wird auch vom Compiler implizit am Prozedurende generiert.

# **RETURN WINDOW= Prozedur vorzeitig beenden**

Mit der Anweisung RETURN WINDOW=<fensternummer> wird im Gegensatz zum einfachen RETURN nicht nur die aktuelle Prozedur verlassen, sondern die gesamte Aufrufhierarchie abgebrochen. Zusätzlich spezifiziert <fensternummer> die Nummer des Diagnosefensters, das im Dialog nach Abbruch der Prozedur an oberster Stelle im DAMP-Schirm angezeigt werden soll.

*Beispiel zu RETURN* 

RETURN WINDOW = CURRENT.WNDNO;

Die Prozedur soll vollständig abgebrochen und das Diagnosefenster eingestellt werden, das im Feld CURRENT.WNDNO angegeben ist.

# **TRACE Ablaufverfolgung steuern**

Mit den Anweisungen TRACE ON und TRACE OFF wird die Ablaufverfolgung ein- bzw. ausgeschaltet. Alle zwischen TRACE ON und TRACE OFF durchlaufenen Sourcezeilen-Nummern werden in einen Bereich des EDT (standardmäßig Bereich 8) protokolliert. Die beiden Anweisungen können an beliebiger Stelle in eine Prozedur eingefügt werden.

Wird im Laufe der Prozedur mit WRITE ("@PROC XX") der EDT-Prozedurbereich gewechselt, wird auch die Trace in den neuen Bereich ausgegeben.

Das Ein- und Ausschalten des Trace ist abhängig von der dynamischen Reihenfolge der Statements.

TRACE ist bei der Fehlersuche in PRODAMP-Prozeduren sehr hilfreich.

*Beispiel zu TRACE* 

PROZEDUR PROCNAME:

```
1) IF CURRENT.LEVEL < 4 THEN
2) TRACE ON;
3) I := 1234;
4) PROCNAME;
5) I := 5678;
6) END IF;
```
führt beim Ablauf zur Protokollierung folgender Zeilennummern:

PROCNAME (0) %STMT 3 PROCNAME (0) %STMT 4 PROCNAME (1) %STMT 3 PROCNAME (1) %STMT 4 PROCNAME (2) %STMT 3 PROCNAME (2) %STMT 4 PROCNAME (3) %STMT 3 PROCNAME (3) %STMT 4 PROCNAME (3) %STMT 5 PROCNAME (3) %STMT 6 PROCNAME (3) %STMT 7 PROCNAME (2) %STMT 5 PROCNAME (2) %STMT 6 PROCNAME (2) %STMT 7 PROCNAME (1) %STMT 5 PROCNAME (1) %STMT 6 PROCNAME (1) %STMT 7 PROCNAME (0) %STMT 5 PROCNAME (0) %STMT 6 PROCNAME (0) %STMT 7

Dabei wird zunächst der Prozedurname ausgegeben und in Klammern der Wert von CURRENT.LEVEL, um die Unterprogrammebenen der Prozedur unterscheiden zu können. Anschließend wird die Zeilennummer des durchlaufenen Statements ausgegeben. PRODAMP generiert am Ende einer Prozedur implizit immer ein RETURN Statement. Deswegen taucht im Protokoll STMT 7 auf, das in der obigen Prozedur nicht enthalten ist.

Ist der Trace eingeschaltet, werden weitere TRACE ON Anweisungen ignoriert. Das erste TRACE OFF schaltet daher den Trace ab.

# **WHILE**

# **Programmschleifen bilden**

Mit der Anweisung WHILE ist es möglich, Schleifen zu bilden.

#### *Beispiel zu WHILE*

```
WHILE ADDR \leq MAX DO
   IF ADDR.TABVAL = BAD_VAL THEN
     RETURN ;
   END IF ;
   ADDR := ADDR + TAB_LEN ;
 END WHILE ;
```
Solange die Variable ADDR nicht größer wird als die Variable MAX, wird die anschließend angegebene Anweisungsfolge immer wieder abgearbeitet.

# **Zuweisung**

<span id="page-247-0"></span>Die Zuweisung ist die einfachste Art der Anweisung. Zuweisungsoperator ist das Zeichen ..:=". Links vom Zuweisungsoperator muss ein Variablenname stehen, rechts muss ein Ausdruck, d.h. ein Variablenname, ein Symbol, ein Literal, ein Funktionsaufruf oder ein arithmetischer Ausdruck stehen.

Der Datentyp einer Variablen wird durch die statisch erste Zuweisung (statisch, d.h. in der Reihenfolge der Source) an diese Variable definiert, gemäß [Tabelle 9 auf Seite 233](#page-232-0). Der Datentyp der rechten Seite wird, unter Berücksichtigung bereits erfolgter Typzuordnungen, bestimmt und übernommen. Ist der Datentyp der rechten Seite undefiniert, wird er auf numerisch gesetzt. Ein Datentyp ist undefiniert, wenn z.B. der erste Operand ein Symbol ist; alle Symbole, auch die mit der PRODAMP-Anweisung ARRANGE definierten Symbole, haben zum Übersetzungszeitpunkt den Wert "undefiniert".

*Beispiele* 

```
A FCB := X'ABC';
FNAM := A FCB.ID1FILE;
TEXT := 'FCB konnte nicht gefunden werden.';
XY := FAISE:
```
In den obigen Beispielen wird (falls es sich bei den Zuweisungen um die statisch ersten Zuweisungen zu den Variablen handelt) A\_FCB als numerisch, TEXT als String der Länge 33 und XY als Bitmuster festgelegt.

Da zum Zeitpunkt der Compilierung noch nicht festgestellt werden kann, welchen Typ das Symbol ID1FILE hat, wird FNAM standardmäßig zum numerischen Datentyp (andernfalls müsste bereits bei der Compilierung die Symboldatei zugewiesen werden, die erst beim Prozedurablauf benutzt werden soll. Dies müsste auch dann erfolgen, wenn die Prozedur für eine völlig andere BS2000-Version gedacht ist). Variable sollten daher besser durch die Zuweisung eines Anfangswertes deklariert werden, wenn ihnen erst später über ein Symbol ein Datum aus dem Diagnoseobjekt zugewiesen werden soll, das auch nichtnumerischer Art sein kann.

*Beispiele* 

A  $FCB$  :=  $X'ABC'$  ; FNAM  $:=$  ' ' \* 54 ; FNAM := A FCB.ID1FILE ;

Auf der rechten Seite einer Zuweisung dürfen auch Funktionsaufrufe (Standardfunktionen) und Ausdrücke stehen.

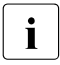

i Wird ein String einem bereits initialisierten String anderer Länge zugewiesen, so<br>I wird bei kürzerem Ziel String der Quell String abgeschnitten, bei längerem Ziel wird bei kürzerem Ziel-String der Quell-String abgeschnitten, bei längerem Zielstring mit Leerzeichen aufgefüllt.

#### **5.7.3.8 Pseudostrukturen**

Mit den Pseudobasen CURRENT und PARAMETER können Sie auf Betriebsdaten des Programms DAMP zugreifen.

#### **Die Pseudobasis CURRENT**

In Diagnose-Algorithmen werden nicht nur die Daten des Diagnoseobjekts, sondern mitunter auch "Betriebsdaten" des Programms DAMP benötigt. Diese erreicht man über die Pseudobasis CURRENT.betriebsdatum. Die verfügbaren Informationen sind nachfolgend erklärt.

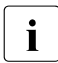

**i** Bis auf CURRENT.ALET, CURRENT.ATYPE, CURRENT.ERROR, CURRENT.SPID und CURRENT.SEGMENT sind die Felder nicht überschreibbar. Zuweisen eines Wertes auf nur lesbare Felder führt zu einem Compilierungsfehler.

### **CURRENT.ALET**

Beim Zugriff auf Datenräume (vgl. CURRENT.ATYPE) muss CURRENT.ALET mit dem gewünschten Wert für ALET (numerischer Wert der Länge 4) versorgt werden. Die zugehöri-ge TID muss mit der Standardprozedur NEW\_TASK (siehe [Seite 277](#page-276-0)) eingestellt werden.

## **CURRENT.ATYPE**

Standardmäßig werden in PRODAMP Adressen als virtuell interpretiert. Es gibt aber auch die Möglichkeit, den Realspeicher oder die Hardware System Area (HSA) sowie Datenräume zu adressieren. Hierzu dienen das Pseudo-Symbol CURRENT.ATYPE und die Pseudokonstanten VIRTUAL, REAL, HSA, ABS\_ADDRESSING, ALET und SPID, die man an dieses Pseudosymbol zuweisen kann. Bei der Zuweisung wird definiert, welcher Speicher in den folgenden Statements adressiert werden soll.

Durch Zuweisung von ABS\_ADDRESSING an das Pseudosysmbol CURRENT.ATYPE kann im VM2000-Gesamtsled, z.B. zur Auswertung des Hypervisors, absoluter Speicher adressiert werden.

*Beispiel 1 zu CURRENT.ATYPE: Adressieren der HSA* 

```
HSA START := CURRENT.HSA;
TEST VALUE := 0;
ARRANGE
   .TEST_SYMBOL : TYPE=NUMERIC,LENGTH=1,RELATIVE=0;
END ARRANGE ;
CURRENT.ATYPE := HSA;
TEST VALUE := HSA START.TEST SYMBOL;
IF CURRENT.ERROR <> 0 THEN
   MESSAGE ( 'Hardware System Area ist nicht adressierbar !!' );
ELSE
   ....
END IF;
CURRENT.ATYPE := VIRTUAL;
```
Einige Einschränkungen müssen beachtet werden: der eingestellte Speichertyp gilt nur beim Ansprechen von Speicherbereichen über Symbole und ist auch nur lokal in der aktuellen Prozedur wirksam. Sollen aufgerufene Prozeduren auch auf Realspeicher, HSA, absoluten Speicher oder Datenräume zugreifen, muss lokal in diesen Prozeduren der Speichertyp umgeschaltet werden. Ausnahme zu dieser Regel ist die vordefinierte Prozedur DUMP\_MEMORY (siehe [Seite 269](#page-268-0)), welche es erlaubt, auch Real-, HSA-Speicher, absoluten Speicher oder Bereiche aus Datenräumen direkt auf Liste auszugeben.

Bei den Angaben ALET und SPID müssen vor dem Zugriff über CURRENT noch die gewünschten Werte für ALET bzw. SPID gesetzt werden, wie in dem folgenden Beispiel gezeigt wird:

*Beispiel 2 zu CURRENT.ATYPE:* 

```
ARRANGE
   .TEST.SYMBOL : TYPE = NUMERIC, LENGTH = 4, OFFSET = 0;
END ARRANGE;
CURRENT.ATYPE := ALET;
CURRENT.ALET := X'01010003';
PTR := 0:
OUT := PTR.TEST_SYMBOL;
IF CURRENT.ERROR <> 0 THEN
  MESSAGE ( 'Zugriff-Fehler, ALET = '
          + HEX STRING(CURRENT.ALET.8) + ', TID = '
           + HEX_STRING(CURRENT.TID,8) );
ELSE
...
END IF;
CUIRRFNT, ATYPF := VIRTUAL;
```
Bei der Angabe von ALET wird zum Zugriff immer die aktuell eingestellte TID verwendet, die gegebenenfalls mit der Standardprozedur NEW\_TASK (siehe [Seite 277\)](#page-276-1) neu gesetzt werden kann.

Weiter werden Symbole, die automatisch lokalisiert werden, **immer** virtuell adressiert. Will man den Realspeicher, den absoluten Speicher oder die HSA adressieren, muss also immer eine Basis-Adresse angegeben werden (wie im obigen Beispiel).

Es ist aber mehr erlaubt als nur die einfache Zuweisung. Das Pseudo-Symbol CURRENT.ATYPE hat intern den Typ numerisch. Man muss also nicht explizit VIRTUAL, REAL, HSA, ABS-ADDRESSING, ALET oder SPID angeben. Man kann zum Beispiel auch mit dem Wert Berechnungen ausführen (wenig sinnvoll), den aktuellen Wert in andere Variablen übernehmen oder zum Beispiel einen Speichertyp als Parameter für eine Prozedur mitgeben. Wird ein ungültiger Wert an CURRENT.ATYPE zugewiesen, wird dies nur zur Laufzeit bemerkt, und die Prozedur abgebrochen. Zur Zeit der Compilierung werden die Werte nicht auf Gültigkeit geprüft.

*Beispiel 3 zu CURRENT.ATYPE*

CURRENT.ATYPE:=35

Die Zuweisung ist syntaktisch korrekt.

*Beispiel 4 zu CURRENT.ATYPE: Parameter-Übergabe* 

Es wird eine Prozedur aufgerufen, die den Inhalt der Realadresse 0 als abdruckbaren String zurückliefert.

```
AUFRUFER:
  VALUE := '
   PRINTABLE_VALUE ( 0, REAL, VALUE );
PROZEDUR PRINTABLE=VALUE :
  LOC := 0: ARRANGE
     .ADDR : TYPE=NUMERIC, LENGTH=4, RELATIV=0; 'PARAMETER 1'
     .SPEICHER : TYPE=NUMERIC, LENGTH=4, RELATIV=4; 'PARAMETER 2'
     .ZIEL : TYPE=STRING, LENGTH=8, RELATIV=8; 'PARAMETER 3'
     .INHALT : TYPE=NUMERIC, LENGTH=4, RELATIV=0;
   END ARRANGE
   CURRENT.ATYPE := PARAMETER.SPEICHER;
   LOC := PARAMETER.ADDR;
  PARAMETER.ZIEL := HEX STRING ( LOC.INHALT, 8 );
   RETURN;
```
# **CURRENT.CPU**

CURRENT.CPU enthält den Namen der CPU aus dem Diagnoseobjekt als String der Länge 8. Für eine als PAM-Datei geöffnete Datei wird die CPU des aktiven Systems ausgegeben.

# **CURRENT.CONFIGURATION**

CURRENT.CONFIGURATION enthält die Bezeichnung der Hardware-Konfiguration aus dem Diagnoseobjekt als String der Länge 21 (z.B. 7.500- S210-60). Die Ausgabe entspricht der Bezeichnung beim Kommando /SHOW-SYSTEM-INFORMATION. Für eine als PAM-Datei geöffnete Datei wird die Konfiguration des aktiven Systems ausgegeben.

# **CURRENT.CSMA**

CURRENT.CSMA enthält die (absolute) Anfangsadresse des Common-Shadow-Memory (CSMA), also einen numerischen Wert der Länge 4.
## **CURRENT.DTYPE**

CURRENT.DTYPE enthält einen numerischen Wert der Länge 1 Byte (8 Bit), der das geöffnete Medium beschreibt. Dieser Wert hat folgendes Format:

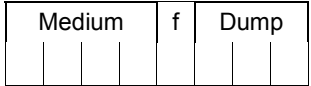

Es bedeutet:

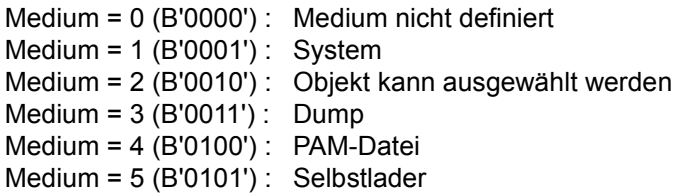

Der Fall Medium = 2 kann nur im Dialog auftreten, wenn die Dumpdatei mehrere Objekte enthält und im INF-Schirm noch keine abschließende Auswahl getroffen wurde (z.B. VM2000-Gesamtsled, SLED vom SLED). Es sollte daher für diesen Fall ein Programmabbruch vorgesehen und im INF-Schirm eine Auswahl getroffen werden. Wurde im INF-Schirm keine Auswahl getroffen, ist ein Zugriff auf das Objekt (nur VM2000-Gesamtsled) mit PRODAMP nur im absoluten Adressierungsmodus möglich (CURRENT.ATYPE = ABS\_ADDRESSING).

Im Fall Medium = 3 (0011) sind auch f und Dump besetzt. Es bedeutet:

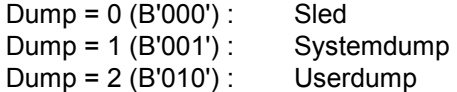

Ist f mit 1 besetzt (nur im Falle von Sled und Userdump), dann handelt es sich bei Sled um eine Snap-Datei und bei Userdump um einen Area-Dump.

## *Beispiel zu CURRENT.DTYPE:*

Will man prüfen, ob es sich bei dem geöffneten Medium um einen Userdump handelt, ist beispielsweise folgende Abfrage möglich:

```
IF CURRENT.DTYPE / 16 = 3 AND
   CURRENT. DTYPE MOD 8 = 2THEN
```
## **CURRENT.DUMPTIME**

CURRENT.DUMPTIME enthält Datum und Uhrzeit der Dumpdatei im Format String der Länge 19: jjjj-mm-tt hh:mm:ss. Bei der Diagnose des aktiven Systems wird das aktuelle Datum mit Uhrzeit geliefert.

## **CURRENT.ERROR**

Entdeckt PRODAMP eine Inkonsistenz, die sich intern abfangen lässt, die also nicht den Abbruch der PRODAMP-Prozedur erfordert, wird CURRENT.ERROR auf einen Wert ungleich 0 gesetzt. Fehlt beispielsweise eine gewünschte Seite im Dumpfile, rechtfertigt das noch keinen Abbruch der Prozedur. Wird hingegen ein angegebenes Symbol nicht in der zugeordneten Symboldatei gefunden, bricht PRODAMP ab, da es sich dabei meist um einen Tippfehler handeln dürfte, der im Source der PRODAMP-Prozedur zu korrigieren ist.

Jeder Zugriff auf ein Datum des Diagnoseobjekts kann im Prinzip zu einem Fehler führen, der über CURRENT.ERROR abgefragt werden sollte, da andernfalls der weitere Ablauf der PRODAMP-Prozedur nicht vorhersehbar ist. Nur wenn nacheinander auf mehrere Objekte innerhalb der gleichen Datenstruktur zugegriffen wird und man sicher ist, dass die Datenstruktur die Speicherseite nicht überschreitet, können Sie sich aus Gründen der Performance und der Übersichtlichkeit darauf beschränken, CURRENT.ERROR nach dem ersten Zugriff abzufragen.

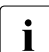

i Der Fehlercode, der u.U. in CURRENT.ERROR hinterlegt wird, ist für die Diagnose<br>Internationale Sie sollten CURRENT ERROR daber nur gegen 0 vergleichen unerheblich. Sie sollten CURRENT.ERROR daher nur gegen 0 vergleichen.

Durch Zuweisen des Wertes 0 (CURRENT.ERROR := 0) kann CURRENT.ERROR explizit zurückgesetzt werden. Dies ist jedoch in vielen Fällen unnötig, da PRODAMP den CURRENT.ERROR in folgenden Situationen automatisch zurücksetzt:

- Beim Eintritt in eine Prozedur (CURRENT.ERROR wird prozedurlokal geführt).
- Bei einem erfolgreichen lesenden Zugriff mit einem Symbol auf Daten des Diagnose-objekts oder auf Betriebsdaten von DAMP (siehe [Abschnitt "Symbole" auf Seite 236](#page-235-0)).

*Beispiel*

X:=.ETCBTID, Z:= CURRENT.DTYPE, Y:=PARAMETER .P1

Ausnahme: Der lesende Zugriff auf CURRENT.ERROR.

- Bei erfolgreicher Nutzung einer der Standardfunktionen von DAMP. Ausnahme: Der Aufruf von PATTERN verändert CURRENT. ERROR nicht.
- Bei erfolgreicher Ausführung der Standardprozeduren NEW\_TASK oder READ.

Bei erfolgreicher Ausführung wird der CURRENT.ERROR von allen anderen Standardprozeduren und Zuweisungen innerhalb PRODAMP nicht zurückgesetzt.

#### *Beispiel zu CURRENT.ERROR*

TEST := P2\_FCB.ID2CFLID ; "PSEUDO-HARDVALIDATION" IF CURRENT.ERROR = 0 THEN "GEFAHRLOSER ZUGRIFF MOEGLICH" IF P2 FCB.ID2IND1 = ID2PRIVC THEN IF P2 FCB.ID2LOCK = ID2OUTL THEN "DO SOMETHING" END IF ; END IF ; END IF ;

## **CURRENT.FILENAME**

CURRENT.FILENAME enthält den Namen des gerade geöffneten Diagnoseobjekts als String der Länge 54. Falls das aktive System untersucht wird, enthält der String nur Leerzeichen.

#### **CURRENT.HSA**

CURRENT.HSA enthält bei SLED-Dateien die (absolute) Anfangsadresse der Hardware-System-Area, also einen numerischen Wert der Länge 4. Da nur SLED-Dateien eine Hardware-System-Area besitzen, ist bei anderen Dumpdateien der Inhalt von  $CIIRRFNTHSA=0.$ 

## **CURRENT.ITN**

siehe CURRENT.TID.

## **CURRENT.LEVEL**

Das Pseudosymbol CURRENT.LEVEL enthält einen numerischen Wert der Länge 1, der die Schachtelungstiefe bei Unterprogrammaufrufen angibt. Diejenige Prozedur, bei der ein RETURN in die DAMP-Umgebung zurückführt, hat CURRENT.LEVEL 0, eine von dieser Prozedur aufgerufene Unterprozedur hat LEVEL 1 usw.

## **CURRENT.PCB**

Das Pseudosymbol CURRENT.PCB enthält die Adresse des im Diagnosefenster 3 eingestellten aktuellen PCB, also einen numerischen Wert der Länge 4. Ist dort kein PCB eingestellt, enthält das Feld den Wert -1 (X'FFFFFFFF').

## **CURRENT.PTYPE**

CURRENT.PTYPE enthält einen numerischen Wert der Länge 1 Byte, der den Ablaufmodus von DAMP anzeigt.

Folgende Werte sind möglich:

CURRENT.PTYPE = 0 (B'00000000') : DAMP läuft im Dialogmodus ab CURRENT.PTYPE = 1 (B'00000001') : DAMP läuft im Prozedurmodus ab CURRENT.PTYPE = 2 (B'00000010') : DAMP läuft im Batchmodus ab

## <span id="page-255-0"></span>**CURRENT.SEGMENT**

CURRENT.SEGMENT wird benötigt, wenn mit sehr großen Adressen (Adressbreite größer als 32 Bit) auf das Diagnoseobjekt zugegriffen werden soll; zwei Situationen sind zu unterscheiden:

1. Zugriff mit großen realen oder absoluten Adressen.

In CURRENT.SEGMENT ist das 4 GB Segment zu übergeben, welches bei jedem folgenden Lesen mit CURRENT.ATYPE=REAL oder =ABS\_ADDRESSING, d.h. bei realer oder absoluter Adressinterpretation, automatisch berücksichtigt wird.

2. PAM-Zugriff auf eine große Datei.

Ist das geöffnete Diagnoseobjekt eine PAM-Datei, müssen zur Lokalisierung von Daten absolute Adressen angegeben werden, die sich aus der PAM-Seitennummer P und der relativen Distanz D aus folgender Formel ergeben:

 $A = (P - 1)^* 2048 + D$  mit  $0 \le D \le 2047$ 

Bei großen PAM-Dateien (es sind maximal 534 773 760 Seiten möglich) kann A mehr als 4 Bytes benötigen. Eine PAM-Datei wird daher in insgesamt 256 Segmente mit jeweils 2 097 152 Seiten eingeteilt.

Zum Auffinden von Daten müssen in einer PRODAMP-Prozedur immer das 4-GB-Segment (in CURRENT.SEGMENT) und die relative Adresse innerhalb des Segments angegeben werden.

Zur Berechnung des Segments für eine gegebene PAM-Seite sollte die vorzeichenlose Arithmetik (UNSIGNED\_ON) wie im unten angegebenen Beispiel verwendet werden.

CURRENT.SEGMENT wird prozedurlokal geführt und beim Start auf 0 gesetzt.

In den meisten Fällen (Adressen < 4 GB) ist eine explizite Zuweisung daher nicht notwendig. Eine Versorgung mit einem negativen oder einem Wert größer als 255 führt stets zu einem Laufzeitfehler.

*Beispiel 1 zu CURRENT.SEGMENT: Umrechnung PAM-Seitennummer zu Segment und Adresse*

```
UNSIGNED_ON;
   " Die PAM-Seite PAM_PAGE ist umzurechnen in 4 GB-Segment-Nummer
   - mit der CURRENT. SEGMENT unmittelbar versorgt wird -
   und eine 32-Bit breite Adresse 'BYTE_ADDRESS'"
IF PAM_PAGE > X'1FE00000' THEN
   " Jede BS2000 Datei hat hoechstens X'1FE00000' Seiten "
MESSAGE ('** FEHLER: PAMSEITE ZU GROSS **');
RETURN WINDOW=CURRENT.WNDNO;
END IF;
CURRENT.SEGMENT := (PAM_PAGE-1)/X'200000'; 
   "dividiert durch 2 hoch (32-11)"
BYTE ADDRESS := (PAM PAGE-1)*X'800';
   "mult. mit 2 hoch 11"
```
*Beispiel 2 zu CURRENT.SEGMENT: Absolutes Lesen von Adresse X'1 8000 0000'*

```
CURRENT.A_TYPE := ABS_ADDRESSING;
    CURRENT.SEGMENT := 1;
    A:=X'80000000'; 
   "Adresse im 4 GB-Segment"
    ARRANGE .FULLWORD: LENGTH=4,TYPE=NUMERIC,OFFSET=0;
   Wert := A.FUIIWORD:
   "Zugriff auf ein Wort an Adresse X'180000000'"
    IF CURRENT.ERROR = 0 THEN 
     "u.s.w"
```
#### **CURRENT.SPID**

CURRENT.SPID muss beim Zugriff auf Datenräume (vgl. CURRENT.ATYPE) mit dem gewünschten Wert für SPID (String der Länge 8) versorgt werden.

#### **CURRENT.TIME**

CURRENT.TIME enthält die seit LOGON vergangene CPU-Zeit in Millisekunden, als numerischen Wert der Länge 4. Wird der Maximalwert (ca. 25 Tage) überschritten, dann wird der Maximalwert zurückgeliefert und gleichzeitig CURRENT.ERROR ungleich 0 gesetzt.

## **CURRENT.TID, CURRENT.TSN und CURRENT.ITN**

Die Pseudosymbole CURRENT.TID und CURRENT.TSN erlauben den Zugriff auf die aktuelle Task. CURRENT.ITN bedeutet das rechte Halbwort des TID, das die Task zum Diagnose-Zeitpunkt eindeutig bestimmt.

Bei System-, User und Areadumps ist die aktuelle Task stets die Dump-Task und kann nicht geändert werden. Bei SLED-, SNAP-Dumps oder im aktiven System wird die aktuelle Task durch Auswahl einer Task im Status-Fenster (W2), durch Eingabe einer TID (bzw. ITN) oder TSN in der Kopfzeile eines Fensters oder von PRODAMP aus durch Aufruf der Prozedur NEW\_TASK festgelegt. Die jeweils eingestellte aktuelle Task ist über CUR-RENT.TID,

CURRENT.ITN bzw. CURRENT.TSN ansprechbar. Alle Zugriffe zu taskspezifischen Tabellen (TCB, JCB etc.) sowie zu Adressen im Benutzeradressraum beziehen sich immer auf die eingestellte aktuelle Task.

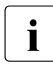

**CURRENT.TID und CURRENT.ITN sind numerische Typen, CURRENT.TSN ist ein**<br>Stringtyn der Länge 4 Stringtyp der Länge 4.

## **CURRENT.TSN**

siehe CURRENT.TID.

## **CURRENT.VERSION**

Das Pseudosymbol CURRENT.VERSION enthält die aktuelle BS2000-Version des Diagnoseobjekts als String der Länge 4 in der Form XX.X, also z.B. 20.0. Hierbei handelt es sich um die Version des aktuellen Systems, falls eine Datei als normale PAM-Datei geöffnet ist.

## **CURRENT.WNDNO**

Das Pseudosymbol CURRENT.WNDNO enthält die Nummer des "aktuellen" Diagnosefensters, d.h. desjenigen Fensters, das bei der folgenden Bildschirmausgabe als oberstes am Bildschirm erscheinen würde. Da durch ARRANGE die Reihenfolge der Fenster verändert wird, kann man CURRENT.WNDNO zum Beispiel dazu benutzen, bei Fehlern in der Fensterzuweisung wieder das PRODAMP-Fenster als aktuelles Fenster einzustellen.

## **Die Pseudobasis PARAMETER**

PRODAMP-Prozeduren können beim Aufruf aus der DAMP-Programmebene, wie auch beim Aufruf als Unterprozedur aus einer PRODAMP-Prozedur, Parameter übergeben wer-den (siehe auch [Abschnitt "Mit Prozeduren arbeiten \(Spezialfenster PROC\)" auf Seite 299](#page-298-0)). Beim Aufruf wird aus den Parametern ein Parameterbereich gebildet, der die Werte der Parameter aneinander gereiht enthält. In den Parameterbereich werden numerische Datenwerte und Bitmuster stets rechtsbündig in ein 4 Byte langes Feld eingetragen.

Der statisch erste Aufruf aus einer PRODAMP-Prozedur heraus dient dem Compiler zur Definition des Parameterbereiches. Der Aufruf setzt sich aus dem Namen der gerufenen Prozedur und einer geklammerten Liste der aktuellen Parameter zusammen. Von PRODAMP werden auch Unterprozeduren ohne Parameter unterstützt. Rekursiver Aufruf ist erlaubt.

Um auf die Parameter zugreifen zu können, müssen mit der PRODAMP-Anweisung ARRANGE Symbole vereinbart werden. Über die Pseudobasis PARAMETER können die Symbole angesprochen werden.

*Beispiel 1 zur Pseudobasis PARAMETER* 

Die Prozedur GETOPC soll den an der Adresse MOD + ADD gefundenen Opcode im Symbol OPC zurückliefern.

#### Prozedur GETOPC:

```
ARRANGE
.MOD : TYPE = STRING, RELATIVE = 0, LENGTH = 8;
.ADD : TYPE = NUMERIC.RELATIVE = 8. LENGTH = 4:
.OPC : TYPE = NUMERIC,RELATIVE =12, LENGTH = 4;
END ARRANGE ;
ARRANGE
.BYTE : TYPE=NUMERIC,RELATIVE=0,LENGTH=1;
END ARRANGE ;
A := ADDRESS ( PARAMETER.MOD,'CP' ) + PARAMETER.ADD ;
PARAMETER.OPC := A.BYTE ;
```
#### Prozeduraufruf:

```
MOD := 'DOPEN' ;
ADD := X'4ADC' ;
GETOPC ( MOD, ADD, OPC ) ;
IF OPC = X'47' THEN
```
.....

Den Strukturvariablen PARAMETER.XX darf ein Wert zugewiesen werden. Dieser Wert wird den Parameter-Variablen zugewiesen, die von der rufenden Prozedur an gleicher Stelle verwendet werden.

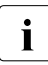

I Zum Übersetzungszeitpunkt sind Typen und Längen der Parametersymbole und al-<br>I Liet anderen Struktungsriphlen noch nicht bekannt (siehe Abschnitt, Mit Prezeduren ler anderen Strukturvariablen noch nicht bekannt (siehe Abschnitt "Mit Prozeduren [arbeiten \(Spezialfenster PROC\)" auf Seite 299](#page-298-1)).

*Beispiel 2 zur Pseudobasis PARAMETER*

Trotz anderer Angabe werden die Daten mit den Standardwerten "numerisch" und "Länge 4" übertragen:

```
ARRANGE
   .DST:TYPE=STRING,RELATIVE=0,LENGTH=8;
   .SRC:TYPE=STRING,RELATIVE=8,LENGTH=8;
END ARRANGE
PARAMETER.DST:=PARAMETER.SRC;
```
Die richtige Zuweisung erreicht man hier nur durch das Einführen einer Hilfsvariablen:

```
STR:={}^{1} ' * 8;
STR:=PARAMETER.SRC;
PARAMETER.DST:=STR;
```
Die Parameter werden bei einem Aufruf aus der DAMP-Programmebene über die Anweisungen RESUME-PRODAMP-PROGRAM oder START-PRODAMP-PROGRAM übergeben. Es können jedoch in diesem Fall keine Ergebnisse in die aufrufende Ebene ausgegeben werden. Das ist nur möglich, wenn eine Prozedur eine Unterprozedur aufruft. Es lassen sich aber durchaus Prozeduren schreiben, die sowohl beim Aufruf aus der Programmebene als auch als Unterprogramm sinnvoll arbeiten, wenn man via CURRENT.LEVEL abfragt, auf welcher Ebene man sich befindet.

Es werden also alle Parameter nach der Methode "call by reference" übergeben, d.h., es wird die Adresse des Parameters an die Prozedur übergeben. Literale und Ausdrücke können aber auch direkt als Parameter übergeben werden. Die entsprechenden Strukturvariablen können in der gerufenen Prozedur auch beschrieben werden, transportieren aber keine Werte zurück.

Mit ARRANGE können verschiedene Parameterlisten definiert werden, die dann jeweils nach einem INTERRUPT der Pseudobasis PARAMETER überlagert werden können. Es müssen zwar bei einem RESUME-PRODAMP-PROGRAM alle Parameter angegeben werden, die nach dem zugehörigen INTERRUPT ausgewertet werden, es lässt sich jedoch ein "geführter Dialog" programmieren.

*Beispiel 3 zur Pseudobasis PARAMETER* 

```
ARRANGE
.TSN : TYPE=STRING,LENGTH=4, RELATIVE=0;
END ARRANGE;
MESSAGE ( 'Bitte TSN eingeben. (RESUME fenster,''tsn'')' ) ;
INTERRUPT;
TASK := PARAMETER.TSN ;
ARRANGE
.NUM : TYPE=NUMERIC,LENGTH=4,RELATIVE=0;
END ARRANGE;
MESSAGE ( 'Bitte Anzahl Durchläufe angeben. (RESUME fenster,num)');
INTERRUPT;
DURCHL := PARAMETER.NUM ;
```
Beim symbolischen Zugriff mit der Pseudobasis PARAMETER wird lediglich überprüft, ob sich das zuzugreifende Datum innerhalb des vom Aufrufer mitgegebenen Parameterbereichs befindet; wenn dies nicht der Fall ist, erfolgt ein Programmabbruch mit entsprechender Laufzeitfehlermeldung (siehe Beispiele 4 und 5).

Andere Fehler - die Typen der Aufrufparameter passen nicht zu den in der gerufenen Prozedur mit ARRANGE definierten Feldern - können von DAMP nicht erkannt werden, und führen somit zur Laufzeit zu unvorhersehbaren Effekten.

Mit der Standardfunktion LENGTH kann die Gesamtlänge des Parameterbereichs in der gerufenen Prozedur abgefragt werden, z. B. um in der gerufenen Prozedur auf fehlende Parameter zu reagieren.

*Beispiel 4 zur Pseudobasis PARAMETER: Überprüfung der Länge des Parameterbereichs*

Das folgende PRODAMP-Programm soll mit zwei Parametern, einer Adresse und einem optional anzugebenden Counter aufgerufen werden. Ist der 2. Parameter nicht versorgt, soll stattdessen mit einer Voreinstellung gerechnet werden.

```
"Layout des Parameterblocks (2. Parameter darf fehlen )"
ARRANGE .ADDR OF STRUCT : OFFSET=0,LENGTH=4,TYPE=NUMERIC; "1.Parameter"
   .COUNTER : OFFSET=4,LENGTH=4,TYPE=NUMERIC; "2.Parameter"
END ARRANGE;
" Uebernahme der Parameter in die Variablen ADDR_OF_STRUCT und COUNTER. "
" Ist Counter nicht angegeben, wird COUNTER=100 gesetzt."
L:=LENGTH('*PARAMETER','DS');
IF CURRENT.ERROR <> 0 THEN
MESSAGE (' Programm abgebrochen. DAMP ab Version V4.2 erforderlich ');
RETURN WINDOW=CURRENT.WNDNO;
ELSIF L=4 THEN
ADDR_OF_STRUCT:= PARAMETER.ADDR_OF_STRUCT:
COUNTER := 100;
ELSIF L=8 THEN
ADDR_OF_STRUCT:=PARAMETER.ADDR_OF_STRUCT:
COUNTER:=PARAMETER.COUNTER;
ELSE
MESSAGE ('Programm abgebrochen. Falsche Parameterversorgung');
END IF;
" u.s.w. ( ADDR_OF_STRUCT und COUNTER sind nun versorgt )"
```
#### *Beispiel 5 zur Pseudobasis PARAMETER: Künstlicher Parameterbereich*

In manchen Fällen ist es nützlich, dass für ein PRODAMP-Programm ein Arbeitsbereich in dem Parameterbereich vorgesehen wird, auf den dann "frei" zugegriffen werden kann. Dies lässt sich sehr einfach dadurch realisieren, dass sich das Programm ein zweites Mal, nun mit erweitertem Parameterbereich aufruft:

```
PROZEDUR XY
```

```
"Parameterlayout"
ARRANGE 
.ADDR_IN: TYPE=NUMERIC,LENGTH=4,OFFSET=0;
.WORKAREA: TYPE=STRING,LENGTH=64,OFFSET=4;
END ARRANGE; 
"Bei direktem Aufruf soll nur ADDR_IN versorgt sein"
L:=LENGTH('*PARAMETER','DS');
WORKAREA := #'00'*64;
IF \vert = 4 THFN
XY(PARAMETER.ADDR_IN,WORKAREA); "rekursiver Aufruf"
FISTF I \iff 4+64 THEN
MESSAGE(' Falsche Parameterversorgung oder DAMP vor V4.2 ');
END IF;
"Nun steht dem Programm XY im Parameterbereich eine mit binaer Null 
initialisierte WORKAREA zur Verfügung. "
```
## **5.7.3.9 Vordefinierte Variablen**

In PRODAMP stehen zwei vordefinierte Variablen OPC\_TABLE und SVC\_TABLE zur Verfügung, mit denen ein Zugriff auf DAMP-interne Tabellen geregelt werden kann. Zunächst können diese Variablen wie normale numerische Variablen eingesetzt werden, d.h. es können ihnen Werte zugewiesen werden und sie können in arithmetischen Ausdrücken verwendet werden. Es ist jedoch zu beachten, dass die Länge dieser Variablen kleiner als die von normalen numerischen Variablen ist und damit nicht jeder numerische Wert zugewiesen werden kann.

Ein zugewiesener Wert dient aber gleichzeitig auch als Index zur Lokalisierung eines Eintrages innerhalb einer DAMP-Tabelle, mit dem sich dann Symbole, die diesen Eintrag beschreiben, adressieren lassen.

## **OPC\_TABLE**

Diese Variable ist 2 Bytes lang und dient als Index für einen Eintrag in der DAMP-Tabelle, die den Befehlscode beschreibt und intern zur Disassemblierung verwendet wird. Ist der Inhalt von OPC TABLE kleiner als 256 (nur 1 Byte belegt), so wird dieser als Operationscode eines Befehls aufgefasst. Ist der Inhalt größer als 255 (2 Bytes belegt), werden hierunter die ersten beiden Bytes eines Befehls verstanden, von denen das zweite ein Subcode ist. Ein Eintrag in der Befehlstabelle wird durch folgende DSECT beschrieben:

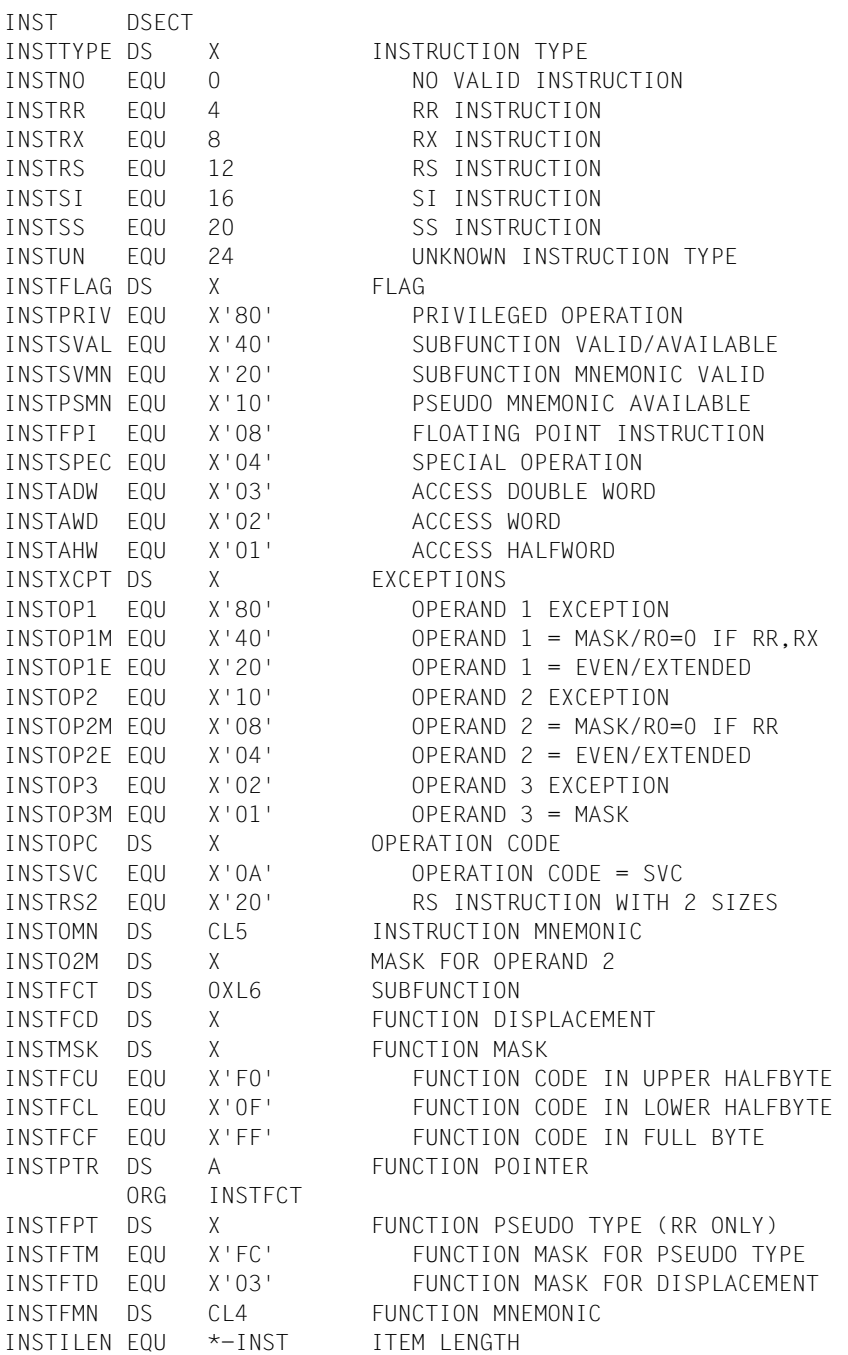

Das folgende Beispiel soll verdeutlichen, wie durch die Variable OPC\_TABLE Einträge in der entsprechenden DAMP-Tabelle angesprochen werden können. Voraussetzung ist, dass eine Disassemblierungstabelle zugewiesen ist, wie es beim Öffnen eines Diagnoseobjekts geschieht. Ist dies nicht der Fall, sollte eine solche Tabelle mit der Anweisung MODIFY-OBJECT-ASSUMPTIONS bekannt gegeben werden.

```
Beispiel zu OPC_TABLE
```

```
OPC_TABLE := X'B223';
MNFMO := ' ' *7 :
PSEUDO := 'none';
INSTSVAL := P'40':INSTSVMN := P'20';
INSTTYPE := OPC_TABLE.INSTTYPE;
IF CURRENT. FRROR \leq 0 THEN
    MESSAGE ( 'Keine Befehlstabelle verfuegbar.' );
    RETURN;
END IF;
IF INSTTYPE = 0 THEN
    MNEMO := 'invalid';
FLSIF INSTTYPF = 24 THEN
    MNEMO := 'unknown';
ELSE
    MNEMO := OPC_TABLE.INSTOMN;
END IF;
IF INSTSVAL + INSTSVMN IN OPC_TABLE.INSTFLAG THEN
   IF OPC TABLE > 255 THEN
       PSEUDO := OPC_TABLE.INSTFMN;
    ELSE
       PSEUDO := ' ';
    END IF;
END IF;
MESSAGE ( 'Mnemonic: '+MNEMO+' Pseudo: '+Pseudo );
```
## **SVC\_TABLE**

Diese Variable ist 1 Byte lang und dient als Index für einen Eintrag in der DAMP-internen SVC-Tabelle, die für jeden SVC eine 8 Bytes lange Mnemonic enthält. Für diese Einträge ist in der Symboldatei keine DSECT verfügbar. Die Einträge müssen mittels einer ARRANGE-Anweisung beschrieben werden, wie folgendes Beispiel verdeutlicht:

```
Beispiel zu SVC_TABLE
```

```
SVC TABLE := X'5C':ARRANGE .MNEMO : TYPE = STRING, LENGTH = 8, OFFSET = 0;
END ARRANGE;
MNEMO := ' ' *8;
MNEMO := SVC_TABLE.MNEMO;
IF CURRENT.ERROR <> 0 THEN
    MESSAGE ( 'Keine SVC-Tabelle verfuegbar.' );
ELSE
    MESSAGE ( 'SVC ' + HEX_STRING(SVC_TABLE,2)+' = '+MNEMO );
END IF;
```
## **5.7.3.10 Standardprozeduren**

## **Übersicht**

Die in PRODAMP enthaltenen Standardprozeduren sind nur innerhalb von Prozeduren aufrufbar. Die Syntax der Prozeduraufrufe entspricht der Pascal-Syntax.

In PRODAMP gibt es folgende Standardprozeduren:

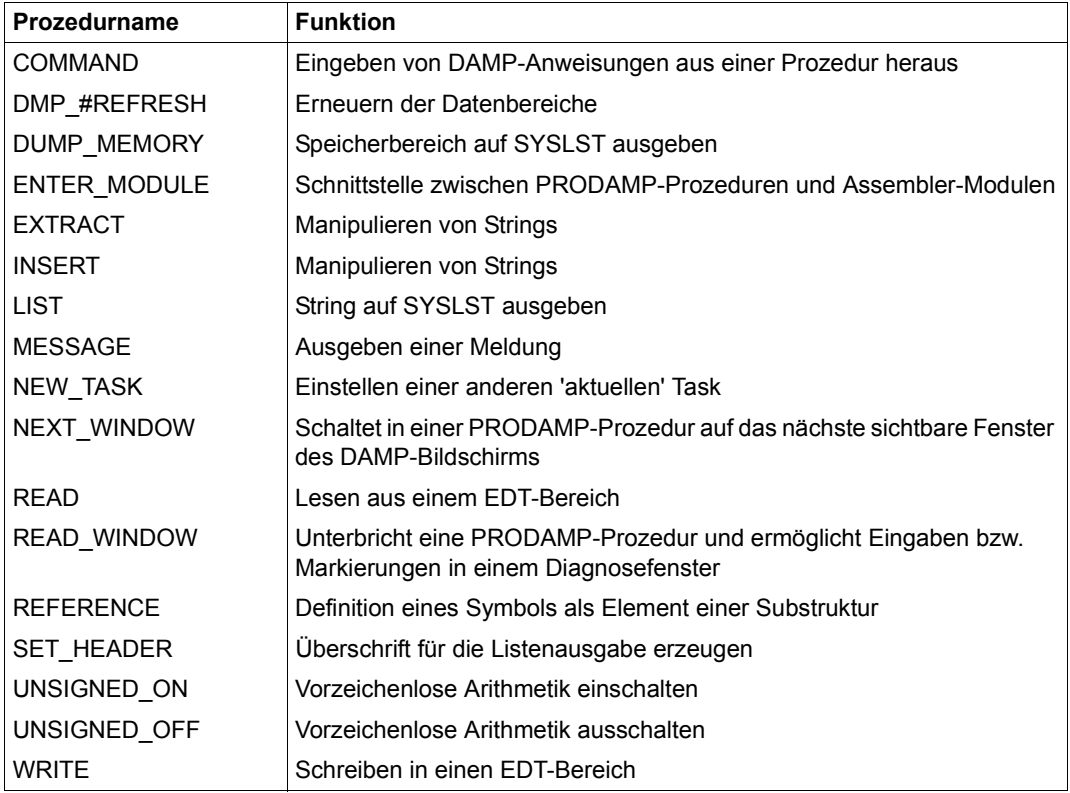

Tabelle 13: Übersicht über PRODAMP-Standardprozeduren

Die aufgeführten Namen sollten nicht für eigene Prozeduren verwendet werden, da dies zu Fehlinterpretationen des Programms führen kann.

## **COMMAND DAMP-Anweisungen eingeben**

Mit der Standardprozedur COMMAND können Sie aus einer PRODAMP-Prozedur heraus DAMP-Anweisungen eingeben, beispielsweise um eine private Symboldatei zuzuweisen.

## **Prozeduraufruf**

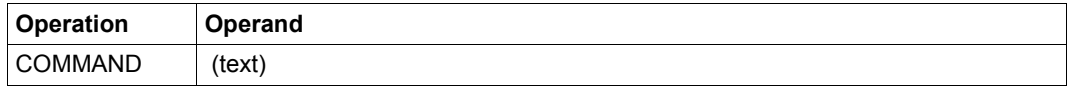

#### **Operandenbeschreibung**

text gibt den Text der DAMP-Anweisung an. "text" muss ein String-Ausdruck sein und die Anweisung in der Form enthalten, wie sie im DAMP-Batchbzw. Prozedurbetrieb eingeben würde.

Nicht akzeptiert werden als "text":

- REPEAT-SESSION
- RESUME-PRODAMP-PROGRAM
- SHOW-LAST-STATEMENT
- START-OPTION-DIALOG
- START-PATTERN-SEARCH
- START-PRODAMP-EDITOR
- START-PRODAMP-PROGRAM
- START-STATEMENT-SEQUENCE

#### **DMP\_#REFRESH Speicherbereich erneuern**

Mit der Standardprozedur DMP\_#REFRESH können Sie PRODAMP-interne Datenbereiche erneuern. Dies kann bei der Diagnose des aktiven Systems hin und wieder erforderlich sein.

#### **Prozeduraufruf**

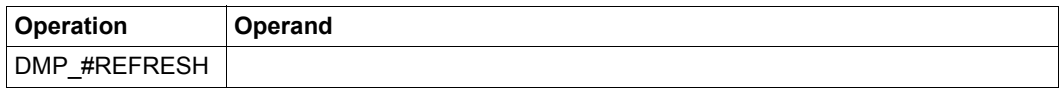

## **DUMP\_MEMORY Speicherbereich ausgeben**

Mit der Standardprozedur DUMP\_MEMORY lässt sich ein Speicherbereich in einem der DAMP-üblichen Formate auf SYSLST ausgeben. Alle Parameter müssen numerische Ausdrücke sein.

## **Prozeduraufruf**

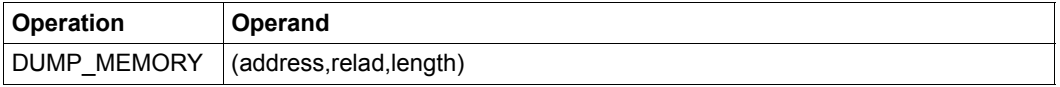

## **Operandenbeschreibung**

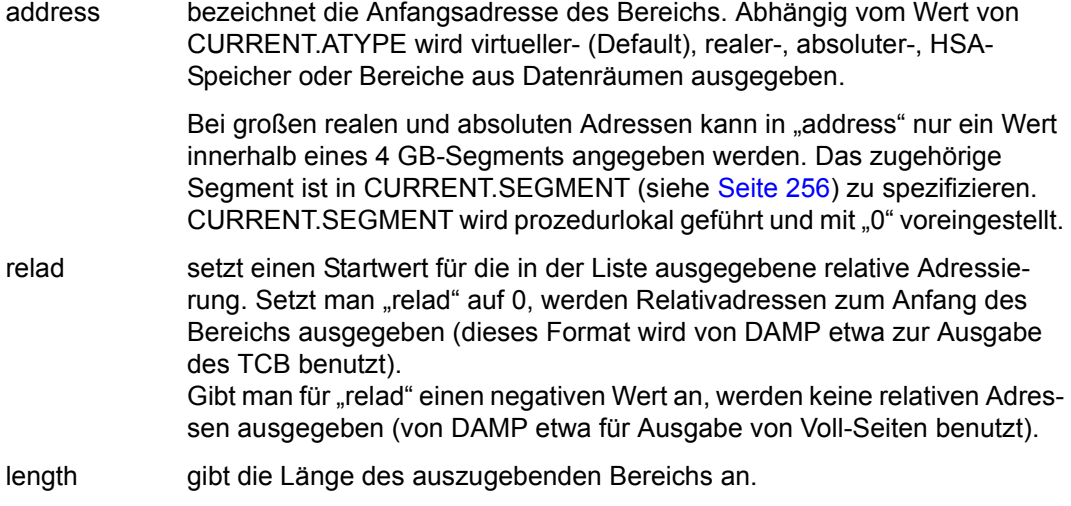

## **Beispiel**

A := .ETCBTFT; DUMP\_MEMORY (A, 0, LENGTH ('IDMTFT','DS'))

Die erste TFT wird in der Länge der DSECT "IDMTFT" auf SYSLST ausgegeben (siehe dazu auch die Standardfunktion LENGTH, [Seite 294](#page-293-0)).

## **ENTER\_MODULE Aufruf von Modulen**

Die Standardprozedur ENTER\_MODULE dient als Schnittstelle zwischen PRODAMP-Prozeduren und Assembler-Modulen. Es können aber auch von anderen Sprachen erzeugte Module angesprungen werden, sofern diese die unten beschriebenen Konventionen beachten.

## **Prozeduraufruf**

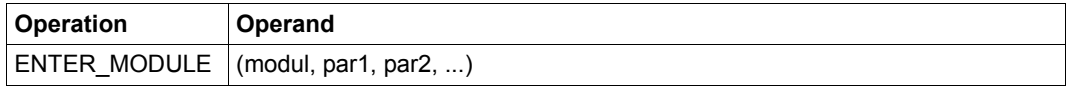

## **Operandenbeschreibung**

- modul verweist auf das *modul*, das aufgerufen werden soll. Dieses *modul* wird als R-Element in der als Objekt-Bibliothek definierten PRODAMP-Bibliothek erwartet. *modul* muss ein Ausdruck vom String-Typ sein, der den Namen von *modul* in Großschreibung enthält. Nur die ersten 8 Zeichen werden ausgewertet; enthält *modul* weniger als 8 Zeichen, so wird mit Leerzeichen auf 8 Zeichen aufgefüllt.
- par1, par2, ... ist die Liste der Parameter, die dem aufgerufenen *modul* zum Zugriff verfügbar gemacht werden sollen. Jeder Parameter muss Bezeichner einer PRODAMP-Variablen oder (allgemeiner) ein PRODAMP-Ausdruck sein. Diese Ausdrücke oder Variablen können von beliebigem Typ sein. Die Liste par1, par2, ... kann leer sein.

Beim Aufruf von *modul* sind die Register wie folgt gesetzt:

- **R1** zeigt auf einen von PRODAMP versorgten Parameterbereich
- **R13** zeigt auf einen von PRODAMP angelegten Bereich von 18 Worten (72 Bytes), in dem die Register gesichert werden können
- **R14** enthält die Rücksprungadresse
- **R15** enthält die Ansprungadresse

Zum Rücksprungzeitpunkt erwartet PRODAMP, dass die Register R1 bis R12 die Werte enthalten, die zum Zeitpunkt des Aufrufs gesetzt waren.

Der Parameterbereich hat folgendes Format:

- Byte 0-1 Gesamtlänge des Parameterbereichs.
- Byte 2-3 Enthält den Wert 0.
- Byte 4-11 Name des angesprungenen Moduls.
- Byte 12-n Enthält als Übertragungsbereich die Werte der Parameter par1, par2,... lückenlos aneinander gereiht.
	- Numerische Parameter und Parameter vom Typ Bitmuster haben dabei immer die Länge 4.
	- Die Länge eines Parameters vom Typ String hängt von seiner Definition in der PRODAMP-Prozedur ab (1-133 Bytes).

Der gesamte Parameterbereich darf die Länge einer 4K-Seite (4096 Bytes) nicht überschreiten, d.h. die Gesamtlänge des Übertragungsbereichs darf nicht größer als 4084 Bytes sein.

Beim Rücksprung wird jede als Parameter übergebene Variable mit dem zugehörigen Wert aus dem Übertragungsbereich aktualisiert. Damit wird durch ENTER\_MODULE also auch ein schreibender Zugriff auf PRODAMP-Variablen möglich.

Auch ein Modul, das auf andere Weise bereits geladen wurde, kann mit ENTER\_MODULE gestartet werden. So kann über die PRODAMP-Prozedur COMMAND die DAMP-Anweisung LOAD-MODULE eingegeben werden, in der eine Ladebibliothek angegeben werden kann.

Ein angesprungenes Modul wird beim Rücksprung zur PRODAMP-Prozedur nur dann entladen, wenn er nicht mit LOAD-MODULE geladen wurde. Das Laden von Modulen mit der DAMP-Anweisung LOAD-MODULE (auch innerhalb von PRODAMP über die COMMAND-Anweisung möglich) kann die Laufzeit von PRODAMP-Prozeduren daher erheblich reduzieren, wenn ein Modul häufiger aufgerufen wird. Außerdem kann in der Anweisung LOAD-MODULE eine Ladebibliothek angegeben werden.

## **Beispiele**

*Beispiel einer PRODAMP-Prozedur, die den ASSEMBLER-Modul "TEST" aufruft, von dem der String "EINGABE" in "AUSGABE" geändert wird:* 

#### *PRODAMP-Prozedur*

```
STR := 'EINGABE';
ENTER_MODULE ( 'TEST', STR );
MESSAGE ( STR );
```
#### *ASSEMBLER-Modul TEST*

```
TEST CSECT
TEST AMODE ANY
         USING *,15
         STM 14,12,12(13)
        MVC 12(3,1), = 'AUS'
         LM 14,12,12(13) 
         BR 14
         END
```
Das Beispiel zeigt auch, wie Sie Register retten und zurückladen können. (Da TEST keine Register verändert, ist dies hier eigentlich unnötig.)

*Beispiel einer PRODAMP-Prozedur zur Laufzeitreduzierung* 

```
COMMAND ('LOAD-MODULE *P-U-O-L(TEST)');
"Der Fehlerfall führt zum Laufzeitfehler (Abbruch)"
 MESSAGE ('Modul TEST wurde geladen');
"Bei ENTER_MODULE erfolgt nun kein Entladen"
N := 0:
STR := ' ' *4:WHILE (N<100) DO
     ENTER_MODULE ('TEST',STR); N := N+1;
END WHILE;
```
## **EXTRACT Strings manipulieren**

Die Standardprozedur EXTRACT überträgt aus einem Quellstring von einer anzugebenden Position an so viele Zeichen in einen Zielstring, wie in den Zielstring hineinpassen. Ist die Länge des Zielstrings größer als die Anzahl der zu übertragenden Zeichen, bleiben die restlichen Zeichen des Zielstrings unverändert.

## **Prozeduraufruf**

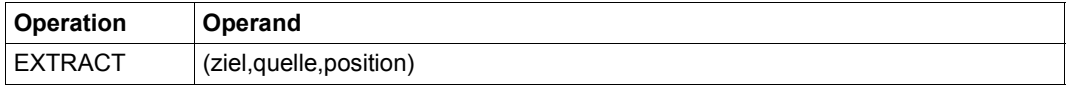

## **Operandenbeschreibung**

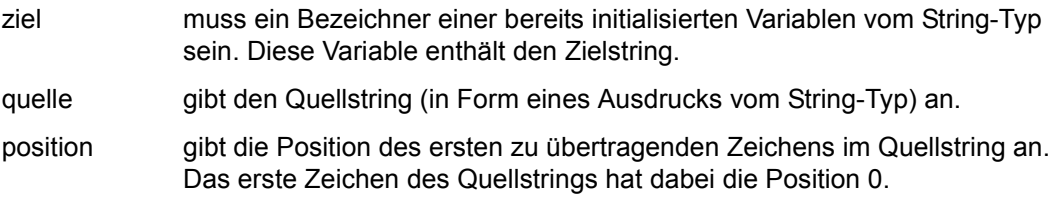

## **Beispiele**

```
A := 'XXX' ;
EXTRACT ( A, 'Ausgabe fuer TSN 1234 unter TSOS',17 );
```
Nach Ausführung der Anweisungen enthält A den Text "1234".

```
A := 'funktionieren';
EXTRACT ( A, 'Das wird wohl nicht klappen.',20 );
```
Diese Anweisungsfolge ergibt "klappen.ieren" als Inhalt von A. In beiden Beispielen wird angenommen, dass A durch die jeweils angegebene Anweisung initialisiert wurde.

## **INSERT Strings manipulieren**

INSERT ersetzt die Zeichen eines Zielstrings ab einer anzugebenden Stelle durch die Zeichen eines Quellstrings.

Es werden solange Zeichen ersetzt, bis das letzte Zeichen aus dem Quellstring übertragen oder das letzte Zeichen des Zielstrings ersetzt wurde.

## **Prozeduraufruf**

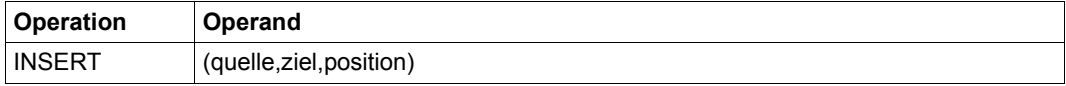

## **Operandenbeschreibung**

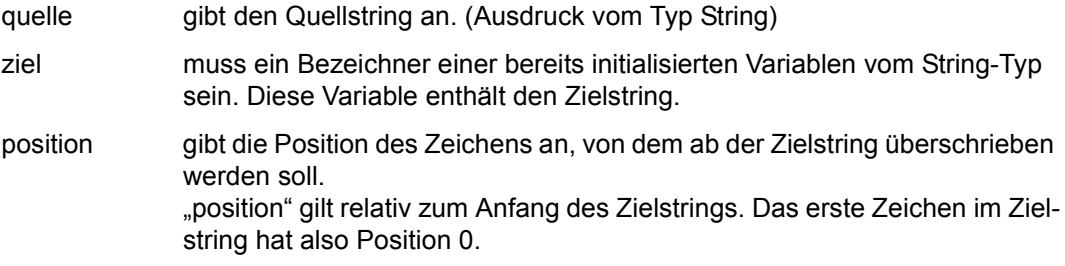

## **Beispiele**

A := 'Ausgabe fuer TSN XXXX unter der Kennung \$\$\$\$\$\$\$\$.'; INSERT ('1234',A,17); INSERT ('TSOS ',A,40);

Nach Ausführung der Anweisungen enthält A den Text: "Ausgabe fuer TSN 1234 unter der Kennung TSOS."

```
A := 'Das wird wohl nicht klappen.'
INSERT ( 'funktionieren.',A,20 );
```
Diese Anweisungsfolge ergibt für A den Inhalt: "Das wird wohl nicht funktion"

In beiden Beispielen wird angenommen, dass A durch die jeweils angegebene Anweisung initialisiert wurde.

# **LIST Strings auf SYSLST ausgeben**

Mit der Standardprozedur LIST können Sie einen String nach SYSLST ausgeben.

## **Prozeduraufruf**

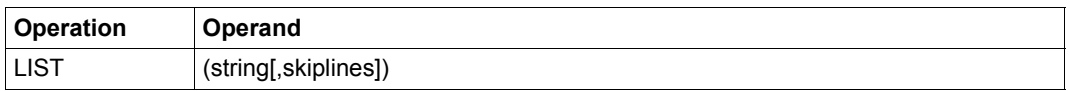

## **Operandenbeschreibung**

string gibt den auszugebenden String an.

skiplines legt fest, wie viele Leerzeilen vor dem String eingefügt werden sollen.  $0 \leq$  skiplines  $\leq$  15. Keine Angabe von skiplines bedeutet skiplines = 0.

# **MESSAGE**

## **Meldung am Bildschirm ausgeben**

Die Standardprozedur MESSAGE ohne den optionalen, numerischen Parameter line bewirkt, dass ein angegebener Text in einer der beiden Meldungszeilen der DAMP-Bildschirmmaske (Zeilen 2 und 3) ausgegeben wird, sobald die PRODAMP-Prozedur verlassen und der Bildschirm aufgefrischt wird.

Werden dem Parameter line die Werte 1 oder 2 zugewiesen, wird der angegebene Text **sofort** in der Bildschirmmaske ausgegeben.

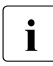

i *Parameter line wird nicht angegeben:*

Sobald der Puffer für die beiden Meldungszeilen voll ist, werden weitere Meldungen ignoriert. Es empfiehlt sich daher, nach dem Aufruf von MESSAGE eine der Anweisungen INTERRUPT oder RETURN folgen zu lassen. Bei INTERRUPT können Sie nach der Kenntnisnahme des Textes die Prozedur ggf. mit RESUME fortsetzen. Soll es sich um eine Fehlermeldung handeln und die Prozedur abgebrochen werden, empfiehlt sich RETURN.

*Parameter line wird angegeben:* 

Auf diese Weise können in länger laufenden PRODAMP-Prozeduren Zwischenmeldungen ausgegeben werden, die über den aktuellen Bearbeitungsstand der Prozedur Auskunft geben.

## **Prozeduraufruf**

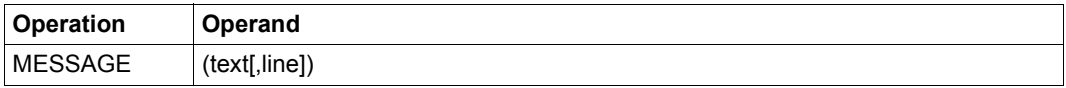

## **Operandenbeschreibung**

text gibt den auszugebenden Text an.

line steht für einen numerischen Ausdruck, der 0, 1 oder 2 ergibt. Die Ziffern bezeichnen die Fehlerzeilen, in welche die Meldungen geschrieben werden sollen.

1. Fehlerzeile  $\triangleq$  2. Bildschirmzeile

2. Fehlerzeile  $\triangleq$  3. Bildschirmzeile

Wird für line der Wert 0 festgelegt, entspricht dies dem Prozeduraufruf MESSAGE (text).

## **NEW\_TASK Aktuelle Task einstellen**

Mit der Standardprozedur NEW\_TASK wird eine neue "aktuelle Task" im Sinne von DAMP eingestellt. Dies ist nur für SLED-, SNAP-Dumps und das aktive System sinnvoll. Alle Zugriffe auf task-spezifische Tabellen (ETCB, EJCB etc.) oder auf Adressen im Benutzerspeicher beziehen sich anschließend auf die neue Task.

## **Prozeduraufruf**

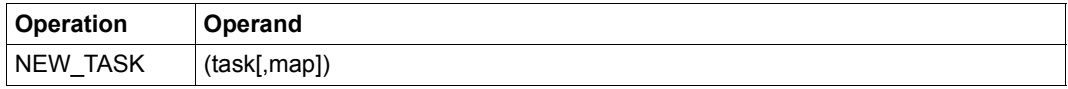

## **Operandenbeschreibung**

task gibt die neue aktuelle Task an.

task muss ein String-Ausdruck oder ein numerischer Ausdruck sein; für beide Möglichkeiten wirkt NEW\_TASK unterschiedlich.

Ist task ein *String-Ausdruck*, so muss er eine TSN enthalten (maximal 4 Zeichen). Gibt es eine Task mit dieser TSN, so wird sie als aktuelle Task eingestellt, andernfalls wird CURRENT.ERROR gesetzt.

Ist task ein *numerischer Ausdruck*, so werden die letzten 3 Halbbytes des Wertes dieses Ausdrucks als ITN interpretiert. Existiert im Diagnoseobjekt eine aktive Task mit dieser ITN, so wird sie eingestellt. Andernfalls wird die (in der TLT) folgende aktive Task eingestellt. Nur wenn auf diese Weise keine Task gefunden wurde, wird CURRENT\_ERROR gesetzt. Falls der numerische Ausdruck speziell ein Bezeichner einer numerischen Variablen ist, wird in ihr die eingestellte TID zurückgegeben. Auf diese Weise können Sie nacheinander alle aktiven Tasks durchgehen (siehe dazu das Beispiel 3, "Aktuelle Task ändern" auf [Seite 310\)](#page-309-0).

map gibt an, ob die bereits vorhandene Systemübersicht (CSECT-Map) um die Übersicht der nicht privilegierten Subsysteme der neuen Task erweitert werden soll.

Für den Parameter map können die Werte TRUE oder FALSE eingesetzt werden. Mit TRUE wird die zusätzliche CSECT-Map angefordert; keine Angabe ist gleichbedeutend mit FALSE.

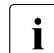

i Die Zuweisung TRUE ist zum einen mit Performance-Einbußen ver-<br>In Bunden und kann zum anderen bei Systemen mit sehr vielen aktibunden und kann zum anderen bei Systemen mit sehr vielen aktiven Tasks leicht zum Speicherüberlauf führen. Der optionale Parameter map sollte also nur verwendet werden, wenn er wirklich benötigt wird.

# **Beispiel**

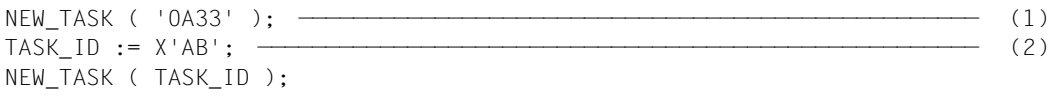

- (1) Es wird zunächst die Task mit der TSN 0A33 eingestellt. Falls diese Task nicht existiert wird CURRENT.ERROR gesetzt.
- (2) Dann wird die Task mit der ITN X'AB' als aktuelle Task eingestellt. Falls diese nicht existiert, wird die in der TLT folgende Task (etwa X'AE') eingestellt und deren TID in TASK\_ID zurückgemeldet. Nur wenn X'AB' nicht aktiv ist und keine weiteren aktiven Tasks in der TLT vorhanden sind, wird CURRENT.ERROR gesetzt.

# **NEXT\_WINDOW**

## **Schaltet auf das nächste sichtbare Fenster**

Der Aufruf von NEXT\_WINDOW setzt einen vorher erfolgten Aufruf von READ\_WINDOW voraus und stellt die Pseudosymbole INFIELDS.xxx für das nächste Diagnosefenster des bei READ\_WINDOW gelesenen Bildschirms zur Verfügung. Nähere Informationen unter READ\_WINDOW.

Bietet der DAMP-Bildschirm kein weiteres sichtbares Fenster, wird das Pseudosymbol CURRENT.ERROR auf einen Wert ungleich 0 gesetzt.

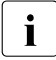

**i** Unabhängig vom gerade betrachteten Fenster kann auf die Anweisungszeile des<br>I DAMP-Bildschirms immer über das Pseudosymbol INFIFI DS COMMAND zuge-DAMP-Bildschirms immer über das Pseudosymbol INFIELDS.COMMAND zugegriffen werden.

## **Prozeduraufruf**

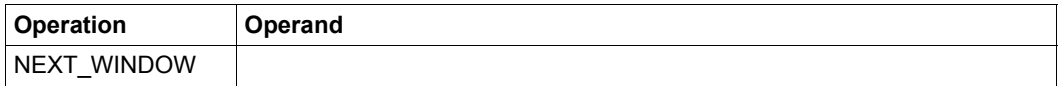

## **Beispiel**

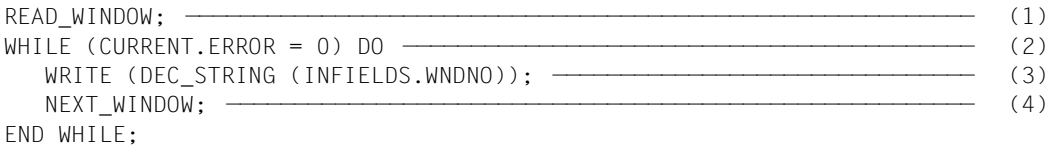

- (1) Die Prozedur wird unterbrochen. Nach Drücken der Taste [P13] ist die Prozedur wieder aktiv und die Eingaben in den letzten Bildschirm sind intern abgespeichert worden. Das oberste Diagnosefenster des Bildschirms ist das aktuelle Diagnosefenster, auf welches sich INFIELDS.xxx bezieht.
- (2) Abbruch, falls NEXT\_WINDOW kein weiteres sichtbares Fenster anzeigt.
- (3) Hier können die Pseudosymbole INFIELDS.xxx für das aktuelle Fenster ausgewertet werden. In dem Beispiel wird die Fensternummer in den EDT-Bereich geschrieben; da INFIELDS.WNDNO stets existiert, ist eine Auswertung von CURRENT.ER-ROR nicht nötig.
- (4) Umschalten auf das nächste Fenster.

## **READ**

## **Aus einem EDT-Bereich lesen**

Die Standardprozedur READ liest sequenziell aus dem aktuellen EDT-Bereich und ordnet den gelesenen Satz einer Stringvariablen text zu. Ist die Stringvariable noch nicht initialisiert, wird ein String maximaler Länge (133 Byte) eingerichtet. Ist die EDT-Zeile zu kurz, wird sie mit Leerzeichen aufgefüllt. Ist sie zu lang, werden überschüssige Zeichen ignoriert.

Neben dem Zugriff auf Diagnose-Daten, die nicht im Diagnoseobjekt zu finden sind (etwa der Repfile), können Sie diese Funktion z.B. auch dazu verwenden, Tabellen-Layouts in separaten Dateien zu hinterlegen und in die PRODAMP-Prozedur einzulesen. Damit erspart man sich aufwändige Initialisierungen.

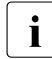

**i** Von einer abwechselnden Verwendung der Prozeduren WRITE und READ ist<br>In abzuraten da durch WPITE eventuell die intern von EDT eingestellte aktuelle abzuraten, da durch WRITE eventuell die intern von EDT eingestellte aktuelle Zeilennummer verändert wird. Ein nachfolgendes READ kann unter Umständen eine falsche Zeile liefern.

## **Prozeduraufruf**

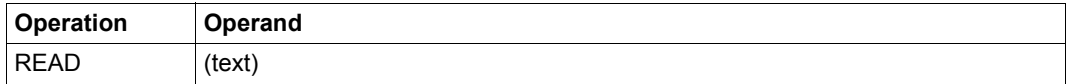

## **Operandenbeschreibung**

text die Stringvariable, der der gelesene Text zugeordnet werden soll. Maximal 133 Zeichen lang.

## **READ\_WINDOW Unterbricht eine PRODAMP-Prozedur und ermöglicht Eingaben bzw. Markierungen in Diagnosefenstern**

Die Standardprozedur READ\_WINDOW führt zu einer Unterbrechung der PRODAMP-Prozedur. Erst nach Drücken der Taste [P13] wird die PRODAMP-Prozedur wieder aktiv. In der Zwischenzeit kann in den DAMP-Bildschirmen beliebig gearbeitet werden. Nach Aktivierung durch die Taste [P13] werden die Eingaben in den letzten DAMP-Bildschirm nicht an den DAMP-Bildschirm, sondern an PRODAMP übertragen. Über die Pseudosymbole INFIELDS.xxx (siehe unten) werden Eingaben in das oberste Diagnosefenster des Bildschirms sowie Eingaben in der Kommandozeile verfügbar. Mithilfe der Standardprozedur NEXT\_WINDOW kann auf die Eingaben eines eventuell nächsten Diagnosefensters (im gleichen Bildschirm) zugegriffen werden. Ein mehrmaliges Aufrufen der Prozedur NEXT\_WINDOW stellt die Eingaben in allen Diagnosefenstern des Bildschirms (von oben nach unten) zur Verfügung.

Neben Eingaben können mittels READ\_WINDOW einige Größen bestimmt werden, die den Fenstern zugeordnet sind (wie z.B. Fensternummer). Nicht alle Eingaben sind verfügbar, insbesondere Eingaben in die meisten Spezialfenster. Einzelheiten entnehmen Sie der folgenden Aufzählung, welche die zulässigen Pseudosymbole INFIELDS.xxx enthält.

Der Anwender hat die Möglichkeit, sich eine eigene Benutzeroberfläche für DAMP zu programmieren, indem er in eine PRODAMP-Prozedur READ\_WINDOW bzw. NEXT\_WINDOW Prozeduren einbaut und zur Datenübertragung stets die Taste [P13] verwendet. Hiermit können neue, anwendereigene DAMP-Anweisungen realisiert werden.

## **Prozeduraufruf**

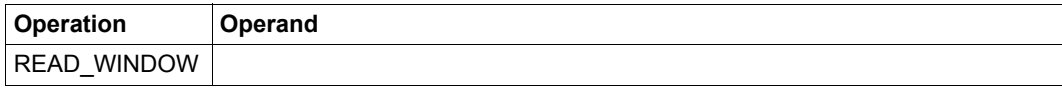

Auf folgende Pseudosymbole kann zugegriffen werden:

## **INFIELDS.ADDRESS**

enthält eine eventuelle Eingabe in das Feld **Absolutadresse** in der Kopfzeile des betrachteten Fensters. Numerischer Wert der Länge 4.

## **INFIELDS.ASEL**

enthält eine eventuelle Eingabe in das Feld **ASEL** (Address-Space-Selector) in der Kopfzeile des betrachteten Fensters. String der Länge 3.

## **INFIELDS.ASID**

enthält eine eventuelle Eingabe in das Feld **ASID** (Address-Space-Identifier) in der Kopfzeile des betrachteten Fensters. String der Länge 17.

#### **INFIELDS.COMMAND**

enthält eine eventuelle Eingabe in der DAMP-Anweisungszeile. String der Länge 72.

#### **INFIELDS.LAYOUT**

enthält eine eventuelle Eingabe in das Feld **Fenster-Layout** in der Kopfzeile des betrachteten Fensters. String der Länge 3.

#### **INFIELDS.LENGTH**

enthält eine eventuelle Eingabe in das Feld **Länge** in der Kopfzeile des betrachteten Fensters. Numerischer Wert der Länge 1.

#### **INFIELDS.MARK1** bis **INFIELDS.MARK6**

enthält eventuell Adressen, die im betrachteten Fenster markiert worden sind. Numerischer Wert der Länge 4 (pro Adresse).

#### **INFIELDS.RELATIVE**

enthält eine eventuelle Eingabe in das Feld **Relativadresse** in der Kopfzeile des betrachteten Fensters. Numerischer Wert der Länge 4.

## **INFIELDS.STACK**

enthält eine eventuelle Eingabe in das Feld **Stack-Nummer** in der Kopfzeile des betrachteten Stack-Fensters (W3). Numerischer Wert der Länge 4.

#### **INFIELDS.SYMBOL**

enthält eine eventuelle Eingabe in das Feld **Symbol** in der Kopfzeile des betrachteten Fensters. String der Länge 31.

(Aus Kompatibilitätsgründen wird das letzte (d.h. das 32ste) Zeichen des Feldes Symbol ignoriert.)

## **INFIELDS.TID**

enthält eine eventuelle Eingabe in das Feld **TID** in der Kopfzeile des betrachteten Dumpfensters. Numerischer Wert der Länge 4.

#### **INFIELDS.TSN**

enthält eine eventuelle Eingabe in das Feld **TSN** in der Kopfzeile des betrachteten Dumpfensters. String der Länge 4.

#### **INFIELDS.WNDNO**

enthält die Fensternummer des betrachteten Fensters. Numerischer Wert der Länge 1.

#### **INFIELDS.WNDTSK**

enthält die TID, zu welcher die Daten des betrachteten Fensters gehören. Numerischer Wert der Länge 4.

#### *Hinweise*

- Erfolgt eine Abfrage des Pseudosymbols, ohne dass eine Feldeingabe im DAMP-Bildschirm vorausging, wird das Pseudosymbol CURRENT.ERROR auf einen Wert ungleich 0 gesetzt. Die Pseudosymbole WNDNO und WNDTSK werden implizit gesetzt, wobei WNDNO immer und WNDTSK auf jeden Fall dann gültig ist, wenn das Fenster Daten einer Benutzertask enthält. Handelt es sich um Systemdaten, enthält WNDTSK einen ungültigen Wert (CURRENT.ERROR wird gesetzt).
- Wird die mit READ\_WINDOW unterbrochene PRODAMP-Prozedur mit der Anweisung RESUME-PRODAMP-PROGRAM fortgesetzt, führt jeder Zugriff auf eines der Pseudosymbole zum Abbruch der Prozedur. Eine entsprechende Meldung wird ausgegeben.
- Die Daten, welche in den Pseudosymbolen abgespeichert sind, werden durch eine normale Unterbrechung der PRODAMP-Prozedur mit der Anweisung INTERRUPT nicht zerstört. Sie stehen nach einem Wiedereinstieg in die Prozedur (mit der Anweisung RESUME-PRODAMP-PROGRAM) weiterhin zur Verfügung. Bei jedem Neustart einer PRODAMP-Prozedur wird jedoch der Datenbereich, auf den die Pseudobase INFIELDS zugreift, ungültig gesetzt. Dies ist auch der Fall, wenn zwischen den Anweisungen INTERRUPT und RESUME-PRODAMP-PROGRAM eine andere Prozedur gestartet wird.
- Unabhängig von der Anzahl der auf dem Bildschirm angezeigten Fenster, werden insgesamt nur 6 Markierungen übernommen und mit den Prozeduren READ\_WINDOW bzw. NEXT\_WINDOW dem jeweiligen Fenster zugewiesen. Über die Pseudosymbole INFIELDS.MARK1 bis INFIELDS.MARK6 sind die Markierungen in der PRODAMP-Prozedur verfügbar.

## **Beispiel**

Die folgende Prozedur wartet im Hintergrund, dass ein Adressfeld markiert und mit der Taste [P13] übertragen wird. Für diesen Fall gibt die Prozedur das erste an der markierten Adresse gelegene Wort in der Meldungszeile aus.

```
ARRANGE
 .WORD : OFFSET = 0, LENGTH = 4, TYPE = NUMERIC:
END ARRANGE;
B := 0:
WHILE B=B DO
   CURRENT.ERROR := 0;
   READ_WINDOW;
   WHILE CURRENT.ERROR = 0 DO
     A := INFIELDS.MARK1;
    MESSAGE ( HEX STRING(A,8)+': '+HEX STRING(A.WORD,8) );
     NEXT_WINDOW;
   END WHILE;
END WHILE;
```
## **REFERENCE**

## **Lokalisierung eines Symbols, das Element einer Substruktur ist**

Die Standard-Prozedur REFERENCE wird nur in Verbindung mit den Standardfunktionen ADDRESS und LENGTH verwendet. Sie dient zur Angabe von Referenzen, wenn es sich bei dem mit ADDRESS oder LENGTH zu behandelnden Symbol um das Element einer Substruktur handelt. Die Prozedur REFERENCE muss für jedes Symbol, das auf dem "Weg" zum gesuchten Element liegt, in der entsprechenden Reihenfolge aufgerufen werden (siehe Beispiel). Symbole sind dabei als String der maximalen Länge 32 anzugeben. Sie werden durch die REFERENCE-Aufrufe gesammelt, jedoch nicht auf ihre Gültigkeit überprüft. Erst beim Aufruf der Funktionen ADDRESS bzw. LENGTH werden die Strings überprüft.

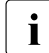

i Alle REFERENCE-Aufrufe gelten nur lokal innerhalb einer Prozedur. Sind die Aufrufe beim Verlassen der Prozedur nicht durch Aufruf von ADDRESS oder LENGTH aufgelöst worden, wird der weitere Prozedurablauf abgebrochen. Nach einer Auflösung wird der referenzierte Weg gelöscht. Wird das Element später noch einmal benötigt, müssen neue REFERENCE-Aufrufe gegeben werden.

#### **Prozeduraufruf**

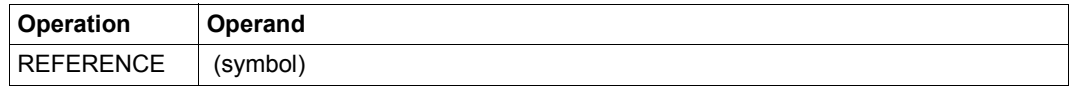

## **Operandenbeschreibung**

symbol gibt das zu lokalisierende Symbol an. String der Länge 31.

## **Beispiel**

```
NKLCB_MDL.COPY_PARAMETER.USER_ADMINISTRATION.WAIT_FACTOR —————————————— (1)
REFERENCE ( 'NKLCB_MDL' ); 
REFERENCE ( 'COPY_PARAMETER' ); 
REFERENCE ( 'USER ADMINISTRATION' ); —————————————————————————— (2)
A := ADDRESS ( 'WAIT_FACTOR', 'RF' ); ————————————————————————————————— (3)
```
- (1) Dieses SPL-Strukturfeld ist auszuwerten.
- (2) Die dreimalige Anwendung der Prozedur REFERENCE bezeichnet den Weg ("NKLCB\_MDL.COPY\_PARAMETER.USER\_ADMINISTRATION"), der zum Symbol WAIT\_FACTOR führt.
- (3) liefert die Adresse des Symbols WAIT\_FACTOR, die relativ zum ersten Symbol (hier NKLCB\_MDL) der bezeichneten Referenzkette berechnet wird. Mit der Angabe "RF" wird angezeigt, dass zur Auffindung dieses Symbols REFERENCE-Aufrufe notwendig waren.

## **SET\_HEADER Listenüberschrift erzeugen**

Mit SET\_HEADER lässt sich eine Überschrift für die Listenausgabe erzeugen. Die Überschrift wird erstmals nach Aufruf von SET\_HEADER ausgegeben und dann bei jedem folgenden Seitenwechsel, bis der Text durch ein neues SET\_HEADER geändert wird.

## **Prozeduraufruf**

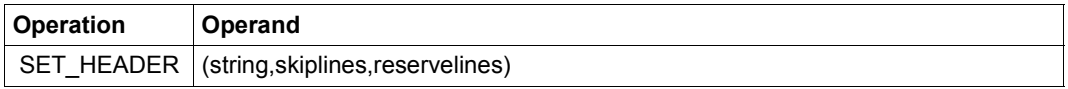

## **Operandenbeschreibung**

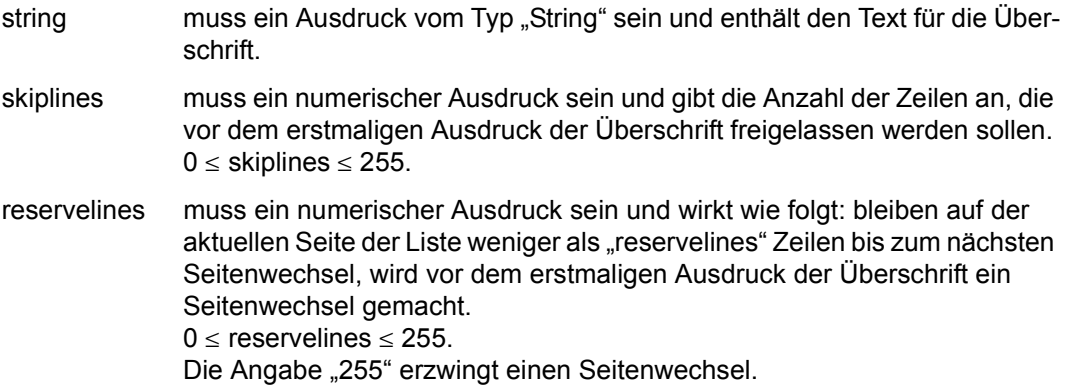

## **Beispiel**

```
SET_HEADER ('TEXT',0,255); ———————————————————————————————————————————— (1) 
SET_HEADER ('TFT FUER TASK'+CURRENT.TSN, 2, 20); —————————————————————— (2)
```
- (1) erzwingt einen Seitenwechsel vor der Überschrift.
- (2) Es werden vor der Überschrift 2 Zeilen freigelassen (nach der Überschrift wird immer eine Zeile freigelassen). Wenn auf der aktuellen Seite weniger als 20 Zeilen frei sind, wird ein Seitenvorschub gemacht.

# **UNSIGNED\_ON und UNSIGNED\_OFF Vorzeichenlose Arithmetik ein- bzw. ausschalten**

Wenn mit Adressen gerechnet werden soll, ist die vorzeichenbehaftete Arithmetik manchmal nachteilig. Für den numerischen Datentyp von PRODAMP kann durch Aufruf einer Standardprozedur zwischen vorzeichenbehafteter und vorzeichenloser Arithmetik gewählt werden.

Bei vorzeichenbehafteter Interpretation von 32-Bit-Daten hat das führende Bit die Wertigkeit -231, bei vorzeichenloser Interpretation die Wertigkeit 231.

Eine PRODAMP-Hauptroutine läuft zunächst mit vorzeichenbehafteter Arithmetik (UNSIGNED\_OFF, Voreinstellung für PRODAMP). Vorzeichenlose Arithmetik muss mit der Prozedur UNSIGNED\_ON eingeschaltet werden. Sie kann mit UNSIGNED\_OFF wieder ausgeschaltet werden.

Bei Aufruf einer Unter-Routine wird dieser arithmetische Ausführungsmodus (vorzeichenbehaftet, vorzeichenlos) in die Unter-Routine vererbt. Eine Änderung des arithmetischen Ausführungsmodus in einer gerufenen Routine hat keine Auswirkung auf den arithmetischen Ausführungsmodus in der rufenden Routine.

Der arithmetische Ausführungsmodus beeinflusst nur das Rechnen mit dem arithmetischen Datentyp der Länge 4 (32-Bit-Daten). Das Adressieren von Datenobjekten wird nicht beeinflusst.

## *Vorzeichenbehaftete Arithmetik (UNSIGNED\_OFF)*

Das Rechnen in vorzeichenbehafteter Arithmetik wird in PRODAMP wie bisher durchgeführt. Im Fehlerfall (Überlauf bei Addition, Subtraktion und Multiplikation, Division durch null) wird der PRODAMP-Lauf mit Laufzeitfehler abgebrochen.

## *Vorzeichenlose Arithmetik (UNSIGNED\_ON)*

Ein Überlauf bei Addition, Subtraktion und Multiplikation wird ignoriert (das Ergebnis ist "modulo 232 " korrekt), insbesondere führt ein Überlauf **nicht** zu einem Laufzeitfehler. Bei Division durch null wird der PRODAMP-Lauf mit Laufzeitfehler abgebrochen. Vergleiche werden bei vorzeichenloser Arithmetik binär als "logische Vergleiche" durchgeführt.

Bei den Standardfunktionen "DEC\_BINARY - Dezimalzahl umwandeln" und "DEC\_STRING - Numerische Werte umwandeln" wird das Einschalten der vorzeichenlosen Arithmetik mit UNSIGNED\_ON ignoriert.

#### **Prozeduraufruf**

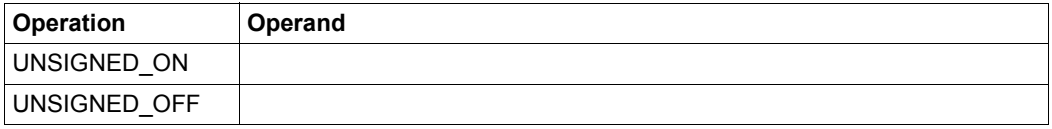

# **WRITE**

## **In einen EDT-Bereich schreiben**

Die Standardprozedur WRITE bewirkt, dass ein Text in einen EDT-Bereich (standardmäßig der Bereich 8) ausgegeben wird. Damit ist es möglich, z.B. eine tabellarische Aufbereitung von Systemgrößen in diesen EDT-Bereich schreiben zu lassen und anschließend im EDT auszuwerten.

Der EDT-Ausgabebereich lässt sich mit WRITE ("@PROC nn") jederzeit ändern.

strings, die mit dem Symbol "@" beginnen, werden als EDT-Anweisung interpre-<br>intert Mit @WPITE "dateiname"" können Sie also den Inhalt des EDT Bereiches in tiert. Mit "@WRITE "dateiname""' können Sie also den Inhalt des EDT-Bereiches in eine Datei sicherstellen.

In der WRITE-Prozedur können jedoch nur solche EDT-Anweisungen angegeben werden, die auch der F-Modus des EDT akzeptiert. Andere Anweisungen können nur über den Umweg einer EDT-Prozedurdatei eingegeben werden.

PRODAMP simuliert die EDT-Anweisungen **@PROC** und **@END**. Allerdings sind hierbei folgende Einschränkungen zu beachten:

- Es können nur die Prozedurdateien 1 bis 9 verwendet werden.
- Wird die Nummer einer gültigen Prozedurdatei erkannt, erfolgt keine weitere Syntaxprüfung. Der Rest der Kommandoeingabe wird ignoriert.
- Das Kommando @END darf nicht abgekürzt werden.
- Eine Kettung von @PROC und @END mit anderen EDT-Kommandos ist nicht möglich.

Werden alte PRODAMP-Prozeduren, die noch EDT-Kommandos des L-Modus verwenden, unter DAMP erneut übersetzt, sind sie nicht mehr ablauffähig.

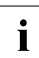

i Die Standardprozedur WRITE verändert unter Umständen die intern vom EDT eingestellte aktuelle Zeilennummer. Folgt später die Prozedur READ, erhalten Sie dann einen anderen Zeileninhalt als erwartet. Sie sollten daher WRITE und READ nicht abwechselnd verwenden.

## **Prozeduraufruf**

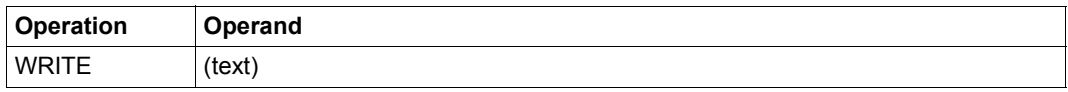

## **Operandenbeschreibung**

text gibt den Stringausdruck an, der in den EDT-Bereich geschrieben werden soll.

## **5.7.3.11 Standardfunktionen**

Die in PRODAMP enthaltenen Standardfunktionen sind nur innerhalb von Prozeduren aufrufbar. Die Syntax der Funktionsaufrufe entspricht der Pascal-Syntax.

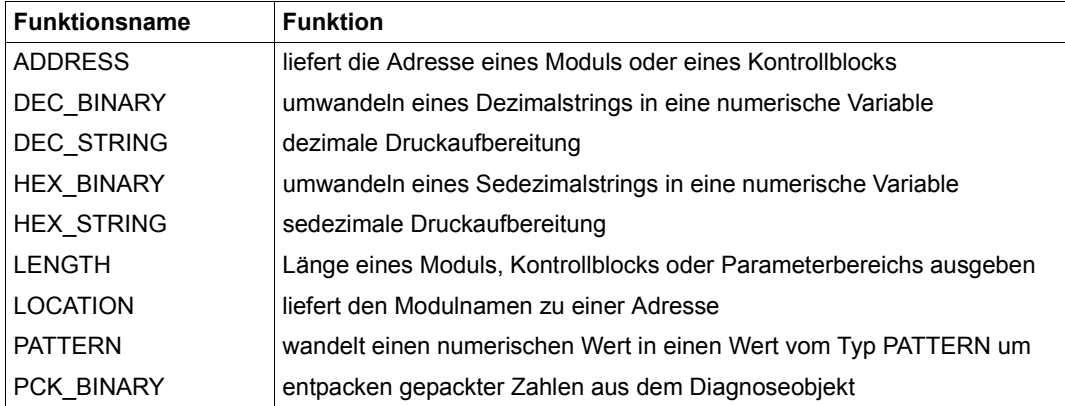

Tabelle 14: Übersicht über PRODAMP-Standardfunktionen

Die aufgeführten Namen sollten nicht für eigene Prozeduren verwendet werden, da dies zu Fehlinterpretationen des Programms führen kann.
# **ADDRESS Liefert die Adresse eines Moduls oder eines Kontrollblocks**

Die Standardfunktion ADDRESS liefert die Adresse eines Moduls. Die Ergebnis-Variable muss daher numerisch sein. Falls die Ergebnis-Variable noch nicht initialisiert ist, bekommt sie den Typ "numerisch" und die Länge 4. ADDRESS kann auch dazu benutzt werden, um Relativadressen von Feldern in einem Kontrollblock zu ermitteln.

Module eines Benutzerprogramms sind im Allgemeinen nur in Userdumps zu finden.

### **Funktionsaufruf**

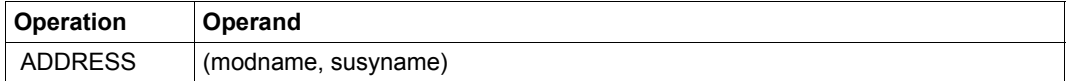

### **Operandenbeschreibung**

modname gibt den Namen des gesuchten Moduls an. 'modname' darf höchstens 32 Zeichen enthalten, Leerzeichen vor oder nach dem Modulnamen sind aber erlaubt.

**i** In Stringtypen wird Groß- und Kleinschreibung unterschieden. *modname* muss also<br>in Großbuchstaben angegeben werden. in Großbuchstaben angegeben werden.

susyname gibt das Subsystem an, in dem das betreffende Modul lokalisiert werden soll.

*susyname* ist ein String, der entweder den Namen des Subsystems oder eine der folgenden symbolischen Bezeichnungen enthält:

- CP es wird im Control-Program, d.h. unter allen Cl1- und Cl2-Modulen gesucht.
- \*PRIV es wird in allen privilegierten Subsystemen gesucht.
- \*NONPRIV es wird in allen nichtprivilegierten Subsystemen gesucht.
- \*USER es wird nur unter den Benutzer-CSECTs gesucht.
- \*ALL es wird überall gesucht.

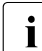

**i** Soll die Relativadresse eines Kontrollblocks ermittelt werden, muss *modname* den<br>I Eeldnamen und *susmanne* die Zeichenfolge. D<sup>e</sup> enthalten, Wird für modname der Feldnamen und *susyname* die Zeichenfolge "DS" enthalten. Wird für *modname* der Name eines Symbols angegeben und handelt es sich bei diesem Symbol um das Element einer Substruktur, das über REFERENCE-Aufrufe lokalisiert wurde, so ist für *susyname* die Zeichenfolge "RF" einzutragen

(siehe Beispiel bei der Standardprozedur REFERENCE [Seite 284](#page-283-0)).

### **Beispiel**

```
A := ADDRESS ('DOPEN', 'CP') ;
MODULE := 'FAUTEM' :A := ADDRESS (MODULE, 'ARCHIVE');
A := ADDRESS ('EXVTDSSM','DS');
```
Wird das Modul oder das Symbol nicht gefunden, dann erhält das Pseudo-Symbol CURRENT.ERROR einen Wert  $\neq 0$ . In diesem Fall ist das zurückgelieferte Ergebnis undefiniert.

# **DEC\_BINARY Dezimalzahl umwandeln**

Die Standardfunktion DEC\_BINARY interpretiert den Inhalt eines Strings als Dezimalzahl und gibt sie als Datum vom Typ "numerisch der Länge 4" zurück. Dabei werden Leerzeichen vor und nach den relevanten Zeichen ignoriert.

Falls der String keinen gültigen Dezimalwert enthält oder wenn der Wert außerhalb der Grenzen für numerische Variable liegt, wird CURRENT.ERROR gesetzt. Das Ergebnis von DEC\_BINARY ist in diesem Fall undefiniert.

Das Einschalten der vorzeichenlosen Arithmetik mit der Standardprozedur UNSIGNED\_ON wird ignoriert.

### **Funktionsaufruf**

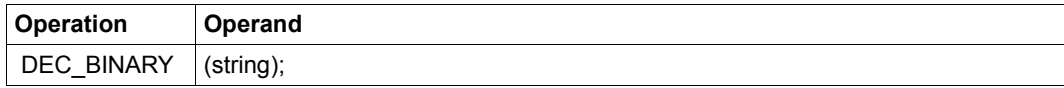

# **Operandenbeschreibung**

string gibt die Stringvariable an, die umgewandelt werden soll.

# **DEC\_STRING Numerische Werte umwandeln**

Die Standardfunktion DEC\_STRING wandelt eine angegebene Zahl in einen Dezimalstring um. Das Einschalten der vorzeichenlosen Arithmetik mit der Standardprozedur UNSIGNED\_ON wird ignoriert.

# **Funktionsaufruf**

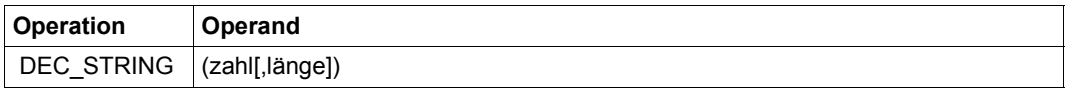

### **Operandenbeschreibung**

zahl gibt die umzuwandelnde Zahl an.

länge gibt die Länge des erzeugten Strings an. Die Dezimalzahl wird in den String rechtsbündig eingetragen und nach links mit Leerzeichen aufgefüllt. Reicht die angegebene Länge nicht aus, werden führende Zeichen abgeschnitten.

> Ist keine Länge angegeben, werden nur die signifikanten Zeichen zurückgegeben (kompaktes Format ohne führende Leerzeichen).

#### *Ausnahme:*

 $X := DEC$  STRING(I) wirkt wie X := DEC STRING(I,L), wenn X eine bereits initialisierte Stringvariable der Länge L ist.

Nutzt man DEC\_STRING ohne Angabe einer Länge zur Initialisierung einer Variablen oder als Parameter in einem für eine eigene PRODAMP-Unterprozedur zu übergebenden Ausdruck, so werden 10 Bytes für das Ergebnis reserviert. In beiden Fällen ist es besser, eine Länge explizit anzugeben.

# **Beispiel**

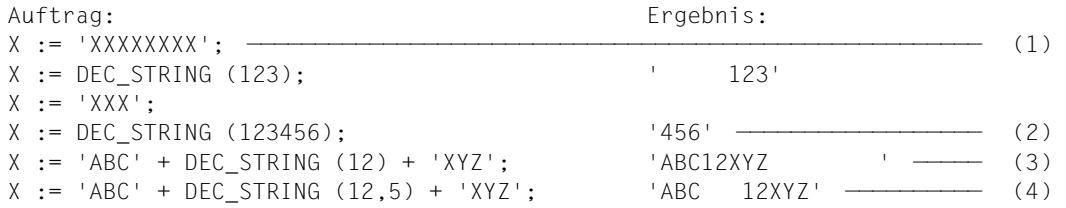

- (1) Initialisierung von X als String der Länge 8;
- (2) Initialisierung von X als String der Länge 3;
- (3) Keine Initialisierung von X; es ergibt sich ein String der Länge  $3 + 10 + 3$ ;
- (4) Keine Initialisierung von X, aber der Operand "länge" bei DEC STRING erhält den Wert  $3 + 5 + 3$ .

# **HEX\_BINARY Sedezimalzahl umwandeln**

Die Standardfunktion HEX\_BINARY interpretiert einen angegebenen String als Sedezimalzahl und reicht das Ergebnis als Datum vom Typ "numerisch der Länge 4" zurück. Dabei werden Leerzeichen vor und nach den relevanten Zeichen ignoriert.

Falls der String keinen gültigen Sedezimalwert enthält oder wenn der Wert außerhalb der Grenzen für numerische Variable liegt, wird CURRENT.ERROR gesetzt. Das Ergebnis von HEX\_BINARY ist in diesem Fall undefiniert.

# **Funktionsaufruf**

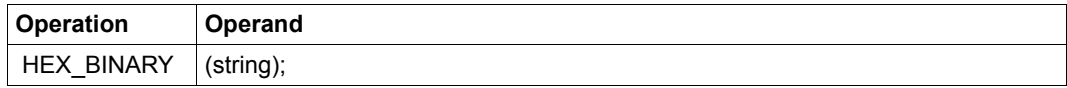

### **Operandenbeschreibung**

string gibt die Stringvariable an, die umgewandelt werden soll.

# **HEX\_STRING Numerische Werte umwandeln**

Die Standardfunktion HEX\_STRING wandelt eine angegebene Zahl in einen Sedezimalstring um.

### **Funktionsaufruf**

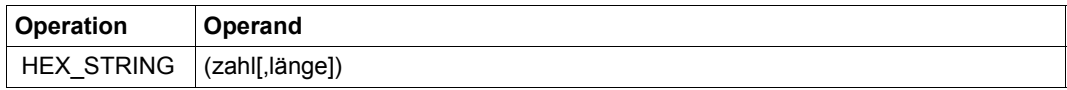

#### **Operandenbeschreibung**

zahl gibt die umzuwandelnde Zahl an.

länge gibt die Länge des erzeugten Strings an. Die Sedezimalzahl wird in den String rechtsbündig eingetragen und nach links mit der Ziffer Null aufgefüllt. Reicht die angegebene Länge nicht aus, werden führende Zeichen abgeschnitten.

> Ist keine Länge angegeben, werden nur die signifikanten Zeichen zurückgegeben (kompaktes Format ohne führende Leerzeichen). Analog zu DEC\_STRING gibt es Ausnahmefälle, wenn keine Länge angegeben ist. Der Compiler reserviert dann gegebenenfalls 8 Stellen für das Ergebnis von HEX\_STRING.

# **Beispiele**

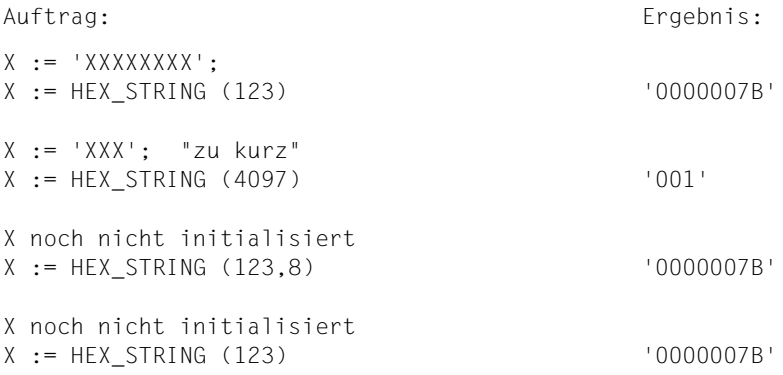

# **LENGTH**

# **Länge eines Moduls, Kontrollblocks oder Parameterbereichs ausgeben**

Die Standardfunktion LENGTH kann in drei Varianten aufgerufen werden:

- Variante 1: Ausgegeben wird die Länge eines Moduls
- Variante 2: Ausgegeben wird die Länge eines Kontrollblocks (DSECT/SPL-Struktur, -Unterstruktur, -Feld)
- Variante 3: Ausgegeben wird die Länge des Parameterbereichs, mit dem die aktuelle Prozedur aufgerufen wurde

Das Ergebnis ist vom Typ "numerisch" und hat die Länge 4.

### **Funktionsaufruf**

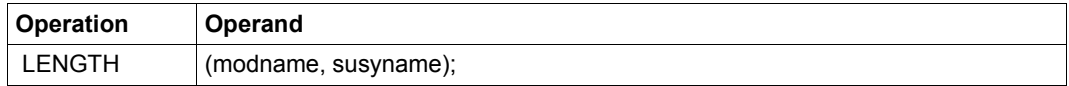

# **Operandenbeschreibung**

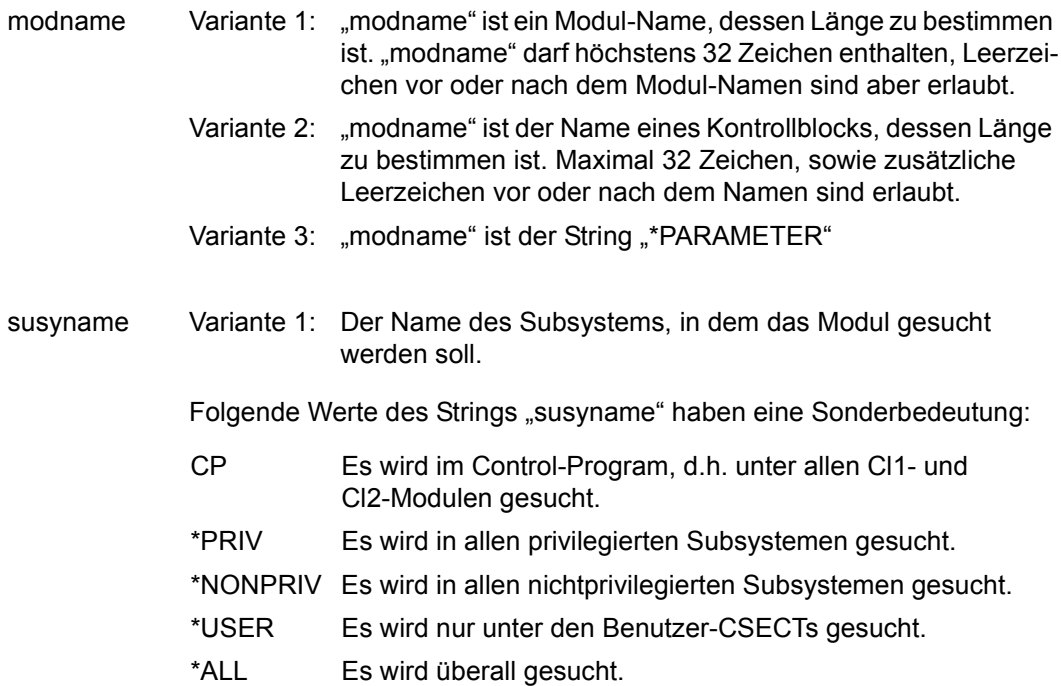

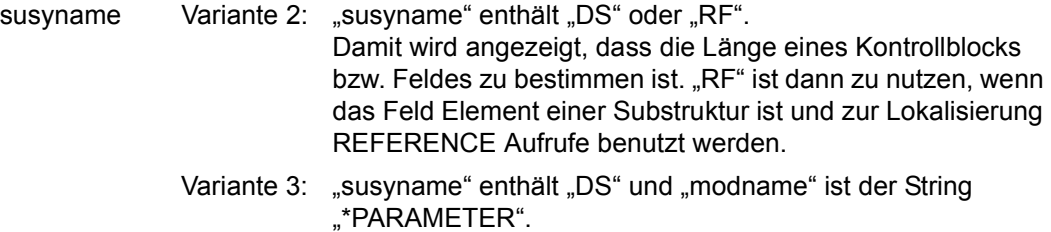

#### *Hinweise*

1. Die Aufrufform LENGTH('\*PARAMETER','DS') setzt den Wert von CURRENT.ERROR immer auf 0 und liefert die Gesamtlänge des Parameterbereichs zurück, mit dem die aktuelle Prozedur aufgerufen wurde. Diese Länge ist 0, wenn der Aufruf ohne Parameter erfolgte.

Beispiele zur Anwendung von LENGTH('\*PARAMETER','DS') finden Sie ab [Seite 261](#page-260-0).

2. Wird LENGTH für ein Modul oder einen Kontrollblock aufgerufen, so kann durch anschließende Auswertung von CURRENT.ERROR bestimmt werden, ob dieses Modul bzw. der Kontrollblock überhaupt gefunden wurde. Damit ergibt sich die Möglichkeit, vor einem symbolischen Zugriff mit einem Kontrollblock-Feld die Existenz dieses Kontrollblock-Feldes in den aktuell geladenen Symbolelementen zu überprüfen und entsprechend zu reagieren.

### **Beispiele**

```
L:=LENGTH('NCTVXVT','CP');
L:=LENGTH('EXVT','DS');
L:=LENGTH('EXVTPRD','DS');
L:=LENGTH('*PARAMETER','DS');
```

```
L:=LENGTH('MYDSECT','DS');
IF CURRENT.ERROR <> 0 THEN
" Fehlerfall. Z.B. mit Nachladen der benoetigten Symbole über "
" COMMAND ('ADD-SYMBOLS ...') fortfahren oder Fehlerausgang "
END IF;
```
# **LOCATION Liefert den Modulnamen zu einer Adresse**

Die Standardfunktion LOCATION gibt den Namen des Moduls aus, in dem sich eine angegebene Adresse befindet. Das Ergebnis muss daher einer Stringvariablen zugewiesen werden.

Der Modulname wird in einer maximalen Länge von 32 Zeichen übertragen. Ist die Stringvariable zur Aufnahme des Modulnamens zu kurz, wird abgeschnitten. Ist sie länger als der Modulname, wird der Rest mit Leerzeichen aufgefüllt. Ist die Zielvariable noch nicht initialisiert, bekommt sie den Typ "String" und die Länge 8.

Entspricht der angegebene Ausdruck keiner Adresse aus einem Modul, setzt LOCATION das Pseudo-Symbol CURRENT.ERROR. Liegt die Adresse im Benutzerspeicher, erhält die Zielvariable den Wert "ABSOLUTE". Ist das nicht der Fall, erhält sie den Wert "?".

Die Distanz relativ zum Modulanfang kann anschließend mit der Standardfunktion ADDRESS ermittelt werden.

# **Funktionsaufruf**

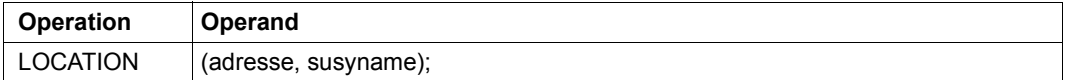

### **Operandenbeschreibung**

adresse die Adresse des zu lokalisierenden Moduls.

susyname gibt das Subsystem an, in dem das Modul lokalisiert werden soll. susyname ist ein String, der entweder den Namen des Subsystems oder eine der folgenden symbolischen Bezeichnungen enthält:

- CP es wird im Control-Program, d.h. unter allen Cl1- und Cl2-Modulen gesucht.
- \*PRIV es wird in allen privilegierten Subsystemen gesucht.
- \*NONPRIV es wird in allen nichtprivilegierten Subsystemen gesucht.
- \*USER es wird nur unter den Benutzer-CSECTs gesucht.
- \*ALL es wird überall gesucht.

### **Beispiel**

NAM := LOCATION ( ADDR, 'CP' ); REL := ADDR - ADDRESS ( $NAM$ ,  $^{\circ}CP^{\circ}$ ) ;

# **PATTERN Umwandlung eines numerischen Wertes**

Die Funktion PATTERN wandelt einen numerischen Wert in einen Wert vom Typ PATTERN um. Existiert die Ergebnis-Variable noch nicht, dann erhält sie die Länge 4.

Eine solche Umwandlung wird benötigt, wenn z.B. in einer Schleife Daten dahingehend überprüft werden sollen, ob bestimmte Bits gesetzt sind oder nicht. Da keine Operationen verfügbar sind, die z.B. aus P'01' den Wert P'02' erzeugen, ist dies nur über die Umwandlung von numerischen Werten möglich.

# **Funktionsaufruf**

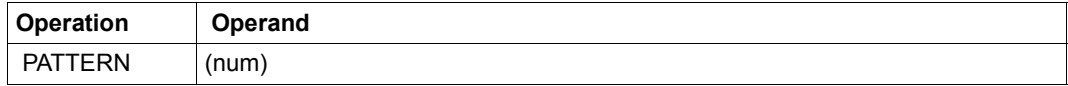

# **Operandenbeschreibung**

num gibt den umzuwandelnden numerischen Wert an.

# **Beispiel**

```
L := 1:
U := 1:WHILE I < 8 DO
    IF PATTERN ( U ) IN .EXVTULM THEN
       .......
       .......
    END IF;
   U := U * 2;L := L + 1;END WHILE;
```
# **PCK\_BINARY Gepackte Zahlen entpacken**

PCK\_BINARY formt gepackte zu ungepackten Zahlen um. Das Ergebnis ist numerisch von der Länge 4.

Enthält der String keine gepackte Zahl, wird CURRENT.ERROR gesetzt.

# **Funktionsaufruf**

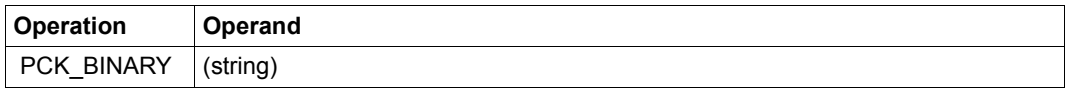

# **Operandenbeschreibung**

string gibt die zu entpackende Zahl an.

# **5.7.4 Mit Prozeduren arbeiten (Spezialfenster PROC)**

Jede PRODAMP-Prozedur kann sowohl aus der DAMP-Programmebene heraus als auch als Unterprogramm aufgerufen werden. Aus der DAMP-Programmebene wird die Prozedur dabei entweder nach der Compilierung durch Angeben der Option Mode=Xqt, durch die Option Mode=Go, durch die DAMP-Anweisung RESUME-PRODAMP-PROGRAM mit der Möglichkeit zur Parameter-Übergabe oder durch die DAMP-Anweisung START-PRODAMP-PROGRAM aufgerufen, falls die PRODAMP-Prozedur in Objekt-Form in einer Bibliothek vorliegt. Auch hierbei ist Parameter-Übergabe möglich.

Als Unterprogramm lässt sich eine PRODAMP-Prozedur nur dann aufrufen, wenn sie in Objekt-Form in einer Bibliothek oder bereits übersetzt in einem PROC-Fenster vorliegt. Der Prozeduraufruf erfolgt dann durch Nennung des Prozedur-Namens sowie ggf. der Liste der vorhandenen Parameter. Der Prozedur-Name ist identisch mit dem Elementnamen des PRODAMP-Objekts in der Bibliothek (siehe Abschnitt "Private Prozeduren archivieren" auf [Seite 307\)](#page-306-0).

### **Private Prozeduren erstellen**

Das Erstellen von PRODAMP-Prozeduren besteht aus den Komponenten Editieren und Compilieren.

Wollen Sie eine Prozedur erstellen, müssen Sie zunächst einem der Dumpfenster den PRODAMP-Compiler zuweisen. Das geschieht mit der Anweisung

START-PRODAMP-EDITOR WINDOW=<w>, SOURCE=filename

- WINDOW bestimmt dabei das Fenster (4 bis 9 bzw. 21 bis 99), in dem die PRODAMP-Prozedur editiert, compiliert und gegebenenfalls ausgeführt werden soll;
- SOURCE gibt eine Datei an, die bereits eine PRODAMP-Quelldatei enthält. Diese wird sofort in das angegebene Fenster eingelesen. Diese Angabe ist optional.

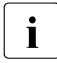

Fin mit einer PRODAMP-Prozedur belegtes Fenster wird beim Wechsel der Dump-<br>1 datei durch die DAMP Anweisung OPEN DIAGNOSIS OB IECT nicht zurückge datei durch die DAMP-Anweisung OPEN-DIAGNOSIS-OBJECT nicht zurückgesetzt.

#### *Eingabefelder im PROC-Fenster*

<span id="page-299-0"></span>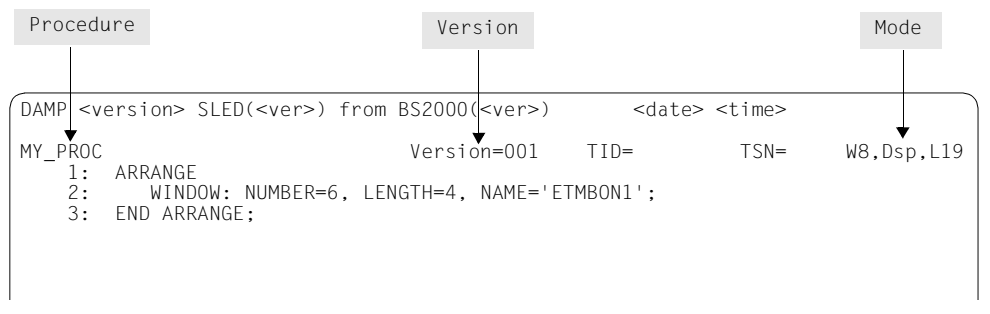

Bild 67: Dumpfenster mit zugewiesenem PRODAMP-Compiler

In einer eingelesenen oder geschriebenen Prozedur können Sie wie im EDT hin- und herblättern oder auf eine Zeile positionieren (+nn, -nn, #nn). Ferner sind Eingaben sowohl in der Kopfzeile als auch in den Textzeilen möglich. Durch Eingaben in der Kopfzeile (Procedure, Version und Mode) werden PRODAMP-Funktionen angestoßen, während Eingaben in den Programmzeilen als Änderungen dieser Zeilen angesehen werden.

Bedeutung der drei Felder in der Kopfzeile:

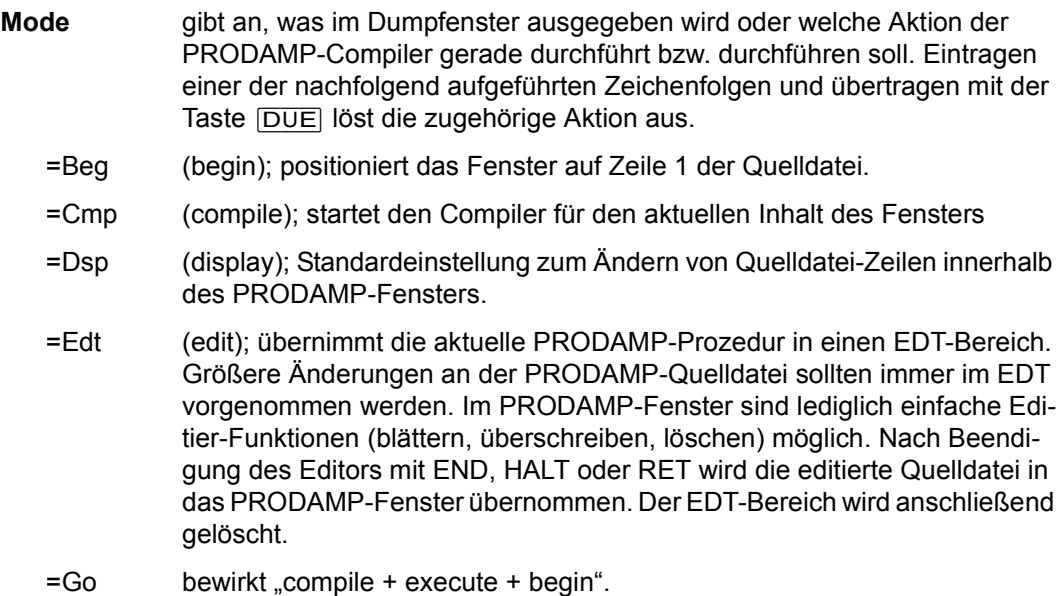

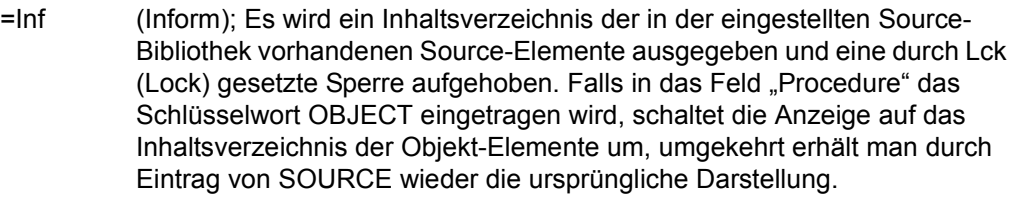

- =Lck (Lock); wirkt wie Read, jedoch wird zusätzlich das gelesene Element in der Source-Bibliothek für konkurrierende Aufrufe gesperrt. Die Sperre wird wieder durch Update, New oder Inform aufgehoben. New und Inform verändern dabei den ursprünglichen Inhalt der Bibliothek nicht. Nur Update überschreibt die alten Daten.
- =New löscht das PRODAMP-Fenster zur Aufnahme einer neuen PRODAMP-Prozedur.

Eine durch Lck (Lock) gesetzte Sperre wird ohne Rückfrage aufgehoben.

**i** Das PRODAMP-Fenster wird ohne Rückfrage gelöscht.

- =Rea (Read); Aus der eingestellten Source-Bibliothek wird ein Element gelesen. Elementname und Version werden wie bei M=Wrt aus den Feldern "Procedure" und "Version" der Kopfzeile entnommen. Wird keine Version spezifiziert, greift DAMP standardmäßig auf die höchste Version zu.
- =Sav (Save); Speichert ein PRODAMP-Objekt in der eingestellten Objektbibliothek ab. Als Elementname wird der im Feld Procedure gegebene Name, als Version die im Feld Version angegebene Zahl verwendet. Ein Element gleichen Namens und gleicher Version wird ohne Rückfrage überschrieben.
- =Upd (Update); In der eingestellten Source-Bibliothek wird das Element mit dem im Feld Procedure angegebenen Namen und der im Feld Version spezifizierten Version überschrieben. Eine durch Lck (Lock) gesetzte Sperre wird aufgehoben. Falls das Element mit dieser Version noch nicht existierte, wird eine Fehlermeldung ausgegeben. In diesem Fall muss mit Mode=Wrt gearbeitet werden.
- =Wrt (Write); Der aktuelle Source wird in die mit ASSIGN-PRODAMP-LIBRARIES eingestellte bzw. in die Default-Bibliothek geschrieben. Als Elementname wird der im Feld "Procedure" angegebene Name, als Version die im Feld Version angegebene Versionsnummer verwendet. Wird keine Version spezifiziert, setzt DAMP standardmäßig 001 ein. Ein bereits existierendes Element gleichen Namens und gleicher Version wird nicht überschrieben. Wird Überschreiben gewünscht, muss Mode=Upd verwendet werden.
- =Xqt (execute); führt eine compilierte PRODAMP-Prozedur aus.

**Procedure** zeigt den Namen der Prozedur an, die gerade ausgegeben wird.

**Version** gibt die Version der Prozedur mit dem angegebenen Namen an.

#### *Tipps und Hinweise*

Für das erste Experimentieren mit PRODAMP empfiehlt sich folgendes Vorgehen:

- Starten von PRODAMP mit START-PRODAMP-EDITOR
- Wechsel in den EDT über Mode=Edt
- Edieren der PRODAMP-Prozedur im EDT
- Evtl. Sichern der Prozedur mit WRITE
- Rückkehr nach DAMP mit HALT
- Compilieren der Prozedur mit Mode=Cmp
- Evtl. Korrektur von Syntaxfehlern direkt im PROC-Fenster oder wieder im EDT
- Ausführen der syntaktisch fehlerfreien Prozedur mit Mode=Xqt
- Debuggen der Prozedur (falls erforderlich)

#### *Häufige Fehler*

- Ein automatisch lokalisierbares Symbol wird ohne den zu einem Symbol gehörenden Punkt geschrieben. PRODAMP erkennt dann kein Symbol, sondern eine Variable.
- Bei Verwendung von Symbolen wird nicht bedacht, dass Typ und Länge der Symbole erst beim Ablaufzeitpunkt bekannt sind. Wenn eine nicht initialisierte Variable zugewiesen wird, kann sie demnach nur den Default-Typ (numerisch mit Länge 4) bekommen. Sie sollten daher immer alle Variablen durch Initialisieren deklarieren.
- Sie haben versäumt, nach einem Zugriff zum Diagnoseobjekt das Pseudo-Symbol CURRENT.ERROR abzufragen und arbeiten mit unsinnigen Werten weiter.
- Sie haben die Regeln für das Abschneiden bzw. Auffüllen beim Zuweisen von unterschiedlich langen String-Variablen nicht beachtet.
- Beim Wechseln der Objekt-Bibliothek werden Objekte, die aus einer früheren Objekt-Bibliothek geladen sind, im Speicher nicht gelöscht. Ist also eine Prozedur namens PROC mit der Anweisung //START-PRODAMP-PROGRAM aus einer früheren Objekt-Bibliothek geladen worden, dann wird nach dem Wechsel der Objekt-Bibliothek mit START-PRODAMP-PROGRAM PROC noch immer die alte Prozedur aufgerufen, auch wenn in der neuen Bibliothek eine andere Prozedur mit dem gleichen Namen vorhanden ist.

#### *Adressbereinigung*

PRODAMP führt beim Adressierungsmodus 31 während der Ausführung in folgenden Fällen Adressbereinigungen durch:

– wenn eine numerische Variable als Basis für einen symbolischen Zugriff genutzt wird.

#### *Beispiel*

```
P := X'82CD0000';
A := P.ESTKGR0;
```
Hier wird im zweiten Statement zur Bildung der Adresse je nach Adressierungsmodus nur X'02CD0000' bzw. X'82CD0000' hergenommen.

– wenn die numerische Variable als Eingabe für die Standardfunktion LOCATION benutzt wird.

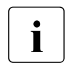

**i Der Adressierungsmodus ist für DAMP eine globale Konstante, die vom Verstander Professionung B**<br>Lieb abhängt, Bei (300 Seniern verwendet DAMP 31 Bit Adressierung, B HSI abhängt. Bei /390-Servern verwendet DAMP 31-Bit-Adressierung. Bei x86-Servern verwendet DAMP 32-Bit-Adressierung. Insbesondere bei der Anwendung von PRODAMP-Prozeduren auf Benutzerprogramme kann es daher nötig sein, dort aufgefundene Adressen mit dem Operator MOD "von Hand" auf 24-Bit zu bereinigen.

*Beispiel*

X'887C240C' MOD X'01000000' ergibt X'007C240C'.

*Parameter-Übergabe an PRODAMP* 

Parameter können Sie auf vier Wegen übergeben:

- mit RESUME-PRODAMP-PROGRAM
- mit START-PRODAMP-PROGRAM
- durch Eintragen in das Prozedurfenster, anschließendes Compilieren und Starten. Dazu schreiben Sie Ihre Prozedur so, dass die Variablen, die die Parameter aufnehmen sollen, in den ersten Zeilen der Prozedur stehen. Arrangieren Sie nun mit der Anweisung MODIFY-SCREEN-LAYOUT die Fenster so, dass vom PRODAMP-Fenster nur die obersten Zeilen (mit den Parameter-Variablen) sichtbar bleiben. Wenn Sie nun im PRODAMP-Fenster die Werte für die Parameter mit den aktuellen Werten überschreiben und die Option "Go" (Compile and Go) auswählen, wird die Prozedur mit den aktuellen Werten neu compiliert und ausgeführt.
- mit der PRODAMP-Standard-Prozedur READ\_WINDOW

#### *Auswirkungen auf die Listenausgabe*

Alle Seiten, die während des Ablaufs einer PRODAMP-Prozedur im Diagnoseobjekt angesprochen werden, gelten für eine nachfolgende Listenausgabe als referenzierte Seiten (ähnlich wie auch die im DAMP-Dialog angesprochenen Seiten). Sie werden also bei der Minimum-Listenausgabe automatisch mit ausgegeben. Man kann diesen Effekt dazu ausnutzen, gezielt alle die Seiten in PRODAMP anzusprechen, die man unbedingt ausgedruckt haben möchte.

#### *Verwendung des EDT als "Fensterersatz"*

Mit den PRODAMP-Anweisungen WRITE und READ, die ein Schreiben in bzw. Lesen aus einem EDT-Bereich ermöglichen, lassen sich auf Umwegen auch quasiformatierte Dialogausgaben programmieren. Dazu sind lediglich folgende PRODAMP-Anweisungen erforderlich:

```
WRITE ('Nutzinformation');
....
WRITE ('Nutzinformation');
WRITE ('@COL 80 O & C'' '''); 'Kürzen aller Zeilen auf max 80'
WRITE ('@PRO9'); 'Umschalten auf Prozedurbereich 9'
WRITE ('@DEL'); 'Löschen'
WRITE ('@@PRINT 1-.$VN'); 'Eintragen der PRINT-Anweisung'
WRITE ('@END'); 'Zurückschalten des Prozedurbereiches'
WRITE ('@DO9'); 'Ausgabe der Zeilen auf dem Bildschirm'
```
Das Kürzen der Zeilen ist erforderlich, weil die Anweisung WRITE den zu schreibenden PRODAMP-String bis zur maximalen Länge (133) mit Leerzeichen auffüllt.

*Beispiel: Eine geführte Eingabe* 

```
ABC := ' '*4; XY7 := ' '*10;
WRITE ('@PRO9');
WRITE ('@DEL');
WRITE ( '@@CREATE1READ''BITTE ABC EINGEBEN''' );
WRITE ('@END');
WRITE ('@DO9');
READ ( ABC );
WRITE ( '@DEL' );
WRITE ('@PRO9');
WRITE ('@DEL');
WRITE ( '@@CREATE1READ''BITTE XYZ EINGEBEN''' );
WRITE ('@END');
WRITE ('@DO9');
READ ( XYZ );
WRITE ( '@DEL' );
```
Die WRITE '@D ' sind dabei erforderlich, damit die Anweisung READ wieder beim ersten Satz des EDT-Bereichs aufsetzt.

Die oben dargestellte Anweisungssequenz lässt sich verkürzt folgendermaßen formulieren:

```
ABC := ' '*4; XYZ := ' '*10;
WRITE ('@PRO9');
WRITE ('@D');
WRITE ( '@@CREATE1READ''BITTE ABC FINGEBEN''' ):
WRITE ( '@@CREATE2READ''BITTE XYZ EINGEBEN''' );
WRITE ('@END');
WRITE ('@DO9');
READ ( ABC );
READ ( XYZ );
WRITE ( '@D' );
```
Die Sätze werden mit READ immer in der tatsächlichen Länge des EDT-Records eingelesen. Die restlichen Zeichen der String-Variablen bleiben unverändert.

Ferner sollten die String-Variablen generell initialisiert werden, weil andernfalls die Standardlänge 133 eingesetzt wird.

#### *Listenausgabe mit der Anweisung COMMAND*

Die mit COMMAND eingegebenen DAMP-Anweisungen müssen so formuliert sein, als seien sie im Batch- bzw. Prozedurbetrieb eingegeben worden. Das wirkt sich insbesondere auf das Ausdrucken von Listen aus. Die dazu erforderlichen Angaben müssen Sie daher mit der Anweisung ADD-LIST-OBJECTS machen.

*Beispiel* 

```
COMMAND ('START-LIST-GENERATION'); "Umschalten in den LIST-Modus"
COMMAND ('ADD-LIST-OBJECTS GLOBAL=OVERVIEW');
COMMAND ('ADD-LIST-OBJECTS TASK=(C''UCON'')');
COMMAND ('PRINT-LIST');
```
### **Private Prozeduren aufrufen**

Ein in der eingestellten Objekt-Bibliothek abgelegtes PRODAMP-Objekt kann durch die DAMP-Anweisung

START-PRODAMP-PROGRAM procname, PAR=(par1, par2, ...)

direkt gestartet werden. Dazu ist keine Kenntnis des Sources oder Zuweisen eines PRODAMP-Fensters erforderlich. Dabei ist "procname" der Elementname des auszuführenden Objekts. Es wird immer die höchste vorhandene Version des Objekts ausgeführt. Die möglichen Parameter können numerisch, dezimal oder sedezimal, bzw. als String (in Hochkommata) angegeben werden. Reihenfolge und Typ der Parameter muss dem in der Prozedur definierten Parameter-Bereich entsprechen.

### *Beispiel*

```
ARRANGE
.P1 : RELATIVE=0,LENGTH=4,TYPE=NUMERIC;
.P2 : RELATIVE=4,LENGTH=1,TYPE=STRING;
.P3 : RELATIVE=5,LENGTH=4,TYPE=NUMERIC;
.P4 : RELATIVE=9,LENGTH=9,TYPE=STRING;
END ARRANGE;
N := PARAMETER.P1:IF 'X' = PARAMETER.P2 THEN
....
END IF;
```
Eine Prozedur, die die oben aufgeführten Parameter verwendet, ist demnach etwa mit

```
START-PRODAMP-PROGRAM procnam, PAR = (1234,'Z ',X 'AEFF','ABCDEFGHI')
```
aufzurufen, wobei dann dem Parameter P1 der Wert 1234, P2 der Buchstabe "Z", P3 die Sedezimalzahl X'AEFF' und P4 der String "ABCDEFGHI" zugewiesen wird.

Die Parameter müssen in der Anweisung ARRANGE fortlaufend angegeben und dürfen nicht ausgerichtet werden. Dabei werden alle in der Anweisung START-PRODAMP-PROGRAM angegebenen numerischen Parameter (dezimal oder sedezimal) rechtsbündig auf ein 4 Byte langes Feld abgebildet.

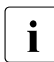

i Numerische Werte lassen sich prinzipiell im Nachhinein auch als Bitmuster oder als<br>I Sedezimalstring deuten Sedezimalstring deuten.

Bei der Abarbeitung einer DAMP-Anweisung wird der ganze Eingabestring in Großbuchstaben umgesetzt. Das gilt auch für die Parameter.

#### **Private Prozeduren unterbrechen**

Mit den Anweisungen INTERRUPT (siehe [Seite 246](#page-245-0)) und RETURN (siehe [Seite 246\)](#page-245-1) können Sie die Prozedurbearbeitung unterbrechen.

Bei beiden Anweisungen können Sie ein Fenster angeben, das bei der Unterbrechung in der DAMP-Bildschirmmaske erscheinen soll. Wird kein Fenster angegeben, erscheint das aktuelle Fenster.

Mit RESUME-PRODAMP-PROGRAM wird die unterbrochene Prozedur an der Unterbrechungsstelle fortgesetzt. War keine Prozedur in Aktion, wird die im PRODAMP-Fenster geladene Prozedur von Anfang an gestartet.

#### **Ablauffehler erkennen und entfernen**

Erkennt der PRODAMP-Interpreter während des Prozedurlaufs einen Fehler, so bricht er die PRODAMP-Prozedur ab und gibt zwei Meldungen in den Meldungszeilen des DAMP-Bildschirms aus. Die erste Meldung enthält den Namen der abgebrochenen PRODAMP-Prozedur und die Nummer der Prozedurzeile, in der der Fehler aufgetreten ist. Die zweite Meldung beschreibt den Fehler.

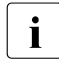

**i** Durch Drücken der Taste  $\overline{K2}$  und anschließendes Eingeben der Anweisung<br>  $\overline{I}$  UNEOPM-PROCRAM MSC-1\*CANCEL1 lässt sich ein Laufzeitfehler provozieren. D /INFORM-PROGRAM MSG='\*CANCEL' lässt sich ein Laufzeitfehler provozieren. Damit können Sie z.B. Endlos-Schleifen abbrechen und erhalten ebenfalls eine Meldung mit dem Namen der Prozedur und der Fehlerzeile.

Für die Fehlerdiagnose bietet PRODAMP zwei Verfahren an, die Ablaufverfolgung (siehe [Seite 247\)](#page-246-0) und das Überwachen von Variablen (siehe [Seite 244](#page-243-0)).

### <span id="page-306-0"></span>**Private Prozeduren archivieren**

PRODAMP-Sources und -Objekte können in PLAM-Bibliotheken als Element-Typ S bzw. Typ C abgelegt und von dort wieder geladen werden. Module, die über die Prozedur ENTER\_MODULE angesprochen werden, werden als Element-Typ R erwartet. Wenn nichts anderes angegeben, wird für alle Typen die gleiche Bibliothek mit dem Namen SYS.USRDMP.DAMP.<ver> verwendet.

Die Element-Typen C und R müssen in der gleichen Bibliothek enthalten sein.

Mit der DAMP-Anweisung ASSIGN-PRODAMP-LIBRARIES können Sie eigene Bibliotheken zuweisen, und zwar mit

ASSIGN-PRODAMP-LIBRARIES [SOURCE=source-lib] [,OBJECT=object-lib]

oder

```
ASSIGN-PRODAMP-LIBRARIES SOURCE=liname, OBJECT=*SOURCE
```
Die genannten Bibliotheken werden anschließend für den gewünschten Typ zugewiesen (bei OBJECT=\*SOURCE wird die Bibliothek für alle Typen zugewiesen). Zur Umschaltung auf die Standard-Bibliothek kann statt SYS.USRDMP.DAMP.<ver> auch \*STD angegeben werden. Hiermit wird auf die Bibliothek umgeschaltet, die in den Benutzeroptionen eingestellt ist (siehe Abschnitt "Benutzeroptionen einstellen"). Die aktuellen Einstellungen für die PRODAMP-Bibliotheken können mit der Anweisung SHOW-PRODAMP-LIBRARIES ausgegeben werden.

**PRODAMP-Sources** werden ausschließlich über das PRODAMP-Fenster abgelegt und geladen, und zwar durch Eintragen eines Befehlskürzels in das Feld Mode der Kopfzeile (siehe [Seite 300\)](#page-299-0).

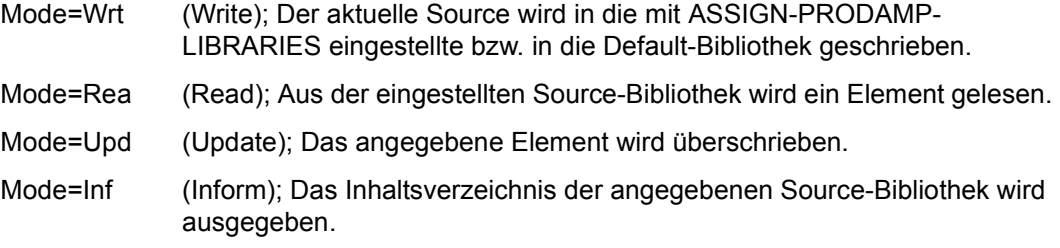

**PRODAMP-Objekte** können über das PRODAMP-Fenster erzeugt werden, aber nur über die DAMP-Anweisung START-PRODAMP-PROGRAM geladen (und gleichzeitig gestartet) werden.

Im PRODAMP-Fenster dient zum Abspeichern eines Objekts (nach erfolgreicher Compilierung) das Befehlskürzel Sav im Feld Mode:

Mode=Sav (Save); Speichert ein PRODAMP-Objekt in der eingestellten Objektbibliothek ab.

### **Beispiele**

Bei den folgenden Beispielen handelt es sich um konkrete Anwendungen der Diagnose-Sprache, die jeweils einen Aspekt besonders beleuchten.

### *Beispiel 1: HEX-Rechner*

Dieses sehr einfache Beispiel realisiert eine Rechenfunktion mithilfe von PRODAMP. Mit der Anweisung MODFIY-SCREEN-LAYOUT sollte vorher dafür gesorgt werden, dass die erste Zeile des PRODAMP-Fensters am Bildschirm sichtbar ist. Durch Änderung des Ausdrucks und die Option "Go" in der Kopfzeile erreicht man, dass das "Rechenergebnis" sedezimal und dezimal in der 2. Zeile des DAMP-Bildschirms angezeigt wird. Zugriffe auf das Diagnoseobjekt erfolgen in diesem Beispiel nicht.

A := X'14' + X'3B' \* 24 ; "HIER DIE GEWUENSCHTE RECHNUNG EINTRAGEN" MESSAGE ('ERGEBNIS HEX: '+HEX\_STRING(A)+', DEZ: '+DEC\_STRING(A) );

# *Beispiel 2: Durchsuchen der TFT-Kette der aktuellen Task*

Die nachfolgend aufgeführte Prozedur durchsucht die TFT-Kette der aktuellen Task. Für jede TFT wird auf Fenster 4 eine Ausgabe der TFT im Format der TFT-DSECT veranlasst. Mit RESUME wird zur nächsten TFT "geblättert". Es können aber auch andere DAMP-Anweisungen gegeben werden.

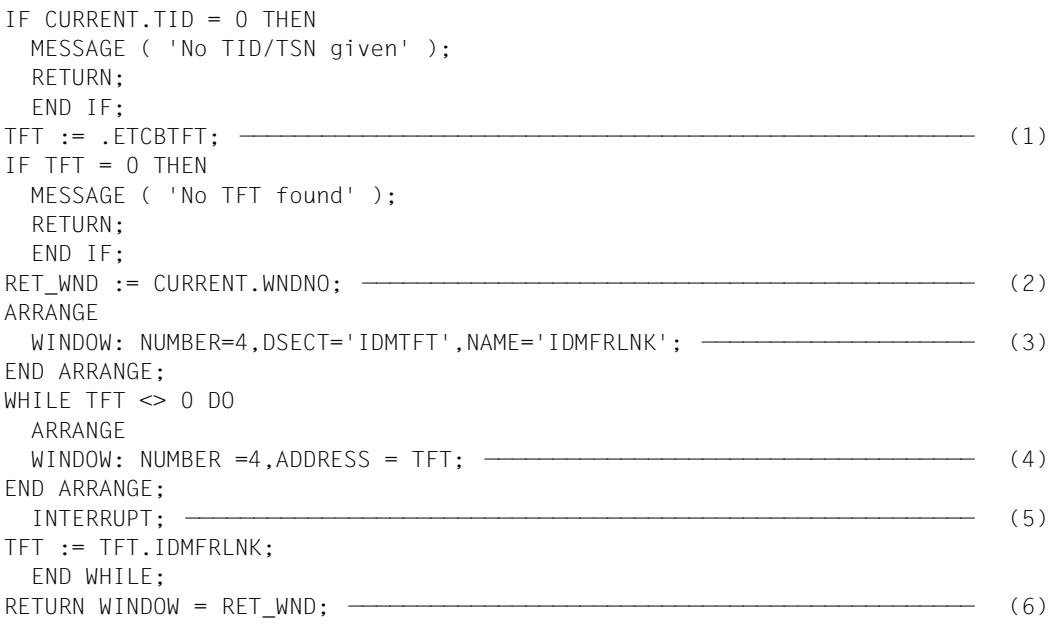

- (1) Der Anker der TFT-Kette steht in ETCBTFT. Da der TCB von DAMP automatisch lokalisierbar ist, ist die Angabe einer Basis-Adresse nicht notwendig. Es wird die Task genommen, die im PRODAMP-Fenster bei TID bzw. TSN angegeben wurde.
- (2) Die Nummer des aktuellen Fensters (meist das PRODAMP-Fenster) wird sichergestellt, um später dieses Fenster wieder als oberstes einstellen zu können.
- (3) Für das Fenster 4 werden die Einstellungen, die sich während des Ablaufs nicht ändern, außerhalb der Schleife vereinbart. Der NAME wird angegeben, weil die TFT-DSECT mit einem EQU \* beginnt, was zu einem Zerreißen des ersten Feldes führen würde.
- (4) Innerhalb der Schleife wird lediglich die Adresse für das Fenster neu vereinbart. Die übrigen Einstellungen (auch die Nummer) bleiben aus der ersten Anweisung ARRANGE erhalten. Auf eine Abfrage von CURRENT.ERROR wurde hier verzichtet, da ein nicht allokierter Speicherbereich bei Ausgabe des Fensters automatisch zu der Fehlermeldung "Requested memory area not accessible" führt. Als Default

wird die aktuelle Task (d.h. die Task, die im PRODAMP-Fenster eingestellt wurde) gezeigt. Man könnte als redundante Information noch TID=CURRENT.TID spezifizieren.

- (5) INTERRUPT bewirkt die Unterbrechung der Prozedur und die Anzeige der aktuellen Fenster am Bildschirm. Auf Grund der Anweisung ARRANGE ist dabei das Fenster 4 das oberste Fenster. Die Prozedur kann vom Anwender dann mit RESUME fortgesetzt werden, was zur Anzeige der nächsten TFT führt.
- (6) Nach Ausgabe der letzten TFT wird zum vorher gesicherten Fenster zurückverzweigt.

### *Beispiel 3: Aktuelle Task ändern*

Wie man vermeidet, bei der SLED-Analyse mit DAMP im Statusfenster "endlos" zu blättern, bis man die Task mit einer bestimmten Eigenschaft gefunden hat, zeigt folgendes Beispiel: Es veranschaulicht, wie man mithilfe von PRODAMP nach Tasks sucht, die einen Systemdump erzeugt haben und diese nacheinander zum jeweils aktuellen Task macht. D.h., nach Ablauf der Prozedur wird das DAMP-Statusfenster (2) so positioniert, dass die PCB-Kette der ausgewählten Task4 angezeigt wird.

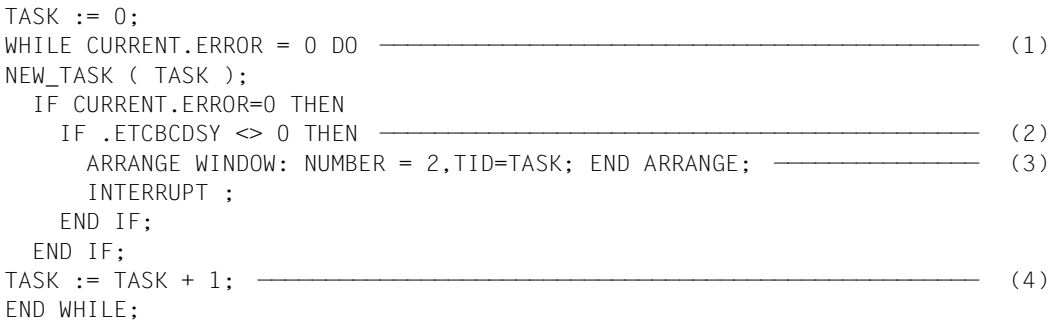

- (1) Da die Prozedur NEW\_TASK CURRENT.ERROR setzt, wenn keine weitere Task mehr gefunden werden kann, ist dies das Abbruchkriterium für die Schleife über alle aktiven Tasks.
- (2) Das Feld ETCBCDSY enthält die Anzahl der Systemdump-Anforderungen für diese Task. Dieses Feld ist als TCB-Feld durch DAMP automatisch lokalisierbar, wobei jeweils der TCB der aktuellen Task angesprochen wird. Dieser wurde mit NEW\_TASK richtig eingestellt.
- (3) Durch ein ARRANGE für Fenster 2 mit Angabe der TID wird das Fenster auf den Eintrag für diese Task positioniert.
- (4) Für den Scan muss die TID um eins erhöht werden. NEW\_TASK liefert dann die nächste aktive Task.

### *Beispiel 4: Speicherbereiche auf SYSLST ausgeben*

Dieses Beispiel soll veranschaulichen, wie es mit den Standardprozeduren DUMP\_MEMORY und SET\_HEADER möglich ist, beliebige Speicherbereiche auf SYSLST auszugeben:

```
TFT@ := .ETCBTFT;
WHILE TET@ \leq 0 DO
   P2FCB@ := TFT@.IDMP2FL;
   IF P2FCB@ <> 0 THEN
    SET HEADER ( '*** P2-FCB FUER FILE '+TFT@.IDMFILE+' ****', 2, 10);
     DUMP_MEMORY ( P2FCB@, 0, LENGTH( 'ID2FCB','DS' ) );
   END IF;
   TFT@ := TFT@.IDMFRLNK;
END WHILE;
```
Diese Prozedur gibt für alle offenen Dateien den P2-FCB auf Liste aus.

# **5.7.5 Syntax-Diagramme**

Mithilfe der Syntax-Diagramme lassen sich alle zulässigen PRODAMP-Konstruktionen ableiten. Umgekehrt sind nicht alle ableitbaren Konstruktionen zulässig, denn es sind zusätzlich noch die Typ-Verträglichkeit und etwaige Einschränkungen bezüglich der Vergabe von Namen zu berücksichtigen. Dies sind allerdings auch keine syntaktischen Eigenschaften im engeren Sinn, denn ein auf Grund etwa von Typ-Unverträglichkeit illegaler Ausdruck kann durch andere Wahl der verwendeten Namen in einen legalen Ausdruck verwandelt werden.

Um eine zu umfangreiche Darstellung der Diagramme zu vermeiden, gilt Folgendes: Verbindungslinien zwischen den Kartuschen repräsentieren ein Trennzeichen (siehe [Seite 229\)](#page-228-0). Nur vor und nach einem Sonderzeichen darf das Trennzeichen weggelassen werden. In Diagrammen, deren Kopf mit Doppel-Linien umrahmt ist, dürfen keine Trennzeichen gesetzt werden.

Der Einstieg in die Syntaxdiagramme erfolgt über den Begriff "PRODAMP-Prozedur". Anschließend sind alle zur Definition der "PRODAMP-Prozedur" benutzten Begriffe alphabetisch aufgeführt.

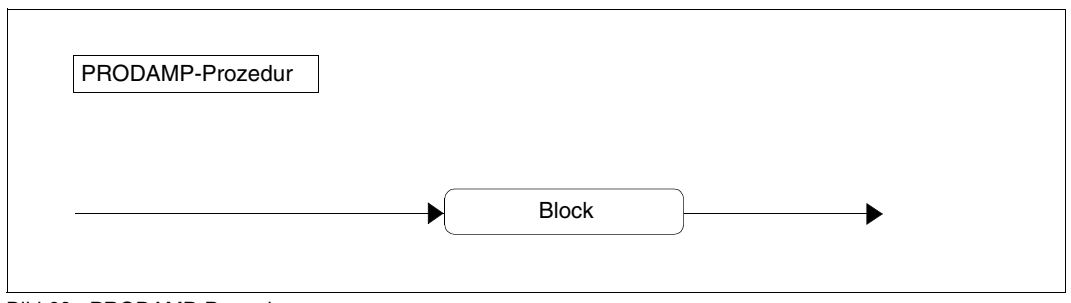

Bild 68: PRODAMP-Prozedur

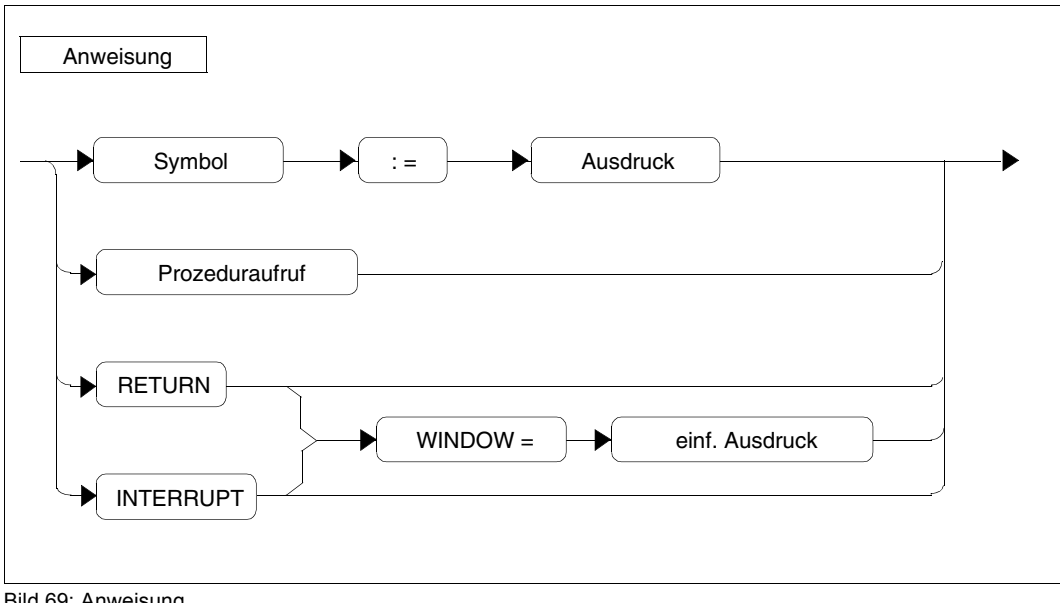

Bild 69: Anweisung

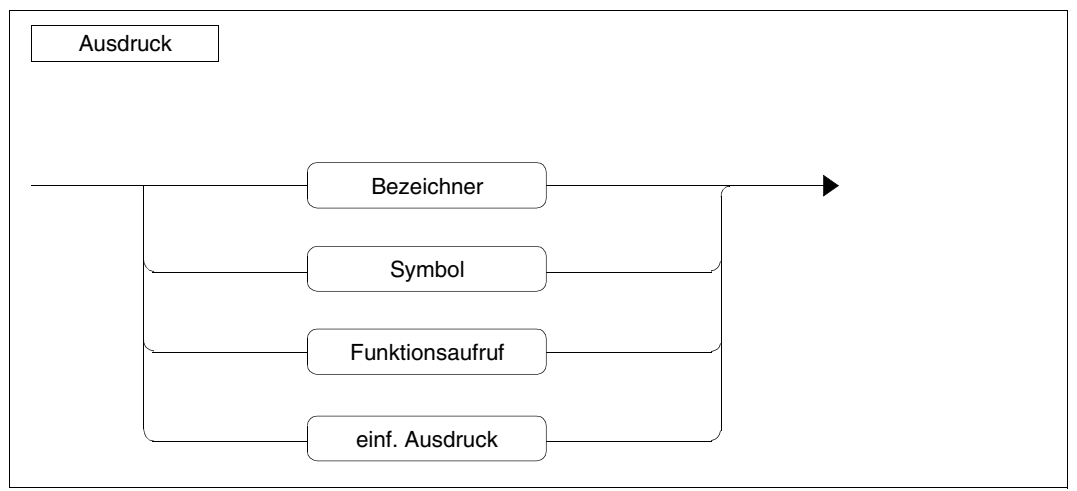

Bild 70: Ausdruck

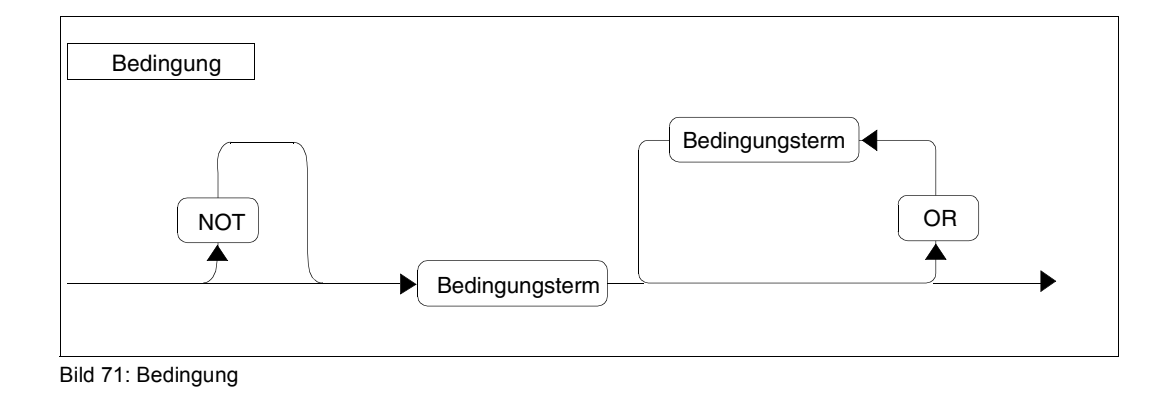

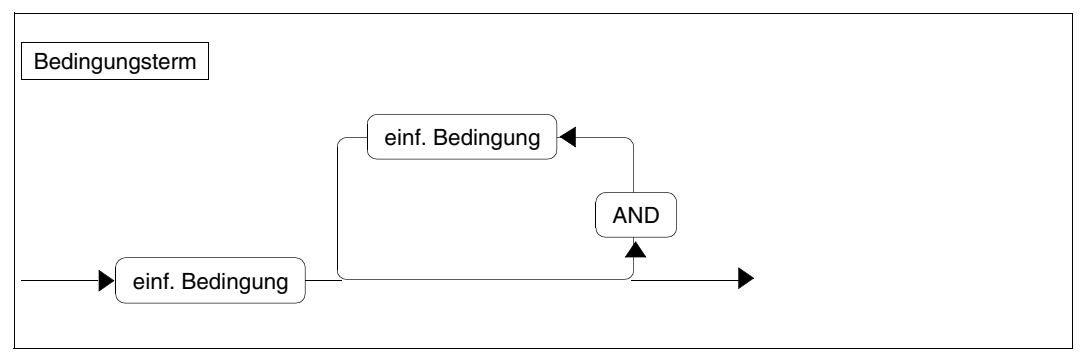

Bild 72: Bedingungsterm

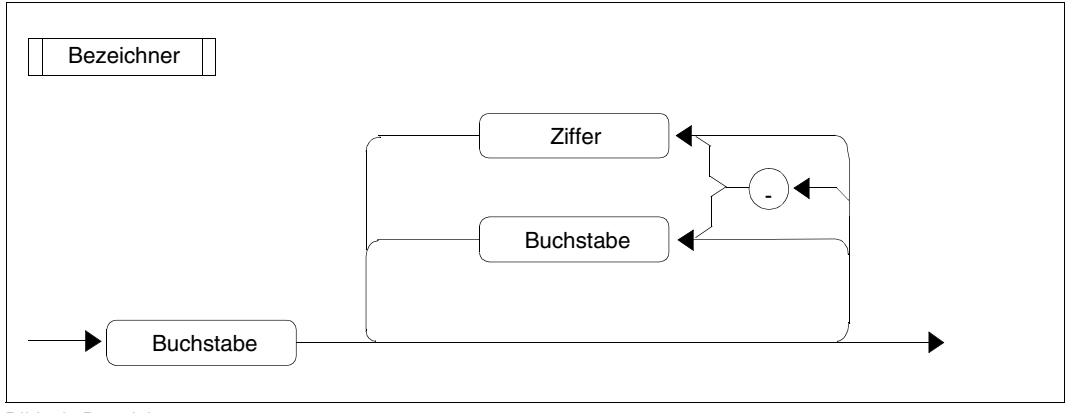

Bild 73: Bezeichner

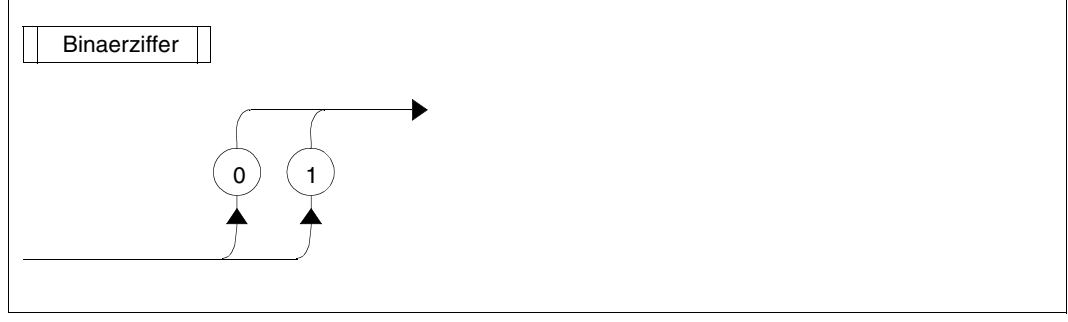

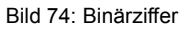

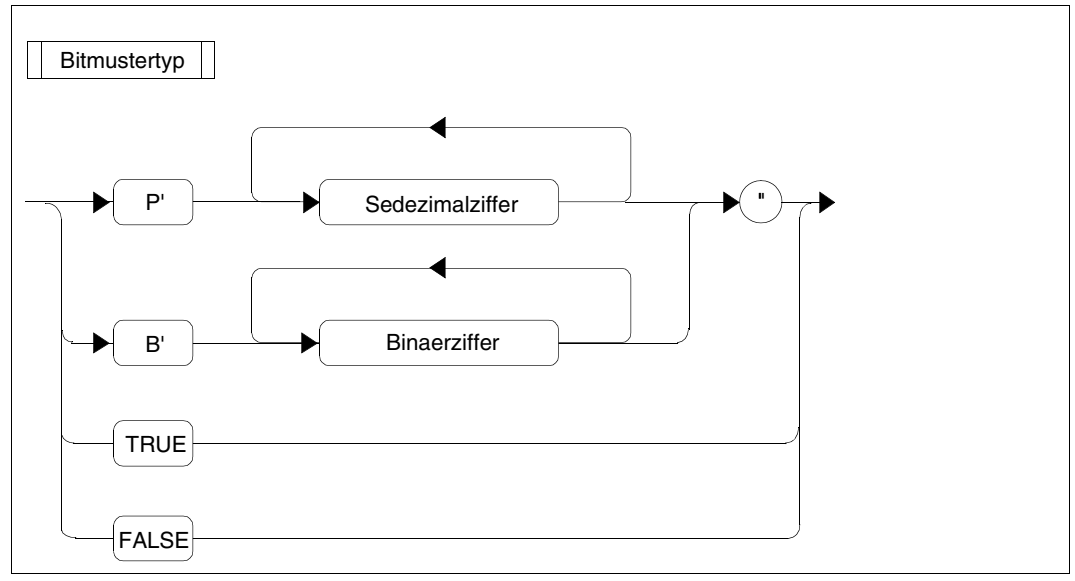

Bild 75: Bitmustertyp

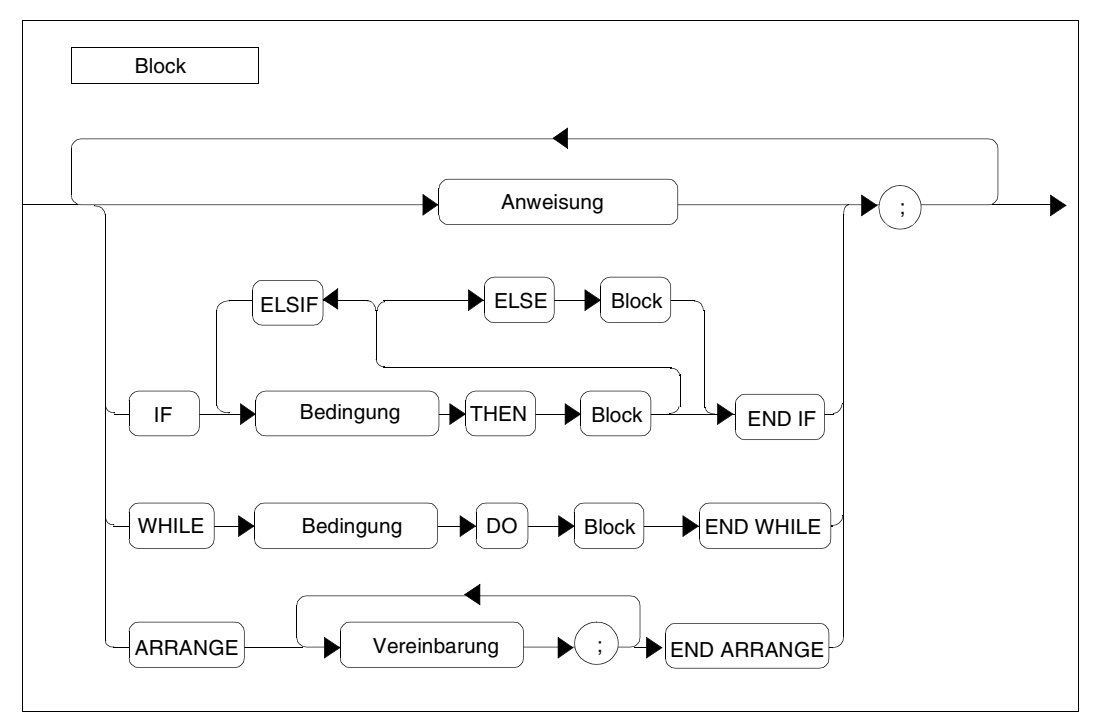

Bild 76: Block

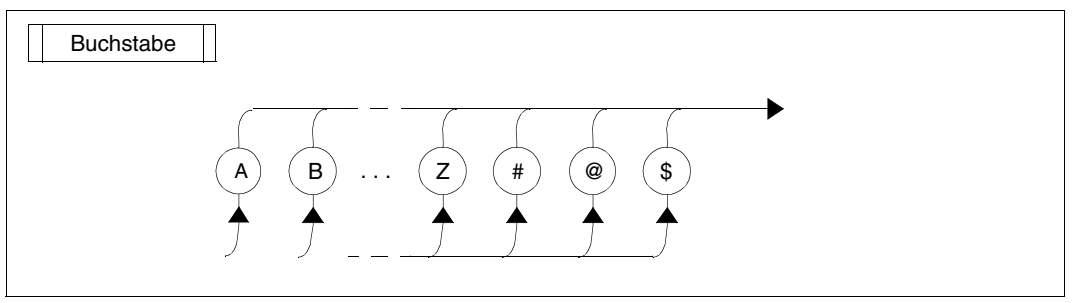

Bild 77: Buchstabe

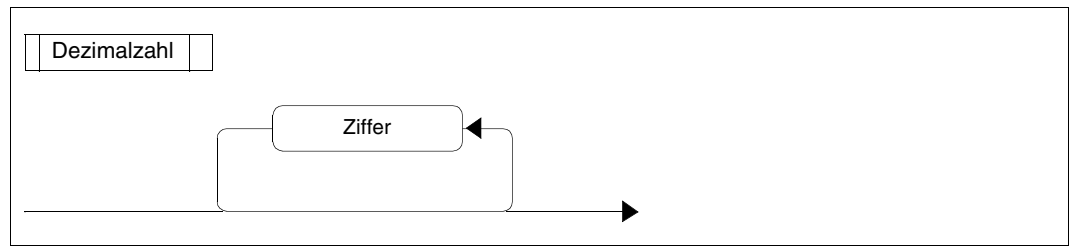

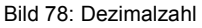

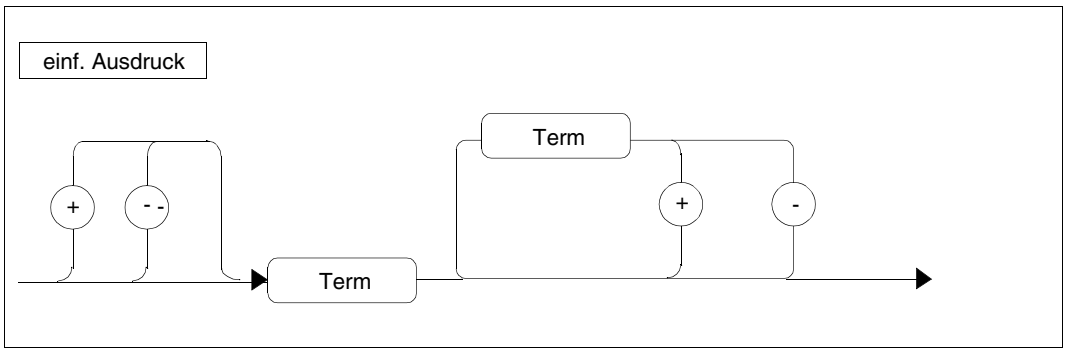

Bild 79: Einfacher Ausdruck

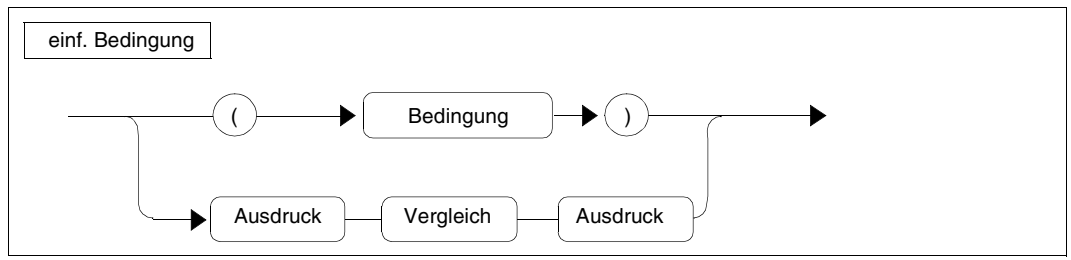

Bild 80: Einfache Bedingung

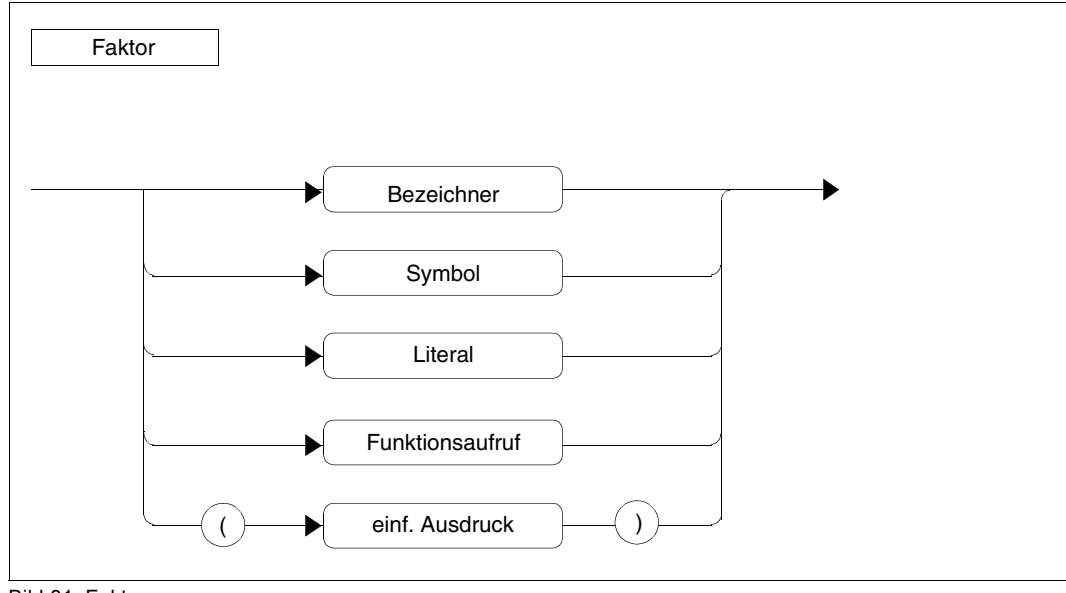

Bild 81: Faktor

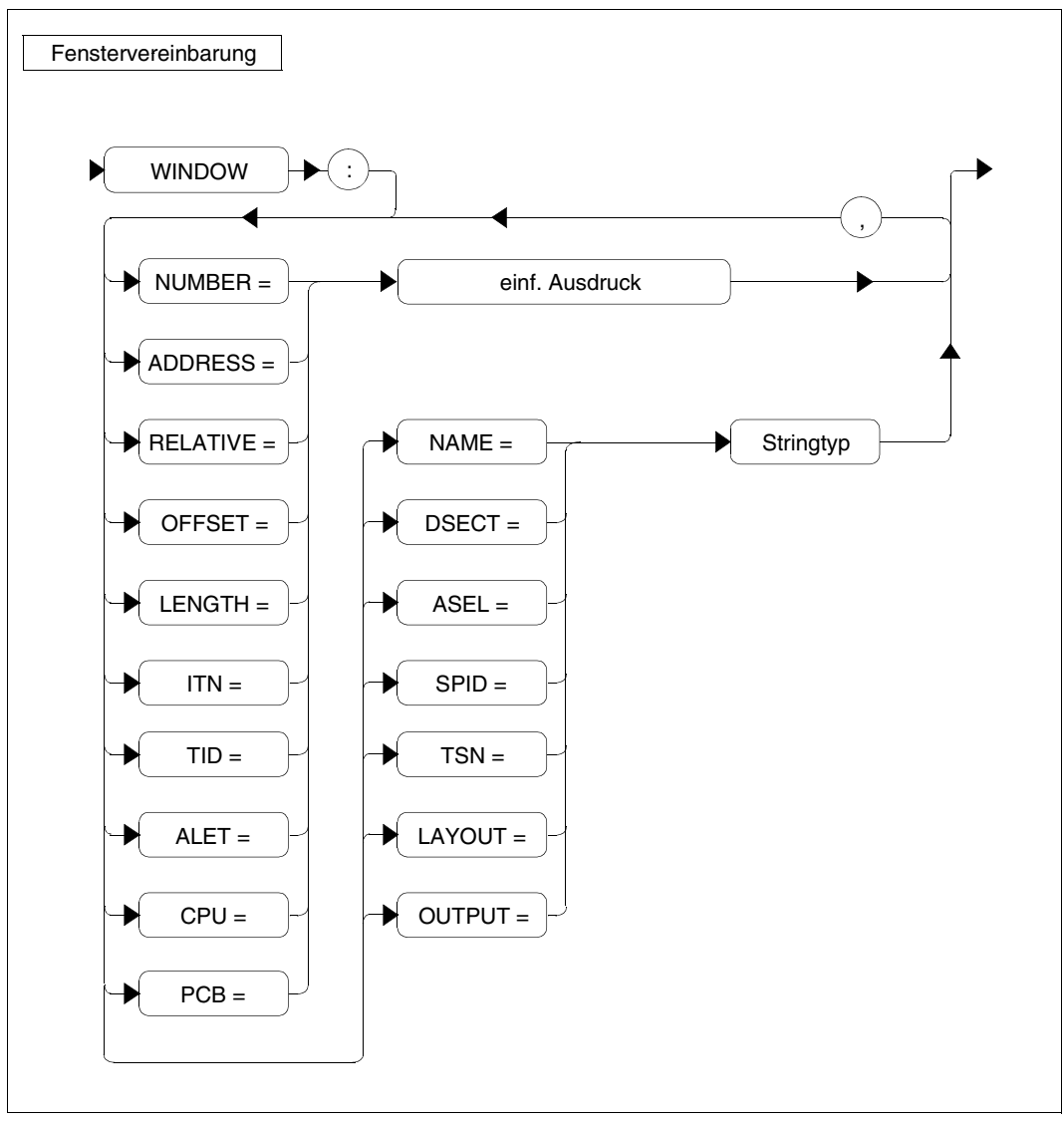

Bild 82: Fenstervereinbarung

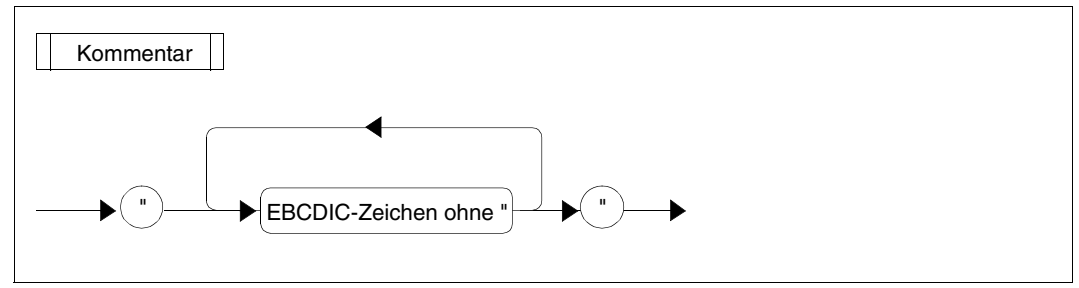

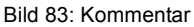

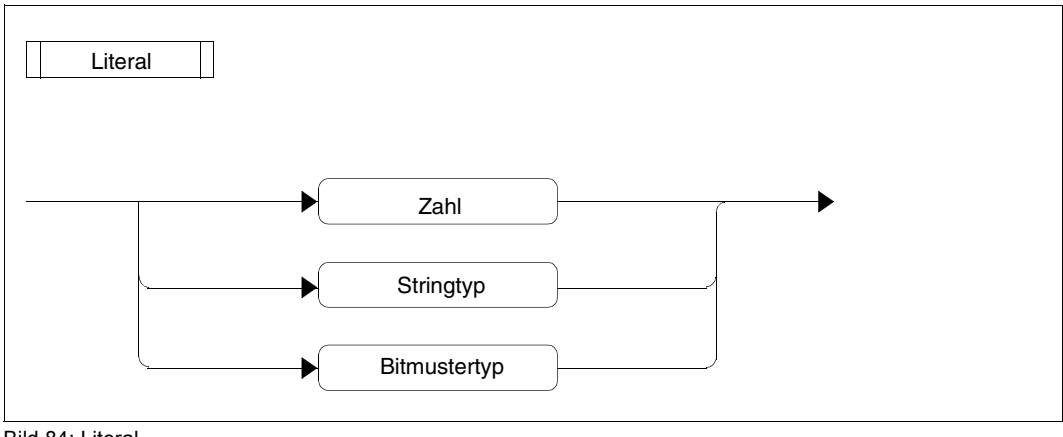

Bild 84: Literal

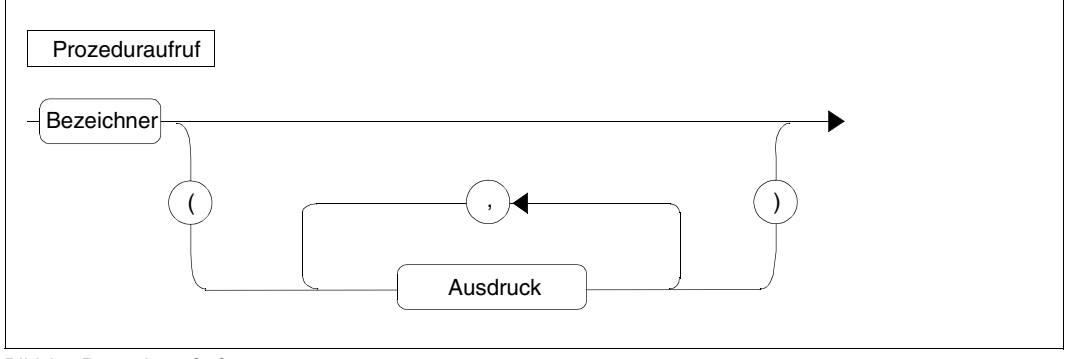

Bild 85: Prozeduraufruf

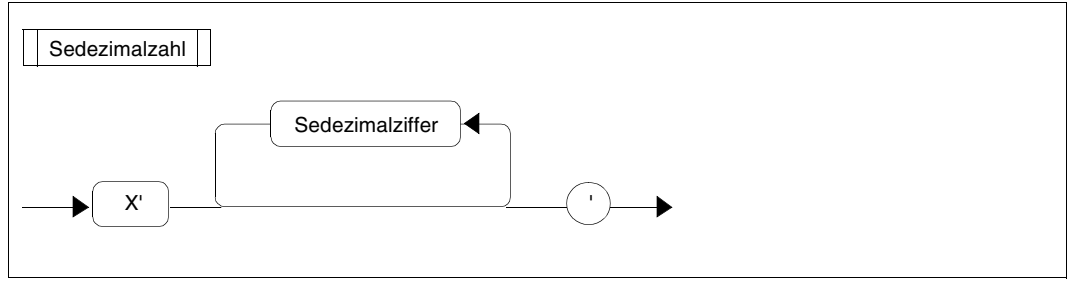

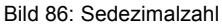

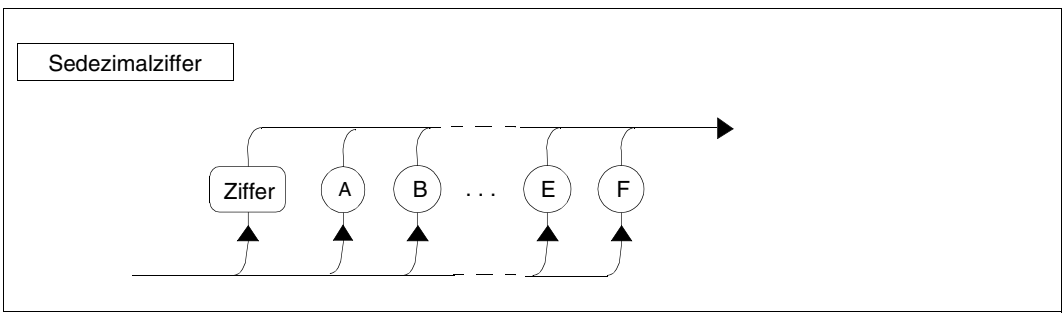

Bild 87: Sedezimalziffer

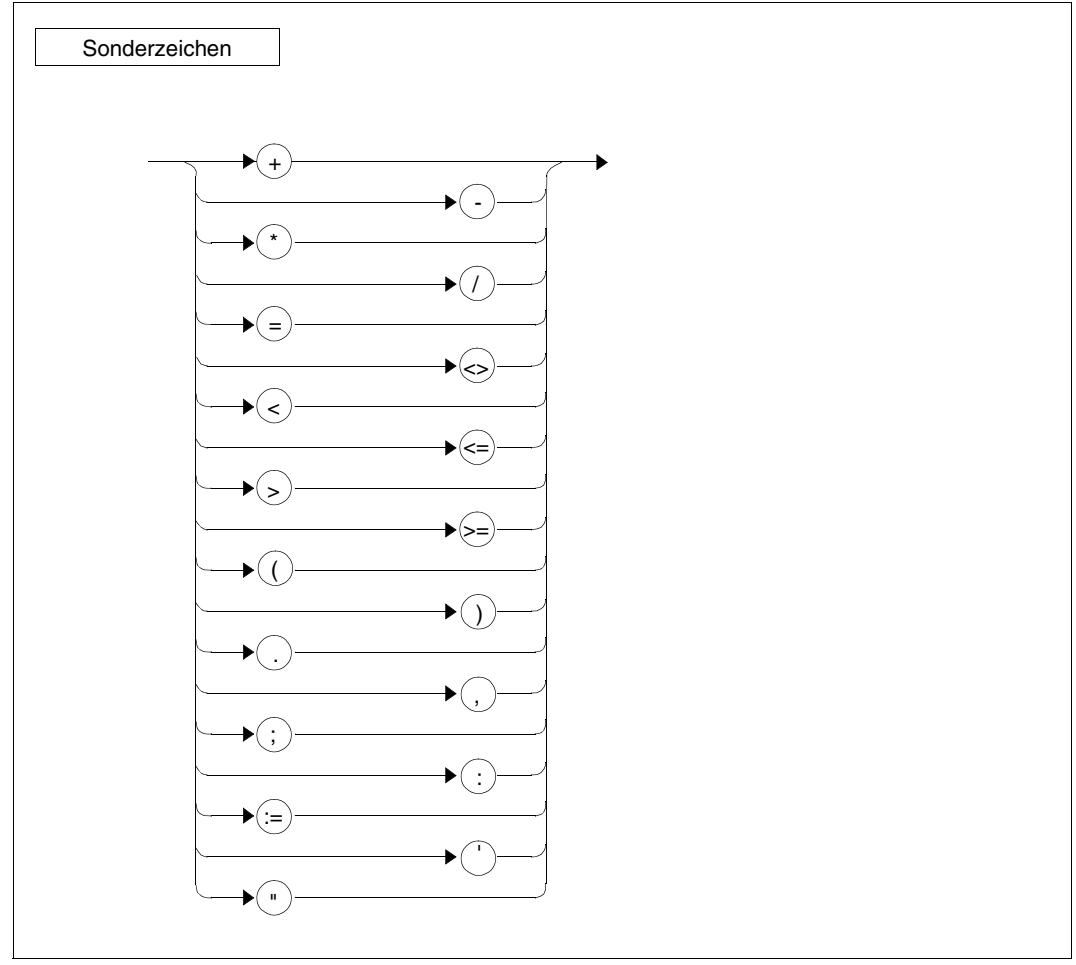

Bild 88: Sonderzeichen

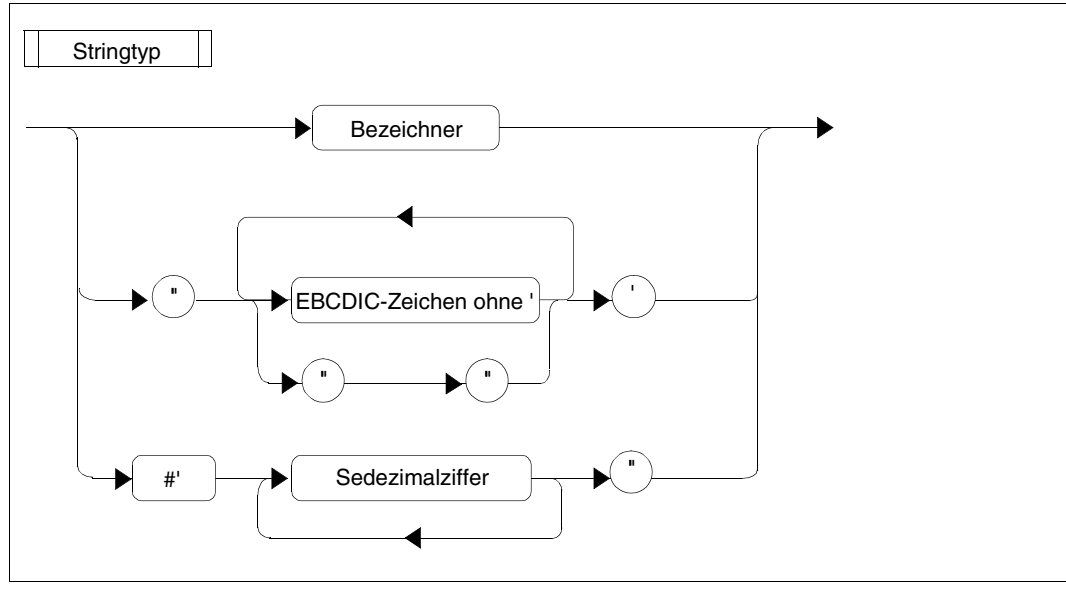

Bild 89: Stringtyp

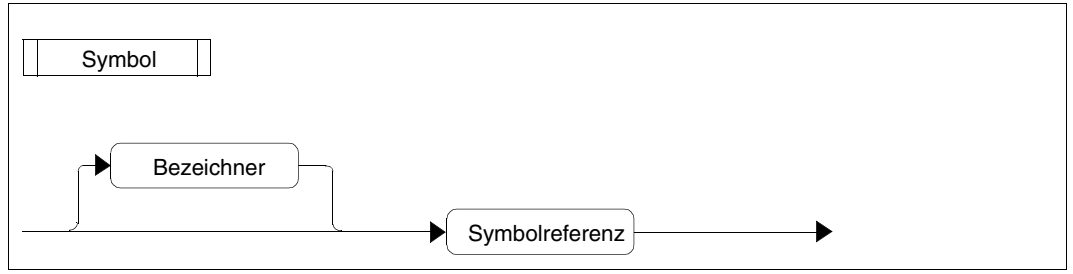

Bild 90: Symbol

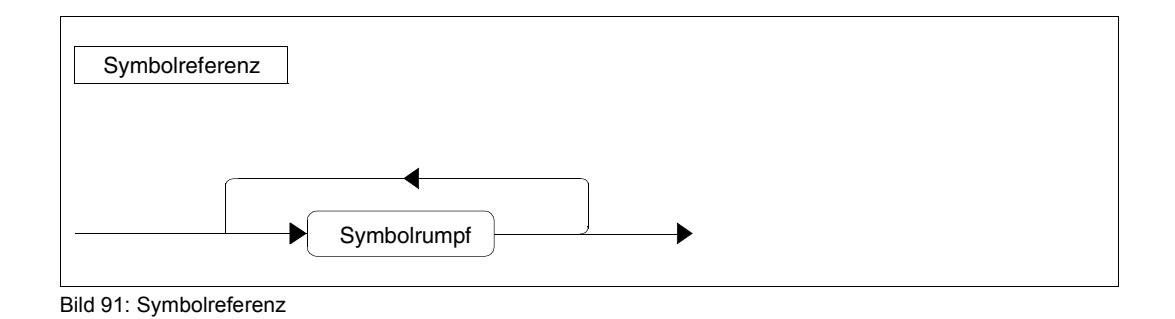

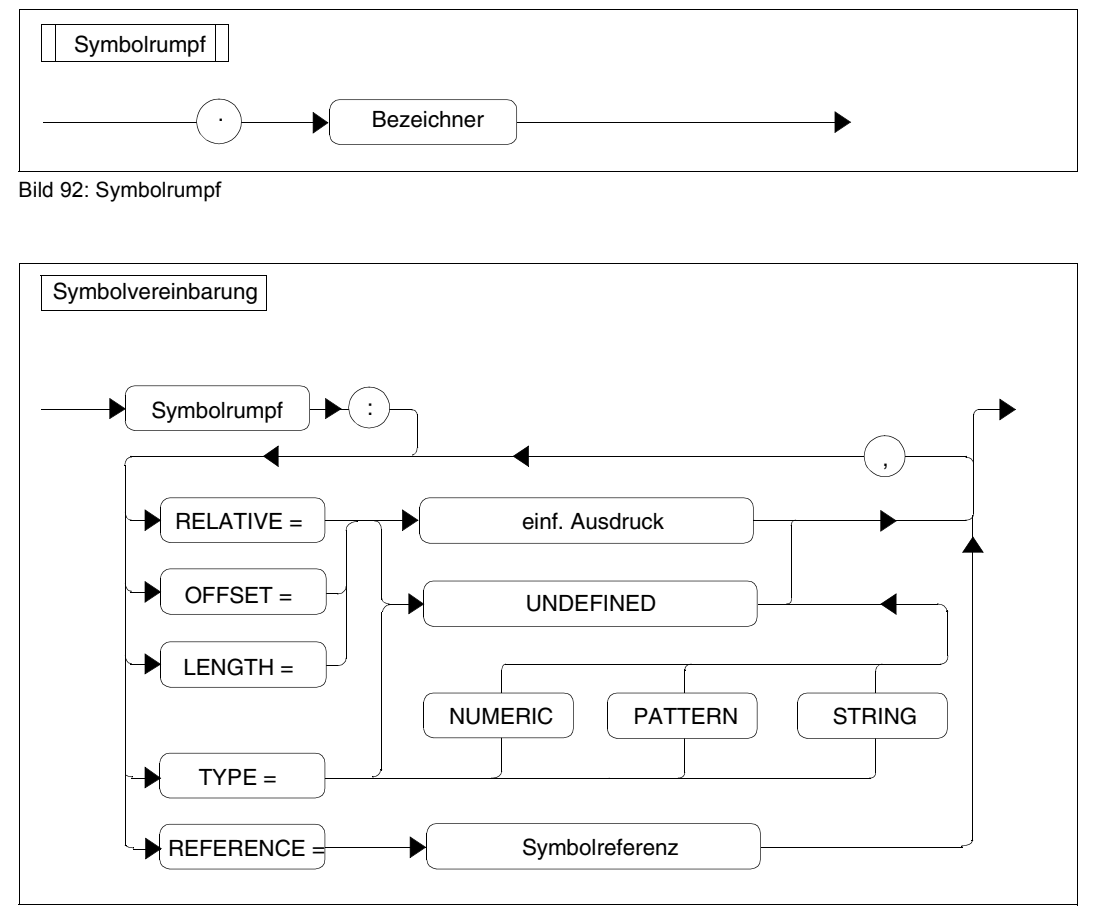

Bild 93: Symbolvereinbarung

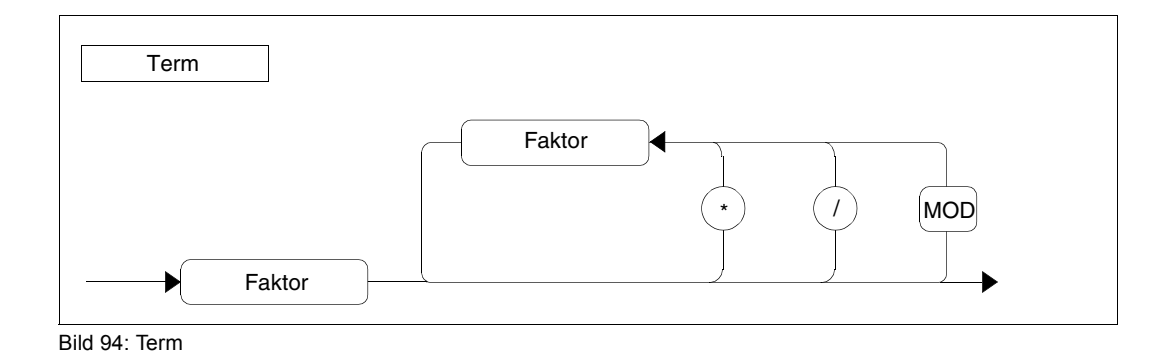

324 U5663-J-Z125-12
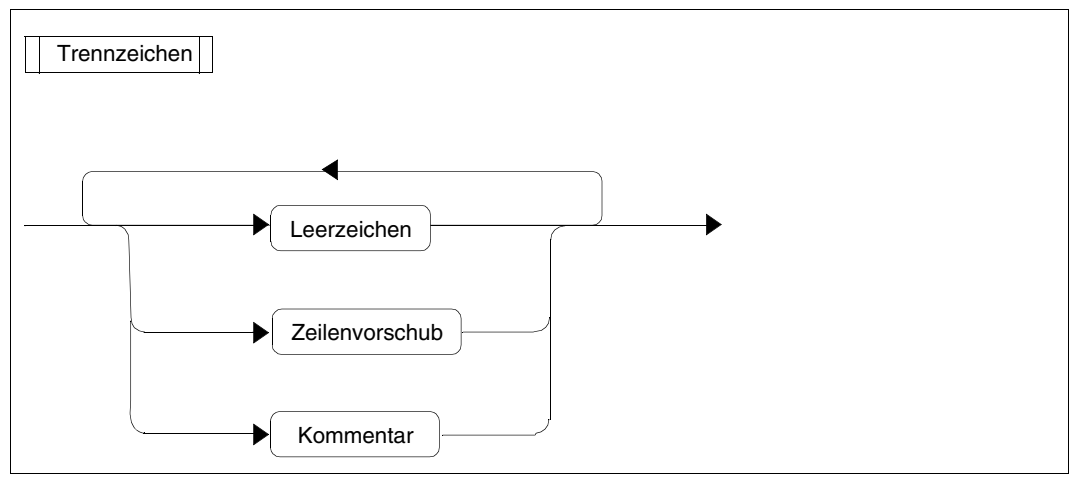

Bild 95: Trennzeichen

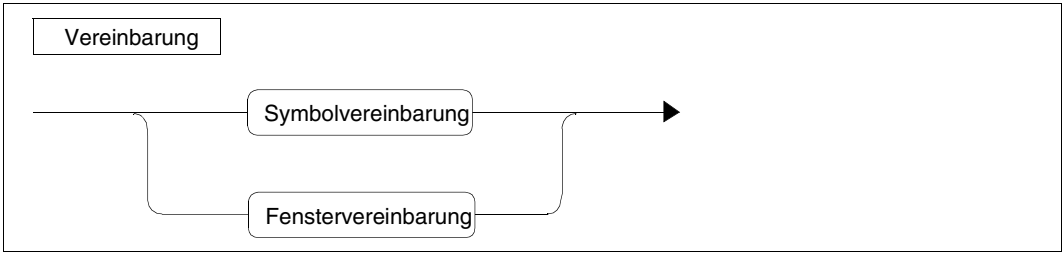

Bild 96: Vereinbarung

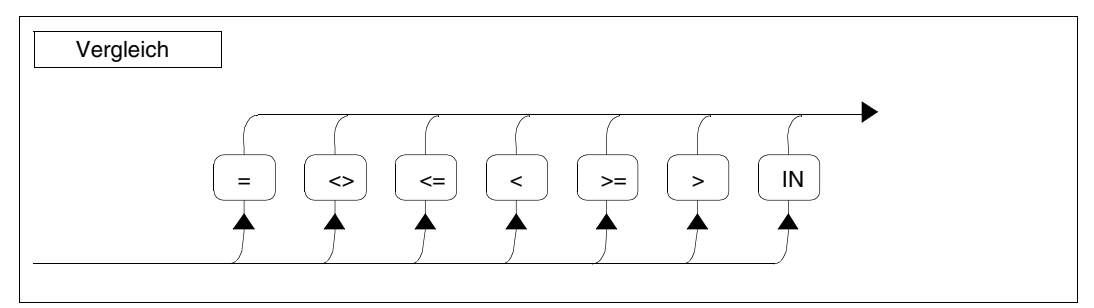

Bild 97: Vergleich

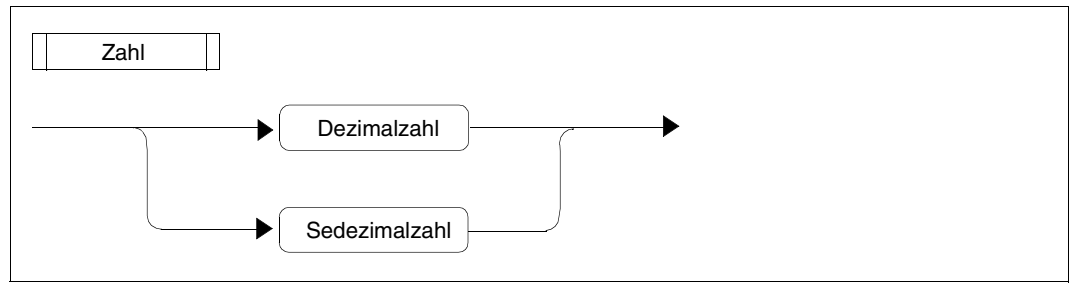

Bild 98: Zahl

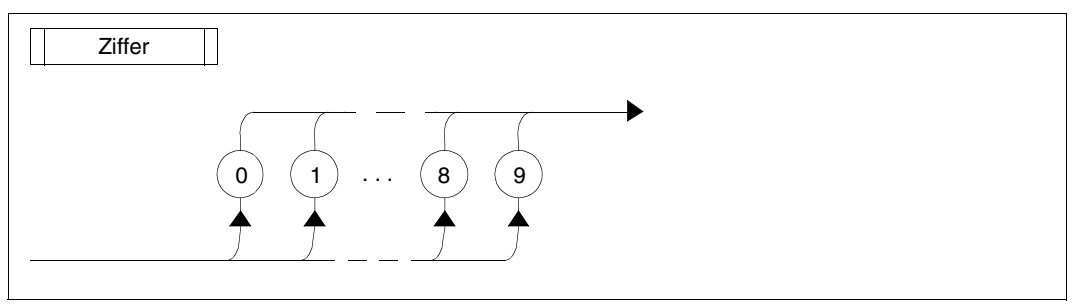

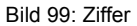

## **5.8 Software- und Hardware-Voraussetzungen**

#### **Installation**

In der folgenden Tabelle sind alle mit DAMP (Release-Unit DAMP) ausgelieferten Produkt-Dateien enthalten, die für die Arbeit mit DAMP benötigt werden.

Für jedes Release-Item ist die logische ID (für IMON), der Release-Name und die Funktion aufgeführt. Die Release-Items sind in der Installationsdatei SYSSII.DAMP.<ver> enthalten.

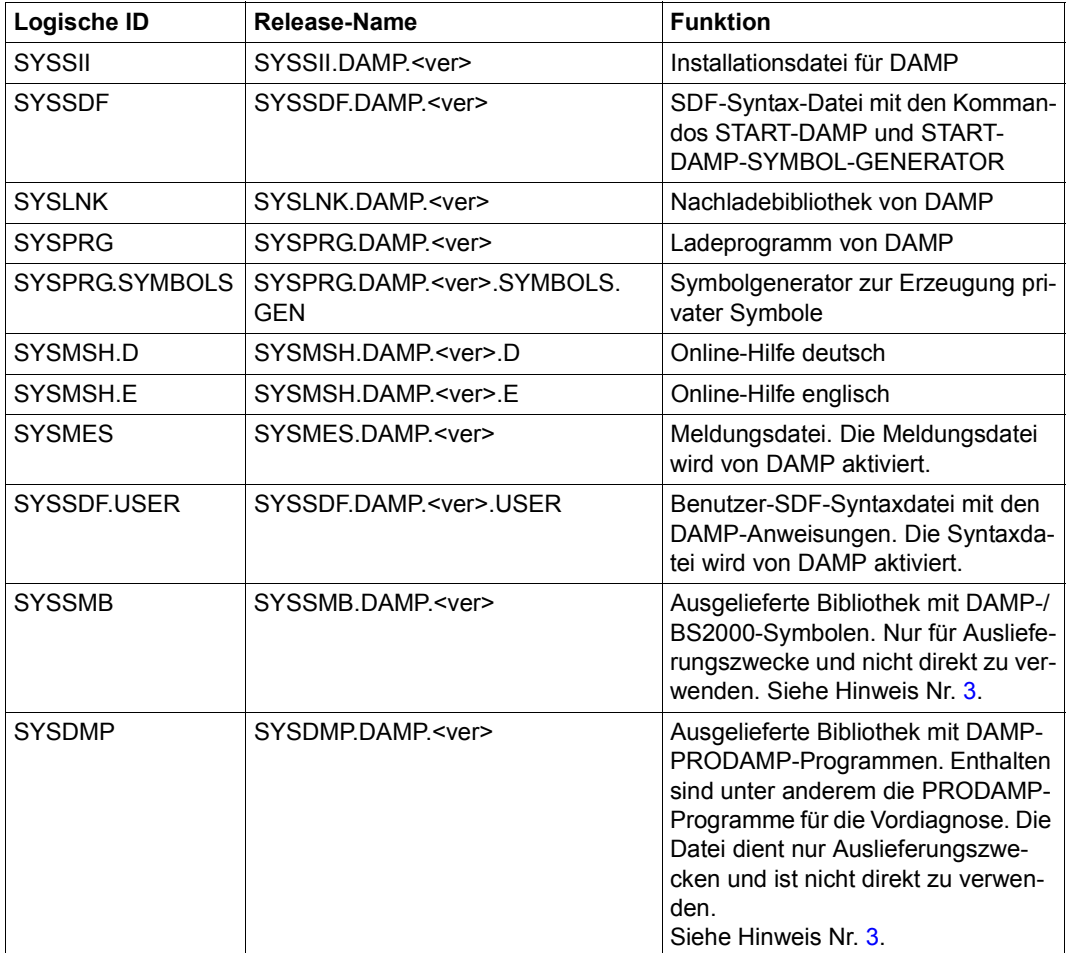

Außerdem sind die beiden nachfolgend aufgeführten Dateien für das Arbeiten mit DAMP unbedingt erforderlich (siehe Hinweis Nr. [3](#page-327-1)).

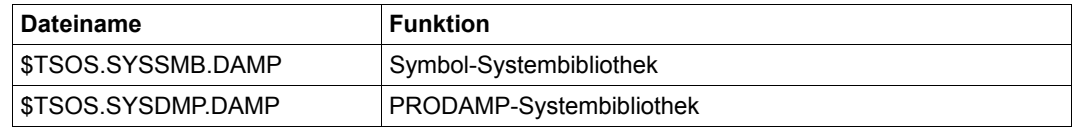

#### *Hinweise*

- 1. Die Dateien SYSPRG.xxx sind auch als Elemente vom Typ C in der SYSLNK-Bibliothek enthalten, aus der sie mit den START-Kommandos gestartet werden. Die zusätzliche Auslieferung in Dateiform erfolgt aus Kompatibilitätsgründen.
- 2. DAMP benutzt bei Zugriffen auf Dumpdateien und das aktive System die Zugriffsmethode ANITA. Die Zugriffsmethode muss ordnungsgemäß installiert sein.
- <span id="page-327-1"></span><span id="page-327-0"></span>3. Hinweis zur Symbol-Systembibliothek und PRODAMP-Systembibliothek: Standardmäßig (SYSSMB=\*STD im OPTS-Fenster) erwartet DAMP die zum Öffnen des Diagnoseobjekts benötigten Symbole in der Datei mit dem festen Namen \$TSOS.SYSSMB.DAMP (ohne Versionssuffix!). Bei Installation/Aktualisierung eines BS2000-Systems mit IMON werden in diese Datei nicht nur die von DAMP benötigten Symbole, sondern auch die Symbole weiterer offizieller Produkte eingemischt.

Analoges gilt für die PRODAMP-Systembibliothek bei Standardinstallation (SYSLNK/SYSDMP=\*STD im OPTS-Fenster); die PRODAMP-Systembibliothek hat den festen Namen \$TSOS.SYSDMP.DAMP.

#### *DAMP ist versions-entkoppelt*

Siehe [Abschnitt "Leistungsbeschreibung" auf Seite 47](#page-46-0).

#### *DAMP ist versions-unabhängig*

Siehe [Abschnitt "Leistungsbeschreibung" auf Seite 47](#page-46-0).

DAMP kann Dump-Dateien bearbeiten, die in anderen BS2000-Versionen und auf anderen BS2000-Servern erstellt wurden.

Zur Auswertung von Dumpdateien aus BS2000 OSD/BC V11.0 muss im System die Bibliothek SYSLNK.ANITA zugreifbar sein und diese die Zugriffsmethode ANITA V20.0A enthalten.

Für die Diagnose des aktiven Systems BS2000 OSD/BC V11.0 muss das Subsystem ANITA V20.0 installiert sein. Es wird von DAMP bei Bedarf automatisch gestartet.

#### *Aufruf von DAMP von anderen Kennungen aus*

Das Programmsystem DAMP mit den oben genannten Dateien kann unter einer beliebigen oder unter mehreren Benutzerkennungen eingerichtet werden.

Bei privater Installation ist lediglich darauf zu achten, dass die Dateien mehrbenutzbar (USER-ACCESS=\*ALL-USERS) katalogisiert werden und die Installationskennungen (falls nicht TSOS) mit START-OPTION-DIALOG eingestellt werden (siehe [Abschnitt "Modifikati](#page-132-1)[onen durch den Benutzer \(Spezialfenster OPTIONS\)" auf Seite 133\)](#page-132-1).

#### *Weitere Merkmale*

Über LOAD-MODULE können eigene Auswerteroutinen aus beliebigen Lademodul-Bibliotheken nachgeladen und mit START-MODULE gestartet werden (siehe Anweisung LOAD-MODULE auf [Seite 191](#page-190-0)).

Jeder Benutzer kann für seine Anwendungen geeignete Standardwerte einstellen (siehe ["Einstellen der Benutzeroptionen" auf Seite 133](#page-132-0)).

#### **Voraussetzungen für den Zugriff auf das aktive System**

Für den Zugriff auf Informationen im aktiven System wird eine Testprivilegierung benötigt.

Diese ist vom Systemverwalter mit folgendem Kommando einzurichten:

ADD-USER USER-IDENTIFICATION=userid,..., TEST-OPTIONS=\*PARAMETERS(READ-PRIVILEGE=8, WRITE-PRIVILEGE=1[,MODIFICATION=\*CONTROLLED])

Vor dem Aufruf von DAMP muss die Testprivilegierung mit folgendem Kommando aktiviert werden:

MODIFY-TEST-OPTIONS PRIVILEGE=\*PARAMETERS(READ=8,WRITE=1)

#### **Unterstützte Terminals**

Unterstützt wird die 9750-Emulationen von PCs.

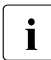

 $\cdot$  Das Benutzen von KPAC=4 unter OMNIS ist verboten, wenn an einem der Partner<br>La DAMP läuft, da DAMP die K4-Sequenz zu eigenen Zwecken benutzt DAMP läuft, da DAMP die K4-Sequenz zu eigenen Zwecken benutzt.

## **5.9 Liste der DSECTs aus den Standard-Symboldateien**

Die für die Auswertung eines BS2000-Speicherauszugs oder des aktives BS2000-Systems benötigten Symbole werden im Folgenden aufgeführt. Die Symbole müssen als LMS-Elemente vom Typ X in der beim Öffnen verwendeten Symbolbibliothek vorliegen.

Standardmäßig erwartet DAMP die Symbole in der Symbol-Systembibliothek, dies ist bei einer Standardinstallation von DAMP die Datei mit festem Pfadnamen \$TSOS.SYSSMB.DAMP.

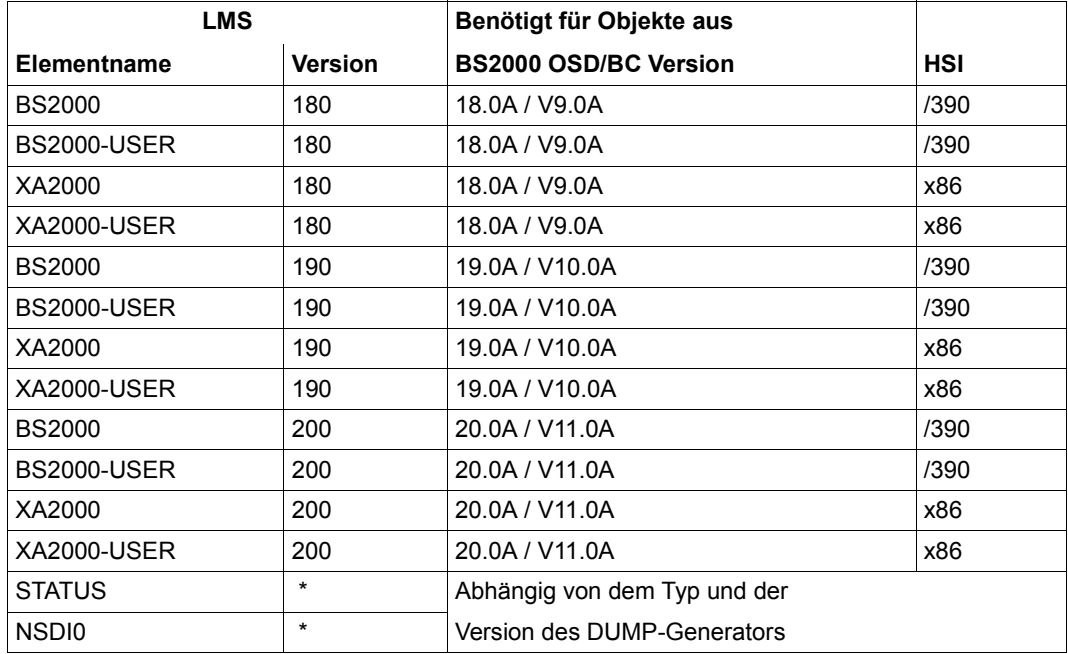

Tabelle 15: DAMP-Symbole in der Bibliothek \$TSOS.SYSSMB.DAMP

Die Elemente STATUS und NSDI0 werden nur für Sonderfälle benötigt, sie sollten aber in folgenden Versionen in der Symbolbibliothek vorhanden sein:

STATUS: 000/ ... /011 NSDI0: 180/190/200

Die Unterscheidung zwischen BS2000- und XA2000-Elementen ergibt sich daraus, dass in einigen hardwarenahen DSECTs HSI-spezifische Unterschiede vorliegen.

Es wird (neben STATUS und NSDI0) ein BS2000- und ein BS2000-USER-Element (bzw. ein XA2000- und ein XA2000-USER-Element) benötigt.

Beim standardmäßigen Öffnen eines Diagnoseobjekts (keine Angabe bzw. Voreinstellungen für SYMBOLS in OPEN-DIAGNOSIS-OBJECT) lädt DAMP die benötigten Symbole automatisch. Die im Folgenden aufgelisteten DSECTs und SPL-Strukturen sind dann in den DAMP-Fenstern und in PRODAMP-Programmen für die Analyse verfügbar.

DSECTs mit fett gedruckten Namen in der folgenden Aufstellung können automatisch lokalisiert werden.

#### **Elemente BS2000/180 und XA2000/180 (für BS2000 V18.0 = BS2000/OSD-BC V9.0 mit /390-HSI bzw. x86-HSI)**

#### *Assembler-DSECTs*

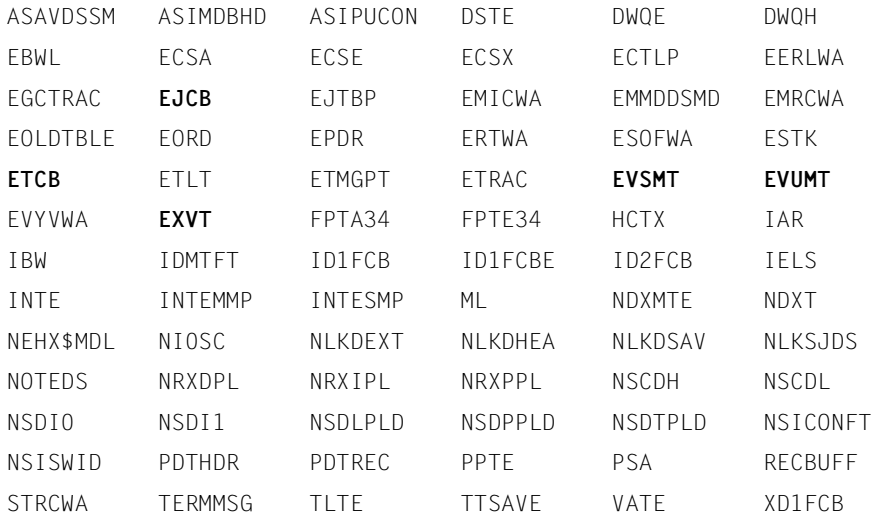

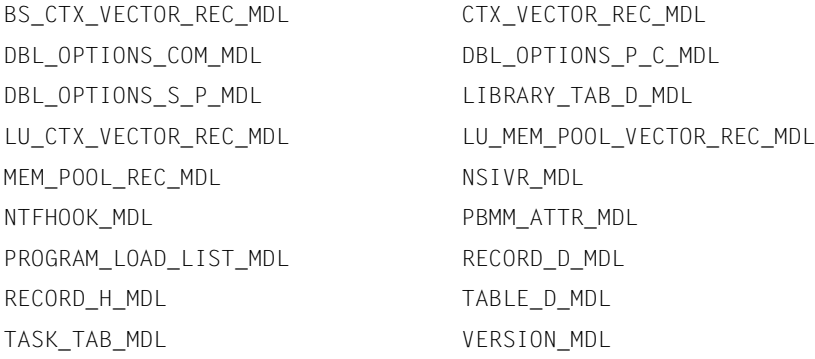

#### **Elemente BS2000-USER/180 und XA2000-USER/180 (für BS2000 V18.0 = BS2000/OSD-BC V9.0 mit /390-HSI bzw. x86-HSI)**

#### *Assembler-DSECTs*

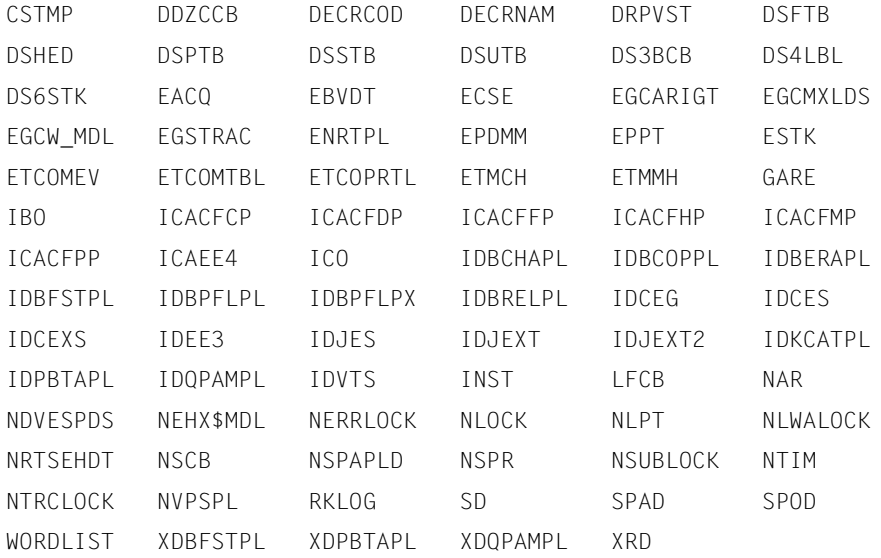

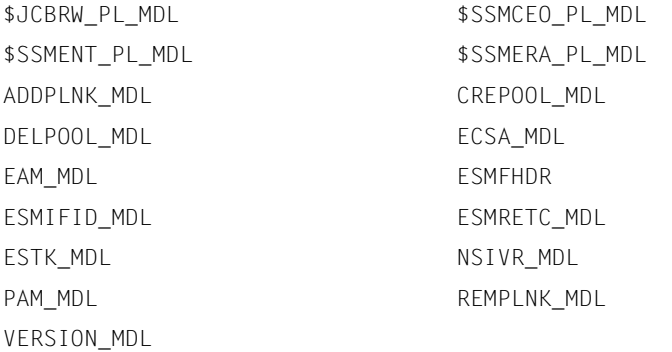

#### **Elemente BS2000/190 und XA2000/190 (für BS2000 V19.0 = BS2000 OSD/BC V10.0 mit /390-HSI bzw. x86-HSI)**

#### *Assembler-DSECTs*

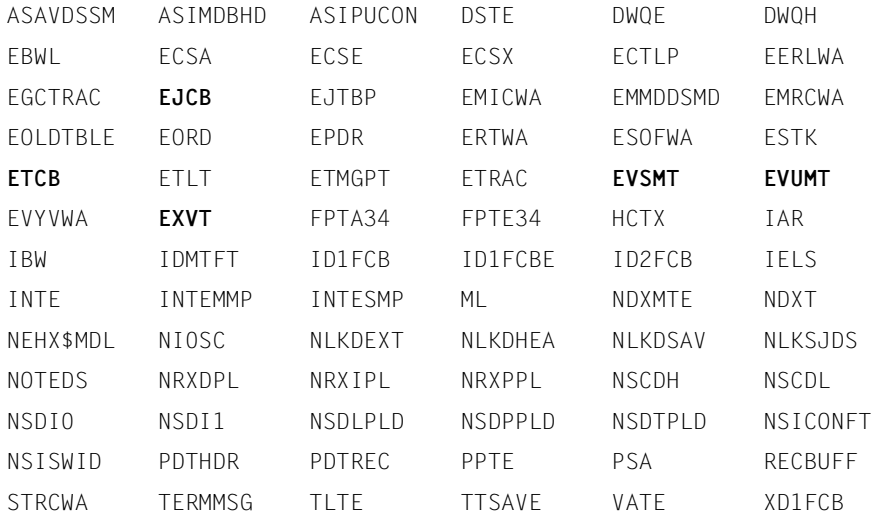

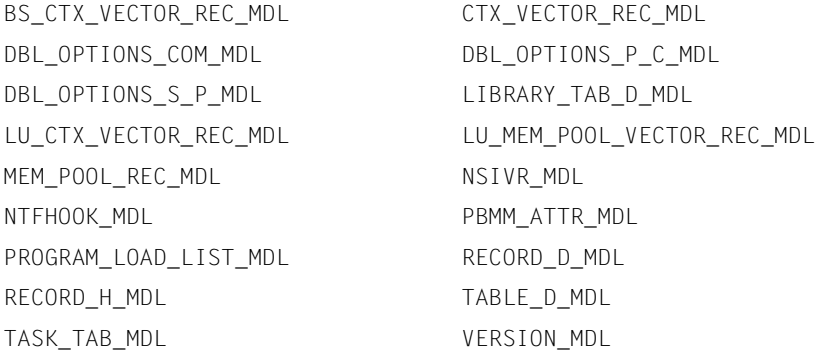

#### **Elemente BS2000-USER/190 und XA2000-USER/190 (für BS2000 V19.0 = BS2000 OSD/BC V10.0 mit /390-HSI bzw. x86-HSI)**

#### *Assembler-DSECTs*

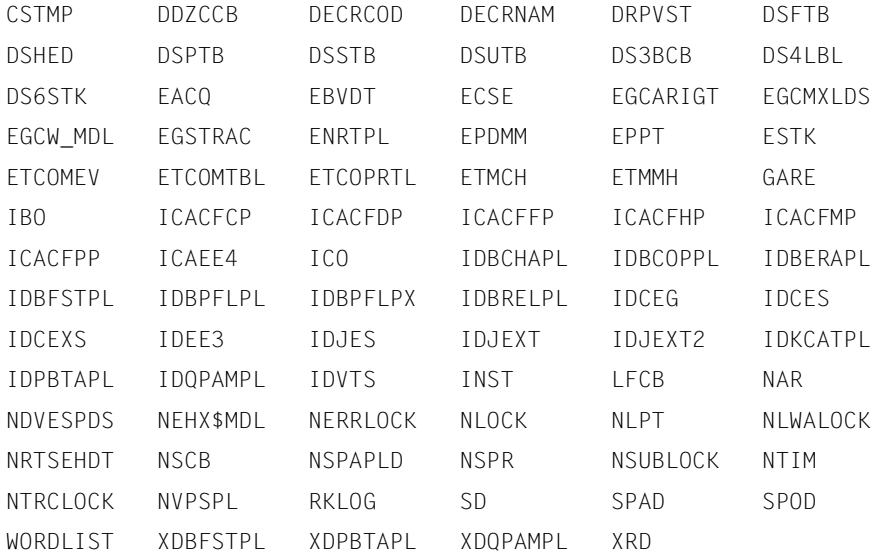

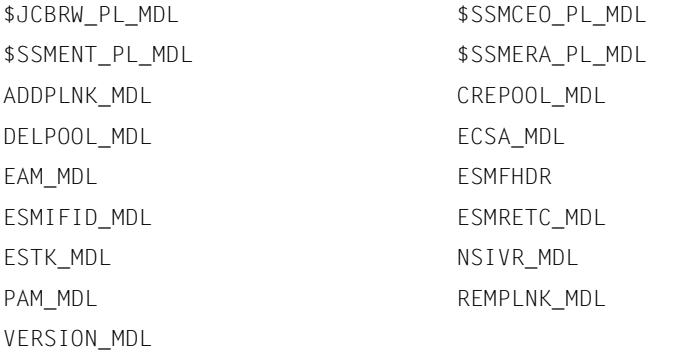

#### **Elemente BS2000/200 und XA2000/200 (für BS2000 V20.0 = BS2000 OSD/BC V11.0 mit /390-HSI bzw. x86-HSI)**

#### *Assembler-DSECTs*

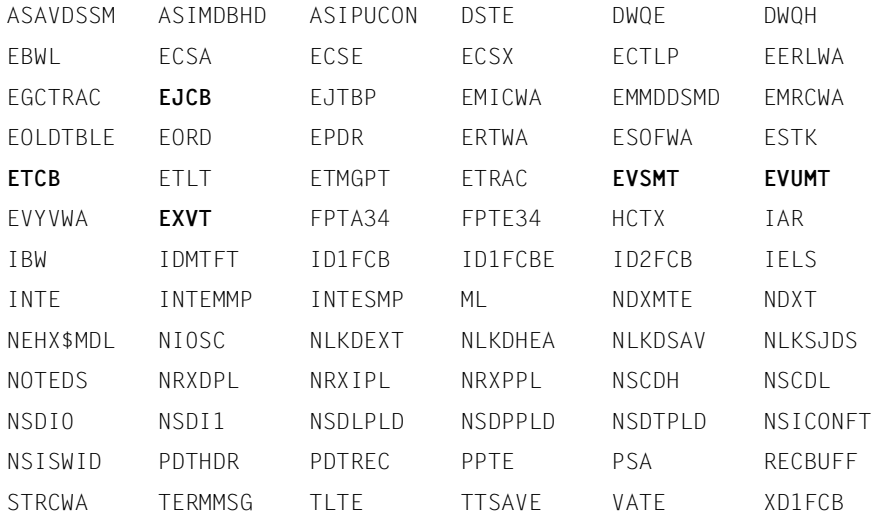

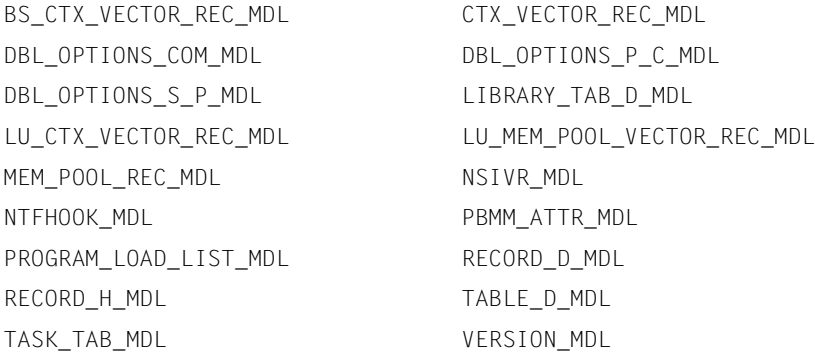

#### **Elemente BS2000-USER/200 und XA2000-USER/200 (für BS2000 V20.0 = BS2000 OSD/BC V11.0 mit /390-HSI bzw. x86-HSI)**

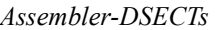

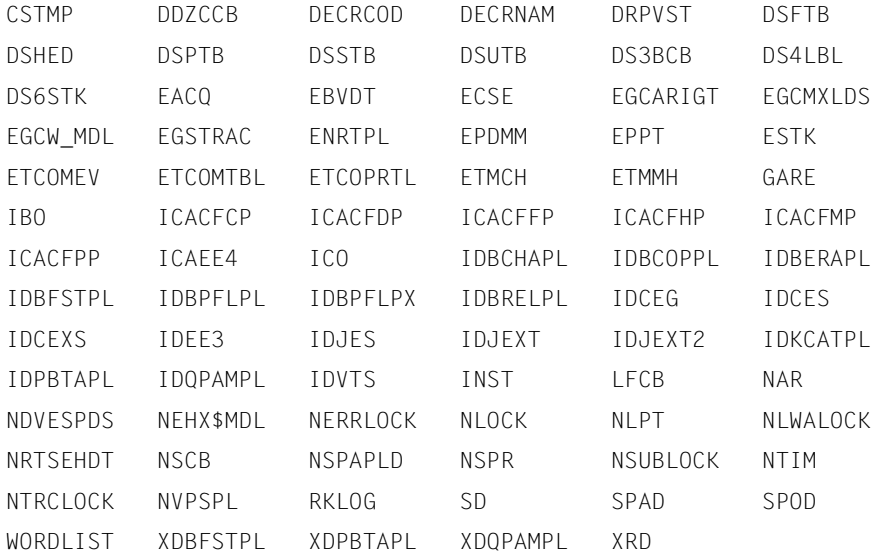

#### *SPL-Strukturen*

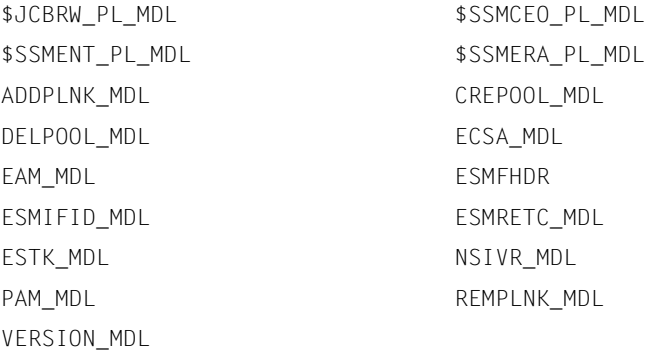

## **5.10 DAMP-Meldungen**

Die Meldungen von DAMP haben die Meldungsklasse DMP. Informationen über einzelne Meldungen erhalten Sie im laufenden Betrieb mit /HELP-MSG-INFORMATION.

# **6 NDMDAMP Erzeugung von Diagnoseunterlagen**

NDMDAMP ist ein PRODAMP-Prozedurpaket, das innerhalb DAMP die für NDM relevanten Daten aus einem SLED, Systemdump oder dem aktiven System extrahiert und auswertet.

Zur Steuerung des Ausgabeumfangs der Dump-Funktion werden drei Möglichkeiten angeboten:

- eine Normalauswertung,
- eine aufwändigere Maximalauswertung oder
- eine (auf das jeweilige Problem zugeschnittene) eingeschränkte Auswertung.

NDMDAMP kann im Dialog, direkt über DAMP oder über vorgefertigte ENTER-Jobs aufgerufen werden. Je nach Aufrufart unterscheidet sich die Art der Parametrisierung.

## **6.1 Aufruf von NDMDAMP**

NDMDAMP kann auf verschiedene Arten aufgerufen werden:

● im Dialog über Kommando START-NDM-DIAGNOSIS

Das Kommando START-NDM-DIAGNOSIS steht nach dem Kommando MOD[IFY]-SDF[-OPTIONS] [\$TSOS.]SYSSDF.NDMDAMP.<ver>.USER zur Verfügung.

aus DAMP

Beim Aufruf aus DAMP können die Standard-Auswertungen oder Sonder-Auswertungen gewählt werden. Die Einstellungen der Optionen müssen explizit in die PRODAMP-Prozedur NDM eingetragen werden.

● mit vorgefertigten ENTER-Jobs

Die LMS-Bibliothek SYSENT.NDMDAMP.<ver> wird mit sechs ENTER-Jobs ausgeliefert, die unterschiedliche Auswertungen bieten.

### **START-NDM-DIAGNOSIS NDM-Daten auswerten**

#### **Funktionsbeschreibung**

Das Kommando START-NDM-DIAGNOSIS wertet die NDM-Daten aus dem aktiven System, aus einem Systemdump oder aus einem SLED-Dump mittels NDMDAMP aus.

#### **Format**

**START-NDM-DIAGNOSIS**

```
OBJECT = *SYSTEM / <filename 1..54> / *LINK(...)
  *LINK(...) 
     \vert LINK-NAME = <filename 1..8 without-gen>
,INFORMATION = *STD / *ALL / *TRACE / *DRV / *DRV-ALL / *EXECUTION-TRACE / *PARAMETERS(...)
  *PARAMETERS(...) 
       ⏐ IO-CONTROL-DATA = *STD / *NO / *ALL / *ALL-WITH-EXECUTION-TRACE
       ⏐ ,BAVOLMON = *STD / *NO / *ALL / *ALL-WITH-EXECUTION-TRACE
       ⏐ ,NKA = *STD / *NO / *ALL / *ALL-WITH-EXECUTION-TRACE
       ⏐ ,NKV = *STD / *NO / *STD-WITH-EXECUTION-TRACE
       ⏐ ,NKS = *STD / *NO / *ALL / *ALL-WITH-EXECUTION-TRACE
       ⏐ ,NKR = *STD / *NO / *ALL / *ALL-WITH-EXECUTION-TRACE
       ⏐ ,DRV = *STD / *NO / *STD-WITH-EXECUTION-TRACE
       ⏐ ,TRACE = *STD / *NO / *STD-WITH-EXECUTION-TRACE
       ⏐ ,SHC-OSD = *STD / *NO / *STD-WITH-EXECUTION-TRACE
,ENVIRONMENT = *STD / *PARAMETERS(...)
  *PARAMETERS(...) 
       ⏐ PROGRAM-NAME = *STD / <filename 1..54 without-gen>
       ⏐ ,SYMBOL-LIBRARY = *STD / <filename 1..54 without-gen>
       ⏐ ,PRODAMP-LIBRARY = *STD / <filename 1..54 without-gen>
       ⏐ ,NUMBER-OF-RESTARTS = 1 / <integer 0..5> 
       ⏐ ,OUTPUT = *STD / *SYSLST / <filename 1..54>
```
#### **Operandenbeschreibung**

**OBJECT = \*SYSTEM / <filename 1..54> / \*LINK(...)** Gibt an, welche Dump-Datei ausgewertet werden soll.

#### **OBJECT = \*LINK(...)**

#### **LINK-NAME = <filename 1..8 without-gen>**

Die Dump-Datei wird über ihren Link-Namen angegeben.

#### <span id="page-340-0"></span>**INFORMATION =**

Gibt den Umfang der Dump-Auswertung an.

#### **INFORMATION = \*STD**

Maximal-Auswertung ohne EXPDT, ohne tasklokale Daten von NKA und NKS sowie ohne NKR-Module.

#### **INFORMATION = \*ALL**

Maximal-Auswertung.

**INFORMATION = \*TRACE** Nur NDM-Traces.

## **INFORMATION = \*DRV**

Nur DRV- und NDM-Trace.

#### **INFORMATION = \*DRV-ALL**

NKA, NKV, DRV, IO-CONTROL ohne EXPDT, BAVOLMON und NDM-Traces.

#### **INFORMATION = \*EXECUTION-TRACE**

Maximal-Auswertung mit eingeschaltetem PRODAMP-Trace. Hierzu muss der EDT verfügbar sein.

#### **INFORMATION = \*PARAMETERS(...)**

#### **IO-CONTROL-DATA = \*STD / \*NO / \*ALL / \*ALL-WITH-EXECUTION-TRACE**

Auswertung der IO-CONTROL-Daten. Bei \*ALL wird zusätzlich der Datenmodul EXPDT ausgegeben.

#### **BAVOLMON = \*STD / \*NO / \*ALL / \*ALL-WITH-EXECUTION-TRACE**

Auswertung der Basic-Volume-Überwachung. Bei \*ALL wird für NDIVT Zusatzinformation ausgegeben.

#### **NKA = \*STD / \*NO / \*ALL / \*ALL-WITH-EXECUTION-TRACE**

Auswertung des NKALLOC (NDM Allocator). Bei \*ALL werden zusätzlich tasklokale Daten ausgegeben.

#### **NKV = \*STD / \*NO / \*STD-WITH-EXECUTION-TRACE**

Auswertung der NKVMOUNT (NDM-Datenträger-Überwachung).

### **NKS = \*STD / \*NO / \*ALL / \*ALL-WITH-EXECUTION-TRACE**

Auswertung des NKSECRES (NDM Secure). Bei \*ALL werden zusätzlich tasklokale Daten ausgegeben.

#### **NKR = \*STD / \*NO / \*ALL / \*ALL-WITH-EXECUTION-TRACE**

Auswertung der NKRECONF (NDM-Rekonfigurationsverwaltung). Bei \*ALL werden zusätzlich NKR-Module ausgegeben.

#### **DRV = \*STD / \*NO / \*STD-WITH-EXECUTION-TRACE**

Auswertung des DRV (Dual Recording by Volume).

## **TRACE = \*STD / \*NO / \*STD-WITH-EXECUTION-TRACE**

Auswertung des NDM-Trace.

#### **SHC-OSD = \*STD / \*NO / \*STD-WITH-EXECUTION-TRACE**

Auswertung des SHC-OSD (Storage Host Component für BS2000).

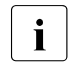

Fine Dump-Datei von einem System mit aktivem Subsystem SHC-OSD kann<br>Finantial mit NDMDAMP auf einem System ebne SHC-OSD pur dann feblerfrei ausge mit NDMDAMP auf einem System ohne SHC-OSD nur dann fehlerfrei ausgewertet werden, wenn NDMDAMP wie folgt gestartet wird:  $STAT-NDM-DIAGNOSIS OBJECT=..., INFO = *PAR(SHC-OSD=*NO)$ 

#### **ENVIRONMENT = \*STD / \*PARAMETERS(...)**

Definition der Dump-Umgebung.

#### **ENVIRONMENT = \*PARAMETERS(...)**

#### **PROGRAM-NAME = \*STD / <filename 1..54 without-gen>**

Angabe der DAMP-Datei. Bei \*STD wird /START-DAMP verwendet.

#### **SYMBOL-LIBRARY = \*STD / <filename 1..54 without-gen>**

Name der Symbolbibliothek. Bei \*STD wird die System-Bibliothek von DAMP verwendet: SYSDMP.DAMP.

#### **PRODAMP-LIBRARY = \*STD / <filename 1..54 without-gen>**

Name der Prodamp-Bibliothek mit NDMDAMP. Bei \*STD wird die System-Bibliothek von DAMP verwendet: SYSDMP.DAMP.

#### **NUMBER-OF-RESTARTS = 1 / <integer 0..5>**

Anzahl der Versuche, nach Fehlern in NDMDAMP mit der nächsten Prozedur wieder aufzusetzen. Wird ein Wert größer 0 angegeben, muss der EDT verfügbar sein.

#### **OUTPUT = \*STD / \*SYSLST / <filename 1..54>**

Name der Ausgabedatei. Bei \*STD wird SYSLST.NDMDAMP.<date>.<time> verwendet.

### **6.1.1 Aufruf von NDMDAMP aus DAMP**

Beim Aufruf aus DAMP können Standard-Auswertungen oder Sonder-Auswertungen gewählt werden.

#### **Standard-Auswertungen**

Standard-Auswertungen sind die im Kommando START-NDM-DIAGNOSIS, Operand INFORMATION beschriebenen Auswertungen (siehe [Seite 341\)](#page-340-0), ausgenommen der von INFORMATION=\*PARAMETERS(...).

Voraussetzungen:

- Die Dump-Datei (bzw. das laufende System als Dump-Objekt) muss geöffnet sein.
- Die System-Symbolbibliothek (\$TSOS.SYSSMB.DAMP) muss verfügbar sein und die Elemente NDM, NDMNUC, DRV und ggf. SHC-OSD für die auszuwertende Systemversion enthalten. Andernfalls sind sie folgendermaßen zuzuweisen:

```
ADD-SYMBOLS LIBRARY = *STD / <datei> (FLEMENT = NDM / NDMNUC / DRV /
SHC-OSD (VERSION = <version>))
```
● Die System-PRODAMP-Bibliothek (\$TSOS.SYSDMP.DAMP) muss die NDMDAMP-PRODAMP-Objekte enthalten.

Die System-PRODAMP-Bibliothek ist in DAMP nicht standardmäßig voreingestellt. Deswegen muss sie in der Regel folgendermaßen zugewiesen werden:

ASSIGN-PRODAMP-LIBRARIES OBJECT-LIBRARY = \*PRODAMP-SYSTEM-LIBRARY

oder kurz

 $A-P-I$   $Q=\star P$ 

Statt des Schlüsselwortes \*PRODAMP-SYSTEM-LIBRARY kann der Pfadname der Bibliothek, die die NDMDAMP-PRODAMP-Objekte enthält, angegeben werden.

Die logische Systemdatei SYSLST kann, falls gewünscht, einer Datei zugewiesen werden.

#### Durch die Eingabe von

START-PRODAMP-PROGRAM NAME = NDM / NDMTRACE / NDMALL / NDMSTD / DRV / DRVALL

in der DAMP-Kommandozeile werden die Prozeduren gestartet.

Die PRODAMP-Prozeduren entsprechen dem mit dem Operanden INFORMATION auswählbaren Auswerteumfang des Kommandos /START-NDM-DIAGNOSIS. Der Auswerteumfang von NDM entspricht dabei dem von NDMSTD, wobei für NDM ein Restart möglich ist, für NDMSTD dagegen nicht.

Das Wiederaufsetzen der Auswertung nach Fehlern ist, ausgenommen für NDMSTD, mit

START-PRODAMP-PROGRAM NAME = NDM-RESTART

möglich. Für den Restart muss der EDT verfügbar sein, da die Arbeitsdatei 9 alle für den Restart relevanten Daten enthält. Diese dürfen vor dem Restart-Aufruf nicht modifiziert oder gelöscht werden.

#### **Sonder-Auswertungen**

Sonderauswertungen sind die im Kommando START-NDM-DIAGNOSIS mit INFORMATION=\*PAR individuell einstellbaren Auswertungen.

Voraussetzungen:

- Die Dump-Datei (bzw. das aktive System als Dump-Objekt) muss geöffnet sein.
- Die System-Symbolbibliothek muss verfügbar sein und die Elemente NDM, NDMNUC, DRV und ggf. SHC-OSD für die auszuwertende Systemversion enthalten. Andernfalls ist eine entsprechende Bibliothek bei der Modifikation der Source NDM (siehe unten) anzugeben.
- Die System-PRODAMP-Bibliothek (\$TSOS.SYSDMP.DAMP) muss die NDMDAMP-PRODAMP-Objekte sowie die Source NDM enthalten. Andernfalls sind sie folgendermaßen zuzuweisen:

```
ASSIGN-PRODAMP-LIBRARIES SOURCE-LIBRARY = <prodamp-bibliothek>, 
ASSIGN-PRODAMP-LIBRARIES OBJECT-LIBRARY = <prodamp-bibliothek>
```
● Die logische Systemdatei SYSLST kann, falls gewünscht, einer Datei zugewiesen werden.

Die Einstellungen der Optionen müssen entsprechend der folgenden Beschreibung explizit in die PRODAMP-Prozedur NDM eingetragen werden.

Nachladen von PRODAMP:

START-PRODAMP-EDITOR [kurz PROC] <fenster-nr> (4-9 bzw. 21-99)

- Einlesen der Source NDM:
	- Überschreiben "(procedure/index-identifier)" mit "NDM"
	- Setzen von MODE (Feld hinter "W<fenster-nr>") von "Dsp" auf "Rea"
	- Abschicken mit DUE
- Modifizieren der Source NDM:

Die Source NDM besteht im Wesentlichen aus dem Aufruf der PRODAMP-Prozedur NDM\_MAIN mit entsprechenden Parametern für die Symbolbibliothek und den einzelnen Einheiten.

Im PRODAMP-Fenster werden die gewünschten Werte aus dem angegebenen Wertebereich eingetragen. Dabei dürfen die Längen der einzelnen Parameter, die durch die Positionen der Hochkommata vorgegeben sind, nicht verändert werden.

Die Bedeutung der einzelnen Parameter und der möglichen Werte ist in der Source auf den Folgeseiten erläutert. Mit "+" oder "-" kann im PRODAMP-Fenster geblättert werden.

- Übersetzen und Ausführen der Source NDM:
	- Setzen MODE=Go
	- Abschicken mit DUE

Die Source mit den eingetragenen Parametern wird übersetzt und ausgeführt.

## **6.1.2 Aufruf von vorgefertigten ENTER-Jobs**

Die LMS-Bibliothek SYSENT.NDMDAMP.<ver> wird mit folgenden ENTER-Jobs ausgeliefert, die unter der Benutzerkennung TSOS ablaufen:

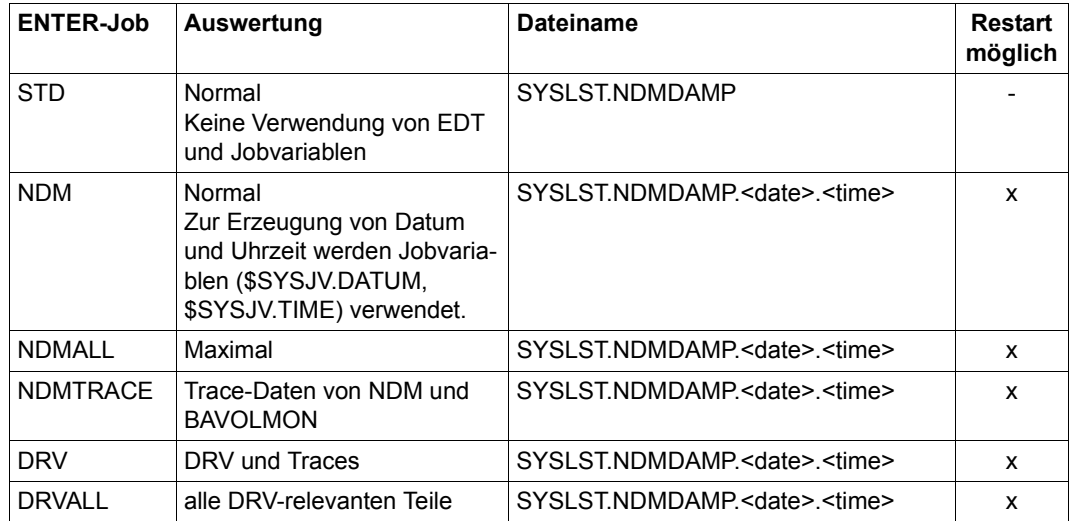

Tabelle 16: Vorgefertigte ENTER-Jobs für NDMDAMP

Für alle ENTER-Jobs, bei denen ein Restart möglich ist, muss der EDT zur Verfügung stehen.

Die ENTER-Jobs verwenden nicht SDF-P. Sie verlangen die Standard-Dateinamen von DAMP, z.B. die Symbol-Dateien in \$TSOS.SYSSMB.DAMP. Wurden bei der Installation von DAMP nicht die Standard-Namen vergeben, müssen sie angepasst werden.

Anstatt der ENTER-Jobs kann auch die Prozedur SYSSPR.NDMDAMP.<ver> im Batch benutzt werden, wenn sie mit dem Kommando ENTER-PROCEDURE aufgerufen wird. Dabei muss mindestens der Operand OBJECT=\*SYSTEM angegeben werden.

## **6.2 Fehlerbehandlung bei der Auswertung**

Nach einem Abbruch der Auswertung durch einen Fehler in NDMDAMP, kann ein Restart beim nächsten Teilschritt erfolgen. Für den Restart muss EDT verfügbar sein, da alle Daten, die zum Wiederaufsetzen nach der Abbruchstelle erforderlich sind, in der EDT-Arbeitsdatei 9 hinterlegt sind.

Der EDT ist auch erforderlich, wenn zur Diagnose von NDMDAMP-Fehlern der PRODAMP-Trace eingeschaltet wird. Die Trace-Daten zum NDMDAMP-Ablauf werden in der EDT-Arbeitsdatei 8 hinterlegt.

Sie werden am Ende der Auswertung in die Datei NDMDAMP.TRACE übertragen, falls kein Restart erfolgte. Der Inhalt der EDT-Arbeitsdatei 8 wird anschließend gelöscht.

Bei einem Restart und eingeschaltetem PRODAMP-Trace werden die in der EDT-Arbeitsdatei 8 hinterlegten Daten in die Datei NDMDAMP.TRACE.RESTART.<br/>>break#> übertragen. Der im Dateinamen angegebene Teilstring <break#> bezeichnet die interne Nummer derjenigen PRODAMP-Prozedur, bei der die Auswertung abgebrochen wurde. Um eine Zuordnung von verschiedenen Restarts und PRODAMP-Traces zu bekommen,

wird auch in der SYSLST-Ausgabe eine entsprechende <br />preak#> an der Abbruchstelle angegeben.

Die nach dem letzten Restart bis zum Ende der Auswertung erzeugten Trace-Daten werden in der Datei NDMDAMP.TRACE hinterlegt.

Da die Trace-Dateien (NDMDAMP.TRACE, NDMDAMP.TRACE.RESTART.<break#>) sehr umfangreich werden können, kann es beim Abspeichern der Trace-Daten zu Fehlern kommen, wenn nicht genügend Speicherplatz zur Verfügung steht. NDMDAMP bricht dann die weitere Auswertung ab.

## **6.3 Installation**

NDMDAMP wird mit IMON installiert.

Bei fehlerhafter Installation kann NDMDAMP nicht korrekt ablaufen. Im Folgenden sind die häufigsten Fehler und deren Behebung zusammengefasst:

– DAMP meldet, dass ein PRODAMP-Objekt nicht gefunden wird (DMP4002).

Bezieht sich die Fehlermeldung auf das Objekt NDM oder NDM\_RESTART, so ist die PRODAMP-Bibliothek von NDMDAMP nicht in die allgemeine Prodamp-Bibliothek (\$TSOS.SYSDMP.DAMP) eingemischt.

Bezieht sich die Fehlermeldung auf NDEDAMP\_CHECK\_SYMBOLS, so ist die PRODAMP-Bibliothek von SHC-OSD (SYSDMP.SHC-OSD.<version>) nicht eingemischt. Diese wird von NDMDAMP aufgerufen, wenn die Auswertung von SHC-OSD gefordert ist und SHC-OSD auch geladen ist.

- NDMDAMP meldet "Modul NKATSOSM nicht gefunden" und bricht ab.

In diesem Fall wird entweder das Dump-Objekt nicht unterstützt oder die Symbolbibliothek für BS2000 ist nicht korrekt eingespielt.

– NDMDAMP meldet "Keine Symboldatei zuweisbar" und bricht ab.

In diesem Fall sind die Symbolelemente für NDM (NDMNUC, DRV und SHC-OSD, je nach gewähltem Umfang) nicht in die allgemeine bzw. explizit angegebene Symbol-Bibliothek eingemischt.

### **6.3.1 Release Items von NDMDAMP**

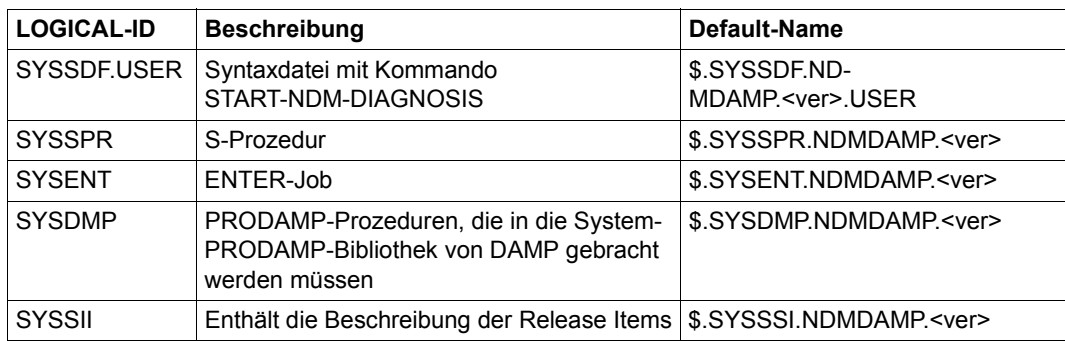

Tabelle 17: Release Items von NDMDAMP

### **6.3.2 Von NDMDAMP verwendete Logical Units**

NDMDAMP wertet nicht mehr die Logical Units von DAMP aus, sondern verwendet die von DAMP eingestellten Default-Namen:

– DAMP-Startprogramm

Bei DAMP=\*STD wird die Anweisung START-DAMP verwendet.

– Symbolbibliothek

Bei der Einstellung SYMBOLS=\*STD wird die System-Symbolbibliothek von DAMP verwendet (\$TSOS.SYSSMB.DAMP).

– PRODAMP-Bibliothek

Bei der Einstellung PRODAMP=\*STD wird die System-PRODAMP-Bibliothek von DAMP verwendet (\$TSOS.SYSDMP.DAMP).

# **7 ELFE SERSLOG-Datei aufbereiten und auswerten**

Das Dienstprogramm ELFE bereitet den Inhalt einer SERSLOG-Datei bzw. aller zu einem Systemlauf gehörenden SERSLOG-Dateien auf.

Eine SERSLOG-Datei besteht aus einzelnen Datensätzen, die SERSLOG (siehe [Kapitel](#page-362-0)  ["SERSLOG Software-Fehler in SERSLOG-Datei sicherstellen" auf Seite 363\)](#page-362-0) beim Auftreten eines Fehlerereignisses geschrieben hat.

Das Programm ELFE verschafft Ihnen einen Überblick über die protokollierten Fehlerereignisse, indem es eine Zusammenfassung der in der Datei enthaltenen Fehlerereignistypen und deren Häufigkeit erstellt und ausgibt. Näheres über bestimmte Merkmale solcher Fehlerereignisse (z.B. Fehlerereignistyp, verursachende TSN, Zeitpunkt des Fehlerereignisses) können Sie sich mit ELFE gezielt ausgeben lassen. Die zugehörigen Einträge können Sie sich entweder komplett oder in einer Kurzform auf dem Bildschirm oder (über SYSLST) auf dem Drucker ausgeben lassen.

Zu jedem Fehlereintrag ist auch eine allgemeine Beschreibung vorhanden, die den entsprechenden Fehlerereignistyp (Rectype) erläutert und Diagnosehinweise gibt (Ausgabe wahlweise (über SYSLST) auf Drucker oder Bildschirm).

ELFE verarbeitet jede SERSLOG-Datei, unabhängig davon, mit welcher Betriebssystemversion diese erstellt wurde. Bei der Verarbeitung darf die SERSLOG-Datei nicht aktiv sein.

<span id="page-351-0"></span>Die Bibliothek mit den Beschreibungen und Diagnosehinweisen für SERSLOG-Dateien hat den Standardnamen

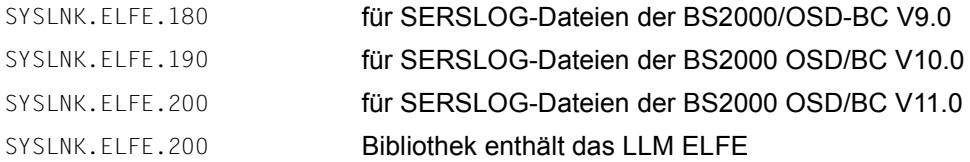

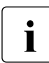

i Es ist nicht möglich, im gleichen ELFE-Lauf zwei Bibliotheken auszuwerten. Die Zu-<br>In die Belging einer zweiten Bibliothek wird mit der Fehlermeldung ELF0012 zurückgewie weisung einer zweiten Bibliothek wird mit der Fehlermeldung ELF0012 zurückgewiesen.

#### **Unterstützte Terminal-Typen und Listing-Formate**

ELFE unterstützt alle aktuellen Terminal-Typen. Die letzte Zeile des Bildschirms ist für die Eingaben an das Programm bestimmt. Die Daten werden auf SYSLST mit 66 Zeilen zu 132 Spalten pro Seite ausgegeben.

#### **Speichern von SERSLOG-Dateien**

SERSLOG-Dateien werden mit der logischen Blockgröße STD(1) erzeugt.

#### **Verwendung von Alias-Namen**

Der Benutzer kann mithilfe von ACS (Alias Catalog Service) Alias-Namen für SERSLOG-Dateien und für die Beschreibungsbibliothek der Rectyps definieren. Diese Alias-Namen können dem Programm ELFE übergeben werden.

Wird ein Alias-Name einer nicht existierenden SERSLOG-Datei zugewiesen, verwendet ELFE an Stelle des wirklichen Dateinamens den Alias-Namen, um z.B. Fehler zu kommentieren, die bei Bearbeitung dieser Datei auftreten.

#### **Meldungen von ELFE**

Die Meldungen von ELFE haben die Meldungsklasse ELF. Informationen über einzelne Meldungen erhalten Sie im laufenden Betrieb mit /HELP-MSG-INFORMATION.

## **7.2 Bedienung**

Das Programm ELFE wird mit **/START-ELFE** aufgerufen.

Mit OPEN dateiname wählen Sie die SERSLOG-Datei aus und öffnen sie bzw. wählen einen bestimmten Systemlauf aus und öffnen dessen Dateien. Mit der Anweisung LIBRARY weisen Sie eine Auswertebibliothek zu. Anschließend können Sie die Fehlerereigniseinträge näher untersuchen. STOP bzw. END beendet das Programm.

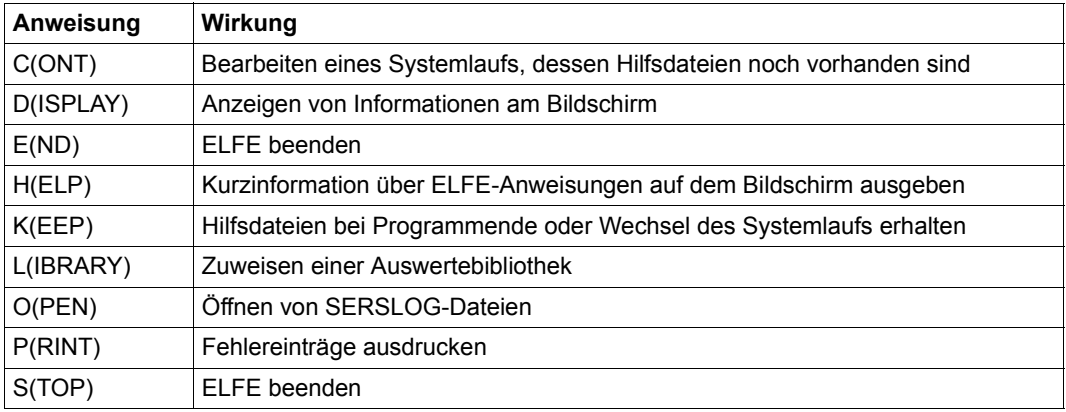

Tabelle 18: Übersicht über die ELFE-Anweisungen

## **CONT SERSLOG-Datei bzw. Systemlauf weiter auswerten**

Mit der Anweisung CONT können Sie die Auswertung einer SERSLOG-Datei bzw. eines Systemlaufs fortsetzen. Die Auswertung muss bereits vorher unter derselben Benutzerkennung durchgeführt worden sein. Außerdem müssen die dabei angelegten Hilfsdateien noch vorhanden sein (siehe Anweisung KEEP, [Seite 359](#page-358-0)). Die Anweisung CONT beendet ggf. die laufende Auswertung einer anderen SERSLOG-Datei bzw. eines anderen Systemlaufs.

### **Format**

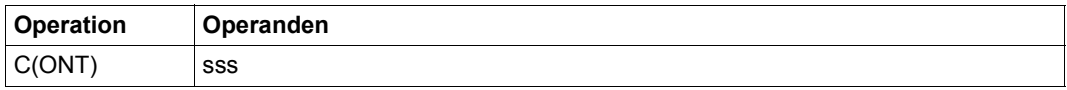

#### **Operandenbeschreibung**

sss dreistellige dezimale Nummer des Systemlaufs

## **DISPLAY Fehlereinträge auf dem Bildschirm ausgeben**

Mit der Anweisung DISPLAY können Sie sich aus der SERSLOG-Datei Informationen über das System oder Fehlereinträge auf dem Bildschirm ausgeben lassen. Die Fehlereinträge können Sie durch Angeben entsprechender Operanden nach verschiedenen Kriterien auswählen, z.B. Fehlerereignistyp, TSN oder Uhrzeit. Die ausgewählten Einträge können dann entweder komplett mit Fehlerumgebungsdaten oder als Kurzfassung mit nur den wichtigsten Angaben ausgegeben werden.

#### **Format**

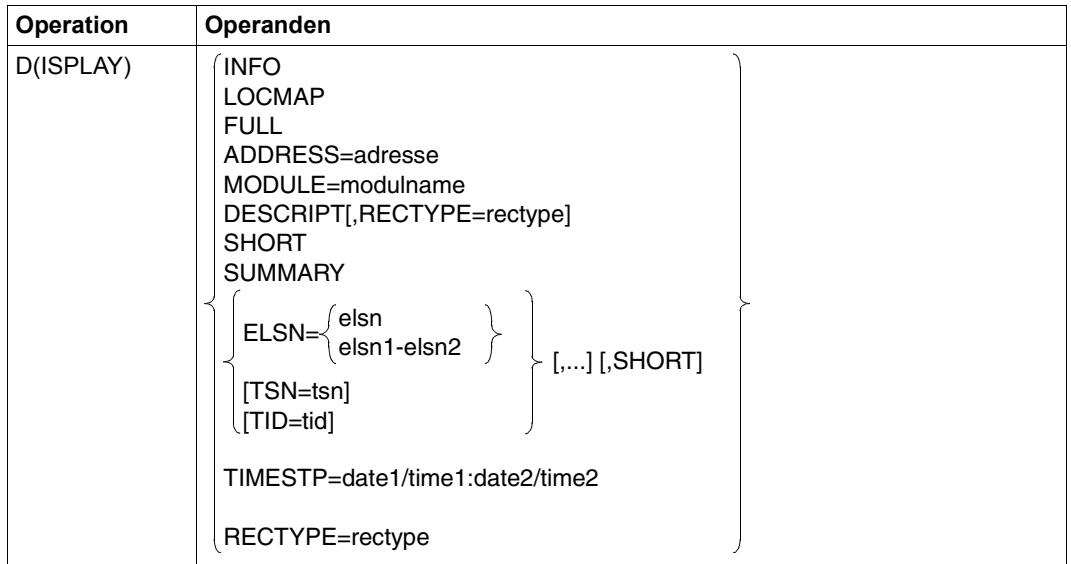

#### **Operandenbeschreibung**

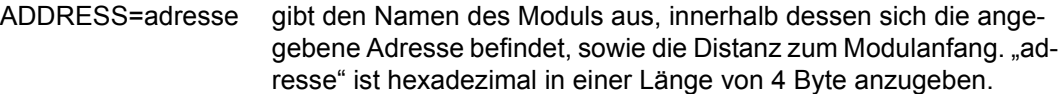

- DESCRIPT gibt Beschreibungen und Diagnosehinweise zu den angegebenen Fehlerereignistypen (Rectypes) aus. DESCRIPT sollte zusammen mit dem Operanden RECTYPE angegeben werden, sonst werden alle in der Beschreibungsbibliothek vorhandenen Beschreibungen ausgegeben. Der Operand DESCRIPT wird nur akzeptiert, wenn eine Beschreibungsbibliothek zugewiesen ist (siehe Anweisung LIBRARY, [Seite 359](#page-358-1)).
- die auszugebenden Einträge sollen anhand der Error Log Sequence Number (ELSN) ausgewählt werden. Die Einträge wurden bei der Erstellung der SERSLOG-Datei fortlaufend nummeriert. "elsn", "elsn1" und "elsn2" sind hexadezimal anzugeben. "elsn2" muss größer sein als "elsn1". Die Angabe "elsn1-elsn2" wählt alle Einträge aus, deren ELSN zwischen diesen Grenzen (einschließlich der angegebenen Werte) liegt. elsn elsn1-elsn2
- FULL gibt alle Informationen über das System, die Location-Map der Module, alle Einträge nach aufsteigender ELSN geordnet und das SUMMARY aus.
- INFO gibt Informationen über das System (Version, Generierungsdatum, etc.) aus.
- LOCMAP die Liste der Systemmodule soll ausgegeben werden. Sie enthält zwei Teillisten, die eine nach Modulnamen geordnet, die andere nach Moduladressen.

MODULE=modulname

gibt die Anfangsadresse, die Länge und die Versionsnummer des angegebenen Moduls aus.

RECTYPE=rectype Die auszugebenden Einträge werden anhand ihres Fehlerereignistyps (Rectype) ausgewählt. Ausgegeben werden sie in der Reihenfolge der ELSN. Sind nicht alle 7 Stellen angegeben, dann werden alle Einträge ausgegeben, deren Fehlerereignistyp mit der angegebenen Zeichenfolge anfängt (r[e[c[t[y[p[e]]]]]]).

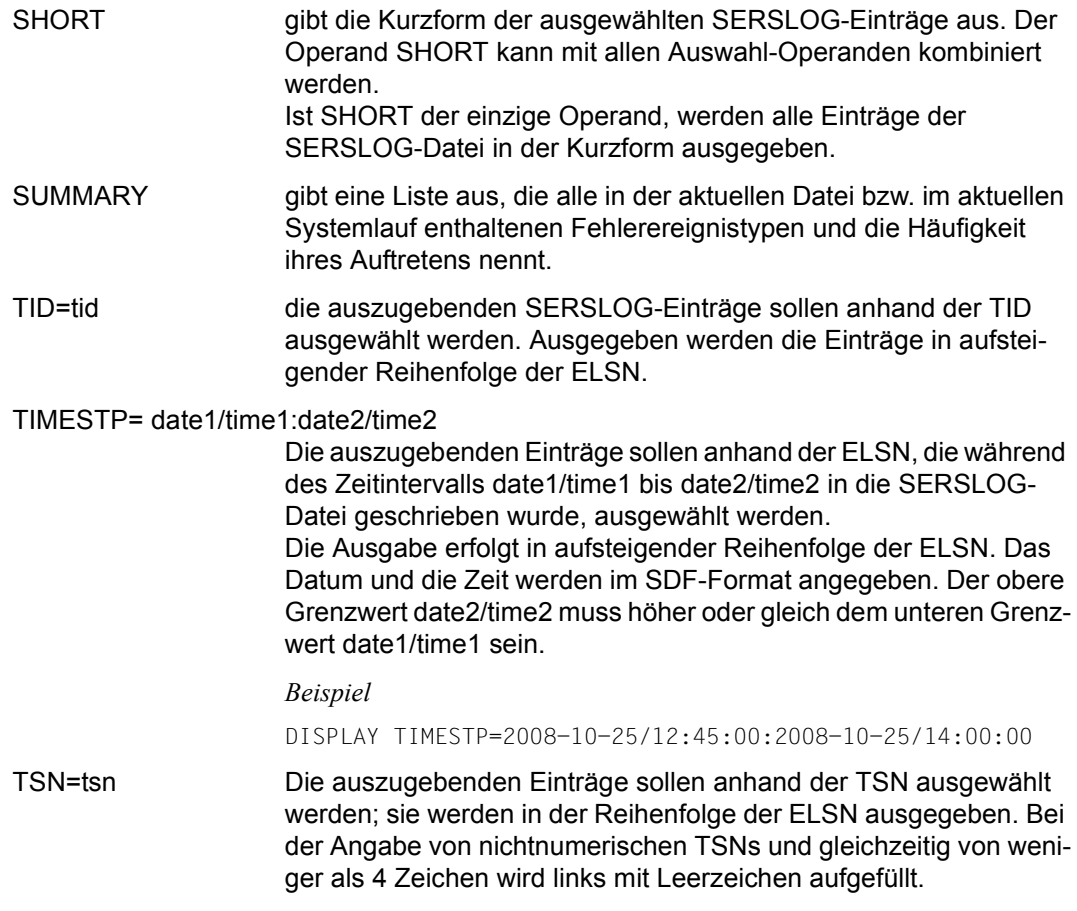

#### **Beispiel**

#### Die Anweisung

DISPLAY TSN=1234,RECTYPE=NRT,SHORT

bewirkt, dass die Kurzform aller SERSLOG-Sätze mit der TSN 1234 ausgegeben wird, deren RECTYPE mit der Zeichenfolge "NRT" anfängt. Die Sätze werden nach der ELSN sortiert nach SYSOUT ausgegeben.

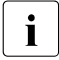

i Übersteigt die auszugebende Datenmenge die Anzahl der Bildschirmzeilen, so wird jeweils ein Bildschirm ausgegeben und es erscheint am unteren Bildschirmrand die Meldung ENTER '+' OR NEW COMMAND.

Die Eingabe von "+" oder eine Leereingabe (nur [DUE]) setzen dann die Ausgabe fort. Eine neue Anweisung wird ausgeführt und beendet die vorherige Ausgabe.

Die folgenden Anweisungen bewirken im Detail:

- STOP/END: Abbruch der aktuellen Anweisung, der Bearbeitung des Systemlaufs oder der Datei und des ELFE-Laufs. OPEN/CONT: Abbruch der aktuellen Anweisung und der Bearbeitung des Systemlaufs. Beginn mit dem angegebenen Systemlauf.
- PRINT/DISPLAY: Abbruch der aktuellen Anweisung und Beginn mit der Bearbeitung der angegebenen Anweisung.

*Ausnahme* 

Die Anweisung

$$
\left\{\text{DISPLAY}\right\}\begin{Bmatrix}\text{ADDRESS=}\\ \text{MODULE=}\end{Bmatrix}
$$

und

die Anweisungen KEEP, HELP und LIBRARY

unterbrechen die Bearbeitung der laufenden Informationsausgabe lediglich für die Ausgabe der angeforderten Daten. Anschließend kann die davor begonnene Informationsausgabe fortgesetzt werden.

Alle anderen Operanden der Anweisung DISPLAY beenden die davor begonnene Informationsausgabe.

Die Anweisung END beendet den Programmlauf und bricht die laufende Bearbeitung ab. Gleichzeitig werden die angelegten Hilfsdateien gelöscht, es sei denn, dies wurde vorher mit der Anweisung KEEP unterbunden.

#### **Format**

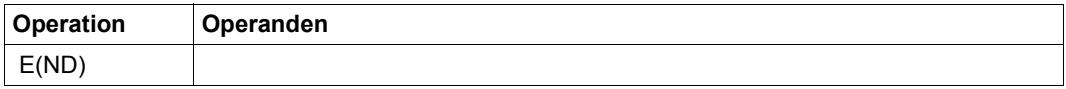

## **HELP Kurzinformation über ELFE-Anweisungen ausgeben**

Mit der Anweisung HELP können Sie sich Kurzinformationen über eine der bei ELFE möglichen Anweisungen am Bildschirm ausgeben lassen. Wird HELP ohne Operand eingegeben, wird über alle Anweisungen informiert.

#### **Format**

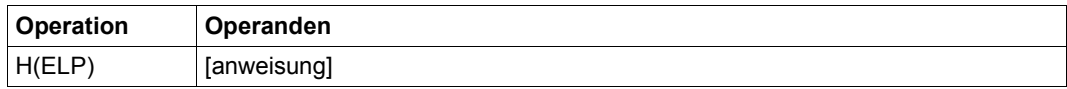

#### **Operandenbeschreibung**

anweisung Anweisung, über die Informationen ausgegeben werden sollen.

## **KEEP Hilfsdateien erhalten**

<span id="page-358-0"></span>ELFE arbeitet mit den Hilfsdateien S.SERSLOG.sss.ELSN, S.SERSLOG.sss.INFO, S.SERSLOG.sss.MODULE und S.SERSLOG.sss.ADDRESS. Diese Hilfsdateien werden normalerweise mit Beendigung des Programms ELFE gelöscht. Mit der Anweisung KEEP jedoch erreichen Sie, dass diese Hilfsdateien über das Programmende hinaus erhalten bleiben, etwa dann, wenn Sie die Arbeit unterbrechen müssen.

#### *Ausnahme*

Wurde bei der Anweisung OPEN entweder kein Parameter oder ein Dateiname angegeben, dann wird die Anweisung KEEP zurückgewiesen.

#### **Format**

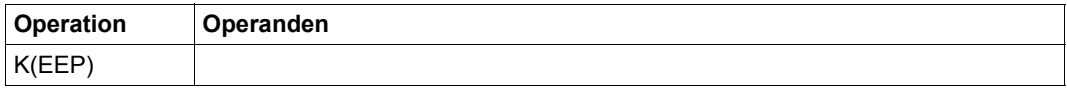

## **LIBRARY Beschreibungsbibliothek zuweisen**

<span id="page-358-1"></span>Mit der Anweisung LIBRARY weisen Sie eine Bibliothek mit Beschreibungen und Diagnosehinweisen zu den Fehlerereignisstypen zu.

#### **Format**

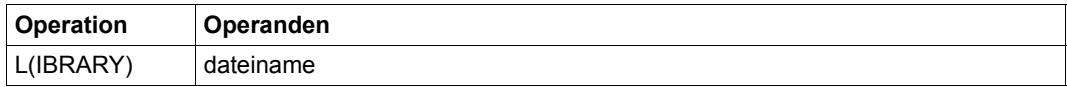

#### **Operandenbeschreibung**

dateiname Name der zuzuweisenden Bibliothek, siehe [Seite 352](#page-351-0). Es ist nicht möglich, innerhalb eines ELFE-Laufes zwei Bibliotheken zuzuweisen. Die Zuweisung einer weiteren Bibliothek wird mit der Fehlermeldung ELF0012 zurückgewiesen.

## **OPEN Auszuwertende Datei zuweisen und öffnen**

Mit der Anweisung OPEN legen Sie die auszuwertenden Dateien fest und öffnen sie. Dabei erzeugt ELFE die benötigten Hilfsdateien.

Sie können OPEN mit einem Dateinamen, mit der dreistelligen Nummer eines bestimmten Systemlaufs (ggf. zusammen mit der laufenden Nummer der Datei) oder ohne Operanden angeben. ELFE sucht sich dann die entsprechende Datei und öffnet sie. Diese muss ggf. auf der eigenen Benutzerkennung abgelegt sein.

Die Anweisung OPEN beendet eine bereits laufende Bearbeitung einer Datei bzw. eines Systemlaufs und leitet die Bearbeitung der angegebenen Datei bzw. des angegebenen Systemlaufs ein.

#### **Format**

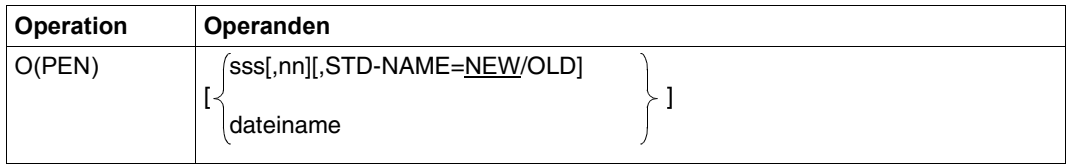

### **Operandenbeschreibung**

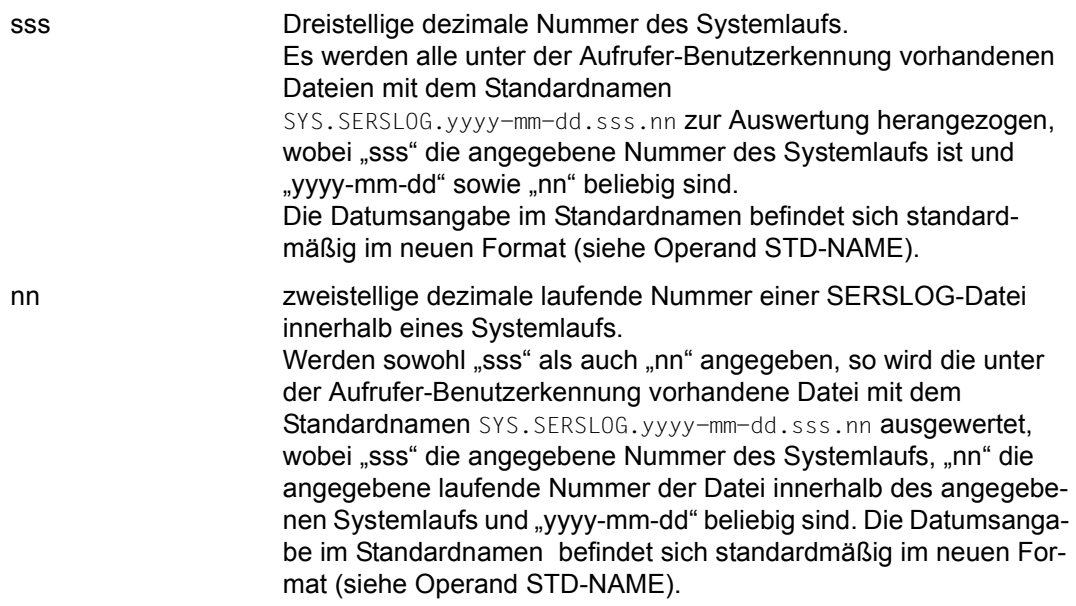
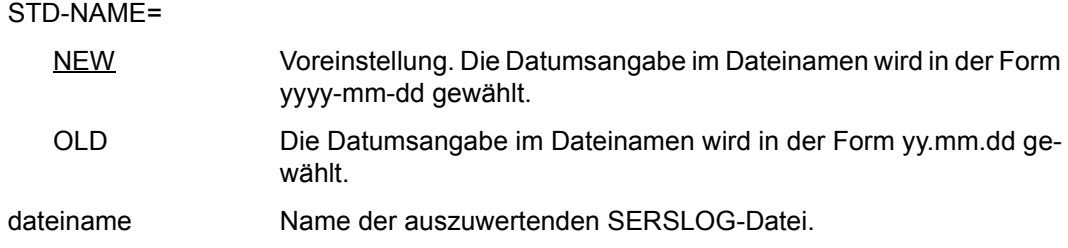

Sie können bei der Anweisung OPEN die Operanden weglassen, wenn Sie vor dem Aufruf des Dienstprogrammes ELFE eine Datei mit dem Linknamen SERSLOG in die Task-File-Tabelle (TFT) eintragen (Kommando ADD-FILE-LINK). ELFE öffnet dann die mit dem Linknamen SERSLOG verknüpfte Datei.

### **Fortsetzung der Bildschirmausgabe**

Übersteigt die auszugebende Datenmenge die Anzahl der Bildschirmzeilen, so wird jeweils ein Bildschirm ausgegeben, anschließend erhält der Benutzer die Kontrolle zur Fortsetzung oder zum Abbruch der laufenden Option.

Die Eingabe von "+" oder eine Leereingabe (nur [DUE]) setzen dann die Ausgabe fort.

Eingabemöglichkeiten und Auswirkung:

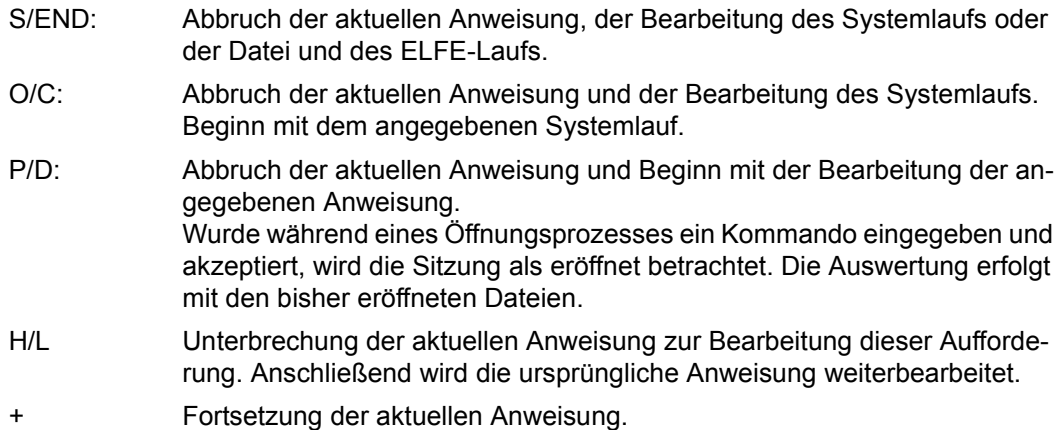

### **Parallelaufrufe**

Wird ELFE parallel aufgerufen, kann es wegen gleicher Hilfsdateinamen zum DMS-Fehler 05B1 kommen. Das Problem kann durch Angabe der Nummer des Systemlaufs bei der Anweisung OPEN umgangen werden (OPEN 003,STD-NAME=NEW).

# **PRINT Fehlereinträge ausdrucken**

Mit der Anweisung PRINT können Sie sich Informationen über das System oder Fehlereinträge aus der SERSLOG-Datei (über SYSLST) auf Drucker ausgeben lassen. Durch Angeben entsprechender Operanden können Sie die Informationen nach verschiedenen Kriterien auswählen, z.B. Fehlerereignistyp, TSN oder Uhrzeit. Die ausgewählten Einträge können dann entweder komplett mit Fehlerumgebungsdaten oder als Kurzfassung mit nur den wichtigsten Angaben ausgegeben werden.

# **Format**

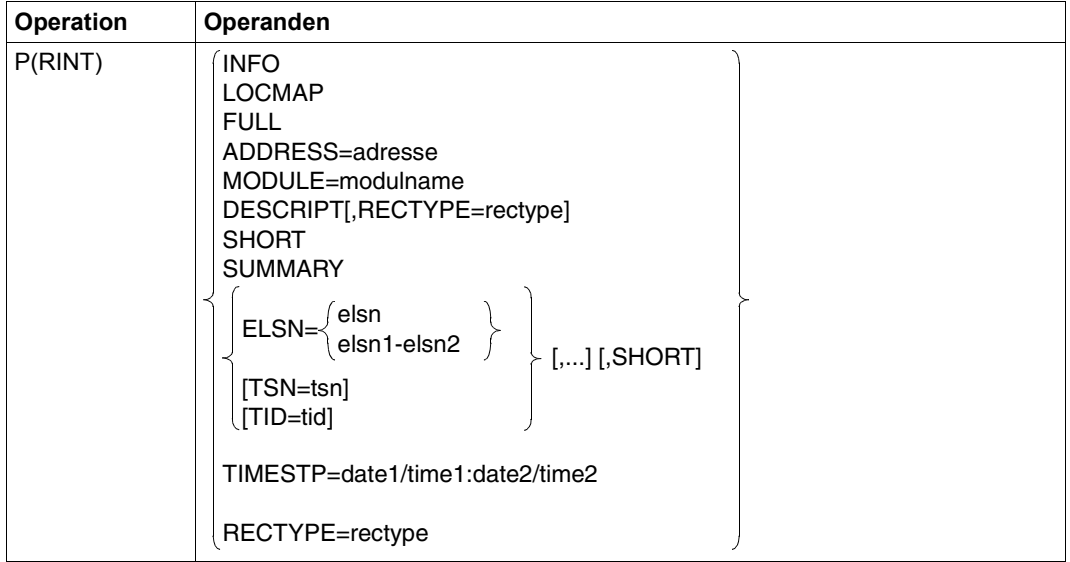

Die Operanden der Anweisung PRINT sind identisch mit denen der Anweisung DISPLAY (siehe [Seite 354\)](#page-353-0).

# **STOP ELFE beenden**

Die Anweisung STOP beendet den Programmlauf und bricht die laufende Bearbeitung ab. Gleichzeitig werden die angelegten Hilfsdateien gelöscht, es sei denn, dies wurde vorher mit der Anweisung KEEP unterbunden.

# **Format**

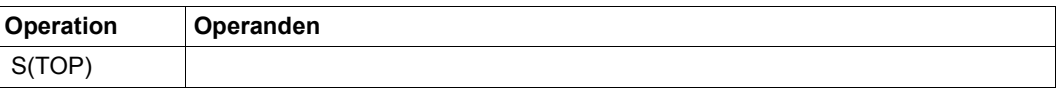

# **8 SERSLOG Software-Fehler in SERSLOG-Datei sicherstellen**

Das Software-Error-Logging von BS2000 besteht aus zwei Teilen, der Sicherstellung von Daten über auftretende Software-Fehler und der Aufbereitung dieser Daten. Das Sicherstellen von Daten über auftretende Software-Fehler geschieht mit der Betriebssystemfunktion SERSLOG. Dabei werden bestimmte Daten über aufgetretene Software-Fehler in eine Datei, die SERSLOG-Datei, geschrieben. Um die Leistungsfähigkeit des Betriebssystems nicht zu beeinträchtigen, werden die Daten dabei nicht weiter aufbereitet. Mit dem Dienstprogramm ELFE (Error Log File Evaluation, [Seite 351\)](#page-350-0) können Sie diese Daten aufbereiten und auswerten.

Die nachfolgende Übersicht enthält alle Kommandos, mit denen Operator und Systemverwalter das Software-Error-Logging beeinflussen können. Die Kommandos sind im Handbuch "Kommandos" [[8](#page-424-0)] detailliert beschrieben.

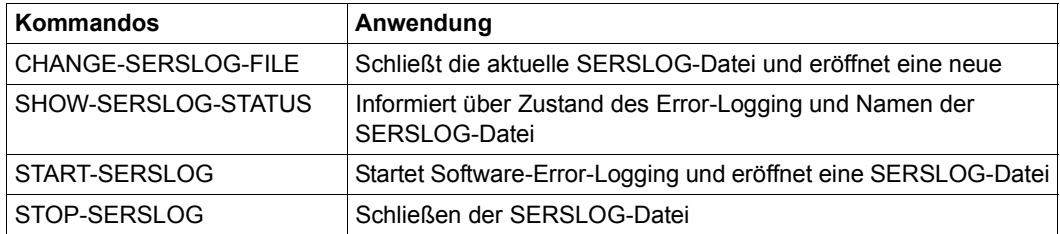

Tabelle 19: Übersicht über die SERSLOG-Kommandos

## **SERSLOG-Datei**

Eine SERSLOG-Datei besteht aus einzelnen Datensätzen, die SERSLOG beim Auftreten eines Fehlerereignisses geschrieben hat. Jeder Datensatz besteht aus Error Log Sequence Number (ELSN), Bezeichnung des Fehlerereignistyps (Rectype), TSN, TID, Bezeichnung des Moduls, der diesen Eintrag ausgelöst hat, Uhrzeit des Fehlerereignisses sowie Daten aus der Umgebung des Software-Fehlers.

Sie wird während des System-STARTUP unter der Benutzerkennung \$TSOS eröffnet, wenn das Software-Error-Logging aktiviert wird. Der Name der SERSLOG-Datei bildet sich nach folgendem Schema:

SYS.SERSLOG.yyyy-mm-dd.xxx.nn bzw. SYS.SERSLOG.yy.mm.dd.xxx.nn (je nach Einstellung des Systemparameters FMTYFNLH, siehe hierzu Handbuch "Einführung in die Systembetreuung" [[6](#page-424-1)]).

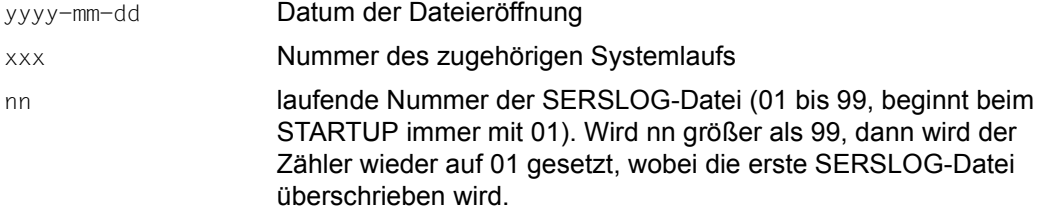

Die SERSLOG-Datei hat keinen Schreibschutz.

Bei Beendigung des Systemlaufs wird die SERSLOG-Datei geschlossen und das Software-Error-Logging beendet. Die aktuelle SERSLOG-Datei wird von SLED mit ausgegeben.

Nur Operator und Systemverwalter können das Software-Error-Logging beeinflussen, d.h. aktivieren (START-SERSLOG), deaktivieren (STOP-SERSLOG) und wechseln der SERSLOG-Datei (CHANGE-SERSLOG-FILE). Mit dem Kommando SHOW-SERSLOG-STATUS können Informationen über das Software-Error-Logging angefordert werden.

# **9 ASE Auxiliary SERSLOG Extensions**

Das Subsystem ASE (Auxiliary SERSLOG Extensions) ermöglicht eine automatische Überwachung von kritischen Systemzuständen, die sich in SERSLOG-Ereignissen widerspiegeln. Für diese Ereignisse können Schwellwerte festgelegt werden, bei deren Überschreitung die Ereignisse auf eine der folgenden Arten protokolliert werden: in einen internen Puffer, durch Meldung an der Konsole und/oder via Remote Service. Diese Protokollierung kann auf ausgewählte SERSLOG-Ereignisse eingeschränkt werden.

Die nachfolgende Übersicht enthält alle Kommandos, mit denen Operator und Systemverwalter das Software-Error-Logging beeinflussen können. Die Kommandos sind im Handbuch "Kommandos" [[8](#page-424-0)] detailliert beschrieben.

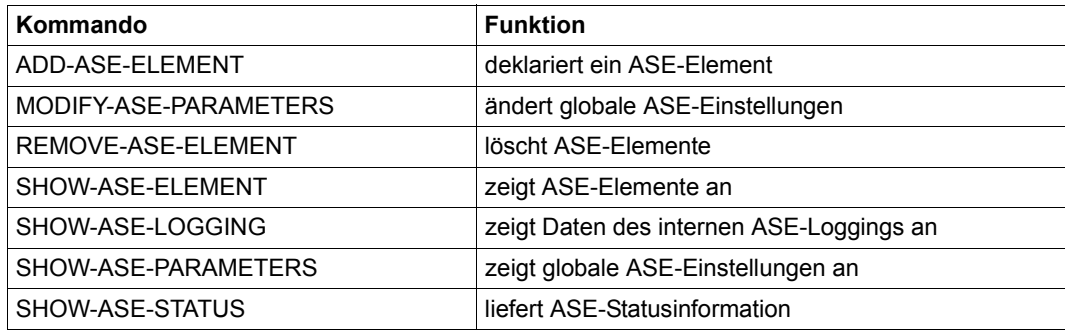

Tabelle 20: Übersicht über die ASE-Anweisungen

# **10 SLED-Dump**

Wenn Ursache und Wirkung eines Software-Fehlers nicht eingegrenzt werden können oder ein unverzichtbarer Teil des Betriebssystems beeinträchtigt ist, dann muss das Betriebssystem beendet und die für die Diagnose wichtigen Speicherbereiche von BS2000 sichergestellt werden. Einen solchen Gesamtdump erstellt das Programm SLED (Self Loading Emergency Dump).

SLED arbeitet unabhängig vom Betriebssystem BS2000. Nach dem Ablauf von SLED muss das Betriebssystem neu geladen werden.

SLED kann automatisch ablaufen (unbedienter Betrieb) oder mit Steuerung durch den Operator (bedienter Betrieb).

Der Ablauf von SLED kann über eine SLED-Parameterdatei gesteuert werden.

SLED schreibt eine Dumpdatei (SLEDFILE) auf Platte oder Band. Diese Datei enthält alle angeforderten und erreichbaren Daten, die zur späteren Auswertung durch das Aufbereitungsprogramm DAMP erforderlich sind.

Wurde SLED als "DUMP vom SLED" geladen, so werden die von IPL-EXEC und SLED benutzten Speicherbereiche ausgegeben.

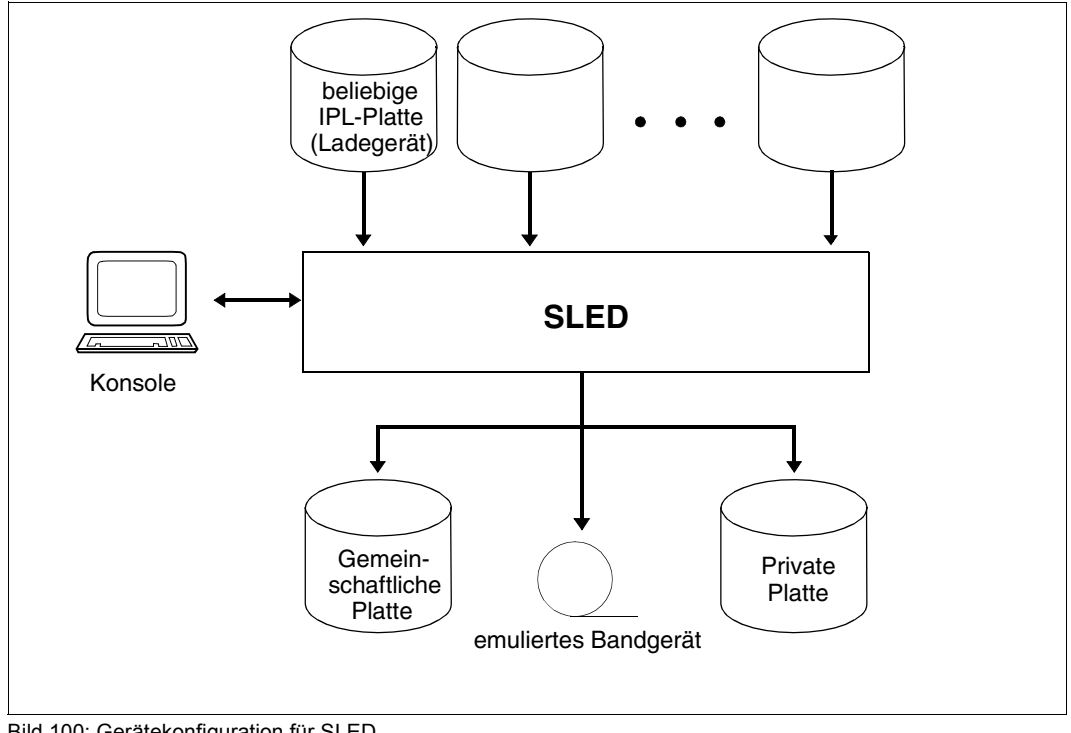

Bild 100: Gerätekonfiguration für SLED

# **10.1 Laden und Initialisieren von SLED**

SLED läuft als Anwendungsprogramm unter dem IPL-EXEC. Bevor SLED geladen wird, wird zuerst das IPL-EXEC geladen und initialisiert.

Bei diesen Ladevorgängen muss berücksichtigt werden, ob es sich um den ersten SLED nach einem abgebrochenen Systemlauf, um eine SLED-Wiederholung oder um einen Dump vom SLED handelt.

Vor dem ersten SLED-Laden sind die Speicherbereiche zu sichern, die von BOOT, IPL und SLED benutzt werden. Dies geschieht teilweise per Firmware, indem Datenbereiche in Sicherstellungsbereiche im Speicher oder in den Serviceprocessor kopiert werden, zum größeren Teil per Software, indem Datenbereiche auf die IPL-Platte in eine Sicherungsdatei geschrieben werden (SLEDSAVE bzw. BOOTSAVE), bevor sie von BOOT, IPL oder SLED benutzt werden.

Die SLED-Einleitung ist vom Server-Typ abhängig. Sie ist ausführlich in den Handbüchern für die einzelnen Server-Typen beschrieben.

Für den Ladevorgang werden folgende Dateien auf der Ladeplatte gesucht, die im SVL der Platte mit SIR verankert sein müssen:

- \$TSOS.SYSPRG.BOOT.DSKnnn.SAVE (BOOTSAVE)
- \$TSOS.SYSPRG.IPL.DSKnnn (IPL-Phase) – \$TSOS.SYSREP.IPL.DSKnnn (Korrekturen für den IPL)
- \$TSOS.SYSREP.SLED.DSKnnn (Korrekturen für den SLED)
- \$TSOS.SYSPRG.SLED.DSKnnn.SAVE (SLEDSAVE)

Vor dem Laden des SLED sollten bereits alle im weiteren Verlauf benötigten Platten bereitgestellt und online geschaltet werden.

Wenn SLED geladen und gestartet ist, werden zunächst einige Konsistenzprüfungen durchgeführt. Es wird geprüft:

- ob die Version des geladenen SLED mit der Version des ladenden IPL übereinstimmt;
- welches System zuvor geladen war und falls es sich um BS2000 handelt (auch unter VM2000 oder beim DUMP vom SLED), ob dessen Version mit der Version des SLED übereinstimmt;
- ob ein nicht sichergestellter Teil des Hauptspeichers überschrieben wurde.

SLED führt diese Konsistenzprüfungen unabhängig davon durch, ob der Speicherauszug im bedienten oder unbedienten Betrieb abläuft. Unbedient heißt, dass der SLED über Vorgaben in der SLED-Parameterdatei oder über Standard-Vereinbarungen automatisch, ohne Eingriffe des Operators abläuft. Bedient heißt, dass der SLED den Operator zur Eingabe oder Korrektur von Optionen auffordert und der SLED im Dialog abläuft.

Entsprechende Warnungen über den Ablauf der Konsistenzprüfung werden auf der Konsole ausgegeben und in der SLED-Ausgabedatei protokolliert.

Die Ausgabe der Diagnosedaten kann entweder auf gemeinschaftliche oder Privatplatten, oder auf Band erfolgen.

Im bedienten SLED muss folgende Meldung beantwortet werden: NSD1003 STANDARD SLED ? REPLY (Y; N; EOT=Y)

# **Standard-SLED**

Mit der Antwort Y bzw. <EOT> auf die Meldung NSD1003 wählt der Operator den Standard-SLED aus. Die Antwort zieht folgendes Standard-Verhalten von SLED nach sich:

1. Die Platten des Home-Pubsets und die Paging-Platten werden im bedienten wie im unbedienten Betrieb auf Verfügbarkeit und Zustand überprüft (Online-Scan). Nicht vorhandene (offline-) Platten werden über die Meldung NSD1400 protokolliert. Werden im weiteren Verlauf Daten von den fehlenden Platten benötigt, so muss nach dem Zuschalten dieser Platten SLED erneut geladen werden; das Zuschalten benötigter Platten während des SLED-Laufes ist nicht möglich.

Je mehr Pubsets der SLED zu beachten hat (den Home-Pubset des zu dumpenden Systems, den Lade-Pubset des SLED und evtl. noch einen Pubset für die Parameterdatei und einen für die SLED-Ausgabedatei), desto länger dauert der Online-Scan.

2. Die Standardwerte für die (im nachfolgenden beschriebenen) Parameter MODE und TASK werden als EOT initialisiert. Unabhängig davon, ob ein Systemabsturz vorausgegangen ist, wählt SLED die Einstellung MODE=STD (siehe Seite [375\)](#page-374-0) und TASK=STD (siehe Seite [376\)](#page-375-0).

Nach Abschluss der SLED-Initialisierungsphase ist bekannt, ob

- alle Platten des Home-Pubsets des abgebrochenen Systemlaufs online sind
- gemeinschaftliche Platten aus verschiedenen Pubsets online sind
- alle beim abgebrochenen Systemlauf verwendeten Paging-Platten online sind

Der Operatordialog im Standard-SLED wird mit der Meldung NSD5200 (Zuweisen einer Parameterdatei) fortgesetzt.

## **Non-Standard-SLED**

Mit der Antwort N auf die Meldung NSD1003 wählt der Operator den Non-Standard-SLED aus. Er wünscht einen erweiterten Dialog mit SLED zur Steuerung des Ablaufs und erhält die folgenden zusätzlichen Meldungen:

NSD0900 ONLINE SCAN ? REPLY (Y; N; IPL-CONF=I; GENERAL ONLINE SCAN=X; EOT=Y)

SLED fragt, ob ein Online-Scan, d.h. eine Überprüfung der erreichbaren Gerätekonfiguration, durchgeführt werden soll.

- Y IPL führt einen Online-Scan für jeden benötigten Pubset durch. Das Verhalten entspricht dem Standard-SLED.
- N IPL soll keinen Online-Scan durchführen. In diesem Fall steht nur die SLED-Ladeplatte zur Verfügung. Der Operator sollte diesen Wert nur dann wählen, falls SLED mit Online-Scan oder der IPL-CONF-Auswertung nicht ablauffähig sein sollte.
- I Statt der Durchführung eines Online-Scans wird die System-spezifische Partition in der Datei \$TSOS.SYSDAT.IPL-CONF.<ver>, in der die aktuelle Konfiguration für die Systemeinleitung hinterlegt ist, ausgewertet. Ist die Partition in der Datei nicht vorhanden oder treten bei der Verarbeitung Fehler auf, wird wiederum ein Online-Scan für die benötigten Pubsets angestoßen. Nach erfolgreicher Abarbeitung kennt SLED den Home-Pubset, die Paging-Platten und die SLED-Ladeplatte, wenn die zugehörigen Platten bereits beim Hochfahren des Systems zugeschaltet waren und damit in der IPL-CONF-Datei eingetragen werden konnten.
- X IPL führt einen Online-Scan für alle Platten durch.

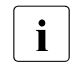

i Der allgemeine Online-Scan ist vom SLED nicht für große Systeme ver-<br>In der als nicht mehr als max 1200 Blattengeräte Eintragungen verwicht wendbar, da nicht mehr als max. 1290 Plattengeräte-Eintragungen verwaltet werden können. Diese Option sollte nur in Sonderfällen gewählt werden.

Nach der Beantwortung erscheinen zwei weitere Meldungen, auf die der Operator antworten muss. Die Antworten entscheiden über den Umfang der SLED-Datei.

```
NSD3001 SPECIFY NOEDIT MODE. 
         REPLY (STD; NSF; REAL; ALL; EOT=STD; - (BACKTRACK))
```
Beschreibung dieser Meldung siehe [Seite 375](#page-374-1).

```
NSD3002 SELECT TASKS. 
         REPLY (STD; NONE; ALL; (TSN LIST); EOT=STD: - (BACKTRACK))
```
Beschreibung dieser Meldung siehe [Seite 376](#page-375-1).

# **Fehlerfälle für Standard- und Non-Standard-SLED**

Steht die Sysres (Systemplatte) nicht zur Verfügung, kann SLED zwar ablaufen, aber es können keine Systemdateien (TSOSCAT, Logging-Dateien, usw.) und eventuell keine Daten des Seitenwechselbereichs gesichert werden.

Steht der Home-Pubset nur teilweise zur Verfügung, so können einige Systemdateien möglicherweise nur unvollständig gesichert werden.

Nicht verfügbare Paging-Platten führen ebenfalls zu unvollständigen Diagnoseunterlagen.

SLED ermittelt das Fehlen einer der benötigten Platten und protokolliert dies mit der Meldung NSD1400. Der Operator kann dann die fehlenden Platten zuschalten und den SLED-Lauf wiederholen.

# **SLED-Wiederholung**

Von einer SLED-Wiederholung spricht man, wenn nach einem SLED-Lauf erneut ein SLED geladen und gestartet wird, um den Dump des zuvor abgebrochenen Systemlaufs zu erzeugen. Dies kann z.B. erforderlich sein, wenn aus Versehen zunächst ein SLED geladen wurde, der mit der Version des abgebrochenen Systems nicht kompatibel ist, oder wenn während der SLED-Initialisierung benötigte Platten nicht verfügbar (online) waren.

Bei einer SLED-Wiederholung müssen also die in BOOTSAVE und SLEDSAVE sichergestellten Bereiche weiterverwendet und dürfen nicht erneut gesichert werden.

Sowohl Firmware als auch Software versuchen, eine SLED-Wiederholung zu erkennen, und unterdrücken in diesem Fall das Sichern der Datenbereiche. Dadurch gehen bei einer Dump-Wiederholung keine Daten verloren. Wenn der erneut geladene SLED nicht zur selben Betriebssystemversion gehört wie der erste SLED, kann es passieren, dass die SLED-Wiederholung nicht erkannt wird und in diesem Fall ein Teil der Diagnosedaten verloren geht.

# **Dump vom SLED**

Wenn bei einem SLED-Lauf ein Fehler auftritt (Meldung NSD1002), kann es erforderlich sein, einen Dump vom SLED zu erstellen: es wird erneut ein SLED geladen und gestartet, um damit Informationen über den fehlerhaften SLED zu erzeugen.

Obwohl also bereits ein SLED geladen war, muss in diesem Fall die Sicherstellung der Speicherbereiche, in die der SLED geladen wird, erneut durchgeführt werden, da diese Daten für die SLED-Diagnose benötigt werden. Sowohl in der Firmware als auch in der Software muss also folgendes berücksichtigt werden:

- Bei einer SLED-Wiederholung ist die Sicherstellung der von BOOT, IPL und SLED überschriebenen Daten bereits erfolgt und wird **nicht** erneut durchgeführt.
- Bei einem Dump vom SLED wird die Sicherstellung der von BOOT, IPL und SLED überschriebenen Daten (SLED-Daten) **jetzt** erneut durchgeführt.

Deshalb sind besondere Vorkehrungen zu treffen, wenn ein Dump über den Ablauf der Dump-Funktion (Dump vom SLED) erstellt werden muss:

- Im VM2000-Betrieb erfolgt dies beim Start der VM (/START-VM) durch die Angabe des Parameters UNLOCK-SAVEAREA=\*YES
- Auf x86-Servern erfolgt dies bei Systemstart mit ip1 parameter [d|u]: u (UNLOCK)
- Bei /390-Servern müssen dafür verschiedene Aktionen durchgeführt werden. Die Auswahl der Aktionen ist abhängig vom Server. Zur ausführlichen Beschreibung siehe die Handbücher für die einzelnen Server-Typen.

Zu den Aktionen können z.B. gehören:

- CPU stoppen
- Registerinhalte protokollieren
- Adress-Stop auf real X'4000' setzen
- bei Multiprozessor-Systemen START/STOP-Modus auf TARGET CPU setzen
- Start der Dump-Funktion
- nachdem der Adress-Stop wirksam wird, die reale Speicherstelle X'1800' mit X'00' überschreiben
- Adress-Stop wieder zurücksetzen
- CPU starten
- weiterer Ablauf wie Dump-Funktion
- nach beendeter Dump-Funktion START/STOP-Modus zurücksetzen

# **Funktionsauswahl**

Die Auswahl des Ausgabemediums erfolgt durch Beantwortung folgender Meldung:

```
NSD3000 SPECIFY OUTPUT DEVICE. 
         REPLY (DPUB; DPRIV; TAPE; PRINTER; EOT=DPUB; - (BACKTRACK))
```
## Mögliche Antworten:

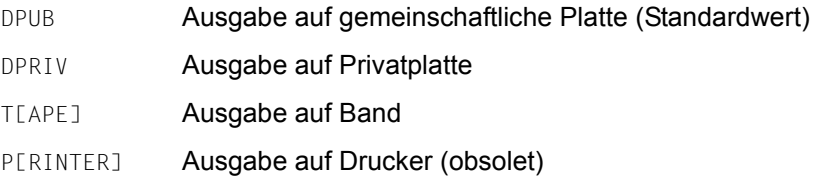

# **10.2 Ausgabe in eine Dumpdatei**

SLED erstellt eine Dumpdatei (SLEDFILE), die mit Hilfe des Dump-Auswerters DAMP aufbereitet und ausgewertet werden kann.

# **Bestimmung der Ausgabedaten**

Der Umfang der Ausgabedaten, die in die SLEDFILE geschrieben werden sollen, wird durch die Parameter MODE (als Antwort auf die Meldung NSD3001) und TASK (als Antwort auf die Meldung NSD3002) festgelegt. Der Parameter MODE bestimmt die Auswahl der Speicherseiten, die in die SLEDFILE aufgenommen werden sollen. Der Parameter TASK bestimmt die Tasks, deren Adressräume gesichert werden sollen.

Die Parameter MODE=ALL und TASK=ALL werden automatisch eingestellt, wenn:

- der Hauptspeicher kleiner als 128 MB ist
- die Systemtabellen für die Seitenauswahl zerstört sind
- die Produkt-ID oder das Dumptestament einen Fehler enthält
	- i Die Parameter MODE und TASK können beim Standard-SLED (d.h. automatischer auf auf Noral auf Noral auf Noral auf Noral auf Noral auf Noral auf Eingehe oder zum Eingehe oder SLED oder die Antwort auf NSD1003 ist EOT oder Y) nur durch Voraus-Eingabe oder über die Parameterdatei angegeben werden. Werden die beiden Parameter nicht angegeben, legt SLED die Werte selber fest (implizite EOT-Antwort). Es wird empfohlen, die Parameter MODE und TASK nicht anzugeben und somit die Festlegung dieser Werte dem SLED zu überlassen.

<span id="page-374-1"></span>*Seitenauswahl mit dem Parameter MODE* 

NSD3001 SPECIFY NOEDIT MODE. REPLY (STD: NSF: REAL: ALL: EOT=STD: - (BACKTRACK))

Abhängig von der Antwort werden folgende Seiten vom Hauptspeicher und dem Seitenwechselspeicher (Paging-Area) ausgegeben:

EOT (keine Eingabe)

Der Wert für diesen Parameter wird von SLED bestimmt. Unabhängig davon, ob zuvor ein Systemabsturz (SETS) vorlag, wählt SLED MODE=STD. Bei Systemabsturz ist normalerweise gewährleistet, dass die verursachende Task oder das verursachende Modul im Umfang der Ausgabe enthalten ist.

<span id="page-374-0"></span>STD Es werden folgende Seiten ausgegeben:

- Seiten der privilegierten Data Spaces
- Klasse-1- bis Klasse-4-Speicherseiten (Systemadressraum)
- Klasse-5-Speicherseiten aller ausgewählten Tasks
- Klasse-6-Speicherseiten aller ausgewählten System- und SVC79-Tasks
- Klasse-6-Speicherseiten aller in der TSN-Liste angegebenen Tasks
- residente\*) Klasse-6-Speicherseiten aller TIC (Task in Control)
- residente\*) Klasse-6-Speicherseite 0 aller ausgewählten Tasks
- \*) "resident" bedeutet in diesem Zusammenhang, dass sich die Seite im Hauptspeicher befindet.

### NSF (No System Files)

Wie STD, jedoch ohne die Systemdateien, die bei STD zusätzlich gesichert werden, wenn diese Daten erreichbar sind.

- REAL Alle Hauptspeicherseiten (der nachfolgende Parameter TASK wird ignoriert), es werden keine im Seitenwechselspeicher befindlichen Daten gesichert.
- ALL Zusätzlich zu den bei MODE=STD ausgewählten Seiten wird der gesamte Hauptspeicher ausgegeben.

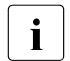

**i** Der SLED-Dump kann bei MODE=ALL einen sehr großen Umfang<br>**i** erreichen! erreichen!

<span id="page-375-1"></span>*Taskauswahl mit dem Parameter TASK* 

Zusätzlich zum System-Adressraum (Klasse 1 bis 4) werden in Abhängigkeit vom Wert des Task-Parameters die Adressräume der angegebenen Tasks gesichert.

```
NSD3002 SELECT TASKS. 
         REPLY (STD; NONE; ALL; (TSN LIST); EOT=STD; - (BACKTRACK))
```
EOT (keine Eingabe)

Der Wert für diesen Parameter wird von SLED bestimmt. Unabhängig davon, ob zuvor ein Systemabsturz (SETS) vorlag, wählt SLED MODE=STD.

- <span id="page-375-0"></span>STD Erfasst werden:
	- alle TIC (Task in Control)
	- alle Systemtasks
	- alle privilegierten (SVC-79-)Tasks
	- alle CDUMP-In-Progress-Tasks und Dump-Tasks
	- alle Tasks in der Warteschlange Q10 (Permanently Pended)
	- alle Tasks aus den TIC-Trace-Tabellen (das sind die letzten 64 Tasks, die einer logischen Maschine zugeteilt waren)
- NONE Alle TIC (Task in Control) einer CPU
- ALL Alle Tasks

```
<tsn1>,<tsn2>,...,<tsn8>
```
Zusätzlich zu den unter STD aufgezählten Tasks werden die in dieser Liste angegebenen Tasks (maximal 8) im Dump gesichert.

# **Inhalt der SLEDFILE bei MODE = STD/ALL**

- 1. STATUS-Abschnitt (CPU-Status)
- 2. MAINMEM-Abschnitt: ausgewählte Hauptspeicherseiten
- 3. HSA-Abschnitt (nur bei /390-Servern, die native betrieben werden)
- 4. VM2HYPVS-Abschnitt (VM2000-Hypervisor auf /390-Servern, falls ein SLED in einem VM2000-Gastsystem erstellt wird)
- 5. IOHIOSDP (Bus-Dumpdatei); nur auf x86-Servern
- 6. FIRMWARE-Abschnitt: Firmware-Code und -Daten (nur bei x86-Servern)
- 7. PAGEPHYS-Abschnitt: ausgewählte Seiten des Seitenwechselbereichs
- 8. PROTKEYS: Speicherschutzschlüssel

Zusätzlich, falls die Daten erreichbar sind und zuvor BS2000, IPL, SYSTART, VM2000 oder SLED selbst geladen war, können enthalten sein:

- 9. TSOSCAT: Systemkatalog
- 10. EQUISAMQ: SPOOL-Auftragswarteschlange
- 11. SJOBPOOL: Job-Management-Auftragswarteschlange
- 12. REPLOG: Kann auf die Datei REPLOG nicht zugegriffen werden, sichert SLED die Datei SAVEREP, die nur die BS2000-Korrekturen enthält.
- 13. CONSLOG: letzte Konsole-Protokolldatei dieser Session
- 14. CONSLOG1: erste Konsole-Protokolldatei dieser Session
- 15. CONSLOG2: vorletzte Konsole-Protokolldatei dieser Session
- 16. HELFILE: Hardware-Error-Loggingdatei HEL
- 17. SERSLOG: letzte Software-Error-Loggingdatei dieser Session
- 18. SERSLOG1: erste Software-Error-Loggingdatei dieser Session
- 19. SERSLOG2: vorletzte Software-Error-Loggingdatei dieser Session
- 20. MSCFTRAC: MSCF-Tracedatei
- 21. SJMSFILE: JMS-Datei
- 22. PAGELOG-Abschnitt: Tabelle der beim Systemabbruch gesicherten Tasks
- 23. SLEDMEM-Abschnitt: IPL- und SLED-Codierung des aktuellen SLED-Laufs
- 24. SLEDLOG-Abschnitt: Aufzeichnung des SLED-Dialogs

Bei Angabe von REAL enthält die SLEDFILE die Punkte 1, 2, 3, 4, 5, 6, 8, 23 und 24. Bei Angabe von NSF fehlen in der SLEDFILE die Punkte 9 bis 21.

Einen maximalen Dump kann der Operator durch die Angabe MODE=ALL und TASK=ALL als Antwort auf die Meldungen NSD3001 bzw. NSD3002 veranlassen.

# **Ausgabe auf ein emuliertes Bandgerät**

Auf allen BS2000-Servern sind zwei Bandgeräte konfiguriert, die von der Management Unit (SU /390), vom SKP (S-Server) oder von X2000 (SU x86) emuliert werden. Eines der Bandgeräte arbeitet real auf Basis des eingebauten CD/DVD-Laufwerks. Das andere arbeitet auf Basis einer Datei, die im Dateisystem der MU, des SKP oder von X2000 abgelegt wird. Zusätzlich können weitere, auf Dateibasis arbeitende Bandgeräte konfiguriert werden.

Für die SLED-Ausgabe muss ein auf Dateibasis arbeitendes emuliertes Bandgerät verwendet werden. Bandgeräte, die auf Basis eines CD/DVD-Laufwerks arbeiten, können für die Ausgabe von SLED nicht genutzt werden.

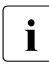

i Die SLED-Ausgabe auf ein emuliertes Bandgerät ist für Situationen vorgesehen, in denen eine SLED-Datei auf Platte nicht verfügbar ist. Die SLED-Ausgabe ist insbesondere bei großen Systemkonfigurationen, in denen Folgebänder benötigt werden, nicht komfortabel und erfordert eine gewisse Vorbereitung.

Das Band des Bandgeräts muss bereits initialisiert, d.h. mit Standard-Kennsätzen (VOL1, HDR1 und HDR2) versehen sein. Weder die Archivnummer (VSN) noch die Schreibdichte können verändert werden. Es wird außerdem geprüft, ob das im Kennsatz HDR1 eingetragene Verfallsdatum erreicht ist.

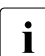

Das im vorkonfigurierten Bandgerät sichtbare Band ist bei älteren Servern und<br>Firmware-Ständen noch nicht initialisiert Firmware-Ständen noch nicht initialisiert.

Wenn die fehlende Initialisierung nicht nachgeholt wird (z.B. mit dem Dienstprogramm INIT), dann ist eine spätere SLED-Ausgabe auf das Band nicht möglich.

Die SLED-Ausgabedatei auf Band hat immer den Namen SLEDFILE.

SLED fordert mit den Meldungen NSD3800 und NSD3822 zwei Angaben an: die Archivnummer (VSN) und die Geräte-Identifikation (Gerätemnemonik).

1. Archivnummer (VSN)

Die Angabe der VSN kann voll- oder teilqualifiziert erfolgen. Als Wildcard-Symbol (nur am Ende der Eingabe erlaubt) wird das Zeichen \* verwendet. Wird nur \* als VSN angegeben, akzeptiert SLED alle Bänder, sofern sie mit Standardetiketten versehen sind.

2. Geräte-Identifikation

Als Geräte-Identifikation wird die Gerätemnemonik mn angegeben. SLED prüft, ob das angegebene Gerät existiert und für die Ausgabe verwendet werden kann. Ist die Angabe nicht gültig, wiederholt SLED die Forderung nach der Geräte-Identifikation.

Diese Meldungen erscheinen ebenso, wenn **ein** Band zur Ausgabe nicht ausreicht und ein Folgeband verwendet werden muss. Falls die Archivnummer mit \* spezifiziert wurde, gilt diese Angabe auch für die folgenden Bänder.

Alle Folgebänder müssen auf demselben Gerät montiert werden.

Das "Einlegen" eines Folgebandes erfolgt aufgrund der Emulation nur durch folgende Aktionen:

- 1. Sichern der zur Bandemulation gehörigen Datei, z.B. durch Herunterladen auf einen PC.
- 2. Überschreiben der zur Bandemulation gehörigen Datei mit einer vorbereiteten Datei, die ein leeres Band mit einer anderen VSN repräsentiert. Die geschieht z.B. durch Hochladen von einem PC.

Die Vorgehensweise für beide Schritte ist in der Betriebsanleitung des jeweiligen Servers beschrieben.

Die beschriebenen Dateien sollten aus Gründen der Datensicherheit nach der Auswertung überschrieben (z.B. durch erneutes Initialisieren des Bandes) oder physikalisch gelöscht werden.

# **Ausgabe auf Privatplatte**

Bei der Ausgabe auf Privatplatte muss die SLED-Ausgabedatei (SLEDFILE) ganz auf einer Platte liegen und darf nicht über mehrere Platten verteilt sein. Die Datei muss bereits eingerichtet und hinreichend groß sein.

Der Operator wird aufgefordert, die Archivnummer der Platte anzugeben. Anschließend wird mit NSD3410 nach der Geräteadresse der Platte gefragt. Will der Operator nur den Gerätenamen verwenden, kann er die Meldung NSD3400 mit \* oder <EOT> beantworten. In der Parameterdatei müsste stehen: VSN=\*, DEV=mn

Wenn nun die Ausgabeplatte definiert und gefunden ist, wird nach dem Namen der Ausgabedatei gefragt. Bei der Ausgabe auf Privatplatte erfolgt der Dateizugriff nicht über den Systemkatalog, sondern ausschließlich über die F1-Kennsätze auf der Platte. Daher ist in diesem Fall die Angabe einer Katalogkennung (catid) nicht sinnvoll und wird als Fehler zurückgewiesen.

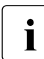

i Wenn ein Katalogeintrag für die Datei auf Privatplatte existiert, so wird dieser nicht<br>Die Aktualisiert, Nach dem Einrichten einer SLED Ausgabedatei auf Privatplatte muss aktualisiert. Nach dem Einrichten einer SLED-Ausgabedatei auf Privatplatte muss der zugehörige Katalogeintrag mit dem Kommando EXPORT-FILE FILE-NAME= filename gelöscht werden.

SLED-Dateien dürfen nicht auf DRV-Privatplatten eingerichtet werden.

# **Ausgabe auf gemeinschaftliche Platten**

Bei der Ausgabe auf eine gemeinschaftliche Platte muss zunächst festgestellt werden, auf welchem Pubset die Ausgabedatei liegt. Die Ausgabedateien für den SLED dürfen auch außerhalb des Home-Pubsets liegen, jedoch nur auf Platten bzw. Pubsets, die als IPL-Platte bzw. Home-Pubset geeignet wären, also z.B. nicht auf SM-Pubsets. Auch die Ausgabe auf Shared-Pubsets wird zurückgewiesen.

Der Pubset der SLEDFILE wird aus dem Dateinamen hergeleitet, nach dem als erstes gefragt wird. Dabei gilt:

- 1. Wurde der Dateiname mit der Katalogkennung angegeben, ist dadurch bereits der Pubset der SLEDFILE angegeben.
- 2. Wurde der Dateiname ohne Katalogkennung angegeben (oder wurde durch leere Eingabe der Standardname spezifiziert), so wird versucht, den Pubset über eine der beiden folgenden Standard-Regeln zu bestimmen:
	- a) SLED wurde von einer gemeinschaftlichen Platte geladen. Dann ist der Pubset, zu dem diese Platte gehört, der Pubset der SLEDFILE.
	- b) SLED wurde von einer Privatplatte geladen, aber alle gemeinschaftlichen Platten, die online sind, gehören zu einem einzigen Pubset. Dieses ist dann der Pubset der SLEDFILE.

Läßt sich keine dieser Regeln anwenden, dann wurde SLED von einer Privatplatte geladen und es sind gemeinschaftliche Platten aus verschiedenen Pubsets oder überhaupt keine gemeinschaftlichen Platten online. In diesem Fall wird der Operator aufgefordert, die Katalogkennung der SLED-Ausgabedatei anzugeben.

Wenn der Pubset der SLEDFILE bekannt ist, wird zuerst die zugehörige Sysres und dann alle übrigen Platten des Pubsets gesucht. SLED kann nur weiterarbeiten, wenn alle Platten des Pubsets der SLEDFILE online sind. Fehlen Platten – dies wird mit der Meldung NSD1400 angezeigt –, muss nach dem Zuschalten der betroffenen Platten SLED erneut geladen werden (SLED-Wiederholung!).

Anschließend wird versucht, die spezifizierte Ausgabedatei zu finden. Dazu muss ein benutzbarer Katalog mit der angegebenen Katalogkennung zur Verfügung stehen.

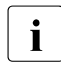

i Wird an dem betreffenden System das Software-Produkt HSMS eingesetzt, muss<br>in die Systembetreuung dafür Sorge tragen, dass die zur Ausgabe bestimmte Datei die Systembetreuung dafür Sorge tragen, dass die zur Ausgabe bestimmte Datei nicht wegen längerer Nichtbenutzung automatisch "verdrängt" wurde und damit nicht mehr zugreifbar ist.

Ein Pubset für SLED-Ausgabe darf bei SLED-Betrieb nicht von einem laufenden System importiert sein.

# **Überprüfung der SLED-Ausgabedatei**

Wenn die Ausgabedatei (SLEDFILE) bestimmt und gefunden ist, wird sie auf ihre Verwendbarkeit überprüft:

- 1. Sie darf nicht durch ein Kennwort geschützt sein.
- 2. Sie darf nicht gegen Schreibzugriffe geschützt sein. Es muss also ACCESS=WRITE gelten.
- 3. Das Verfallsdatum (EXPIRATION-DATE) muss erreicht sein.
- 4. Sie soll groß genug sein, um wenigstens den Abzug des Hauptspeichers, der CONSLOG- und SERSLOG-Dateien und der Hardware-Daten aufnehmen zu können. Sehr großer Hauptspeicher wird von SLED in mehreren Portionen geschrieben, sodass der Dump auch dann durch DAMP aufbereitet werden kann, wenn der Hauptspeicher nicht vollständig gesichert werden konnte. Trotzdem sollte eine zu kleine SLED-Datei verhindert werden, da gerade jene Daten fehlen könnten, die für die Diagnose des Fehlers erforderlich sind.
- 5. Wenn Ausgabe auf gemeinschaftliche Platten verlangt worden ist, darf die Datei nicht auf Privatplatte eingerichtet sein.
- 6. Die Ausgabe auf Shared-Pubsets und SM-Pubsets ist verboten und wird vom IPL zurückgewiesen.

Ist eine dieser Bedingungen nicht erfüllt, so wird nach einer entsprechenden Meldung (NSD32xx) erneut der Name der SLED-Ausgabedatei angefordert.

Ist die SLED-Datei nicht logisch leer, wird sie nur benutzt, wenn der Operator eine entsprechende Nachfrage (Meldung NSD3204) positiv beantwortet, andernfalls wird erneut nach dem Namen der SLED-Ausgabedatei gefragt.

### *Größe von SLED-Ausgabedateien*

Soll die SLED-Ausgabe auf Platte erfolgen, so muss dort eine ausreichend große Datei zur Verfügung stehen. Die Ausgabedatei darf auch größer als 32 GB (jedoch maximal 256 GB) sein und auf dem Home-Pubset liegen.

Da SLED ohne Unterstützung des Datenverwaltungssystems arbeitet, erfolgt beim SLED-Lauf keine dynamische Dateierweiterung. Beim Einrichten einer SLED-Ausgabedatei muss also die Angabe im SPACE-Operanden des Kommandos CREATE-FILE genügend groß sein.

Der Umfang des Speicherauszugs, d.h. die Größe der SLED-Ausgabedatei, ist generell von vielen Faktoren abhängig, die vor dem Dump-Zeitpunkt unbekannt sind. Zum Dump-Zeitpunkt kann die Größe der Ausgabedatei über die Parameter MODE (Seiten, die in die Datei aufgenommen werden sollen) und TASK (Tasks, deren Adressräume gesichert werden sollen) gesteuert werden.

Sollen durch Setzen des Parameters TASK=ALL die Adressräume aller Tasks erfasst werden, wird nicht nur die Laufzeit des SLED, sondern auch die Dateigröße entscheidend beeinflusst. TASK=ALL kann ein Vielfaches der Größe von TASK=STD bedeuten. Bei großen Hauptspeichern oder Systemdateien fällt auch der Parameter MODE ins Gewicht. Der Wert MODE=ALL sollte in diesen Fällen nur bei genügend großer Datei gewählt werden.

Zieht man den (Standard-)Fall MODE=STD, TASK=STD in Betracht, haben folgende Größen hierbei einen wesentlichen Einfluss:

- A: Größe des benutzten Systemadressraums
- B: Größe der Systemdateien TSOSCAT, EQUISAMQ, REPLOG, CONSLOG[x], SJOBPOOL, HEL, SERSLOG[x], SJMSFILE, MSCFTRAC, ...
- n: Anzahl der Verarbeitungsprozessoren
- t: Anzahl der unterschiedlichen Tasks, die in der TIC-Tabelle als Tasks in Contol geführt werden (maximal 64 Einträge je Prozessor)
- C: Größe des benutzten Klasse-5-Adressraums einer Task

Der Einfluss dieser Größen ergibt sich aus der Formel (A + B + n \* t \* C)

Problematisch bei der Berechnung der Dateigröße sind hierbei vor allem die Größen t und C. Setzt man für diese einfach die jeweilige Obergrenze ein, kommt man wieder zu in der Praxis unbrauchbar großen Werten. Allgemein gültige Durchschnittswerte lassen sich nur schwer finden, da diese stark von der Anwendung und der Auslastung des Systems abhängen (hier kann man gegebenenfalls die durchschnittlichen Ergebnisse von openSM2-Messungen einfließen lassen).

Zusammenfassend ist eine Empfehlung bezüglich der Größe der Ausgabedatei schwer zu treffen. In den meisten Fällen (mit Ausnahme von TASK=ALL) wird der Benutzer jedoch mit der doppelten Hauptspeichergröße auskommen.

*Faustregel für MODE=STD/ALL, TASK=STD* 

Größe der SLEDFILE =  $2 *$  Größe des Hauptspeichers.

### **Beispiel für einen SLED-Lauf**

```
%S.NSI00E3 IPL-REPS READ: 0; EXECUTED: 0
%S.NSI1100 IPL DEVICE = HIP6.1; IPL PATH = B93E (MN=B93E)
%S.NSI1163 LOCAL DATE = <date>, TIME = <time> FROM SVP (MESZ)
%S.NSI00E3 SLED-REPS READ: 0; EXECUTED: 0
?S.NSD1003 STANDARD SLED ? REPLY (Y; N; EOT=Y)
s. 
%S.NSD1000 SLED VERSION <version> LOADED FROM HIP6.1 TO 021D7000
%S.NSI3135 IPL DISK-SETUP READ FROM IPL-CONF PREPARED <date> <time>
```
%S.NSD1604 WARNING: SLEDSAVE ON VOLUME HIP6.1 TOO SMALL %S.NSD1111 PRODUCT-ID OF DUMPED SYSTEM: BS2000 <version> ?S.NSD5200 SPECIFY NAME OF SLED PARAMETER FILE. REPLY (NO FILE=EOT; FILENAME; STANDARD NAME=STD; END) **s.**  ?S.NSD1113 DO YOU WANT TO CHANGE CURRENT SLED RUNTIME LIMIT OF 045 MINUTES ? REPLY (Y;  $N$ ; EOT= $N$ ; - (BACKTRACK)) s. ?S.NSD3000 SPECIFY OUTPUT DEVICE. REPLY (DPUB; DPRIV; TAPE; PRINTER; EOT=DPUB; - (BACKTRACK)) **s.tape**  ?S.NSD3800 SPECIFY VSN OF SLED OUTPUT TAPE. REPLY (VSN; VSN\*; - (BACKTRACK)) **s.cs563k**  ?S.NSD3822 SPECIFY MN OF SLED OUTPUT TAPE CS563K. REPLY (MN; - (BACKTRACK)) **s.me**  %S.NSD3810 TAPE CS563K ON DEVICE ME INITIALISED AS T6250 %S.NSD5000 DEFAULT TAKEN: MODE=STD %S.NSD5000 DEFAULT TAKEN: TASK=STD %S.NSD1112 SLED RUNTIME LIMIT SET TO 45 MINUTES %S.NSD1800 STATUS SECTION : TERMINATED. LAST BLOCK = 8. TIME = <time> %S.NSD1800 PSA SECTION : TERMINATED. LAST BLOCK = 18. TIME = <time> %S.NSD1701 MAINMEM SECTION : PAGE SELECTION STARTED. TIME = <time> %S.NSD1702 MAINMEM SECTION : DUMP STARTED. TIME = <time> %S.NSD1800 MAINMEM SECTION : TERMINATED. LAST BLOCK = 80772. TIME = <time> %S.NSD1702 VM2HYPVS SECTION : DUMP STARTED. TIME = <time> %S.NSD1800 VM2HYPVS SECTION : TERMINATED. LAST BLOCK = 82442. TIME = <time> %S.NSD1800 IOHIOSDP SECTION : TERMINATED. LAST BLOCK = 82708. TIME = <time> %S.NSD1701 PAGEPHYS SECTION : PAGE SELECTION STARTED. TIME = <time> %S.NSD1702 PAGEPHYS SECTION : DUMP STARTED. TIME = <time> %S.NSD1800 PAGEPHYS SECTION : TERMINATED. LAST BLOCK = 84776. TIME = <time> %S.NSD1800 PROTKEYS SECTION : TERMINATED. LAST BLOCK = 84906. TIME = <time> %S.NSD1800 TSOSCAT SECTION : TERMINATED. LAST BLOCK = 101074. TIME = <time> %S.NSD1800 EQUISAMQ SECTION : TERMINATED. LAST BLOCK = 101114. TIME = <time> %S.NSD1800 SJOBPOOL SECTION : TERMINATED. LAST BLOCK = 101148. TIME = <time> %S.NSD1800 REPLOG SECTION : TERMINATED. LAST BLOCK = 102364. TIME = <time> %S.NSD1800 CONSLOG SECTION : TERMINATED. LAST BLOCK = 102588. TIME = <time> %S.NSD1800 HELFILE SECTION : TERMINATED. LAST BLOCK = 103000. TIME = <time> %S.NSD1800 SERSLOG SECTION : TERMINATED. LAST BLOCK = 174636. TIME = <time> %S.NSD1800 MSCFTRAC SECTION : TERMINATED. LAST BLOCK = 174712. TIME = <time> %S.NSD1800 SJMSFILE SECTION : TERMINATED. LAST BLOCK = 174782. TIME = <time> %S.NSD1800 PAGELOG SECTION : TERMINATED. LAST BLOCK = 174786. TIME = <time> %S.NSD1800 SLEDMEM SECTION : TERMINATED. LAST BLOCK = 176308. TIME = <time> %S.NSD1800 SLEDLOG SECTION : TERMINATED. LAST BLOCK = 176314. TIME = <time> %S.NSD1802 SLED OUTPUT COMPLETED ?S.NSD5200 SPECIFY NAME OF SLED PARAMETER FILE. REPLY (NO FILE=EOT; FILENAME; STANDARD NAME=STD; END) **s.end** %S.NSD1001 SLED TERMINATED

# **10.3 SLED-Steuerung**

Die Steuerung des SLED kann mit verschiedenen Mitteln realisiert werden.

- Im bedienten SLED (= manueller SLED) wird ein Operatordialog durchgeführt. Der SLED wird entweder durch die in der – vom Operator anzugebenden – Parameterdatei vereinbarten Anweisungen gesteuert oder durch die Eingabe einzelner Parameter durch den Operator.
- Beim unbedienten SLED (= automatischer SLED) wird kein Operatordialog durchgeführt. Der SLED wird über die Standard-SLED-Parameterdatei \$TSOS.SYSPAR.SLED.<ver> oder durch die Auswertung von Default-Werten gesteuert.
- Die Verwendung asynchroner Kommandoeingaben kann Informationen über den SLED-Lauf ausgeben.

# **SLED-Laufzeitbegrenzung**

SLED hat eine Laufzeitbegrenzung von 45 Minuten voreingestellt. Diese Voreinstellung kann im Dialog geändert werden, indem die folgende Meldung mit Y beantwortet wird:

NSD1113 DO YOU WANT TO CHANGE CURRENT SLED RUNTIME LIMIT OF (&00) MINUTES ? REPLY  $(Y; N; EOT=N; - (BACKTRACK))$ 

Auf die Antwort Y wird folgende Meldung ausgegeben:

NSD1114 SET RUNTIME LIMIT. REPLY (1-999 (MINUTES); N (CURRENT LIMIT); EOT=N; - (BACKTRACK))

Es kann eine Laufzeitbegrenzung von 1 bis 999 Minuten angegeben werden.

SLED bestätigt die eingestellte Laufzeitbegrenzung mit der Meldung NSD1112.

Ist die Zeitbegrenzung eingeschaltet, wird nach der Sicherung des Hauptspeichers das erste Mal und anschließend nach jedem Abschnitt geprüft, ob die angegebene Zeitschranke erreicht wurde. Wenn ja, wird der SLED beendet, nachdem noch die SLEDMEM- und die SLEDLOG-Abschnitte geschrieben wurden.

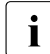

i Während des Speicherabzugs des Seitenwechselbereichs wird nach der Sicherung<br>
Wahrend des Speicherzugs des Seitenwechselbereichs wird nach der Sicherung verzeitig von jeweils 2 GB die Zeitbegrenzung überprüft und ggf. die Speicherung vorzeitig beendet. Es kann also vorkommen, dass die Daten des Seitenwechselbereichs nicht in vollem Umfang abgezogen werden.

Eine vorzeitige Beendigung von SLED wegen Laufzeitbegrenzung wird durch die Meldungen NSD1804 und NSD1803 angezeigt.

# **SLED-Dialog**

### *Eingabe von Parametern im Voraus*

Bei einigen Meldungen des Anfangsdialogs ist es möglich, zusammen mit der Beantwortung der gerade gestellten Frage weitere Parameter im Voraus einzugeben, die normalerweise in weiteren Dialogschritten abgefragt würden oder für die der SLED Standardwerte einsetzen würde.

### *Beispiel*

```
NSD3000 SPECIFY OUTPUT DEVICE. 
         REPLY (DPUB; DPRIV; TAPE; PRINTER; EOT=DPUB; - (BACKTRACK))
```
Diese Meldung kann folgendermaßen beantwortet werden:

### TAPE Ausgabe auf Band

TAPF, VSN=vsn

Die Archivnummer des Ausgabebandes wird im Voraus bekannt gemacht

#### TAPE,VSN=vsn,DEV=mn,MODE=NSF

Die Archivnummer des Ausgabemediums und der (Teil-)Umfang der Ausgabedaten werden im Voraus bekannt gemacht

#### TAPE,VSN=vsn,DEV=mn,MODE=NSF,TASK=ALL

Alle Parameter für die Ausgabe auf Band werden im Voraus bekannt gemacht

Die Syntax ist also wie bei der Parameterliste eines BS2000-Kommandos, wobei höchstens ein Stellungsparameter und optional einige Schlüsselwortparameter vorkommen dürfen. Welche Kombinationen von Stellungs- und Schlüsselwortparametern jeweils erlaubt sind, ist bei den einzelnen Meldungen beschrieben.

Die Eingabe darf keine Zwischenräume enthalten. Der erste auftretende Zwischenraum wird als Ende der Eingabe interpretiert.

Ist der Stellungsparameter nicht angegeben (also nur Schlüsselwortparameter oder kein Parameter), so wird für ihn der Standardwert angenommen.

Ist ein Schlüsselwortparameter ohne Wert angegeben (z.B. MODE=), so wird für ihn der Standardwert eingesetzt. Welcher Standardwert angenommen wird, ist durch die Meldung definiert, durch die der entsprechende Parameter ohne Voraus-Eingabe erfragt werden würde.

Bei der Voraus-Eingabe von Parametern können Fehler auftreten, die dazu führen, dass die Eingabe ignoriert wird. Eine Meldungsausgabe informiert darüber.

### *Rückzugsmöglichkeit*

Bei einigen Meldungen des Anfangsdialogs ist ein Rückzug möglich, indem als Antwort ..<sup>-"</sup> oder ..--" eingeben wird.

Die Eingabe von "-" bewirkt, dass die letzte Eingabe rückgängig gemacht wird (einfacher Rückzug).

Die Eingabe von "--" bewirkt, dass alle bisher gemachten Eingaben rückgängig gemacht werden. Mit der Meldung NSD5200, der ersten Meldung des Anfangsdialogs, wird der Dialog fortgesetzt. Bei einem SLED mit Parameterdatei wird nach dieser Eingabe die weitere Bearbeitung der Parameterdatei gestoppt.

In beiden Fällen werden im voraus eingegebene Parameter nach entsprechender Meldung (NSD5003) ignoriert.

Besteht die Möglichkeit eines einfachen Rückzugs, ist dies im Reply-Teil der Meldung aufgeführt:

NSDxxxx ... REPLY (...; - (BACKTRACK))

### **SLED mit Parameterdatei**

Alle Anweisungen, die für den Ablauf beim bedienten oder automatischen SLED benötigt werden, können in Form einer Datei parametrisiert werden. In dieser Parameterdatei, die auf einer gemeinschaftlichen Platte angelegt werden muss, werden alle Eingaben an SLED hinterlegt, wobei die syntaktische Überprüfung der Angaben erst während des SLED-Laufs erfolgt.

Die SLED-Parameterdatei darf nicht leer sein und muss folgende Dateiattribute besitzen:

FILE-STRUC=SAM BUF-LEN=STD oder (STD,2) REC-FORM=V BLK-CONTR=PAMKEY oder DATA

Alle Parameter für einen SLED-Lauf müssen in einem Satz der Parameterdatei stehen. Die einzelnen Parameter werden durch Kommas getrennt. Die Zeichenfolge darf keine Leerzeichen enthalten. Jeder Parameter muss mit dem entsprechenden Schlüsselwort eingeleitet werden. Die Reihenfolge der Parameter ist unerheblich. Kleinbuchstaben und nicht abdruckbare Zeichen dürfen in den Parametersätzen nicht enthalten sein.

Beim automatischen SLED werden die Parameter aus der Parameterdatei mit dem Namen \$TSOS.SYSPAR.SLED.<ver> eingelesen, so dass auch in diesem Fall die flexible Steuerung des Speicherauszugs gewährleistet ist.

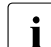

i Wird an dem betreffenden System das Software-Produkt HSMS eingesetzt, muss<br>i die Systembetreuung dafür Sorge tragen, dass die Parameterdatei nicht wegen die Systembetreuung dafür Sorge tragen, dass die Parameterdatei nicht wegen längerer Nichtbenutzung automatisch verdrängt (migriert) wird und damit nicht mehr zugreifbar ist.

### *Zuweisung der Parameterdatei*

Die Entscheidung, ob und welche Parameterdatei für den SLED-Lauf verwendet werden soll, trifft der Operator durch die Beantwortung der Meldung NSD5200:

NSD5200 SPECIFY NAME OF SLED PARAMETER FILE. REPLY (NO FILE=EOT; FILENAME; STANDARD NAME=STD; END)

- FILENAME Die Zuweisung einer Parameterdatei für einen SLED-Lauf erfolgt durch Beantwortung der Meldung mit einem gültigen, vollqualifizierten Dateinamen. Bei Verzicht auf Katalog- bzw. Benutzerkennung, wird jeweils der Standard (Katalogkennung des Home-Pubsets bzw. \$TSOS) angenommen.
- STD Durch Beantwortung der Meldung mit STD wird die Standard-SLED-Parameterdatei des Systems \$TSOS.SYSPAR.SLED.<ver> verwendet.
- EOT (keine Eingabe)

Eine leere Eingabe (EOT) als Antwort auf die Meldung bewirkt, dass keine Parameterdatei verwendet wird. SLED fordert im bedienten Dialog mit dem Operator die benötigten Eingaben von der Konsole an.

### *Bearbeitung der Parameterdatei*

Parametersätze, die bereits abgearbeitet wurden und für die bereits eine nicht-leere Ausgabedatei auf Magnetplatte existiert, werden bei der nächsten SLED-Anforderung übergangen (im automatischen Betrieb ohne Nachfrage, im bedienten Betrieb dann, wenn folgende Meldung mit N beantwortet wird):

NSD3204 SLED OUTPUT FILE (&00) IS NOT EMPTY. OVERWRITE ? REPLY (YES=Y; NO=N)

Dadurch ist es möglich, mit einer Parameterdatei, die mehrere Parametersätze enthält, auf mehrere Systemabbrüche (über einen längeren Zeitraum) zu reagieren.

Alle Parameter für einen Lauf müssen in einer Zeile stehen, z.B.

- bei Ausgabe auf Privatplatte: OUTPUT=DPRIV,FILE=...,MODE=,TASK=STD,VSN=\*,DEV=D6
- bei Ausgabe auf gemeinschaftlicher Platte: OUTPUT=DPUB,FILE=...,MODE=,TASK=STD
- bei Ausgabe auf ein emuliertes Band: OUTPUT=TAPE,VSN=SLED\*,DEV=M0,MODE=NSF,TASK=(1EF0,1431,2EE4,5QA1)

Das Verarbeitungsende ist erreicht, wenn eine SLEDFILE geschrieben wurde oder ein Parametersatz mit der Zeichenfolge OUTPUT=END erkannt wird. Nachfolgende Sätze werden dann ignoriert und SLED beendet sich. Beim automatischen SLED wird das Laden des Systems eingeleitet.

Das Dateiende wird durch eine entsprechende Meldung an der Konsole angezeigt. Im bedienten Betrieb gibt SLED erneut die Meldung NSD5200 aus. Beim automatischen SLED wird das Laden des Systems eingeleitet.

### *Fehlerverhalten im bedienten Betrieb (manueller SLED)*

- Tritt während der Abarbeitung eines Parametersatzes ein Fehler durch fehlende oder fehlerhafte Angaben auf, so gibt SLED die zugehörige Anforderung aus, den Parameter von der Konsole einzugeben. Wird der Fehler korrigiert bzw. die fehlende Angabe nachgereicht, fährt SLED mit der Abarbeitung der Datei fort. Entscheidet sich der Operator für die Möglichkeit des Rückzugs, wird die weitere Bearbeitung abgebrochen.
- Werden während der Verarbeitung leere oder solche Sätze erkannt, die Kleinbuchstaben bzw. nicht abdruckbare Zeichen enthalten, fordert SLED den Operator mit der Meldung NSD5245 auf, den weiteren Ablauf festzulegen. Die Verarbeitung dieser Parameterdatei kann entweder abgebrochen oder mit dem nächsten Satz fortgesetzt werden.

### *Fehlerverhalten im unbedienten Betrieb (beim automatischen SLED)*

- Ist die Datei \$TSOS.SYSPAR.SLED.<ver> auf dem Home-Pubset nicht vorhanden oder für SLED nicht auffindbar (z.B. bei zerstörtem TSOSCAT), verfährt SLED wie beim automatischen SLED ohne Parameterdatei (siehe [Seite 389](#page-388-0)).
- Besitzt die Parameterdatei nicht die geforderten Dateiattribute, wird sie abgewiesen und in den bedienten Betrieb gewechselt.
- Tritt während der Abarbeitung eines Parametersatzes ein Fehler durch fehlende oder fehlerhafte Angaben auf, wird die Parameterdatei nicht weiter bearbeitet und auf den bedienten Betrieb umgeschaltet.
- Leere Parametersätze einer Parameterdatei werden ignoriert.
- Fehlen die MODE- oder TASK-Parameter, so werden diese durch SLED bestimmt.

# **Automatischer SLED**

Der automatische SLED bietet die Möglichkeit, ohne Operatoreingriffe einen Speicherauszug zu erstellen und anschließend das System neu zu laden.

Der SLED wird im automatischen Modus geladen, wenn beim Systemabbruch die Funktion "automatischer Restart" eingeschaltet und SLED als Dumperzeuger eingestellt ist (siehe Kommando SET-RESTART-OPTIONS MODE=\*ON(...), DUMP=\*SLED). Der automatische SLED wird von der Sysres des Home-Pubsets des abgebrochenen Systems geladen. Mit dem Kommando SHOW-RESTART-OPTIONS können Informationen über die Steuerung des automatischen Restarts ausgegeben werden.

Grundsätzlich kann der Ablauf für den SLED auf zwei Arten automatisiert werden:

1. Parameterdatei

Zunächst sucht SLED die Standard-Parameterdatei \$TSOS.SYSPAR.SLED.<ver> auf dem Home-Pubset. Wenn diese Datei gefunden wird und bearbeitet werden kann, verwendet SLED die dort spezifizierten Angaben.

Parametersätze, die nicht-leere Plattendateien beschreiben, werden übergangen.

<span id="page-388-0"></span>2. Einsatz von Default-Werten

Findet SLED die Standard-Parameterdatei \$TSOS.SYSPAR.SLED.<ver> nicht, werden für den Ablauf des automatischen SLED folgende Default-Vereinbarungen bestimmt:

- Dumpdatei: \$TSOS.SLEDFILE
- Parameter Mode: EOT
- **Parameter Task: FOT**

Dies entspricht den folgenden Anweisungen in der Parameterdatei:

OUTPUT=DPUB,FILE=\$TSOS.SLEDFILE,MODE=,TASK= OUTPUT=END

### *Fehlerfall*

Bei schwerwiegenden Fehlern wechselt SLED vom automatischen SLED in den bedienten Betrieb.

Dies gilt auch für den Fall, dass mit einer Parameterdatei gearbeitet wird und bei der Abarbeitung eines Parametersatzes fehlende oder fehlerhafte Angaben erkannt werden. Wird beim automatischen SLED ein Fehler in der Plattenverfügbarkeit erkannt (Meldung NSD1400), sind die zugehörigen Daten für den SLED nicht verfügbar.

*Voraussetzungen für den operatorlosen Ablauf* 

- SLED muss die gleiche Version haben wie das Betriebssystem.
- Alle Plattengeräte, auf denen gemeinschaftliche Platten bzw. Paging-Platten montiert sind, müssen betriebsklar sein.
- Die Datei \$TSOS.SLEDFILE bzw. die in der Parameterdatei zugeordnete Datei
	- muss eingerichtet sein,
	- muss auf dem Home-Pubset angelegt sein (nur bei \$TSOS.SLEDFILE),
	- darf nicht gegen Schreibzugriff geschützt sein,
	- darf nicht durch ein Kennwort geschützt sein,
	- sollte der zweifachen Hauptspeichergröße entsprechen,
	- muss logisch leer sein,
	- muss das Verfallsdatum erreicht haben,
	- darf nicht auf DRV-Platten liegen.

#### *Automatischer Wiederanlauf des Systems*

Der automatische Wiederanlauf des Systems nach Ablauf des automatischen SLED ist in folgenden Fällen gewährleistet:

- Der automatische SLED ist fehlerfrei gelaufen und alle erreichbaren Daten konnten in eine SLED-Ausgabedatei geschrieben werden.
- Der automatische SLED arbeitet ohne Parameterdatei und die Ausgabedatei \$TSOS.SLEDFILE war nicht leer. In diesem Fall werden keine Daten abgezogen und das System wird sofort neu geladen.
- Beim automatischen SLED mit Parameterdatei werden nicht-leere Ausgabedateien auf Magnetplatte solange ignoriert, bis ein SLEDFILE erstellt wurde oder das Ende der Parameterdatei erreicht ist oder ein Parametersatz erkannt wird, der die Zeichenfolge OUTPUT=END enthält.

Dies ermöglicht, mehrere SLED-Ausgabedateien zur Verfügung zu stellen, die dann in unterschiedlichen SLED-Läufen nacheinander beschrieben werden.

● Die Parameterdatei enthält nur einen Parametersatz mit der Anweisung OUTPUT=END. Hierdurch behält man sich die Option vor, einen automatischen Wiederanlauf des Systems ohne Erstellung von Diagnosedaten einzuleiten.

### **Asynchrone Kommando-Eingaben**

Unter einer asynchronen Eingabe versteht man bei SLED jede Eingabe von der Konsole, bei der es sich nicht um die Beantwortung einer Meldung handelt. In Anlehnung an die BS2000-Kommandos beginnen alle asynchronen Eingaben mit Schrägstrich (/).

Diese Kommandos sind nicht an jeder beliebigen Stelle des SLED-Laufs möglich. Im Allgemeinen sind sie nur dann zugelassen, wenn der Anfangsdialog abgeschlossen ist und die Verarbeitung des Speicherauszugs bereits begonnen hat.

Die folgende asynchrone Eingabe wird bearbeitet; alle anderen werden mit einer entsprechenden Meldung abgewiesen.

#### *Kommando STATUS*

Mit diesem Kommando erhält der Operator Hinweise darüber, wie weit der SLED-Lauf schon fortgeschritten ist.

Es wird mitgeteilt, welchen Block SLED zuletzt geschrieben hat. Dadurch hat der Operator die Möglichkeit, auch während eines Abschnitts festzustellen, wie weit der SLED-Lauf gekommen ist.

# **SLED-Meldungen**

Die SLED-Meldungen beginnen mit der Schlüsselnummer NSDxxxx.

Die für xxxx stehende Zahl lässt sich folgendermaßen zuordnen:

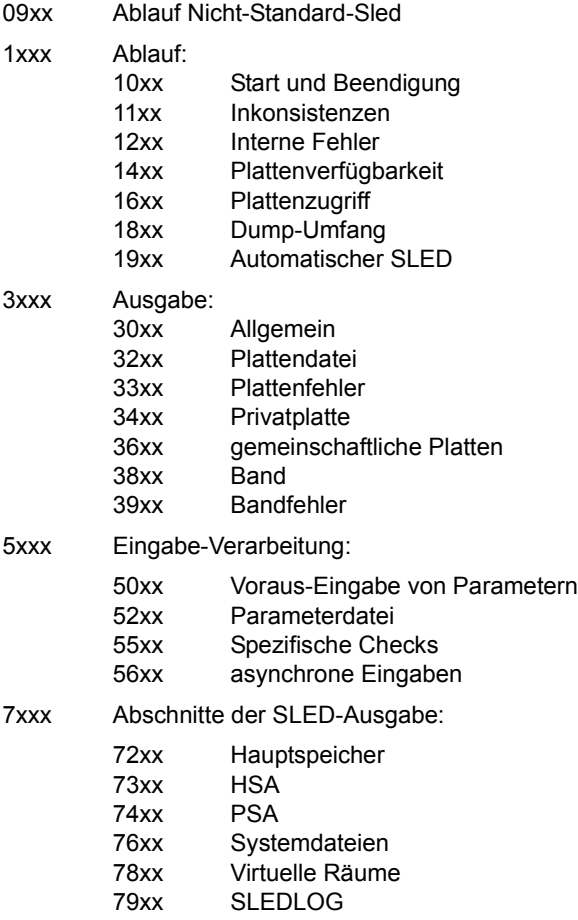

# **10.4 Extrahieren des IOHDUMP aus einem SLED**

Auf x86-Servern werden die Diagnosedaten IOHDUMP in die BS2000-SLED-Datei übernommen. Dort werden sie in der Section IOHIOSDP abgelegt. Diese Daten dienen zur Diagnose von HSI-Fehlern. Sie können wie folgt verarbeitet werden:

```
/START-DAMP
//OPEN-DIAGNOSIS-OBJECT OBJECT <sledfile>
//SHOW-EDITED-INFORMATION INFORMATION=*DUMPED-SYSTEM-FILE ————————————— (1) 
//END
/SHOW-FILE-ATTR *IOHIOSDP*,CREATION-DATE=*TODAY ——————————————————————— (2)
```
- (1) Die Section IOHIOSDP wird angezeigt. Auf sie kann ausschließlich die Funktion "GEN" angewendet werden. Das Markieren dieser Funktion und die anschließende Bestätigung mit der [DUE]-Taste bewirkt, dass DAMP diese Daten extrahiert und sie in einer PAM-Datei in BS2000 ablegt. Der Name dieser Datei wird in den ersten beiden Zeilen des DAMP-Bildschirms angezeigt.
- (2) Der Name der soeben erzeugten Datei wird angezeigt.

Diese Datei kann nun folgendermaßen von BS2000 nach X2000 übertragen werden:

/START-FTP open <system> ————————————————————————————————————————————————————————— (1) <userid> —————————————————————————————————————————————————————————————— (2) <password> ————————————————————————————————————————————————————————————— (3) bin ———————————————————————————————————————————————————————————————————— (4) put <filename> <tar\_archive\_name> —————————————————————————————————————— (5) quit

- (1) Aufbau der Verbindung zum X2000-System unter Angabe der IP-Adresse oder des symbolischen Namens des Systems.
- (2) Eingabe der Kennung im X2000-System, auf die die Daten übertragen werden sollen.
- (3) Eingabe des Passwortes dieser Kennung.
- (4) **Binäre** Übertragung der PAM-Datei ist erforderlich, da andernfalls die Dateistruktur zerstört wird.
- (5) Übertragung der Datei <filename> in die Datei <tar\_archive\_name> auf dem Zielsystem.

<tar\_archive\_name> darf keine Katalog- oder Benutzerkennung enthalten.

Zur weiteren Verarbeitung der Datei sind unter X2000 folgende Schritte notwendig:

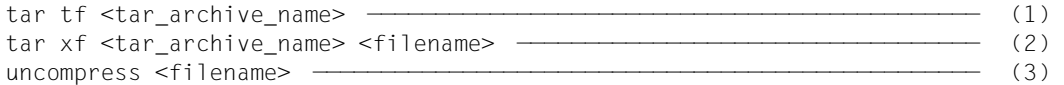

- $(1)$  Inhalt des tar-Archivs mit dem Namen  $<$ tar archive name> auflisten
- (2) Gewünschte Datei auswählen und aus dem tar-Archiv extrahieren
- (3) Bei Bedarf können jetzt die Diagnosedaten noch dekomprimiert werden

Danach können die Diagnose-Dateien wie gewohnt weiterverarbeitet werden:

- IOHDUMP kann mit MDEBUG bearbeitet werden (IOHDUMP wird mit sd als Dumpfile eröffnet):
- SYSDB-Trace und PRKDUMP können mit exs bzw. exp extrahiert werden; auf die IOH-Daten kann mit speziellen MDEBUG-Anweisungen zugegriffen werden.

# **11 SNAP-Dump**

Der Dumperzeuger SNAP ist zwischen CDUMP und SLED einzuordnen. SNAP ist Bestandteil von BS2000 OSD/BC.

Während der Dumperstellung durch CDUMP läuft das Betriebssystem weiter und kann unter Umständen sicherzustellende Daten verfälschen. SLED beendet das Betriebssystem; man benötigt zur Datensicherstellung und zum Wiederanlauf des Systems relativ viel Zeit.

SNAP hält das Betriebssystem nur für maximal 24 Sekunden an, stellt bestimmte Speicherbereiche sicher (s.u.) und setzt das Betriebssystem anschließend wieder in Gang. SNAP arbeitet unabhängig von BS2000 und verfälscht die sicherzustellenden Diagnoseinformationen daher nicht.

SNAP wird vom Betriebssystem aus dem Zustand TPR oder SIH über die \$SNAP-Schnittstelle aufgerufen. Das geschieht im Allgemeinen dann, wenn sich ein inkonsistenter Betriebssystemzustand einstellt, der jedoch nicht so schwerwiegend ist, dass der Systemlauf beendet werden muss.

Mit dem Systemparameter SNAPTIME kann gesteuert werden, wann SNAP die Steuerung wieder an BS2000 abgibt. Der Default-Wert ist 24 Sekunden. Dies entspricht dem Maximalwert bei SNAP, da sonst der Systemzustand "BS2000 beendet" eintreten könnte. Abhängig von SNAPTIME kann der SNAP-Dump nur einen begrenzten Umfang haben. Der maximale Dumpumfang hängt in erster Linie von der Datenrate der Ein-/Ausgabe und von der Geschwindigkeit der Platte, auf der die Dump-Ausgabedatei \$TSOS.SNAPFILE enthalten ist, ab. Mit den von SNAP unterstützten Servern und Platten kann maximal 1 GB sichergestellt werden.

Ein SNAP-Dump beinhaltet folgende Daten:

Klasse-1-, Klasse-3- und wahlweise residenter<sup>1</sup> Klasse-4-Speicher

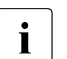

 $\overline{\cdot}$  In BS2000/OSD-BC ab V9.0 ist auch Hauptspeicher oberhalb 2 GB und damit ggf. der gesamte residente Klasse-4-Speicher im SNAP-Dump enthalten.

- Namens- und Einsprungsliste aller Betriebssystemmodule (EOLDTAB)
- Verwaltungsdaten
- Hardware-Status-Register der laufenden logischen Maschine

<sup>1</sup> Resident bedeutet in diesem Zusammenhang: Die Seite befindet sich im Hauptspeicher.

Der Ablauf des Programms SNAP wird durch Meldungen an der Konsole protokolliert. Die Meldungen von SNAP haben die Meldungsklasse NSP. Informationen über einzelne Meldungen erhalten Sie im laufenden Betrieb mit dem Kommando HELP-MSG-INFORMATION.

Die SNAP-Funktion wird insbesondere auch vom Dumperzeuger CDUMP genutzt, um den Klasse-1-, Klasse-3- und residenten Klasse-4-Speicher konsistent (unverfälscht) zu sichern.

# **11.1 SNAP-Dateien**

Damit SNAP ablaufen kann, muss auf dem Home-Pubset eine Systemdatei mit dem Namen SNAPFILE eingerichtet sein. Sie muss mindestens 16 MB groß sein, die maximale Größe ist 1 GB. Empfohlen wird ein Wert von mindestens 144 MB. Sie darf nicht von einem anderen Pubset kopiert werden.

Die SNAPFILE wird bei der Systemgenerierung mit dem Dienstprogramm SIR oder bei der Aktivierung von SNAP mit dem Kommando ACTIVATE-SNAPSHOT angelegt. Sie wird unter der Benutzerkennung TSOS eingerichtet. Änderungen an der SNAPFILE (einrichten, Größe ändern, löschen) dürfen im laufenden Betrieb nur mit den Kommandos ACTIVATE-SNAPSHOT und DEACTIVATE-SNAPSHOT vorgenommen werden, siehe das Handbuch "Kommandos" [[8](#page-424-2)].

Wenn die SNAPFILE nicht vorhanden ist, dann wird sie beim Startup (Parameter SNAP-ACTIVE-SWITCH=ON) in Standardgröße bzw. bei Ausführung des Kommandos ACTIVATE-SNAPSHOT in der angegebenen Größe angelegt.

SNAP schreibt die Diagnosedaten in die SNAPFILE. Um für aufeinander folgende SNAP-Aufrufe diese Datei wieder geleert und verfügbar zu haben, wird der Inhalt der SNAPFILE nach Reaktivierung von BS2000 automatisch und mit hoher Priorität in eine dynamisch erzeugte Dumpdatei geschrieben. Solche Dumpdateien sind unter der Benutzerkennung SYSSNAP katalogisiert und erhalten den Namen

SNAP.snap-id.datum.uhrzeit

### Dabei bedeuten

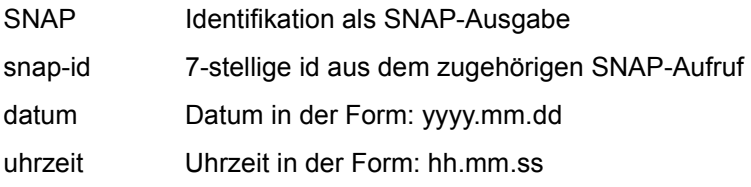
Die Benutzerkennung SYSSNAP wird beim FIRST-STARTUP automatisch eingerichtet. Der verfügbare Plattenspeicher für diese Kennung sollte mindestens doppelt so groß sein wie die Größe der \$TSOS.SNAPFILE.

Die Datei \$TSOS.SNAPFILE kann von keinem Dumpauswerter direkt verarbeitet werden. Beim Transfer der Daten von \$TSOS.SNAPFILE nach \$SYSSNAP entsteht ein Dateiformat, das der Dumpauswerter DAMP verarbeiten kann. Ist das System nicht mehr in der Lage, die Datei \$TSOS.SNAPFILE nach \$SYSSNAP zu übertragen, wird diese mit dem nächsten Startup oder bei ACTIVATE-SNAPSHOT automatisch in eine verarbeitbare Datei nach \$SYSSNAP übertragen. Bei einem DRV-Home-Pubset kann die SNAPFILE-Datei in der nächsten Session möglicherweise nicht mehr umgewandelt werden; dieser halb fertige SNAP-Dump geht dann verloren.

Die SNAPFILE-Datei wird verworfen, wenn sie in der vorherigen Session im Rahmen eines Systemdumps (CDUMP) erstellt wurde.

Das Kopieren bzw. das Umwandeln der SNAPFILE wird nur bei aktivierter SNAP-Funktion durchgeführt.

Solange die SNAPFILE nicht geleert ist, wird kein weiterer SNAP-Aufruf angenommen.

## **11.2 Aktivieren und Deaktivieren von SNAP**

Der Parameter SNAP-ACTIVE-SWITCH=ON/OFF im Startup-Parameterservice legt fest, ob SNAP in der laufenden Session sofort aktiviert wird, siehe Handbuch "Systembetreuung" [[6](#page-424-1)]. Bei SNAP-ACTIVE-SWITCH=OFF steht SNAP für diese Session zunächst nicht zur Verfügung. SNAP-Aufrufe werden mit einem entsprechenden Returncode beendet. SNAP kann später dynamisch durch die Kommandos ACTIVATE- und DEACTIVATE-SNAPSHOT beliebig oft aktiviert oder deaktiviert werden.

Die Kommandos zu SNAP sind im Handbuch "Kommandos" [\[8\]](#page-424-0) detailliert beschrieben.

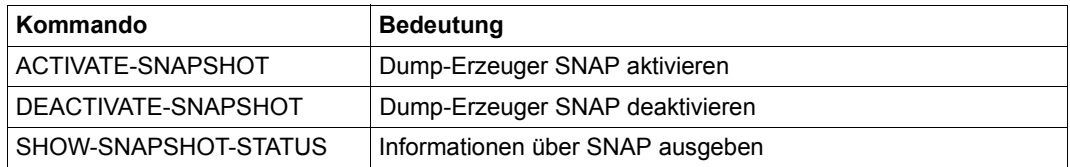

Tabelle 21: Kommandoübersicht für SNAP

Die Kommandos ACTIVATE- und DEACTIVATE-SNAPSHOT werden asynchron ausgeführt. Die Meldung NSP4000 bestätigt die korrekte Annahme des Kommandos. Mit dem Kommando SHOW-SNAPSHOT-STATUS können Sie die geänderten Einstellungen prüfen.

# **11.3 Einschränkungen**

SNAP läuft auf allen BS2000-Servern ab.

Die bisher gesicherten Daten werden abgeschlossen und der fragmentarische SNAP-Dump dem Diagnostiker in folgenden Fällen zur Verfügung gestellt:

- Die von SNAP sicherzustellenden Daten (maximal 1 GB) können nicht innerhalb der von SNAPTIME eingestellten Zeit (Voreinstellung: 24 sec) geschrieben werden
- Die SNAPFILE-Datei ist zu klein
- **Fin interner Fehler tritt auf**

Es wird die Meldung NSP1010 ausgegeben. Bei schwerwiegenden Fehlern im SNAP wird der SNAP-Vorgang abgebrochen.

Es gibt in BS2000 Systeminstanzen, die erkennen, ob das BS2000-System länger als eine bestimmte Zeit arbeitsunfähig ist. SNAP deaktiviert BS2000, um unter einer SNAP-eigenen Ablaufsteuerung Diagnosedaten zu sichern. Dies bedeutet aber noch nicht, dass BS2000 lebensunfähig ist. Bei der Festlegung von Zeitintervallen für die Ausfallerkennung eines System muss also berücksichtigt werden, dass trotz der Inaktivität von BS2000 das SNAP-EXEC als Stellvertreter für BS2000 noch arbeitet.

Insbesondere sei hier auf das Produkt HIPLEX MSCF hingewiesen, bei dem die Zeiten für die Lebendüberwachung eines BS2000-Systems mit dem MSCF-Konfigurationsparameter FAIL-DETECTION-LIMIT festgelegt werden können.

BS2000 OSD/BC und SNAP unterstützen einen Arbeitsspeicher von mehr als 2 GB. Damit ist neben dem Klasse-1- und Klasse-3-Speicher ggf. auch der gesamte residente Klasse-4-Speicher im SNAP-Dump enthalten, wenn das im Systemparameter SNAPTIME eingestellte Zeitlimit nicht überschritten wird und die SNAPFILE-Datei ausreichend groß ist. Der Systemparameter SNAPTIME ist auf das Intervall 8 bis 24 Sekunden begrenzt. Bei Einstellung eines zu kleinen Wertes wird auf 8 Sekunden aufgerundet, bei einem zu großen Wert auf 24 abgerundet.

# **11.4 Automatischer SNAP**

<span id="page-398-0"></span>Der SNAP wird im automatischen Modus aktiviert, wenn beim Systemabbruch die Funktion "automatischer Restart" eingeschaltet ist und SNAP als Dumperzeuger eingestellt ist (siehe Kommando SET-RESTART-OPTIONS MODE=\*ON(..., DUMP=\*SNAP)).

<span id="page-398-1"></span>Der automatische SNAP bietet die Möglichkeit, ohne Operatoreingriffe einen Speicherauszug zu erstellen und anschließend das System neu zu laden. Gegenüber dem automatischen SLED bietet der automatische SNAP den Vorteil, dass das System nach kurzer Zeit wieder neu geladen wird und dass trotzdem die wichtigsten Diagnosedaten gesichert wurden.

Mit dem Kommando SHOW-RESTART-OPTIONS können Informationen über die Steuerung des automatischen Restarts ausgegeben werden.

# **12 TRACE-MANAGER Diagnoseinformation während des Systemlaufs sammeln**

<span id="page-400-0"></span>Der TRACE-MANAGER erfasst zentral alle dezentral realisierten Komponententraces. Unter "Trace" (Ablaufverfolger) versteht man hier das Sammeln von Diagnoseinformationen während des Systemlaufs an vorab definierten diskreten Orten des Systems. Die Information besteht dabei aus aufeinander folgenden Einzelsätzen mit komponenten- oder systemspezifischem Inhalt, wie Systemzustandsvariable, Programmdaten, Parameterliste, Zeitstempel etc. Traces werden bei der Erstellung von Speicherabzügen ebenfalls sichergestellt und verbessern dadurch die Möglichkeiten der BS2000-Systemdiagnose im Rahmen der Dumpauswertung.

Die Traces können tasklokal oder systemglobal erstellt werden. Die Speicherbereiche zur Ablage der Information (Tracepuffer) liegen dementsprechend im Task- oder im Systemadressraum. Tasklokale Traces besitzen einen Tracepuffer und dazugehörige Verwaltungsdaten innerhalb einer jeden Task. Systemglobale Traces benötigen nur einen Puffer und einen Satz von Verwaltungsdaten für das gesamte System.

Der TRACE-MANAGER verwaltet die Tracepuffer nicht selbst, sondern hält nur Verweise auf diese in seinen Verwaltungstabellen. Daher müssen die Trace-Eigentümer Lage und Größe der Puffer dem TRACE-MANAGER mitteilen. Da bei Traces in der Regel sehr viele Informationen in sehr kurzer Zeit anfallen, werden die Tracepuffer zyklisch überschrieben. Die im Puffer enthaltenen Daten werden mit SLED oder CDUMP sichergestellt und mit DAMP ausgewertet.

Der TRACE-MANAGER unterstützt die Auswertung durch Bereitstellung der Trace-Dump-List (TDL), die Pufferdeskriptoren und einige Tracebeschreibungsdaten (Trace-ID und Adresse des nächsten bzw. des letzten Eintrags) enthält. Bei einem Speicherabzug mit SLED kann der TRACE-MANAGER diese Liste nicht erstellen, da das Betriebssystem nach dem Laden von SLED nicht mehr arbeitet. In diesem Fall übernimmt das Auswerteprogramm DAMP diese Aufgabe.

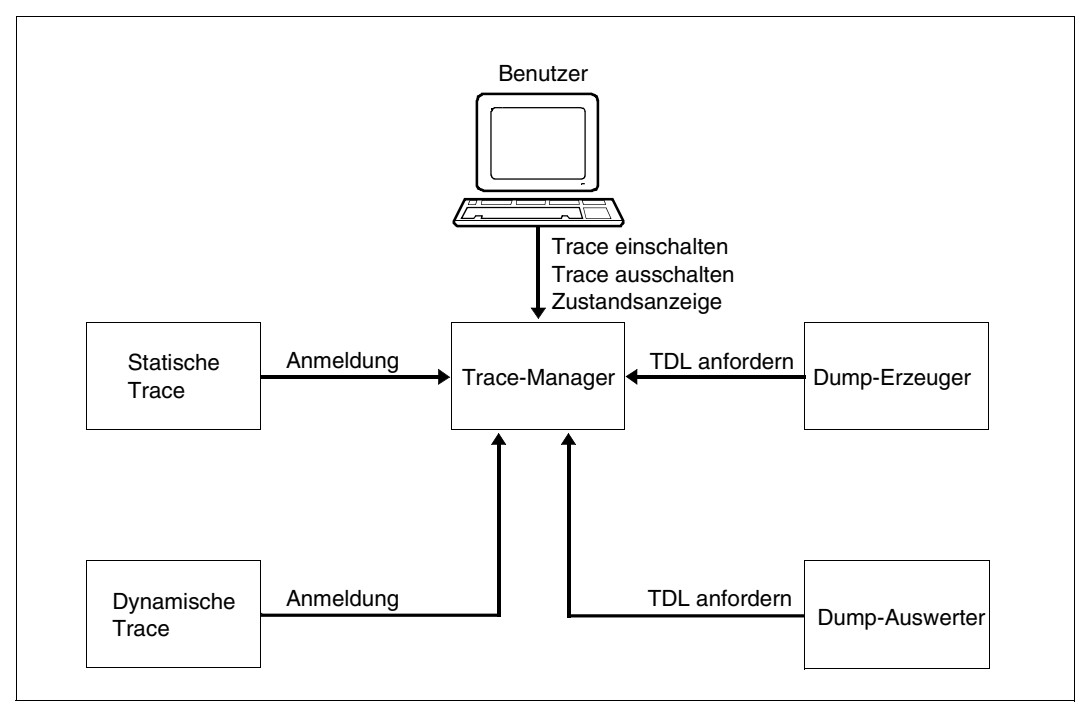

Bild 101: TRACE-MANAGER-Funktionen

Zur zentralen Verwaltung der Traces werden unter der Kontrolle des TRACE-MANAGER verschiedene Daten in Tabellen geführt. Diese Daten lassen sich in drei funktionell verschiedene Gruppen einteilen, die in verschiedenen Tabellen geführt werden. Die Verwaltungsdaten unterscheiden sich in

- Adresslisten,
- Betriebsdaten und
- Beschreibungsdaten.

Wie diese Daten und Tabellen miteinander verkettet sind, zeigt [Bild 102 auf Seite 403.](#page-402-0)

<span id="page-401-0"></span>Zentrale Verwaltungstabellen sind die Adresslisten. Die Adressliste für systemglobale Traces ist in der zentralen BS2000-Tabelle XVT verankert, eine taskspezifische Adressliste für die tasklokalen Traces ist im TCB der jeweiligen Task verankert. Die Adressliste enthält pro Trace einen Satz fester Länge (8 Byte), bestehend aus Adresse des Betriebsdatenblocks sowie einigen Trace-Zustandsanzeigen. Der Adressliste ist ein Listenkopf (Header) vorangestellt, der neben tabellenbeschreibenden Daten auch die Adresse der TDL enthält.

Jeder definierte Trace erhält einen Eintrag in der TDL, in welchem u.a. die Adresse des Tracepuffers und der Name des Trace und Subsystems sowie die Version des Subsystems enthalten sind.

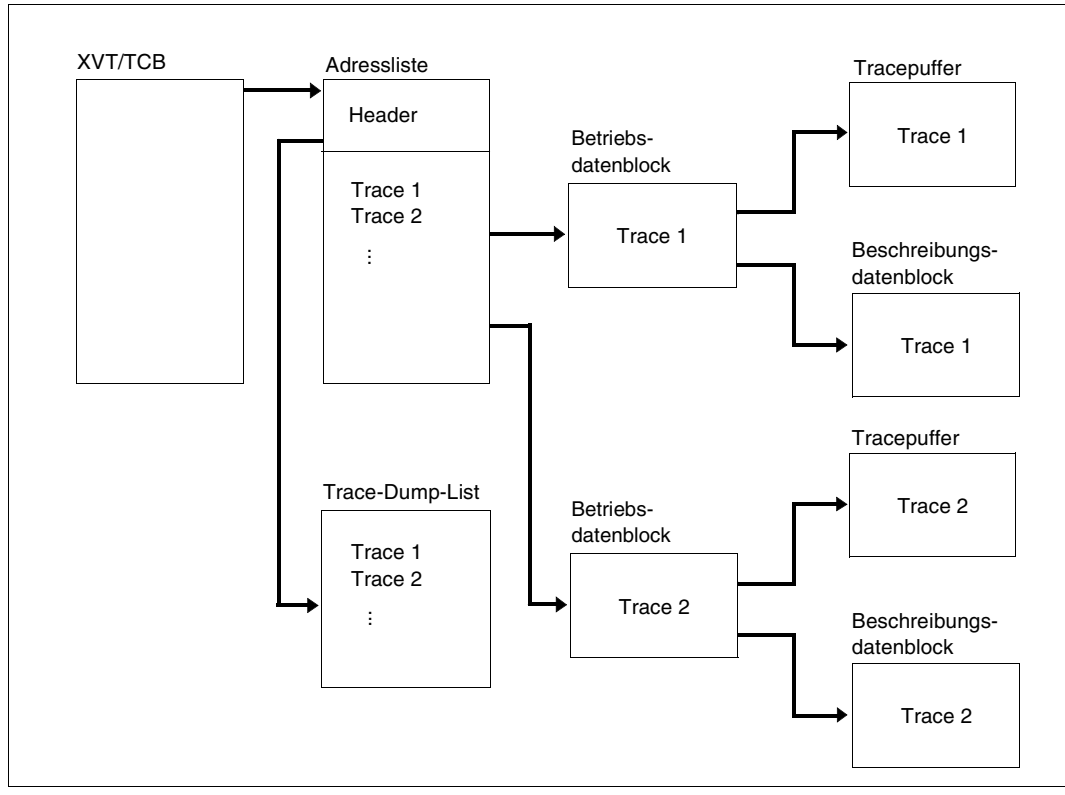

<span id="page-402-0"></span>Bild 102: TRACE-MANAGER-Tabellen

<span id="page-402-1"></span>Der Betriebsdatenblock enthält alle Daten, die benötigt werden, um möglichst effizient auf den Tracepuffer bzw. auf den nächsten freien Satz im Tracepuffer zugreifen zu können (Pufferdeskriptoren). Im Betriebsdatenblock ist für jede Task die Adresse des entsprechenden Beschreibungsdatenblocks hinterlegt, der an den Betriebsdatenblock gekettet ist. Dieser enthält alle Daten, die zur Verwaltung durch den TRACE-MANAGER sowie zur Aufbereitung der Tracepuffer benötigt werden, wie Beschreibung des Tracepuffer-Layouts, die Trace-ID usw.

Die systemglobalen Traceverwaltungstabellen werden während der Systemeinleitung eingerichtet. Dabei wird der TRACE-MANAGER aufgerufen und initialisiert dann alle für die Verwaltung von systemglobalen Traces erforderlichen Tabellen.

Es besteht die Möglichkeit, neue Traces nachträglich (nach Systemeinleitung) mit den entsprechenden Makros dynamisch zu definieren und zu initialisieren. Hierfür enthalten die Traceverwaltungstabellen Dummy-Einträge fester Länge, um neue Traces aufnehmen zu können ( $\triangleq$  dynamisch definiert).

Zum Einrichten der tasklokalen Verwaltungstabellen wird der TRACE-MANAGER vom Basissystem bei jeder Erzeugung einer neuen Task aufgerufen. Wird die Task beendet, wird der TRACE-MANAGER ebenfalls aufgerufen, um die tasklokalen Verwaltungstabellen freizugeben. Während eines System-RESTART werden die tasklokalen Verwaltungstabellen gelöscht und durch jene Tabellen ersetzt, die zum Checkpoint-Zeitpunkt gespeichert wurden.

<span id="page-403-0"></span>Auch tasklokale Traces können nachträglich dynamisch definiert und initialisiert werden. Die systemglobale Trace-Adressliste verfügt hierzu über freie Einträge für die tasklokalen Traces. Der für die tasklokalen Traceverwaltungstabellen notwendige Speicherplatz wird während deren Installation initialisiert.

Neben der dynamischen Definition von Traces ist auch die dynamische Unterdrückung der Traces in der SHUTDOWN-Routine des Subsystems möglich.

Der TRACE-MANAGER benötigt für die Definition eines Traces Informationen, die er in den systemglobalen Verwaltungstabellen hinterlegt. Diese Informationen können dem TRACE-MANAGER statisch (Daten sind in den Trace-Tabellen als Code bereits vorhanden) oder dynamisch (mit Makro) übergeben werden.

Der TRACE-MANAGER wird über folgende Operator- oder Systemverwalterkommandos gesteuert. Die Kommandos sind im Handbuch "Kommandos" [\[8\]](#page-424-2) detailliert beschrieben.

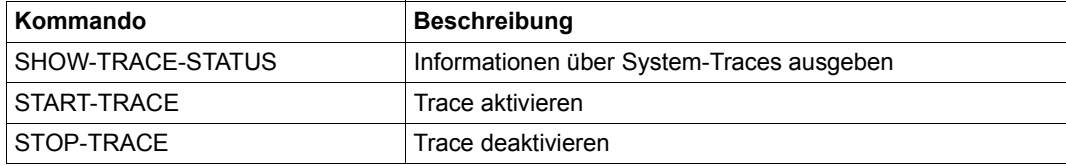

Tabelle 22: Übersicht über die Kommandos für den TRACE-MANAGER

# **13 Online-Wartung**

<span id="page-404-2"></span>Die Online-Wartung umfasst folgende Aufgaben:

- Führen und Auswerten der Hardware-Fehlerstatistikdatei (siehe Dienstprogramm ELSA im Handbuch "ELSA" [[3](#page-424-3)]).
- Ablauf von Statistik- und Trace-Programmen unter Steuerung von BS2000 parallel zu den Benutzerprogrammen.

<span id="page-404-3"></span><span id="page-404-1"></span><span id="page-404-0"></span>Die Online-Wartung in BS2000 erfolgt unter einer Benutzerkennung mit dem Privileg HARDWARE-MAINTENANCE. Standardmäßig ist dies die Benutzerkennung SERVICE, die mit der gleichnamigen Abrechnungsnummer beim First-Start eingerichtet wird.

Zusätzlich hat jeder Dateieigentümer die Möglichkeit, für eine Benutzerkennung mit dem Privileg HARDWARE-MAINTENANCE dateispezifisch den Zugriff auf mehrbenutzbare Dateien zu steuern.

Dies ist mit dem Operanden USER-ACCESS des Kommandos /MODIFY-FILE-ATTRIBUTES (oder Makro CATAL) möglich. Wenn für eine Datei die Zugriffsberechtigung SPECIAL vergeben wird, dann ist sie für alle Benutzerkennungen **einschließlich** der Kennung(en) mit dem Privileg HARDWARE-MAINTENANCE zugänglich.

Sollen unter SERVICE katalogisierte Programme (z.B. ELSA) unter einer Kennung mit dem Systemprivileg HARDWARE-MAINTENANCE ablaufen, so muss auch für diese Programme im Kommando /MODIFY-FILE-ATTRIBUTES der Operandenwert USER-ACCESS=\*SPECIAL vereinbart werden.

Diese Zugriffserlaubnis wird durch ein weiteres Kommando /MODIFY-FILE-ATTRIBUTES (oder Makro CATAL) mit dem Operanden USER-ACCESS=\*ALL / \*OWNER-ONLY zurückgesetzt.

# **14 Fehler- und Protokolldateien**

Fehler- und Protokolldateien sind für die Systembetreuung wichtige Hilfsmittel beim Aufspüren von Hard- oder Software-Fehlern sowie beim Verfolgen des gesamten Nachrichtenverkehrs zwischen Konsolen, berechtigten Benutzerprogrammen und dem System.

Es werden die Fehlerdateien SERSLOG und HEL sowie die Protokolldateien CONSLOG und RESLOG beschrieben.

Die von den Fehler- und Protokolldateien gelieferten Daten werden durch Diagnosefunktionen und -Programme ausgewertet.

# **14.1 Hardware Error Logging-Datei HEL**

<span id="page-406-7"></span><span id="page-406-6"></span><span id="page-406-5"></span><span id="page-406-3"></span>Von der Funktion Error Logging System (ELS) werden folgende, diagnoserelevante Ereignisse erfasst:

- Fehlerereignisse
	- Maschinenfehler
	- Fehler im Zusammenhang mit I/O-Unterbrechungen
	- Fehler in peripheren Geräten
- Sonstige Ereignisse
	- Statistikinformation von peripheren Geräten
	- Statistikinformation der CPU-Firmware
	- Prozessor-Kontext-Sicherung
	- Informationen von Test- und Diagnoseprogrammen (TDP)

<span id="page-406-8"></span><span id="page-406-1"></span>Die Ereignisse werden von der Systemtask HEL registriert und in der automatisch erzeugten zentralen Statistikdatei dokumentiert. Der Name der HEL-Datei ist folgendermaßen aufgebaut (yyyy-mm-dd.hhmmss: Erstellungs-Datum und -Uhrzeit):

<span id="page-406-4"></span><span id="page-406-2"></span><span id="page-406-0"></span>\$TSOS.SYS.HEL.yyyy-mm-dd.hhmmss

Die Auswertung der HEL-Dateien übernimmt das BS2000-Dienstprogramm ELSA.

Die HEL-Task und das Auswerteprogramm von BS2000 (ELSA) können gleichzeitig auf die Statistikdatei zugreifen. ELSA ist ausführlich im Handbuch "ELSA" [\[3\]](#page-424-3) beschrieben.

Der Service kann unter einer Benutzerkennung, die mit dem Privileg HARDWARE-MAINTENANCE ausgestattet ist, folgende Kommandos zur Steuerung der Abspeicherung von HEL-Sätzen, zur Steuerung der Überwachung und zur Unterstützung von RemoteServiceverwenden:

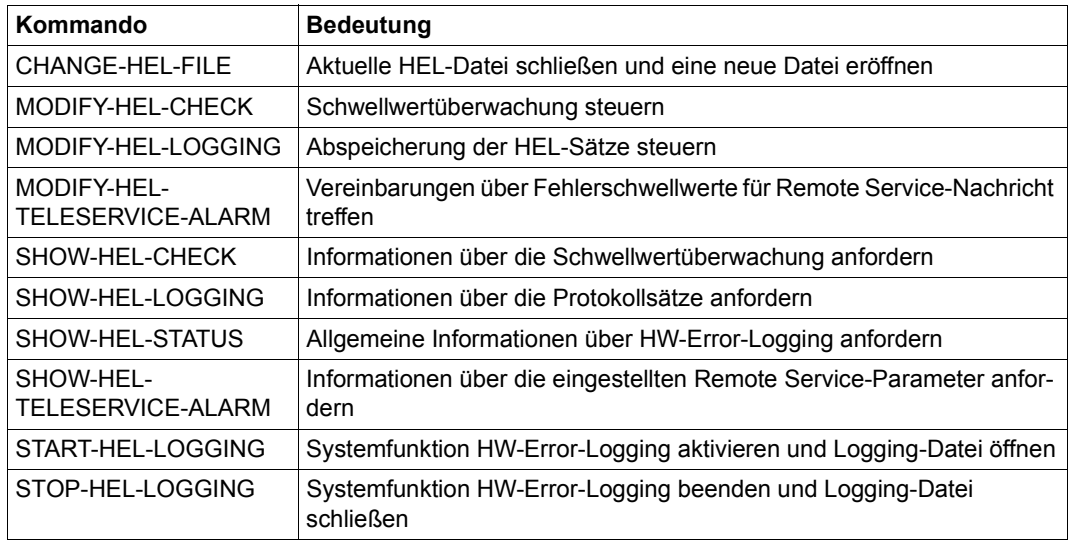

Die Systembetreuung kann unter der Kennung TSOS die Kommandos / SHOW-HEL-STATUS sowie /START- und /STOP-HEL-LOGGING verwenden.

Die Kommandos sind ausführlich im Handbuch "Kommandos" [\[8\]](#page-424-2) beschrieben.

# **14.2 Software Error Logging-Datei SERSLOG**

Zur Erleichterung der Diagnose von BS2000-Fehlern wird die Funktion "Software Error Logging" (SERSLOG) zur Verfügung gestellt. Damit können von verschiedenen Routinen BS2000-Fehlerinformationen in die SERSLOG-Datei geschrieben werden. Während des STARTUP wird Error Logging aktiviert, wobei die SERSLOG-Datei eröffnet wird. Der Name der SERSLOG-Datei ist folgendermaßen aufgebaut:

<span id="page-408-0"></span>SYS.SERSLOG.yyyy-mm-dd.xxx.nn

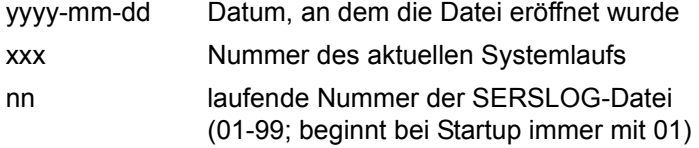

Die SERSLOG-Datei hat keinen Schreibschutz.

Bei der Systembeendigung wird die SERSLOG-Datei geschlossen und Error Logging beendet. Die (zuletzt) aktuelle SERSLOG-Datei wird von SLED mit ausgegeben.

Error Logging kann nur vom Operator und der Systembetreuung beeinflusst werden. Sie können die SERSLOG-Datei wechseln und Error Logging aktivieren oder deaktivieren. Wird nn größer als 99, wird der Zähler wieder auf 01 gesetzt, wobei die erste SERSLOG-Datei überschrieben wird, sofern das Datum und die Nummer des Systemlaufs übereinstimmen.

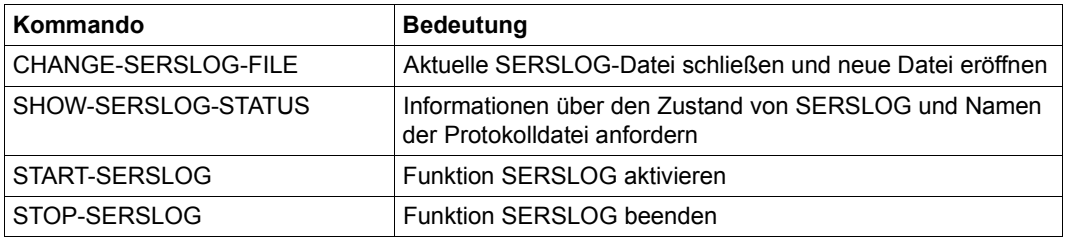

Eine automatische Überwachung von kritischen Systemzuständen, die sich in SERSLOG-Ereignissen widerspiegeln, ist mit ASE möglich. Siehe dazu Kapitel "ASE Auxiliary [SERSLOG Extensions" auf Seite 365](#page-364-0).

# **14.3 Protokolldatei CONSLOG**

<span id="page-409-2"></span>Der gesamte Nachrichtenverkehr zwischen Konsolen, berechtigten Benutzerprogrammen und dem System wird in einer Protokolldatei aufgezeichnet. Davon ausgeschlossen sind die letzten Meldungen eines Systemlaufs, die beim Zurückschreiben des Home-Pubsets auf die Platte ausgegeben werden. Zusätzlich zum Konsoldialog wird das Kommando CHANGE-CONSLOG-FILE auch protokolliert, wenn es von einer Datensichtstation eingegeben wurde.

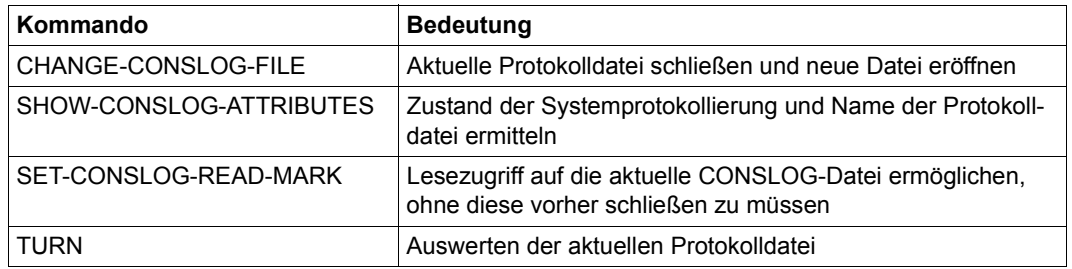

Die Protokollierung wird automatisch während der Systemeinleitung gestartet. Eine Meldung informiert, welche Protokolldatei eröffnet wurde.

<span id="page-409-4"></span><span id="page-409-3"></span><span id="page-409-1"></span><span id="page-409-0"></span>Der Dateiname für die Protokolldatei ist abhängig von den Systemparametern NBKESNR und FMTYFNLG. Mit diesen Parametern können für die Kennungen SYSAUDIT oder TSOS die folgenden Dateinamenskonventionen eingestellt werden:

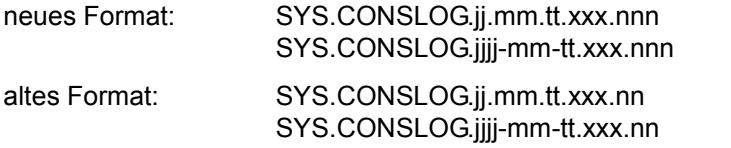

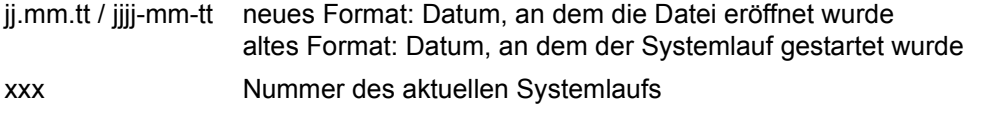

- nnn laufende Nummer der Protokolldatei (001-999 pro Tag, an dem die CONSLOG-Datei gewechselt wird)
- nn laufende Nummer der Protokolldatei (01-99 pro Systemlauf)

Mit dem Systemparameter NBKESNR kann die Systembetreuung festlegen, ob die CONSLOG-Datei unter der Benutzerkennung TSOS oder SYSAUDIT katalogisiert wird, und ob insgesamt 99 CONSLOG-Dateien pro Systemlauf oder 999 pro Tag erzeugt werden können.

Mit dem Systemparameter FMTYFNLG kann die Systembetreuung festlegen, ob im Namen von Logging-Dateien das Jahr 2-stellig (ohne Jahrhundertangabe, in Form von jj.mm.tt) oder 4-stellig (mit Jahrhundertangabe, in Form von jjjj-mm-tt) hinterlegt wird.

Tritt beim Beschreiben der Protokolldatei ein unbehebbarer DVS-Fehler auf, so wird die aktuelle Protokolldatei geschlossen und eine neue Protokolldatei mit der Seriennummer +1 eröffnet.

Wird die Fehlermeldung

DMS0541 PLATTENSPEICHERMANGEL

ausgegeben und

– ist der Systemparameter NBLOGENF (Console Logging erzwingen) gesetzt, erhält der Operator zusätzlich die Fragemeldung

NBR0953 ERROR DURING CONSOLE-LOGGING PROCESSING. REPLY (R=RETRY; H=HALT).

Wird auf der Kennung, auf der die CONSLOG-Datei hinterlegt wird (TSOS oder SYSAUDIT), Speicherplatz geschaffen, kann die Frage mit R beantwortet werden. Das Console-Logging wird mit der Protokolldatei Seriennummer +1 fortgesetzt. Datensätze gehen nicht verloren. Gibt der Operator H ein, wird der Systemlauf beendet.

– ist der Systemparameter NBLOGENF nicht gesetzt, wird das Console-Logging abgeschaltet. Der Operator wird mit der Meldung NBR0906 informiert, dass Console-Logging nicht aktiv ist. Wird nun Speicherplatz auf der betreffenden Kennung geschaffen, kann mit dem Kommando CHANGE-CONSLOG-FILE das Console-Logging wieder aktiviert werden. Die Datensätze bis zum Wiedereinschalten der Console Logging gehen verloren. Um anzuzeigen, dass die Protokollierung nicht vollständig ist, wird die neue Protokolldatei mit der Seriennummer +2 eröffnet.

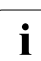

i Die von der TURN-Verarbeitung aus der SYS.CONSLOG-Datei ausgegebenen Meldungen werden nicht mehr in die Protokolldatei aufgenommen, um mehrfache Protokollierung zu vermeiden.

Außerdem kann die Systembetreuung während des Systemlaufs die aktuelle Protokolldatei schließen und eine neue Protokolldatei eröffnen.

Mit dem Kommando SET-CONSLOG-READ-MARK kann die Systemverwaltung die aktuelle, noch geöffnete Protokolldatei lesbar machen und z.B. kopieren.

Auf alle geschlossenen Protokolldateien kann während des Systemlaufs zugegriffen werden (z.B. mit dem Kommando PRINT-DOCUMENT).

Die maximale Anzahl der Protokolldateien während eines Systemlaufs beträgt 99, wenn die laufende Nummer der Protokolldatei 2-stellig beantragt wurde, bzw. 999 pro Tag, wenn die laufende Nummer 3-stellig beantragt wurde. Ein automatischer Wechsel der Protokolldatei (z.B. bei Tageswechsel) findet nicht statt. Wird die max. Anzahl überschritten, erhält der

Operator eine Meldung und das Beschreiben der Protokolldatei wird bis zum Ende des Systemlaufes eingestellt. Das Überschreiten der maximalen Anzahl der Protokolldateien kann mit dem Sytemparameter NBLOGENF verhindert werden.

Im Abstand von ca. 25 Sätzen wird ein kurzer Datumssatz geschrieben. Findet während eines Systemlaufs ein Tageswechsel statt, so wird dies in der Protokolldatei durch den Satztyp "Tageswechsel" angezeigt.

Bei der Umstellung von Winter- auf Sommerzeit und umgekehrt wird ein Tageswechselsatz mit der neuen Jahreszeit-Information in die Protokolldatei geschrieben.

Dieser Satztyp wird zusätzlich als erster und letzter Satz in die Protokolldatei eingetragen. Er enthält dann das Datum der Dateieröffnung bzw. -schließung sowie die Anzahl der in dieser Session eröffneten CONSLOG-Dateien. Wird die Protokolldatei durch einen Fehler abgebrochen, so ist nicht gewährleistet, dass als letzter Satz ein Tageswechselsatz eingetragen ist.

In der letzten Protokolldatei eines Systemlaufs entfällt der letzte Tageswechselsatz. Das Exportieren des Home-Pubsets kann nicht mehr in der CONSLOG-Datei protokolliert werden.

Der Name der aktuellen Protokolldatei kann mit dem Kommando SHOW-CONSLOG-ATTRIBUTES ausgegeben werden.

#### **Aufbau der Protokolldatei**

CONSLOG-Dateien werden immer als SAM-Dateien erzeugt.

*Format eines Satzes* 

Nachricht

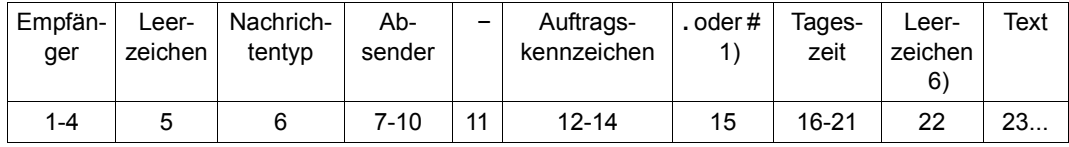

#### **Tageswechselsatz**

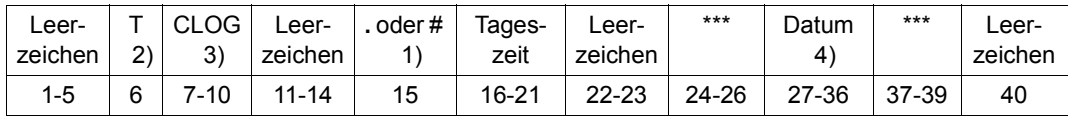

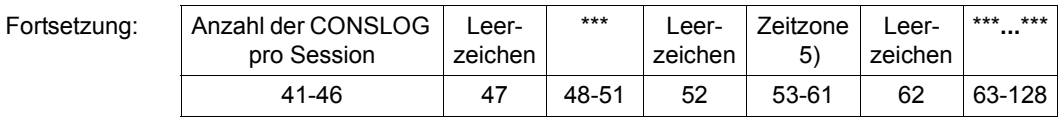

- 1) Ob das Trennzeichen ein Punkt (Voreinstellung) oder ein # ist, wird durch den Systemparameter SECSTART beeinflusst (siehe Handbuch "Einführung in die System-betreuung" [\[6\]](#page-424-1)).
- 2) T ist das Kennzeichen für Tageswechselsatz
- <span id="page-412-0"></span>3) CLOG ist die Task, die die Meldungen aller Konsolen in die Protokolldatei schreibt
- 4) Format des Datums: jjjj-mm-tt oder \*\*jj.mm.tt (abhängig vom Systemparameter FMTYFLNG, siehe Handbuch "Einführung in die Systembetreuung" [[6](#page-424-1)])
- 5) Abweichung der lokalen Zeit von UTC in Stunden und Minuten; Format der Zeitzonenangabe: UTC±hh:mm
- 6) Bei Nachrichtentyp "Antwort" steht an Stelle 22 ein Punkt oder Doppelpunkt (. oder :)

Datumssatz

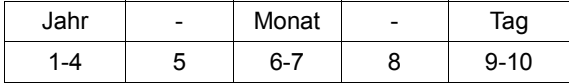

Im Abstand von 25 Sätzen wird ein Datumssatz eingetragen.

Die Darstellung gilt nur für die Belegung des Systemparameters FMTYFNLG mit dem Wert 4; bei FMTYFNLG = 2 ist das Jahr nur 2-stellig und der Datumssatz entsprechend 2 Byte kürzer.

Für Empfänger und Absender sind folgende Einträge möglich:

- mnemotechnischer Gerätename der Konsole in Klammern
- Anwendungsname
- Berechtigungsschlüssel (nur Empfänger)
- Auftragsnummer (TSN) einer Benutzer- oder Systemtask, z.B. einer OPRT

Für Nachrichtentyp sind folgende Einträge möglich:

- % Systemmeldung, die keine Antwort verlangt
- ? Systemmeldung, die eine Antwort verlangt, die auch vom Operator gegeben werden kann
- & Zusatzinformation-Anforderung, verlangt Antwort vom Kommandogeber
- ; Systemmeldung, die eine Antwort verlangt, die nur eine Task geben kann
- + Kommandoergebnis
- ! Kommandoabschlussmeldung
- \* Fehlermeldung
- E Emergency-Ausgabe (Meldung, Frage oder Antwort auf eine Emergency-Frage)
- R Antwort auf eine Frage (Meldungstyp ? oder &)
- / Kommando

#### **Auswerten und Sicherstellen der Protokolldatei**

Es gehört zu den Aufgaben der Systembetreuung, die Protokolldateien vorangegangener Systemläufe auszuwerten und zu sichern.

Da die Protokolldatei als SAM-Datei katalogisiert ist, kann sie z.B. mit EDT-Prozeduren ausgewertet werden.

Die aktuelle Protokolldatei lässt sich auch mit dem TURN-Kommando auswerten. Dabei lassen sich Meldungen nach verschiedenen Merkmalen aussuchen:

- Tag
- Uhrzeit
- Ziel
- Quelle

Bei Einsatz des Software-Produktes SECOS können mit der Komponente SATUT auch CONSLOG-Dateien ausgewertet werden. Die CONSLOG-Meldungen werden dazu in einen SAT-Protokolldatensatz umgewandelt. Der Kurzname für den Ereignis-Typ ist immer CLG (siehe Handbuch "SECOS" [\[9\]](#page-425-0)).

:

### **Auszüge aus der Protokolldatei**

*Auszug 1: Systeminformation einholen* 

| OPRT / (CB)-000.133328 SH-SYS-INF                           |                     |                                                |                                       |
|-------------------------------------------------------------|---------------------|------------------------------------------------|---------------------------------------|
| (CB) +XACK-000.133328 CONFIGURATION                         |                     |                                                | $= 390$ SU- 700-20                    |
| (CB) +XACK-000.133328 CPU-ID-LIST :                         |                     | ADR<br>$\mathbf{0}$                            | $= 1102000621600000$                  |
| (CB) +XACK-000.133328                                       |                     | $\mathbf{1}$<br><b>ADR</b>                     | $= 1112000621600000$                  |
| (CB) +XACK-000.133328                                       |                     | $\mathbf{2}^{\prime}$<br>ADR                   | $= 1122000621600000$                  |
| (CB) +XACK-000.133328                                       | HSI-ATT:            | <b>TYPE</b>                                    | $=$ TX                                |
| (CB) +XACK-000.133328                                       |                     | <b>ASF</b>                                     | $= YES$                               |
| (CB) +XACK-000.133328                                       |                     | OPERATION-MODE                                 | $=$ VM2000                            |
| (CB) +XACK-000.133328                                       | MEMORY-SIZE         |                                                | $= 512 \, \text{MB}$                  |
| (CB) +XACK-000.133328                                       | MINIMAL-MEMORY-SIZE |                                                | $= 256$ MB                            |
| (CB) +XACK-000.133328                                       | BS2000-ID :         | NAME                                           | $= 111BXS$                            |
| (CB) +XACK-000.133328                                       |                     | VERSION                                        | $= V20.0A00I1$                        |
| (CB) +XACK-000.133328                                       |                     | OSD-BC-VERSION                                 | $= V11.0A0000$                        |
| (CB) +XACK-000.133328                                       |                     | UGEN-TIME                                      | = <date> <time></time></date>         |
| (CB) +XACK-000.133328                                       | $IOCONF-ID:$        | NAME                                           | $=$ SU390001                          |
| (CB) +XACK-000.133328                                       |                     | VERSION                                        | $= V20.0A00$                          |
| (CB) +XACK-000.133328                                       |                     | UGEN-TIME                                      | = <date> <time></time></date>         |
| (CB) +XACK-000.133328                                       |                     | FORMAT                                         | $=$ IORSF01                           |
| (CB) +XACK-000.133328                                       | IPL-TIME            |                                                | $=$ <date> <time></time></date>       |
| (CB) +XACK-000.133328                                       | SYSTEM-CONF :       | SYSID                                          | $= 129$                               |
| (CB) +XACK-000.133328                                       |                     | HOME-PUBSET                                    | $=$ SBZ7                              |
| (CB) +XACK-000.133328                                       |                     | HOST-NAME                                      | $=$ DO17ZE15                          |
| (CB) +XACK-000.133328                                       |                     | VM-INDEX                                       | $= 11$                                |
| (CB) +XACK-000.133328                                       |                     | VM-NAME                                        | $=$ VM11SU39                          |
| (CB) +XACK-000.133328                                       |                     | SYSTEM-NAME                                    | $= *NONE$                             |
| (CB) +XACK-000.133328                                       |                     | SYSPAR-BS2-SEL                                 | $= *STD$                              |
| (CB) +XACK-000.133328                                       |                     | LIVE-MIG-COUNT                                 | $= 0$                                 |
| (CB) +XACK-000.133328                                       | VM2000-VERSION      |                                                | $= V11.5A$                            |
| (CB) +XACK-000.133328                                       | VM2000-MONITOR-     | OSD-BC-VERSION                                 | $= V11.5A0000$                        |
| (CB) +XACK-000.133328                                       | SYSTEM:             | HOST-NAME                                      | $=$ DO17ZE14                          |
| (CB) +XACK-000.133328                                       | SYSTEM-TIME-        | ZONE                                           | $= +01:00$                            |
| (CB) +XACK-000.133328                                       | PARAMETER:          | SEASON                                         | $= S$                                 |
| (CB) +XACK-000.133328                                       |                     | $SEASON-DIFFERENCE = 01:00$                    |                                       |
| (CB) +XACK-000.133328                                       |                     | PREV-CHANGE-DATE = <date> <time></time></date> |                                       |
| (CB) +XACK-000.133328                                       |                     | NEXT-CHANGE-DATE = <date> <time></time></date> |                                       |
| (CB) +XACK-000.133328                                       |                     |                                                | SYNCHRONIZATION = SERVER-CONN-EXT-REF |
| (CB) +XACK-000.133328                                       |                     | <b>EPOCH</b>                                   | $= 04$                                |
| (CB) ! UCO-000.133328                                       | %                   | NBR0740 COMMAND COMPLETED 'SH-SYS-INF';        |                                       |
| (RESULT: SC2=000, SC1=000, MC=CMD0001); DATE: <date></date> |                     |                                                |                                       |

:

#### *Auszug 2: Verschiedene Operatorkommandos eingeben*

```
OPRT /(CB)-000.110956 SHMSG
   <* % UCO-000.110956 % NBR0970 OPERATOR TASK WITH TSN 'XACK' CREATED FOR 
                           CONSOLE '(CB)'
(CB) +XACK-000.110956 % NBR0031 NO MESSAGE OUTSTANDING ON THE CONSOLE
(CB) ! UCO-000.110956 % NBR0740 COMMAND COMPLETED 'SHMSG'; 
                           (RESULT: SC2=001, SC1=000, MC=CMD0001); DATE: <date>
   <E %XACL-000.111003 % NBR0797 APPLICATION '@001' CONNECTED WITH '$CONSOLE',
                           PROCESSOR NAME 'D017ZE14', STATION NAME 'OMS00062'
2008-10-18 
OPRT /@001-000.111005 REQ-OPER-ROLE SYSADM
   <* % UCO-000.111005 % NBR0970 OPERATOR TASK WITH TSN 'XACM' CREATED FOR 
                           CONSOLE '@001'
@001 +XACM-000.111005 % NBR0980 OPERATOR ROLE 'SYSADM' ASSIGNED TO 
                           OPERATOR ID 'SYSOPR'
@001 ! UCO-000.111005 % NBR0740 COMMAND COMPLETED 'REQ-OPER-ROLE'; 
                          (RFSIIT: SC2=000, SC1=000, MC=CMD0001): DATF: <math>\langle</math> data <* %DIAA-000.111017 % TIA0300 $DIALOG APPLICATION CORRECTLY STARTED ON 
                           HOST *STDHOST
   <G %IOR1-000.111019 % NKR0175 CONFIGURATION UPDATE STARTED.
OPRT /@001-000.111019 SH-DEV A007
@001 +XACM-000.111019 MNEM DEV-TYPE CONF-STATE POOL VSN DEV-A PHASE ACTION
@001 +XACM-000.111019 A007 FTAPE1 DETACHED NO FREE
@001 ! UCO-000.111019 % NBR0740 COMMAND COMPLETED 'SH-DEV'; 
                           (RESULT: SC2=000, SC1=000, MC=CMD0001); DATE: <date>
OPRT /(CB)-000.111047 ASR ADD,CS=C0,CD=ALL
(CB) ! UCO-000.111047 % NBR0740 COMMAND COMPLETED 'ASR'; 
                           (RESULT: SC2=000, SC1=000, MC=CMD0001); DATE: <date>
   <J %0AFW-000.111055 % JMS0154 'TSOS' LOGGED ON FOR 'PGTD0666/STAT0C33'. 
                           JOB NAME 'QE13END'. CALLER '(NONE)'. TID 00020033
OPRT /@001-000.111113 ATT A007
  <G % MSG-000.111113 % NKR0042 'DEVICE = A007': ATTACH ACCEPTED
  <G % MSG-000.111113 % NKR0040 'DEVICE = =A007' ATTACHED
@001 ! UCO-000.111113 % NBR0740 COMMAND COMPLETED 'ATT'; 
                           (RESULT: SC2=000, SC1=000, MC=CMD0001); DATE: <date>
   <J %0AFX-000.111122 % JMS0154 'TSOS' LOGGED ON FOR 'PGTD0666/STAT0C50'. 
                           JOB NAME 'QE13END'. CALLER '(NONE)'. TID 00020031
OPRT /@001-000.111128 SH-DEV A007
@001 +XACM-000.111128 MNEM DEV-TYPE CONF-STATE POOL VSN DEV-A PHASE ACTION
@001 +XACM-000.111128 A007 FTAPE1 ATTACHED NO FREE
@001 ! UCO-000.111128 % NBR0740 COMMAND COMPLETED 'SH-DEV'; 
                           (RESULT: SC2=000, SC1=000, MC=CMD0001); DATE: <date>
   <E %XACO-000.111134 % NBR0797 APPLICATION '@002' CONNECTED WITH '$CONSOLE',
                           PROCESSOR NAME 'D017ZE14', STATION NAME 'OMS00068'
   <J %0AFZ-000.111134 % JMS0154 'TSOS' LOGGED ON FOR 'PGTD0666/STAT0C53'. 
                           JOB NAME 'QE13END'. CALLER '(NONE)'. TID 0002002C
   <J %0AFY-000.111205 % JMS0154 'TSOS' LOGGED ON FOR 'MCP0242C/STAT0690'. 
                           JOB NAME 'SQ13LUEN'. CALLER '(NONE)'. TID 0002002D
:
```
# **14.4 Protokolldatei RESLOG**

BS2000-Server bieten die Möglichkeit, über die nominelle Server-Leistung hinaus zeitlich begrenzt weitere, bereits vorinstallierte CPUs zuzuschalten ("Extra-CPUs", siehe Hand-buch "Einführung in die Systembetreuung" [\[6\]](#page-424-1)).

Das Subsystem RESLOG protokolliert das Zu- und Wegschalten von Extra-CPUs in der RESLOG-Protokolldatei.

#### **Das Subsystem RESLOG**

Das Subsystem RESLOG (RESource LOGging) ist Bestandteil des Grundausbaus.

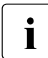

i Im VM2000-Betrieb prüft RESLOG, ob es im Monitorsystem unter VM2000 läuft<br>I lund ob Extra-CPLIs vorbanden sind und ob Extra-CPUs vorhanden sind.

Das Subsystem RESLOG bietet zwei Kommandoschnittstellen für die Arbeit mit der RESLOG-Protokolldatei an:

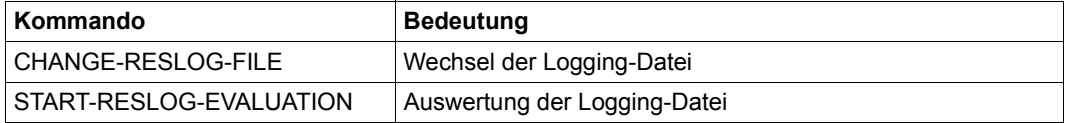

#### **Die RESLOG-Protokolldatei**

RESLOG legt unter der Kennung TSOS eine Logging-Datei mit folgendem Namen an:

#### <span id="page-417-0"></span>SYS.RESLOG.<server-id>

Die <server-id>, abgeleitet aus der CPU-ID, identifiziert einen Server weltweit eindeutig. Mit dem Kommando SHOW-SYSTEM-INFORMATION können alle CPU-IDs einer Konfiguration ausgegeben werden. Sie unterscheiden sich nur durch eine fortlaufende Nummerierung voneinander, die sich je nach Architektur an unterschiedlichen Stellen der CPU-ID befindet. Diese Stellen werden mit "0" belegt: Das Ergebnis ist die Server-ID.

Diese Logging-Datei bleibt normalerweise während der gesamten Session geöffnet. Eine bereits vorhandene Logging-Datei wird fortgeschrieben, falls ihre Server-ID identisch ist.

Die Logging-Datei kann mit dem Kommando CHANGE-RESLOG-FILE gewechselt werden.

Die aktuelle Datei wird dann geschlossen und in SYS.RESLOG.<server-id>.<date> mit Datum des Close-Zeitpunktes umbenannt. Anschließend wird eine neue Datei mit dem Namen SYS.RESLOG.<server-id> geöffnet.

Die Logging-Datei enthält verschiedene Datensätze:

- Mit dem Starten von RESLOG wird immer als Erstes ein Start-Datensatz geschrieben. Der Start-Datensatz enthält Datum, Uhrzeit, OSD- und RESLOG-Version. Er enthält auch die Server-ID, die Anzahl der Extra-CPUs und die CPU-Nummern der Extra-CPUs, die zugeschaltet (ATTACHED) sind.
- Beim Beenden des Subsystems (also auch bei Shutdown) und beim Wechseln der Logging-Datei wird als letzter Datensatz ein Stop-Datensatz geschrieben. Der Stop-Datensatz enthält neben Datum und Uhrzeit auch den Grund für das Schließen der Logging-Datei (Stop/Change).
- Mit jedem ATTACH-/DETACH-DEVICE bzw. ATTACH-/DETACH-VM-RESOURCES einer Extra-CPU wird ein CPU-Datensatz mit Datum, Uhrzeit, CPU-Nummer und ATTACHED/DETACHED-Kennzeichen geschrieben.
- Als weiterer Datensatz wird einmal pro Stunde der Alive-Datensatz geschrieben bzw. aktualisiert, damit bei einem Systemabsturz noch konsistente Daten zur Verfügung stehen.

Der Alive-Datensatz befindet sich normalerweise nur in der geöffneten Datei und wird von einem CPU- oder Stop-Datensatz überschrieben.

Lediglich im Crash-Fall kann sich als letzter Datensatz ein Alive-Datensatz in der Datei befinden, der beim nächsten Starten von RESLOG nicht überschrieben wird.

#### **Auswerten der RESLOG-Protokolldatei**

Mit dem Kommando START-RESLOG-EVALUATION wird die RESLOG-Auswertung gestartet. Das Ergebnis kann in komprimierter oder detaillierter Form am Bildschirm oder in eine Datei ausgegeben werden.

Die RESLOG-Auswertung läuft als ein eigenes Programm ab, das intern geladen, gestartet und beendet wird.

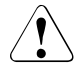

#### Achtung!

Wird die RESLOG-Auswertung aus einem anderen Programm heraus aufgerufen (z.B. nach Unterbrechung mit der K2-Taste), wird dieses Programm entladen. Es ist nicht möglich, nach Beendigung der RESLOG-Auswertung in dieses Programm zurückzukehren (z.B. mit //RESUME).

Der Systembetreuer bestimmt Ausgabemenge und Ausgabeziel der RESLOG-Auswertung. Dazu stehen ihm die verschiedenen Operanden des Kommandos START-RESLOG-EVALUATION zur Verfügung:

– Operand RESLOG-FILE=\*CURRENT/<dateiname>/\*FROM-FILE(...) Es können die aktuelle, eine einzelne oder eine Liste von RESLOG-Dateien ausgewertet werden.

Bei Angabe einer Liste von Dateien gelten folgende Bedingungen:

- In einem Auswertelauf können nur RESLOG-Dateien eines Servers (also RESLOG-Dateien mit derselben Server-ID) ausgewertet werden.
- Die RESLOG-Dateien sind in zeitlich aufsteigender Reihenfolge anzugeben.
- Operand PERIOD=\*INTERVAL(...) Die Auswertung kann über den gesamten oder einen definierten Zeitraum erfolgen.
- Operand INFORMATION=\*SUMMARY/\*ALL Die Ausgabe erfolgt als kurze Zusammenfassung oder zusätzlich mit der Auflistung jedes einzelnen ATTACH/DETACH-Vorgangs.
- Operand OUTPUT=\*SYSOUT/<dateiname> Die Ausgabe erfolgt nach SYSOUT oder in eine Datei.

*Beispiel 1: Summary-Ausgabe der aktuellen RESLOG-Protokolldatei nach SYSOUT*

**/START-RESLOG-EVALUATION** [RESLOG-FILE=\*CURRENT,INF=\*SUMMARY,OUTPUT=\*SYSOUT]

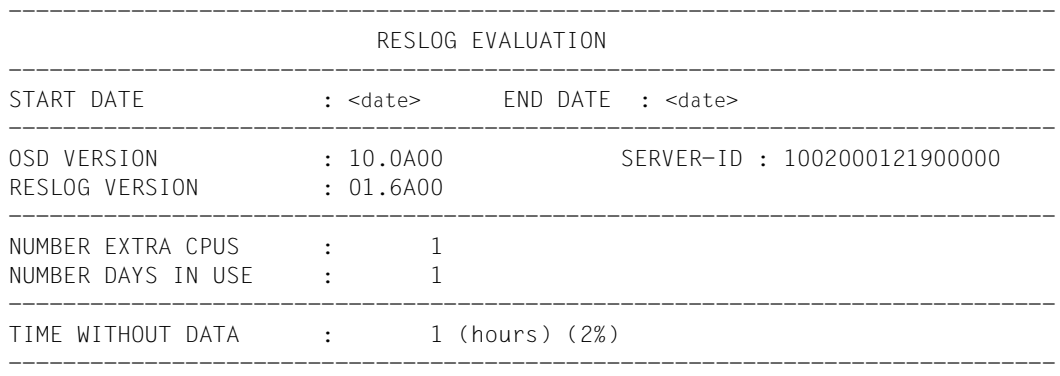

#### Bedeutung der Ausgaben:

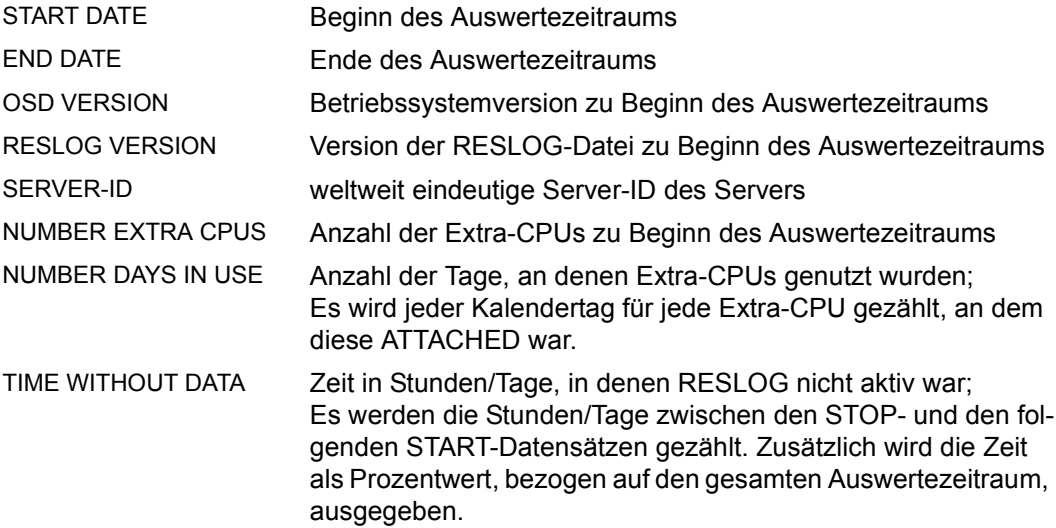

:

#### *Beispiel 2:*

*Detaillierte-Ausgabe der aktuellen RESLOG-Protokolldatei in die Datei PROT.EXTRA-CPU.002*

```
/START-RESLOG-EVALUATION INFORMATION=*ALL, OUTPUT=PROT.EXTRA-CPU.002
```
: <Ausgabe wie bei INF=\*SUMMARY, siehe Beispiel 1>

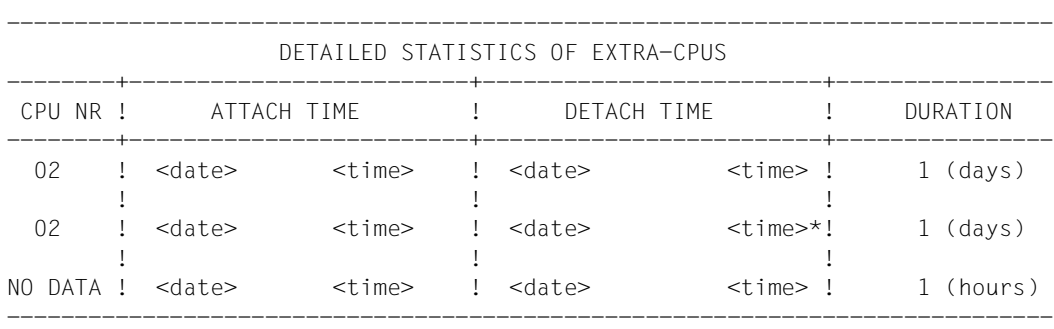

Bedeutung der Ausgaben:

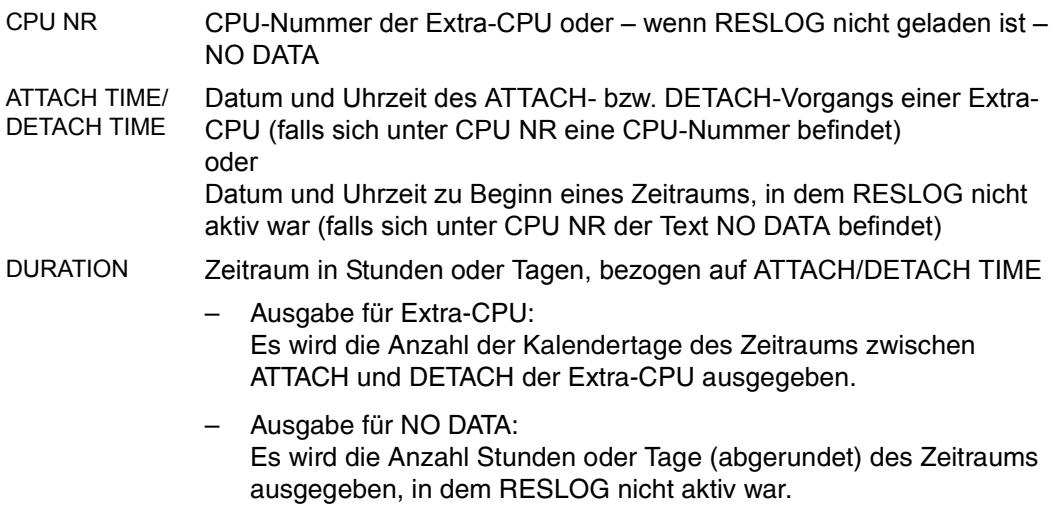

Hinter den Zeiten bei ATTACH TIME und DETACH TIME kann ein \* (Stern) ausgegeben werden mit folgenden Bedeutungen:

- Der genaue Zeitpunkt des ATTACH ist nicht bekannt, weil beim Starten von RESLOG die Extra-CPU bereits ATTACHED war.
- Der genaue Zeitpunkt des DETACH ist nicht bekannt, weil die Datei geschlossen oder gewechselt oder das Subsystem abnormal beendet wurde, während eine Extra-CPU ATTACHED war.
- Der tatsächliche Zeitpunkt des ATTACH/DETACH wird nicht ausgegeben, weil der Auswertezeitraum nach einem ATTACH beginnt und/oder vor einem DETACH endet.
- Es wird die aktuelle Datei ausgewertet und eine Extra-CPU ist ATTACHED. Bei DETACH TIME wird das Datum des letzten Alive- oder CPU-Datensatzes geschrieben.

#### **Meldungen mit Remote Service**

Zur Kontrolle der vertraglich vereinbarten Nutzungsdauer von Extra-CPUs werden alle ATTACH/DETTACH-Vorgänge für Extra-CPUs via Remote Service an den Hersteller gemeldet. Diese Meldungen dienen auch einer möglichen Überprüfung der von RESLOG protokollierten Daten.

Im Normalfall soll aber eine Überprüfung der vertraglich vereinbarten Nutzungsdauer nur anhand der RESLOG-Daten erfolgen. Deshalb muss sichergestellt werden, dass RESLOG ständig läuft.

Auch RESLOG schickt Meldungen via Remote Service an den Hersteller, falls es sich im Fehlerfall abnormal beendet. Folgende Meldungen sind dafür vorgesehen:

NPR0001 SUBSYSTEM RESLOG KONNTE NICHT INITIALISIERT WERDEN Nähere Informationen siehe SERSLOG.

NPR0002 SUBSYSTEM RESLOG IST NACH ERFOLGREICHER INITIALISIERUNG ABNORMAL BEENDET WORDEN. Nähere Informationen siehe SERSLOG.

# **Abkürzungen**

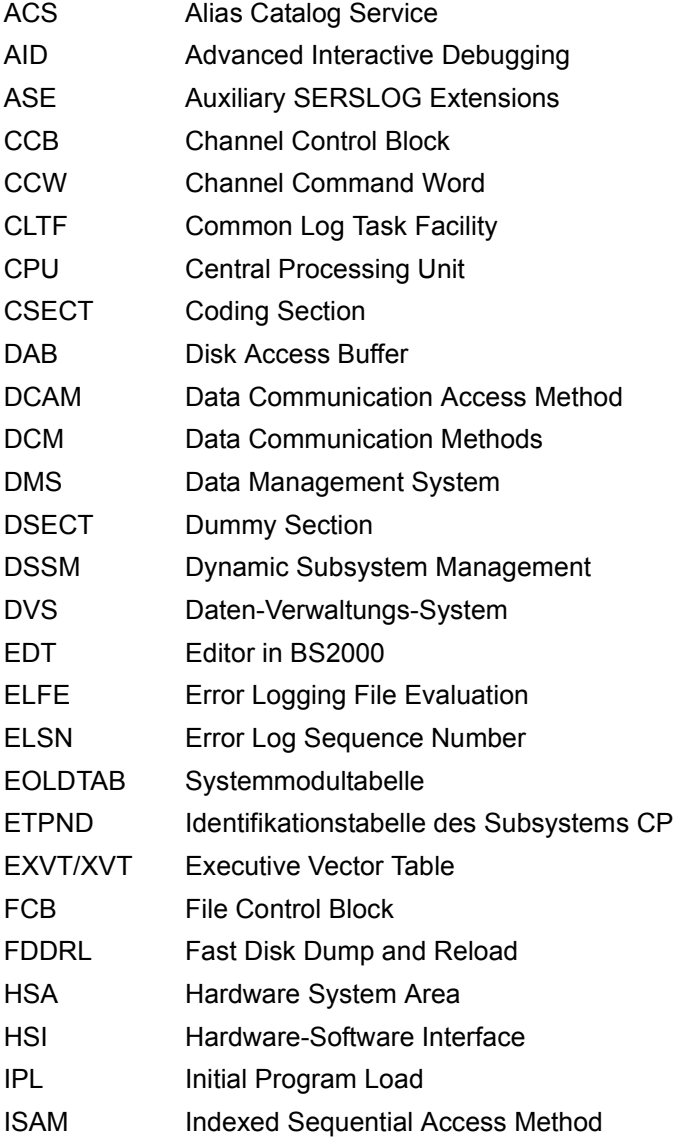

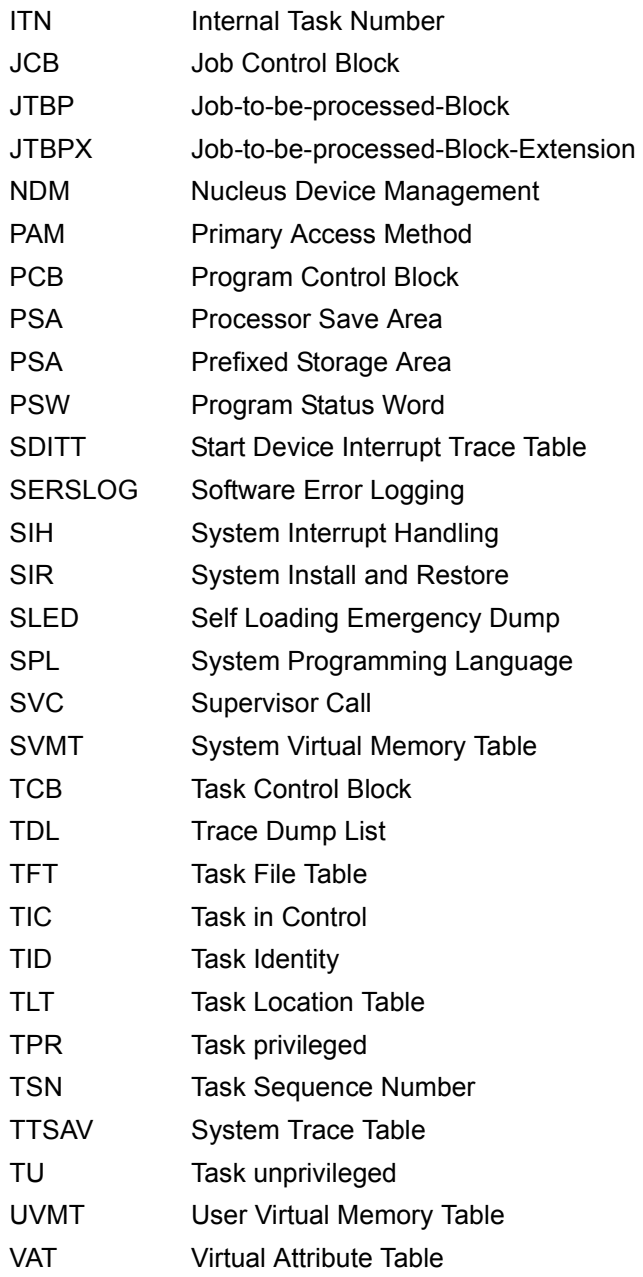

# **Literatur**

Die Handbücher finden Sie im Internet unter *<http://manuals.ts.fujitsu.com>*. Handbücher, die mit einer Bestellnummer angezeigt werden, können Sie auch in gedruckter Form bestellen.

- [1] **AID** (BS2000) **Advanced Interactive Debugger Basishandbuch**
- [2] **EDT** (BS2000) **Anweisungen** Benutzerhandbuch
- <span id="page-424-3"></span>[3] **ELSA** (BS2000) **Error Logging System Analysis** Benutzerhandbuch
- [4] **BS2000 OSD/BC Makroaufrufe an den Ablaufteil** Benutzerhandbuch
- [5] **BS2000 OSD/BC Systeminstallation Benutzerhandbuch**
- <span id="page-424-1"></span>[6] **BS2000 OSD/BC Einführung in die Systembetreuung** Benutzerhandbuch
- [7] **BS2000 OSD/BC Dienstprogramme** Benutzerhandbuch
- <span id="page-424-2"></span><span id="page-424-0"></span>[8] **BS2000 OSD/BC Kommandos** Benutzerhandbuch

<span id="page-425-0"></span>[9] **SECOS** (BS2000) **Security Control System - Beweissicherung** Benutzerhandbuch

# **Stichwörter**

\$CSTA (Makro) [20](#page-19-0) \$TSOS.SYS.HEL... (HEL-Datei) [407](#page-406-0)

### **A**

Ablauf, protokollieren (DAMP) [17](#page-16-0) Ablauffehler entfernen (PRODAMP) [307](#page-306-0) Ablaufverfolger (Trace) [401](#page-400-0) Ablaufverfolgung steuern (PRODAMP) [247](#page-246-0) Absolutadresse, Eingabefeld (DAMP) [76](#page-75-0) Abspielen des Diagnosemitschnitts [207](#page-206-0) Access-List-Entry-Token (ALET) [78](#page-77-0) ADD-LIST-OBJECTS-Anweisung (DAMP) [158](#page-157-0), [170](#page-169-0), [201](#page-200-0), [213](#page-212-0) ADD-SYMBOLS-Anweisung (DAMP) [142,](#page-141-0) [183](#page-182-0) ADDRESS-Funktion (PRODAMP) [289](#page-288-0) Address-Space-Identifier (ASID) [78](#page-77-1) Address-Space-Selector (ASEL) [78](#page-77-1) Adressbereinigung (PRODAMP) [303](#page-302-0) Adresse, konvertieren [74](#page-73-0) Adressierung der Datenräume [78](#page-77-2) aktives System [50](#page-49-0) Datenschutz [20](#page-19-1) Zugriffsvoraussetzungen (DAMP) [329](#page-328-0) aktuelle Task einstellen (PRODAMP) [277](#page-276-0) ALET<sub>[78](#page-77-0)</sub> Angeben von Referenzen [284](#page-283-0) ANITA (Zugriffsmethode) [48](#page-47-0) Anzeigen der letzten DAMP-Anweisung [212](#page-211-0) der PRODAMP-Bibliotheken [212](#page-211-1) Areadump [29,](#page-28-0) [51](#page-50-0) ausgeben [27](#page-26-0) Dateiname [30](#page-29-0) Umfang [29](#page-28-0) arithmetischer Ausdruck (PRODAMP) [248](#page-247-0)

ARRANGE-Anweisung (PRODAMP) [240](#page-239-0) ASE [365](#page-364-0) ASEL (Address-Space-Selector) [78](#page-77-3) ASEL, Eingabefeld (DAMP) [75](#page-74-0), [78](#page-77-4) ASID (Address-Space-Identifier) [78](#page-77-1) ASID, Eingabefeld (DAMP) [75](#page-74-1), [78](#page-77-4) Assembler-Benutzerroutinen, private (DAMP) [146](#page-145-0) Assembler-Layout [102](#page-101-0) ASSIGN-PRODAMP-LIBRARIES-Anweisung (DAMP) [185](#page-184-0) AUDIT [123](#page-122-0) Adressen ausgeführter Sprungbefehle protokollieren [21](#page-20-0) Leistungsbeschreibung [21](#page-20-0) AUDIT-Tabelle [123](#page-122-1) für Hardware-AUDIT [23](#page-22-0) Aufbereitungsprogramm [157](#page-156-0) Aufklappen von Substrukturen [101](#page-100-0) Aufrufen EDT (DAMP) [137](#page-136-0) PRODAMP-Prozedur [299](#page-298-0) von Moduln (PRODAMP) [270](#page-269-0) Ausdruck (PRODAMP) [248](#page-247-1) Ausdruck, Rechenvorschrift (PRODAMP) [238](#page-237-0) Ausgabebereiche, DAMP-Liste [153](#page-152-0) Ausgabeformat, Eingabefeld (DAMP) [76,](#page-75-1) [80](#page-79-0) Ausgeben Diagnosedaten (DAMP) [89](#page-88-0) Hardware-Informationen (DAMP) [96](#page-95-0) im Assembler-Layout (DAMP) [102](#page-101-0) Information über Subsystem (DAMP) [113](#page-112-0) Moduladresse (PRODAMP) [289](#page-288-0) Modullänge (PRODAMP) [294](#page-293-0) Modulname (PRODAMP) [296](#page-295-0)

Ausgeben real adressierter Bereiche [104](#page-103-0) Speicherattribute [109](#page-108-0) Speicherbereiche (DAMP) [97](#page-96-0) Stack-Inhalt (DAMP) [92](#page-91-0) Status-Informationen (DAMP) [91](#page-90-0) System-Trace-Table [108](#page-107-0) Systemtabellen (DAMP) [93](#page-92-0) taskspezifischer Werte (DAMP) [111](#page-110-0) von aufbereiteten Diagnosedaten [210](#page-209-0) Auswählen Datei (DAMP) [148](#page-147-0) Funktion (DAMP) [150](#page-149-0) Task (DAMP) [151](#page-150-0) Auswerten Dumps und Protokolle [19](#page-18-0) SERSLOG-Datei (ELFE) [351](#page-350-0) automatische Deskribierung (DAMP) [164](#page-163-0) automatische Voranalyse (DAMP) [164](#page-163-1) automatischer Restart und SLED  $389$ und SNAP [399](#page-398-0) automatischer SLED [386,](#page-385-0) [389](#page-388-1) automatischer SNAP [399](#page-398-1) automatischer Wiederanlauf des Systems nach SLED [390](#page-389-0) Automatisieren mit PRODAMP [166](#page-165-0) Auxiliary SERSLOG Extensions [365](#page-364-1)

### **B**

Bedeutung der Operatoren (PRODAMP) [238](#page-237-1) bedingte Anweisungen (PRODAMP) [245](#page-244-0) Beenden des Diagnosemitschnitts [221](#page-220-0) Benutzerkennung SERVICE [405](#page-404-0) SYSAUDIT [410](#page-409-0) SYSDUMP [27](#page-26-1) SYSSNAP (SNAP) [396](#page-395-0) SYSUSER [27](#page-26-1) TSOS [410](#page-409-1) Benutzeroptionen einstellen (DAMP) [133,](#page-132-0) [216](#page-215-0) Beschreibungsdatenblock [403](#page-402-1) Bestandteile der Listings (DAMP) [160](#page-159-0) Betriebsdatenblock [402](#page-401-0)

Bibliotheken zuweisen für PRODAMP-Compiler [185](#page-184-1) für PRODAMP-Editor [185](#page-184-1) Big Endian [74,](#page-73-1) [87](#page-86-0) Bildschirminhalt wiederherstellen (DAMP) [85](#page-84-0) Bildschirmmaske, DAMP [53](#page-52-0) Bitmuster (PRODAMP) [231](#page-230-0) Bitmuster-Literal (PRODAMP) [234](#page-233-0) Blättern im Fenster (DAMP) [86](#page-85-0) im Statusfenster [69](#page-68-0) BOOTSAVE (Sicherungsdatei) [369](#page-368-0) BS2000-Standard-Symbole [142](#page-141-1)

## **C**

CDUMP Ablaufmeldungen [45](#page-44-0) Funktionen steuern [38](#page-37-0) Systemparameter [38](#page-37-1) taskspezifische Einstellungen [39](#page-38-0) CDUMP (Makro) [19](#page-18-1) CDUMP2 (Makro) [27](#page-26-2) CHANGE-SERSLOG-FILE (Kommando) [363](#page-362-0) Checkpoint-Zeitpunkt [404](#page-403-0) CLOG-Task [413](#page-412-0) COMMAND-Prozedur (PRODAMP) [268](#page-267-0), [305](#page-304-0) Common-Readable-Pages, CDUMP2 [36](#page-35-0) COMPILE-PRODAMP-PROCEDURE-Anweisung (DAMP) [187](#page-186-0) Compilierung (PRODAMP) [249](#page-248-0) CONSLOG (Protokolldatei) [410](#page-409-2) CONT-Anweisung (ELFE) [353](#page-352-0) Contingency-Prozess [21](#page-20-1) CREATE-DUMP (Kommando) [27](#page-26-3) CSECT-Liste (DAMP) [118](#page-117-0), [162](#page-161-0) CSECT-Suche in einem Subsystem [209](#page-208-0) CSTAT (Makro) [20](#page-19-2) CURRENT Pseudobasis (PRODAMP) [249](#page-248-1) CURRENT.ALET (PRODAMP) [250](#page-249-0) CURRENT.ATYPE (PRODAMP) [250](#page-249-1) CURRENT.CONFIGURATION (PRODAMP) [252](#page-251-0) CURRENT.CPU (PRODAMP) [252](#page-251-1) CURRENT.CSMA (PRODAMP) [252](#page-251-2) CURRENT.DTYPE (PRODAMP) [253](#page-252-0)

CURRENT.DUMPTIME (PRODAMP) [254](#page-253-0) CURRENT.ERROR (PRODAMP) [254](#page-253-1) CURRENT.FILENAME (PRODAMP) [255](#page-254-0) CURRENT.HSA (PRODAMP) [255](#page-254-1) CURRENT.ITN (PRODAMP) [258](#page-257-0) CURRENT.LEVEL (PRODAMP) [255](#page-254-2) CURRENT.PCB (PRODAMP) [255](#page-254-3) CURRENT.PTYPE (PRODAMP) [256](#page-255-0) CURRENT.SEGMENT (PRODAMP) [256](#page-255-1) CURRENT.SPID (PRODAMP) [257](#page-256-0) CURRENT.TID (PRODAMP) [258](#page-257-0) CURRENT.TIME (PRODAMP) [257](#page-256-1) CURRENT.TSN (PRODAMP) [258](#page-257-0) CURRENT.VERSION (PRODAMP) [258](#page-257-1) CURRENT.WNDNO (PRODAMP) [258](#page-257-2)

## **D**

DAMP Anweisungsfolgen [165](#page-164-0) Anweisungsübersicht [167](#page-166-0) aufrufen [82](#page-81-0) Batch- und Prozedurbetrieb [165](#page-164-0) Batchiob [82](#page-81-1) Bedienung [82](#page-81-0) beenden [88,](#page-87-0) [190](#page-189-0) Bildschirmmaske [53](#page-52-1) Dateien [327](#page-326-0) Dialogbetrieb [82](#page-81-2) DSECTs aus Standard-Symboldateien [330](#page-329-0) eingeben von BS2000-Kommandos [226](#page-225-0) fortsetzen [88](#page-87-1) Grundfunktionen [82](#page-81-0) Ladeprogramm [327](#page-326-1) Leistungsbeschreibung [47](#page-46-0) letzte Anweisung anzeigen [212](#page-211-0) Listings erzeugen [147](#page-146-0) Programmablauf steuern [82](#page-81-3) Prozedurbetrieb [82,](#page-81-4) [165](#page-164-0) Sprache einstellen [60](#page-59-0) Symbolbibliothek [143](#page-142-0) Testprivilegierung [329](#page-328-1) unterbrechen [88](#page-87-1)

DAMP-Anweisung ADD-LIST-OBJECTS [170](#page-169-0) ADD-SYMBOLS [183](#page-182-0) aus Datei lesen [221](#page-220-1) COMPILE-PRODAMP-PROCEDURE [187](#page-186-1) DROP-REGISTER [189](#page-188-0) EDIT-FILE [190](#page-189-1) eingeben (PRODAMP) [268](#page-267-1) eingeben über INFORM-PROGRAM [224](#page-223-0) END [190](#page-189-0) LOAD-MODULE [191](#page-190-0) LOG-SESSION [193](#page-192-0) MODIFY-OBJECT-ASSUMPTIONS [194](#page-193-0) MODIFY-SCREEN-LAYOUT [195](#page-194-0) OPEN-DIAGNOSIS-OBJECT [197](#page-196-0) PRINT-LIST [201](#page-200-1) PRINT-LOGGING-FILE [202](#page-201-0) REMOVE-LIST-OBJECTS [204](#page-203-0) REPEAT-SESSION [207](#page-206-0) RESUME-PRODAMP-PROGRAM [208](#page-207-0) SEARCH-IN-SUBSYSTEM [209](#page-208-1) SHOW-EDITED-INFORMATION [210](#page-209-1) SHOW-LAST-STATEMENT [212](#page-211-0) SHOW-PRODAMP-LIBRARIES [212](#page-211-1) START-LIST-GENERATION [213](#page-212-1) START-MODULE [215](#page-214-0) START-OPTION-DIALOG [216](#page-215-1) START-PATTERN-SEARCH [217](#page-216-0) START-PRODAMP-EDITOR [218](#page-217-0) START-PRODAMP-PROGRAM [219](#page-218-0) START-STATEMENT-SEQUENCE [221](#page-220-1) STOP-LOGGING [221](#page-220-2) USE-REGISTER [222](#page-221-0) DAMP-Bildschirm [52](#page-51-0) DAMP-SYMBOL-GENERATOR (Prog.) [143](#page-142-1) Darstellung für disassemblierte Ausgabe (DAMP) [222](#page-221-0) Data Space [37](#page-36-0)

Datei \$TSOS.SYS.HEL... (HEL-Datei) [407](#page-406-1) \$TSOS.SYSPAR.SLED... (SLED-Parameterdatei) [386](#page-385-1) auswählen (DAMP) [148](#page-147-0) mit PAM-Format (DAMP) [140](#page-139-0) SYS.CONSLOG... (Protokolldatei) [410](#page-409-3) SYS.RESLOG... [418](#page-417-0) SYS.SERSLOG... (SERSLOG-Datei) [409](#page-408-0) Datenschutz [20](#page-19-3) bei der Diagnose im aktiven System [20](#page-19-4) bei der Dumperzeugung [20](#page-19-3) für eine Dumpdatei [20](#page-19-5) für eine Protokolldatei [20](#page-19-6) Testprivilegien [20](#page-19-7) Datentypen (PRODAMP) Bitmuster [231](#page-230-1) numerischer Datentyp [231](#page-230-2) String [231](#page-230-3) Verträglichkeit [233](#page-232-0) DCM (DAMP) [146](#page-145-1) DEC BINARY-Funktion (PRODAMP) [290](#page-289-0) DEC\_STRING-Funktion (PRODAMP) [291](#page-290-0) Deskriptoren (DAMP) [164](#page-163-2) DESTLEV (Systemparameter) [38](#page-37-2) Dezimalzahl umwandeln (PRODAMP) [290](#page-289-0) Diagnose-Wiedergabe [139](#page-138-0) Diagnosedaten aufbereitet ausgeben [210](#page-209-0) ausgeben (DAMP) [89](#page-88-1) Diagnosefeld, DAMP [53,](#page-52-2) [55](#page-54-0) Diagnosefenster [52](#page-51-1), [58](#page-57-0) Reihenfolge und Größe festlegen [195](#page-194-1) Standardwerte [84](#page-83-0) verändern [84](#page-83-1) **Diagnosemitschnitt** beenden [221](#page-220-3) einschalten [193](#page-192-1) wieder abspielen [207](#page-206-1) Diagnoseobjekt [50](#page-49-1) eröffnen [197](#page-196-1) Standardeinstellungen ändern [194](#page-193-1) Diagnoseprotokoll [48](#page-47-1)

Diagnosesitzung protokollieren (DAMP) [138](#page-137-0) wiedergeben (DAMP) [138](#page-137-0) Dialogbetrieb (DAMP) [82](#page-81-5) Dienstprogramm ELSA [407](#page-406-2) Disassembler Darstellung festlegen [189](#page-188-1) disassemblierte Ausgabe [222](#page-221-1) DISPLAY-Anweisung (ELFE) [354](#page-353-0) DIV-Seiten, CDUMP2 [37](#page-36-1) DMP\_#REFRESH-Prozedur (PRODAMP) [268](#page-267-2)  $DMS$ <sub>(DAMP)</sub> [157](#page-156-1) DMS-Tabellen, Liste (DAMP) [163](#page-162-0) DROP-REGISTER-Anweisung (DAMP) [189](#page-188-1) DSECT-Listen (DAMP) [331](#page-330-0) Dump [18](#page-17-0) ausgeben [27](#page-26-2) auswerten [19](#page-18-0) vom SLED [373](#page-372-0) DUMP\_MEMORY-Prozedur (PRODAMP) [269](#page-268-0) Dump-Testament [62](#page-61-0) DUMPCL5P (Systemparameter) [38](#page-37-3) DUMPCTRL (Systemparameter) [38](#page-37-4) Dumpdatei [50](#page-49-2) Datenschutz [20](#page-19-5) zuweisen (DAMP) [83](#page-82-0) Dumperzeuger SNAP [395](#page-394-0) Dumperzeugung, Datenschutz [20](#page-19-3) Dumpfenster, DAMP [52](#page-51-2), [73,](#page-72-0) [74](#page-73-2) Dumpformen (CDUMP2) [29](#page-28-1) DUMPSD# (Systemparameter) [38](#page-37-5) DUMPSEPA (Systemparameter) [20,](#page-19-8) [38](#page-37-6) DUMPSREF (Systemparameter) [38](#page-37-7)

## **E**

EDIT-FILE-Anweisung (DAMP) [190](#page-189-1) Editor für den PRODAMP-Compiler laden [218](#page-217-0) EDT als Unterprogramm aufrufen (DAMP) [137](#page-136-0) als Unterprogramm laden (DAMP) [190](#page-189-1) EDT (PRODAMP) [304](#page-303-0) EDT-Bereich lesen (PRODAMP) [280](#page-279-0) schreiben (PRODAMP) [287](#page-286-0) Eingabefelder, DAMP [75](#page-74-2) Einleiten der Listenausgabe [213](#page-212-1) der Stringsuche [217](#page-216-1) Einstellen aktuelle Task (PRODAMP) [277](#page-276-0) Benutzeroption (DAMP) [133](#page-132-1) der Benutzeroptionen [216](#page-215-1) ELFE [19,](#page-18-2) [351](#page-350-1) Anweisungsübersicht [353](#page-352-1) beenden [358](#page-357-0) Beschreibungsbibliothek [352](#page-351-0) Beschreibungsbibliothek zuweisen [359](#page-358-0) Datei zuweisen [360](#page-359-0) ELFE beenden [362](#page-361-0) Fehlereinträge ausgeben [354](#page-353-1), [362](#page-361-1) Hilfsdateien erhalten [359](#page-358-1) Kurzinformation ausgeben [358](#page-357-1) Leistungsbeschreibung [351](#page-350-2) SERSLOG-Datei auswerten [351](#page-350-2), [353](#page-352-2) Software- und Hardwarevoraussetzungen [352](#page-351-1) Speichern von SERSLOG-Dateien [352](#page-351-2) Verwendung von Alias-Namen [352](#page-351-3) ELFE-Anweisung CONT [353](#page-352-2) DISPLAY [354](#page-353-1) END [358](#page-357-0) HELP [358](#page-357-1) KEEP [359](#page-358-1) LIBRARY [359](#page-358-0) OPEN [360](#page-359-0) PRINT [362](#page-361-1) STOP [362](#page-361-0)

ELS (Error Logging System) [407](#page-406-3) ELSA (Fehlerdatei-Auswertung) [407](#page-406-4) ELSN (Error Log Sequence Number) [364](#page-363-0) END-Anweisung (DAMP) [190](#page-189-0) END-Anweisung (ELFE) [358](#page-357-0) ENTER\_MODULE-Prozedur (PRODAMP) [270](#page-269-0) Entpacken gepackter Zahlen (PRODAMP) [298](#page-297-0) Error Log Sequence Number (ELSN) [364](#page-363-0) Error Logging System (ELS) [407](#page-406-5) Erstellen privater Prozeduren (PRODAMP) [299](#page-298-1) externe Prozeduren schreiben [191](#page-190-0) externes Unterprogramm laden (DAMP) [191](#page-190-0) starten [215](#page-214-0) EXTRACT-Prozedur (PRODAMP) [273](#page-272-0) EXVT-XXX [94](#page-93-0)

## **F**

Fehlerdeskriptoren [156](#page-155-0) Fehlerereignistyp (Rectype) [364](#page-363-0) Fehlertyp (ELFE) [351](#page-350-3) Fensterlänge, Eingabefeld (DAMP) [77](#page-76-0) FILE  $120$ File-Transfer [149](#page-148-0), [201](#page-200-2) FIND [125](#page-124-0) First-Start und Online-Wartung [405](#page-404-1) FMTYFNLG (Systemparameter) [410](#page-409-4) FOLLOW-Anweisung (PRODAMP) [244](#page-243-0) Fortsetzen eines unterbrochenen PRODAMP-Programms [208](#page-207-0) Freshly-obtained Seite, CDUMP2 [37](#page-36-2) FTAC-Profil [149](#page-148-0) Funktion auswählen (DAMP) [150](#page-149-1) Funktionsaufruf (PRODAMP) [248](#page-247-0)

### **G**

gepackte Zahlen entpacken (PRODAMP) [298](#page-297-0) Gesamtdump [18](#page-17-1) Gesamtdump (SLED) [367](#page-366-0) Größe der Diagnosefenster festlegen [195](#page-194-0) Grundfunktionen, DAMP [82](#page-81-0)

### **H**

Hardware Fehlerstatistikdatei [405](#page-404-2) Hardware-AUDIT [21](#page-20-2), [23,](#page-22-1) [123](#page-122-2) Hardware-AUDIT-Tabelle [23](#page-22-2) Hardware-Fehler Hardware Error Logging (HEL) [407](#page-406-6) Hardware-Informationen ausgeben (DAMP) [96](#page-95-1) HARDWARE-MAINTENANCE (Privileg) [405](#page-404-3) HEL-Datei (Hardware-Fehler-Datei) [407](#page-406-7) HEL-Task [407](#page-406-8) HELP-Anweisung (ELFE) [358](#page-357-2) Help-Fenster, DAMP [60](#page-59-1) HEX\_BINARY-Funktion (PRODAMP) [292](#page-291-0) HEX\_STRING-Funktion (PRODAMP) [293](#page-292-0) HSMS (Datensicherung und Archivierung, Unter-stützung von Schnellspeichern) [380](#page-379-0)

### **I**

IF-Anweisung (PRODAMP) [245](#page-244-0) INFORM-PROGRAM (Kommando) [224](#page-223-1) INSERT-Prozedur (PRODAMP) [274](#page-273-0) Installation [133](#page-132-2) INTERRUPT-Anweisung (PRODAMP) [246](#page-245-0)

### **K**

KEEP-Anweisung (ELFE) [359](#page-358-2) Key-Zeile, DAMP [53](#page-52-3), [56](#page-55-0) Kommandozeile, DAMP [53,](#page-52-4) [55](#page-54-1) Kommunikation mit DAMP [224](#page-223-1)

#### **L** Laden

eines PRODAMP-Programms [219](#page-218-1) von EDT als Unterprogramm (DAMP) [190](#page-189-2) Leistungsbeschreibung, SNAP [395](#page-394-0) LENGTH-Funktion (PRODAMP) [294](#page-293-1) Lesen, EDT-Bereich (PRODAMP) [280](#page-279-1) LIBRARY-Anweisung (ELFE) [359](#page-358-3) Linkage-AUDIT [21](#page-20-3), [24,](#page-23-0) [123](#page-122-2) Linkage-AUDIT-Tabelle [24](#page-23-1) Linkage-AUDIT-Tracetabelle [24](#page-23-2) LIST-Fenster [213](#page-212-2) LIST-Maske (DAMP) [147](#page-146-1)

LIST-Prozedur (PRODAMP) [275](#page-274-0) Listenausgabe einleiten [213](#page-212-3) starten [201](#page-200-3) steuern [204](#page-203-1) Umfang festlegen [170](#page-169-1) Listenumfang festlegen (DAMP) [151](#page-150-1) Listing ausdrucken, Batch- oder Prozedurbetrieb (DAMP) [158](#page-157-1) Bestandteile und Umfang (DAMP) [160](#page-159-0) erzeugen (DAMP) [147](#page-146-2) erzeugen, Batch- oder Prozedurbetrieb (DAMP) [158](#page-157-1) Listingüberschrift erzeugen (PRODAMP) [285](#page-284-0) Literal (PRODAMP) [248](#page-247-2) Little Endian [74](#page-73-3), [87](#page-86-1) LOAD-MODULE-Anweisung (DAMP) [191](#page-190-1) LOCATION-Funktion (PRODAMP) [296](#page-295-1) LOG-SESSION-Anweisung (DAMP) [193](#page-192-1), [221](#page-220-4) Logbuch-Datei [17](#page-16-1) Logging-Datei [193](#page-192-1) aufbereiten [202](#page-201-1) ausdrucken [202](#page-201-2) Logische ID [327](#page-326-2) logische Operatoren (PRODAMP) [245](#page-244-1)

### **M**

Manipulieren von Strings (PRODAMP) [273](#page-272-1), [274](#page-273-0) Markieren von Feldern (DAMP) [86](#page-85-1) Meldung ausgeben (PRODAMP) [276](#page-275-0) Meldungszeilen, DAMP [53,](#page-52-5) [55](#page-54-2) MEMATT [109](#page-108-1) MEMCNTRL (DAMP) [157](#page-156-2) MEMORY-MAP [42](#page-41-0) Memory-Option [153](#page-152-1) MESSAGE-Prozedur (PRODAMP) [276](#page-275-0) Mode-Eingabefeld (PRODAMP) [308](#page-307-0) Modifikation [133](#page-132-3) MODIFY-OBJECT-ASSUMPTIONS-Anweisung (DAMP) [194](#page-193-1) MODIFY-SCREEN-LAYOUT-Anweisung (DAMP) [85,](#page-84-1) [107,](#page-106-0) [195](#page-194-1)
Modul aus Bibliothek laden (DAMP) [191](#page-190-0) Moduladresse ausgeben (PRODAMP) [289](#page-288-0) Modullänge ausgeben (PRODAMP) [294](#page-293-0) Modulname ausgeben (PRODAMP) [296](#page-295-0) Modus-Auswahl, Eingabefeld (DAMP) [61](#page-60-0)

### **N**

Namen (PRODAMP) [229](#page-228-0) NBKESNR (Systemparameter) [410](#page-409-0) NDM (DAMP) [157](#page-156-0) NEW TASK-Prozedur (PRODAMP) [277](#page-276-0) NEXT\_WINDOW-Prozedur (PRODAMP) [279](#page-278-0) Non-Standard-SLED [371](#page-370-0) numerischen Wert umwandeln (PRODAMP) [291](#page-290-0), [293,](#page-292-0) [297](#page-296-0) numerischer Datentyp (PRODAMP) [231](#page-230-0)

## **O**

Öffnen einer Dumpdatei (DAMP) [83](#page-82-0) Online-Scan [370](#page-369-0), [371](#page-370-1) Online-Wartung [405](#page-404-0) OPC\_TABLE, vordefinierte Variable (PRODAMP) [263](#page-262-0) OPEN-Anweisung (ELFE) [360](#page-359-0) OPEN-DIAGNOSIS-OBJECT-Anweisung (DAMP) [142,](#page-141-0) [197](#page-196-0) Operanden, Verknüpfung (PRODAMP) [238](#page-237-0) Operatoren (PRODAMP) [230](#page-229-0) Operatoren, Bedeutung (PRODAMP) [238](#page-237-0) OPTIONS [133](#page-132-0) OPTIONS-Fenster [216](#page-215-0) OPTS-Fenster [134](#page-133-0)

## **P**

PAM-Datei CDUMP<sub>2</sub> [27](#page-26-0) DAMP<sub>[51](#page-50-0)</sub> PAM-Format, Datei (DAMP) [140](#page-139-0) PARAMETER Pseudobasis (PRODAMP) [258](#page-257-0) Parameter übergeben (PRODAMP) [303](#page-302-0) Parameterdatei \$TSOS.SYSPAR.SLED... (SLED) [386](#page-385-0) PATTERN-Funktion (PRODAMP) [297](#page-296-0) PCBs, Liste (DAMP) [162](#page-161-0)

PCK\_BINARY-Funktion (PRODAMP) [298](#page-297-0) PLAM-Bibliotheken (PRODAMP) [307](#page-306-0) Platten Ausgabe auf gemeinschaftliche (SLED) [380](#page-379-0) PRINT-Anweisung (ELFE) [362](#page-361-0) PRINT-LIST-Anweisung (DAMP) [158,](#page-157-0) [201,](#page-200-0) [206](#page-205-0), [213](#page-212-0) PRINT-LOGGING-FILE-Anweisung (DAMP) [202](#page-201-0) Priorität der Operatoren (PRODAMP) [231](#page-230-1) private Assembler-Benutzerroutinen (DAMP) [146](#page-145-0) private Prozeduren erstellen (PRODAMP) [299](#page-298-0) private Symbolelemente erzeugen [142](#page-141-1) Privatplatten, Ausgabe mit SLED [379](#page-378-0) Privileg HARDWARE-MAINTENANCE [405](#page-404-1) PRODAMP [227](#page-226-0) Anweisungsübersicht [239](#page-238-0) Ausdrücke [238](#page-237-1) Compiler-Modus [300](#page-299-0) erstes Experimentieren [302](#page-301-0) Kopfzeile [300](#page-299-1) Objekte [308](#page-307-0) private Prozeduren [306](#page-305-0), [307](#page-306-1) Prozedur aufrufen [299](#page-298-1) Pseudostrukturen [249](#page-248-0) Rechenvorschrift [238](#page-237-2) Sources [308](#page-307-1) Sprachelemente [229](#page-228-1) Symbole [236](#page-235-0) Syntax [228](#page-227-0) Syntaxdiagramme [312](#page-311-0) Übersicht der Standardfunktionen [288](#page-287-0) Übersicht der Standardprozeduren [267](#page-266-0) Variable [238](#page-237-3) PRODAMP-Anweisung ARRANGE [240](#page-239-0) FOLLOW [244](#page-243-0) IF [245](#page-244-0) INTERRUPT [246](#page-245-0) RETURN [246](#page-245-1) TRACE [247](#page-246-0) WHILE [248](#page-247-0) PRODAMP-Bibliothek anzeigen [212](#page-211-0) PRODAMP-Compiler, Editor laden [218](#page-217-0)

PRODAMP-Funktion ADDRESS [289](#page-288-1) DEC\_BINARY [290](#page-289-0) DEC STRING [291](#page-290-1) HEX BINARY [292](#page-291-0) HEX STRING [293](#page-292-1) LENGTH [294](#page-293-1) LOCATION [296](#page-295-1) PATTERN [297](#page-296-1) PCK BINARY [298](#page-297-1) PRODAMP-Programm fortsetzen [208](#page-207-0) laden und starten [219](#page-218-0) PRODAMP-Prozedur COMMAND [268](#page-267-0) DUMP\_MEMORY [268](#page-267-1), [269](#page-268-0) ENTER\_MODULE [270](#page-269-0) EXTRACT [273](#page-272-0) INSERT [274](#page-273-0) LIST [275](#page-274-0) MESSAGE [276](#page-275-0) NEW TASK [277](#page-276-1) NEXT-WINDOW [279](#page-278-1) READ [280](#page-279-0) READ\_WINDOW [281](#page-280-0) REFERENCE [284](#page-283-0) SET HEADER [285](#page-284-0) unterbrechen (PRODAMP) [281](#page-280-0) verwenden [157](#page-156-1) WRITE [287](#page-286-0) Produkt-Datei [327](#page-326-0) Programmschleifen bilden (PRODAMP) [248](#page-247-1) Programmtasten (DAMP) [85](#page-84-0) Programmverfolgung, Sprungbefehlsadressen protokollieren [21](#page-20-0) Protokoll auswerten [19](#page-18-0) Protokolldatei Auswerten und Sicherstellen [414](#page-413-0) CONSLOG [410](#page-409-1) Datenschutz [20](#page-19-0) RESLOG [417](#page-416-0) Protokolldatei (DAMP) [138](#page-137-0), [193](#page-192-0)

Protokollieren Abläufe (DAMP) [17](#page-16-0) Diagnosesitzung (DAMP) [138](#page-137-1) Software-Ablauf [17](#page-16-1) Sprungbefehle [21](#page-20-0) Prozedur archivieren (PRODAMP) [307](#page-306-2) aufrufen (PRODAMP) [306](#page-305-1) erstellen (PRODAMP) [299](#page-298-2) unterbrechen (PRODAMP) [246,](#page-245-2) [307](#page-306-3) vorzeitig verlassen (PRODAMP) [246](#page-245-3) Prozedurbetrieb (DAMP) [82](#page-81-0) PSA-XXX [95](#page-94-0) Pseudo-DSECT WORDLIST [100](#page-99-0) Pseudobasis CURRENT (PRODAMP) [249](#page-248-1) PARAMETER (PRODAMP) [258](#page-257-1) Pseudostrukturen (PRODAMP) [249](#page-248-2)

## **R**

RDTESTPR (Systemparameter) [38](#page-37-0) READ\_WINDOW-Prozedur (PRODAMP) [281](#page-280-0) READ-Anweisung (PRODAMP) [304](#page-303-0) Read-protected Bereich, CDUMP2 [36](#page-35-0) READ-Prozedur (PRODAMP) [280](#page-279-0) Readme-Datei [12](#page-11-0) real adressierte Bereiche ausgeben (DAMP) [104](#page-103-0) Rechenvorschrift (PRODAMP) [238](#page-237-4) Rectype (ELFE) [351](#page-350-0) Rectype (Fehlerereignistyp) [364](#page-363-0) REFERENCE-Prozedur (PRODAMP) [284](#page-283-0) Referenzangabe [284](#page-283-0) referenzierte Seiten [304](#page-303-1) Reihenfolge der Diagnosefenster festlegen [195](#page-194-0) Relativadresse, Eingabefeld (DAMP) [76](#page-75-0) Release-Namen [327](#page-326-1) Remote Service Meldung von RESLOG [422](#page-421-0) REMOVE-LIST-OBJECTS-Anweisung (DAMP) [158](#page-157-1), [201](#page-200-1), [204](#page-203-0) REP-Information, Liste (DAMP) [162](#page-161-1) REPEAT-SESSION-Anweisung (DAMP) [207](#page-206-0) RESLOG (Protokolldatei) [417](#page-416-1)

Restart

SLED [389](#page-388-0) SNAP [399](#page-398-0) RESUME-PRODAMP-PROGRAM-Anweisung (DAMP) [208](#page-207-1) RETURN-Anweisung (PRODAMP) [246](#page-245-4)

# **S**

Schreiben EDT-Bereich (PRODAMP) [287](#page-286-1) SEARCH-IN-SUBSYSTEM-Anweisung (DAMP) [209](#page-208-0) Secret Pages [20](#page-19-1) CDUMP2 [36](#page-35-1) Sedezimalzahl umwandeln (PRODAMP) [292](#page-291-1) Seitenattribute, CDUMP2 [36](#page-35-2) SELECT-Rahmen [153](#page-152-0) selektive Stringsuche [217](#page-216-0) Self Loading Emergency Dump (SLED) [18,](#page-17-0) [367](#page-366-0) SELF-LOADER [51](#page-50-1) SERSLOG [17](#page-16-2), [363](#page-362-0) aktivieren [364](#page-363-1) Auxiliary SERSLOG Extensions (ASE) [365](#page-364-0) deaktivieren [364](#page-363-1) Kommandoübersicht [363,](#page-362-1) [365](#page-364-1) wechseln der SERSLOG-Datei [364](#page-363-1) SERSLOG (Software Error Logging-Datei) [409](#page-408-0) SERSLOG-Datei [364](#page-363-2) Ausgabe [364](#page-363-3) auswerten (ELFE) [351,](#page-350-1) [353](#page-352-0) Inhalt [364](#page-363-2) Name [364](#page-363-4) Schreibschutz [364](#page-363-5) SERVICE (Benutzerkennung) [405](#page-404-2) SET\_HEADER-Prozedur (PRODAMP) [285](#page-284-1) SETS (abnormale Systembeendigung) SLED [375](#page-374-0), [376](#page-375-0) SHOW-EDITED-INFORMATION-Anweisung (DAMP) [210](#page-209-0) SHOW-LAST-STATEMENT-Anweisung (DAMP) [212](#page-211-1) SHOW-PRODAMP-LIBRARIES-Anweisung (DAMP) [212](#page-211-0) SHOW-SERSLOG-STATUS (Kommando) [363](#page-362-2)

Sicherstellen von Daten [363](#page-362-3) Sicherstellen, Speicherinhalt [18](#page-17-1) Sicherstellungsdatei BOOTSAVE [369](#page-368-0) SLEDSAVE [369](#page-368-1) Sicherung Hauptspeicher (SLED) [367](#page-366-1) Hintergrundspeicher (SLED) [367](#page-366-1) SLED (Dumperzeuger) asynchrone Eingaben [391](#page-390-0) Ausgabe auf emuliertes Bandgerät [378](#page-377-0) Ausgabe auf gemeinschaftliche Platten [380](#page-379-1) Ausgabe auf Privatplatte [379](#page-378-1) automatischer [386,](#page-385-1) [389](#page-388-1) Dump-Wiederholung [372](#page-371-0) Parameterdatei [386](#page-385-2) SLED (Self Loading Emergency Dump) [18](#page-17-0), [50,](#page-49-0) [367](#page-366-0) bedienter Betrieb [367](#page-366-2) Betriebssystem neu laden [367](#page-366-2) Gesamtdump [367](#page-366-1) Hauptspeicher sicherstellen [367](#page-366-1) Hintergrundspeicher sicherstellen [367](#page-366-1) Leistungsbeschreibung [367](#page-366-0) unbedienter Betrieb [367](#page-366-2) SLEDFILE (Dumpdatei) [367](#page-366-3) SLEDSAVE (Sicherungsdatei) [369](#page-368-2) SNAP [19](#page-18-1), [50](#page-49-1), [395](#page-394-0) Aufruf [395](#page-394-1) automatischer [399](#page-398-1) Dumperzeuger [395](#page-394-0) Einschränkungen [398](#page-397-0) SNAP-Dateien [396](#page-395-0) SNAP-Dump Umfang [395](#page-394-2) SNAPFILE (Systemdatei) [396](#page-395-0) Größe [396](#page-395-1) SNAPFILE-Datei [397](#page-396-0) Software-Ablauf, protokollieren [17](#page-16-3) Software-Diagnoseverfahren [15](#page-14-0) Software-Error-Logging (SERSLOG) [17,](#page-16-4) [363](#page-362-4) Software-Fehler Error Logging (SERSLOG) [409](#page-408-1) Space-Identification (SPID) [78](#page-77-0)

Speicherabzug [18](#page-17-2) ausgeben [27](#page-26-1) Speicherattribute ausgeben (DAMP) [109](#page-108-0) Speicherauszugsprogramm SLED [367](#page-366-4) Speicherbereich ausgeben (DAMP) [97](#page-96-0) ausgeben (PRODAMP) [268](#page-267-1), [269](#page-268-0) Speicherinhalt, sicherstellen [18](#page-17-2) Speicherseiten, Liste (DAMP) [163](#page-162-0) Spezialfenster [73,](#page-72-0) [75](#page-74-0) AUDIT [123](#page-122-0) FILE [120](#page-119-0) FIND [125](#page-124-0) LIST [147](#page-146-0) MEMATTR [109](#page-108-1) OPTIONS [133](#page-132-1) PROC [299](#page-298-3) SUSY [113](#page-112-0) TABLE [111](#page-110-0) TRACE [108](#page-107-0) SPID [78](#page-77-1) SPL-Stack, Liste (DAMP) [162](#page-161-2) Sprache einstellen (DAMP) [60](#page-59-0) Sprachelemente (PRODAMP) [229](#page-228-2) Sprungbefehle [23](#page-22-0) protokollieren [21](#page-20-0) Sprungfolgetabelle [21](#page-20-1) Sprungzieladresse [21](#page-20-1) Stack-Fenster, DAMP [70](#page-69-0) Stack-Inhalt [92](#page-91-0) Stack-Inhalt ausgeben (DAMP) [92](#page-91-1) Standard-BS2000-Symbole [197](#page-196-1) Standard-Dumpfenster [74](#page-73-0) Standard-SLED [372](#page-371-1) Standardwerte, Diagnosefenster, DAMP [84](#page-83-0) START-DAMP (Kommando) [82](#page-81-1) START-LIST-GENERATION-Anweisung (DAMP) [147,](#page-146-1) [158](#page-157-2), [201](#page-200-1), [213](#page-212-1) START-MODULE-Anweisung (DAMP) [191](#page-190-1), [215](#page-214-0) START-OPTION-DIALOG-Anweisung (DAMP) [216](#page-215-1) START-PATTERN-SEARCH-Anweisung (DAMP) [125,](#page-124-1) [217](#page-216-1)

START-PRODAMP-EDITOR-Anweisung (DAMP) [218](#page-217-1) START-PRODAMP-PROGRAM-Anweisung (DAMP) [219](#page-218-0) START-PROGRAM (Kommando) [82](#page-81-2) START-SERSLOG (Kommando) [363](#page-362-5) START-STATEMENT-SEQUENCE-Anweisung (DAMP) [158](#page-157-3), [221](#page-220-0) **Starten** eines PRODAMP-Programms [219](#page-218-0) Status-Fenster, DAMP [61](#page-60-1) Status-Informationen ausgeben (DAMP) [91](#page-90-0) Steuern Ablaufverfolgung (PRODAMP) [247](#page-246-1) der Listenausgabe [204](#page-203-0) STOP-Anweisung (ELFE) [362](#page-361-1) STOP-LOGGING-Anweisung (DAMP) [221](#page-220-1) STOP-SERSLOG (Kommando) [363](#page-362-5) String (PRODAMP) [231](#page-230-2) ausgeben [275](#page-274-0) manipulieren [273,](#page-272-0) [274](#page-273-0) Stringsuche einleiten [217](#page-216-1) Substrukturen [101](#page-100-0) aufklappen [101](#page-100-1) zuklappen [101](#page-100-1) **Subsystem** RESLOG [417](#page-416-2) Subsystem-Liste (DAMP) [116](#page-115-0) Subsystem, Information ausgeben (DAMP) [113](#page-112-1) Suchen, Zeichenkette (DAMP) [125](#page-124-1) SUSY [113](#page-112-2) SVC\_TABLE, vordefinierte Variable (PRODAMP) [266](#page-265-0) Symbol (PRODAMP) [236](#page-235-1), [248](#page-247-2) Eigenschaften vereinbaren [240](#page-239-1) Eigenschaften zurücksetzen [241](#page-240-0) Symbol für die Ausgabe zuweisen [183](#page-182-0) Symbolbibliothek [142](#page-141-2) symbolische Adresse, Eingabefeld (DAMP) [75](#page-74-1), [80](#page-79-0) symbolische Ausgabe zusätzliche Elemente zuweisen [183](#page-182-0) Syntax-Diagramme [312](#page-311-1) SYS.CONSLOG... (Protokolldatei) [410](#page-409-2)

SYS.RESLOG... (Protokolldatei) [418](#page-417-0) SYS.SERSLOG... (SERSLOG-Datei) [409](#page-408-2) SYSAUDIT (Benutzerkennung) [410](#page-409-3) SYSSNAP, Benutzerkennung (SNAP) [396](#page-395-2) System-Trace-Table ausgeben (DAMP) [108](#page-107-1) Liste (DAMP)  $162$ Systemdateien, Informationen über [120](#page-119-1) Systemdump [33](#page-32-0), [51](#page-50-2) ausgeben [27](#page-26-2) Dateiname [35](#page-34-0) Umfang [33](#page-32-1) systemglobale Trace [401](#page-400-0) **Systemparameter** DESTLEV [38](#page-37-1) DUMPCTRL [38](#page-37-2) DUMPSCL5P [38](#page-37-3) DUMPSD# [38](#page-37-4) DUMPSEPA [20](#page-19-1), [38](#page-37-5) DUMPSREF [38](#page-37-6) FMTYFNLG [410](#page-409-4), [411](#page-410-0) NBKESNR [410](#page-409-4) NBLOGENF [411](#page-410-1) RDTESTPR [38](#page-37-7) **Systemtabellen** ausgeben (DAMP) [93](#page-92-0) Liste (DAMP) [162](#page-161-4) Systemtask HEL [407](#page-406-0) Systemübersicht, Liste (DAMP) [161](#page-160-0) Systemversions-Symbolelement [142](#page-141-3) **T**

Tabellen taskspezifischer Werte (DAMP) [111](#page-110-1) TABLE [111](#page-110-2) Task auswählen (DAMP) [151](#page-150-0) einstellen (PRODAMP) [277](#page-276-0) tasklokale DMS-Tabellen, Liste (DAMP) [163](#page-162-1) tasklokale Trace [401](#page-400-0) taskspezifische Werte (DAMP) [111](#page-110-1) TDL (Trace-Dump-List) [401,](#page-400-1) [402](#page-401-0) Teildump [18](#page-17-3) Testprivilegien [39](#page-38-0) Testprivilegien, Datenschutz [20](#page-19-2)

TFT, Liste (DAMP) [163](#page-162-1) Titelzeile, DAMP [53,](#page-52-0) [54](#page-53-0) TRACE [108](#page-107-2) Trace [401](#page-400-2) systemglobal [401](#page-400-3) tasklokal [401](#page-400-3) TRACE-Anweisung (PRODAMP) [247](#page-246-2) Trace-Dump-List (TDL) [401](#page-400-1), [402](#page-401-0) TRACE-MANAGER [17,](#page-16-5) [401](#page-400-2) Kommandoübersicht [404](#page-403-0) Leistungsbeschreibung [401](#page-400-2) Verwaltungstabellen [401](#page-400-4) Trace-Table [108](#page-107-3) TRACE-TABLE-EDIT [108](#page-107-4) Tracepuffer [401](#page-400-0) **Traceverwaltung** Adresslisten [402](#page-401-1) Beschreibungsdaten [402](#page-401-1) Betriebsdaten [402](#page-401-1) **Traceverwaltungstabelle** systemglobal [403](#page-402-0) tasklokal [404](#page-403-1) Tracing [17](#page-16-6) Trusted Pages, CDUMP2 [36](#page-35-3) TSOS (Benutzerkennung) [410](#page-409-5)

### **U**

Übergeben, Parameter (PRODAMP) [303](#page-302-0) Überlagern mit Pseudo-DSECT WORDLIST (DAMP) [100](#page-99-1) mit versetzter DSECT (DAMP) [99](#page-98-0) mit vollständiger DSECT (DAMP) [98](#page-97-0) Übersicht-Fenster, DAMP [59](#page-58-0) Überwachen, Variable (PRODAMP) [244](#page-243-1) Umfang der Listenausgabe festlegen [170](#page-169-0) des Listing festlegen (DAMP) [151](#page-150-1) Listing (DAMP) [160](#page-159-0) Umwandeln Dezimalzahl (PRODAMP) [290](#page-289-1) eines numerischen Wertes [297](#page-296-0) numerische Werte (PRODAMP) [291,](#page-290-0) [293](#page-292-0) Sedezimalzahl (PRODAMP) [292](#page-291-1)

UNSIGNED\_OFF-Prozedur (PRODAMP) [286](#page-285-0) UNSIGNED ON-Prozedur (PRODAMP) [286](#page-285-1) Unterbrechen Prozedur (PRODAMP) [246](#page-245-2) unterbrochenes PRODAMP-Programm fortsetzen [208](#page-207-0) Unterprogramm laden, externes (DAMP) [191](#page-190-1) starten [215](#page-214-0) USE-REGISTER-Anweisung (DAMP) [222](#page-221-0) Userdump [31,](#page-30-0) [51](#page-50-3) ausgeben [27](#page-26-1) Dateiname [32](#page-31-0) Umfang [31](#page-30-1)

## **V**

Variable überwachen (PRODAMP) [244](#page-243-2) Variable (PRODAMP) [238](#page-237-5), [248](#page-247-3) Verändern Diagnosefenster, DAMP [84](#page-83-1) Vereinbaren Symboleigenschaften (PRODAMP) [240](#page-239-1) Verfahren der Software-Diagnose [15](#page-14-1) Verfolgen, Verkettungen (DAMP) [107](#page-106-0) Vergleichsoperation (PRODAMP) [233](#page-232-0) Verkettungen verfolgen (DAMP) [107](#page-106-0) Verknüpfen, Operanden (PRODAMP) [238](#page-237-4) versetzte DSECT, überlagern mit (DAMP) [99](#page-98-1) versions-entkoppelt [328](#page-327-0) versions-unabhängig [328](#page-327-1) VM2000 Extra-CPUs protokollieren [417](#page-416-3) VMOS-Linkage [191](#page-190-1), [215](#page-214-1) vollständige DSECT, überlagern mit (DAMP) [98](#page-97-1) Voranalyse, automatisch (DAMP) [164](#page-163-0) vordefinierte Variable OPC\_TABLE [263](#page-262-1) SVC\_TABLE [263](#page-262-2) Vordiagnose [156](#page-155-0)

### W

WHILE-Anweisung (PRODAMP) [248](#page-247-1) Wiedergeben Diagnosesitzung (DAMP) [138](#page-137-1) WORDLIST (Pseudo-DSECT) [100](#page-99-0) WRITE-Anweisung (PRODAMP) [304](#page-303-0) WRITE-Prozedur (PRODAMP) [287](#page-286-0)

## **Z**

Zeichenkette suchen (DAMP) [125](#page-124-1) Zeichenvorrat (PRODAMP) [229](#page-228-2) Zugriffsmethode ANITA [48](#page-47-0) Zuklappen von Substrukturen [101](#page-100-1) Zuweisen Dumpdatei (DAMP) [83](#page-82-1) Zuweisen von Bibliotheken für PRODAMP-Compiler [185](#page-184-0) für PRODAMP-Editor [185](#page-184-0) Zuweisung (PRODAMP) [233](#page-232-1), [248](#page-247-3)